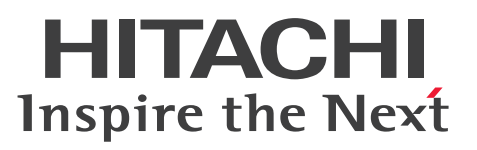

# Cosminexus V11 アプリケーションサーバ リファ レンス コマンド編

文法書

3021-3-J15-50

#### <span id="page-1-0"></span>■ 対象製品

マニュアル「アプリケーションサーバ & BPM/ESB 基盤 概説」の前書きの対象製品の説明を参照してく ださい。

#### ■ 輸出時の注意

本製品を輸出される場合には、外国為替及び外国貿易法の規制並びに米国輸出管理規則など外国の輸出関 連法規をご確認の上、必要な手続きをお取りください。

なお、不明な場合は、弊社担当営業にお問い合わせください。

#### ■ 商標類

HITACHI, Cosminexus, HiRDB, JP1, OpenTP1, TPBroker, uCosminexus は, 株式会社 日立製 作所の商標または登録商標です。

AIX は,世界の多くの国で登録された International Business Machines Corporation の商標です。 Apache(R), Apache Kafka(R), および Kafka(R)は, Apache Software Foundation の米国およびそ の他の国における登録商標または商標です。

Linux は、Linus Torvalds 氏の米国およびその他の国における登録商標です。

Microsoft, Excel, Windows, Windows Server は、マイクロソフト 企業グループの商標です。

Oracle(R), Java, MySQL 及び NetSuite は, Oracle, その子会社及び関連会社の米国及びその他の国 における登録商標です。

UNIX は,The Open Group の登録商標です。

その他記載の会社名,製品名などは,それぞれの会社の商標もしくは登録商標です。

This product includes software developed by the Apache Software Foundation (http:// www.apache.org/).

#### ■ 発行

2024 年 2 月 3021-3-J15-50

#### ■ 著作権

All Rights Reserved. Copyright (C) 2020, 2024, Hitachi, Ltd.

# <span id="page-2-0"></span>変更内容

変更内容(3021-3-J15-50) uCosminexus Application Server 11-40,uCosminexus Client 11-40, uCosminexus Developer 11-40, uCosminexus Service Architect 11-40, uCosminexus Service Platform 11-40

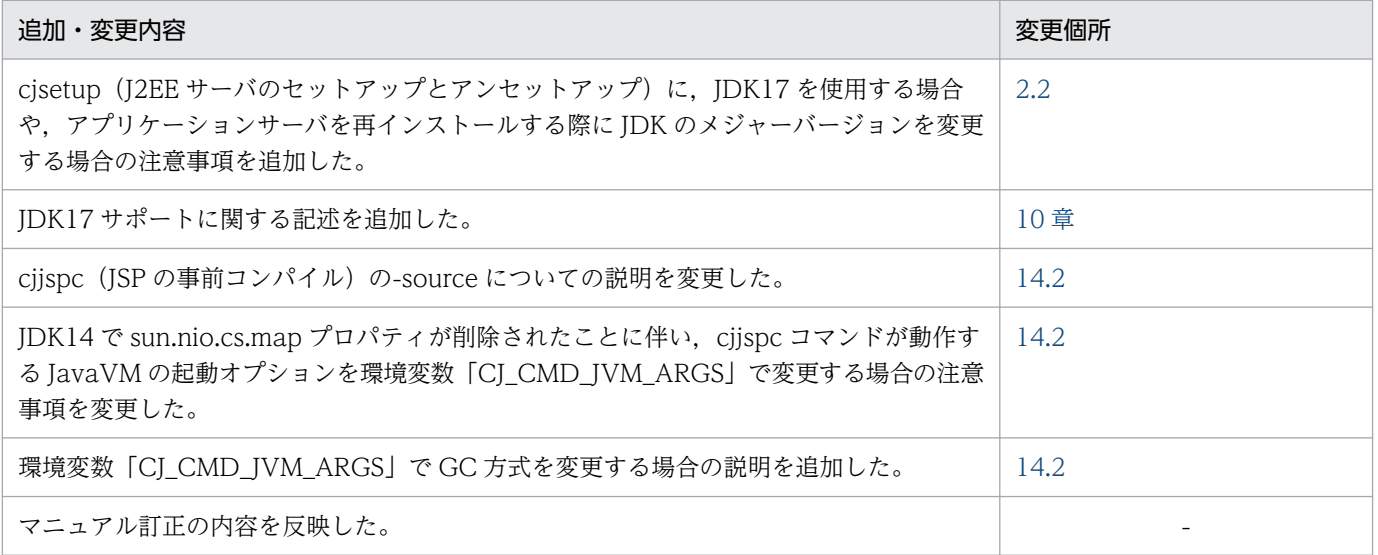

単なる誤字・脱字などはお断りなく訂正しました。

# <span id="page-3-0"></span>はじめに

このマニュアルをお読みになる際の前提情報については、マニュアル「アプリケーションサーバ & BPM/ESB 基盤 概説」のはじめにの説明を参照してください。

# 目次

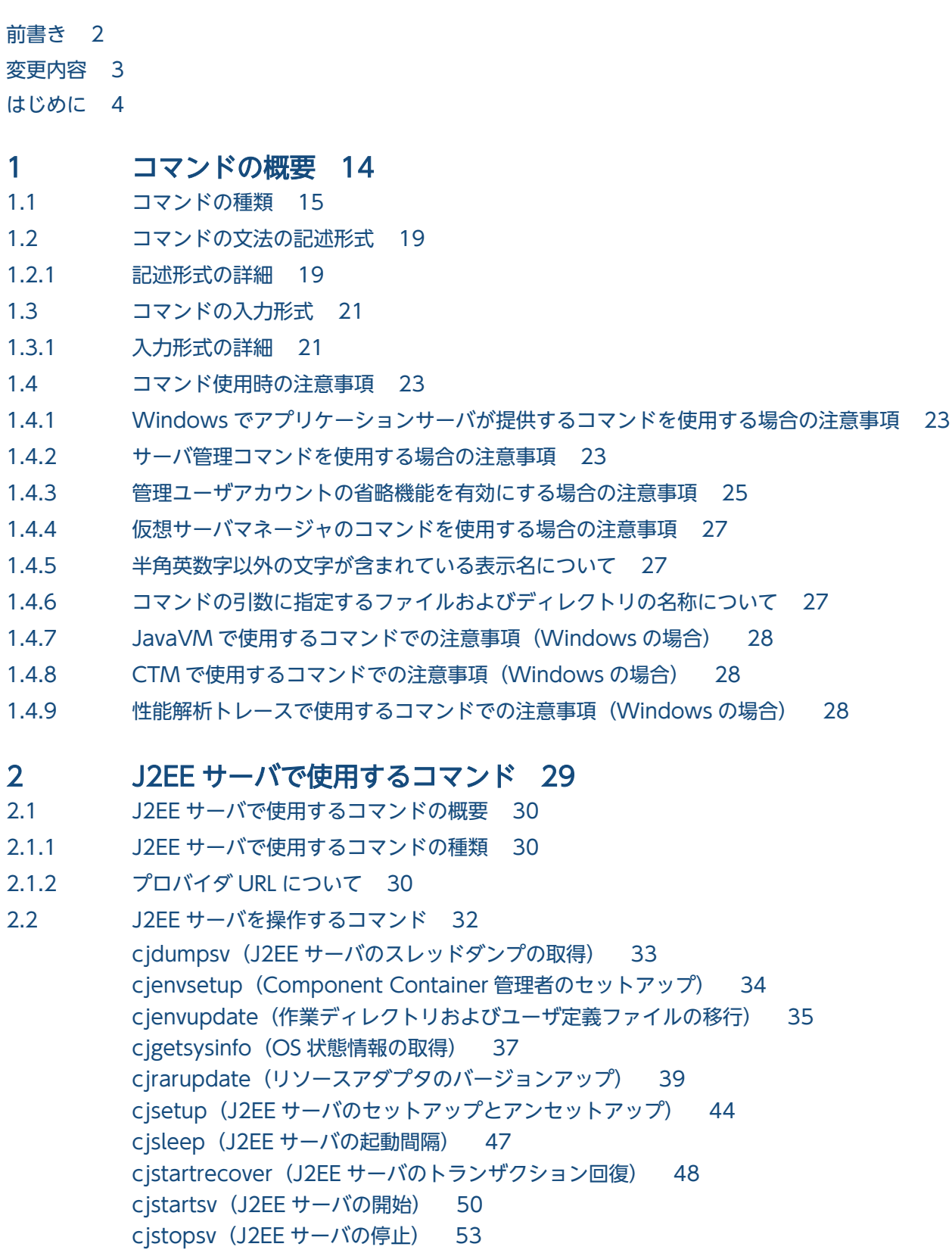

2.3 [J2EE アプリケーションで使用するコマンド 57](#page-56-0) cjaddapp (リソースの追加) 58 cideleteapp (J2EE アプリケーションの削除) 62 [cjdeletelibjar\(ライブラリ JAR の削除\) 64](#page-63-0) cjexportapp (J2EE アプリケーションのエクスポート) 66 [cjgencmpsql\(CMP2.x Entity Bean 用 SQL 文の生成\) 68](#page-67-0) [cjgetappprop\(アプリケーションの属性の取得\) 70](#page-69-0) [cjgetstubsjar\(アプリケーションの RMI-IIOP スタブおよびインタフェースの取得\) 74](#page-73-0) cjimportapp (J2EE アプリケーションのインポート) 76 [cjimportlibjar\(ライブラリ JAR のインポート\) 79](#page-78-0) cjimportwar (WAR アプリケーションのインポート) 81 [cjlistapp\(アプリケーションの一覧表示\) 83](#page-82-0) [cjlistlibjar\(ライブラリ JAR の一覧表示\) 88](#page-87-0) [cjreloadapp\(アプリケーションのリロード\) 89](#page-88-0) [cjrenameapp\(アプリケーション名の変更\) 91](#page-90-0) [cjreplaceapp\(アプリケーションの入れ替え\) 93](#page-92-0) [cjsetappprop\(アプリケーションの属性設定\) 96](#page-95-0) cjstartapp (J2EE アプリケーションの開始) 99 cjstopapp (J2EE アプリケーションの停止) 101 2.4 [J2EE サーバで使用するリソース操作コマンド 104](#page-103-0) ciclearpool (コネクションプール内のコネクション削除) 106 [cjcopyres\(リソースのコピー\) 108](#page-107-0) cjdeletejb (JavaBeans リソースの削除) 111 cjdeleteres (リソースの削除) 112 [cjdeployrar\(リソースアダプタのデプロイ\) 114](#page-113-0) [cjexportrar\(リソースアダプタのエクスポート\) 116](#page-115-0) cigetibprop (JavaBeans リソースの属性の取得) 117 [cjgetrarprop\(RAR ファイルの属性の取得\) 119](#page-118-0) [cjgetresprop\(リソースの属性の取得\) 122](#page-121-0) cjimportjb (JavaBeans リソースのインポート) 125 [cjimportres\(リソースのインポート\) 127](#page-126-0) cjlistjb (JavaBeans リソースの一覧表示) 131 [cjlistpool\(コネクションプールの一覧表示\) 132](#page-131-0) [cjlistrar\(リソースアダプタの一覧表示\) 135](#page-134-0) [cjlistres\(リソースの一覧表示\) 138](#page-137-0) cjsetjbprop (JavaBeans リソースの属性設定) 142 [cjsetrarprop\(RAR 属性設定\) 144](#page-143-0) cjsetresprop (リソースの属性設定) 145 cistartib (JavaBeans リソースの開始) 148 [cjstartrar\(リソースアダプタの開始\) 150](#page-149-0) cjstopjb (JavaBeans リソースの停止) 151 [cjstoprar\(リソースアダプタの停止\) 152](#page-151-0) [cjtestres\(リソースの接続テスト\) 154](#page-153-0) [cjundeployrar\(リソースアダプタのアンデプロイ\) 156](#page-155-0) 2.5 [J2EE サーバで使用するそのほかのコマンド 158](#page-157-0)

[cjaddsec\(ユーザとロールの追加\) 159](#page-158-0) [cjclearsession\(グローバルセッション情報の削除\(データベースセッションフェイルオーバ](#page-160-0) [機能\)\) 161](#page-160-0) [cjcommittrn\(未決着のトランザクションのコミット\) 163](#page-162-0) [cjdeletesec\(ユーザとロールの削除\) 164](#page-163-0) [cjforgettrn\(ヒューリスティック状態のトランザクションの強制決着\) 166](#page-165-0) [cjlistsec\(ユーザとロールの一覧表示\) 168](#page-167-0) cjlistthread (スレッド情報の表示) 169 [cjlisttrn\(稼働中の J2EE サーバのトランザクション情報の表示\) 172](#page-171-0) [cjlisttrnfile\(停止中の J2EE サーバのトランザクション情報の表示\) 175](#page-174-0) [cjmapsec\(ユーザとロールのマッピング\) 178](#page-177-0) [cjresetsv\(サーバ管理コマンドの排他強制解除\) 179](#page-178-0) [cjrollbacktrn\(未決着のトランザクションのロールバック\) 181](#page-180-0) cjstopthread (スレッドの削除) 183 [cjunmapsec\(ユーザとロールのアンマッピング\) 184](#page-183-0)

#### 3 [バッチサーバで使用するコマンド 186](#page-185-0)

- 3.1 [バッチサーバで使用するコマンドの概要 187](#page-186-0)
- 3.1.1 [バッチサーバで使用するコマンドの種類 187](#page-186-0)
- 3.1.2 [プロバイダ URL について 187](#page-186-0)
- 3.2 [バッチサーバを操作するコマンド 189](#page-188-0) [cjsetup\(バッチサーバのセットアップとアンセットアップ\) 190](#page-189-0) [cjstartsv\(バッチサーバの開始\) 192](#page-191-0)
- 3.3 [バッチアプリケーションで使用するコマンド 194](#page-193-0) [cjexecjob\(バッチアプリケーションの実行\) 194](#page-193-0) [cjkilljob\(バッチアプリケーションの停止またはバッチサーバの強制停止\) 198](#page-197-0) [cjlistjob\(バッチアプリケーション情報の一覧表示\) 200](#page-199-0)
- 3.4 [バッチサーバで使用するリソース操作コマンド 205](#page-204-0)
- 3.5 [バッチサーバで使用するそのほかのコマンド 207](#page-206-0)

#### 4 [性能解析トレースで使用するコマンド 208](#page-207-0)

- 4.1 [性能解析トレースで使用するコマンドの一覧 209](#page-208-0)
- 4.2 [性能解析トレースで使用するコマンドの詳細 210](#page-209-0) [cprfed\(性能解析トレース情報の編集出力\) 210](#page-209-0) [cprfflush\(バッファ内容の強制ファイル出力\) 216](#page-215-0) cprfgetpid (PRF デーモンプロセス ID の取得) 217 cprflevel (PRF トレース取得レベルの表示と変更) 218 cprfstart (PRF デーモンの開始) 224 cprfstop (PRF デーモンの停止) 230

#### 5 [CJMS プロバイダで使用するコマンド 232](#page-231-0)

- 5.1 [CJMS プロバイダで使用するコマンドの概要 233](#page-232-0)
- 5.2 [CJMS プロバイダで使用するコマンドの一覧 234](#page-233-0)

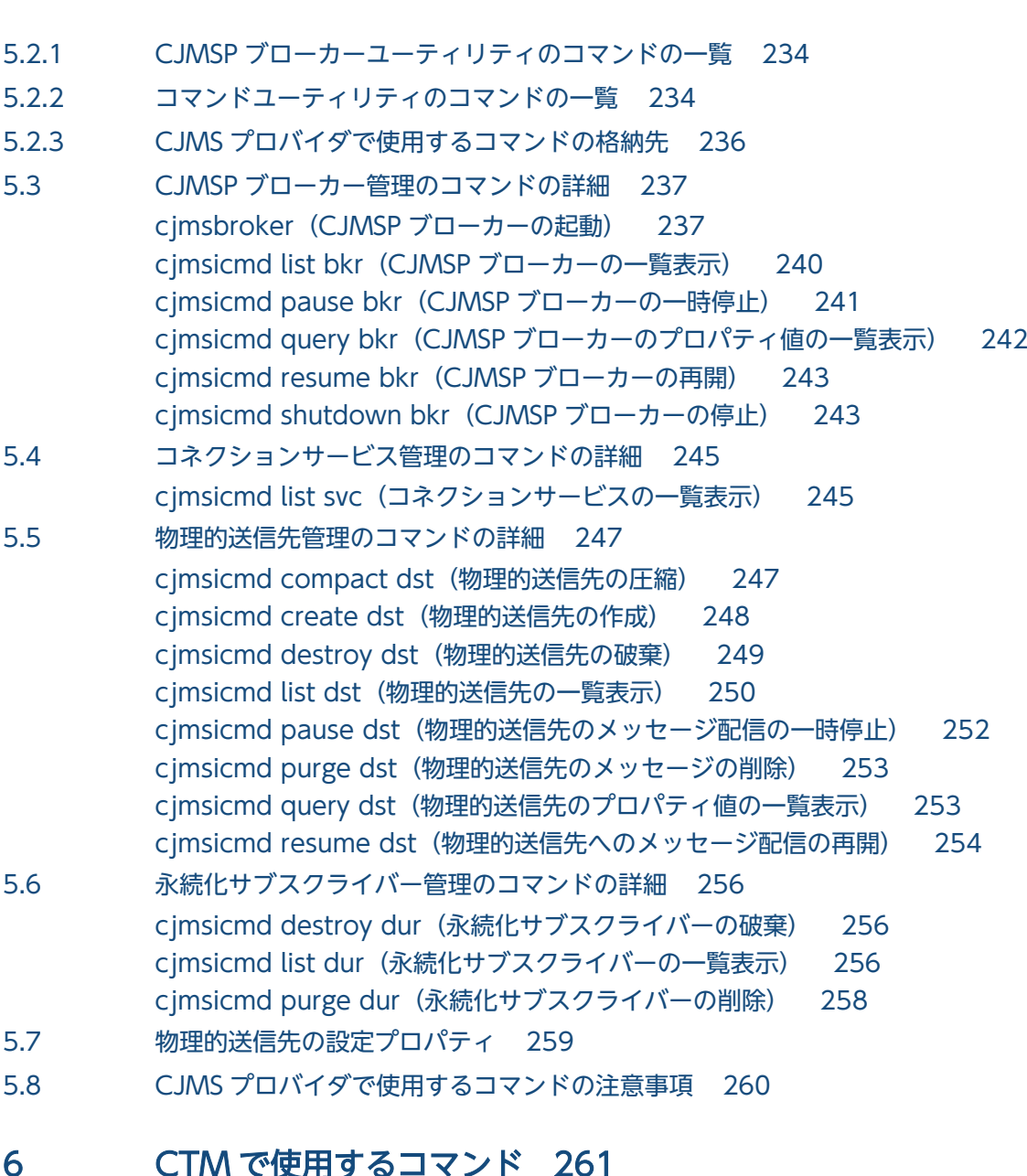

# $\sqrt{6}$ 大田 9 つコ マ ノ ト

6.1 [CTM で使用するコマンドの一覧 262](#page-261-0) 6.2 [CTM で使用するコマンドの詳細 264](#page-263-0) [ctmchpara\(スケジュールキューの同時実行数の変更\) 264](#page-263-0) ctmdminfo (CTM ドメイン情報の表示と削除) 266 ctmdmstart (CTM ドメインマネジャの開始) 268 ctmdmstop (CTM ドメインマネジャの終了) 272 ctmgetior (IOR 文字列取得コマンド) 273 ctmgetpid (プロセス ID の取得) 276 ctmholdque (スケジュールキューの閉塞) 277 [ctmjver\(実行形式ファイルおよびライブラリのバージョン情報の出力\) 280](#page-279-0) ctmidl2cpp (C++スタブ生成コマンド) 281 ctmidl2j (Java スタブ生成コマンド) 284 ctmjava2idl (IDL 生成コマンド) 286 [ctmlogcat\(メッセージの編集と出力\) 287](#page-286-0) [ctmlsque\(スケジュールキュー情報の出力\) 288](#page-287-0)

[ctmrasget\(トラブルシュート情報の取得と出力\) 292](#page-291-0) ctmregltd (CTM レギュレータの開始) 294 [ctmridinfo\(CTM ドメイン情報の出力\) 296](#page-295-0) [ctmrlesque\(スケジュールキューの閉塞解除\) 297](#page-296-0) ctmstart (CTM デーモンの開始) 298 ctmstartgw (ORB ゲートウェイの開始) 307 ctmstop (CTM デーモンの終了) 310 [ctmstopgw\(ORB ゲートウェイの終了\) 311](#page-310-0) [ctmstsed\(稼働統計情報の編集と出力\) 312](#page-311-0) [ctmstsflush\(バッファ内容の強制ファイル出力\) 321](#page-320-0) [ctmstsstart\(稼働統計情報の取得開始\) 322](#page-321-0) [ctmstsstop\(稼働統計情報の取得終了\) 323](#page-322-0) ctmtscgwd (OTM ゲートウェイの開始) 324 [ctmver\(実行形式ファイルおよびライブラリのバージョン情報の出力\) 326](#page-325-0) 7 [Management Server で使用するコマンド 328](#page-327-0) 7.1 [Management Server で使用するコマンドの一覧 329](#page-328-0) 7.2 [Management Server で使用するコマンドの詳細 331](#page-330-0) adminagentcheck (運用管理エージェントの稼働確認) 331 adminagentctl (運用管理エージェントの起動と停止) 333 [daemon\(デーモンプロセスの起動\) 335](#page-334-0) [kill\(プロセスの強制停止\) 335](#page-334-0) [mngautorun\(自動起動および自動再起動の設定/設定解除\) 336](#page-335-0) mngenvsetup (管理グループの設定) 339 mngenvupdate (Management Server の移行コマンド) 342 [mngsvr\\_adapter\\_setup\(アダプタコマンドのセットアップとアンセットアップ\) 343](#page-342-0) [mngsvr\\_monitor\\_setup\(モニタ起動コマンドのセットアップとアンセットアップ\) 344](#page-343-0) mngsvrctl (Management Server の起動/停止/セットアップ) 345 mngsvrupdate (Management Server の移行コマンド) 350 [mngsvrutil\(Management Server の運用管理コマンド\) 352](#page-351-0)

> [mngunsetup\(Management Server の構築環境の削除\) 361](#page-360-0) mstrexport (Management Server 管理ファイルの退避) 364

- mstrimport (Management Server 管理ファイルの回復) 365 [setupwizard コマンド\(システムのセットアップ,アンセットアップと複製\) 366](#page-365-0)
- 7.3 [mngsvrutil コマンドのサブコマンドの詳細 371](#page-370-0)
- 7.3.1 [list 371](#page-370-0)
- 7.3.2 [get 373](#page-372-0)
- 7.3.3 [set 375](#page-374-0)
- 7.3.4 [start 377](#page-376-0)
- 7.3.5 [stop 378](#page-377-0)
- 7.3.6 [reload 380](#page-379-0)
- 7.3.7 [hold 381](#page-380-0)
- 7.3.8 [release 382](#page-381-0)

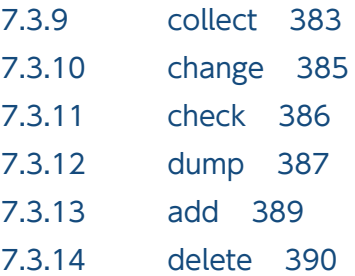

#### 8 [Smart Composer 機能で使用するコマンド 391](#page-390-0)

- 8.1 [Smart Composer 機能で使用するコマンドの一覧 392](#page-391-0)
- 8.1.1 [J2EE アプリケーションを実行するシステムで使用できるコマンドの一覧 392](#page-391-0)
- 8.1.2 [バッチアプリケーションを実行するシステムで使用できるコマンドの一覧 393](#page-392-0)
- 8.2 [コマンドを同時に複数実行した場合の排他制御 395](#page-394-0)
- 8.3 [Smart Composer 機能で使用するコマンドの詳細 397](#page-396-0) cmx admin passwd (Management Server の管理ユーザアカウントの設定) 399 cmx build model (Web システムの情報モデルの生成) 401 [cmx\\_build\\_system\(Web システムの構築\) 402](#page-401-0) cmx\_change\_model (Web システムの情報モデルの変更) 406 cmx\_delete\_system (Web システムの削除) 407 cmx export model (簡易構築定義ファイルの出力) 410 [cmx\\_list\\_model\(Web システムの情報モデルの取得\) 412](#page-411-0) [cmx\\_list\\_status\(サービスユニット状況の表示\) 417](#page-416-0) [cmx\\_resume\\_lb\(負荷分散機の設定再開始\) 420](#page-419-0) cmx\_scaleout\_host (Web システムの情報モデルの変更) 421 cmx start target (Web システムまたはサービスユニットの開始) 422 [cmx\\_stop\\_target\(Web システムまたはサービスユニットの停止\) 425](#page-424-0) [cmx\\_test\\_lb\(負荷分散機との接続テスト\) 428](#page-427-0) cmx\_trans\_param (抽象パラメタの展開) 429

#### 9 [仮想化システムで使用するコマンド 431](#page-430-0)

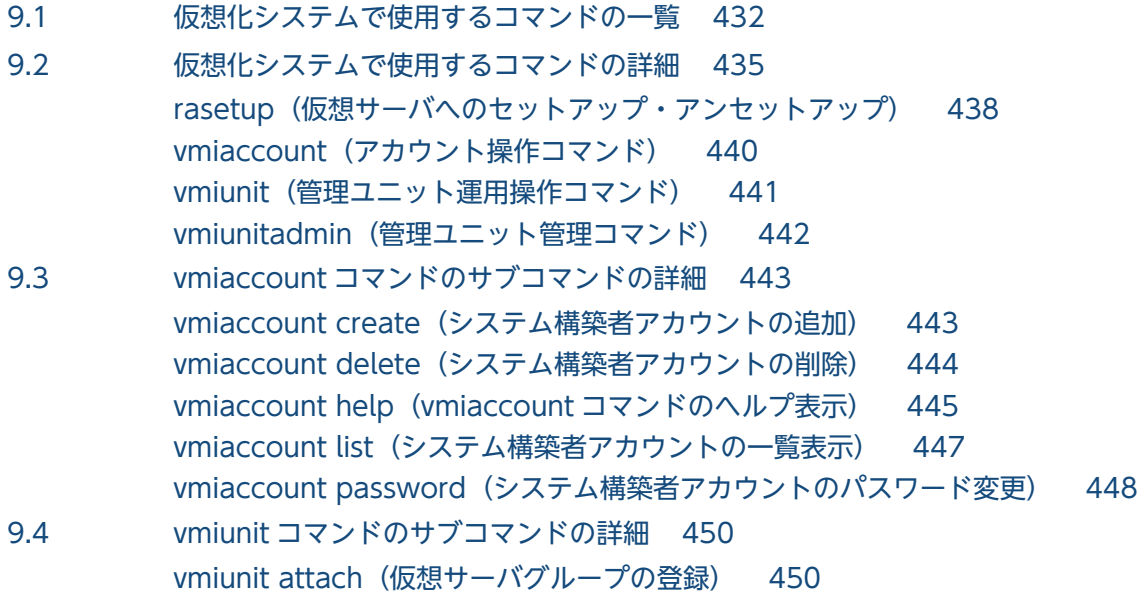

[vmiunit block\(管理ユニットまたは仮想サーバグループの閉塞\) 452](#page-451-0) [vmiunit compare\(登録済みの定義ディレクトリとの内容比較\) 453](#page-452-0) vmiunit detach (仮想サーバグループの登録解除) 456 vmiunit export (定義ディレクトリの取り出し) 457 vmiunit help (vmiunit コマンドのヘルプ表示) 458 vmiunit import (定義ディレクトリの取り込みまたは内容変更) 459 [vmiunit info\(管理ユニットの情報表示\) 461](#page-460-0) [vmiunit list\(管理ユニットまたは仮想サーバグループに属する仮想サーバの一覧表示\) 463](#page-462-0) [vmiunit mark\(仮想サーバグループの障害マークの設定\) 466](#page-465-0) vmiunit script (仮想サーバのユーザスクリプトの実行) 468 [vmiunit start\(管理ユニットまたは仮想サーバグループの起動\(業務の開始\)\) 470](#page-469-0) [vmiunit status\(管理ユニットまたは仮想サーバグループの状態表示\) 471](#page-470-0) [vmiunit stop\(管理ユニットまたは仮想サーバグループの停止\(業務の停止\)\) 479](#page-478-0) [vmiunit unblock\(管理ユニットまたは仮想サーバグループの閉塞解除\) 480](#page-479-0) vmiunit unmark (仮想サーバグループの障害マークの設定解除) 482 [vmiunit update\(管理ユニットに属する仮想サーバへの定義ディレクトリの反映\) 483](#page-482-0) 9.5 [vmiunitadmin コマンドのサブコマンドの詳細 485](#page-484-0) [vmiunitadmin changeowner\(管理ユニットの所有者の変更\) 485](#page-484-0) vmiunitadmin create (管理ユニットの作成) 486 vmiunitadmin delete (管理ユニットの削除) 487 vmiunitadmin help (vmiunitadmin コマンドのヘルプ表示) 488 [vmiunitadmin list\(管理ユニットの一覧表示\) 489](#page-488-0)

#### 10 [JavaVM で使用するコマンド 492](#page-491-0)

10.1 [JavaVM で使用するコマンドの一覧 493](#page-492-0) 10.2 [JavaVM で使用するコマンドの詳細 494](#page-493-0) car tar gz (core アーカイブ機能) 494 car\_tar\_Z (core アーカイブ機能) 496 eheapprof (Explicit ヒープ詳細情報付き拡張スレッドダンプの出力) 498 javacore (core ファイルとスレッドダンプの取得/UNIX の場合) 502 javacore (スレッドダンプの取得/Windows の場合) 504 javagc (GC の強制発生) 507 iavatrace (トレース情報の収集) 512 jheapprof (クラス別統計情報付き拡張スレッドダンプの出力) 514 jheapprofanalyzer (クラス別統計情報解析ファイルの CSV 出力) 521

#### 11 [ログの運用で使用するコマンド 524](#page-523-0)

- 11.1 [ログの運用で使用するコマンドの一覧 525](#page-524-0)
- 11.2 [ログの運用で使用するコマンドの詳細 526](#page-525-0)
- snapshotlog (snapshot ログの収集) 526

#### 12 [監査ログの設定で使用するコマンド 529](#page-528-0)

- 12.1 [監査ログの設定で使用するコマンドの一覧 530](#page-529-0)
- 12.2 [監査ログの設定で使用するコマンドの詳細 531](#page-530-0)

auditsetup (監査ログの設定) 531

#### 13 [Java アプリケーションで使用するコマンド 533](#page-532-0)

- 13.1 [Java アプリケーションで使用するコマンドの一覧 534](#page-533-0)
- 13.2 [Java アプリケーションで使用するコマンドの詳細 535](#page-534-0) [cjcldumpap\(Java アプリケーションのスレッドダンプの取得\) 535](#page-534-0) cjclstartap (Java アプリケーションの開始) 536

#### 14 [Web アプリケーションで使用するコマンド 541](#page-540-0)

- 14.1 [Web アプリケーションで使用するコマンドの一覧 542](#page-541-0)
- 14.2 [Web アプリケーションで使用するコマンドの詳細 543](#page-542-0) [cjjspc\(JSP の事前コンパイル\) 543](#page-542-0)

#### [付録 551](#page-550-0)

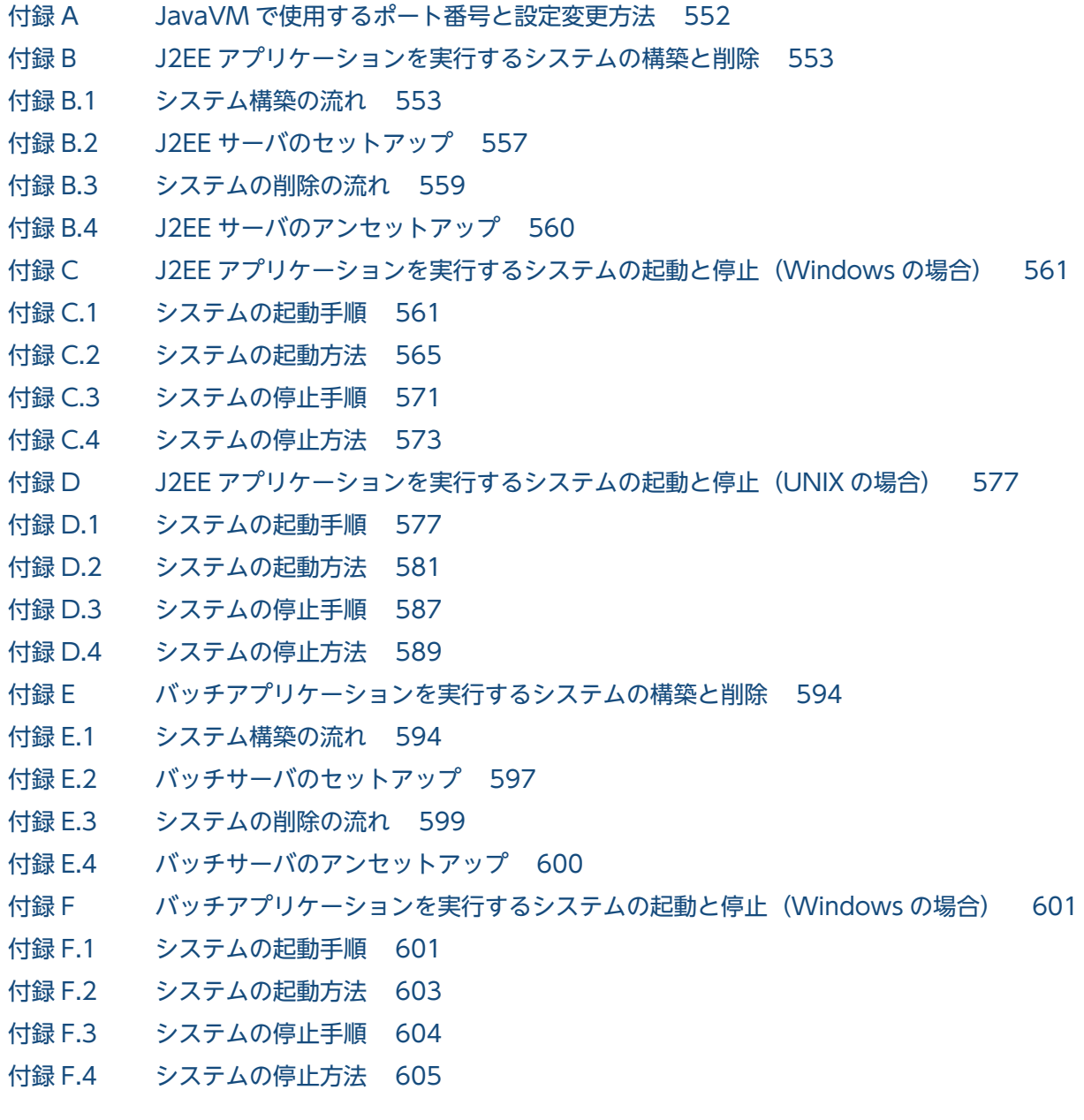

付録 G [バッチアプリケーションを実行するシステムの起動と停止\(UNIX の場合\) 607](#page-606-0)

- 付録 G.1 [システムの起動手順 607](#page-606-0)
- 付録 G.2 [システムの起動方法 609](#page-608-0)
- 付録 G.3 [システムの停止手順 610](#page-609-0)
- 付録 G.4 [システムの停止方法 611](#page-610-0)
- 付録 H [システムの環境変数 613](#page-612-0)
- 付録 H.1 [OS 共通のシステムの環境変数 613](#page-612-0)
- 付録 H.2 [AIX 固有の環境変数 616](#page-615-0)
- 付録 I [Smart Composer 機能で使用できる抽象パラメタ\(V9 互換モードの場合\) 618](#page-617-0)
- 付録 I.1 [抽象パラメタの展開 618](#page-617-0)
- 付録 I.2 [抽象パラメタによって展開される実パラメタ 619](#page-618-0)

# [索引 625](#page-624-0)

<span id="page-13-0"></span>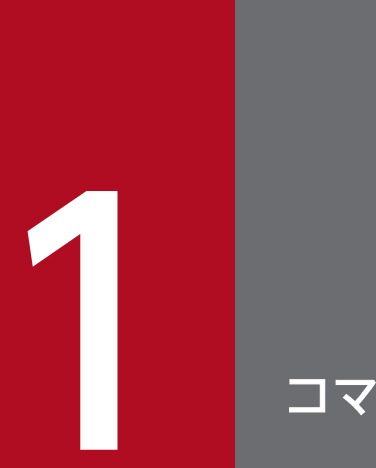

# コマンドの概要

この章では,アプリケーションサーバで使用するコマンドの種類,入力形式,文法などの記述形 式について説明します。

# <span id="page-14-0"></span>1.1 コマンドの種類

ここでは、アプリケーションサーバで使用するコマンドの種類について説明します。

アプリケーションサーバでは,実行するアプリケーションの種類によって使用できるコマンドが異なりま す。この節では,コマンドを次の 5 種類に分類して説明します。

- J2EE アプリケーションを実行するシステムで使用するコマンド
- [バッチアプリケーションを実行するシステムで使用するコマンド](#page-15-0)
- [Java アプリケーションを実行するシステムで使用するコマンド](#page-16-0)
- [Web アプリケーションを実行するシステムで使用するコマンド](#page-16-0)
- [Web サービスを実行するシステムで使用するコマンド](#page-16-0)

それぞれのコマンドについて次の表に示します。

#### 表 1‒1 J2EE アプリケーションを実行するシステムで使用するコマンド

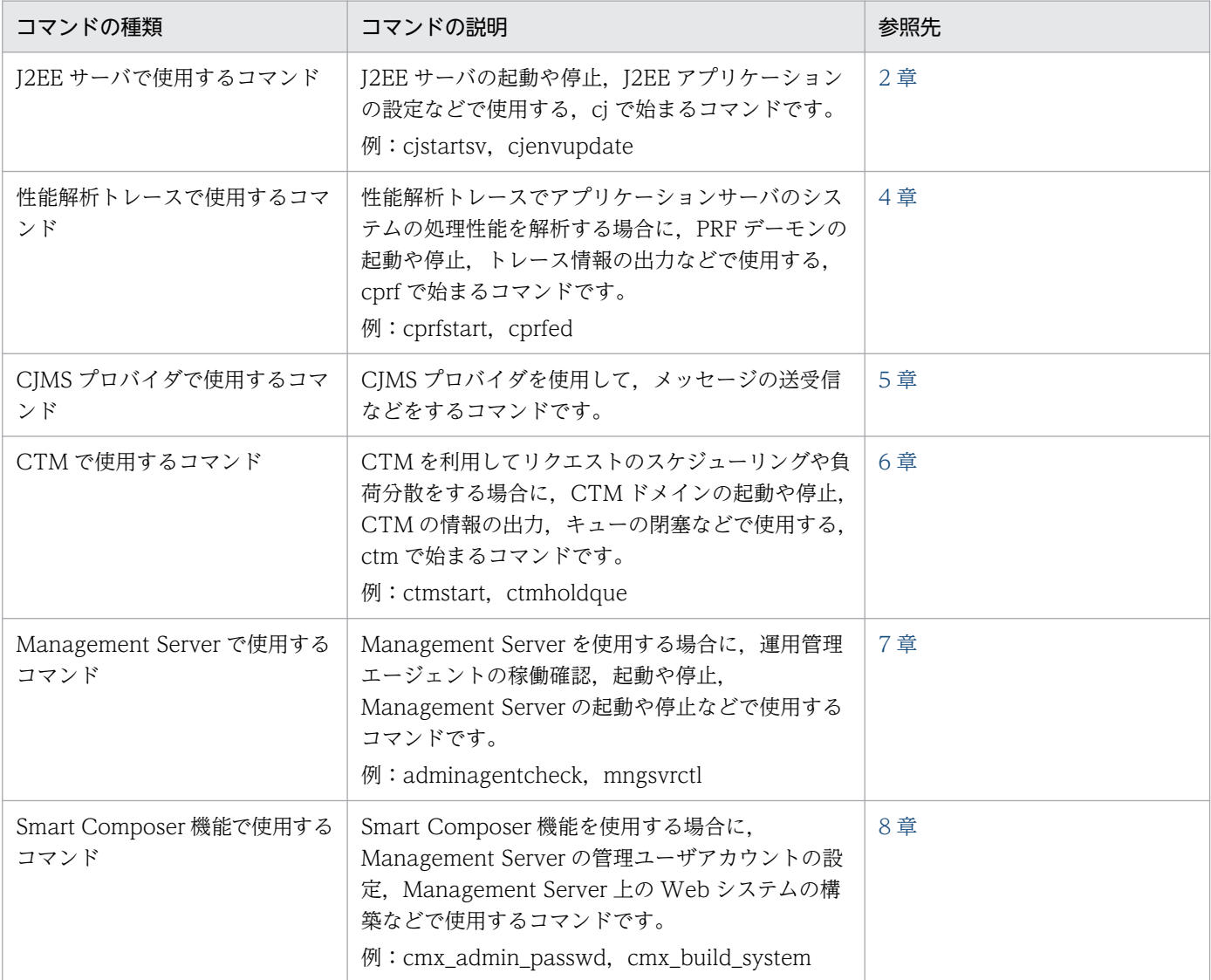

<span id="page-15-0"></span>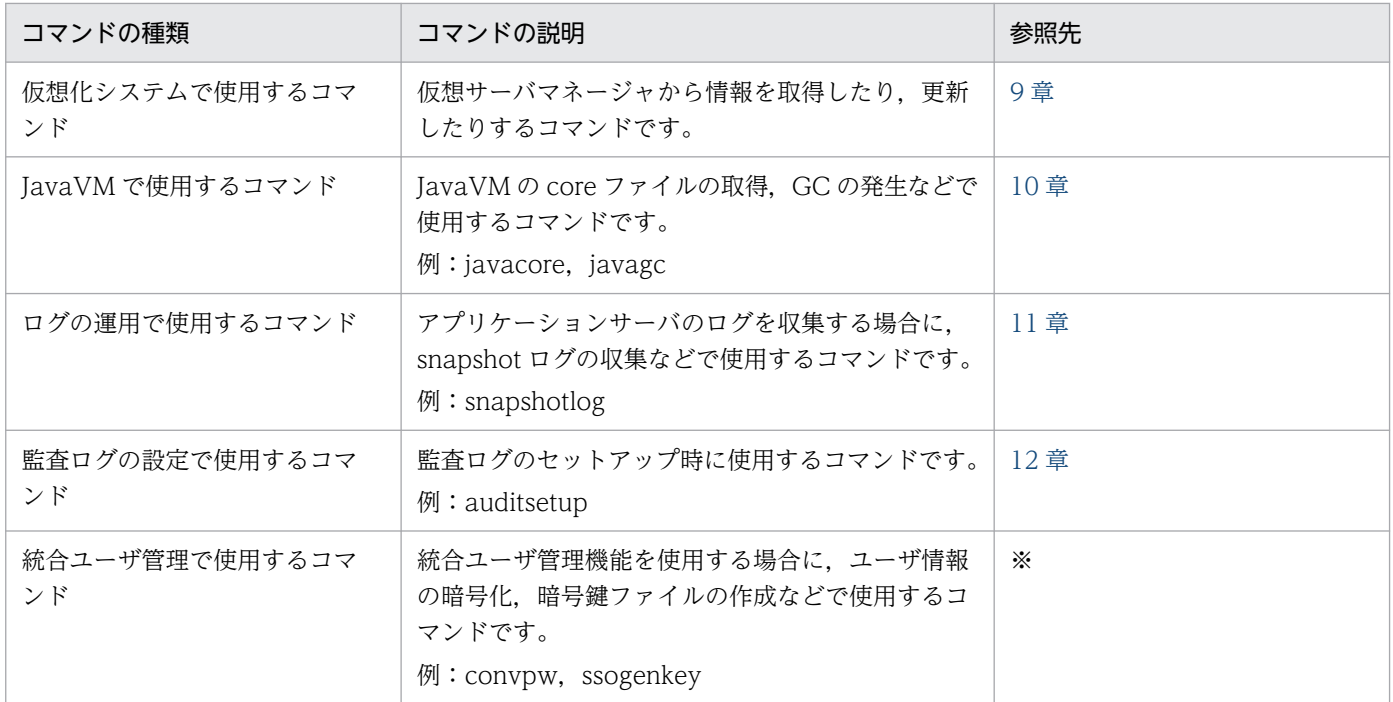

注※ マニュアル「アプリケーションサーバ 機能解説 セキュリティ管理機能編」の「13. 統合ユーザ管理で使用するコマンド」 を参照してください。

### 表 1‒2 バッチアプリケーションを実行するシステムで使用するコマンド

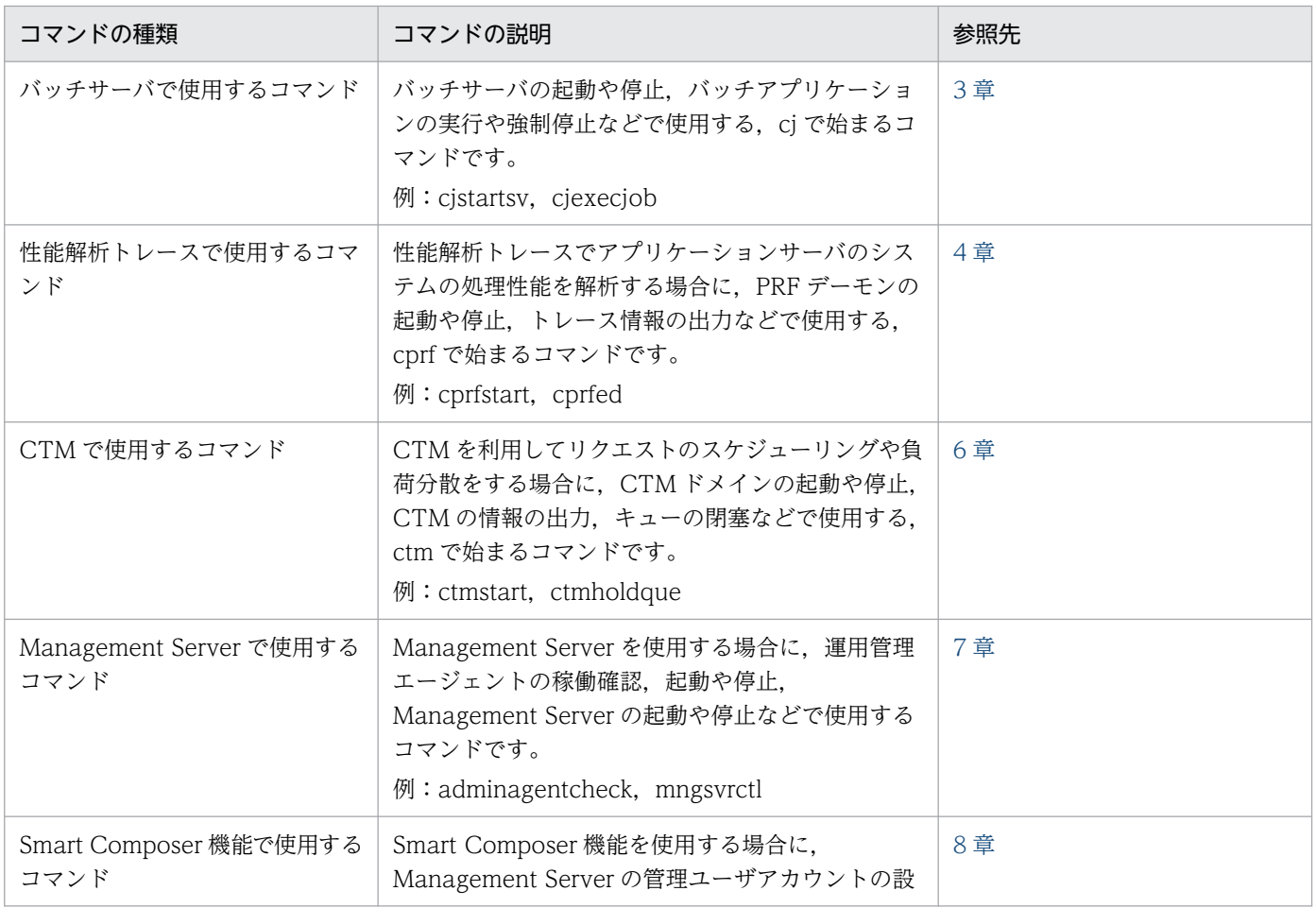

<span id="page-16-0"></span>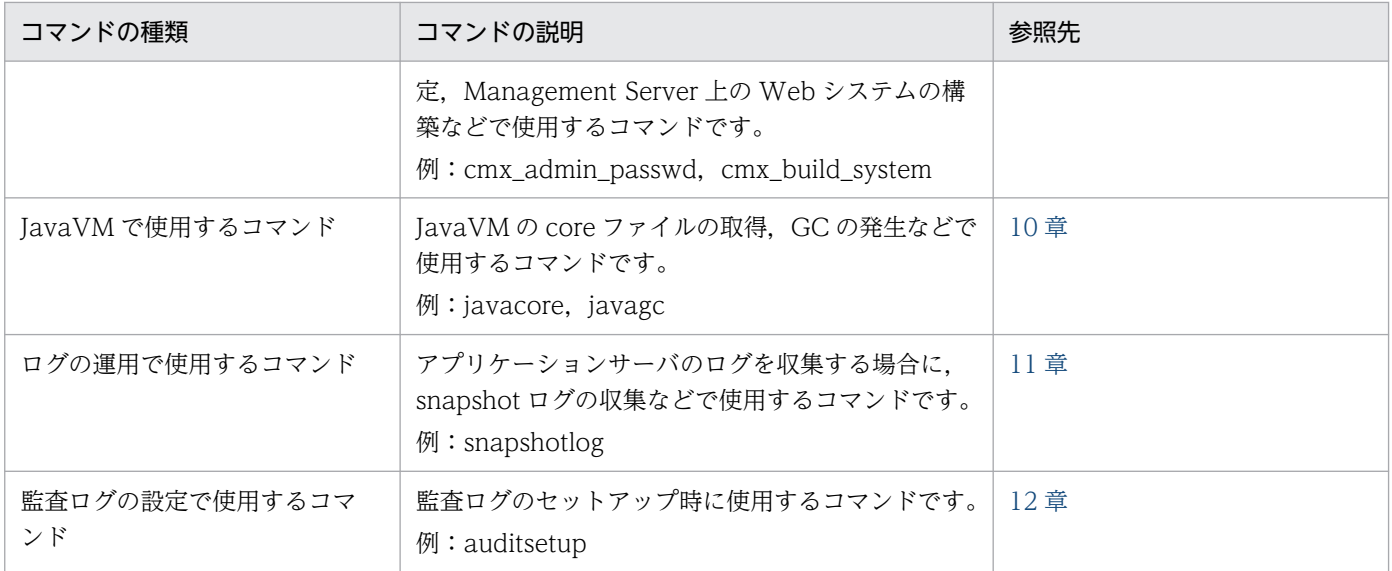

#### 表 1-3 Java アプリケーションを実行するシステムで使用するコマンド

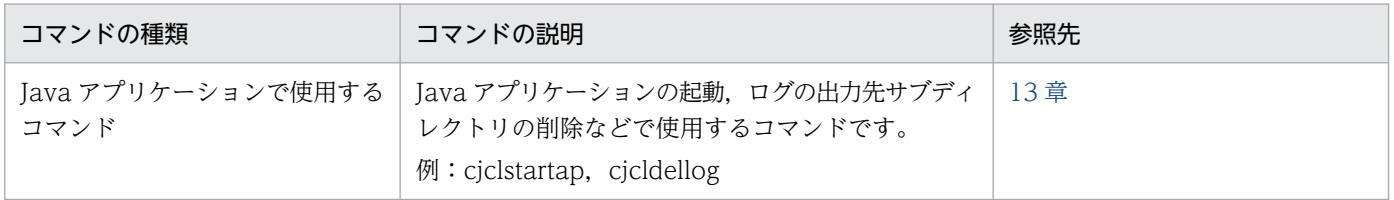

#### 表 1-4 Web アプリケーションを実行するシステムで使用するコマンド

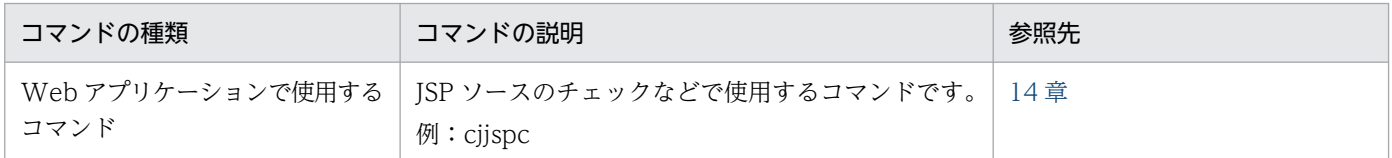

#### 表 1‒5 Web サービスを実行するシステムで使用するコマンド

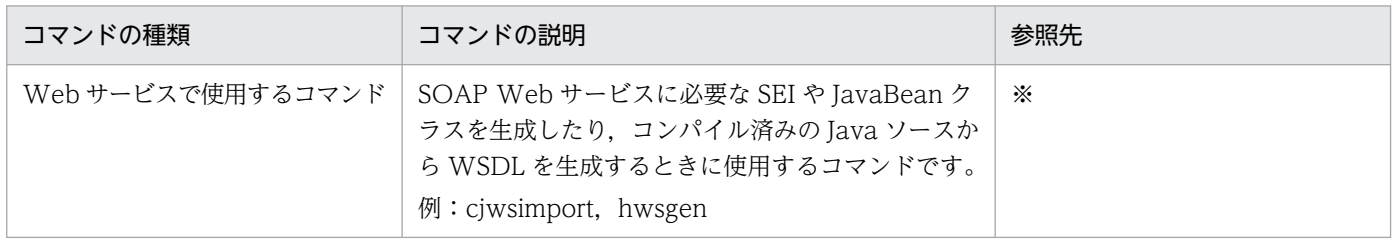

注※ マニュアル「アプリケーションサーバ Web サービス開発ガイド」の「14. コマンド」を参照して ください。

# 参考

SOAP アプリケーションを開発したり. XML 文書を操作するプログラムを開発したり. Web サー ビスのセキュリティを確保したりする場合は次のコマンドを使用します。

- SOAP アプリケーションの開発では,WSDL の生成,ソースコードの生成,およびサービスデ プロイ定義の生成でコマンドを使用します。詳細はマニュアル「アプリケーションサーバ SOAP アプリケーション開発の手引」の「9. 開発支援コマンド」を参照してください。
- XML 文書を操作するプログラムを開発する機能では,スキーマコンパイラおよびスキーマジェ ネレータの使用時にコマンドを使用します。詳細はマニュアル「XML Processor ユーザーズガ イド」の「2.5 JAXB のコマンド」を参照してください。
- Web サービスセキュリティ機能では、暗号化機能の利用や、XML の構文が正しいかどうかの チェックなどでコマンドを使用します。詳細はマニュアル「アプリケーションサーバ Web サー ビスセキュリティ構築ガイド」の「4.1 Web サービスセキュリティ機能が提供するコマンド」 を参照してください。

# <span id="page-18-0"></span>1.2 コマンドの文法の記述形式

#### 1.2.1 記述形式の詳細

コマンドの文法の記述形式と使用する記号について説明します。

# (1) 記述形式

コマンドの文法について次の形式で説明します。なお,各コマンドは,アルファベットの順に説明します。

形式

コマンドの入力形式を示します。

機能

コマンドの機能について説明します。

引数

コマンドの引数およびオプションについて説明します。

出力形式

コマンドの出力形式を示します。

入力例・出力例

コマンドの入力例および出力例を示します。

戻り値

コマンドの戻り値について説明します。

注意事項

コマンドを実行する上での注意事項について説明します。

#### 参考

各コマンドの説明では,上記の項目のうち必要な項目についてだけ説明しています。また,上 記の項目以外に,各コマンドの固有情報を記載している場合があります。

# (2) 使用する記号

コマンドの文法は次の表に示す記号および構文要素を使用して記述します。

#### 表 1‒6 文法で使用している記号

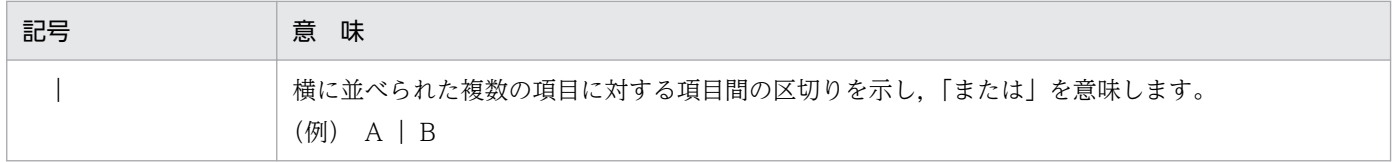

1. コマンドの概要

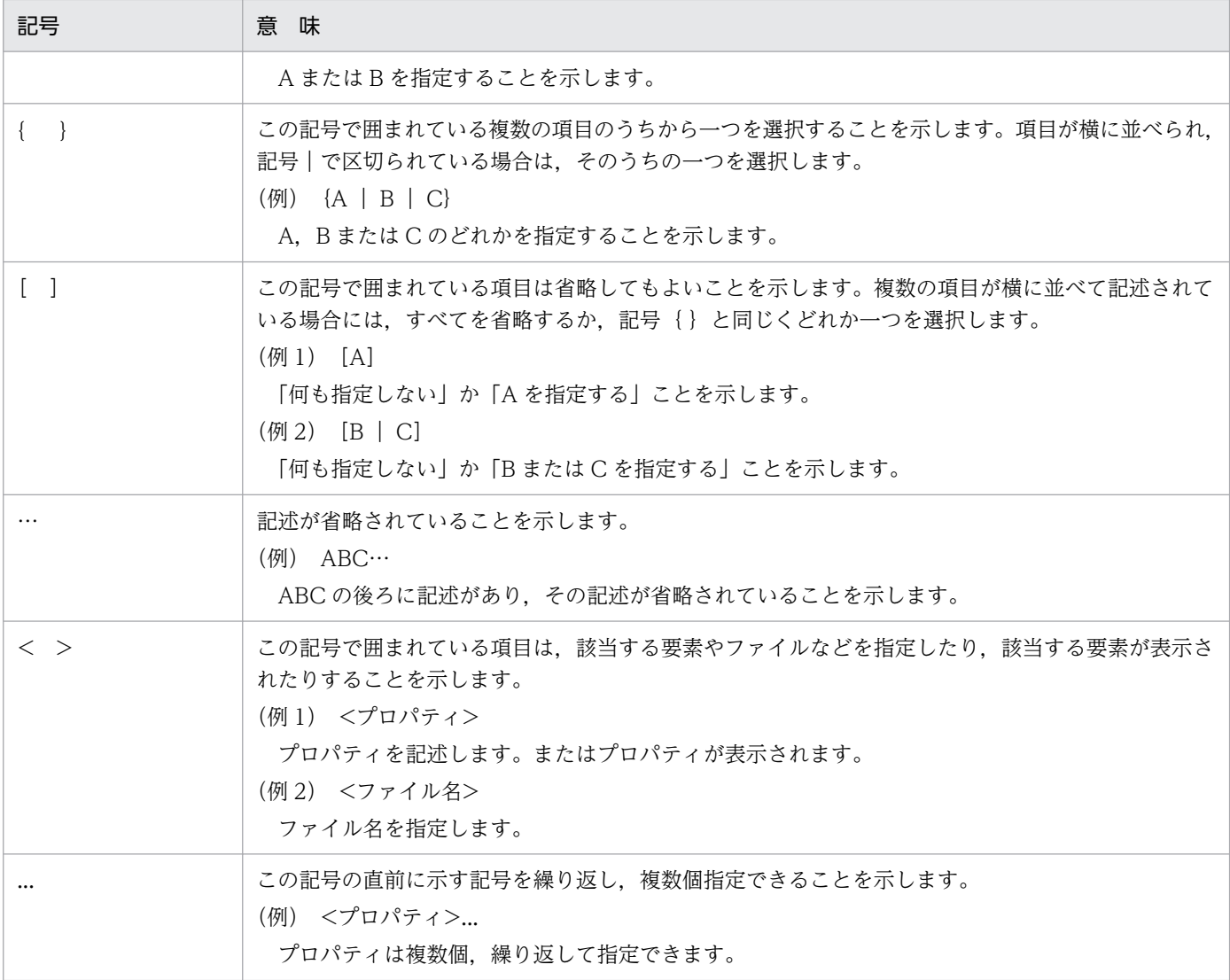

# 表 1‒7 文法で使用している構文要素

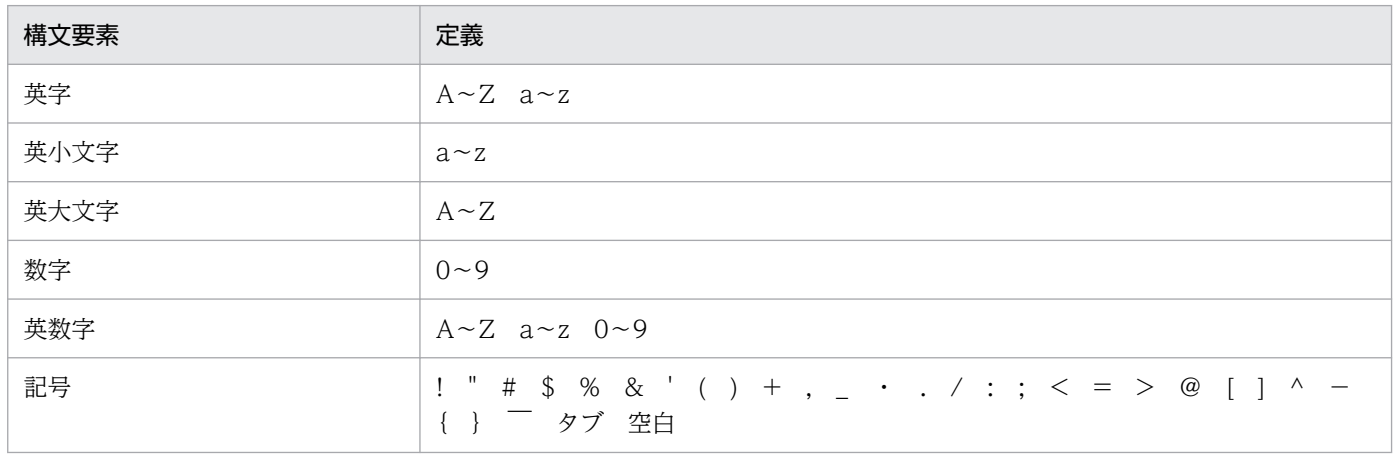

注 すべて半角文字を使用してください。

# <span id="page-20-0"></span>1.3.1 入力形式の詳細

コマンドの入力形式を次に示します。

コマンド名称 [オプション…]

各項目について説明します。なお,コマンドプロンプトを「\$」,コマンド名称を「cmd」と表記します。

# (1) コマンド名称

実行するコマンドのファイル名を指定します。

空白を含むパスを指定してコマンドを実行する場合,パス全体を""で囲む必要があります。

Windows の場合

- 誤った指定例: \$ C:\Program Files\Hitachi\Cosminexus\CC\server\bin\cmd
- 正しい指定例: \$ "C:\Program Files\Hitachi\Cosminexus\CC\server\bin\cmd"

UNIX の場合

- 誤った指定例:\$ /opt/program path/bin/command
- 正しい指定例:\$ "/opt/program path/bin/command"

# (2) 引数

引数には,オプションも含まれます。オプションの入力形式および指定規則を次に示します。

#### (a) オプションの入力形式

オプションは、「-」(ハイフン)で始まる文字列です。オプションの入力形式には、オプション引数を指定 しない形式と,1 個のオプション引数を指定する形式があります。

オプション引数を指定しない形式

\$ cmd -オプションフラグ

1個のオプション引数を指定する形式

\$ cmd -オプションフラグ<スペースまたはタブ>オプション引数

(凡例)

• オプションフラグ

1 文字の半角英数字です。大文字と小文字が区別されます。

• オプション引数

1. コマンドの概要

オプションフラグに対する引数です。

#### (b) オプションの指定規則

- オプションフラグは,一つの「-」(ハイフン)にまとめて指定できません。 誤った指定例:\$ cmd -abc 正しい指定例:\$ cmd -a -b -c
- オプション引数を必要とするオプションフラグのオプション引数は,省略できません。
- オプションフラグとオプション引数の間には,スペースまたはタブが必要です。 誤った指定例:\$ cmd -afile 正しい指定例:\$ cmd -a file
- 同じオプションフラグは,複数指定できません。 誤った指定例:\$ cmd -a 1 -a 2
- オプション引数に空白を含む場合,オプション引数全体を""で囲む必要があります。 誤った指定例:\$ cmd -a file 1 正しい指定例:\$ cmd -a "file 1"

<span id="page-22-0"></span>コマンド使用時の注意事項を説明します。

# 1.4.1 Windows でアプリケーションサーバが提供するコマンドを使用する 場合の注意事項

管理者特権でコマンドを実行してください。

# 1.4.2 サーバ管理コマンドを使用する場合の注意事項

• コマンドの実行でメモリ不足が発生しコマンドが正常に実行できない場合は,サーバ管理コマンド用の オプション定義ファイル (usrconf.bat) 中の USRCONF JVM\_ARGS キーに JavaVM のオプショ ン-Xmx<size>を指定して,メモリ割り当てプールの最大サイズを拡張することで対応します。- Xmx<size>の指定がない場合のデフォルト値は 64MB です。

[例]

Windows の場合

set USRCONF JVM ARGS=-Xmx512m

UNIX の場合

set USRCONF\_JVM\_ARGS="-Xmx512m"

• 操作対象ファイルのファイルサイズが大きいと,サーバ管理コマンドを起動したコンソールに, 「java.lang.OutOfMemoryError」メッセージが表示されることがあります。この場合は,サーバ管理 コマンド用オプション定義ファイル (Windows の場合は usrconf.bat, UNIX の場合は usrconf) の USRCONF\_IVM\_ARGS キーの-Xms オプションおよび-Xmx オプションを使用して、JavaVM のメ モリ割り当てサイズを妥当な値に変更してください。

記述例

set USRCONF JVM ARGS="-Xms64m -Xmx256m"

- 属性ファイルの XML 宣言部分で指定されているエンコーディングは、該当する属性ファイルのエン コーディングを決定するものであり,サーバ側の Deployment Descriptor ファイルのエンコーディン グには影響しません(サーバ側の Deployment Descriptor ファイルのエンコーディングは必ず 「UTF-8」となります)。
- Windows の場合,管理者特権でコマンドプロンプトを開いていないときには,管理者特権エラーとな り,終了コード「9」が返されます。
- UNIX の場合, Component Container 管理者を設定すれば、スーパーユーザ以外の一般ユーザでも コマンドを実行できます。

Windows の場合, Administrator 権限を持つユーザであっても. コマンドプロンプトを管理者特権で 開いていない場合,コマンドを実行できません。

- ディレクトリ名,ファイル名に Unicode の補助文字は使用できません。 ログファイルに、実行時の文字エンコーディングに変換できない文字を出力した場合, [?] に変換され ます。
- Bean のメソッドに設定した実行権限が有効となるのは、create メソッド,ビジネスメソッド,および remove メソッドだけです。これら以外のメソッドに対してサーバ管理コマンドで設定された実行権限 は無視されます。
- コマンドで J2EE サーバ,またはバッチサーバへリモート接続を実行した場合,コンソールおよびダイ アログに KDJE30045-E のメッセージが表示されることがあります。その場合には,サーバ管理コマ ンドと J2EE サーバ,またはバッチサーバの Component Container のバージョンを合わせてください。
- 削除系コマンドと一覧表示系コマンドを同一リソースに対し、同時に実行すると, J2EE サーバ, また はバッチサーバを起動したコンソールに KDJE39057-E のメッセージが表示されることがありますが, J2EE サーバ,またはバッチサーバの動作への影響はありません。

削除系コマンドと一覧表示系コマンドを次に示します。

削除系サーバ管理コマンド

cideleteapp

cjdeleteres

cjundeployrar

cjdeletelibjar

一覧表示系サーバ管理コマンド

cjlistapp

cjlistres

cjlistrar

cjlistlibjar

• サーバ管理コマンドのコマンドオプションに空白を含む場合は,次のように指定してください。

#### Windows の場合

空白を含むコマンドオプションをダブルクォーテーション("")で囲んでください。

(例)Display name が TP1/Message Queue - Access のリソースアダプタの情報を取得する場合

cjgetresprop -type rar -resname "TP1/Message Queue - Access" -c C:\temp\rar.xml

#### AIX の場合

空白を含むコマンドオプションをダブルクォーテーション("")で囲んでください。

(例)Display name が TP1/Message Queue - Access のリソースアダプタの情報を取得する場合

cjgetresprop -type rar -resname "TP1/Message Queue - Access" -c /home/rar.xml

#### そのほかの UNIX の場合

<span id="page-24-0"></span>コマンドオプション全体をダブルクォーテーション("")で囲み,さらに空白を含むコマンドオプショ ンをシングルクォーテーション('')で囲んでください。

(例)Display name が TP1/Message Queue - Access のリソースアダプタの情報を取得する場合

cjgetresprop "-type rar -resname 'TP1/Message Queue - Access' -c /home/rar.xml"

ただし、次の場合には正しく動作しないことがあります。

- シングルクォーテーションで囲んだオプション中に空白が 2 個以上連続している。
- 先頭のシングルクォーテーションの直後に空白がある,または末尾のシングルクォーテーションの 直前に空白がある。
- UNIX の場合、サーバ管理コマンドのコマンドオプションにエクスクラメーションマーク (!) を含む ときは、エクスクラメーションマーク (!) を含むコマンドオプションをシングルクォーテーション(') で囲んでください。

(例)Connector 1.5 のコネクションプールの一覧を表示する場合

cjlistpool <サーバ名称> -nameserver <プロバイダURL> '<リソースアダプタの表示名>!<コネク ション定義識別子>'

- サーバ管理コマンドで使用する属性ファイルでリソース環境変数用のタグ(<resource-env-ref>タグ 内の<linked-to>タグ)に指定する「キューの表示名」には、先頭がアンダースコア""で始まる文字 列,または連続したアンダースコア"\_\_"を含む文字列は指定しないでください。
- CLASSPATH 環境変数,またはサーバ管理コマンド用オプション定義ファイルで指定したクラスパス に含まれるクラスから参照されるクラスは,アプリケーションに含めないでください。
- Windows でサーバ管理コマンドを実行する場合,PATH 環境変数や CLASSPATH 環境変数に設定す るパスに「^,&」を含む文字列を使用しないでください。
- usrconf.properties (サーバ管理コマンド用システムプロパティファイル)の vbroker.se.iiop\_tp.scm.iiop\_tp.listener.port を指定している場合は,HCSC コマンドとサーバ管理コ マンドは併用できません。
- ほかのホストの J2EE サーバを操作する場合や複数の NIC を使用する場合, あらかじめ usrconf.properties (J2EE サーバ用ユーザプロパティファイル)で, webserver.connector.http.permitted.hosts キーを定義する必要があります。 webserver.connector.http.permitted.hosts キーについては,マニュアル「アプリケーションサーバ リファレンス 定義編(サーバ定義)」の「2.2.3 usrconf.properties(J2EE サーバ用ユーザプロパティ ファイル)」を参照してください。

# 1.4.3 管理ユーザアカウントの省略機能を有効にする場合の注意事項

Manager Server および Smart Composer で使用するコマンドの中に,管理ユーザアカウントの省略機能 を有効にした場合に,通常と動作が変わるコマンドがあります。一覧を次の表に示します。

### 表 1‒8 管理ユーザアカウント省略機能有効時に動作が変わるコマンド

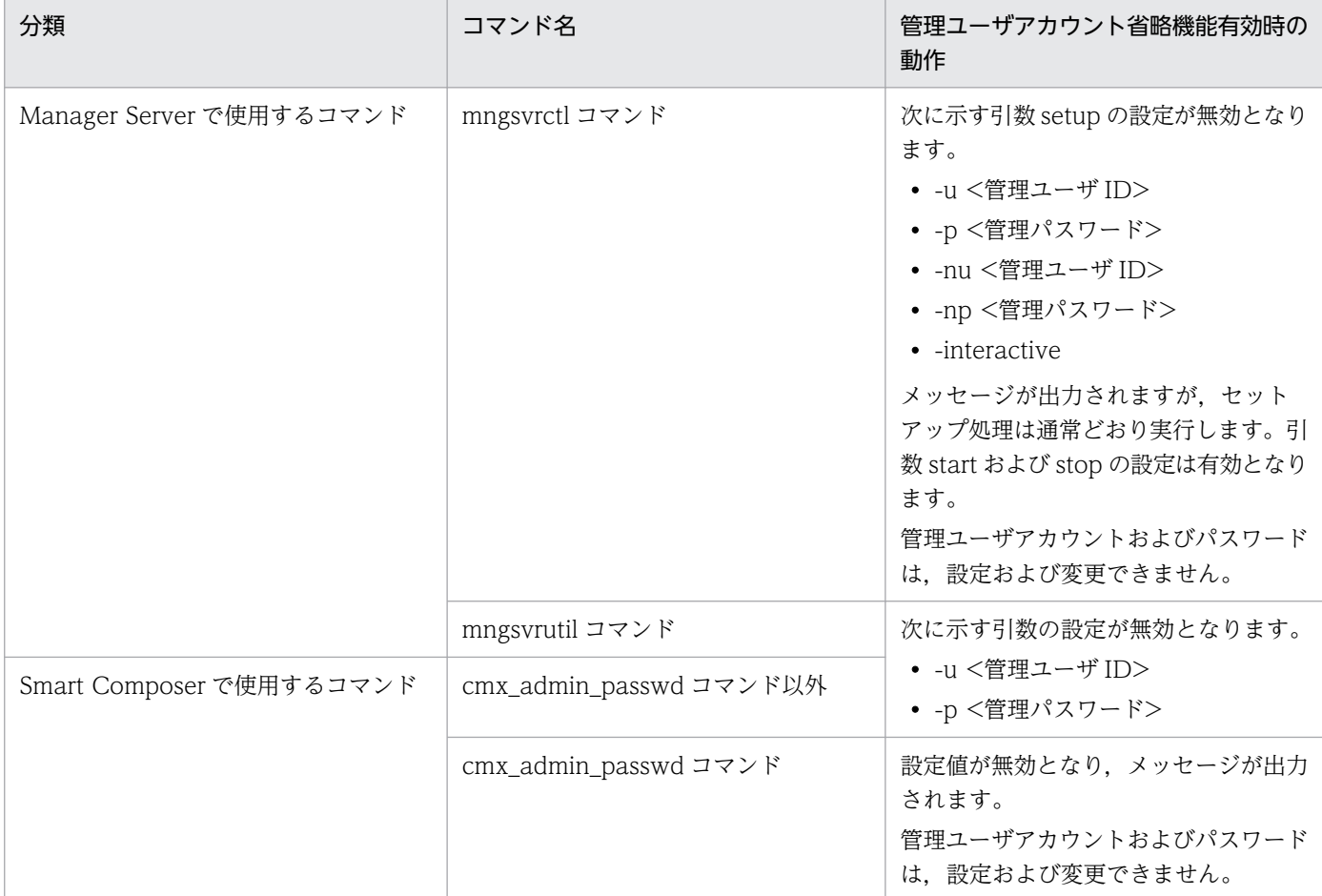

コマンドのオプションのデフォルト値を共通定義ファイルとして設定できます。これらのファイルも管理 ユーザアカウントの省略機能を有効にしたとき,動作が変わります。動作が変わるファイルの一覧を次の 表に示します。

#### 表 1-9 管理ユーザアカウント省略機能有効時に動作が変わるファイル

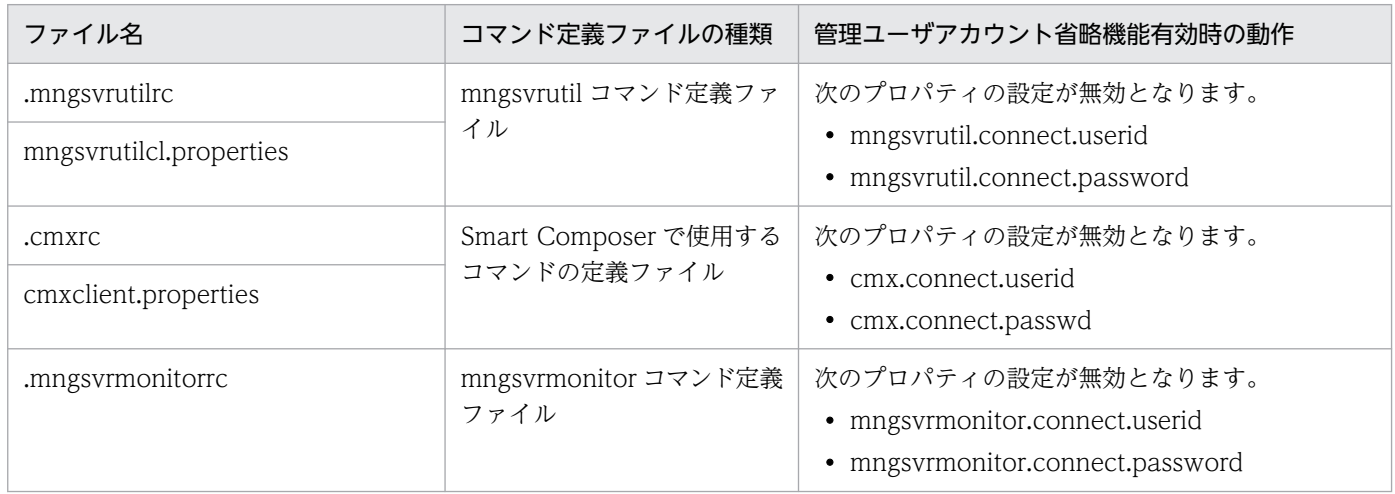

# <span id="page-26-0"></span>1.4.4 仮想サーバマネージャのコマンドを使用する場合の注意事項

- 仮想サーバマネージャのコマンドは、仮想サーバマネージャが起動している状態で実行できます。仮想 サーバマネージャが起動していない状態でコマンドを実行した場合は,メッセージを出力してエラー終 了します。
- 仮想サーバマネージャのコマンドの開始・終了メッセージ, およびコマンドの実行結果は, 標準出力で 出力されます。
- コマンド実行前にログ出力ディレクトリおよびログファイルに書き込み権限があることを確認してくだ さい。ログ出力ディレクトリおよびログファイルに書き込み権限がない場合にはログが出力されません。
- 仮想サーバマネージャのコマンドは,実行ユーザの制限はありません。ただし,Windows の場合は, コマンドを実行する OS の種類や実行ユーザに応じて,次の事項に注意する必要があります。
	- UAC (ユーザアカウント制御)が無効な OS の場合 Administrator 権限を持たないユーザが実行する場合,コマンド実行前にログ出力ディレクトリお よびログファイルに書き込み権限があることを確認してください。ログ出力ディレクトリおよびロ グファイルに書き込み権限がない場合にはログが出力されません。 Administrator 権限を持つユーザが実行する場合,注意事項は特にありません。
	- UAC (ユーザアカウント制御)が有効な OS の場合 Administrator 権限を持たないユーザが実行する場合, OS の機能である UAC (ユーザアカウント 制御)のファイルの仮想化によって,manager.cfg(Manager 設定ファイル)で指定したログ出力 ディレクトリとは異なるディレクトリにログが出力されることがあります。 Administrator 権限を持つユーザが実行する場合,注意事項は特にありません。

# 1.4.5 半角英数字以外の文字が含まれている表示名について

I2EE サーバでは、I2EE アプリケーションやリソースなどに設定された表示名 (DD の<display-name> タグの値)を識別子として使用します。表示名に汎用文字,半角英数字(0〜9,A〜Z,a〜z)以外の文 字が含まれていた場合は、その文字をアンダースコア()に変換して識別子を生成します。設定値によっ ては,変換処理で生成された識別子が重複して操作に失敗することがあります。表示名には,半角英数字, アンダースコア以外の文字を使用しないようにしてください。

表示名に半角英数字以外の文字が含まれていると、J2EE サーバが警告メッセージ (KDJE42374-W) を 出力します。

# 1.4.6 コマンドの引数に指定するファイルおよびディレクトリの名称について

Smart Composer 機能または Management Server で使用するコマンドの引数に指定する,ファイルおよ びそのファイルを格納するディレクトリの名称には、シャープ (#), パーセント (%), およびクエスチョ ンマーク(?)を使用しないでください。

<span id="page-27-0"></span>これらの文字を使用した場合は,次のようなメッセージが出力され,コマンドの処理が中断されます。

KEOS24007-E The definition file is invalid. file name  $=$   $\langle$ ファイル名 $\rangle$  line number  $=$  1 column number  $= 1$  details  $=$  KECX01024-E Content is not allowed in prolog.

# 1.4.7 JavaVM で使用するコマンドでの注意事項(Windows の場合)

アプリケーションサーバで提供している次のコマンドは,Windows API の GetTempPath()関数で得ら れるディレクトリに一時ファイルを作成します。

- javagc コマンド
- jheapprof コマンド
- eheapprof コマンド

これらのコマンドを正常に動作させるためには、GetTempPath()関数で得られるディレクトリに書き込み 権限が必要です。また,JavaVM プロセス起動中は,このディレクトリを削除しないでください。

また,このディレクトリを Windows のシステムディレクトリに指定しないでください。

# 1.4.8 CTM で使用するコマンドでの注意事項(Windows の場合)

CTM で使用するコマンドは、Administrators グループに属するユーザで実行してください。

# 1.4.9 性能解析トレースで使用するコマンドでの注意事項(Windows の場 合)

性能解析トレースで使用するコマンドの運用は,cprfstart コマンドを実行したユーザと同じユーザで実施 してください。

<span id="page-28-0"></span>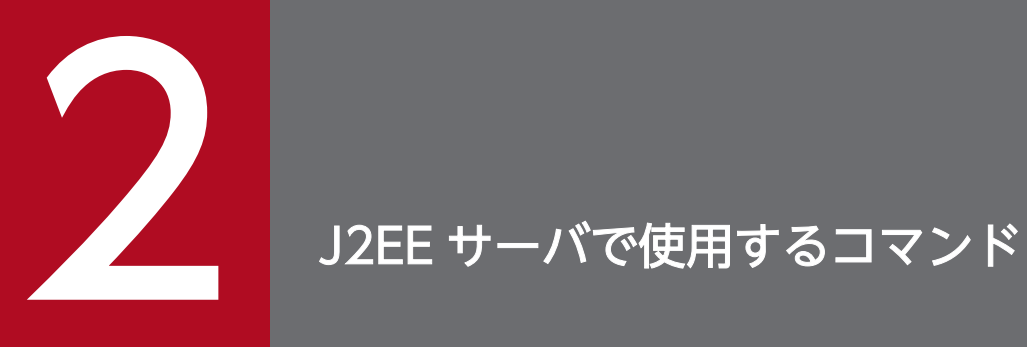

#### この章では,J2EE サーバで使用するコマンドの入力形式,機能などについて説明します。

# <span id="page-29-0"></span>2.1 J2EE サーバで使用するコマンドの概要

ここでは、J2EE サーバで使用するコマンドの種類、プロバイダ URL について説明します。

# 2.1.1 J2EE サーバで使用するコマンドの種類

J2EE サーバで使用するコマンドの種類について説明します。

J2EE サーバで使用するコマンドの種類と格納先を,次の表に示します。

#### 表 2-1 J2EE サーバで使用するコマンドの種類と格納先

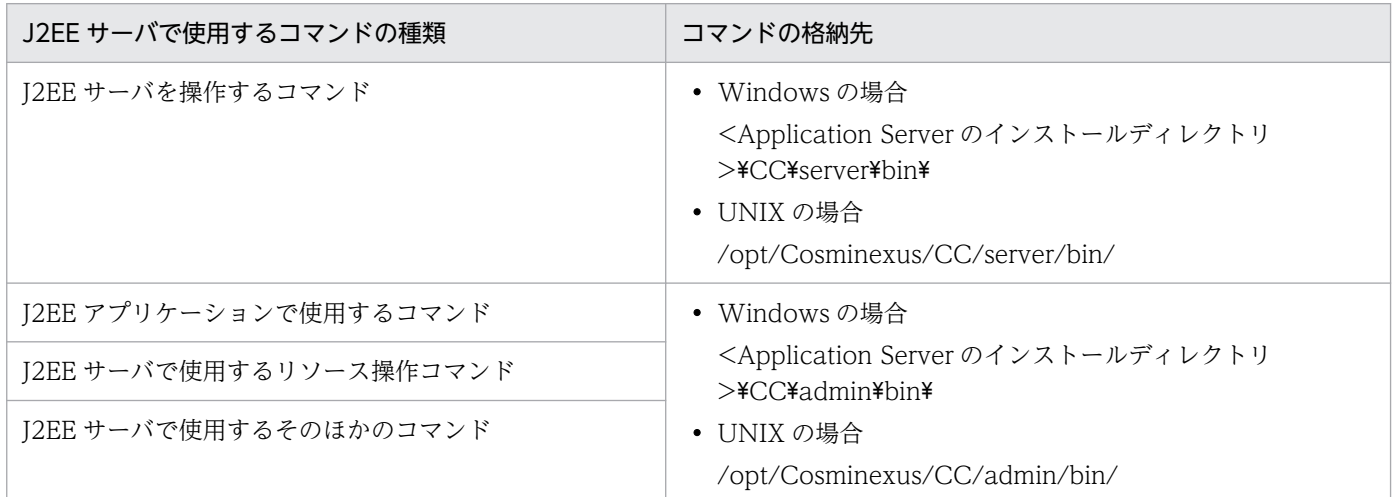

# 2.1.2 プロバイダ URL について

CORBA ネーミングサービスへのアクセスプロトコル,および CORBA ネーミングサービスが稼働してい るホスト名称,およびそれが使用しているポート番号を次に示す形式で指定します。

<プロトコル名称>::<ホスト名称>:<ポート番号>

なお、該当する CORBA ネーミングサービスは、接続先 J2EE サーバがネーミングサービスとして利用し ているものです。サポートしているアクセスプロトコルは corbaname だけです。

以前のバージョンで,iioploc または iiopname を指定していた場合, corbaname に読み替えられます。

iioploc または iiopname を指定する場合は、次の形式で指定します。

<プロトコル名称>://<ホスト名称>:<ポート番号>

<ホスト名称>には CORBA ネーミングサービスが稼働しているホスト名称を指定します。ただし、次の 場合は vbroker.se.iiop\_tp.host キーに指定した値を<ホスト名称>に指定します。

2. J2EE サーバで使用するコマンド

Cosminexus V11 アプリケーションサーバ リファレンス コマンド編 30 ammong service and 30 ammong the service of  $30$ 

- 接続先 J2EE サーバの usrconf.properties (J2EE サーバ用ユーザプロパティファイル)で ejbserver.naming.startupMode=inprocess を指定し,かつ vbroker.se.iiop\_tp.host キーに値を指定 している。
- 接続先 J2EE サーバの usrconf.properties (J2EE サーバ用ユーザプロパティファイル)で ejbserver.naming.startupMode=manual または automatic を指定し,CORBA ネーミングサービス の実行時オプションで vbroker.se.iiop\_tp.host キーに値を指定している。

<ホスト名称>を省略した場合は次のようになります。

- usrconf.properties (サーバ管理コマンド用システムプロパティファイル) の"ejbserver.naming.protocol"キーの値をアクセスプロトコルとして使用します。
- "ejbserver.naming.host"キーの値をホスト名称として使用します。
- "ejbserver.naming.port"キーの値をポート番号として使用します。

また、<ホスト名称>のデフォルト値は次のとおりです。

- "ejbserver.naming.protocol"キー:corbaname
- "ejbserver.naming.host"キー:localhost
- "ejbserver.naming.port"キー:900

# <span id="page-31-0"></span>2.2 J2EE サーバを操作するコマンド

ここでは、J2EE サーバを操作するコマンドについて説明します。

I2EE サーバを操作するコマンドの一覧を、次の表に示します。

#### 表 2‒2 J2EE サーバを操作するコマンドの一覧

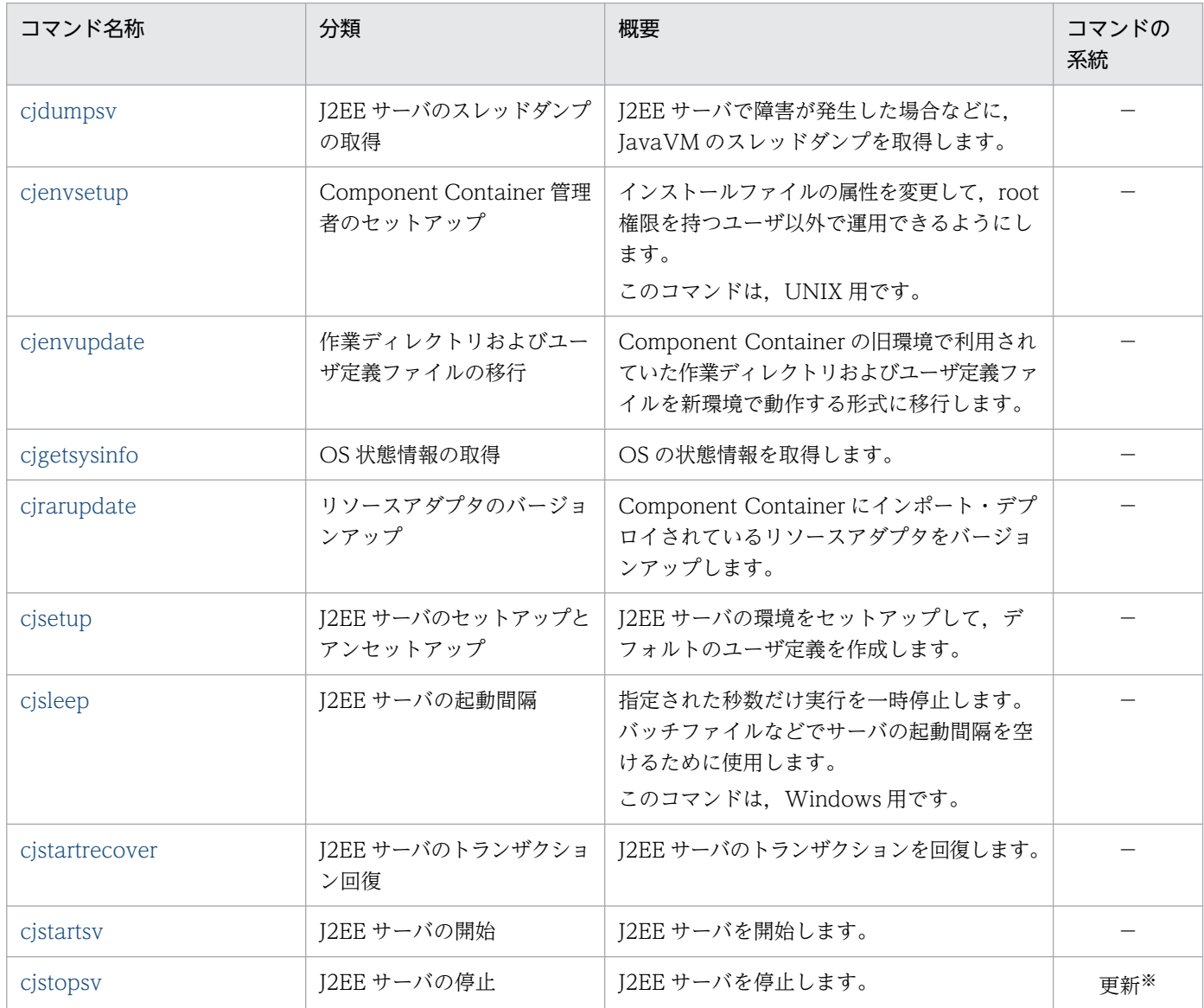

(凡例)

更新:更新系コマンド。J2EE サーバの内容を更新,または構成情報を取得するコマンドです。

−:該当なし

注※

-f オプションを指定した場合は,−(該当なし)になります。

サーバ管理コマンドの系統ごとの排他制御については,マニュアル「アプリケーションサーバ アプリケー ション設定操作ガイド」の「3.2 サーバ管理コマンドの排他制御」を参照してください。

<span id="page-32-0"></span>セットアップ系コマンド (cjenvsetup, cjenvupdate, cjrarupdate, cjsetup) は単独で実行してくださ い。ほかのセットアップ系コマンドと同時に実行しないでください。

# cjdumpsv (J2EE サーバのスレッドダンプの取得)

#### 形式

cjdumpsv [<サーバ名称>]

#### 機能

Web ブラウザや EJB クライアントに応答が返らない場合, J2EE サーバで障害が発生した場合, アプリ ケーションの挙動を調査したい場合などに,JavaVM のスレッドダンプを取得します。

コマンドを実行すると,サーバ標準出力ログ(cjstdout.log)および次のファイルに,スレッドダンプが出 力されます。

• Windows の場合

<J2EE サーバの作業ディレクトリ>¥ejb¥<サーバ名称>¥javacore\*.txt

• UNIX の場合

<J2EE サーバの作業ディレクトリ>/ejb/<サーバ名称>/javacore\*.txt

なお,<J2EE サーバの作業ディレクトリ>とは,usrconf.cfg (J2EE サーバ用オプション定義ファイル) の ejb.public.directory キーに指定したディレクトリです。

#### 引数

<サーバ名称>

接続先 J2EE サーバ名称を指定します。サーバ名称を省略したときは、ホスト名称がサーバ名称として 使用されます。

#### 戻り値

#### $\Omega$ :

正常終了しました。

#### 1:

異常終了しました。

#### 注意事項

• UNIX の場合,このコマンドの実行には、root 権限,または Component Container 管理者の権限が 必要です。

2. J2EE サーバで使用するコマンド

- <span id="page-33-0"></span>• コマンドの引数にサーバ名称を指定する場合[,cjsetup コマンドで](#page-43-0)指定したサーバ名称と大文字・小文 字を一致させた文字列を指定する必要があります。
- J2EE サーバを Manager から起動している場合,または Windows のサービスとして起動している場 合,スレッドダンプの取得に失敗する場合があります。
- cjstopsv コマンドが他のサーバ管理コマンドの終了待ちの状態で、cjdumpsv コマンドを実行すると, スレッドダンプの取得に失敗します。

# cjenvsetup (Component Container 管理者のセットアップ)

#### 形式

cienvsetup

#### 機能

インストールファイルの属性(オーナー,グループ,および権限)を変更します。なお,このコマンドは UNIX 用です。

インストールディレクトリ (/opt/Cosminexus/CC) に設定されている属性 (オーナー, グループ) が, Component Container 管理者および Component Container 管理者グループとして設定されます。

このコマンドの実行情報はメッセージログおよびテキストファイルに出力されます。実行情報の出力内容 と出力先については,マニュアル「アプリケーションサーバ システム構築・運用ガイド」の「4.1.4 Component Container 管理者を設定するときの注意事項(UNIX の場合)」を参照してください。

### 引数

なし

#### 戻り値

 $0:$ 

正常終了しました。

1:

異常終了しました。

#### 注意事項

- このコマンドを実行する前に,インストールディレクトリ(/opt/Cosminexus/CC をシンボリックリ ンクしている場合は、リンク先ディレクトリ)の属性(オーナー,グループ)を Component Container 管理者および Component Container 管理者グループに変更する必要があります。
- このコマンド実行時に,次の操作をしないでください。操作した場合の動作は保証されません。

2. J2EE サーバで使用するコマンド

- <span id="page-34-0"></span>• インストールディレクトリ (/opt/Cosminexus/CC) 配下のファイル操作
- サーバの起動・停止などの操作
- インストールディレクトリ配下でシンボリックリンクを使用している場合,リンクが指しているファイ ルまたはディレクトリが存在しない状態でこのコマンドを実行しないでください。必ずリンク先が存在 することを確認してからコマンドを実行してください。
- このコマンドでは. usrconf.cfg (I2EE サーバ用オプション定義ファイル)の eib.server.log.directory キーに指定したディレクトリの属性は変更しません。ejb.server.log.directory キーに指定したディレ クトリについては手動で属性を変更してください。

# cjenvupdate (作業ディレクトリおよびユーザ定義ファイルの移行)

#### 形式

cjenvupdate [-f]

#### 機能

旧バージョンの Component Container で使用していた J2EE サーバが使用しているすべての旧形式の作 業ディレクトリおよび次のユーザ定義ファイルを,本バージョンで使用する形式に移行します。

- usrconf.properties (J2EE サーバ用ユーザプロパティファイル)
- usrconf.cfg (J2EE サーバ用オプション定義ファイル)
- server.policy (J2EE サーバ用セキュリティポリシーファイル)
- usrconf.properties (サーバ管理コマンド用システムプロパティファイル)
- usrconf.bat※(サーバ管理コマンド用オプション定義ファイル)

注※ UNIX の場合は、usrconf です。

旧バージョンからのアップグレードインストール終了後,続けてこのコマンドを実行する必要があります。 また,作業ディレクトリを移行するには,作業ディレクトリのあるドライブに,作業ディレクトリのディ スク使用量の約 2 倍分の空き容量が必要です。

なお、<作業ディレクトリ>とは、usrconf.cfg (J2EE サーバ用オプション定義ファイル)の ejb.public.directory キーに指定したディレクトリです。

このコマンドを実行すると,移行対象の定義ファイルのバックアップが,定義ファイルと同じディレクト リに作成されます。作成されるバックアップファイルの名称は,「<移行対象定義ファイル名 >.envupdate\_bak」になります。バックアップが作成されるときに同名のファイルがすでにあった場合, バックアップファイル名は「<移行対象定義ファイル名>.envupdate\_bak\_?」(?は 1〜2147483647 の連 番)となります。なお,バックアップファイルは,このコマンドの完了後,自動で削除されません。

アプリケーションサーバの移行については,マニュアル「アプリケーションサーバ 機能解説 保守/移行 編|の「10. 旧バージョンのアプリケーションサーバからの移行 (J2EE サーバモードの場合)」を参照し てください。

#### 引数

-f

移行できない DD ファイルがある場合でも強制的に移行します。

#### 移行後の作業

このコマンドによって作業ディレクトリが移行される場合, 移行が完了すると, 各 J2EE サーバの作業ディ レクトリの直下にバックアップ作業ディレクトリが作成されます※1。作業ディレクトリには移行後の情報 (ファイル),バックアップ作業ディレクトリには移行前の情報(ファイル)が保存されています。なお, 作業ディレクトリが「・・・¥<ディレクトリ名>|または「・・・/<ディレクトリ名>|の場合. バック アップ作業ディレクトリは, 「・・・¥<ディレクトリ名>¥<ディレクトリ名> old\」または「・・・/< ディレクトリ名>/<ディレクトリ名> old/」※2 になります。移行後、J2EE サーバの起動確認,J2EE ア プリケーションの動作確認,および J2EE サーバの停止確認が終わり,移行前の作業ディレクトリの情報 (ファイル)が不要な場合,バックアップ作業ディレクトリを削除してください。ただし,バックアップ作 業ディレクトリは,別の場所に保存しておくことを推奨します。

注※1

作業ディレクトリが移行されない場合,バックアップ作業ディレクトリは作成されません。

注※2

すでにバックアップ作業ディレクトリが存在している場合,「・・・¥<ディレクトリ名>¥<ディレクト リ名> old¥」または「・・・/<ディレクトリ名>/<ディレクトリ名>\_old/」は,「・・・\<ディレク トリ名>\<ディレクトリ名>\_old?\」または「・・・/<ディレクトリ名>/<ディレクトリ名>\_old?/」 (?は,1〜2147483647 の連番)にリネームされます。

#### エラー時の対処方法

作業ディレクトリ移行コマンドの実行に失敗した場合,コマンドが出力するメッセージから障害が発生し たファイルパスを特定できます。メッセージの例を次に示します。

KDJE30220-I Migration of the definition files of the old version is in progress. KDJE30221-I The definition files of the old version have been migrated successfully. KDJE30204-I The server checking is in progress. Server name = [サーバ名称] KDJE30202-E The Deployment Descriptor cannot be converted. File = [ファイルパス], Reason = [詳細情報] KDJE30205-E The server will not be migrated because a problem occurred in the Deployment Des criptor. Server name = [サーバ名称]

詳細情報には,例外情報などが出力されます。この詳細情報を参照して問題を取り除き,ディスクに空き 容量が十分にあることを確認して,再度コマンドを実行してください。
<span id="page-36-0"></span>詳細情報から原因が判断できない場合、または見直し後再実行してもエラーが発生した場合、保守員に連 絡してください。

### 戻り値

 $\overline{0}$ :

正常終了しました。

#### 1:

異常終了しました。

### 注意事項

- UNIX の場合、このコマンドの実行には、root 権限(Component Container 管理者を設定していな い場合),または Component Container 管理者の権限(Component Container 管理者を設定してい る場合)が必要です。
- J2EE リソースのリソースアダプタおよび J2EE リソースアダプタの拡張 DD ファイル(hitachira.xml)がスクランブルされている場合,スクランブルされていない Java EE 仕様に準拠した DD ファ イル(ra.xml)はスクランブルされます。
- コマンドの実行時は,次のディレクトリの下のファイルにアクセスしないでください。コマンドが失敗 するおそれがあります。なお,ウィルススキャンエンジンがスキャンを実行中の場合,意図しないで ファイルにアクセスしていることがあるため,注意してください。

Windows の場合

- ・<Application Server のインストールディレクトリ>\CC
- ・<作業ディレクトリ>

UNIX の場合

- ・/opt/Cosminexus/CC
- ・<作業ディレクトリ>

# cjgetsysinfo (OS 状態情報の取得)

### 形式

cjgetsysinfo [-f <OS状態情報出力ファイルパス>]

### 機能

OS の状態情報を取得します。OS の状態情報取得コマンドの実行結果を,標準出力または-f オプションで 指定したファイルへ出力します。

Windows の場合の OS の状態情報取得コマンドを次に示します。

UNIX の場合の OS の状態情報取得コマンドを次の表に示します。

## 表 2‒3 OS の状態情報取得コマンドの一覧

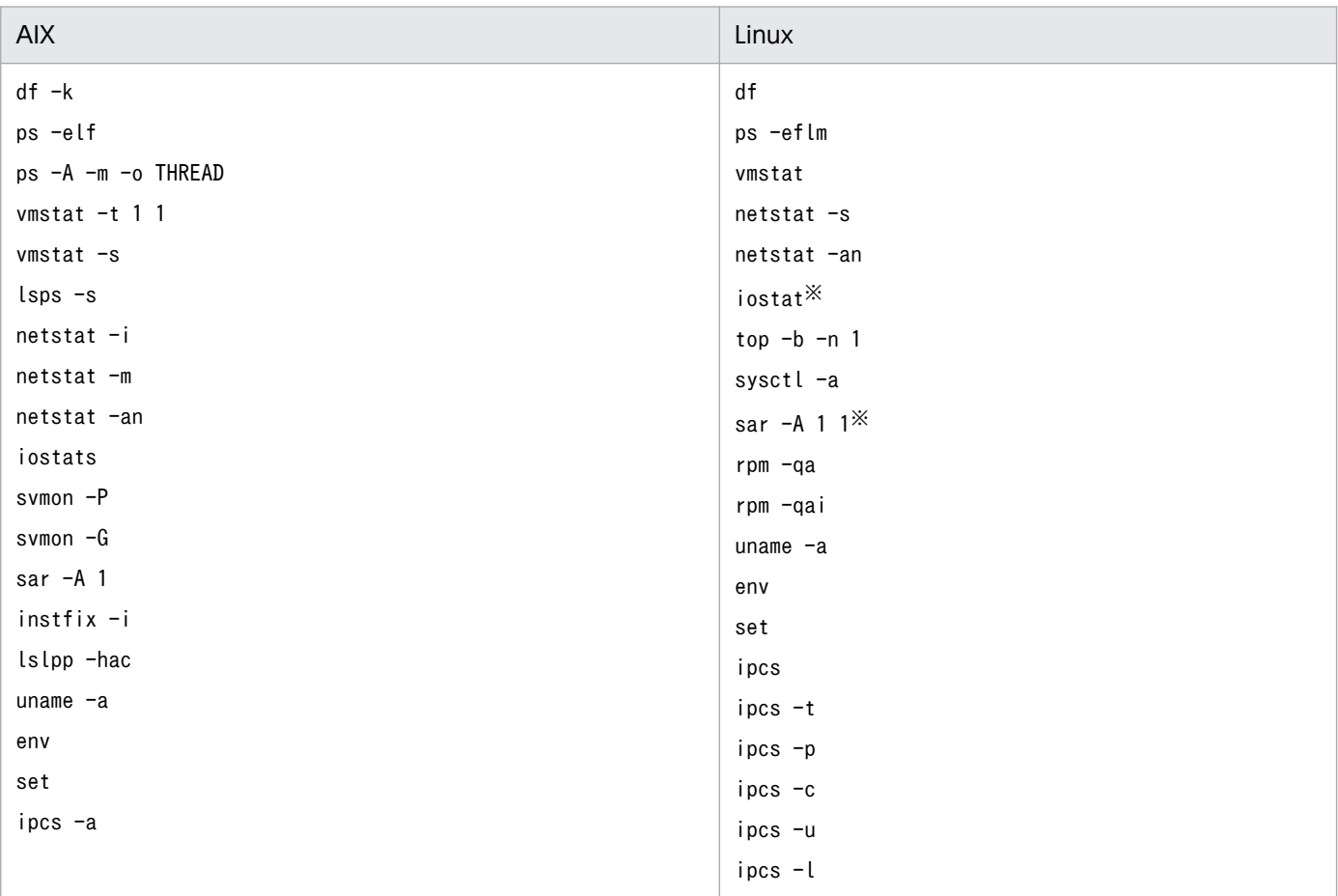

注※

sysstat パッケージがインストールされている必要があります。

# 引数

### -f <OS 状態情報出力ファイルパス>

OS の状態情報を出力するファイルパスを指定します。

UNIX 版の場合,半角スペースを含むファイルパスは指定できません。

# 出力例

AIX の場合の例を次に示します。

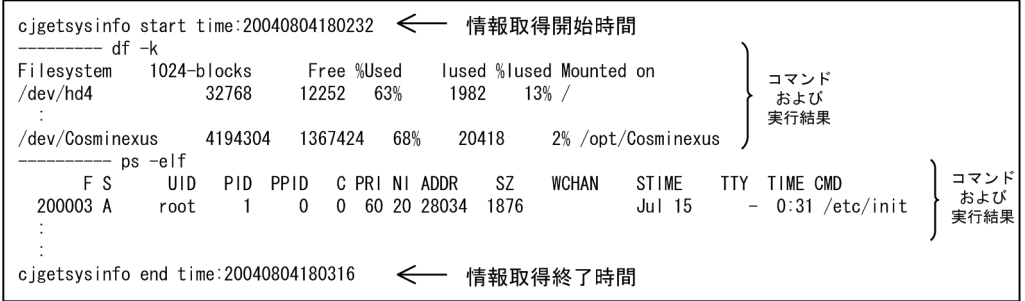

# 戻り値

 $\Omega$ :

正常終了しました。

1 以上:

異常終了しました。

### 注意事項

- 指定したパスが存在しない場合,エラーとなります。
- 環境によって,OS の状態情報取得コマンドが見つからない場合,そのコマンドの実行結果は出力され ません。
- このコマンドに掛かる処理時間は,OS の状態情報取得コマンドの処理時間に依存します。

# cjrarupdate(リソースアダプタのバージョンアップ)

## 形式

リソースアダプタをバージョンアップする場合

cjrarupdate -type {dbconnector|rar} [-force] [-f <ファイルパス> ...] [-backupto <バックアップ格納先ディレクトリ>]

作業ディレクトリ環境を回復する場合

cjrarupdate -recoverfrom <バックアップRARディレクトリ>

### 機能

リソースアダプタをバージョンアップする場合

Component Container にインポート・デプロイされているリソースアダプタをバージョンアップし ます。

リソースアダプタの移行には,作業ディレクトリのディスク使用量の約 2 倍以上※の空き容量が必要で す。また,アップグレードインストールの場合は,移行コマンド [cjenvupdate](#page-34-0) によって移行処理が問 題なく完了していることを確認してから,このコマンドを実行してください。 なお、<作業ディレクトリ>とは、usrconf.cfg (I2EE サーバ用オプション定義ファイル)の

ejb.public.directory キーに指定したディレクトリです。

注※

移行するリソースアダプタ数やコマンド実行回数によって,必要なディスクの空き容量は変わりま す。移行に必要なディスク容量については,アプリケーションサーバの移行の手順で確認してくだ さい。アプリケーションサーバの移行については,マニュアル「アプリケーションサーバ 機能解説 保守/移行編」の「10. 旧バージョンのアプリケーションサーバからの移行 (J2EE サーバモード の場合)」を参照してください。

作業ディレクトリ環境を回復する場合

Component Container にインポート・デプロイされているリソースアダプタのバージョンアップに 失敗した場合,作業ディレクトリ環境を回復します。

# 引数

### -type {dbconnector|rar}

バージョンアップするリソースアダプタの種類を指定します。

- dbconnector DB Connector の場合に指定します。
- rar

Component Container がサポートしている DB Connector 以外のリソースアダプタの場合に指 定します。

### -force

強制的にバージョンアップします。この引数が指定された場合,リソースアダプタのバージョンにかか わらずリソースアダプタをバージョンアップします。

### -f <ファイルパス>

- 移行対象として DB Connector 以外のリソースアダプタを指定した場合(-type rar を指定した場合) 旧バージョンの既存リソースアダプタと置き換えるリソースアダプタのファイルパスを指定します。 ファイルパスは,複数回指定できますが,-f オプションは複数回指定できません。 -f オプションに TP1 インバウンドアダプタまたは FTP インバウンドアダプタ以外の Connector 1.5 の仕様に準拠するリソースアダプタを指定した場合,メッセージ KDJE42356-E が出力されます。
- 移行対象として DB Connector を指定した場合(-type dbconnector を指定した場合) この引数は無視されます。

### -backupto <バックアップ格納先ディレクトリ>

作業ディレクトリのバックアップの格納先を指定します。このオプションを省略した場合,<作業ディ レクトリ>下にバックアップディレクトリが作成されます。

作業ディレクトリのあるディスクの容量に余裕がない場合,またはファイルシステムのパス長制限で バックアップが作成できない場合に,このオプションを指定してください。なお,このオプションで バックアップ格納先ディレクトリを指定する場合,次のことに注意してください。

- 複数回このコマンドを実行する場合には,同一ディレクトリを指定してください。
- 長いパス名を指定すると,バックアップ作成に失敗することがあります。その場合,失敗したバッ クアップを削除してから,短いパス名を指定して再度実行してください。
- Component Container のインストールディレクトリを含まないようにしてください。

#### -recoverfrom <バックアップ RAR ディレクトリ>

回復元となる作業ディレクトリのバックアップ RAR のディレクトリを指定します。

### 移行後の作業

移行が完了した場合,各 J2EE サーバの作業ディレクトリ,または-backupto オプションで指定したディ レクトリの直下にバックアップ作業ディレクトリが作成され、作業ディレクトリには移行後の情報(ファ イル),バックアップ作業ディレクトリには移行前の情報(ファイル)が保存されています。なお,作業 ディレクトリが「・・・¥<ディレクトリ名>¥| または「・・・/<ディレクトリ名>/| の場合. バック アップ作業ディレクトリは、「・・・¥<ディレクトリ名>\rarupdate\_bk\」または「・・・/<ディレクト リ名>/rarupdate\_bk/」※になります。移行後、リソースアダプタの開始、停止およびデータベースへの 接続確認が終わり、移行前の作業ディレクトリの情報(ファイル)が不要な場合、バックアップ作業ディ レクトリを削除してください。ただし,バックアップ作業ディレクトリは,別の場所に保存しておくこと を推奨します。

注※

バックアップの対象ディレクトリは,リソースアダプタに関連するディレクトリです。 すでにバックアップ作業ディレクトリが存在している場合,「···¥<ディレクトリ名 >\rarupdate\_bk\」または「・・・/<ディレクトリ名>/rarupdate\_bk/」は,「・・・\<ディレクト リ名>\rarupdate\_bk\_?\」または「・・・/<ディレクトリ名>/rarupdate\_bk\_?」(?は、コマンド実 行時のミリ秒までの日時)にリネームされます。

## バージョンタグの比較方法

移行する RAR ファイルによっては、バージョンタグを比較できないため、移行処理が正常に終了しない ことがあります。次の手順でバージョンタグを比較してください。

- 1. バージョン文字列を,RAR ファイルに含まれる ra.xml または J2EE サーバにインポート,デプロイさ れたリソースアダプタの ra.xml の<version>タグから取得します。
- 2. バージョン文字列が、次の形式で指定されている場合は、比較可能な形式に編集します。 <連続した数字1>.<連続した数字2><数字以外から開始する文字列> 比較可能な形式

 $V_1V_2-R_1R_2-S_1S_2$  (または $V_1V_2-R_1R_2$ )

V1, V2, R1およびR2:0~9の数値

 $S1:$ S2:A〜Z(英字大文字)

編集手順は次のとおりです。

- <連続した数字 1>と<連続した数字 2>の間に半角でハイフン(-)を追加します。 <連続した数字1>-<連続した数字2><数字以外から開始する文字列>
- <連続した数字 1>が 10 未満の場合,先頭に 0 を付加します。
- <連続した数字 2>が 10 未満の場合,末尾に 0 を付加します。

編集例

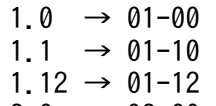

 $2.0 \rightarrow 02-00$ 

バージョン文字列が, V1V2-R1R2[-S1S2]の形式で指定されている場合, 次の順序でバージョンの大小比較を します。

- V1V2-R1R<sup>2</sup> 部を文字列として比較して,Unicode の辞書順で大きい方を新バージョンとします。(例: 01-00-/Z と 02-00 では,02-00 の方が新しい)
- V<sub>1</sub>V<sub>2</sub>-R<sub>1</sub>R<sub>2</sub> 部が同一の場合, -S<sub>1</sub>S<sub>2</sub> 部が存在している方を新バージョンとします。(例:02-00-/A と 02-00 では、02-00-/A の方が新しい)
- V<sub>1</sub>V<sub>2</sub>-R<sub>1</sub>R<sub>2</sub> 部が同一の場合でどちらも-S1S<sub>2</sub> 部が存在しているとき, 次のようになります。

1. S2 を文字列として比較し,Unicode の辞書順で大きい方を新バージョンとします。

2. S1 を文字列として比較し, / > P > S の順で新バージョンとします。

(例:02-00-/A と 02-00-/B では,02-00-/B の方が新しい 02-01-SB と 02-01-/A では,02-01-SB の方が新しい 02-01-SA と 02-01-PA では,02-01-PA の方が新しい 02-01-PA と 02-01-/A では、02-01-/A の方が新しい)

• どちらかまたは両方の形式が異なる場合,バージョン文字列全体を文字列比較し,Unicode の辞書順 で大きい方を新バージョンとします。

なお,ra.xml の<version>タグの値がサポート外の文字列を使用している場合,正しい比較ができませ ん。次の対処が必要です。

- 入れ替える RAR ファイルが新しいバージョンでも古いバージョンと認識されてしまう場合は,-force オプションを指定して実行してください。
- 誤って古いバージョンの RAR ファイルで J2EE サーバにインポートまたはデプロイされたリソースア ダプタを移行してしまった場合,バックアップ作業ディレクトリから元の環境を復旧してください。 バックアップ作業ディレクトリについては,次の個所を参照してください。
- マニュアル「アプリケーションサーバ 機能解説 保守/移行編」の「10.7 J2EE サーバまたはバッ チサーバの移行コマンドの実行」
- マニュアル「アプリケーションサーバ 機能解説 保守/移行編」の「10.12 移行コマンドで作成さ れたバックアップの削除」

# 入力例

-f オプションに,ファイルパスを複数回指定する場合

cjrarupdate -type rar -f file1 file2 file3

### 戻り値

0:

正常終了しました。

#### 1:

異常終了しました。

### 注意事項

- Windows の場合,このコマンドの実行には,Administrator 権限が必要です。
- UNIX の場合,このコマンドの実行には、root 権限(Component Container 管理者を設定していな い場合),または Component Container 管理者の権限(Component Container 管理者を設定してい る場合)が必要です。
- -type オプションはコマンド名の直後に指定し,dbconnector または rar を指定する必要があります。 force オプション, -f オプションおよび-backupto オプションの順序は任意です。
- このコマンドは同時に実行しないでください。
- J2EE サーバが起動している場合,または J2EE サーバの起動チェック中に問題が発生した場合は,メッ セージを出力して処理を中断します。
- 次の RAR ファイルは、バージョンアップの対象外です。
	- RAR ファイルの内容を変更している場合。
	- Component Container が提供,またはサポートしている RAR ファイル名と同名のファイルを作 成してインポートしている場合。
	- Component Container が提供、またはサポートしている RAR ファイル名と、数字および文字を 組み合わせて生成されたファイル名の場合。
	- TP1 インバウンドアダプタまたは FTP インバウンドアダプタ以外の Connector 1.5 の仕様に準拠 するリソースアダプタの場合。
- TP1 インバウンドアダプタまたは FTP インバウンドアダプタ以外の Connector 1.5 の仕様に準拠す るリソースアダプタをバージョンアップする場合,再インポートおよび定義を再設定してください。
- <span id="page-43-0"></span>• TP1/Message Queue-Access の移行をする場合に,新しい RAR ファイルが同一バージョンと認識さ れることがあります。その場合は-force オプションを指定して強制的に移行処理を実行してください。
- Component Container 以外が提供するリソースアダプタ(TP1 Connector および TP1/Message Queue-Access)は,バージョンアップした場合にユーザがプロパティを追加する必要があるときがあ ります。その場合,このコマンドで移行しただけでは動作しません。リソースアダプタのマニュアルに 従って設定をしてください。
- Component Container 以外が提供するリソースアダプタ(TP1 Connector および TP1/Message Queue-Access) は、バージョンアップに失敗する場合があります。その場合は、バージョンアップに 失敗したリソースアダプタを削除し,再度インポートしたあとプロパティを設定してください。なお, 削除する前に設定を控えておくことを推奨します。
- 入れ替える RAR ファイルが新しいバージョンでも同一バージョンまたは古いバージョンと認識されて しまう場合は,-force オプションを指定して再度このコマンドを実行してください。バージョンに関係 なく強制的に移行されます。
- <Application Server のインストールディレクトリ>\CC\DBConnector\(Windows の場合),また は/opt/Cosminexus/CC/DBConnector/(UNIX の場合)以下にある rar ファイルを変更,削除し た場合,移行処理が正常に動作しないことがあるため,変更,削除しないでください。
- バックアップ中に例外が発生した場合は,例外メッセージ出力後,このコマンドは終了しないで処理を 続けます。このときバックアップディレクトリは作成されません。
- リソースアダプタが存在しない J2EE サーバについては,バックアップを作成しないで処理を続けます。
- バックアップを作成していない J2EE サーバについては、移行処理をしません。
- このコマンドで移行すると, DB Connector の Connector 属性ファイルの<config-property>タグに 存在しなかったプロパティの<config-property-value>は,デフォルト値で設定されます。ただし, loginTimeout,PreparedStatementPoolSize,CallableStatementPoolSize,または CancelStatement プロパティが存在しなかった場合,移行後に次の値で設定されます。
	- loginTimeout:0
	- PreparedStatementPoolSize:0
	- CallableStatementPoolSize:0
	- CancelStatement:false

# cjsetup(J2EE サーバのセットアップとアンセットアップ)

# 形式

セットアップの場合

cjsetup [<サーバ名称> [-compat <セットアップバージョン識別子>]]

cjsetup -d <サーバ名称>

### 機能

指定したサーバ名称の J2EE サーバの環境をセットアップします。

次のディレクトリにセットアップした J2EE サーバ用のデフォルトのユーザ定義を作成します。

- Windows の場合 <Application Server のインストールディレクトリ>\CC\server\usrconf\ejb\<サーバ名称>\
- UNIX の場合

/opt/Cosminexus/CC/server/usrconf/ejb/<サーバ名称>/

なお, -d オプションを指定した場合,次に示す J2EE サーバの環境(ディレクトリおよびファイル)を削 除します。

- ユーザ定義ファイルの格納用ディレクトリ以下
	- Windows の場合

<Application Server のインストールディレクトリ>\CC\server\usrconf\ejb\<サーバ名称>\

• UNIX の場合

/opt/Cosminexus/CC/server/usrconf/ejb/<サーバ名称>/

- 一時作業用ディレクトリ以下
	- Windows の場合

<Application Server のインストールディレクトリ>¥CC¥server¥repository¥<サーバ名称>¥

• UNIX の場合

/opt/Cosminexus/CC/server/repository/<サーバ名称>/

- 作業用ディレクトリ以下(デフォルト)
	- Windows の場合

<Application Server のインストールディレクトリ>\CC\server\public\ejb\<サーバ名称>\

• UNIX の場合

/opt/Cosminexus/CC/server/public/ejb/<サーバ名称>/

- Web アプリケーションの格納用ディレクトリ以下(デフォルト)
	- Windows の場合

<Application Server のインストールディレクトリ>\CC\server\public\web\<サーバ名称>\

• UNIX の場合

/opt/Cosminexus/CC/server/public/web/<サーバ名称>/

なお. 作業用ディレクトリ. および Web アプリケーションの格納用ディレクトリについては、ユーザ定 義ファイル (usrconf.cfg) の ejb.public.directory キーにデフォルト値以外が指定されていた場合, その ディレクトリ以下も削除します。

### 引数

#### <サーバ名称>

- セットアップ,またはアンセットアップする J2EE サーバのサーバ名称を指定します。
- サーバ名称には、半角英数字 (0∼9, A∼Z, a∼z), アンダースコア()またはハイフン(-)を使 用できます。サーバ名称の先頭の文字は英数字でなければなりません。また,サーバ名称は,255 文字 以下,かつマニュアル「アプリケーションサーバ システム構築・運用ガイド」の「付録 C.1 J2EE サーバの作業ディレクトリ」を参照して見積もった範囲内の長さで指定してください。
- サーバ名称を省略したときは,ホスト名称がサーバ名称として使用されます。ただし,アンセットアッ プ時は省略できません。また,ホスト名称にサーバ名称として使用できない文字が含まれている場合は エラーになります。

#### -compat <セットアップバージョン識別子>

- 指定したバージョンの互換モードに切り替えて J2EE サーバを構築します。
- -compat を指定しない場合,推奨モードで J2EE サーバを構築します。
- セットアップバージョン識別子には V9 を指定し,V9 互換モードで J2EE サーバを構築します。
- セットアップバージョン識別子に何も指定しない場合、エラーメッセージ KDIE40027-I を出力し、コ マンドオプションの書式エラーとなります。
- セットアップバージョン識別子に V9 以外の値を入力した場合,エラーメッセージ KDJE40075-E を出 力し,エラーとなります。
- JDK17 を使用している環境の場合は,互換モードに切り替えることはできません。セットアップバー ジョン識別子が指定された場合は,エラーメッセージ KDJE40078-E を出力し,エラーとなります。
- -d

J2EE サーバの環境を削除する場合に指定します。サーバ名称は省略できません。

### 戻り値

 $\Omega$ :

正常終了しました。

1:

異常終了しました。

#### 注意事項

• アプリケーションサーバを再インストールする際に JDK のメジャーバージョンを変更する場合は,再 インストール前に構築した環境は使用せずに再セットアップを実行して環境を構築し直してください。

- UNIX の場合. このコマンドの実行には. root 権限 (Component Container 管理者を設定していな い場合),または Component Container 管理者の権限(Component Container 管理者を設定してい る場合)が必要です。
- UNIX の場合にアンセットアップ(cjsetup -d <サーバ名称>)を実行すると,削除対象のディレクト リ,ファイルのアクセス権の設定および使用状態に関係なく,すべて削除します。
- セットアップ済みのサーバ名称を指定して再セットアップする(cjsetup <サーバ名称>)と,エラー となります。
- アンセットアップを実行するときにコマンドの引数に指定するサーバ名称には,セットアップで指定し たサーバ名称と大文字・小文字を一致させた文字列を指定する必要があります。ただし,Windows の 場合、サーバ名称の大文字・小文字は区別されません。すでに作成済みのサーバ名称と、大文字・小文 字の区別以外は一致している文字列を cjsetup のサーバ名称として指定した場合,次のように動作しま す。
	- セットアップの場合(cjsetup <サーバ名称>) セットアップに失敗します。
	- アンセットアップの場合(cjsetup -d <サーバ名称>) すでに作成済みである,<サーバ名称>と大文字・小文字の区別以外は一致しているサーバが削除さ れます。
- サーバ管理コマンド, J2EE サーバの開始または停止コマンドを実行する場合, これらのコマンドにサー バ名称を引数として指定するときは,このコマンドで作成したサーバ名称と大文字・小文字を一致させ た文字列を指定する必要があります。
- 起動中の J2EE サーバに対して,アンセットアップ(cjsetup -d <サーバ名称>)を実行しないでくだ さい。
- Windows の場合,削除対象のファイルの属性が読み取り専用,または使用中のときに,アンセット アップ(cjsetup -d <サーバ名称>)を実行しないでください。
- Component Container 管理者を設定している場合, Management Server のサーバ名と同じ名前で J2EE サーバやバッチサーバをセットアップしないでください。

# cjsleep (J2EE サーバの起動間隔)

#### 形式

cjsleep [<スリープ時間>]

### 機能

指定された秒数だけ実行を一時停止します。バッチファイルなどでサーバの起動間隔を空けるために使用 します。なお,このコマンドは,Windows 用です。

スリープ時間に指定した値が 1〜2147483647 の正の整数でない場合は,デフォルト値として 10 が使用 されます。

# 引数

<スリープ時間>

J2EE サーバの起動を遅らせる時間を,1〜2147483647(単位:秒)の正の整数で指定します。

### 戻り値

 $\Omega$ :

正常終了しました。

0 以外:

異常終了しました。

# cjstartrecover (J2EE サーバのトランザクション回復)

### 形式

cjstartrecover [<サーバ名称>] [-nosecurity] [-nostartapp] [[-p <キー名称>=<値>] ...] [-t <タイマ監視時間>]

### 機能

J2EE サーバをリカバリ処理専用のリカバリモードとして起動します。

リカバリモードで起動したJ2EE サーバは、トランザクションのリカバリ処理を完了したあと,J2EE サー バを停止します。

## 引数

#### <サーバ名称>

リカバリする J2EE サーバのサーバ名称を指定します。サーバ名称を省略したときは、ホスト名称が サーバ名称として使用されます。

#### -nosecurity

SecurityManager を解除する場合に指定します。リソースアクセス時の権限チェックのオーバーヘッ ドを削減できますが、J2EE アプリケーションは任意のリソースへのアクセスができるようになるため, セキュリティが低下します。

#### -nostartapp

無限ループなどの動作不正の J2EE アプリケーションがある場合に,J2EE サーバを強制終了してもサー バ再起動時に J2EE アプリケーションが自動開始されてしまい,アプリケーションの入れ替えができな い状態を回避するときなどに指定します。

このオプションを指定して J2EE サーバを起動し,登録済みの J2EE アプリケーションに対して次の操 作をした場合,次回このオプションを省略して J2EE サーバを起動すると, その J2EE アプリケーショ ンに対する開始処理をしません。

- アプリケーションの属性設定
- リソース (フィルタ, WAR, EJB-JAR, またはリソースアダプタ) の追加
- リソース(フィルタ, WAR, EJB-JAR, またはリソースアダプタ)の削除
- ライブラリ JAR のインポート
- ライブラリ JAR の削除
- アプリケーションの入れ替え
- CMP2.x Entity Bean 用 SQL 文の生成

なお、開始状態の I2EE アプリケーションを実行時情報を含めてエクスポートした場合、この EAR ファ イルをインポートすると,-nostartapp オプションの指定に関係なく J2EE アプリケーションは自動で 開始されます。

#### -p <キー名称>=<値>

J2EE サーバを実行する JavaVM のシステムプロパティを指定します。指定できるのは,

usrconf.properties (J2EE サーバ用ユーザプロパティファイル)のキーです。usrconf.properties (J2EE サーバ用ユーザプロパティファイル)については,マニュアル「アプリケーションサーバ リファ レンス 定義編(サーバ定義)」の「2.2.3 usrconf.properties(J2EE サーバ用ユーザプロパティファイ ル)」を参照してください。

値にスペースや記号("|","&"など)が含まれる文字列を指定する場合は、値をダブルクォーテー ション("")で囲んでください。

指定したキー名称が, J2EE サーバ用ユーザプロパティファイルに定義されているプロパティのキー名 称と重複した場合,-p オプションで指定したプロパティ値が優先されます。指定したプロパティの値 に誤りがあった場合,指定したプロパティキー名称の仕様に従います。指定したプロパティのキー名称 に誤りがあった場合,その指定を無視して処理を継続します。

### -t <タイマ監視時間>

タイマ監視時間を 0〜3600 の整数(単位:秒)で指定します。

指定したタイマ監視時間内にリカバリ処理が終了しない場合, J2EE サーバは強制停止します。このオ プションを省略した場合,0 秒が設定されます。

タイマ監視時間に 0 を指定した場合、タイマ監視を行わないで、J2EE サーバが終了するまで待ち続け ます。

# 入力例

cjstartrecover MyServer -t 300

### 戻り値

0:

正常終了しました。

#### 1:

異常終了しました。

2:

タイムアウトによって強制停止しました。

#### 注意事項

- Windows の場合、このコマンドの実行には、Administrator 権限が必要です。
- UNIX の場合、このコマンドの実行には、root 権限(Component Container 管理者を設定していな い場合),または Component Container 管理者の権限(Component Container 管理者を設定してい る場合)が必要です。
- コマンドの引数にサーバ名称を指定する場合,コマンド名の直後にする必要があります。そのほかの引 数は,サーバ名称より後ろ(サーバ名称を省略した場合はコマンド名の後ろ)にあれば順序は任意で す。ただし、オプション名と値の順序の入れ替え(例:<タイマ監視時間> -t) やオプション名と値を 非対応にすること(例:-t<キー名称> =<値>-p<タイマ監視時間>)はできません。
- コマンドの引数にサーバ名称を指定する場合, cjsetup コマンドで指定したサーバ名称と大文字・小文 字を一致させた文字列を指定する必要があります。
- コマンドの引数に-t オプションを指定する場合は,そのほかの引数の後ろにする必要があります。ま た,タイマ監視時間には,トランザクションタイムアウト時間と J2EE サーバの開始処理に掛かる時間 を考慮して長めに設定しておく必要があります。
- コマンドの引数に-p オプションを複数指定する場合,コマンドラインに指定できる文字長は使用する OS によって制限があります。

# cjstartsv (J2EE サーバの開始)

### 形式

cjstartsv [<サーバ名称>] [-nosecurity] [-nostartapp]

### 機能

指定したサーバ名称のJ2EE サーバを開始します。サーバ名称を省略したときは、ホスト名称と同じサー バ名称が設定された J2EE サーバを開始します。

## 引数

#### <サーバ名称>

開始する J2EE サーバのサーバ名称を指定します。サーバ名称を省略したときは、ホスト名称がサーバ 名称として使用されます。

#### -nosecurity

SecurityManager を解除する場合に指定します。リソースアクセス時の権限チェックのオーバーヘッ ドを削減できますが,J2EE アプリケーションは任意のリソースへのアクセスができるようになるため, セキュリティが低下します。

このオプションを指定する場合, java.lang.System の setSecurityManager メソッドは使用できませ ん。使用した場合, J2EE サーバの実行に不具合が生じるおそれがあります。また. 該当する J2EE サー バプロセスから EJB を呼び出す場合にダイナミッククラスローディングは使用できません。

#### -nostartapp

無限ループなどの動作不正の I2EE アプリケーションがある場合に、I2EE サーバを強制終了してもサー バ再起動時に J2EE アプリケーションが自動開始されてしまい,アプリケーションの入れ替えができな い状態を回避するときなどに指定します。

このオプションを指定して J2EE サーバを起動し、登録済みの J2EE アプリケーションに対して次の操 作をした場合,次回このオプションを省略して J2EE サーバを起動すると,そのJ2EE アプリケーショ ンに対する開始処理をしません。

- アプリケーションの属性設定
- リソース (フィルタ, WAR, EJB-JAR, またはリソースアダプタ)の追加
- リソース (フィルタ, WAR, EJB-JAR, またはリソースアダプタ)の削除
- ライブラリ JAR のインポート
- ライブラリ JAR の削除
- アプリケーションの入れ替え
- CMP2.x Entity Bean 用 SQL 文の生成

なお、開始状態の J2EE アプリケーションを実行時情報を含めてエクスポートした場合、この EAR ファ イルをインポートすると,-nostartapp オプションの指定に関係なく J2EE アプリケーションは自動で 開始されます。

Transacted Delivery 機能を使用している場合,本オプションを指定して J2EE サーバを起動したあと にJ2EE リソースアダプタを停止状態にして、J2EE サーバを停止させないでください。その場合,J2EE サーバが起動できない状態となります。

# ユーザ定義ファイル

- Windows の場合
	- <Application Server のインストールディレクトリ>\CC\server\usrconf\ejb\<サーバ名称 >\usrconf.cfg
	- <Application Server のインストールディレクトリ>¥CC¥server¥usrconf¥ejb¥<サーバ名称 >\\statustan{integrate}
- UNIX の場合
	- /opt/Cosminexus/CC/server/usrconf/ejb/<サーバ名称>/usrconf.cfg
	- /opt/Cosminexus/CC/server/usrconf/ejb/<サーバ名称>/usrconf.properties

### 戻り値

 $\overline{0}$ :

正常終了しました。

1 以上(143 以外):

異常終了しました。

143:

コマンド実行中に次の操作をしました(Windows の場合)。

- コマンドを起動しているコマンドプロンプトのウィンドウを「×」ボタンを押下して閉じた。
- Windows システムをシャットダウンした。
- Windows システムをログオフした。

### 注意事項

• cjstartsv コマンドは J2EE サーバ起動時に,システムプロパティ java.io.tmpdir に次の値を設定します。 Windows の場合

<作業ディレクトリ>\ejb\<J2EE サーバ名>\temp

UNIX の場合

<作業ディレクトリ>/ejb/<J2EE サーバ名>/temp

- J2EE サーバを自動起動するように設定できます。J2EE サーバの起動については,マニュアル「アプリ ケーションサーバ システム構築・運用ガイド」の「付録 L.1 サーバ管理コマンドによるサンプル実行 環境の構築,運用手順」を参照してください。
- Windows の場合,このコマンドの実行には,Administrator 権限が必要です。
- UNIX の場合,このコマンドの実行には、root 権限(Component Container 管理者を設定していな い場合),または Component Container 管理者の権限(Component Container 管理者を設定してい る場合)が必要です。

• コマンドの引数にサーバ名称を指定する場合[,cjsetup コマンドで](#page-43-0)指定したサーバ名称と大文字・小文 字を一致させた文字列を指定する必要があります。

# cjstopsv(J2EE サーバの停止)

### 形式

cistopsv 「くサーバ名称>] [-f|-fd [<スレッドダンプ取得間隔> <スレッドダンプ取得回数>]] [-wait <終了待ち時間>]

### 機能

サーバ名称のJ2EE サーバを停止します。サーバ名称を省略したときは、ホスト名称がサーバ名称になりま す。

### 引数

#### <サーバ名称>

停止する J2EE サーバのサーバ名称を指定します。サーバ名称を省略したときは、ホスト名称がサーバ 名称として使用されます。

-f

J2EE サーバを強制停止します。

Management Server から論理サーバとして J2EE サーバを起動している場合,コンソールからのこの コマンドによる強制停止はできません。強制停止する場合は,Management Server から実行します。 論理サーバの停止については,マニュアル「アプリケーションサーバ システム構築・運用ガイド」を 参照してください。

-fd

I2EE サーバの障害情報を取得したあと、I2EE サーバを強制停止します。

#### <スレッドダンプ取得間隔>

スレッドダンプを取得する間隔を 1〜60 の整数(単位:秒)で指定します。省略した場合の初期値 は 3 秒です。

#### <スレッドダンプ取得回数>

スレッドダンプを取得する回数を 1〜60 の整数(単位:回)で指定します。省略した場合の初期値 は 10 回です。

取得する障害情報を次に示します。

1. OS の稼働状況

Windows の場合の出力先:

<I2EE サーバの作業ディレクトリ>\ejb\<サーバ名称>\cjsysinfo.<出力時間>.txt

UNIX の場合の出力先:

<J2EE サーバの作業ディレクトリ>/ejb/<サーバ名称>/cjsysinfo.<出力時間>.txt <出力時間>は,yymmddHHMMSS の形式になります。

なお、出力内容については、「cigetsysinfo (OS 状態情報の取得)」を参照してください。

#### 2. JavaVM のスレッドダンプ

<スレッドダンプ取得間隔>,<スレッドダンプ取得回数>で指定した間隔と回数でスレッドダンプ を取得します。J2EE サーバプロセスの状態によっては指定間隔,指定回数でスレッドダンプが出力 されない場合もあります。なお,出力内容については,「[cjdumpsv\(J2EE サーバのスレッドダン](#page-32-0) [プの取得\)」](#page-32-0)を参照してください。

3. J2EE サーバのクラッシュダンプ(Windows の場合)または core ファイル(UNIX の場合) 最後のスレッドダンプ取得要求後,スレッドダンプ取得間隔時間経過後にクラッシュダンプまたは core ファイルを出力します。

クラッシュダンプの出力先:

<環境変数 CJMEMDUMP\_PATH で指定したディレクトリ>※¥cjmemdump.dmp

注※:環境変数 CIMEMDUMP\_PATH が指定されていないか、指定したディレクトリが存在しな い場合,クラッシュダンプは出力されません。また,指定したディレクトリにクラッシュダンプが すでに存在する場合,クラッシュダンプは上書きされます。

### core ファイルの出力先:

<J2EE サーバの作業ディレクトリ>/ejb/<サーバ名称>/core※

注※

Linux の場合, core.<強制停止された J2EE サーバのプロセス ID>

#### -wait <終了待ち時間>

終了待ち時間を 0〜86400 の符号なし整数で指定します。デフォルト値は,180 秒です。

J2EE サーバへの正常終了要求を入力したあとから J2EE サーバの正常終了が完了するまでの cjstopsv の終了待ち時間を指定します。終了待ち時間に 0 を指定した場合, J2EE サーバが正常終了するまで無 限に待ちます。このとき、-f または-fd オプションが指定されていても無視されます。

指定値に誤りがあった場合は,エラーを出力したあと,デフォルト値で正常終了を待ちます。

指定時間を超えても J2EE サーバが正常終了しなかった場合,次の表に示すほかの引数との組み合わせ による処理をしたあと,コマンドは終了コード 2 で異常終了します。

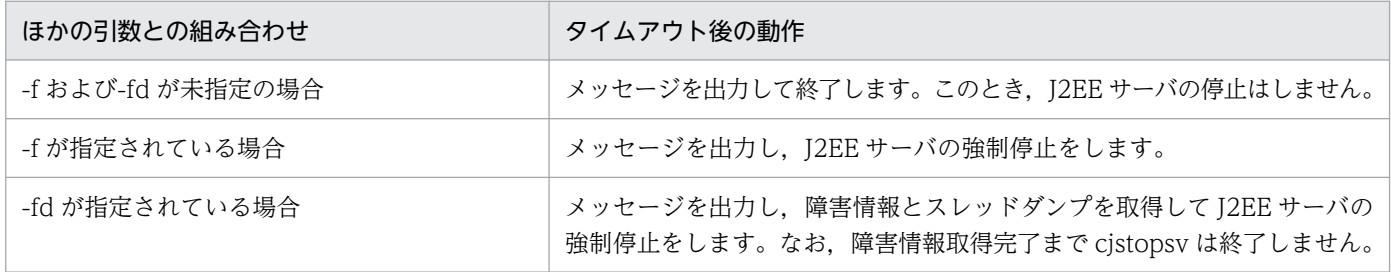

# ユーザ定義ファイル

• Windows の場合

- <Application Server のインストールディレクトリ>\CC\server\usrconf\ejb\<サーバ名称 >\usrconf.cfg
- <Application Server のインストールディレクトリ>\CC\server\usrconf\ejb\<サーバ名称 >\\statustan{identifies}
- UNIX の場合
	- /opt/Cosminexus/CC/server/usrconf/ejb/<サーバ名称>/usrconf.cfg
	- /opt/Cosminexus/CC/server/usrconf/ejb/<サーバ名称>/usrconf.properties

# 戻り値

#### 0:

正常終了しました。

1 以上:

異常終了しました。詳細については,次の表を参照してください。

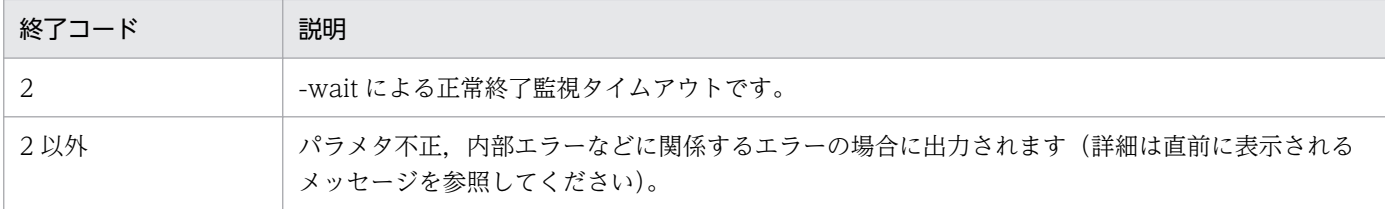

### 注意事項

- このコマンドで J2EE サーバを停止する場合, Enterprise Bean のビジネスメソッド, またはサーブ レット/ISP のサービスメソッドが実行中のときは、該当するメソッドが終了するまでJ2EE サーバは 停止しません。
- Windows の場合,このコマンドの実行には,Administrator 権限が必要です。
- UNIX の場合,このコマンドの実行には、root 権限(Component Container 管理者を設定していな い場合),または Component Container 管理者の権限(Component Container 管理者を設定してい る場合)が必要です。
- コマンドの引数にサーバ名称を指定する場合,コマンド名の直後にする必要があります。そのほかの引 数は,サーバ名称より後ろ(サーバ名称を省略した場合はコマンド名の後ろ)にあれば順序は任意で す。ただし、オプション名と値の順序の入れ替え(例:<終了待ち時間> -wait)やオプション名と値 を非対応にすること(例:-f <スレッドダンプ取得回数>-fd <スレッドダンプ取得間隔>)はできませ ん。
- コマンドの引数にサーバ名称を指定する場合[,cjsetup コマンドで](#page-43-0)指定したサーバ名称と大文字・小文 字を一致させた文字列を指定する必要があります。
- アプリケーションが存在する状態でこのコマンドを実行した場合, J2EE サーバを停止できないことが あります。この場合,-f オプションまたは-fd オプションを指定して,再度このコマンドを実行するこ とで J2EE サーバを強制停止します。
- -fd オプションを指定する場合,環境変数 CJMEMDUMP\_PATH は次のように設定してください。
	- 環境変数 CJMEMDUMP\_PATH で指定した保存先のディスクに十分な空き容量があることを確認 してください。クラッシュダンプのファイルサイズは J2EE サーバの実メモリ所要量以上になります。
	- 環境変数 CJMEMDUMP\_PATH に日本語などのマルチバイト文字を含むディレクトリを指定しな いでください。クラッシュダンプの出力に失敗する場合があります。
	- クラッシュダンプの出力先ディレクトリには,存在するディレクトリを指定してください。
- cjstopsv コマンドが他のサーバ管理コマンドの終了待ちの状態で,-fd オプションを指定して cjstopsv コマンドを実行すると,スレッドダンプの取得に失敗します。

# 2.3 J2EE アプリケーションで使用するコマンド

ここでは,J2EE アプリケーションで使用するコマンドについて説明します。

J2EE アプリケーションで使用するコマンドの一覧を、次の表に示します。

## 表 2‒4 J2EE アプリケーションで使用するコマンドの一覧

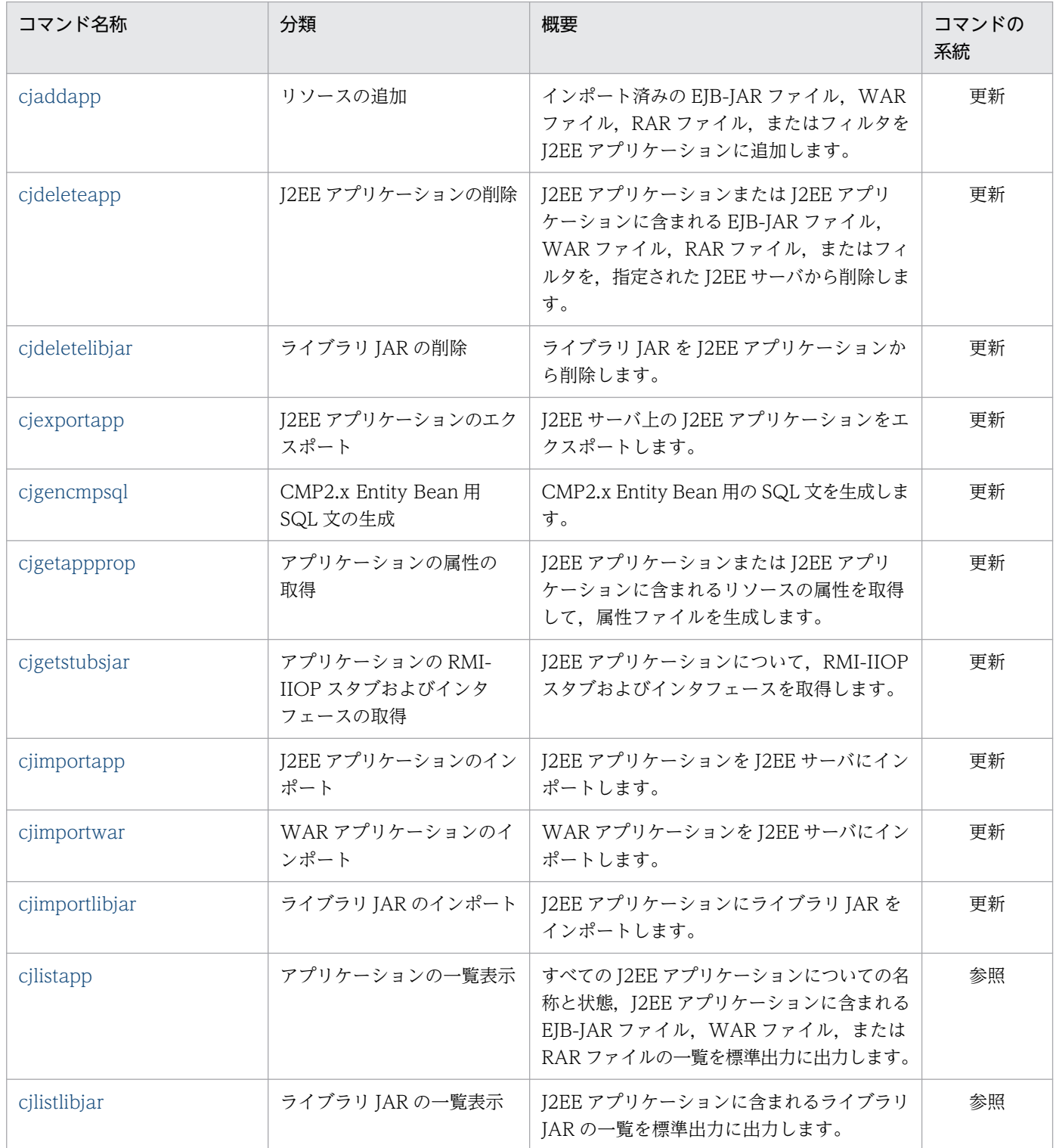

<span id="page-57-0"></span>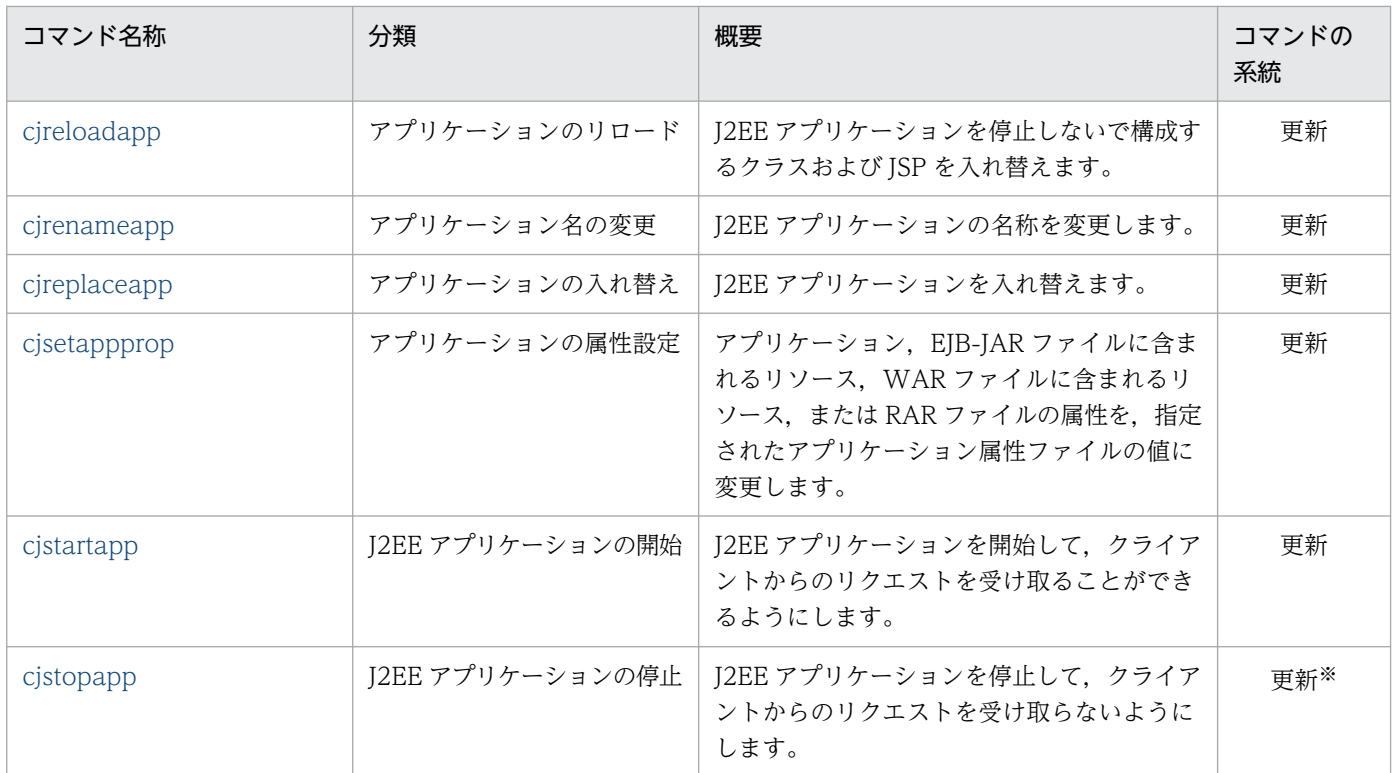

(凡例)

更新:更新系コマンド。J2EE サーバの内容を更新,または構成情報を取得するコマンドです。

参照:参照系コマンド。J2EE サーバの内容を更新しないで,構成状態を表示するだけのコマンドです。

注※

-cancel オプションを指定した場合,特権系コマンドになります。

サーバ管理コマンドの系統ごとの排他制御の条件については,マニュアル「アプリケーションサーバ アプ リケーション設定操作ガイド」の「3.2 サーバ管理コマンドの排他制御」を参照してください。

# cjaddapp(リソースの追加)

### 形式

EJB-JAR ファイル, WAR ファイル,または RAR ファイルの場合

```
cjaddapp [くサーバ名称>] [-nameserver くプロバイダURL>]
-type {ejb|war|rar} -name <J2EEアプリケーション名>
-resname <表示名> [-resname <表示名> ...]
```
フィルタの場合

cjaddapp [<サーバ名称>] [-nameserver <プロバイダURL>] -type filter -name <J2EEアプリケーション名> -warname <WARファイルの表示名> -c <属性ファイルパス> [-c <属性ファイルパス> ...] EIB-JAR ファイル、WAR ファイルまたは RAR ファイルの場合

J2EE アプリケーションが存在する場合, インポート済みの EJB-JAR ファイル, WAR ファイル, また は RAR ファイルを J2EE アプリケーションに追加します。また,一度に複数のファイルの追加もでき ます。その際,指定したファイルの順に処理されます。

I2EE アプリケーションが存在しない場合. I2EE アプリケーションを新規作成して. インポート済みの EJB-JAR ファイル, WAR ファイル,または RAR ファイルを J2EE アプリケーションに追加します。

フィルタの場合

J2EE アプリケーションおよび WAR ファイルが存在する場合,指定した WAR ファイルにフィルタを 追加します。追加するフィルタは,-c オプションに指定するフィルタ属性ファイルに指定します。ま た,一度に複数のフィルタの追加もできます。その際,指定されたフィルタの順に処理されます。 J2EE アプリケーションまたは WAR ファイルが存在しない場合,エラーとなります。

### 引数

#### <サーバ名称>

接続先 J2EE サーバ名称を指定します。サーバ名称を省略したときは、ホスト名称がサーバ名称として 使用されます。

#### -nameserver <プロバイダ URL>

CORBA ネーミングサービスへのアクセスプロトコル,CORBA ネーミングサービスが稼働している ホスト名,およびそれが使用しているポート番号を次に示す形式で指定します。

<プロトコル名称>::<ホスト名称>:<ポート番号>

指定内容の詳細については,[「2.1.2 プロバイダ URL について](#page-29-0)」を参照してください。

#### -type {ejb|war|rar|filter}

追加するリソースの種別を指定します。

- ejb:EJB-JAR ファイル
- war:WAR ファイル
- rar:RAR ファイル
- filter:フィルタ

#### -name <J2EE アプリケーション名>

J2EE アプリケーション名を指定します。J2EE アプリケーション名は,1 以上の文字列長である必要が あります。

新規に J2EE アプリケーションを作る場合,名称には英数字(0〜9,A〜Z,a〜z)または次の特殊文 字を使用できます。

プラス(+),ハイフン(-),ピリオド(.),キャレット(^),アンダースコア(\_)

#### -resname <表示名>

追加対象となる EJB-JAR ファイル,WAR ファイル,または RAR ファイルの表示名を指定します。 -warname <WAR ファイルの表示名>

フィルタの追加先となる WAR ファイルの表示名を指定します。

#### -c <属性ファイルパス>

フィルタ属性ファイルの入力元パスを指定します。

## 入力例

EJB-JAR ファイルの場合

cjaddapp MyServer -type ejb -name App1 -resname accountJsp

WAR ファイルの場合

cjaddapp MyServer -type war -name App1 -resname account-war

RAR ファイルの場合

cjaddapp MyServer -type rar -name App1 -resname account-rar

フィルタの場合

cjaddapp MyServer -type filter -name App1 -warname account-war -c FilterProp.xml

#### 戻り値

#### $\Omega$ :

正常終了しました。

#### 1:

異常終了しました。

#### 2:

排他エラーによってコマンドが実行できません。

3:

タイムアウトが発生しました。

9:

管理者特権がないため,コマンドが実行できません(Windows の場合)。

#### 注意事項

• コマンドの引数にサーバ名称を指定する場合,コマンド名の直後にする必要があります。そのほかの引 数は,サーバ名称より後ろ(サーバ名称を省略した場合はコマンド名の後ろ)にあれば順序は任意で す。ただし. オプション名と値の順序の入れ替え(例:<データソース表示名> -resname) やオプショ

ン名と値を非対応にすること(例:-nameserver <データソース表示名> -resname <プロバイダ URL>)はできません。

- コマンドの引数にサーバ名称を指定する場合, cjsetup コマンドで指定したサーバ名称と大文字・小文 字を一致させた文字列を指定する必要があります。
- 一度に複数のファイルを追加した場合,追加できないファイルがあったときでも,すべてのファイルに 対して追加を試みます。一つでも追加できないファイルがあった場合、終了コードは 1 (異常終了)に なります。
- すでにアプリケーションに追加されている EJB-JAR ファイルと同じ表示名を持つ EJB-JAR ファイル は,アプリケーションに追加できません。
- すでにアプリケーションに追加されている WAR ファイルと同じ表示名を持つ WAR ファイルは,ア プリケーションに追加できません。
- すでに WAR ファイルに追加されているフィルタまたはサーブレットと同じ表示名を持つフィルタは, WAR ファイルに追加できません。
- すでにアプリケーションに追加されている RAR ファイルと同じ表示名を持つ RAR ファイルは,アプ リケーションに追加できません。
- ネイティブライブラリを含む RAR ファイルは,アプリケーションに追加できません。
- すでに J2EE リソースアダプタとしてデプロイされている RAR ファイルの表示名と同じ表示名を持つ RAR ファイルは,アプリケーションに追加できません。
- -c オプションで指定するフィルタ属性ファイルは,<filter-name>および<filter-class>タグが指定さ れている必要があります。
- EJB-JAR ファイル,WAR ファイル,および RAR ファイルは,展開ディレクトリ形式のアプリケー ションに追加できません。
- 拡張子が".jar"ではない EJB-JAR ファイル,拡張子が".war"ではない WAR ファイル,および拡張子 が".rar"ではない RAR ファイルは,application.xml を含まないアプリケーションに追加できません。
- フィルタは,web.xml を含まない WAR ファイルに追加できません。
- 指定したアプリケーション名が 255 文字より大きい場合は,エラーになります。
- WAR アプリケーションに対しリソース(EJB-JAR,WAR,Filter,RAR)を追加することはできま せん。-name オプションに WAR アプリケーションを指定した場合,このコマンドは異常終了します。

# <span id="page-61-0"></span>cjdeleteapp (J2EE アプリケーションの削除)

## 形式

アプリケーションの場合

cideleteapp 「くサーバ名称>]「-nameserver くプロバイダURL>] -name <J2EEアプリケーション名> [-name <J2EEアプリケーション名> ...]

アプリケーションに含まれる EJB-JAR ファイル, WAR ファイル,または RAR ファイルの場合

cjdeleteapp [<サーバ名称>] [-nameserver <プロバイダURL>] -type {ejb|war|rar} -name <J2EEアプリケーション名> -resname <表示名> [-resname <表示名> ...]

アプリケーション中の WAR ファイルに含まれるフィルタの場合

cjdeleteapp [<サーバ名称>] [-nameserver <プロバイダURL>] -type filter -name <J2EEアプリケーション名> -resname <WARファイルの表示名/フィルタの表示名> [-resname <WARファイルの表示名/フィルタの表示名> ...]

#### 機能

アプリケーション,EJB-JAR ファイル,WAR ファイル,または RAR ファイルの場合

J2EE アプリケーションまたは J2EE アプリケーションに含まれる EJB-JAR ファイル, WAR ファイル, または RAR ファイルを, 指定された J2EE サーバから削除します。また、一度に複数のファイルの削 除もできます。その際,指定されたファイルの順に処理されます。

J2EE アプリケーション中の WAR ファイルに含まれるフィルタの場合

J2EE アプリケーション中の WAR ファイルに含まれるフィルタを削除します。削除するフィルタは, フィルタ属性ファイルに指定します。また,一度に複数のフィルタの削除もできます。その際,指定さ れたフィルタの順に処理されます。

### 引数

<サーバ名称>

接続先 J2EE サーバ名称を指定します。サーバ名称を省略したときは,ホスト名称がサーバ名称として 使用されます。

#### -nameserver <プロバイダ URL>

CORBA ネーミングサービスへのアクセスプロトコル,CORBA ネーミングサービスが稼働している ホスト名,およびそれが使用しているポート番号を次に示す形式で指定します。

<プロトコル名称>::<ホスト名称>:<ポート番号>

指定内容の詳細については,[「2.1.2 プロバイダ URL について](#page-29-0)」を参照してください。

#### -type {ejb|war|rar|filter}

J2EE アプリケーションから EJB-JAR ファイル,WAR ファイル,または RAR ファイルを削除する場 合,ファイル種別を指定します。

- ejb:EJB-JAR ファイル
- war:WAR ファイル
- rar:RAR ファイル

I2EE アプリケーション中の WAR ファイルからフィルタを削除する場合,次のファイル種別を指定し ます。

- filter:フィルタ
- -name <J2EE アプリケーション名>

削除する J2EE アプリケーション名を指定します。

-resname <表示名>

削除する EJB-JAR ファイル, WAR ファイル, RAR ファイル,またはフィルタの表示名を指定します。

## 入力例

アプリケーションの場合

cjdeleteapp MyServer -name App1

EJB-JAR ファイルの場合

cjdeleteapp MyServer -name App1 -type ejb -resname accountJsp

WAR ファイルの場合

cjdeleteapp MyServer -name App1 -type war -resname account-war

RAR ファイルの場合

cjdeleteapp MyServer -name App1 -type rar -resname account-rar

フィルタの場合

cjdeleteapp MyServer -name App1 -type filter -resname account-war/account-filter

## 戻り値

#### $\Omega$ :

正常終了しました。

#### 1:

異常終了しました。

#### 2:

排他エラーによってコマンドを実行できません。

<span id="page-63-0"></span>3:

タイムアウトが発生しました。

9:

管理者特権がないため,コマンドが実行できません(Windows の場合)。

### 注意事項

- 該当する J2EE アプリケーションが開始状態の場合,このコマンドはエラー終了します。
- 指定された J2EE アプリケーションが存在しない場合,このコマンドはエラー終了します。
- 展開ディレクトリ形式のアプリケーションに対して実行した場合, J2EE サーバからアプリケーション は削除されますが,アプリケーションディレクトリは削除されません。
- 展開ディレクトリ形式のアプリケーションに対しては,アプリケーションに含まれる EJB-JAR ファイ ル,WAR ファイル,または RAR ファイルの削除はできません。
- 一度に複数のファイルを削除した場合,削除できないファイルがあったときでも,すべてのファイルに 対して削除を試みます。一つでも削除できないファイルがあった場合、終了コードは 1 (異常終了)に なります。
- コマンドの引数にサーバ名称を指定する場合,コマンド名の直後にする必要があります。そのほかの引 数は,サーバ名称より後ろ(サーバ名称を省略した場合はコマンド名の後ろ)にあれば順序は任意で す。ただし、オプション名と値の順序の入れ替え(例:<表示名> -resname) やオプション名と値を 非対応にすること(例: -nameserver <表示名> -resname <プロバイダ URL>)はできません。
- コマンドの引数にサーバ名称を指定する場合[,cjsetup コマンドで](#page-43-0)指定したサーバ名称と大文字・小文 字を一致させた文字列を指定する必要があります。
- WAR アプリケーションから WAR を削除することはできません。-name オプションに WAR アプリ ケーションを指定した場合,このコマンドは異常終了します。

# cjdeletelibjar(ライブラリ JAR の削除)

### 形式

cjdeletelibjar [<サーバ名称>] [-nameserver <プロバイダURL>] -name <アプリケーション名> -f <ライブラリJAR名> [-f <ライブラリJAR名> ...]

### 機能

ライブラリ JAR を J2EE アプリケーションから削除します。複数のライブラリ JAR を指定できます。

# 引数

<サーバ名称>

接続先 J2EE サーバ名称を指定します。サーバ名称を省略したときは,ホスト名称がサーバ名称として 使用されます。

#### -nameserver <プロバイダ URL>

CORBA ネーミングサービスへのアクセスプロトコル,CORBA ネーミングサービスが稼働している ホスト名,およびそれが使用しているポート番号を次に示す形式で指定します。

<プロトコル名称>::<ホスト名称>:<ポート番号>

指定内容の詳細については,[「2.1.2 プロバイダ URL について](#page-29-0)」を参照してください。

#### -name <アプリケーション名>

ライブラリ JAR を削除する J2EE アプリケーション名を指定します。

#### -f <ライブラリ JAR 名>

削除対象となるライブラリ JAR 名を指定します。一度に複数のライブラリ JAR を指定できます。

## 入力例

cjdeletelibjar MyServer -name App1 -f applib.jar

### 戻り値

 $\Omega$ :

正常終了しました。

#### 1:

異常終了しました。

#### 2:

排他エラーによってコマンドを実行できません。

### 3:

タイムアウトが発生しました。

9:

管理者特権がないため,コマンドが実行できません(Windows の場合)。

### 注意事項

- 展開ディレクトリ形式のアプリケーションに対しては使用できません。
- コマンドの引数にサーバ名称を指定する場合,コマンド名の直後にする必要があります。そのほかの引 数は,サーバ名称より後ろ(サーバ名称を省略した場合はコマンド名の後ろ)にあれば順序は任意で す。ただし、オプション名と値の順序の入れ替え(例:<ライブラリ JAR 名>-f)やオプション名と値 を非対応にすること(例:-nameserver <ライブラリ JAR 名> -f <プロバイダ URL>)はできません。

<span id="page-65-0"></span>• コマンドの引数にサーバ名称を指定する場合[,cjsetup コマンドで](#page-43-0)指定したサーバ名称と大文字・小文 字を一致させた文字列を指定する必要があります。

# cjexportapp (J2EE アプリケーションのエクスポート)

### 形式

cjexportapp [<サーバ名称>] [-nameserver <プロバイダURL>] -f <EARファイルのパス> -name <J2EEアプリケーション名> [-raw|-normal]

#### 機能

J2EE サーバ上の J2EE アプリケーションを EAR ファイルに出力します。実行時情報を EAR ファイルに含 めることができます。

インポートした J2EE アプリケーションに cosminexus.xml が含まれている場合,cosminexus.xml を含 んだ状態でエクスポートします。

インポートしたJ2EE アプリケーションに application.xml が含まれていない場合は、application.xml を 含まない状態でエクスポートします。ただし、cjsetappprop コマンドまたは cjrenameapp コマンドの実 行で application.xml が作成された場合は、application.xml を含んだ状態でエクスポートします。 application.xml が作成される場合の説明については、cjsetappprop コマンドまたは [cjrenameapp コマ](#page-90-0) [ンド](#page-90-0)を参照してください。

### 引数

#### <サーバ名称>

接続先 J2EE サーバ名称を指定します。サーバ名称を省略したときは,ホスト名称がサーバ名称として 使用されます。

#### -nameserver <プロバイダ URL>

CORBA ネーミングサービスへのアクセスプロトコル,CORBA ネーミングサービスが稼働している ホスト名、およびそれが使用しているポート番号を次に示す形式で指定します。

<プロトコル名称>::<ホスト名称>:<ポート番号>

指定内容の詳細については,[「2.1.2 プロバイダ URL について](#page-29-0)」を参照してください。

#### -f <EAR ファイルのパス>

• -raw を指定した場合

エクスポートする J2EE アプリケーションを含める EAR ファイルのパスを指定します。

• -normal を指定,または省略した場合

アプリケーションサーバのアプリケーション実行環境情報ファイル(hitachi-runtime.jar(拡張子 は zip))の出力先となるファイルのパスを指定します。

### -name <J2EE アプリケーション名>

エクスポートする J2EE アプリケーション名を指定します。

#### -raw

EAR ファイルに実行時情報を含めない場合に指定します。この場合、出力 EAR ファイルは、Java<sup>TM</sup> 2 Platform, Enterprise Edition に準拠したものになります。

#### -normal

EAR ファイルに実行時情報を含める場合に指定します。実行時情報を含んだ EAR ファイルは、実行時 情報分だけファイルサイズが大きくなります。-raw オプション,-normal オプションのどちらも指定 されていない場合,-normal オプションを指定した場合と同じになります。

# 入力例

cjexportapp MyServer -f App1.ear -name App1 -raw

## 戻り値

#### $\Omega$ :

```
正常終了しました。
```
#### 1:

異常終了しました。

#### 2:

排他エラーによってコマンドを実行できません。

#### 3:

タイムアウトが発生しました。

#### 9:

管理者特権がないため,コマンドが実行できません(Windows の場合)。

### 注意事項

- J2EE アプリケーションのエクスポート時には,実行時情報や EAR ファイルの DD に関して注意事項 があります。J2EE アプリケーションのエクスポートについては,マニュアル「アプリケーションサー バ アプリケーション設定操作ガイド」の「8.2 J2EE アプリケーションのエクスポート」を参照して ください。
- 指定された J2EE アプリケーションが存在しない場合,このコマンドはエラー終了します。
- コマンドの引数にサーバ名称を指定する場合[,cjsetup コマンドで](#page-43-0)指定したサーバ名称と大文字・小文 字を一致させた文字列を指定する必要があります。
- <span id="page-67-0"></span>• コマンドの引数にサーバ名称を指定する場合,コマンド名の直後にする必要があります。そのほかの引 数は,サーバ名称より後ろ(サーバ名称を省略した場合はコマンド名の後ろ)にあれば順序は任意で す。ただし、オプション名と値の順序の入れ替え(例:<プロバイダ URL> -nameserver)やオプショ ン名と値を非対応にすること(例:-nameserver <J2EE アプリケーション名> -name <プロバイダ URL>)はできません。
- J2EE アプリケーションに含まれている cosminexus.xml の定義を変更,追加または削除した場合, cosminexus.xml は次のようにエクスポートされます。
	- コメントは保持されません。
	- 文字エンコードが UTF-8 になります。
	- エクスポートしたアプリケーション実行環境情報ファイルや EAR ファイルに含まれるのは J2EE サーバが最後に読み込みに成功した cosminexus.xml です。 J2EE サーバが cosminexus.xml を読み込んだあとに,アプリケーションディレクトリ内の cosminexus.xml を変更しても,変更後の定義情報はエクスポートしたアプリケーション実行環境 情報ファイルや EAR ファイルに含まれません。 例:展開ディレクトリ形式の J2EE アプリケーションをインポート後に,アプリケーションディレ クトリ内の cosminexus.xml を書き換え、J2EE アプリケーションを開始しないで、その J2EE アプ リケーションを EAR 形式でエクスポートした場合, EAR ファイルにはインポート後に更新したア プリケーションディレクトリ内の cosminexus.xml は含まれません。インポート時点のものと同等 の cosminexus.xml が含まれます。
- WAR アプリケーションのエクスポートはできません。-name オプションに WAR アプリケーション を指定した場合,このコマンドは異常終了します。

# cjgencmpsql (CMP2.x Entity Bean 用 SQL 文の生成)

## 形式

cjgencmpsql [サーバ名称] [-nameserver <プロバイダURL>] -name <アプリケーション名> [-resname <EJB-JARの表示名/Entity Beanの表示名>]

# 機能

CMP2.x Entity Bean 用の SQL 文を生成します。

このコマンドを実行すると次の SQL 文が生成されます。

- CMP2.x Entity Bean をマッピングしたテーブルを操作する SQL 文
- CMR 用のテーブルを操作する SQL 文
- EJB QL から生成した SQL 文

このコマンドは、CMP2.x Entity Bean に対して次のタイミングで実行する必要があります。

- Bean 間に CMR の関係がない場合
	- 1. CMP2.x Entity Bean に対してフィールドをデータベース上のテーブルにマッピングします (cjsetappprop コマンドを使用)。
	- 2. CMP2.x Entity Bean に対してこのコマンドを実行して SQL 文を生成します。
- Bean 間に CMR の関係がある場合
	- 1. CMR に関係するすべての CMP2.x Entity Bean に対してフィールドをデータベース上のテーブル にマッピングします (cjsetappprop コマンドを使用)。
	- 2. CMR に関係するすべての CMP2.x Entity Bean に対してこのコマンドを実行して SQL 文を生成し ます。

なお,一度 SQL を生成したあとに CMR の設定を変更した場合は,デプロイをする前に,変更した CMR に関する Bean についてこのコマンドを実行して SQL 文を生成する必要があります。

アプリケーションが停止状態の場合だけ実行できます。

また,展開ディレクトリ形式の場合,コマンド実行ホストと同じホストで稼働している J2EE サーバに対 して操作できます。

### 引数

<サーバ名称>

接続先 J2EE サーバ名称を指定します。サーバ名称を省略したときは、ホスト名称がサーバ名称として 使用されます。

#### -nameserver <プロバイダ URL>

CORBA ネーミングサービスへのアクセスプロトコル,CORBA ネーミングサービスが稼働している ホスト名,およびそれが使用しているポート番号を次に示す形式で指定します。

<プロトコル名称>::<ホスト名称>:<ポート番号>

指定内容の詳細については,[「2.1.2 プロバイダ URL について](#page-29-0)」を参照してください。

#### -name <アプリケーション名>

アプリケーション名を指定します。

### -resname <EJB-JAR の表示名/Entity Bean の表示名>

SQL 生成対象となる Entity Bean の表示名を指定します。

省略したときは,アプリケーションに含まれるすべての CMP2.x Entity Bean が SQL 生成対象となり ます。SQL の生成に失敗した CMP2.x Entity Bean がある場合でも,すべての CMP2.x Entity Bean に対して SQL の生成を試みます。どれか一つでも SQL の生成が失敗した場合の終了コードは 1 とな ります。

# <span id="page-69-0"></span>入力例

cjgencmpsql MyServer -name App1 -resname EjbJar1/Ejb1

## 戻り値

0:

正常終了しました。

#### 1:

異常終了しました。

2:

排他エラーによってコマンドが実行できません。

3:

タイムアウトエラーが発生しました。

9:

管理者特権がないため,コマンドが実行できません(Windows の場合)。

### 注意事項

- コマンドの引数にサーバ名称を指定する場合,コマンド名の直後にする必要があります。そのほかの引 数は,サーバ名称より後ろ(サーバ名称を省略した場合はコマンド名の後ろ)にあれば順序は任意で す。ただし、オプション名と値の順序の入れ替え(例:<プロバイダ URL> -nameserver)やオプショ ン名と値を非対応にすること(例:-name <サーバ名>)はできません。
- コマンドの引数にサーバ名称を指定する場合[,cjsetup コマンドで](#page-43-0)指定したサーバ名称と大文字・小文 字を一致させた文字列を指定する必要があります。

# cjgetappprop(アプリケーションの属性の取得)

## 形式

アプリケーションの場合

cjgetappprop [<サーバ名称>] [-nameserver <プロバイダURL>] -name <J2EEアプリケーション名> [-encoding <エンコーディング名>] -c <属性ファイルパス>

EIB-JAR ファイル, WAR ファイル,または RAR ファイルの場合

cjgetappprop [<サーバ名称>] [-nameserver <プロバイダURL>] -name <J2EEアプリケーション名> -type {ejb|war|rar} -resname <リソース表示名>[/<下位リソース表示名>] [-encoding <エンコーディング名>] -c <属性ファイルパス> すべての情報を取得する場合

cjgetappprop [くサーバ名称>] [-nameserver くプロバイダURL>] -name <J2EEアプリケーション名> -type all [-encoding <エンコーディング名>] -c <属性ファイルパス>

#### 機能

アプリケーション,またはそれぞれに含まれるリソース(EJB-JAR ファイルの場合:EJB-JAR ファイル, Session Bean, Entity Bean, Message-driven Bean, WAR ファイルの場合:WAR ファイル, サーブ レット/JSP,フィルタ)の属性,または RAR ファイルの属性を取得して,属性ファイルを生成します。

J2EE アプリケーションとリソースの設定で使用する属性ファイルについては、次の個所を参照してくださ い。

- マニュアル「アプリケーションサーバ リファレンス 定義編(アプリケーション/リソース定義)」の「3. J2EE アプリケーションの設定で使用する属性ファイル」
- マニュアル「アプリケーションサーバ リファレンス 定義編(アプリケーション/リソース定義)」の「4. リソースの設定で使用する属性ファイル」

展開ディレクトリ形式の場合,コマンド実行ホストと同じホストで稼働している J2EE サーバに対して操 作できます。

### 引数

#### <サーバ名称>

接続先 J2EE サーバ名称を指定します。サーバ名称を省略したときは,ホスト名称がサーバ名称として 使用されます。

#### -nameserver <プロバイダ URL>

CORBA ネーミングサービスへのアクセスプロトコル,CORBA ネーミングサービスが稼働している ホスト名,およびそれが使用しているポート番号を次に示す形式で指定します。

<プロトコル名称>::<ホスト名称>:<ポート番号>

指定内容の詳細については,[「2.1.2 プロバイダ URL について](#page-29-0)」を参照してください。

#### -name <J2EE アプリケーション名>

取得対象の J2EE アプリケーション名を指定します。

#### -type {ejb|war|rar|all}

取得するリソースの種別を指定します。

- ejb:EJB-JAR ファイルまたは EJB-JAR ファイル内の EJB ファイル
- war:WAR ファイル,WAR ファイル内のサーブレット/JSP または,フィルタ
- rar:RAR ファイル
- all:すべての情報

#### -resname <リソース表示名>

取得対象となるリソースの表示名を指定します。

- ejb-jar:<EJB-JAR ファイルの表示名>
- ejb:<EJB-JAR ファイルの表示名>[/<Enterprise Bean の表示名>]
- war:<WAR ファイルの表示名>
- rar:<RAR ファイルの表示名>
- Servlet/JSP:<WAR ファイルの表示名>[/<サーブレット/JSP の表示名>]
- filter:<WAR の表示名>[/<フィルタの表示名>]

なお,下位リソース表示名を指定しなかった場合は,それぞれ EJB-JAR ファイル,または WAR ファ イルの指定となります。

#### -encoding <エンコーディング名>

属性ファイル出力時のエンコーディング名を指定します。指定できるエンコーディング名を次に示しま す。

- UTF8
- UTF-8
- ASCII
- US-ASCII
- ISO-8859-1
- EUC\_JP
- Shift\_JIS
- SJIS
- windows-31j
- MS932
- JavaVM がサポートしているエンコーディング名

省略した場合は,JavaVM のデフォルトエンコーディング名を使用します。使用されたエンコーディ ング名を確認するには,このコマンドで取得した属性ファイルの先頭行の XML 宣言部分を参照してく ださい。

<?xml version="<XML規格のバージョン番号>" encoding="<エンコーディング名>"?>

#### -c <属性ファイルパス>

属性ファイルの出力先パスを指定します。
# 入力例

アプリケーションの場合

cjgetappprop MyServer -name App1 -encoding Shift JIS -c App1Prop.xml

EJB-JAR ファイルの場合

cjgetappprop MyServer -name App1 -type ejb -resname accountJsp/MyAccount -encoding UTF-8 -c MyAccountProp.xml

WAR ファイルの場合

cjgetappprop MyServer -name App1 -type war -resname account-war/Account -c AccountProp.xm l

RAR ファイルの場合

cjgetappprop MyServer -name App1 -type rar -resname account-rar -c AccountProp.xml

すべての情報を取得する場合

cjgetappprop MyServer -name App1 -type all -encoding Shift\_JIS -c App1AllProp.xml

# 戻り値

#### 0:

正常終了しました。

```
1:
```
異常終了しました。

2:

排他エラーによってコマンドを実行できません。

3:

タイムアウトが発生しました。

9:

管理者特権がないため,コマンドが実行できません(Windows の場合)。

# 注意事項

- コマンドの引数にサーバ名称を指定する場合,コマンド名の直後にする必要があります。そのほかの引 数は,サーバ名称より後ろ(サーバ名称を省略した場合はコマンド名の後ろ)にあれば順序は任意で す。ただし、オプション名と値の順序の入れ替え(例:<J2EE アプリケーション名>-name)やオプ ション名と値を非対応にすること(例:-name ejb -type <J2EE アプリケーション名>)はできません。
- コマンドの引数にサーバ名称を指定する場合[,cjsetup コマンドで](#page-43-0)指定したサーバ名称と大文字・小文 字を一致させた文字列を指定する必要があります。
- 指定したパスにすでに属性ファイルが存在する場合,上書きします。

# cjgetstubsjar(アプリケーションの RMI-IIOP スタブおよびインタフェース の取得)

# 形式

cjgetstubsjar [<サーバ名称>] [-nameserver <プロバイダURL>] -name <アプリケーション名> -d <スタブおよびインタフェース格納先ディレクトリパス>

## 機能

J2EE アプリケーションの RMI-IIOP スタブおよびインタフェースを取得します。このコマンドは,アプ リケーションの状態(停止状態,開始状態)に関係なく,実行できます。

# 引数

## <サーバ名称>

接続先 J2EE サーバ名称を指定します。サーバ名称を省略したときは,ホスト名称がサーバ名称として 使用されます。

## -nameserver <プロバイダ URL>

CORBA ネーミングサービスへのアクセスプロトコル,CORBA ネーミングサービスが稼働している ホスト名,およびそれが使用しているポート番号を次に示す形式で指定します。

<プロトコル名称>::<ホスト名称>:<ポート番号>

指定内容の詳細については,[「2.1.2 プロバイダ URL について](#page-29-0)」を参照してください。

## -name <アプリケーション名>

RMI-IIOP スタブおよびインタフェースを取得する J2EE アプリケーション名を指定します。

## -d <スタブおよびインタフェース格納先ディレクトリパス>

RMI-IIOP スタブおよびインタフェースを格納するディレクトリのパスを指定します。指定したディレ クトリ下に,次のファイルが作成されます。

- stubs.jar (RMI-IIOP スタブのファイル名)
- ?.jar (RMI-IIOP インタフェースのファイル名) ?には、1からの連番が付与されます。 例えば,インタフェースが三つある場合,1.jar,2.jar,3.jar になります。

# 入力例

cjgetstubsjar MyServer -name App1 -d temp

# 戻り値

 $\Omega$ :

正常終了しました。

1:

異常終了しました。

2:

排他エラーによってコマンドを実行できません。

3:

タイムアウトが発生しました。

9:

管理者特権がないため,コマンドが実行できません(Windows の場合)。

# 注意事項

- コマンドの引数にサーバ名称を指定する場合,コマンド名の直後にする必要があります。そのほかの引 数は,サーバ名称より後ろ(サーバ名称を省略した場合はコマンド名の後ろ)にあれば順序は任意で す。ただし、オプション名と値の順序の入れ替え(例:<アプリケーション名>-name)やオプション 名と値を非対応にすること(例:-nameserver <アプリケーション名> -name <プロバイダ URL>) はできません。
- コマンドの引数にサーバ名称を指定する場合, cjsetup コマンドで指定したサーバ名称と大文字・小文 字を一致させた文字列を指定する必要があります。
- 指定したパスにすでにファイルが存在する場合,ファイルは上書きされます。
- 指定したパスが存在しない場合,エラーになります。
- アプリケーションが停止状態で取得した RMI-IIOP スタブおよびインタフェースは,最新の状態では ない可能性があります。
- -name オプションで指定したアプリケーションが一度も開始されていない場合,エラーになります。
- J2EE アプリケーション内に,リモートインタフェースを持つ Enterprise Bean が存在しない場合,エ ラーになります。
- 次の I2EE アプリケーションでは. Web ブラウザから RMI-IIOP スタブおよびインタフェースを取得 することはできません。このコマンドで取得してください。
	- 旧バージョンでエクスポートした J2EE アプリケーションをインポートしている場合。
	- 新規に作成した場合。
	- [cjrenameapp コマンド](#page-90-0)でアプリケーション名称を変更した場合。
- 推奨モードまたは V9 互換モードで取得した J2EE アプリケーションの RMI-IIOP スタブ,およびイン タフェースは別のモードでは使用できません。

# cjimportapp (J2EE アプリケーションのインポート)

# 形式

アーカイブ形式のアプリケーションをインポートする場合

cjimportapp [<サーバ名称>] [-nameserver <プロバイダURL>] [-nodelete] -f <EARファイルのパス> [-f <EARファイルのパス>...]

展開ディレクトリ形式のアプリケーションとしてインポートする場合(アプリケーションディレクトリ)

cjimportapp [<サーバ名称>] [-nameserver <プロバイダURL>] -a <アプリケーションディレクトリパス>

展開ディレクトリ形式のアプリケーションとしてインポートする場合(標準のアプリケーションファイル (拡張子.ear)またはアプリケーションサーバのアプリケーション実行環境情報ファイル(拡張子.zip))

cjimportapp [<サーバ名称>] [-nameserver <プロバイダURL>] [-nodelete] -f <EARファイルのパス> -d <展開ディレクトリパス>

# 機能

指定された J2EE サーバに J2EE アプリケーションをインポートします。なお,cosminexus.xml を含む J2EE アプリケーションをインポートした場合,cosminexus.xml もインポートされます。

実行時情報を含んだ EAR ファイルをインポートした場合,インポートした J2EE アプリケーションの実行 時情報は,エクスポートしたときの J2EE アプリケーションの実行時情報と同じになります。

# 引数

#### <サーバ名称>

接続先 J2EE サーバ名称を指定します。サーバ名称を省略したときは,ホスト名称がサーバ名称として 使用されます。

### -nameserver <プロバイダ URL>

CORBA ネーミングサービスへのアクセスプロトコル,CORBA ネーミングサービスが稼働している ホスト名,およびそれが使用しているポート番号を次に示す形式で指定します。

<プロトコル名称>::<ホスト名称>:<ポート番号>

指定内容の詳細については,[「2.1.2 プロバイダ URL について](#page-29-0)」を参照してください。

#### -nodelete

実行時情報を含む EAR ファイルをインポートする場合,開始処理などに失敗したアプリケーションを 削除しないときに指定します。

このオプションを省略した場合,インポート後の開始処理などに失敗するとインポートしたアプリケー ションは削除されます。

## -f <EAR ファイルのパス>

インポートする J2EE アプリケーションを含む EAR ファイルのパスを指定します。一度に複数の EAR ファイルの指定もできます。

### -a <アプリケーションディレクトリパス>

アプリケーションディレクトリのパスを指定します。

#### -d <展開ディレクトリパス>

アプリケーションを展開するサーバ側のディレクトリのフルパスを指定します。J2EE サーバを起動し たユーザに対して展開先ディレクトリの書き込み権限が必要です。

# 入力例

アーカイブ形式のアプリケーションをインポートする場合

cjimportapp MyServer -f App1.ear

アプリケーションディレクトリを展開ディレクトリ形式のアプリケーションとしてインポートする場合

#### cjimportapp MyServer -a AppDirPath

標準のアプリケーションファイル(拡張子.ear)またはアプリケーションサーバのアプリケーション実行 環境情報ファイル(拡張子.zip)を展開ディレクトリ形式のアプリケーションとしてインポートする場合

#### Windows のとき

cjimportapp MyServer -f App1.zip -d C:\extractdir\ApplicationDir

UNIX のとき

cjimportapp MyServer -f App1.zip -d /extractdir/ApplicationDir

## 戻り値

#### 0:

正常終了しました。

#### 1:

異常終了しました。

#### 2:

排他エラーによってコマンドを実行できません。

### 3:

タイムアウトが発生しました。

#### 8:

実行時情報エラーが発生しました。

9:

管理者特権がないため,コマンドが実行できません(Windows の場合)。

## 注意事項

- -d オプションを使用して,EAR ファイルまたは ZIP ファイルを展開して作成されたアプリケーション ディレクトリが,次の条件のどれかと一致する場合, -a オプションでインポートして展開ディレクト リ形式のアプリケーションディレクトリとして使用できません。
	- EJB-JAR のモジュール名が".jar"で終わっていない。
	- WAR のモジュール名が".war"で終わっていない。
	- モジュールの拡張子を除いた名称が,ほかのモジュールの拡張子を除いた名称と重複している。
	- モジュールの拡張子を除いた名称が,EAR ファイル内のディレクトリ名称と重複している。
- application.xml の<display-name>タグを設定していない場合,または<display-name>タグに空文 字を設定している場合, J2EE アプリケーションの表示名にファイル名またはディレクトリ名が使用さ れます。なお,ファイル名またはディレクトリ名に汎用文字,半角英数字以外の文字が含まれている場 合,その文字はアンダースコア"\_"に置き換えられます。
- application.xml を省略した場合, J2EE アプリケーションの表示名は次のように変換されます。
	- EAR ファイルのときは,ファイル名から拡張子を除いた文字列。ただしピリオド(.)が最初にだけ現 れるファイル名の場合,拡張子は除かれません。
	- アプリケーションディレクトリのときは,アプリケーションディレクトリ名。

なお,変換された表示名に半角英数文字(0〜9, A〜Z, a〜z),アンダースコア(\_)以外の文字の文字があ る場合,その文字はアンダースコア(\_)に置き換えられます。

- アプリケーションディレクトリを指定して展開ディレクトリ形式のアプリケーションをインポートする 場合,インポートする J2EE アプリケーションに application.xml が存在するときは application.xml の<module>タグで指定したパス名から拡張子を省いた名称が EJB-JAR ディレクトリ名および WAR ディレクトリ名になります。また,インポートする J2EE アプリケーションに application.xml が存在 しないときは EJB-JAR ディレクトリ名の最後は"\_jar",WAR ディレクトリ名の最後は"\_war"になりま す。
- 同じアプリケーション名を持つ J2EE アプリケーションが,インポート先の J2EE サーバにすでに存在 する場合,このコマンドはエラー終了します。
- コマンドの引数にサーバ名称を指定する場合,コマンド名の直後にする必要があります。そのほかの引 数は,サーバ名称より後ろ(サーバ名称を省略した場合はコマンド名の後ろ)にあれば順序は任意で す。ただし、オプション名と値の順序の入れ替え(例:<プロバイダ URL> -nameserver)やオプショ ン名と値を非対応にすること(例:-nameserver <EAR ファイルのパス> -f <プロバイダ URL>)は できません。
- コマンドの引数にサーバ名称を指定する場合, cjsetup コマンドで指定したサーバ名称と大文字・小文 字を一致させた文字列を指定する必要があります。
- J2EE アプリケーションのインポート時には,このほかにも注意事項があります。J2EE アプリケーショ ンのインポートについては,マニュアル「アプリケーションサーバ アプリケーション設定操作ガイド」 の「8.1 J2EE アプリケーションのインポート」を参照してください。
- インポートするアプリケーションのアプリケーション名が 255 文字より大きい場合はエラーとなります。
- 引数に指定したファイルサイズの約 3 倍の Java ヒープを一時的に使用します。ファイルサイズを 3 倍 にした値が J2EE サーバの Java ヒープの見積もり値を超える場合は,ファイルサイズの 3 倍の値を J2EE サーバの Java ヒープのサイズに指定する必要があります。

# cjimportlibjar(ライブラリ JAR のインポート)

## 形式

cjimportlibjar [くサーバ名称>] [-nameserver くプロバイダURL>] -name <アプリケーション名> -f <ライブラリJARファイルパス> [-f <ライブラリJARファイルパス> ...]

## 機能

J2EE アプリケーションにライブラリ JAR をインポートします。また,一度に複数のファイルのインポー トもできます。ライブラリ JAR のインポート先は J2EE アプリケーションのルート直下です。

ライブラリ JAR については,マニュアル「アプリケーションサーバ システム設計ガイド」の「2.3.3 J2EE アプリケーションと J2EE コンポーネント」を参照してください。

## 引数

## <サーバ名称>

接続先 J2EE サーバ名称を指定します。サーバ名称を省略したときは,ホスト名称がサーバ名称として 使用されます。

#### -nameserver <プロバイダ URL>

CORBA ネーミングサービスへのアクセスプロトコル,CORBA ネーミングサービスが稼働している ホスト名,およびそれが使用しているポート番号を次に示す形式で指定します。

<プロトコル名称>::<ホスト名称>:<ポート番号>

指定内容の詳細については,[「2.1.2 プロバイダ URL について](#page-29-0)」を参照してください。

#### -name <アプリケーション名>

ライブラリ JAR をインポートするアプリケーション名を指定します。

### -f <ライブラリ JAR ファイルパス>

読み込み対象となるライブラリ JAR ファイルのパスを指定します。

# 入力例

cjimportlibjar MyServer -name App1 -f applib.jar

# 戻り値

0:

正常終了しました。

#### 1:

異常終了しました。

2:

排他エラーによってコマンドを実行できません。

3:

タイムアウトが発生しました。

9:

管理者特権がないため,コマンドが実行できません(Windows の場合)。

## 注意事項

- すでにインポートされているライブラリ JAR と同じファイル名を持つライブラリ JAR をインポートす ることはできません。
- 展開ディレクトリ形式のアプリケーションに対しては使用できません。
- コマンドの引数にサーバ名称を指定する場合,コマンド名の直後にする必要があります。そのほかの引 数は,サーバ名称より後ろ(サーバ名称を省略した場合はコマンド名の後ろ)にあれば順序は任意で す。ただし、オプション名と値の順序の入れ替え(例:<ライブラリJAR ファイルパス>-f) やオプ ション名と値を非対応にすること(例:-nameserver <ライブラリ JAR ファイルパス> -f <プロバイ ダ URL>)はできません。
- コマンドの引数にサーバ名称を指定する場合, cjsetup コマンドで指定したサーバ名称と大文字·小文 字を一致させた文字列を指定する必要があります。
- WAR アプリケーションに対してライブラリ JAR をインポートすることはできません。-name オプショ ンに WAR アプリケーションを指定した場合,このコマンドは異常終了します。
- 引数に指定したファイルサイズの約 3 倍の Java ヒープを一時的に使用します。ファイルサイズを 3 倍 にした値が J2EE サーバの Java ヒープの見積もり値を超える場合は,ファイルサイズの 3 倍の値を J2EE サーバの Java ヒープのサイズに指定する必要があります。

# cjimportwar (WAR アプリケーションのインポート)

# 形式

アーカイブ形式の WAR アプリケーションをインポートする場合 cjimportwar [<サーバ名称>] [-nameserver <プロバイダURL>] -f <WARファイルのパス> [-name <アプリケーション名>] [-contextroot <コンテキストルート>] [-c <cosminexus.xmlファイル>] 展開ディレクトリ形式の WAR アプリケーションとしてインポートする場合(WAR ディレクトリ) cjimportwar [くサーバ名称>] [-nameserver くプロバイダURL>]

-a <WARディレクトリパス> [-name <アプリケーション名>]

[-contextroot <コンテキストルート>]

[-c <cosminexus.xmlファイル>]

## 機能

指定された J2EE サーバに WAR アプリケーションをインポートします。なお. WAR アプリケーション のインポートで,-c オプションで指定したパスにある cosminexus.xml を読み込みます。

## 引数

#### <サーバ名称>

接続先 J2EE サーバ名称を指定します。サーバ名称を省略したときは、ホスト名称がサーバ名称として 使用されます。

## -nameserver <プロバイダ URL>

CORBA ネーミングサービスへのアクセスプロトコル,CORBA ネーミングサービスが稼働している ホスト名,およびそれが使用しているポート番号を次に示す形式で指定します。

<プロトコル名称>::<ホスト名称>:<ポート番号>

指定内容の詳細については,[「2.1.2 プロバイダ URL について](#page-29-0)」を参照してください。

## -f <WAR ファイルのパス>

インポートする WAR ファイルのパスを指定します。

## -a <WAR ディレクトリパス>

WAR ディレクトリのパスを指定します。

### -name <アプリケーション名>

アプリケーション名を 1 文字以上で指定します。

アプリケーション名には,英数字(0〜9,A〜Z,a〜z)または次の特殊文字が使用できます。 プラス(+),ハイフン(-),ピリオド(.),キャレット(^),アンダースコア(\_)

-name オプションを省略した場合. I2EE サーバは WAR ファイル名,または WAR ディレクトリ名 を基に、使用できない文字をアンダースコア()に置き換えてアプリケーション名を設定します。なお. J2EE サーバが設定したアプリケーション名が J2EE サーバ内で重複する場合,アプリケーション名が J2EE サーバ内で一意となるように,そのアプリケーション名の末尾に通し番号(1〜2147483647) が追加されます。

#### -contextroot <コンテキストルート>

コンテキストルートを指定します。

コンテキストルートには,URI(RFC3986)で使用できる文字が使用できます。ただし,ejb/, web/, /ejb/, および/web/が先頭となる文字列を指定することはできません。

ルートを指定する場合は、空文字列またはスラッシュ(/)を指定します。

-contextroot オプションを省略した場合,web.xml の default-context-path タグに指定した値が適用 されます。値が指定されていない場合は、I2EE サーバは WAR ファイル名,または WAR ディレクト リ名を基に、使用できない文字をアンダースコア()に置き換えてコンテキストルートを設定します。 ただし、WAR ファイルから拡張子を取り除いた文字列,または WAR ディレクトリ名が eib. web の 場合,それぞれ ejb1,web1 に変換します。

#### -c <cosminexus.xml ファイル>

cosminexus.xml ファイルのパスを指定します。なお, cosminexus.xml ファイルのファイル名はすべ て小文字の「cosminexus.xml」です。

cosminexus.xml ファイルのパスを省略したときは、cosminexus.xml ファイルは読み込まれません。

# 入力例

アーカイブ形式の WAR アプリケーションをインポートする場合

cjimportwar MyServer -f WarApp1.war -name WarApp1 -contextroot app1/appwar -c cosminexus. xml

WAR ディレクトリを展開ディレクトリ形式のアプリケーションとしてインポートする場合

cjimportwar MyServer -a WarAppDirPath -name WarApp1 -contextroot app1/appwar -c cosminexu s.xml

# 戻り値

 $\Omega$ :

正常終了しました。

#### 1:

異常終了しました。

## 2:

排他エラーによってコマンドを実行できません。

#### 3:

タイムアウトが発生しました。

<sup>2.</sup> J2EE サーバで使用するコマンド

<span id="page-82-0"></span>8:

実行時情報エラーが発生しました。

9:

管理者特権がないため,コマンドが実行できません(Windows の場合)。

# 注意事項

- コマンドの引数にサーバ名称を指定する場合,コマンド名の直後にする必要があります。そのほかの引 数は,サーバ名称より後ろ(サーバ名称を省略した場合はコマンド名の後ろ)にあれば順序は任意で す。ただし,オプション名と値の順序の入れ替え(例:<プロバイダ URL> -nameserver)やオプショ ン名と値を非対応にすること(例:-nameserver <WAR ファイルのパス> -f <プロバイダ URL>) はできません。
- コマンドの引数にサーバ名称を指定する場合, cisetup コマンドで指定したサーバ名称と大文字・小文 字を一致させた文字列を指定する必要があります。
- 同じアプリケーション名を持つ J2EE アプリケーションが,インポート先の J2EE サーバにすでに存在 する場合,このコマンドはエラー終了します。ただし,-name オプションを省略した場合は,アプリ ケーションの末尾に通し番号を追加したアプリケーション名でインポートされます。
- インポートするアプリケーションのアプリケーション名が 255 文字より大きい場合はエラーとなります。

# cjlistapp (アプリケーションの一覧表示)

## 形式

すべてのアプリケーションの場合

cjlistapp [<サーバ名称>] [-nameserver <プロバイダURL>]

アプリケーションに含まれる EJB-JAR ファイルまたは WAR ファイルの場合

cjlistapp [<サーバ名称>] [-nameserver <プロバイダURL>] -name <J2EEアプリケーション名> -type {ejb|war} [-resname <表示名>]

アプリケーションに含まれる RAR ファイルの場合

cjlistapp [<サーバ名称>] [-nameserver <プロバイダURL>] -name <J2EEアプリケーション名> -type rar [-spec | -resname <表示名> -outbound| -resname <表示名> -inbound| -resname <表 示名> -listenertype <メッセージリスナのタイプ名>]

# 機能

すべてのアプリケーションの場合

すべての J2EE アプリケーションの名称,状態,およびモードの一覧を標準出力に出力します。展開 ディレクトリ形式のアプリケーションの場合,アプリケーションディレクトリのパスも標準出力に出力 します。また,WAR アプリケーションの場合,コンテキストルートを標準出力に出力します。

アプリケーションに含まれる EJB-JAR ファイルまたは WAR ファイルの場合

J2EE アプリケーションに含まれる EJB-JAR ファイルまたは WAR ファイルの一覧を標準出力に出力し ます。

-resname を指定すると, EJB-JAR ファイルに含まれるリソース (Session Bean, Entity Bean, Message-driven Bean)の一覧, または WAR ファイルに含まれるリソース (サーブレット/ISP, フィルタ)の一覧を標準出力に出力します。

#### アプリケーションに含まれる RAR ファイルの場合

J2EE アプリケーションに含まれる RAR ファイルの一覧を標準出力に出力します。

-spec を指定すると、RAR ファイルのコネクタアーキテクチャの仕様バージョンを標準出力に出力しま す。

Connector 1.5 のリソースアダプタで, -resname と-outbound を指定すると, RAR ファイルに含ま れる Outbound リソースアダプタのコネクション定義識別子の一覧を標準出力に出力します。

Connector 1.0 のリソースアダプタでは,-resname と-outbound は指定できません。

Connector 1.5 のリソースアダプタで. -resname と-inbound を指定すると, RAR ファイルに含まれ る,Inbound リソースアダプタのメッセージリスナのタイプの一覧を標準出力に出力します。Connector 1.0のリソースアダプタでは、-resname と-inbound は指定できません。

Connector 1.5 のリソースアダプタで, -resname と-listenertype を指定すると, 指定したメッセー ジリスナのアクティブ化のために設定が必要なプロパティ名の一覧を標準出力に出力します。Connector 1.0のリソースアダプタでは、-resname と-listenertype は指定できません。

## 引数

#### <サーバ名称>

接続先 J2EE サーバ名称を指定します。サーバ名称を省略したときは,ホスト名称がサーバ名称として 使用されます。

## -nameserver <プロバイダ URL>

CORBA ネーミングサービスへのアクセスプロトコル,CORBA ネーミングサービスが稼働している ホスト名,およびそれが使用しているポート番号を次に示す形式で指定します。

<プロトコル名称>::<ホスト名称>:<ポート番号>

指定内容の詳細については,[「2.1.2 プロバイダ URL について](#page-29-0)」を参照してください。

#### -name <J2EE アプリケーション名>

J2EE アプリケーション名を指定します。

# -type {ejb|war|rar}

表示対象となるリソースの種別を指定します。

- ejb:EJB-JAR ファイル
- war:WAR ファイル
- rar:RAR ファイル

#### -resname <表示名>

表示対象となるリソース (EJB-JAR ファイル, WAR ファイル,または RAR ファイル)の表示名を指 定します。

#### -spec

コネクタアーキテクチャのバージョンを表示する場合に指定します。 次のどちらかのコネクタアーキテクチャのバージョンが表示されます。

- Connector 1.0
- Connector 1.5

#### -outbound

RAR ファイルに含まれる Outbound リソースアダプタのコネクション定義識別子を表示する場合に, resname とともに指定します。

## -inbound

RAR ファイルに含まれる Inbound リソースアダプタのメッセージリスナのタイプを表示する場合に, resname とともに指定します。

## -listenertype <メッセージリスナのタイプ名>

指定したメッセージリスナのアクティブ化のために設定が必要なプロパティ名を表示する場合に, resname とともに指定します。

# 入力例

すべてのアプリケーションの場合

cjlistapp MyServer

EJB-JAR ファイルの場合

cilistapp MyServer -name App1 -type ejb

WAR ファイルの場合

cjlistapp MyServer -name App1 -type war -resname account-war

## RAR ファイルの場合

cjlistapp MyServer -name App1 -type rar

# 出力形式

すべての J2EE アプリケーションの場合

<J2EEアプリケーションの状態> <J2EEアプリケーションのモード> <J2EEアプリケーション名> (pat h=<アプリケーションディレクトリのパス>)※ <J2EEアプリケーションの状態> <J2EEアプリケーションのモード> <J2EEアプリケーション名> (pat h=<アプリケーションディレクトリのパス>)※ ・・・ <J2EEアプリケーションの状態> running:開始状態 stopped:停止状態 stopFailure:通常停止失敗状態 forceStopFailure:強制停止失敗状態 blockadeFailure:閉塞失敗状態 blockading:閉塞中 blockade:閉塞状態 stopping:通常停止中 forceStopping:強制停止中 <J2EEアプリケーションのモード> test:テストモード(旧バージョンとの互換用のモード)で動作 (空白):通常モードで動作

注※ path=<アプリケーションディレクトリのパス>の情報は、展開ディレクトリ形式のアプリケーショ ンのときだけ出力されます。アーカイブ形式のアプリケーションのときには出力されません。

EJB-JAR ファイルの場合(-resname 指定なし)

<EJB-JARファイルの表示名> <EJB-JARファイルの表示名> ・・・

EJB-JAR ファイルの場合(-resname 指定あり)

<Enterprise Beanの表示名> <Enterprise Beanの表示名> ・・・

WAR ファイルの場合 (-resname 指定なし)

<WARファイルの表示名> <WARファイルの表示名> ・・・

WAR ファイルの場合 (-resname 指定あり)

<サーブレット/JSP,フィルタの表示名> <サーブレット/JSP,フィルタの表示名> ・・・

RAR ファイルの場合(-resname および-spec 指定なし)

<RARファイルの表示名> <RARファイルの表示名> ・・・

RAR ファイルの場合(-spec 指定あり)

<コネクタアーキテクチャの仕様バージョン> <RARファイルの表示名> <コネクタアーキテクチャの仕様バージョン> <RARファイルの表示名> ・・・

RAR ファイルの場合(-resname および-outbound 指定あり)

<コネクション定義識別子> <コネクション定義識別子> ・・・

RAR ファイルの場合(-resname および-inbound 指定あり)

<メッセージリスナのタイプ> <メッセージリスナのタイプ> ・・・

RAR ファイルの場合(-resname および-listenertype 指定あり)

<プロパティ名> <プロパティ名> ・・・

## 戻り値

0:

正常終了しました。

#### 1:

異常終了しました。

3:

タイムアウトが発生しました。

9:

管理者特権がないため,コマンドが実行できません(Windows の場合)。

# 注意事項

- コマンドの引数にサーバ名称を指定する場合,コマンド名の直後にする必要があります。そのほかの引 数は,サーバ名称より後ろ(サーバ名称を省略した場合はコマンド名の後ろ)にあれば順序は任意で す。ただし、オプション名と値の順序の入れ替え(例:<T2EE アプリケーション名>-name)やオプ ション名と値を非対応にすること (例:-name ejb -type <J2EE アプリケーション名>)はできません。
- コマンドの引数にサーバ名称を指定する場合[,cjsetup コマンドで](#page-43-0)指定したサーバ名称と大文字・小文 字を一致させた文字列を指定する必要があります。

• 一覧は大文字小文字の区別なしで,昇順でソートされます。

# cjlistlibjar (ライブラリ JAR の一覧表示)

# 形式

cjlistlibjar [<サーバ名称>] [-nameserver <プロバイダURL>] -name <アプリケーション名>

# 機能

J2EE アプリケーションに含まれるライブラリ JAR の一覧を標準出力に出力します。

# 引数

#### <サーバ名称>

接続先 I2EE サーバ名称を指定します。サーバ名称を省略したときは、ホスト名称がサーバ名称として 使用されます。

## -nameserver <プロバイダ URL>

CORBA ネーミングサービスへのアクセスプロトコル,CORBA ネーミングサービスが稼働している ホスト名,およびそれが使用しているポート番号を次に示す形式で指定します。

<プロトコル名称>::<ホスト名称>:<ポート番号>

指定内容の詳細については,[「2.1.2 プロバイダ URL について](#page-29-0)」を参照してください。

## -name <アプリケーション名>

J2EE アプリケーション名を指定します。

# 入力例

cjlistlibjar MyServer -name App1

# 出力形式

<ライブラリJAR名> <ライブラリJAR名> ・・・

## 戻り値

#### $0:$

正常終了しました。

1:

異常終了しました。

3:

タイムアウトが発生しました。

 $Q:$ 

管理者特権がないため,コマンドが実行できません(Windows の場合)。

## 注意事項

- コマンドの引数にサーバ名称を指定する場合,コマンド名の直後にする必要があります。そのほかの引 数は,サーバ名称より後ろ(サーバ名称を省略した場合はコマンド名の後ろ)にあれば順序は任意で す。ただし、オプション名と値の順序の入れ替え(例:<アプリケーション名>-name)やオプション 名と値を非対応にすること(例:-nameserver <アプリケーション名> -name <プロバイダ URL>) はできません。
- コマンドの引数にサーバ名称を指定する場合[,cjsetup コマンドで](#page-43-0)指定したサーバ名称と大文字・小文 字を一致させた文字列を指定する必要があります。
- 一覧は大文字小文字の区別なしで,昇順でソートされます。

# cjreloadapp(アプリケーションのリロード)

## 形式

cjreloadapp [<サーバ名称>] [-nameserver <プロバイダURL>] -name <アプリケーション名> [-t <強制リロード開始までのタイムアウト時間>]

## 機能

アプリケーションを停止しないで,構成するクラスおよび JSP を入れ替えます。

入れ替え後のアプリケーションに引き継がれるセッション情報の詳細については,マニュアル「アプリケー ションサーバ 機能解説 基本・開発編(コンテナ共通機能)」の「18.8.8 Web アプリケーションのリロー ド」を参照してください。

展開ディレクトリを使用し,開始状態およびリロードに失敗して停止状態にあるアプリケーションだけに 実行できます。

このコマンドを実行する場合は、J2EE サーバ側のユーザプロパティファイル (usrconf.properties) に ejbserver.deploy.context.reload scope プロパティを指定しておく必要があります。ユーザプロパティ ファイル (usrconf.properties) の詳細については、マニュアル「アプリケーションサーバ リファレンス 定義編(サーバ定義)」の「2.2.3 usrconf.properties(J2EE サーバ用ユーザプロパティファイル)」を参 照してください。

# 引数

<サーバ名称>

接続先 J2EE サーバ名称を指定します。サーバ名称を省略したときは,ホスト名称がサーバ名称として 使用されます。

## -nameserver <プロバイダ URL>

CORBA ネーミングサービスへのアクセスプロトコル,CORBA ネーミングサービスが稼働している ホスト名,およびそれが使用しているポート番号を次に示す形式で指定します。

<プロトコル名称>::<ホスト名称>:<ポート番号>

指定内容の詳細については,[「2.1.2 プロバイダ URL について](#page-29-0)」を参照してください。

#### -name <アプリケーション名>

アプリケーション名を指定します。

#### -t <強制リロード開始までのタイムアウト時間>

コマンドを実行してから強制リロード開始までの待ち時間(秒)を指定します。

0〜2147483647 の整数です。

0 を指定した場合は,構成するクラスおよび JSP の入れ替え処理が終了するまでクライアントへ応答は 返りません。強制リロード開始までの待ち時間(秒)を指定しなかった場合は,強制リロードを実行し ません。

# 入力例

cjreloadapp MyServer -name App1

# 戻り値

#### $0:$

正常終了しました。

#### 1:

異常終了しました。

#### 2:

排他エラーによってコマンドが実行できません。

## 3:

タイムアウトエラーが発生しました。

#### 4:

閉塞失敗しました。

### 9:

管理者特権がないため,コマンドが実行できません(Windows の場合)。

# <span id="page-90-0"></span>注意事項

- コマンドの引数にサーバ名称を指定する場合,コマンド名の直後にする必要があります。そのほかの引 数は,サーバ名称より後ろ(サーバ名称を省略した場合はコマンド名の後ろ)にあれば順序は任意で す。ただし、オプション名と値の順序の入れ替え(例:<アプリケーション名>-name)やオプション 名と値を非対応にすること(例:-nameserver <アプリケーション名> -name <プロバイダ URL>) はできません。
- コマンドの引数にサーバ名称を指定する場合[,cjsetup コマンドで](#page-43-0)指定したサーバ名称と大文字・小文 字を一致させた文字列を指定する必要があります。
- J2EE アプリケーションの停止処理が-t オプションで指定した時間内に終了しなかった場合,サーバ管 理コマンド用システムプロパティファイルの ejbserver.rmi.request.timeout キーで指定した時間で強 制終了します。
- J2EE アプリケーションに cosminexus.xml が含まれている場合, cosminexus.xml の定義情報は読み 込まれません。

# cjrenameapp(アプリケーション名の変更)

# 形式

cirenameapp  $\lceil \langle \uparrow + - \land \uparrow \rangle$  [-nameserver  $\langle \uparrow \rangle$ ロバイダURL>] -name <アプリケーション名> -newname <変更後アプリケーション名>

# 機能

指定した J2EE アプリケーションの名称を変更します。

アプリケーションの名前を変更することによって,アプリケーションの世代管理やバージョン管理ができま す。

なお, application.xml を省略したアプリケーションの名前を変更した場合, application.xml が作成され ます。そのため,アプリケーション名を変更した J2EE アプリケーションは application.xml を含むアプ リケーションになります。

# 引数

### <サーバ名称>

接続先 J2EE サーバ名称を指定します。サーバ名称を省略したときは,ホスト名称がサーバ名称として 使用されます。

#### -nameserver <プロバイダ URL>

CORBA ネーミングサービスへのアクセスプロトコル,CORBA ネーミングサービスが稼働している ホスト名,およびそれが使用しているポート番号を次に示す形式で指定します。

<プロトコル名称>::<ホスト名称>:<ポート番号>

指定内容の詳細については,[「2.1.2 プロバイダ URL について](#page-29-0)」を参照してください。

## -name <アプリケーション名>

名称を変更する J2EE アプリケーション名を指定します。

#### -newname <変更後アプリケーション名>

変更後の J2EE アプリケーション名を 1 文字以上で指定します。 アプリケーション名には,英数字(0〜9,A〜Z,a〜z)または次の特殊文字を使用できます。 プラス(+),ハイフン(-),ピリオド(.),キャレット(^),アンダースコア(\_)

# 入力例

cirenameapp MyServer -name App1 -newname App2

# 戻り値

#### $\Omega$ :

正常終了しました。

1:

異常終了しました。

2:

排他エラーによってコマンドを実行できません。

3:

タイムアウトが発生しました。

 $Q:$ 

管理者特権がないため,コマンドが実行できません(Windows の場合)。

### 注意事項

- コマンドの引数にサーバ名称を指定する場合,コマンド名の直後にする必要があります。そのほかの引 数は,サーバ名称より後ろ(サーバ名称を省略した場合はコマンド名の後ろ)にあれば順序は任意で す。ただし、オプション名と値の順序の入れ替え(例:<アプリケーション名>-name)やオプション 名と値を非対応にすること(例:-nameserver <アプリケーション名> -name <プロバイダ URL>) はできません。
- コマンドの引数にサーバ名称を指定する場合[,cjsetup コマンドで](#page-43-0)指定したサーバ名称と大文字・小文 字を一致させた文字列を指定する必要があります。
- このコマンドを実行する場合,名称変更の対象となるアプリケーションは停止している必要があります。
- アプリケーション名称を変更した場合,lookup 名称も変更されるので lookup 名称を使用している EJB クライアントやネーミング切り替え機能などでパスを通している場合は,修正が必要となります。
- 旧バージョンで作成されたアプリケーションについても,アプリケーション名を変更できます。
- <アプリケーション名>と<変更後アプリケーション名>に同じ名前を指定した場合,正常に処理され ますが,アプリケーション名は変わりません。
- 指定したアプリケーション名が 255 文字より大きい場合はエラーとなります。
- WAR アプリケーションの名前を変更することはできません。-name オプションに WAR アプリケー ションを指定した場合,このコマンドは異常終了します。

# cjreplaceapp(アプリケーションの入れ替え)

# 形式

cjreplaceapp [くサーバ名称>] [-nameserver くプロバイダURL>] -name <アプリケーション名> -f <ファイルパス> [-t <タイムアウト時間>] [-replaceDD]

# 機能

J2EE アプリケーションを入れ替えます。

入れ替え後の J2EE アプリケーションが cosminexus.xml を含む場合、入れ替え前のアプリケーションサー バ独自の定義情報を破棄してデフォルト値に戻してから, cosminexus.xml の定義情報で上書きします。 入れ替え後の J2EE アプリケーションが cosminexus.xml を含まない場合、入れ替え前の J2EE アプリケー ションからアプリケーションサーバ独自の定義情報を引き継ぎます。

# 注意事項

WAR アプリケーションの場合,cosminexus.xml の再読み込みを実行しないため,インポートの ときの設定を引き継ぎ,定義情報の更新は実行されません。

このコマンドは、アプリケーションの状態(停止状態、開始状態)に関係なく実行できます。アプリケー ションが開始されている場合,アプリケーション中のメソッドの終了を待ってアプリケーションを停止し て入れ替え処理をしたあと、アプリケーションを開始します。ただし、-t オプションで指定された時間が 経過しても停止処理が終了していない場合,アプリケーションは強制停止します。

## 引数

#### <サーバ名称>

接続先 J2EE サーバ名称を指定します。サーバ名称を省略したときは、ホスト名称がサーバ名称として 使用されます。

-nameserver <プロバイダ URL>

CORBA ネーミングサービスへのアクセスプロトコル,CORBA ネーミングサービスが稼働している ホスト名、およびそれが使用しているポート番号を次に示す形式で指定します。

<プロトコル名称>::<ホスト名称>:<ポート番号>

指定内容の詳細については,[「2.1.2 プロバイダ URL について](#page-29-0)」を参照してください。

#### -name <アプリケーション名>

入れ替えるアプリケーション名を指定します。

#### -f <ファイルパス>

読み込み対象となるアプリケーションファイルのパスを指定します。

このオプションで指定するアプリケーションファイルは標準のアプリケーションファイル(拡張子.ear) または WAR ファイル(拡張子.war)を指定します。

#### -t <タイムアウト時間>

コマンドを実行してから応答が返る時間を,0〜2147483647 までの整数(単位:秒)で指定します。 0 を指定した場合は,開始状態のアプリケーションの停止処理が終了するまでクライアントへ応答が返 りません。

指定がない場合は 60 秒が設定されます。

#### -replaceDD

入れ替え前のアプリケーションの DD ファイル (application.xml, ejb-jar.xml, ra.xml, web.xml) の定義を,入れ替え後のアプリケーションに引き継がない場合に指定します。

# 入力例

cjreplaceapp MyServer -name App1 -f App1.ear

# 戻り値

### $\overline{0}$ :

正常終了しました。

#### 1:

異常終了しました。

#### 2:

排他エラーによってコマンドを実行できません。

#### 3:

タイムアウトが発生しました。

### 9:

管理者特権がないため,コマンドが実行できません(Windows の場合)。

# 注意事項

- 展開ディレクトリ形式のアプリケーションに対しては使用できません。
- DD ファイル (application.xml, ejb-jar.xml, web.xml) のどれかが「なし」から「あり」に,また は「あり」から「なし」になった場合. I2EE アプリケーションの入れ替えはできません。
- コマンドの引数にサーバ名称を指定する場合,コマンド名の直後にする必要があります。そのほかの引 数は,サーバ名称より後ろ(サーバ名称を省略した場合はコマンド名の後ろ)にあれば順序は任意で す。ただし、オプション名と値の順序の入れ替え(例:<ファイルパス>-file)やオプション名と値を 非対応にすること (例: -nameserver <ファイルパス> -file <プロバイダ URL>)はできません。
- コマンドの引数にサーバ名称を指定する場合, cjsetup コマンドで指定したサーバ名称と大文字・小文 字を一致させた文字列を指定する必要があります。
- アプリケーションサーバのアプリケーション実行環境情報ファイル(拡張子.zip)を指定した場合,エ ラーになります。
- -name に指定されたアプリケーション名とアプリケーションファイル内の DD ファイル (application.xml) の<display-name>タグに指定されたアプリケーション名が異なる場合,エラー になります。
- 入れ替え前と入れ替え後の J2EE アプリケーションの構成に次のような違いがあった場合,エラーにな ります。
	- I2EE アプリケーション内の EIB-IAR. リソースアダプタ, WAR の数が異なる場合。
	- J2EE アプリケーション内の EJB-JAR ファイル, RAR ファイル, WAR ファイルの名称が異なる場 合。
	- -replaceDD を指定した場合に, DD ファイル (application.xml, ejb-jar.xml, ra.xml, web.xml)の定義が異なるとき。
	- EJB-JAR ファイル内のホームインタフェース,コンポーネントインタフェースのメソッド定義が異 なる場合。
	- EJB-JAR ファイル内のホームインタフェース(ローカル,リモート),コンポーネントインタフェー ス(ローカル,リモート),ビジネスインタフェース(ローカル,リモート)のメソッド定義が異な る場合。
	- 設定しているアノテーションの値を変更した場合。
- J2EE アプリケーションの停止処理が-t オプションで指定した時間内に終了しなかった場合,サーバ管 理コマンド用システムプロパティファイルの ejbserver.rmi.request.timeout キーで指定した時間で強 制終了します。
- デフォルトでは、I2EE アプリケーションのすべての属性情報を引き継ぎます。ランタイム属性<sup>※</sup>だけ を引き継ぎたい場合は,-replaceDD オプションを指定してコマンドを実行します。

注※

属性ファイルには、DD ファイル (application.xml, ejb-jar.xml, ra.xml, web.xml) の定義と 属性ファイル独自の定義を設定できます。属性ファイル独自の定義のことを,ランタイム属性とい います。

- 入れ替え後の I2EE アプリケーションが, cosminexus.xml を含んでいて, CMP2.0 を利用する場合, J2EE アプリケーションが停止状態のときにこのコマンドを実行してください。また,このコマンドを 実行した後,デプロイ前に cjgencmpsql コマンドを実行する必要があります。
- -name オプションに指定した J2EE アプリケーションの種別と-f オプションに指定したファイルの種別 が異なる場合はエラーになります。
- 引数に指定したファイルサイズの約 3 倍の Java ヒープを一時的に使用します。ファイルサイズを 3 倍 にした値が J2EE サーバの Java ヒープの見積もり値を超える場合は,ファイルサイズの 3 倍の値を J2EE サーバの Java ヒープのサイズに指定する必要があります。

# cjsetappprop (アプリケーションの属性設定)

# 形式

アプリケーションの場合

cjsetappprop [<サーバ名称>] [-nameserver <プロバイダURL>] -name <J2EEアプリケーション名> -c <属性ファイルパス>

EIB-IAR ファイル, WAR ファイル,または RAR ファイルの場合

cjsetappprop [<サーバ名称>] [-nameserver <プロバイダURL>] -name <J2EEアプリケーション名> -type {ejb|war|rar} -resname <リソース表示名>[/<下位リソース表示名>] -c <属性ファイルパス>

すべての情報を設定する場合

cjsetappprop [<サーバ名称>] [-nameserver <プロバイダURL>] -name <J2EEアプリケーション名> -type all -c <属性ファイルパス>

# 機能

アプリケーション, EJB-JAR ファイルに含まれるリソース (EJB-JAR ファイル, Session Bean, Entity Bean, Message-driven Bean), WAR ファイルに含まれるリソース (WAR ファイル, サーブレット/ JSP,フィルタ),または RAR ファイルの属性を指定したアプリケーション属性ファイルの値に変更します。

下位リソース表示名が指定されない場合は EIB-IAR ファイル,または WAR ファイルの指定になります。

J2EE アプリケーションとリソースの設定で使用する属性ファイルについては,次の個所を参照してくださ い。

- マニュアル「アプリケーションサーバ リファレンス 定義編(アプリケーション/リソース定義)」の「3. J2EE アプリケーションの設定で使用する属性ファイル」
- マニュアル「アプリケーションサーバ リファレンス 定義編(アプリケーション/リソース定義)」の「4. リソースの設定で使用する属性ファイル」

展開ディレクトリ形式の場合,コマンド実行ホストと同じホストで稼働している J2EE サーバに対して操 作できます。

cosminexus.xml を含むアプリケーションのアプリケーションサーバ独自の定義情報がこのコマンドで変 更,追加または削除された場合,アプリケーションに含まれる cosminexus.xml が更新されます。なお, 変更,追加または削除されるアプリケーションが展開ディレクトリ形式の場合,アプリケーションディレ クトリ内の cosminexus.xml が更新されます。アプリケーションサーバ独自の定義情報については,マ ニュアル「アプリケーションサーバ リファレンス 定義編(アプリケーション/リソース定義)」の「2. ア プリケーション属性ファイル(cosminexus.xml)」を参照してください。

application.xml を含まないアプリケーションに対して、次のタグの値を変更した場合, application.xml が作成されます。

アプリケーション属性ファイル

<hitachi-application-property> - <description>

<hitachi-application-property> - <icon> - <small-icon>

 $\langle$ hitachi-application-property> -  $\langle$ icon> -  $\langle$ large-icon>

WAR 属性ファイル

<hitachi-war-property> - <war-runtime> - <context-root>

# 引数

#### <サーバ名称>

接続先 J2EE サーバ名称を指定します。サーバ名称を省略したときは、ホスト名称がサーバ名称として 使用されます。

## -nameserver <プロバイダ URL>

CORBA ネーミングサービスへのアクセスプロトコル,CORBA ネーミングサービスが稼働している ホスト名,およびそれが使用しているポート番号を次に示す形式で指定します。

<プロトコル名称>::<ホスト名称>:<ポート番号>

指定内容の詳細については,[「2.1.2 プロバイダ URL について](#page-29-0)」を参照してください。

#### -name <J2EE アプリケーション名>

設定対象の J2EE アプリケーション名を指定します。

## -type {ejb|war|rar|all}

設定するリソースの種別を指定します。

- ejb:EJB-JAR ファイルまたは EJB-JAR ファイル内の EJB ファイルを設定
- war:WAR ファイルまたは WAR ファイル内のサーブレット/JSP を設定
- rar:RAR ファイルを設定
- all:すべての情報を設定

#### -resname <リソース表示名>

設定対象となるリソースの表示名を指定します。

- EJB-JAR ファイルの場合:<EJB-JAR ファイルの表示名>
- EJB ファイルの場合:<EJB-JAR ファイルの表示名>[/<Enterprise Bean の表示名>]
- WAR ファイルの場合:<WAR ファイルの表示名>
- サーブレット/JSP の場合:<WAR ファイルの表示名>[/<サーブレット/JSP の表示名>]
- フィルタの場合:<WAR の表示名>[/<フィルタの表示名>]
- RAR ファイルの場合:<RAR ファイルの表示名>

-c <属性ファイルパス>

属性ファイルの入力元パスを指定します。

# 入力例

アプリケーションの場合

cjsetappprop MyServer -name App1 -c App1Prop.xml

EIB-IAR ファイルの場合

cjsetappprop MyServer -name App1 -type ejb -resname accountJsp/MyAccount -c MyAccountProp .xml

WAR ファイルの場合

```
cjsetappprop MyServer -name App1 -type war -resname account-war/Account -c AccountProp.xm
l
```
RAR ファイルの場合

cjsetappprop MyServer -name App1 -type rar -resname account-rar -c AccountProp.xml

すべての情報を設定する場合

cjsetappprop MyServer -name App1 -type all -c App1AllProp.xml

# 戻り値

## $\Omega$ :

正常終了しました。

## 1:

異常終了しました。

#### 2:

排他エラーによってコマンドを実行できません。

3:

タイムアウトが発生しました。

9:

管理者特権がないため,コマンドが実行できません(Windows の場合)。

## 注意事項

- コマンドの引数にサーバ名称を指定する場合,コマンド名の直後にする必要があります。そのほかの引 数は,サーバ名称より後ろ(サーバ名称を省略した場合はコマンド名の後ろ)にあれば順序は任意で す。ただし、オプション名と値の順序の入れ替え(例:<J2EE アプリケーション名>-name)やオプ ション名と値を非対応にすること (例: -name ejb -type <J2EE アプリケーション名>)はできません。
- コマンドの引数にサーバ名称を指定する場合[,cjsetup コマンドで](#page-43-0)指定したサーバ名称と大文字・小文 字を一致させた文字列を指定する必要があります。
- 指定した J2EE アプリケーション,またはリソースは存在している必要があります。
- -type オプションで all を指定した場合,指定したアプリケーション属性ファイル内のリソースの表示 名で変更対象とするリソースが決定します。そのため,リソースの表示名を変更することはできません。
- DD ファイル (eib-jar.xml) の<security-role-ref>-<role-link>タグを設定している場合, EIB-JAR 属性ファイルを設定すると、DD ファイル (ejb-jar.xml) の<security-role-ref>-<role-link>タグの 値がクリアされることがあります。

# cjstartapp (J2EE アプリケーションの開始)

# 形式

cjstartapp [<サーバ名称>] [-nameserver <プロバイダURL>] -name <J2EEアプリケーション名> [-jspc]

## 機能

J2EE アプリケーションを開始して,クライアントからのリクエストを受け取ることができるようにします。

## 引数

## <サーバ名称>

接続先 J2EE サーバ名称を指定します。サーバ名称を省略したときは、ホスト名称がサーバ名称として 使用されます。

## -nameserver <プロバイダ URL>

CORBA ネーミングサービスへのアクセスプロトコル,CORBA ネーミングサービスが稼働している ホスト名,およびそれが使用しているポート番号を次に示す形式で指定します。

<プロトコル名称>::<ホスト名称>:<ポート番号>

指定内容の詳細については,[「2.1.2 プロバイダ URL について](#page-29-0)」を参照してください。

## -name <J2EE アプリケーション名>

開始する J2EE アプリケーション名を指定します。

-jspc

この引数を指定すると、ISP の事前コンパイルが実行されます。既存の Web アプリケーションに対し て JSP の事前コンパイルを実行したあと,アプリケーションを開始する場合に指定してください。JSP の事前コンパイルでエラーが発生してもアプリケーションの開始は実行されます。

# 入力例

cjstartapp MyServer -name App1

# 戻り値

 $\overline{0}$ :

正常終了しました。

## 1:

異常終了しました。

2:

排他エラーによってコマンドを実行できません。

3:

タイムアウトが発生しました。

9:

管理者特権がないため,コマンドが実行できません(Windows の場合)。

## 注意事項

- 指定された J2EE アプリケーションが存在しない場合,このコマンドはエラー終了します。
- コマンドの引数にサーバ名称を指定する場合,コマンド名の直後にする必要があります。そのほかの引 数は,サーバ名称より後ろ(サーバ名称を省略した場合はコマンド名の後ろ)にあれば順序は任意で す。ただし、オプション名と値の順序の入れ替え(例:<プロバイダ URL> -nameserver)やオプショ ン名と値を非対応にすること(例:-nameserver <J2EE アプリケーション名> -name <プロバイダ URL>)はできません。
- コマンドの引数にサーバ名称を指定する場合, cjsetup コマンドで指定したサーバ名称と大文字・小文 字を一致させた文字列を指定する必要があります。
- -jspc オプションを指定する場合は,次のことに注意してください。
	- -jspc オプションを指定すると,Web アプリケーションに含まれるすべての JSP ファイルがコンパ イルされるため,コンパイル不要な JSP ファイルがコンパイルされてエラーになる場合があります。

アプリケーション開始時の ISP 事前コンパイルでコンパイルエラーが発生した場合でも、cjstartapp コマンドは処理を続行します。

- アーカイブ形式のアプリケーションの場合,アプリケーションの開始に失敗すると,アプリケーショ ンは停止状態になり. ISP コンパイル結果は削除されます。そのため. あらかじめアプリケーショ ンが開始できる状態であることを確認してください。
- アプリケーション開始時の JSP 事前コンパイルを実行すると,アプリケーションに含まれる JSP の 数によっては、cjstartapp コマンドの通信タイムアウトが発生する場合があります。cjstartapp コ マンドで通信タイムアウトが発生した場合, J2EE サーバのメッセージログを参照してアプリケー ションが正常に開始されているかを確認してください。また,サーバ管理コマンドの通信タイムア ウト時間の定義を見直してください。

# cjstopapp(J2EE アプリケーションの停止)

# 形式

通常停止する場合

cjstopapp [<サーバ名称>] [-nameserver <プロバイダURL>] -name <J2EEアプリケーション名> [-t <タイムアウト時間>]

通常停止がタイムアウトしたあと、強制停止を手動でする場合

cjstopapp [<サーバ名称>] [-nameserver <プロバイダURL>] -name <J2EEアプリケーション名> -cancel

通常停止がタイムアウトしたあと、強制停止を自動でする場合

cjstopapp [<サーバ名称>] [-nameserver <プロバイダURL>] -name <J2EEアプリケーション名> -t <タイムアウト時間> -force

# 機能

J2EE アプリケーションを停止して,クライアントからのリクエストを受け取らないようにします。

# 引数

## <サーバ名称>

接続先 J2EE サーバ名称を指定します。サーバ名称を省略したときは,ホスト名称がサーバ名称として 使用されます。

## -nameserver <プロバイダ URL>

CORBA ネーミングサービスへのアクセスプロトコル,CORBA ネーミングサービスが稼働している ホスト名,およびそれが使用しているポート番号を次に示す形式で指定します。

<プロトコル名称>::<ホスト名称>:<ポート番号>

指定内容の詳細については,[「2.1.2 プロバイダ URL について](#page-29-0)」を参照してください。

### -name <J2EE アプリケーション名>

停止する J2EE アプリケーション名を指定します。

#### -t <タイムアウト時間>

コマンドを実行してから応答が返るタイムアウトの時間を整数(単位:秒)で指定します。 -force オプションを同時に指定する場合は 0〜2147483647 を指定します。

-force オプションを指定しないで,このオプションだけを指定する場合は 0〜86400 を指定します。 0 を指定した場合は,停止処理が終了するまでクライアントへ応答が返りません。指定がない場合は 60 秒が設定されます。

#### -cancel

通常停止がタイムアウトしたあと、強制停止を手動でする場合に指定します。

#### -force

通常停止がタイムアウトしたあと、強制停止を自動でする場合に指定します。

J2EE アプリケーションのストップ処理が完了した場合,強制停止はしません※。

注※

停止処理では、I2EE アプリケーションのストップ処理、アンデプロイ処理の順に実施されます。 サーバ管理コマンドが排他制御するため、J2EE アプリケーションのストップ処理が完了したあとア ンデプロイ処理が完了するまでに更新系コマンドを実行すると,更新系コマンドは実行中のコマン ドが終了するまで待機します。更新系コマンドを実行する場合は,アンデプロイ処理の待ち状態が 解除されたあとにしてください。アンデプロイ処理の完了は,J2EE サーバ側のメッセージ KDJE42142-I で確認できます。停止処理については,マニュアル「アプリケーションサーバ 機能 解説 運用/監視/連携編」を参照してください。

# 入力例

cjstopapp MyServer -name App1

# 戻り値

0:

正常終了しました。

#### 1:

異常終了しました。

2:

排他エラーによってコマンドを実行できません。

### 3:

タイムアウトが発生しました。

9:

管理者特権がないため,コマンドが実行できません(Windows の場合)。

## 注意事項

- コマンドの引数にサーバ名称を指定する場合,コマンド名の直後にする必要があります。そのほかの引 数は,サーバ名称より後ろ(サーバ名称を省略した場合はコマンド名の後ろ)にあれば順序は任意で す。ただし、オプション名と値の順序の入れ替え(例:<アプリケーション名>-name)やオプション 名と値を非対応にすること(例:-nameserver <アプリケーション名> -name <プロバイダ URL>) はできません。
- 通常停止をする場合,60 秒または-t オプションで指定した時間の間に該当する J2EE アプリケーショ ンの停止処理が完了しなかったとき,このコマンドはエラー終了します。
- 強制停止をする場合,J2EE アプリケーションの停止処理が-t オプションで指定した時間内に終了しな かったとき,サーバ管理コマンド用システムプロパティファイルの ejbserver.rmi.request.timeout キー で指定した時間で強制終了します。
- 指定された J2EE アプリケーションが存在しない場合,このコマンドはエラー終了します。
- コマンドの引数にサーバ名称を指定する場合[,cjsetup コマンドで](#page-43-0)指定したサーバ名称と大文字・小文 字を一致させた文字列を指定する必要があります。
- タイムアウトエラーが発生した場合は[,cjlistapp](#page-82-0) コマンドで J2EE アプリケーションの状態を確認して ください。
- J2EE アプリケーションの停止については,マニュアル「アプリケーションサーバ 機能解説 運用/監 視/連携編」の「5.5.7 J2EE アプリケーションの停止」を参照してください。

# 2.4 J2EE サーバで使用するリソース操作コマンド

ここでは、J2EE サーバで使用するリソース操作コマンドについて説明します。

J2EE サーバで使用するリソース操作コマンドの一覧を,次の表に示します。

# 表 2-5 J2EE サーバで使用するリソース操作コマンドの一覧

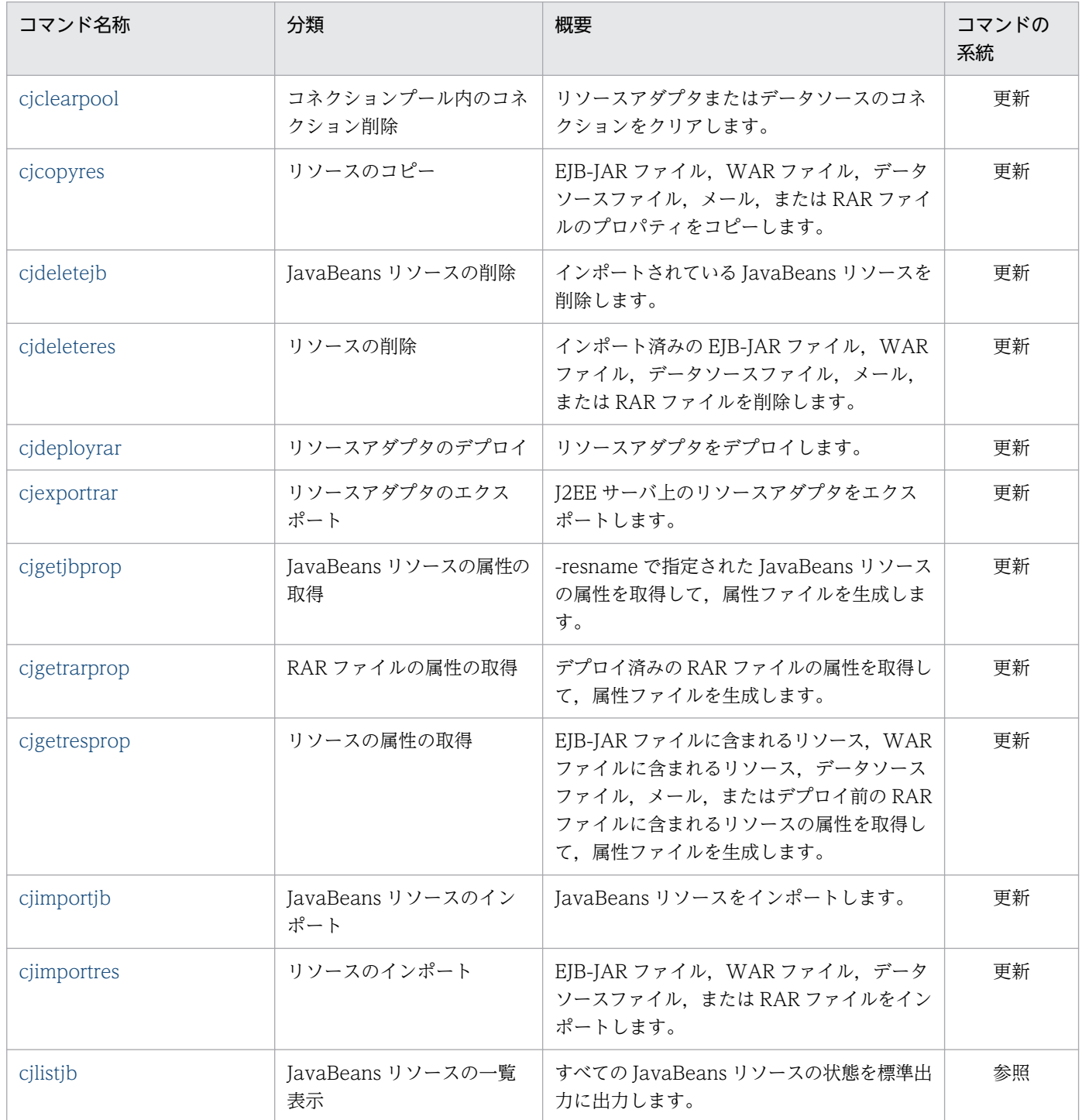

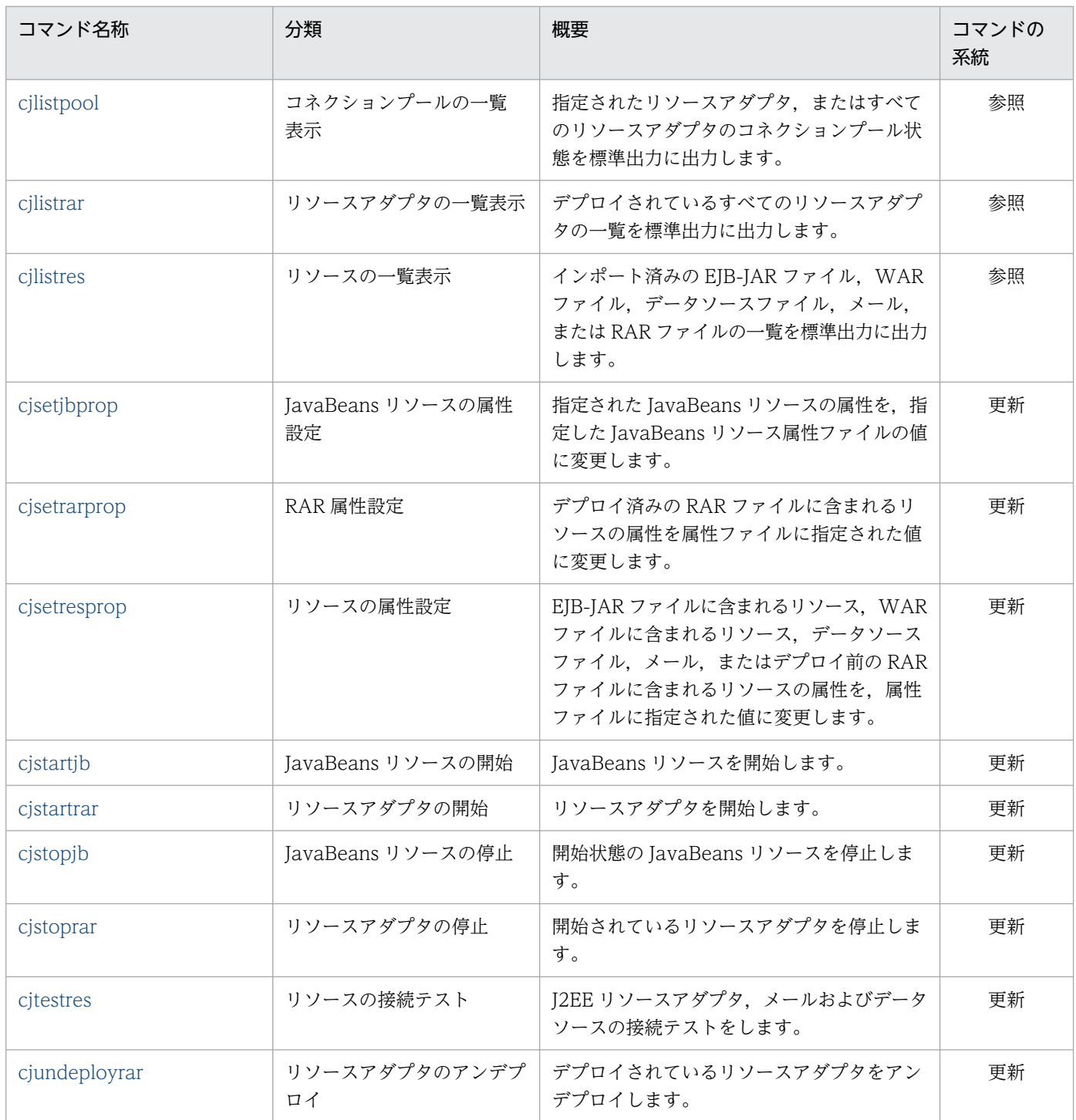

(凡例)

更新:更新系コマンド。J2EE サーバの内容を更新,または構成情報を取得するコマンドです。

参照:参照系コマンド。J2EE サーバの内容を更新しないで,構成状態を表示するだけのコマンドです。

サーバ管理コマンドの系統ごとの排他制御の条件については,マニュアル「アプリケーションサーバ アプ リケーション設定操作ガイド」の「3.2 サーバ管理コマンドの排他制御」を参照してください。

# <span id="page-105-0"></span>cjclearpool (コネクションプール内のコネクション削除)

# 形式

データソース (IDBC) の場合

cjclearpool [<サーバ名称>] [-nameserver <プロバイダURL>] [-type jdbc] [-mode {normal | plan}] -resname <データソース表示名> [-resname <データソース表示名> ...]

リソースアダプタ (J2EE リソースアダプタとしてデプロイして使用)の場合

cjclearpool [<サーバ名称>] [-nameserver <プロバイダURL>] -type connector [-mode {normal | plan}] -resname <リソースアダプタ表示名> [-resname <リソースアダプタ表示名> ...]

リソースアダプタ (I2EE アプリケーションに含めて使用)の場合

cjclearpool [<サーバ名称>] [-nameserver <プロバイダURL>] -type connector [-mode {normal | plan}] -name <アプリケーション名> -resname <リソースアダプタ表示名> [-resname <リソースアダプタ表示名> ...]

すべてのデータソース(IDBC)およびリソースアダプタの場合

cjclearpool [<サーバ名称>] [-nameserver <プロバイダURL>] [-mode {normal | plan}] -resall

## 機能

指定されたデータソース(JDBC)またはリソースアダプタのコネクションをクリアします。一度に複数 のデータソース(IDBC)またはリソースアダプタのコネクションを削除できます。

# 引数

#### <サーバ名称>

接続先 I2EE サーバ名称を指定します。サーバ名称を省略したときは、ホスト名称がサーバ名称として 使用されます。

#### -nameserver <プロバイダ URL>

CORBA ネーミングサービスへのアクセスプロトコル,CORBA ネーミングサービスが稼働している ホスト名,およびそれが使用しているポート番号を次に示す形式で指定します。

<プロトコル名称>::<ホスト名称>:<ポート番号>

指定内容の詳細については,[「2.1.2 プロバイダ URL について](#page-29-0)」を参照してください。

## -type {jdbc|connector}

コネクションプールの種別を指定します。省略した場合は jdbc が設定されます。

2. J2EE サーバで使用するコマンド

Cosminexus V11 アプリケーションサーバ リファレンス コマンド編 2000 イング イングランド かんしょう しゅうしゅう しゅうしゅう しゅうしゅう しゅうしゅう

- idbc: IDBC 用のプール
- connector:リソースアダプタ用のプール

## -mode {normal|plan}

使用中のコネクションに対するクリア動作種別を指定します。未使用のコネクションはすべてクリア対 象になります。省略した場合は normal が設定されます。

• normal (通常モード)

ユーザが使用中のコネクションはプールの外へ移して,プール内からはクリアされます。ただし, データベースとの接続はそのままで再利用はできません。

• plan(計画モード)

ユーザが使用中のコネクションはクリアしません。ただし,再利用できません。

## -name <アプリケーション名>

リソースアダプタがデプロイされているアプリケーション名を指定します。

コネクションプール種別が connector の場合に指定できます。省略した場合は、I2EE リソースアダプ タとしてデプロイして使用したリソースアダプタのコネクションを削除します。

#### -resname <データソース表示名>または<リソースアダプタ表示名>

クリア対象となるデータソース(JDBC)またはリソースアダプタの表示名を指定します。

リソースアダプタ表示名の指定方法は,リソースアダプタのバージョンによって次のように異なります。

- Connector 1.0 の場合 <リソースアダプタの表示名>
- Connector 1.5 の場合

<リソースアダプタの表示名>!<コネクション定義識別子>

#### -resall

すべてのデータソース(JDBC)およびリソースアダプタを削除対象にする場合に指定します。 なお,-type,-name,または-resname と同時に指定できません。

# 入力例

データソース (JDBC) の場合 (通常モード)

cjclearpool MyServer -resname JdbcConnection

リソースアダプタ (J2EE リソースアダプタとしてデプロイして使用)の場合

cjclearpool MyServer -type connector -mode plan -resname RarConnection

リソースアダプタ (J2EE アプリケーションに含めて使用)の場合

cjclearpool MyServer -type connector -mode plan -name App1 -resname RarConnection

<span id="page-107-0"></span>すべてのデータソース(IDBC)およびリソースアダプタの場合(計画モード)

cjclearpool MyServer -mode plan -resall

# 戻り値

 $\overline{0}$ :

正常終了しました。

#### 1:

異常終了しました。

2:

排他エラーによってコマンドを実行できません。

3:

タイムアウトが発生しました。

9:

管理者特権がないため,コマンドが実行できません(Windows の場合)。

## 注意事項

- コマンドの引数にサーバ名称を指定する場合,コマンド名の直後にする必要があります。そのほかの引 数は,サーバ名称より後ろ(サーバ名称を省略した場合はコマンド名の後ろ)にあれば順序は任意で す。ただし、オプション名と値の順序の入れ替え(例:<データソース表示名>-resname)やオプショ ン名と値を非対応にすること(例:-nameserver <データソース表示名> -resname <プロバイダ URL>)はできません。
- コマンドの引数にサーバ名称を指定する場合[,cjsetup コマンドで](#page-43-0)指定したサーバ名称と大文字・小文 字を一致させた文字列を指定する必要があります。
- 一度に複数のデータソース(JDBC)またはリソースアダプタを削除した場合,削除できないデータ ソース(JDBC)またはリソースアダプタがあったときでも,すべてのデータソース(JDBC)または リソースアダプタに対して削除を試みます。
- 通常モードの場合,コネクションプールから取り除いた使用中コネクションは,コネクション数として カウントされません。そのため,コネクションプール内のコネクションとコネクションプールから取り 除いた使用中コネクションの合計がコネクションプールの最大値を超える場合があります。

# cjcopyres(リソースのコピー)

# 形式

cjcopyres [<サーバ名称>] [-nameserver <プロバイダURL>] -type {ejb|war|datasource|mail|rar} -src <コピー元表示名> -dst <コピー先表示名>
## 機能

リソース (EJB-JAR ファイル, WAR ファイル, データソースファイル, メール, または RAR ファイル) のプロパティをコピーします。

## 引数

#### <サーバ名称>

接続先 J2EE サーバ名称を指定します。サーバ名称を省略したときは、ホスト名称がサーバ名称として 使用されます。

#### -nameserver <プロバイダ URL>

CORBA ネーミングサービスへのアクセスプロトコル,CORBA ネーミングサービスが稼働している ホスト名,およびそれが使用しているポート番号を次に示す形式で指定します。

<プロトコル名称>::<ホスト名称>:<ポート番号>

指定内容の詳細については,[「2.1.2 プロバイダ URL について](#page-29-0)」を参照してください。

#### -type {ejb|war|datasource|mail|rar}

コピー対象となるリソースの種別を指定します。

- ejb:EJB-JAR ファイル
- war:WAR ファイル
- datasource:データソースファイル
- mail:メール
- rar:RAR ファイル

#### -src <コピー元表示名>

コピー元となる EJB-JAR ファイル,WAR ファイル,データソースファイル,メール,または RAR ファイルの表示名を指定します。

#### -dst <コピー先表示名>

コピー先となる EJB-JAR ファイル, WAR ファイル,データソースファイル, メール,または RAR ファイルの表示名を指定します。

表示名には,英数字(0〜9,A〜Z,a〜z)または次の特殊文字を使用できます。ただし,指定できる 特殊文字は-type で指定したリソースの種別によって異なります。

eib. war. rar を指定した場合に使用できる特殊文字

プラス(+),ハイフン(-),ピリオド(.),キャレット(^),アンダースコア(\_)

mail を指定した場合に使用できる特殊文字

スペース (), エクスクラメーションマーク (!), シャープ (#), ドル記号 (\$), パーセント (%), アンパサンド(&),バーレン(()()),プラス(+),ハイフン(-),ピリオド(.),セミコロン (;), レスザン (<), グレーターザン (>), 単価記号 (@), ブラケット ([) (]), 円マーク (\),

キャレット(^),アンダースコア(\_),バッククォート(`),ブレイス({)(}),ストローク(|), チルダ(~)

ただし,先頭または末尾に半角スペースがある名前を指定した場合,半角スペースを除去して使用 されます。

datasource を指定した場合に使用できる特殊文字

アンダースコア(\_)

なお,mail を指定した場合,次に示す名称は指定できません。指定した場合エラーとなります。

• 先頭・末尾に半角スペースがある名前

• 文字列の途中に連続した 2 個以上の半角スペースがある名前

## 入力例

EJB-JAR ファイルの場合

cjcopyres MyServer -type ejb -src accountJsp -dst accountJsp2

WAR ファイルの場合

cjcopyres MyServer -type war -src account-war -dst account\_war2

データソースファイルの場合

cjcopyres MyServer -type datasource -src JdbcDbpsv -dst JdbcDbpsv2

メールの場合

cjcopyres MyServer -type mail -src Mail -dst Mail2

RAR ファイルの場合

cjcopyres MyServer -type rar -src account-ra -dst account-ra2

### 戻り値

#### $\overline{0}$ :

正常終了しました。

1:

異常終了しました。

#### 2:

排他エラーによってコマンドを実行できません。

3:

タイムアウトが発生しました。

9:

管理者特権がないため,コマンドが実行できません(Windows の場合)。

## 注意事項

- コピー先に指定する表示名が存在してはいけません。
- コマンドの引数にサーバ名称を指定する場合[,cjsetup コマンドで](#page-43-0)指定したサーバ名称と大文字・小文 字を一致させた文字列を指定する必要があります。
- コピー先表示名に指定したデータソースファイル,メール,または RAR ファイルの表示名が 240 文字 より大きい場合はエラーとなります。
- コピー先となる RAR ファイルの表示名に次の名称を指定した場合,J2EE アプリケーションの操作が できなくなるおそれがあります。このため,RAR ファイルの表示名に次の名称を指定しないでください。
	- 記号の前後にアンダースコア()を指定している名称(例:abc + 001)
	- 記号で終わる名称(例:abc+)

# cjdeletejb (JavaBeans リソースの削除)

#### 形式

```
cjdeletejb [<サーバ名称>] [-nameserver <プロバイダURL>] 
          -resname <JavaBeansリソース表示名> 
          [-resname <JavaBeansリソース表示名> ...]
```
#### 機能

インポートされている JavaBeans リソースを削除します。

一度に複数の JavaBeans リソースを削除できます。削除できない JavaBeans リソースがあった場合でも, すべての JavaBeans リソースに対して削除しようと試みます。

一度でも開始された JavaBeans リソースは、J2EE サーバを再起動するまで削除できません。

## 引数

#### <サーバ名称>

接続先 I2EE サーバ名称を指定します。サーバ名称を省略したときは、ホスト名称がサーバ名称として 使用されます。

#### -nameserver <プロバイダ URL>

CORBA ネーミングサービスへのアクセスプロトコル,CORBA ネーミングサービスが稼働している ホスト名,およびそれが使用しているポート番号を次に示す形式で指定します。

<プロトコル名称>::<ホスト名称>:<ポート番号>

指定内容の詳細については,[「2.1.2 プロバイダ URL について](#page-29-0)」を参照してください。 省略時は NamingSevice が返すデフォルト値を使用します。

#### -resname <JavaBeans リソース表示名>

削除対象となる JavaBeans リソースの表示名を指定します。

## 入力例

cjdeletejb MyServer -resname MyJavaBeans

### 戻り値

#### $\overline{0}$ :

正常終了しました。

1:

異常終了しました。

2:

排他エラーによってコマンドが実行できません。

3:

タイムアウトエラーが発生しました。

 $Q:$ 

管理者特権がないため,コマンドが実行できません(Windows の場合)。

#### 注意事項

- コマンドの引数にサーバ名称を指定する場合,コマンド名の直後にする必要があります。そのほかの引 数は,サーバ名称より後ろ(サーバ名称を省略した場合はコマンド名の後ろ)にあれば順序は任意で す。ただし、オプション名と値の順序の入れ替え(例:<プロバイダ URL> -nameserver)やオプショ ン名と値を非対応にすること(例:-resname <プロバイダ URL> -nameserver <JavaBeans リソー ス表示名>)はできません。
- コマンドの引数にサーバ名称を指定する場合[,cjsetup コマンドで](#page-43-0)指定したサーバ名称と大文字・小文 字を一致させた文字列を指定する必要があります。

# cjdeleteres (リソースの削除)

#### 形式

```
cjdeleteres [<サーバ名称>] [-nameserver <プロバイダURL>]
          -type {ejb|war|datasource|mail|rar} -resname <表示名>
           [-resname <表示名> ...]
```
## 機能

インポート済みの EJB-JAR ファイル, WAR ファイル,データソースファイル, メール,または RAR ファ イルを削除します。一度に複数のファイルの削除もできます。

## 引数

#### <サーバ名称>

接続先 J2EE サーバ名称を指定します。サーバ名称を省略したときは、ホスト名称がサーバ名称として 使用されます。

#### -nameserver <プロバイダ URL>

CORBA ネーミングサービスへのアクセスプロトコル,CORBA ネーミングサービスが稼働している ホスト名,およびそれが使用しているポート番号を次に示す形式で指定します。

<プロトコル名称>::<ホスト名称>:<ポート番号>

指定内容の詳細については,[「2.1.2 プロバイダ URL について](#page-29-0)」を参照してください。

#### -type {ejb|war|datasource|mail|rar}

削除するリソースの種別を指定します。

- ejb:EJB-JAR ファイル
- war:WAR ファイル
- datasource:データソースファイル
- mail:メール
- rar:RAR ファイル

#### -resname <表示名>

削除対象となる EJB-JAR ファイル,WAR ファイル,データソースファイル,メール,または RAR ファイルの表示名を指定します。

## 入力例

EJB-JAR ファイルの場合

cjdeleteres MyServer -type ejb -resname accountJsp

WAR ファイルの場合

cjdeleteres MyServer -type war -resname account-war

データソースファイルの場合

cjdeleteres MyServer -type datasource -resname JdbcDbpsv

メールの場合

cjdeleteres MyServer -type mail -resname Mail

cjdeleteres MyServer -type rar -resname account-ra

#### 戻り値

 $\Omega$ :

正常終了しました。

#### 1:

異常終了しました。

2:

排他エラーによってコマンドを実行できません。

3:

タイムアウトが発生しました。

9:

管理者特権がないため,コマンドが実行できません(Windows の場合)。

#### 注意事項

- 一度に複数のファイルを削除した場合,削除できないファイルがあったときでも,すべてに対して削除 を試みます。
- いったん開始または停止した単体 RAR ファイルは、I2EE サーバを再起動しないと削除できません。
- コマンドの引数にサーバ名称を指定する場合, cjsetup コマンドで指定したサーバ名称と大文字・小文 字を一致させた文字列を指定する必要があります。

# cjdeployrar(リソースアダプタのデプロイ)

#### 形式

cjdeployrar [<サーバ名称>] [-nameserver <プロバイダURL>] -resname <リソースアダプタ名> [-resname <リソースアダプタ名> ...]

#### 機能

指定されたリソースアダプタをデプロイします。まだデプロイされていないリソースアダプタが対象とな ります。すでにアプリケーションに追加されているリソースアダプタの表示名と同じ表示名を持つリソー スアダプタを指定することはできません。一度に複数のリソースアダプタをデプロイできます。

# 引数

<サーバ名称>

接続先 J2EE サーバ名称を指定します。サーバ名称を省略したときは,ホスト名称がサーバ名称として 使用されます。

#### -nameserver <プロバイダ URL>

CORBA ネーミングサービスへのアクセスプロトコル,CORBA ネーミングサービスが稼働している ホスト名,およびそれが使用しているポート番号を次に示す形式で指定します。

<プロトコル名称>::<ホスト名称>:<ポート番号>

指定内容の詳細については,[「2.1.2 プロバイダ URL について](#page-29-0)」を参照してください。

#### -resname <リソースアダプタ名>

リソースアダプタ名を指定します。

## 入力例

cjdeployrar MyServer -resname account-ra

### 戻り値

0:

正常終了しました。

1:

異常終了しました。

2:

排他エラーによってコマンドを実行できません。

3:

タイムアウトが発生しました。

8:

デプロイに成功しましたが,開始に失敗しました。

9:

管理者特権がないため,コマンドが実行できません(Windows の場合)。

#### 注意事項

• コマンドの引数にサーバ名称を指定する場合,コマンド名の直後にする必要があります。そのほかの引 数は,サーバ名称より後ろ(サーバ名称を省略した場合はコマンド名の後ろ)であれば順序は任意で す。ただし. オプション名と値の順序の入れ替え(例:<リソースアダプタ名>-resname)やオプショ ン名と値を非対応にすること(例:-resname <プロバイダ URL> -nameserver <リソースアダプタ 名>)はできません。

- コマンドの引数にサーバ名称を指定する場合[,cjsetup コマンドで](#page-43-0)指定したサーバ名称と大文字・小文 字を一致させた文字列を指定する必要があります。
- 一度に複数のリソースアダプタをデプロイする場合,追加できないリソースアダプタがあるときでも, すべてのリソースアダプタの追加を試みます。
- 開始済みの実行時情報を含んだリソースアダプタを指定すると,デプロイ完了後に自動開始処理が行わ れます。自動開始処理に失敗した場合,J2EE リソースアダプタは削除されません。

# cjexportrar(リソースアダプタのエクスポート)

#### 形式

cjexportrar [<サーバ名称>] [-nameserver <プロバイダURL>] -f <ファイルパス> -resname <リソースアダプタ名> [-raw|-normal]

#### 機能

J2EE サーバ上のリソースアダプタを RAR ファイルに出力します。

### 引数

#### <サーバ名称>

接続先 J2EE サーバ名称を指定します。サーバ名称を省略したときは,ホスト名称がサーバ名称として 使用されます。

#### -nameserver <プロバイダ URL>

CORBA ネーミングサービスへのアクセスプロトコル,CORBA ネーミングサービスが稼働している ホスト名,およびそれが使用しているポート番号を次に示す形式で指定します。

<プロトコル名称>::<ホスト名称>:<ポート番号>

指定内容の詳細については,[「2.1.2 プロバイダ URL について](#page-29-0)」を参照してください。

#### -f <ファイルパス>

RAR ファイルの出力先となるファイルのパスを指定します。

#### -resname <リソースアダプタ名>

エクスポートするリソースアダプタ名を指定します。

#### -raw

J2EE リソースアダプタファイルを生成します。

#### -normal

製品のリソースアダプタ拡張 DD ファイル (ファイル名: hitachi-ra.xml) を追加し, J2EE リソース アダプタファイルを生成します。-raw オプション,-normal オプションのどちらも指定されていない 場合は,-normal オプションを指定した場合と同じになります。

# 入力例

cjexportrar MyServer -f res1.rar -resname Res1

## 戻り値

0:

正常終了しました。

#### 1:

異常終了しました。

2:

排他エラーによってコマンドを実行できません。

3:

タイムアウトが発生しました。

9:

管理者特権がないため,コマンドが実行できません(Windows の場合)。

### 注意事項

- コマンドの引数にサーバ名称を指定する場合,コマンド名の直後にする必要があります。そのほかの引 数は,サーバ名称より後ろ(サーバ名称を省略した場合はコマンド名の後ろ)であれば順序は任意で す。ただし、オプション名と値の順序の入れ替え(例:<リソースアダプタ名>-resname)やオプショ ン名と値を非対応にすること(例:-resname <プロバイダ URL> -nameserver <リソースアダプタ 名>)はできません。
- コマンドの引数にサーバ名称を指定する場合[,cjsetup コマンドで](#page-43-0)指定したサーバ名称と大文字・小文 字を一致させた文字列を指定する必要があります。

# cjgetjbprop (JavaBeans リソースの属性の取得)

## 形式

```
cigetibprop [くサーバ名称>] [-nameserver くプロバイダURL>]
          -resname <JavaBeansリソース表示名> 
          [-encoding <エンコーディング名>] -c <属性ファイルパス>
```
## 機能

-resname で指定された JavaBeans リソースの属性を取得し、属性ファイルを生成します。

JavaBeans リソース属性ファイルの詳細については,マニュアル「アプリケーションサーバ リファレン ス 定義編(アプリケーション/リソース定義)」の「4.2 JavaBeans リソース属性ファイル」を参照して ください。

指定したパスにすでにファイルが存在する場合,上書きします。

### 引数

#### <サーバ名称>

接続先 J2EE サーバ名称を指定します。サーバ名称を省略したときは、ホスト名称がサーバ名称として 使用されます。

#### -nameserver <プロバイダ URL>

CORBA ネーミングサービスへのアクセスプロトコル,CORBA ネーミングサービスが稼働している ホスト名,およびそれが使用しているポート番号を次に示す形式で指定します。

<プロトコル名称>::<ホスト名称>:<ポート番号>

指定内容の詳細については,[「2.1.2 プロバイダ URL について](#page-29-0)」を参照してください。

#### -resname <JavaBeans リソース表示名>

取得対象となる JavaBeans リソースの表示名を指定します。

#### -encoding <エンコーディング名>

属性ファイル出力時のエンコーディング名を指定します。指定できるエンコーディング名を次に示しま す。

- UTF8
- UTF-8
- ASCII
- US-ASCII
- ISO-8859-1
- EUC\_JP
- Shift IIS
- SJIS
- windows-31j
- MS932
- JavaVM がサポートしているエンコーディング名

省略した場合は、JavaVM のデフォルトエンコーディング名を使用します。使用されたエンコーディ ング名を確認するには,cjgetjbprop コマンドで取得した属性ファイルの先頭行の XML 宣言部分を参 照してください。

<?xml version="<XML規格のバージョン番号>" encoding="<エンコーディング名>"?>

2. J2EE サーバで使用するコマンド

#### -c <属性ファイルパス>

属性ファイルの出力先パスを指定します。

## 入力例

cjgetjbprop MyServer -resname MyJavaBeansName -encoding Shift\_JIS -c MyJavaBeansProp.xml

## 戻り値

#### $\overline{0}$ :

正常終了しました。

1:

異常終了しました。

2:

排他エラーによってコマンドが実行できません。

3:

タイムアウトエラーが発生しました。

 $Q:$ 

管理者特権がないため,コマンドが実行できません(Windows の場合)。

#### 注意事項

- コマンドの引数にサーバ名称を指定する場合,コマンド名の直後にする必要があります。そのほかの引 数は,サーバ名称より後ろ(サーバ名称を省略した場合はコマンド名の後ろ)にあれば順序は任意で す。ただし、オプション名と値の順序の入れ替え(例:<プロバイダ URL> -nameserver)やオプショ ン名と値を非対応にすること(例:-resname <プロバイダ URL> -nameserver <JavaBeans リソー ス表示名>)はできません。
- コマンドの引数にサーバ名称を指定する場合[,cjsetup コマンドで](#page-43-0)指定したサーバ名称と大文字・小文 字を一致させた文字列を指定する必要があります。

# cjgetrarprop (RAR ファイルの属性の取得)

#### 形式

cjgetrarprop [<サーバ名称>][-nameserver <プロバイダURL>] -resname <リソースアダプタ表示名> [-encoding <エンコーディング名>] -c <属性ファイルパス>

## 機能

-resname に指定された J2EE リソースとしてデプロイ済みの RAR ファイルの属性を取得して、属性ファ イルを生成します。

RAR ファイルの属性を設定するのは,Connector 属性ファイルです。Connector 属性ファイルについて は,マニュアル「アプリケーションサーバ リファレンス 定義編(アプリケーション/リソース定義)」の 「4.1 Connector 属性ファイル」を参照してください。

## 引数

#### <サーバ名称>

接続先 J2EE サーバ名称を指定します。サーバ名称を省略したときは,ホスト名称がサーバ名称として 使用されます。

#### -nameserver <プロバイダ URL>

CORBA ネーミングサービスへのアクセスプロトコル,CORBA ネーミングサービスが稼働している ホスト名,およびそれが使用しているポート番号を次に示す形式で指定します。

<プロトコル名称>::<ホスト名称>:<ポート番号>

指定内容の詳細については,[「2.1.2 プロバイダ URL について](#page-29-0)」を参照してください。

#### -resname <リソースアダプタ表示名>

取得対象となるリソース(デプロイ済みのリソースアダプタ)の表示名を指定します。

#### -encoding <エンコーディング名>

属性ファイル出力時のエンコーディング名を指定します。指定できるエンコーディング名を次に示しま す。

- UTF8
- UTF-8
- ASCII
- US-ASCII
- ISO-8859-1
- EUC\_JP
- Shift JIS
- SJIS
- windows-31j
- MS932
- JavaVM がサポートしているエンコーディング名

2. J2EE サーバで使用するコマンド

省略した場合は,JavaVM のデフォルトエンコーディング名を使用します。使用されたエンコーディ ング名を確認するには,このコマンドで取得した属性ファイルの先頭行の XML 宣言部分を参照してく ださい。

<?xml version="<XML規格のバージョン番号>" encoding="<エンコーディング名>"?>

-c <属性ファイルパス>

属性ファイルの出力先パスを指定します。

## 入力例

cjgetrarprop MyServer -resname account-rar -encoding Shift\_JIS -c MyRarprop.xml

### 戻り値

 $\Omega$ :

正常終了しました。

1:

異常終了しました。

2:

排他エラーによってコマンドを実行できません。

3:

タイムアウトが発生しました。

9:

管理者特権がないため,コマンドが実行できません(Windows の場合)。

#### 注意事項

- コマンドの引数にサーバ名称を指定する場合,コマンド名の直後にする必要があります。そのほかの引 数は,サーバ名称より後ろ(サーバ名称を省略した場合はコマンド名の後ろ)にあれば順序は任意で す。ただし. オプション名と値の順序の入れ替え(例:<リソースアダプタ表示名> -resname)やオ プション名と値を非対応にすること(例:-resname <属性ファイルパス> -c <リソースアダプタ表示 名>)はできません。
- コマンドの引数にサーバ名称を指定する場合, cjsetup コマンドで指定したサーバ名称と大文字・小文 字を一致させた文字列を指定する必要があります。
- 指定したパスにすでに属性ファイルが存在する場合,上書きします。

# cjgetresprop(リソースの属性の取得)

## 形式

EIB-IAR ファイルおよび WAR ファイルの場合

```
cjgetresprop [<サーバ名称>] [-nameserver <プロバイダURL>]
           -type {ejb|war}
           -resname <リソース表示名>[/<下位リソース表示名>]
           [-encoding エンコーディング名] -c <属性ファイルパス>
```
データソースファイルの場合

cjgetresprop [<サーバ名称>] [-nameserver <プロバイダURL>] -type datasource -resname <データソース表示名> [-encoding エンコーディング名] -c <属性ファイルパス>

#### メールの場合

cjgetresprop [くサーバ名称>] [-nameserver くプロバイダURL>] -type mail -resname <メール表示名> [-encoding エンコーディング名] -c <属性ファイルパス>

#### RAR ファイルの場合

cjgetresprop [<サーバ名称>] [-nameserver <プロバイダURL>] -type rar -resname <リソースアダプタ表示名> [-encoding エンコーディング名] -c <属性ファイルパス>

#### 機能

EJB-JAR ファイルに含まれるリソース (EJB-JAR ファイル, Session Bean, Entity Bean, Messagedriven Bean), WAR ファイルに含まれるリソース (WAR ファイル, サーブレット/ISP, フィルタ), データソースファイル,メール,またはデプロイ前の RAR ファイルに含まれるリソースの属性を取得し て,属性ファイルを生成します。

下位リソース表示名が指定されない場合は,EJB-JAR ファイルまたは WAR ファイルの指定となります。

J2EE アプリケーションとリソースの設定で使用する属性ファイルについては,次の個所を参照してくださ い。

- マニュアル「アプリケーションサーバ リファレンス 定義編(アプリケーション/リソース定義)」の「3. J2EE アプリケーションの設定で使用する属性ファイル」
- マニュアル「アプリケーションサーバ リファレンス 定義編(アプリケーション/リソース定義)」の「4. リソースの設定で使用する属性ファイル」

# 引数

#### <サーバ名称>

接続先 J2EE サーバ名称を指定します。サーバ名称を省略したときは,ホスト名称がサーバ名称として 使用されます。

#### -nameserver <プロバイダ URL>

CORBA ネーミングサービスへのアクセスプロトコル,CORBA ネーミングサービスが稼働している ホスト名,およびそれが使用しているポート番号を次に示す形式で指定します。

<プロトコル名称>::<ホスト名称>:<ポート番号>

指定内容の詳細については,[「2.1.2 プロバイダ URL について](#page-29-0)」を参照してください。

#### -type {ejb|war|datasource|mail|rar}

生成する属性ファイルの種別を指定します。

- ejb:EJB-JAR ファイルまたは EJB-JAR ファイル中のリソースの属性ファイル
- war:WAR ファイルまたは WAR ファイル中のリソースの属性ファイル
- datasource:データソース属性ファイル
- mail:メール属性ファイル
- rar:デプロイ前の RAR ファイルの属性ファイル

## -resname <リソース表示名,データソース表示名,メール表示名またはリソースアダプタ表示名> 取得対象となるリソースの表示名を指定します。

- EJB-JAR ファイルの場合:<EJB-JAR ファイルの表示名>
- EJB ファイルの場合:<EJB-JAR ファイルの表示名>[/<EJB ファイルの表示名>]
- WAR ファイルの場合:<WAR ファイルの表示名>
- サーブレット/JSP の場合:<WAR ファイルの表示名>[/<サーブレット/JSP の表示名>]
- フィルタの場合:<WARの表示名>[/<フィルタの表示名>]
- データソースファイルの場合:<データソースファイルの表示名>
- メールの場合:<メールの表示名>
- RAR ファイルの場合:<RAR ファイルの表示名>

#### -encoding <エンコーディング名>

属性ファイル出力時のエンコーディング名を指定します。指定できるエンコーディング名を次に示しま す。

- UTF8
- UTF-8
- ASCII
- US-ASCII

2. J2EE サーバで使用するコマンド

- ISO-8859-1
- EUC\_JP
- Shift JIS
- SJIS
- windows-31j
- MS932
- JavaVM がサポートしているエンコーディング名

省略した場合は. JavaVM のデフォルトエンコーディング名を使用します。使用されたエンコーディ ング名を確認するには,このコマンドで取得した属性ファイルの先頭行の XML 宣言部分を参照してく ださい。

<?xml version="<XML規格のバージョン番号>" encoding="<エンコーディング名>"?>

-c <属性ファイルパス>

属性ファイルの出力先パスを指定します。

## 入力例

EJB-JAR ファイルの場合

cigetresprop MyServer -type ejb -resname accountJsp/MyAccount -encoding Shift JIS -c MyAc countProp.xml

WAR ファイルの場合

cjgetresprop MyServer -type war -resname account-war/Account -encoding UTF-8 -c AccountPr op.xml

データソースファイルの場合

cjgetresprop MyServer -type datasource -resname JdbcDbpsv -c JdbcDbpsvProp.xml

メールの場合

cjgetresprop MyServer -type mail -resname Mail -c MailProp.xml

RAR ファイルの場合

cjgetresprop MyServer -type rar -resname account-rar -encoding Shift\_JIS -c AccountProp.x ml

### 戻り値

0:

正常終了しました。

1:

異常終了しました。

2:

排他エラーによってコマンドを実行できません。

3:

タイムアウトが発生しました。

 $Q:$ 

管理者特権がないため,コマンドが実行できません(Windows の場合)。

#### 注意事項

- コマンドの引数にサーバ名称を指定する場合,コマンド名の直後にする必要があります。そのほかの引 数は,サーバ名称より後ろ(サーバ名称を省略した場合はコマンド名の後ろ)にあれば順序は任意で す。ただし、オプション名と値の順序の入れ替え(例:<T2EE アプリケーション名>-name)やオプ ション名と値を非対応にすること(例:-name ejb -type <J2EE アプリケーション名>)はできません。
- コマンドの引数にサーバ名称を指定する場合[,cjsetup コマンドで](#page-43-0)指定したサーバ名称と大文字・小文 字を一致させた文字列を指定する必要があります。
- 指定したパスにすでに属性ファイルが存在する場合,上書きします。

# cjimportjb (JavaBeans リソースのインポート)

#### 形式

JavaBeans リソースのインポートをする場合

cjimportjb [くサーバ名称>] [-nameserver くプロバイダURL>] -f <JARファイルパス> -c <属性ファイルパス>

引数で指定したディレクトリにある JavaBeans リソースのクラスのインポートをする場合

cjimportjb [<サーバ名称>] [-nameserver <プロバイダURL>] -d <JavaBeansリソースのクラスが存在するディレクトリパス> -c <属性ファイルパス>

#### 機能

JavaBeans リソースのインポートをする場合

JavaBeans リソースをインポートします。

すでにインポートした JavaBeans リソースと同じ表示名,または同じ実装クラス名を持つ JavaBeans リソースをインポートすることはできません。

JavaBeans リソースをインポートし,属性ファイルに指定された値を設定します。

JavaBeans リソース属性ファイルの詳細については,マニュアル「アプリケーションサーバ リファレ ンス 定義編(アプリケーション/リソース定義)」の「4.2 JavaBeans リソース属性ファイル」を参照 してください。

引数で指定したディレクトリにある JavaBeans リソースのクラスのインポートをする場合

引数で指定したディレクトリにある JavaBeans リソースのクラスをインポートします。

すでにインポートした JavaBeans リソースと同じ表示名,または同じ実装クラス名を持つ JavaBeans リソースをインポートすることはできません。

JavaBeans リソースをインポートし、属性ファイルに指定された値を設定します。

JavaBeans リソース属性ファイルの詳細については,マニュアル「アプリケーションサーバ リファレ ンス 定義編(アプリケーション/リソース定義)」の「4.2 JavaBeans リソース属性ファイル」を参照 してください。

## 引数

#### <サーバ名称>

接続先 J2EE サーバ名称を指定します。サーバ名称を省略したときは,ホスト名称がサーバ名称として 使用されます。

#### -nameserver <プロバイダ URL>

CORBA ネーミングサービスへのアクセスプロトコル,CORBA ネーミングサービスが稼働している ホスト名,およびそれが使用しているポート番号を次に示す形式で指定します。

<プロトコル名称>::<ホスト名称>:<ポート番号>

指定内容の詳細については,[「2.1.2 プロバイダ URL について](#page-29-0)」を参照してください。

#### -f <JAR ファイルパス>

読み込み対象となるファイル (JavaBeans リソースを含む JAR ファイル)のパスを指定します。

#### -d <JavaBeans リソースのクラスが存在するディレクトリパス>

JavaBeans リソースのクラスが存在するディレクトリのパスを指定します。

指定されたディレクトリ下に存在するものすべてを JavaBeans リソースとしてインポートします。

#### -c <属性ファイルパス>

属性ファイルの入力元パスを指定します。

## 入力例

形式 1

cjimportjb MyServer -f Myjavabeans.jar -c Myjavabeansprop.xml

#### 形式 2

cjimportjb MyServer -d MydirectoryPath -c Myjavabeansprop.xml

## 戻り値

 $\Omega$ :

正常終了しました。

1:

異常終了しました。

2:

排他エラーによってコマンドが実行できません。

3:

タイムアウトエラーが発生しました。

9:

管理者特権がないため,コマンドが実行できません(Windows の場合)。

## 注意事項

- コマンドの引数にサーバ名称を指定する場合,コマンド名の直後にする必要があります。そのほかの引 数は,サーバ名称より後ろ(サーバ名称を省略した場合はコマンド名の後ろ)にあれば順序は任意で す。ただし、オプション名と値の順序の入れ替え(例:<アプリケーション名>-name)やオプション 名と値を非対応にすること(例:-f <属性ファイルパス>-c <JAR ファイルパス>)はできません。
- コマンドの引数にサーバ名称を指定する場合[,cjsetup コマンドで](#page-43-0)指定したサーバ名称と大文字・小文 字を一致させた文字列を指定する必要があります。
- JavaBeans リソースの表示名が 240 文字より大きい場合はエラーとなります。
- 引数に指定したファイルサイズの約 3 倍の Java ヒープを一時的に使用します。ファイルサイズを 3 倍 にした値が J2EE サーバの Java ヒープの見積もり値を超える場合は,ファイルサイズの 3 倍の値を J2EE サーバの Java ヒープのサイズに指定する必要があります。

# cjimportres(リソースのインポート)

## 形式

EJB-JAR ファイル, WAR ファイル,または RAR ファイルの場合

```
cjimportres [<サーバ名称>] [-nameserver <プロバイダURL>]
           -type {ejb|war|rar} -f <ファイルパス>
           [-f <ファイルパス> ...]
```
データソースの場合

cjimportres [<サーバ名称>] [-nameserver <プロバイダURL>] -type datasource -resname <データソース表示名> -c <データソース設定ファイルパス>

#### 機能

リソース (EJB-JAR ファイル, WAR ファイル,データソースファイル,または RAR ファイル)をイン ポートします。また,一度に複数のファイルのインポートもできます。

### 引数

#### <サーバ名称>

接続先 J2EE サーバ名称を指定します。サーバ名称を省略したときは,ホスト名称がサーバ名称として 使用されます。

#### -nameserver <プロバイダ URL>

CORBA ネーミングサービスへのアクセスプロトコル,CORBA ネーミングサービスが稼働している ホスト名,およびそれが使用しているポート番号を次に示す形式で指定します。

<プロトコル名称>::<ホスト名称>:<ポート番号>

指定内容の詳細については,[「2.1.2 プロバイダ URL について](#page-29-0)」を参照してください。

#### -type {ejb|war|datasource|rar}

インポートするファイルのファイル種別を指定します。

- ejb:EJB-JAR ファイル
- war:WAR ファイル
- datasource:JDBC ドライバファイルおよびデータソース設定ファイル
- rar:RAR ファイル

#### -resname <データソース表示名>

インポートするデータソースに付与する名前を指定します。名前には英数字(0〜9,A〜Z,a〜z)ま たはアンダースコア(\_)を使用できます。

#### -c <データソース設定ファイルパス>

読み込み対象となるデータソース設定ファイルのパスを指定します。

#### -f <ファイルパスまたは JDBC ドライバファイルパス>

読み込み対象となるファイル (EJB-JAR ファイル, WAR ファイル, JDBC ドライバ, または RAR ファイル)のパスを指定します。

JDBC ドライバが複数のファイルで構成されている場合,-f オプションを複数回指定してください。

### 入力例

EJB-JAR ファイルの場合

cjimportres MyServer -type ejb -f account.jar

WAR ファイルの場合

cjimportres MyServer -type war -f account.war

データソースファイルの場合

cjimportres MyServer -type datasource -resname JdbcDbpsv -c JdbcDbpsvConf.xml -f JdbcDbps v.jar

RAR ファイルの場合

cjimportres MyServer -type rar -f account.rar

### 戻り値

#### $0:$

正常終了しました。

#### 1:

異常終了しました。

2:

排他エラーによってコマンドを実行できません。

```
3:
```
タイムアウトが発生しました。

9:

管理者特権がないため,コマンドが実行できません(Windows の場合)。

### 注意事項

- コマンドの引数にサーバ名称を指定する場合,コマンド名の直後にする必要があります。そのほかの引 数は,サーバ名称より後ろ(サーバ名称を省略した場合はコマンド名の後ろ)にあれば順序は任意で す。ただし、オプション名と値の順序の入れ替え(例:<データソース表示名>-resname)やオプショ ン名と値を非対応にすること(例:-nameserver <データソース表示名> -resname <プロバイダ URL>)はできません。
- DD ファイルの<display-name>タグを設定していない場合,または<display-name>タグに空文字 を設定している場合,リソースの表示名にファイル名が使用されます。なお,ファイル名に汎用文字, 半角英数字以外の文字が含まれている場合、その文字はアンダースコア""に置き換えられます。
- Deployment Descriptor を省略した場合,リソースの表示名は次のように変換されます。
	- EJB-JAR ファイル(EJB3.0 以降)のときは,ファイル名から拡張子(.jar)を除いた文字列。
	- WAR ファイル(Servlet2.5 以降)のときは,ファイル名から拡張子を除いた文字列。

なお、ピリオド(.)が最初にだけ現れるファイル名の場合、拡張子は除かれません。また、変換された表 示名に半角英数文字(0~9, A~Z, a~z), アンダースコア()以外の文字がある場合, その文字はアン ダースコア(\_)に置き換えられます。

RAR ファイルの場合,DD ファイルは省略できません。

- RAR ファイルの表示名に次の名称を指定した場合, J2EE アプリケーションの操作ができなくなるおそ れがあります。このため,RAR ファイルの表示名に次の名称を指定しないでください。
	- 記号の前後にアンダースコア()を指定している名称(例:abc + 001)
	- 記号で終わる名称(例:abc+)
- コマンドの引数にサーバ名称を指定する場合, cjsetup コマンドで指定したサーバ名称と大文字・小文 字を一致させた文字列を指定する必要があります。
- すでにインポートされている EJB-JAR ファイルと同じ表示名を持つ EJB-JAR ファイルはインポートで きません。
- すでにインポートされている WAR ファイルと同じ表示名を持つ WAR ファイルはインポートできま せん。
- すでにインポートされている RAR ファイルと同じ表示名を持つ RAR ファイルはインポートできません。
- すでにインポートされているデータソース,生成済みのメールと同じ表示名でデータソースをインポー トできません。
- ネイティブライブラリを含む RAR ファイルはインポートできません。
- EJB-JAR に表示名が指定されていない場合,EJB-JAR ファイルのファイル名(.jar を除く)を EJB-JAR ファイルの表示名として使用します。

RAR ファイルの場合も同様になります。

WARファイルの場合も同様にファイル名を表示名としますが、英数字、アンダースコア以外の文字は アンダースコアに置き換えます。置換対象文字が連続する場合は一つのアンダースコアにまとめられま す。

- 一度に複数のファイルをインポートした場合,インポートできないファイルがあったときでも,すべて のファイルに対してインポートを試みます。
- Enterprise Bean(EJB-JAR)のインポート時には,EJB-JAR ファイルの DD に関して注意事項があり ます。Enterprise Bean(EJB-JAR)のインポートについては,マニュアル「アプリケーションサーバ アプリケーション設定操作ガイド」の「7.2.1 Enterprise Bean(EJB-JAR)のインポート」を参照し てください。
- サーブレットと JSP のインポート時には、WAR ファイルの DD に関して注意事項があります。サー ブレットと JSP のインポートについては,マニュアル「アプリケーションサーバ アプリケーション設 定操作ガイド」の「7.2.2 サーブレットと JSP(WAR)のインポート」を参照してください。
- リソースアダプタのインポート時には,RAR ファイルの DD に関して注意事項があります。リソース アダプタのインポートについては,マニュアル「アプリケーションサーバ アプリケーション設定操作 ガイド」の「7.2.3 リソースアダプタ(RAR)のインポート」を参照してください。
- インポートする RAR ファイルの表示名またはデータソースの表示名が 240 文字より大きい場合はエ ラーとなります。

• 引数に指定したファイルサイズの約 3 倍の Java ヒープを一時的に使用します。ファイルサイズを 3 倍 にした値が J2EE サーバの Java ヒープの見積もり値を超える場合は,ファイルサイズの 3 倍の値を J2EE サーバの Java ヒープのサイズに指定する必要があります。

# cjlistjb (JavaBeans リソースの一覧表示)

### 形式

cjlistjb [<サーバ名称>] [-nameserver <プロバイダURL>]

### 機能

すべての JavaBeans リソースの状態を標準出力に出力します。

### 引数

#### <サーバ名称>

接続先 J2EE サーバ名称を指定します。サーバ名称を省略したときは、ホスト名称がサーバ名称として 使用されます。

#### -nameserver <プロバイダ URL>

CORBA ネーミングサービスへのアクセスプロトコル,CORBA ネーミングサービスが稼働している ホスト名,およびそれが使用しているポート番号を次に示す形式で指定します。

<プロトコル名称>::<ホスト名称>:<ポート番号>

指定内容の詳細については,[「2.1.2 プロバイダ URL について](#page-29-0)」を参照してください。

## 出力形式

<JavaBeansリソースの状態><JavaBeansリソース表示名> <JavaBeansリソースの状態><JavaBeansリソース表示名> ・・・

JavaBeans リソースの状態には次のどちらかが入ります。

- running 開始状態
- stopped 停止状態

## 入力例

cjlistjb MyServer

## 戻り値

 $\Omega$ :

正常終了しました。

1:

異常終了しました。

3:

タイムアウトエラーが発生しました。

9:

管理者特権がないため,コマンドが実行できません(Windows の場合)。

### 注意事項

- コマンドの引数にサーバ名称を指定する場合,コマンド名の直後にする必要があります。そのほかの引 数は,サーバ名称より後ろ(サーバ名称を省略した場合はコマンド名の後ろ)に指定します。ただし, オプション名と値の順序の入れ替え(例:<プロバイダ URL> -nameserver)やオプション名と値を 非対応にすること(例:-nameserver <サーバ名称>)はできません。
- コマンドの引数にサーバ名称を指定する場合, cjsetup コマンドで指定したサーバ名称と大文字・小文 字を一致させた文字列を指定する必要があります。

# cjlistpool (コネクションプールの一覧表示)

## 形式

J2EE リソースアダプタとしてデプロイされているリソースアダプタを指定する場合

cjlistpool [<サーバ名称>] [-nameserver <プロバイダURL>] -resname <リソースアダプタの表示名> [-resname <リソースアダプタの表示名> ...]

アプリケーションに含めて使用されるリソースアダプタを指定する場合

cjlistpool [<サーバ名称>] [-nameserver <プロバイダURL>] -name <アプリケーション名> -resname <リソースアダプタの表示名> [-resname <リソースアダプタの表示名> ...]

すべてのリソースアダプタを指定する場合

cjlistpool [<サーバ名称>] [-nameserver <プロバイダURL>] -resall

## 機能

J2EE リソースアダプタとしてデプロイされているリソースアダプタを指定する場合

指定された J2EE リソースアダプタのコネクションプールの情報を標準出力に出力します。

一度に複数のリソースアダプタのコネクションプールの情報を表示できます。表示できないリソースア ダプタがあった場合でも,すべてのリソースアダプタに対して表示を試みます。

アプリケーションに含めて開始されているリソースアダプタを指定する場合

指定されたアプリケーションに含まれるリソースアダプタのコネクションプールの状態を標準出力に出 力します。

一度に複数のリソースアダプタのコネクションプールの状態を表示できます。表示できないリソースア ダプタがあった場合でも,すべてのリソースアダプタに対して表示を試みます。

#### すべてのリソースアダプタを指定する場合

起動されているすべてのリソースアダプタのコネクションプールの情報を標準出力に出力します。

なお,無効なコネクションプールは出力されません。

#### 引数

#### <サーバ名称>

接続先 I2EE サーバ名称を指定します。サーバ名称を省略したときは、ホスト名称がサーバ名称として 使用されます。

#### -nameserver <プロバイダ URL>

CORBA ネーミングサービスへのアクセスプロトコル,CORBA ネーミングサービスが稼働している ホスト名,およびそれが使用しているポート番号を次に示す形式で指定します。

<プロトコル名称>::<ホスト名称>:<ポート番号>

指定内容の詳細については,[「2.1.2 プロバイダ URL について](#page-29-0)」を参照してください。

#### -resname <リソースアダプタの表示名>

表示対象とするリソースアダプタの表示名を指定します。

Connector 1.5 の場合,<リソースアダプタの表示名>!<コネクション定義識別子>で指定します。

#### -name <アプリケーション名>

表示対象とするリソースアダプタを含んでいるアプリケーション名を指定します。

省略した場合, J2EE リソースアダプタとしてデプロイされているリソースアダプタが対象となります。 -resall

すべてのリソースアダプタを表示対象とする場合に指定します。

# 出力形式

```
Resource Name = [<アプリケーション名>:]<リソースアダプタの表示名>
Connection Definition = <コネクション定義識別子>※
Minimum Size = <コネクション数の最小値>.
                                                 コネクションプール情報
Maximum Size = <コネクション数の最大値>,
Current Size = <コネクション数の現在値>
Active Connection = <使用中のコネクション数>
Hashcode = <コネクションハッシュコード>
                              rootAP = <ルートAP情報>
 Create Time = <コネクション生成時刻>,
 Lapsed Time (s) = <コネクション生成経過時間(単位:秒)>
          = <コネクション取得時刻>,
 Get Time
                                                  使用中コネクション
 Lapsed Time(s) = <コネクション使用経過時間(単位:秒)>
 Connection ID = <コネクションID>※
Free Connection = <未使用のコネクション数>
Hashcode = <コネクションハッシュコード>
 Create Time = <コネクション生成時刻>
 Lapsed Time(s) = <コネクション生成経過時間(単位:秒)>
 Last Use Time = <コネクション返却時刻>※
                                                  未使用コネクション
 Lapsed Time(s) = <コネクション未使用時間(単位:秒)>
 Connection ID = <コネクションID>※
```
注※ コネクションID, コネクション返却時刻およびコネクション識別子がない場合には, 「N/A」が出力されます。

# 入力例

#### 形式 1

cjlistpool MyServer -resname Rar1

#### 形式 2

cjlistpool MyServer -name App1 -resname Rar1

#### 形式 3

cjlistpool MyServer -resall

## 戻り値

#### $\overline{0}$ :

正常終了しました。

#### 1:

異常終了しました。

#### 3:

タイムアウトエラーが発生しました。

9:

管理者特権がないため,コマンドが実行できません(Windows の場合)。

#### 注意事項

- コマンドの引数にサーバ名称を指定する場合,コマンド名の直後にする必要があります。そのほかの引 数は,サーバ名称より後ろ(サーバ名称を省略した場合はコマンド名の後ろ)にあれば順序は任意で す。ただし、オプション名と値の順序の入れ替え(例:<プロバイダ URL> -nameserver)やオプショ ン名と値を非対応にすること(例:-nameserver <リソースアダプタの表示名> -resname <プロバイ ダ URL>)はできません。
- コマンドの引数にサーバ名称を指定する場合[,cjsetup コマンドで](#page-43-0)指定したサーバ名称と大文字・小文 字を一致させた文字列を指定する必要があります。

## cjlistrar(リソースアダプタの一覧表示)

#### 形式

リソースアダプタの状態表示の場合

```
cjlistrar [くサーバ名称>] [-nameserver くプロバイダURL>]
         [-spec]
```
コネクション定義識別子の一覧表示の場合

cjlistrar [<サーバ名称>] [-nameserver <プロバイダURL>] -resname <リソースアダプタの表示名> -outbound

メッセージリスナのタイプの一覧表示の場合

cjlistrar [<サーバ名称>] [-nameserver <プロバイダURL>] -resname <リソースアダプタの表示名> -inbound

アクティブ化のために設定が必要なプロパティ名の一覧表示の場合

cjlistrar [くサーバ名称>] [-nameserver くプロバイダURL>] -resname <リソースアダプタの表示名> -listenertype <メッセージリスナのタイプ名>

#### 機能

リソースアダプタの状態表示の場合

デプロイされているすべてのリソースアダプタについて,リソースアダプタ名とリソースアダプタの状 態を標準出力に出力します。

-spec を指定すると、RAR ファイルのコネクタアーキテクチャの仕様バージョンを標準出力に出力しま す。

コネクション定義識別子の一覧表示の場合

Connector 1.5 のリソースアダプタで,-resname と-outbound を指定すると,デプロイされている RAR ファイルに含まれる Outbound リソースアダプタのコネクション定義識別子の一覧を標準出力に 出力します。Connector 1.0 のリソースアダプタでは,-resname と-outbound は指定できません。 Connector 1.5 のリソースアダプタで,-resname と-inbound を指定すると,デプロイされている RAR ファイルに含まれる, Inbound リソースアダプタのメッセージリスナのタイプの一覧を標準出力 に出力します。Connector 1.0 のリソースアダプタでは、-resname と-inbound は指定できません。 Connector 1.5 のリソースアダプタで, -resname と-listenertype を指定すると, 指定したメッセー ジリスナのアクティブ化のために設定が必要なプロパティ名の一覧を標準出力に出力します。Connector 1.0のリソースアダプタでは、-resname と-listenertype は指定できません。

## 引数

#### <サーバ名称>

接続先 J2EE サーバ名称を指定します。サーバ名称を省略したときは、ホスト名称がサーバ名称として 使用されます。

#### -nameserver <プロバイダ URL>

CORBA ネーミングサービスへのアクセスプロトコル,CORBA ネーミングサービスが稼働している ホスト名,およびそれが使用しているポート番号を次に示す形式で指定します。

<プロトコル名称>::<ホスト名称>:<ポート番号>

指定内容の詳細については,[「2.1.2 プロバイダ URL について](#page-29-0)」を参照してください。

#### -spec

コネクタアーキテクチャのバージョンを表示する場合に指定します。

次のどちらかのコネクタアーキテクチャのバージョンが表示されます。

- Connector 1.0
- Connector 1.5

#### -resname <リソースアダプタの表示名>

表示対象となるリソースアダプタ名を指定します。

#### -outbound

RAR ファイルに含まれる Outbound リソースアダプタのコネクション定義識別子を表示する場合に, resname とともに指定します。

#### -inbound

RAR ファイルに含まれる Inbound リソースアダプタのメッセージリスナのタイプを表示する場合に, resname とともに指定します。

#### -listenertype <メッセージリスナのタイプ名>

指定したメッセージリスナのアクティブ化のために設定が必要なプロパティ名を表示する場合に, resname とともに指定します。

# 出力形式

-spec を指定しない場合

<リソースアダプタの状態> <リソースアダプタ名> <リソースアダプタの状態> <リソースアダプタ名> ・・・

<リソースアダプタの状態>には,次のどちらかの値が入ります。

- running:開始状態
- stopped:停止状態

-spec を指定した場合

<リソースアダプタの状態> <コネクタアーキテクチャの仕様バージョン> <リソースアダプタ名> <リソースアダプタの状態> <コネクタアーキテクチャの仕様バージョン> <リソースアダプタ名> ・・・

-resname と-outbound を指定した場合

<コネクション定義識別子> <コネクション定義識別子> ・・・

-resname と-inbound を指定した場合

<メッセージリスナのタイプ> <メッセージリスナのタイプ> ・・・

-resname と-listenertype を指定した場合

<プロパティ名> <プロパティ名> ・・・

# 入力例

cjlistrar MyServer

## 戻り値

0:

正常終了しました。

1:

異常終了しました。

3:

タイムアウトが発生しました。

9:

管理者特権がないため,コマンドが実行できません(Windows の場合)。

#### 注意事項

- コマンドの引数にサーバ名称を指定する場合,コマンド名の直後にする必要があります。そのほかの引 数は,サーバ名称より後ろ(サーバ名称を省略した場合はコマンド名の後ろ)に指定します。ただし, オプション名と値の順序の入れ替え(例:<プロバイダ URL> -nameserver)やオプション名と値を 非対応にすること(例:-nameserver <サーバ名称>)はできません。
- コマンドの引数にサーバ名称を指定する場合[,cjsetup コマンドで](#page-43-0)指定したサーバ名称と大文字・小文 字を一致させた文字列を指定する必要があります。
- 一覧は大文字小文字の区別なしで,昇順でソートされます。

## cilistres (リソースの一覧表示)

#### 形式

RARファイル以外のリソースの場合

```
cjlistres [<サーバ名称>] [-nameserver <プロバイダURL>]
          -type {ejb|war|datasource|mail} [-resname <表示名>]
```
RARファイルのリソースの場合

```
cjlistres [<サーバ名称>] [-nameserver <プロバイダURL>]-type rar [-spec|
         -resname <表示名> -outbound | 
         -resname <表示名> -inbound | 
         -resname <表示名> -listenertype <メッセージリスナのタイプ名>]
```
#### 機能

RARファイル以外のリソースの場合

インポート済みの EJB-JAR ファイル, WAR ファイル,データソースファイル,またはメールの一覧 を標準出力に出力します。

RARファイルのリソースの場合

インポート済みの RAR ファイルの一覧を標準出力に出力します。

-spec を指定すると,RAR ファイルのコネクタアーキテクチャの仕様バージョンを標準出力に出力しま す。

Connector 1.5 のリソースアダプタで, -resname と-outbound を指定すると, RAR ファイルに含ま れる Outbound リソースアダプタのコネクション定義識別子の一覧を標準出力に出力します。 Connector 1.0 のリソースアダプタでは、-resname と-outbound は指定できません。

Connector 1.5 のリソースアダプタで. -resname と-inbound を指定すると, RAR ファイルに含まれ る,Inbound リソースアダプタのメッセージリスナのタイプの一覧を標準出力に出力します。Connector 1.0 のリソースアダプタでは、-resname と-inbound は指定できません。

Connector 1.5 のリソースアダプタで, -resname と-listenertype を指定すると, 指定したメッセー ジリスナのアクティブ化のために設定が必要なプロパティ名の一覧を標準出力に出力します。Connector 1.0 のリソースアダプタでは, -resname と-listenertype は指定できません。

## 引数

#### <サーバ名称>

接続先 J2EE サーバ名称を指定します。サーバ名称を省略したときは,ホスト名称がサーバ名称として 使用されます。

#### -nameserver <プロバイダ URL>

CORBA ネーミングサービスへのアクセスプロトコル,CORBA ネーミングサービスが稼働している ホスト名,およびそれが使用しているポート番号を次に示す形式で指定します。

<プロトコル名称>::<ホスト名称>:<ポート番号>

指定内容の詳細については,[「2.1.2 プロバイダ URL について](#page-29-0)」を参照してください。

#### -type {ejb|war|datasource|mail|rar}

表示対象となるリソースの種別を指定します。

- ejb:EJB-JAR ファイル
- war:WAR ファイル
- datasource:データソースファイル
- mail:メール
- rar:RAR ファイル

#### -resname <表示名>

表示対象となるリソース (EJB-JAR ファイル, WAR ファイル,または RAR ファイル)の表示名を指 定します。

EIB-IAR ファイル, WAR ファイル,または RAR ファイルの場合に-resname を指定すると, それぞ れに含まれるリソース (EJB-JAR ファイル: Enterprise Bean, WAR ファイル:サーブレット/JSP または、フィルタ. RAR ファイル:RAR ファイルのコネクション定義識別子)の一覧を標準出力に出 力します。

#### -spec

コネクタアーキテクチャのバージョンを表示する場合に指定します。 次のどちらかのコネクタアーキテクチャのバージョンが表示されます。

- Connector 1.0
- Connector 1.5

#### -outbound

RAR ファイルに含まれる Outbound リソースアダプタのコネクション定義識別子を表示する場合に, resname とともに指定します。

#### -inbound

RAR ファイルに含まれる Inbound リソースアダプタのメッセージリスナのタイプを表示する場合に, resname とともに指定します。

#### -listenertype <メッセージリスナのタイプ名>

指定したメッセージリスナのアクティブ化のために設定が必要なプロパティ名を表示する場合に、resname とともに指定します。

## 入力例

EJB-JAR ファイルの場合

cjlistres MyServer -type ejb

WAR ファイルの場合

cjlistres MyServer -type war

データソースファイルの場合

cjlistres MyServer -type datasource

メールの場合

cjlistres MyServer -type mail

RAR ファイルの場合

cjlistres MyServer -type rar

## 出力形式

EIB-IAR ファイルの場合 (-resname 指定なし)

<EJB-JARファイルの表示名> <EJB-JARファイルの表示名> ・・・

EJB-JAR ファイルの場合(-resname 指定あり)

```
<Enterprise Beanの表示名>
<Enterprise Beanの表示名>
・・・
```
WAR ファイルの場合 (-resname 指定なし)

<WARファイルの表示名> <WARファイルの表示名> ・・・

2. J2EE サーバで使用するコマンド

WAR ファイルの場合 (-resname 指定あり)

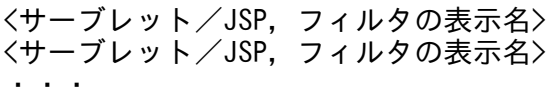

データソースファイルの場合

<データソースファイルの表示名> <データソースファイルの表示名> ・・・

メールの場合

<メールの表示名> <メールの表示名> ・・・

RAR ファイルの場合 (-resname および-spec 指定なし)

<RARファイルの表示名> <RARファイルの表示名> ・・・

RAR ファイルの場合 (-spec 指定あり)

<コネクタアーキテクチャの仕様バージョン> <RARファイルの表示名> <コネクタアーキテクチャの仕様バージョン> <RARファイルの表示名> ・・・

RAR ファイルの場合(-resname および-outbound 指定あり)

<コネクション定義識別子> <コネクション定義識別子> ・・・

RAR ファイルの場合 (-resname および-inbound 指定あり)

<メッセージリスナのタイプ> <メッセージリスナのタイプ> ・・・

RAR ファイルの場合(-resname および-listenertype 指定あり)

<プロパティ名> <プロパティ名> ・・・

#### 戻り値

#### 0:

正常終了しました。

1:

異常終了しました。

2. J2EE サーバで使用するコマンド

3:

タイムアウトが発生しました。

9:

管理者特権がないため,コマンドが実行できません(Windows の場合)。

### 注意事項

- コマンドの引数にサーバ名称を指定する場合,コマンド名の直後にする必要があります。そのほかの引 数は,サーバ名称より後ろ(サーバ名称を省略した場合はコマンド名の後ろ)にあれば順序は任意で す。ただし、オプション名と値の順序の入れ替え(例:<プロバイダ URL> -nameserver)やオプショ ン名と値を非対応にすること(例:-nameserver ejb -type <プロバイダ URL>)はできません。
- コマンドの引数にサーバ名称を指定する場合[,cjsetup コマンドで](#page-43-0)指定したサーバ名称と大文字・小文 字を一致させた文字列を指定する必要があります。
- 一覧は大文字小文字の区別なしで,昇順でソートされます。

# cjsetjbprop (JavaBeans リソースの属性設定)

#### 形式

cjsetjbprop [<サーバ名称>] [-nameserver <プロバイダURL>] -resname <JavaBeansリソース表示名> -c <属性ファイルパス>

### 機能

-resname で指定された JavaBeans リソースの属性を、指定した JavaBeans リソース属性ファイルの値 に変更します。JavaBeans リソース属性ファイルの詳細については、マニュアル「アプリケーションサー バ リファレンス 定義編(アプリケーション/リソース定義)」の「4.2 JavaBeans リソース属性ファイ ル」を参照してください。

指定した JavaBeans リソースは存在している必要があります。

JavaBeans リソースの表示名は,属性ファイルの<display-name>タグで指定したものに置き換わります。

すでにスタート状態にある JavaBeans リソースの属性は変更できません。

#### 引数

#### <サーバ名称>

接続先 I2EE サーバ名称を指定します。サーバ名称を省略したときは、ホスト名称がサーバ名称として 使用されます。

#### -nameserver <プロバイダ URL>

CORBA ネーミングサービスへのアクセスプロトコル,CORBA ネーミングサービスが稼働している ホスト名、およびそれが使用しているポート番号を次に示す形式で指定します。

<プロトコル名称>::<ホスト名称>:<ポート番号>

指定内容の詳細については,[「2.1.2 プロバイダ URL について](#page-29-0)」を参照してください。

#### -resname <JavaBeans リソース表示名>

設定対象の JavaBeans リソース表示名を指定します。

#### -c <属性ファイルパス>

属性ファイルの入力元パスを指定します。

## 入力例

cjsetjbprop MyServer -resname MyJavaBEansName -c MyJavaBeansProp.xml

### 戻り値

#### $\Omega$ :

正常終了しました。

1:

異常終了しました。

 $2:$ 

排他エラーによってコマンドが実行できません。

3:

タイムアウトエラーが発生しました。

管理者特権がないため,コマンドが実行できません(Windows の場合)。

#### 注意事項

- コマンドの引数にサーバ名称を指定する場合,コマンド名の直後にする必要があります。そのほかの引 数は,サーバ名称より後ろ(サーバ名称を省略した場合はコマンド名の後ろ)にあれば順序は任意で す。ただし、オプション名と値の順序の入れ替え(例:<アプリケーション名>-name)やオプション 名と値を非対応にすること(例:-resname <属性ファイルパス> -c <JavaBeans リソース表示名>) はできません。
- コマンドの引数にサーバ名称を指定する場合, cjsetup コマンドで指定したサーバ名称と大文字・小文 字を一致させた文字列を指定する必要があります。

<sup>9:</sup>

# cjsetrarprop(RAR 属性設定)

## 形式

cisetrarprop 「くサーバ名称>]「-nameserver くプロバイダURL>] -resname <リソースアダプタ表示名> -c <属性ファイルパス>

#### 機能

-resname に指定されたデプロイ済みの RAR ファイルに含まれるリソースの属性を属性ファイルに指定さ れた値に変更します。

RAR ファイルの属性を設定するのは,Connector 属性ファイルです。Connector 属性ファイルについて は,マニュアル「アプリケーションサーバ リファレンス 定義編(アプリケーション/リソース定義)」の 「4.1 Connector 属性ファイル」を参照してください。

リソースの表示名は,属性ファイルの<display-name>タグで指定したものに置き換わります。

## 引数

#### <サーバ名称>

接続先 J2EE サーバ名称を指定します。サーバ名称を省略したときは、ホスト名称がサーバ名称として 使用されます。

#### -nameserver <プロバイダ URL>

CORBA ネーミングサービスへのアクセスプロトコル,CORBA ネーミングサービスが稼働している ホスト名、およびそれが使用しているポート番号を次に示す形式で指定します。

<プロトコル名称>::<ホスト名称>:<ポート番号>

指定内容の詳細については,[「2.1.2 プロバイダ URL について](#page-29-0)」を参照してください。

#### -resname <リソースアダプタ表示名>

設定対象リソース(デプロイ済みのリソースアダプタ)の表示名を指定します。

#### -c <属性ファイルパス>

属性ファイルの入力元パスを指定します。

## 入力例

cjsetrarprop MyServer -resname account-rar -c MyRarprop.xml

## 戻り値

#### 0:

正常終了しました。
1:

異常終了しました。

2:

排他エラーによってコマンドを実行できません。

3:

タイムアウトが発生しました。

9:

管理者特権がないため,コマンドが実行できません(Windows の場合)。

### 注意事項

- コマンドの引数にサーバ名称を指定する場合,コマンド名の直後にする必要があります。そのほかの引 数は,サーバ名称より後ろ(サーバ名称を省略した場合はコマンド名の後ろ)にあれば順序は任意で す。ただし、オプション名と値の順序の入れ替え(例:<リソースアダプタ表示名>-resname)やオ プション名と値を非対応にすること(例:-resname <属性ファイルパス> -c <リソースアダプタ表示 名>)はできません。
- コマンドの引数にサーバ名称を指定する場合[,cjsetup コマンドで](#page-43-0)指定したサーバ名称と大文字・小文 字を一致させた文字列を指定する必要があります。

## cjsetresprop(リソースの属性設定)

## 形式

EJB-JAR ファイルおよび WAR ファイルの場合

```
cjsetresprop [<サーバ名称>] [-nameserver <プロバイダURL>]
           -type {ejb|war}
          -resname <リソース表示名>[/<下位リソース表示名>]
           -c <属性ファイルパス>
```
データソースファイルの場合

cjsetresprop [<サーバ名称>] [-nameserver <プロバイダURL>] -type datasource -resname <データソース表示名> -c <属性ファイルパス>

メールの場合

cjsetresprop [<サーバ名称>] [-nameserver <プロバイダURL>] -type mail -resname <メール表示名> -c <属性ファイルパス>

#### cjsetresprop [<サーバ名称>] [-nameserver <プロバイダURL>] -type rar -resname <リソースアダプタ表示名> -c <属性ファイルパス>

#### 機能

EJB-JAR ファイルに含まれるリソース (EJB-JAR ファイル, Session Bean, Entity Bean, Messagedriven Bean), WAR ファイルに含まれるリソース (WAR ファイル, サーブレット/ISP, フィルタ). データソースファイル,メール,またはデプロイ前の RAR ファイルに含まれるリソースの属性を属性ファ イルに指定された値に変更します。

下位リソース表示名が指定されない場合は EJB-JAR ファイル,WAR ファイルの指定となります。

J2EE アプリケーションとリソースの設定で使用する属性ファイルについては、次の個所を参照してくださ  $V_{\alpha}$ 

- マニュアル「アプリケーションサーバ リファレンス 定義編(アプリケーション/リソース定義)」の「3. J2EE アプリケーションの設定で使用する属性ファイル」
- マニュアル「アプリケーションサーバ リファレンス 定義編(アプリケーション/リソース定義)」の「4. リソースの設定で使用する属性ファイル」

### 引数

#### <サーバ名称>

接続先 J2EE サーバ名称を指定します。サーバ名称を省略したときは,ホスト名称がサーバ名称として 使用されます。

#### -nameserver <プロバイダ URL>

CORBA ネーミングサービスへのアクセスプロトコル,CORBA ネーミングサービスが稼働している ホスト名,およびそれが使用しているポート番号を次に示す形式で指定します。

<プロトコル名称>::<ホスト名称>:<ポート番号>

指定内容の詳細については,[「2.1.2 プロバイダ URL について](#page-29-0)」を参照してください。

#### -type {ejb|war|datasource|mail|rar}

設定するリソースの種別を指定します。

- ejb:EJB-JAR ファイルまたは EJB-JAR ファイル中のリソースの属性
- war:WAR ファイルまたは WAR ファイル中のリソースの属性
- datasource:データソースファイル
- mail:  $x y$
- rar:デプロイ前の RAR ファイルの属性

-resname <リソース表示名,データソース表示名,メール表示名またはリソースアダプタ表示名> 設定対象リソースの表示名を指定します。

- EJB-JAR ファイルの場合:<EJB-JAR ファイルの表示名>
- EJB ファイルの場合:<EJB-JAR ファイルの表示名>[/<Enterprise Bean の表示名>]
- WAR ファイルの場合:<WAR ファイルの表示名>
- サーブレット/JSP の場合:<WAR ファイルの表示名>[/<サーブレット/JSP の表示名>]
- フィルタの場合:<WAR の表示名>[/<フィルタの表示名>]
- データソースファイルの場合:<データソースファイルの表示名>
- メールの場合:<メールの表示名>
- RAR ファイルの場合:<RAR ファイルの表示名>

#### -c <属性ファイルパス>

属性ファイルの入力元パスを指定します。

## 入力例

EJB-JAR ファイルの場合

cjsetresprop MyServer -type ejb -resname accountJsp/MyAccount -c MyAccountProp.xml

WAR ファイルの場合

cjsetresprop MyServer -type war -resname account-war/Account -c AccountProp.xml

データソースファイルの場合

cjsetresprop MyServer -type datasource -resname JdbcDbpsv -c JdbcDbpsvProp.xml

メールの場合

cjsetresprop MyServer -type mail -resname Mail -c MailProp.xml

RAR ファイルの場合

cjsetresprop MyServer -type rar -resname account-ra -c AccountProp.xml

### 戻り値

### $\Omega$ :

正常終了しました。

#### 1:

異常終了しました。

#### 2:

排他エラーによってコマンドを実行できません。

3:

タイムアウトが発生しました。

9:

管理者特権がないため,コマンドが実行できません(Windows の場合)。

## 注意事項

- コマンドの引数にサーバ名称を指定する場合,コマンド名の直後にする必要があります。そのほかの引 数は,サーバ名称より後ろ(サーバ名称を省略した場合はコマンド名の後ろ)にあれば順序は任意で す。ただし,オプション名と値の順序の入れ替え(例:<リソース表示名> -resname)やオプション 名と値を非対応にすること (例: -resname ejb -type <リソース表示名>)はできません。
- コマンドの引数にサーバ名称を指定する場合[,cjsetup コマンドで](#page-43-0)指定したサーバ名称と大文字・小文 字を一致させた文字列を指定する必要があります。
- 属性ファイルに設定された security-role/link-to の値は無視されます。指定されたリソースが Session Bean, Entity Bean, または WAR ファイルの場合は runtime の値も無視されます。
- データソース表示名は,属性ファイルの<display-name>タグで指定したものに置き換わります。
- リソース表示名は,属性ファイルの<display-name>タグで指定したものに置き換わります。
- データソースの場合,指定した表示名は存在している必要があります。
- メールの場合、指定した表示名が存在しないときは新規登録として扱います。新規登録では、英数字 (0〜9,A〜Z,a〜z)または次の特殊文字を使用できます。ただし,先頭または末尾に半角スペース がある名前を指定した場合,半角スペースを除去して使用されます。また,既存のものに設定する場 合,メール表示名は,プロパティファイルの<display-name>タグで指定したものに置き換わります。 スペース (),エクスクラメーションマーク (!), シャープ (#), ドル記号 (\$), パーセント (%), アンパサンド(&),バーレン(()()),プラス(+),ハイフン(-),ピリオド(.),セミコロン(;), レスザン (<), グレーターザン (>), 単価記号 (@), ブラケット ([) (]), 円マーク (¥), キャレッ ト(^), アンダースコア(\_), バッククォート(`), ブレイス({)(}), ストローク(|), チルダ(~)
- DD ファイル (ejb-jar.xml) の<security-role-ref>-<role-link>タグを設定している場合, EJB-JAR 属性ファイルを設定すると, DD ファイル (ejb-jar.xml) の<security-role-ref>-<role-link>タグの 値がクリアされることがあります。

# cjstartjb (JavaBeans リソースの開始)

## 形式

cjstartjb [<サーバ名称>] [-nameserver <プロバイダURL>] -resname <JavaBeansリソース表示名>

#### 2. J2EE サーバで使用するコマンド

JavaBeans リソースを開始します。

## 引数

### <サーバ名称>

接続先 J2EE サーバ名称を指定します。サーバ名称を省略したときは,ホスト名称がサーバ名称として 使用されます。

-nameserver <プロバイダ URL>

CORBA ネーミングサービスへのアクセスプロトコル,CORBA ネーミングサービスが稼働している ホスト名,およびそれが使用しているポート番号を次に示す形式で指定します。

<プロトコル名称>::<ホスト名称>:<ポート番号>

指定内容の詳細については,[「2.1.2 プロバイダ URL について](#page-29-0)」を参照してください。

#### -resname <JavaBeans リソース表示名>

JavaBeans リソースの表示名を指定します。

# 入力例

cjstartjb MyServer -resname javabeansname

## 戻り値

#### $\Omega$ :

正常終了しました。

#### 1:

異常終了しました。

2:

排他エラーによってコマンドが実行できません。

3:

タイムアウトエラーが発生しました。

9:

管理者特権がないため,コマンドが実行できません(Windows の場合)。

## 注意事項

• コマンドの引数にサーバ名称を指定する場合,コマンド名の直後にする必要があります。そのほかの引 数は,サーバ名称より後ろ(サーバ名称を省略した場合はコマンド名の後ろ)にあれば順序は任意で す。ただし、オプション名と値の順序の入れ替え(例:<プロバイダ URL> -nameserver)やオプショ

ン名と値を非対応にすること(例:-nameserver JavaBeans <リソース表示名> -resname<プロバイ ダ URL>)はできません。

● コマンドの引数にサーバ名称を指定する場合, cjsetup コマンドで指定したサーバ名称と大文字・小文 字を一致させた文字列を指定する必要があります。

# cjstartrar(リソースアダプタの開始)

## 形式

cjstartrar [<サーバ名称>] [-nameserver <プロバイダURL>] -resname <リソースアダプタ表示名>

### 機能

指定されたデプロイ済みのリソースアダプタを開始します。

## 引数

#### <サーバ名称>

接続先 J2EE サーバ名称を指定します。サーバ名称を省略したときは、ホスト名称がサーバ名称として 使用されます。

### -nameserver <プロバイダ URL>

CORBA ネーミングサービスへのアクセスプロトコル,CORBA ネーミングサービスが稼働している ホスト名、およびそれが使用しているポート番号を次に示す形式で指定します。

<プロトコル名称>::<ホスト名称>:<ポート番号>

指定内容の詳細については,[「2.1.2 プロバイダ URL について](#page-29-0)」を参照してください。

#### -resname <リソースアダプタ表示名>

デプロイされたリソースアダプタの表示名を指定します。

## 入力例

cjstartrar MyServer -resname account-ra

## 戻り値

#### $\Omega$ :

正常終了しました。

#### 1:

異常終了しました。

2:

排他エラーによってコマンドを実行できません。

3:

タイムアウトが発生しました。

 $Q:$ 

管理者特権がないため,コマンドが実行できません(Windows の場合)。

#### 注意事項

- コマンドの引数にサーバ名称を指定する場合,コマンド名の直後にする必要があります。そのほかの引 数は,サーバ名称より後ろ(サーバ名称を省略した場合はコマンド名の後ろ)にあれば順序は任意で す。ただし、オプション名と値の順序の入れ替え(例:<リソースアダプタ表示名>-resname)やオ プション名と値を非対応にすること(例:-resname <プロバイダ URL> -nameserver <リソースア ダプタ表示名>)はできません。
- コマンドの引数にサーバ名称を指定する場合[,cjsetup コマンドで](#page-43-0)指定したサーバ名称と大文字・小文 字を一致させた文字列を指定する必要があります。

## cjstopjb (JavaBeans リソースの停止)

#### 形式

cjstopjb [<サーバ名称>] [-nameserver <プロバイダURL>] -resname <JavaBeansリソース表示名>

#### 機能

開始状態の JavaBeans リソースを停止します。

アプリケーションから使用される JavaBeans リソースを停止する場合は,先に JavaBeans リソースを使 用するアプリケーションを停止しておく必要があります。

#### 引数

#### <サーバ名称>

接続先 J2EE サーバ名称を指定します。サーバ名称を省略したときは,ホスト名称がサーバ名称として 使用されます。

#### -nameserver <プロバイダ URL>

CORBA ネーミングサービスへのアクセスプロトコル,CORBA ネーミングサービスが稼働している ホスト名,およびそれが使用しているポート番号を次に示す形式で指定します。

<プロトコル名称>::<ホスト名称>:<ポート番号>

指定内容の詳細については,[「2.1.2 プロバイダ URL について](#page-29-0)」を参照してください。

#### -resname <JavaBeans リソース表示名>

JavaBeans リソースの表示名を指定します。

## 入力例

cjstopjb MyServer -resname javabeansname

## 戻り値

#### $0:$

正常終了しました。

#### 1:

異常終了しました。

2:

排他エラーによってコマンドが実行できません。

3:

タイムアウトエラーが発生しました。

9:

管理者特権がないため,コマンドが実行できません(Windows の場合)。

### 注意事項

- コマンドの引数にサーバ名称を指定する場合,コマンド名の直後にする必要があります。そのほかの引 数は,サーバ名称より後ろ(サーバ名称を省略した場合はコマンド名の後ろ)にあれば順序は任意で す。ただし、オプション名と値の順序の入れ替え(例:<アプリケーション名>-name)やオプション 名と値を非対応にすること(例:-nameserver <JavaBeans リソース表示名> -resname <プロバイ ダ URL>)はできません。
- コマンドの引数にサーバ名称を指定する場合[,cjsetup コマンドで](#page-43-0)指定したサーバ名称と大文字・小文 字を一致させた文字列を指定する必要があります。

# cjstoprar(リソースアダプタの停止)

## 形式

cjstoprar [<サーバ名称>] [-nameserver <プロバイダURL>] -resname <リソースアダプタ表示名>

開始されているリソースアダプタを停止します。

## 引数

#### <サーバ名称>

接続先 J2EE サーバ名称を指定します。サーバ名称を省略したときは,ホスト名称がサーバ名称として 使用されます。

-nameserver <プロバイダ URL>

CORBA ネーミングサービスへのアクセスプロトコル,CORBA ネーミングサービスが稼働している ホスト名,およびそれが使用しているポート番号を次に示す形式で指定します。

<プロトコル名称>::<ホスト名称>:<ポート番号>

指定内容の詳細については,[「2.1.2 プロバイダ URL について](#page-29-0)」を参照してください。

#### -resname <リソースアダプタ表示名>

停止するリソースアダプタ名を指定します。

## 入力例

cjstoprar MyServer -resname account-ra

## 戻り値

#### $\Omega$ :

正常終了しました。

#### 1:

異常終了しました。

2:

排他エラーによってコマンドを実行できません。

3:

タイムアウトが発生しました。

9:

管理者特権がないため,コマンドが実行できません(Windows の場合)。

### 注意事項

• コマンドの引数にサーバ名称を指定する場合,コマンド名の直後にする必要があります。そのほかの引 数は,サーバ名称より後ろ(サーバ名称を省略した場合はコマンド名の後ろ)にあれば順序は任意で す。ただし、オプション名と値の順序の入れ替え(例:<リソースアダプタ表示名>-resname)やオ

プション名と値を非対応にすること(例:-resname <プロバイダ URL> -nameserver <リソースア ダプタ表示名>)はできません。

• コマンドの引数にサーバ名称を指定する場合, cjsetup コマンドで指定したサーバ名称と大文字・小文 字を一致させた文字列を指定する必要があります。

# cjtestres(リソースの接続テスト)

## 形式

データソースおよびメールの場合

```
cjtestres [<サーバ名称>] [-nameserver <プロバイダURL>] 
          -type {datasource|mail} 
          -resname <表示名> [-resname <表示名> ...]
```
J2EEリソースアダプタとしてデプロイして使用するリソースアダプタの場合

cjtestres [<サーバ名称>] [-nameserver <プロバイダURL>] -type rar -resname <表示名> [-resname <表示名> ...]

アプリケーションに含めて使用するリソースアダプタの場合

cjtestres [<サーバ名称>] [-nameserver <プロバイダURL>] -name <アプリケーション名> -type rar -resname <表示名> [-resname <表示名> ...]

### 機能

J2EE リソースアダプタ,メールおよびデータソースの接続テストをします。

リソースアダプタにコネクション定義が複数ある場合,すべてのコネクション定義に対して接続テストを します。コネクション定義のどれかでエラーが発生した場合でもすべてのコネクション定義に対して接続 テストを実行します。

なお、Inbound リソースアダプタの接続テストはできません。

## 引数

#### <サーバ名称>

接続先 I2EE サーバ名称を指定します。サーバ名称を省略したときは、ホスト名称がサーバ名称として 使用されます。

#### -nameserver <プロバイダ URL>

CORBA ネーミングサービスへのアクセスプロトコル,CORBA ネーミングサービスが稼働している ホスト名,およびそれが使用しているポート番号を次に示す形式で指定します。

<プロトコル名称>::<ホスト名称>:<ポート番号>

指定内容の詳細については,[「2.1.2 プロバイダ URL について](#page-29-0)」を参照してください。

#### -name <アプリケーション名>

アプリケーションに含まれるリソースアダプタの接続テストをする場合に,アプリケーション名を指定 します。

#### -type {datasource|mail|rar}

接続テストの対象となるリソースの種別を指定します。

- datasource:データソースファイル
- mail:メール
- rar:RAR ファイル

#### -resname <表示名>

接続テストの対象となるデータソースファイル,メール,または RAR ファイルの表示名を指定しま す。このオプションは,複数回指定できます。

## 入力例

データソースの場合

cjtestres -type datasource -resname Myds1

```
メールの場合
```
cjtestres -type mail -resname Mymail1

J2EEリソースアダプタとしてデプロイして使用するリソースアダプタの場合

cjtestres -type rar -resname Myrar1

アプリケーションに含めて使用するリソースアダプタの場合

cjtestres -name App1 -type rar -resname Myrar1

## 戻り値

#### $\overline{0}$ :

正常終了しました。

#### 1:

異常終了しました。

#### 2:

排他エラーによってコマンドを実行できません。

#### 3:

タイムアウトが発生しました。

```
2. J2EE サーバで使用するコマンド
```
9:

管理者特権がないため,コマンドが実行できません(Windows の場合)。

### 注意事項

- コマンドの引数にサーバ名称を指定する場合,コマンド名の直後にする必要があります。そのほかの引 数は,サーバ名称より後ろ(サーバ名称を省略した場合はコマンド名の後ろ)にあれば順序は任意で す。ただし、オプション名と値の順序の入れ替え(例:<表示名> -resname) やオプション名と値を 非対応にすること(例: -nameserver <表示名> -resname <プロバイダ URL>)はできません。
- コマンドの引数にサーバ名称を指定する場合[,cjsetup コマンドで](#page-43-0)指定したサーバ名称と大文字・小文 字を一致させた文字列を指定する必要があります。

# cjundeployrar(リソースアダプタのアンデプロイ)

### 形式

cjundeployrar [<サーバ名称>] [-nameserver <プロバイダURL>] -resname <リソースアダプタ表示名> [-resname <リソースアダプタ名> ...]

### 機能

指定されたリソースアダプタをアンデプロイします。デプロイされているリソースアダプタが対象となり ます。一度に複数のリソースアダプタをアンデプロイできます。

### 引数

#### <サーバ名称>

接続先 J2EE サーバ名称を指定します。サーバ名称を省略したときは、ホスト名称がサーバ名称として 使用されます。

#### -nameserver <プロバイダ URL>

CORBA ネーミングサービスへのアクセスプロトコル,CORBA ネーミングサービスが稼働している ホスト名,およびそれが使用しているポート番号を次に示す形式で指定します。

<プロトコル名称>::<ホスト名称>:<ポート番号>

指定内容の詳細については,[「2.1.2 プロバイダ URL について](#page-29-0)」を参照してください。

#### -resname <リソースアダプタ表示名>

リソースアダプタ名を指定します。

## 入力例

cjundeployrar MyServer -resname account-ra

2. J2EE サーバで使用するコマンド

## 戻り値

 $0:$ 

正常終了しました。

1:

異常終了しました。

2:

排他エラーによってコマンドを実行できません。

3:

タイムアウトが発生しました。

9:

管理者特権がないため,コマンドが実行できません(Windows の場合)。

## 注意事項

- コマンドの引数にサーバ名称を指定する場合,コマンド名の直後にする必要があります。そのほかの引 数は,サーバ名称より後ろ(サーバ名称を省略した場合はコマンド名の後ろ)にあれば順序は任意で す。ただし、オプション名と値の順序の入れ替え(例:<リソースアダプタ名>-resname)やオプショ ン名と値を非対応にすること(例:-resname <プロバイダ URL> -nameserver <リソースアダプタ 名>)はできません。
- コマンドの引数にサーバ名称を指定する場合, cjsetup コマンドで指定したサーバ名称と大文字・小文 字を一致させた文字列を指定する必要があります。
- 一度に複数のリソースアダプタをアンデプロイする場合,削除できないリソースアダプタがあるときで も,すべてのリソースアダプタの削除を試みます。
- 一度でも開始・接続テストを試みた J2EE リソースアダプタは,J2EE サーバを再起動するまでアンデ プロイできません。

# 2.5 J2EE サーバで使用するそのほかのコマンド

ここでは、J2EE サーバで使用するそのほかのコマンドについて説明します。

J2EE サーバで使用するそのほかのコマンドの一覧を,次の表に示します。

## 表 2‒6 J2EE サーバで使用するそのほかのコマンドの一覧

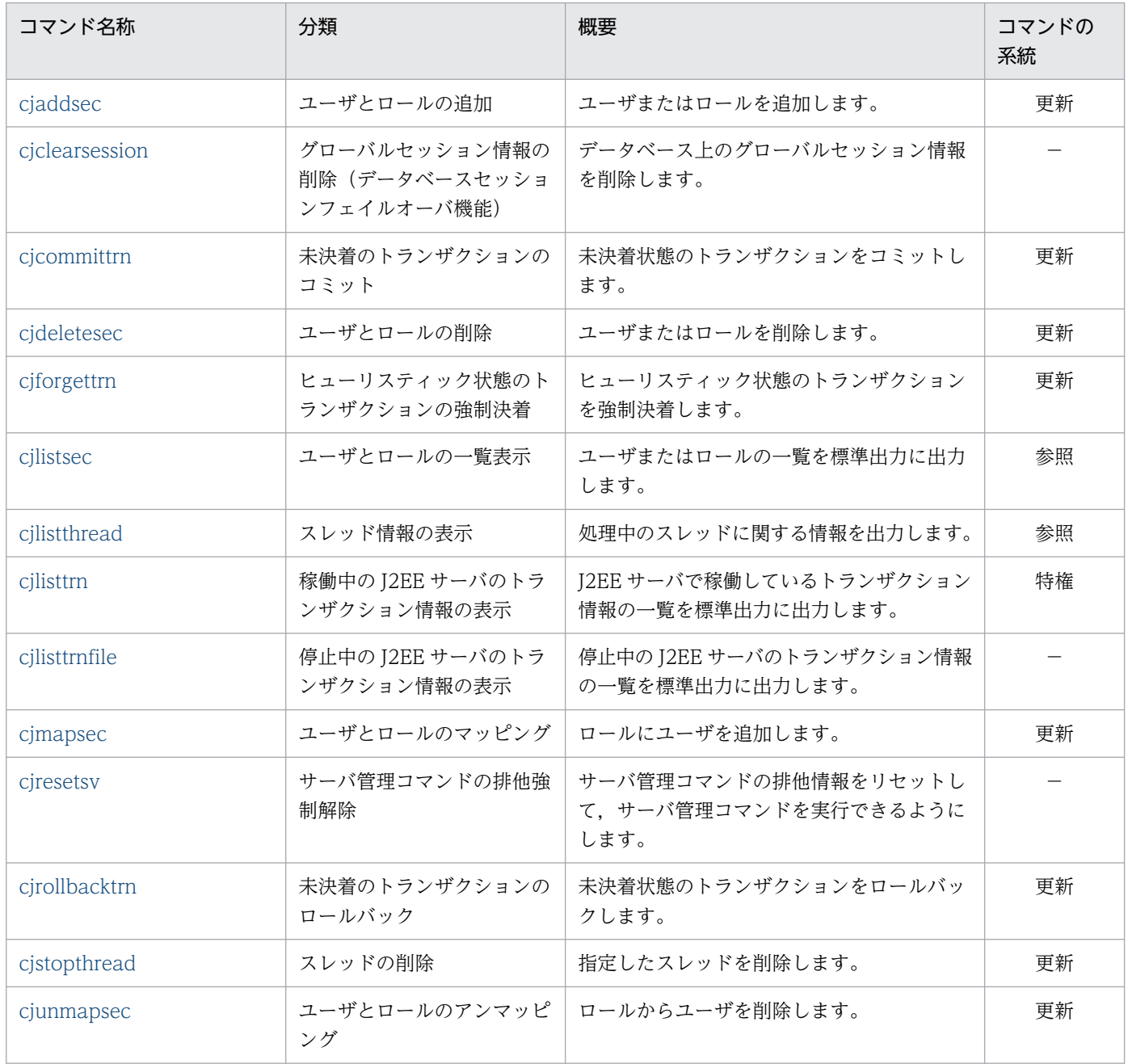

(凡例)

更新:更新系コマンド。J2EE サーバの内容を更新,または構成情報を取得するコマンドです。

参照:参照系コマンド。J2EE サーバの内容を更新しないで,構成状態を表示するだけのコマンドです。

特権:特権系コマンド。J2EE サーバの内容を更新するコマンドで、常にほかのコマンドよりも優先して処理されるコマンドで す。

−:該当なし

<span id="page-158-0"></span>サーバ管理コマンドの系統ごとの排他制御の条件については,マニュアル「アプリケーションサーバ アプ リケーション設定操作ガイド」の「3.2 サーバ管理コマンドの排他制御」を参照してください。

# cjaddsec(ユーザとロールの追加)

### 形式

ユーザの場合

cjaddsec [くサーバ名称>] [-nameserver くプロバイダURL>] -type user -name <ユーザ名> -password <パスワード>

ロールの場合

```
ciaddsec 「くサーバ名称>]「-nameserver くプロバイダURL>]
        -type role -name <ロール名>
```
#### 機能

ユーザまたはロールを追加します。

### 引数

#### <サーバ名称>

接続先 J2EE サーバ名称を指定します。サーバ名称を省略したときは,ホスト名称がサーバ名称として 使用されます。

#### -nameserver <プロバイダ URL>

CORBA ネーミングサービスへのアクセスプロトコル,CORBA ネーミングサービスが稼働している ホスト名,およびそれが使用しているポート番号を次に示す形式で指定します。

<プロトコル名称>::<ホスト名称>:<ポート番号>

指定内容の詳細については,[「2.1.2 プロバイダ URL について](#page-29-0)」を参照してください。

#### -type {user|role}

追加するリソースの種別を指定します。

- user:ユーザ
- role:ロール

#### -name {<ユーザ名>|<ロール名>}

ユーザ名またはロール名を指定します。

## -password <パスワード>

ユーザ認証時に使用するパスワードを指定します。

# 入力例

ユーザの場合

cjaddsec MyServer -type user -name scott -password tiger

ロールの場合

cjaddsec MyServer -type role -name manager

## 戻り値

#### $\Omega$ :

正常終了しました。

#### 1:

異常終了しました。

2:

排他エラーによってコマンドを実行できません。

3:

タイムアウトが発生しました。

9:

管理者特権がないため,コマンドが実行できません(Windows の場合)。

## 注意事項

- コマンドの引数にサーバ名称を指定する場合,コマンド名の直後にする必要があります。そのほかの引 数は,サーバ名称より後ろ(サーバ名称を省略した場合はコマンド名の後ろ)にあれば順序は任意で す。ただし、オプション名と値の順序の入れ替え(例:<プロバイダ URL> -nameserver)やオプショ ン名と値を非対応にすること(例:-type <ユーザ名>-name user)はできません。
- コマンドの引数にサーバ名称を指定する場合, cjsetup コマンドで指定したサーバ名称と大文字・小文 字を一致させた文字列を指定する必要があります。
- すでに存在するユーザ名またはロール名は指定できません。
- -password オプションにパスワードを指定した場合,このコマンドの実行中に,プロセスの引数を確 認できる OS 機能などでパスワードが観測されるおそれがあります。-password オプションを使用す る際は,プロセスの引数を確認できる OS 機能などを,他ユーザが使用できない状況下で実施してくだ さい。

# <span id="page-160-0"></span>cjclearsession(グローバルセッション情報の削除(データベースセッション フェイルオーバ機能))

## 形式

データベースに接続するユーザ名とパスワードをコマンドに直接入力する場合

cjclearsession [-count] [-dbtype {hirdb|oracle}] <JDBCドライバに指定するURL><データベースのユーザ名> <データベースのパスワード><アプリケーション識別子><サーバID>

データベースに接続するユーザ名とパスワードを対話形式で入力する場合

cjclearsession [-count] [-dbtype {hirdb|oracle}] -interactive <JDBCドライバに指定するURL> <アプリケーション識別子><サーバID>

### 機能

データベース上のグローバルセッション情報を削除,またはデータベース上のグローバルセッション情報 数を表示します。なお,このコマンドは,データベースセッションフェイルオーバ機能を利用し,完全性 保障モードを無効にした場合に使用できます。

このコマンドの引数にデータベースのパスワードを指定した場合,プロセスの引数を確認できる OS 機能 などでパスワードが観測されるおそれがあります。このため,-interactive オプションによる対話形式で のパスワードの設定を推奨します。

## 引数

-count

データベース上のグローバルセッション情報数を表示する場合に指定します。省略したときは、グロー バルセッション情報を削除します。

-dbtype {hirdb|oracle}

接続するデータベースの種類を指定します。省略したときは、hirdb が指定されたと見なされます。

- hirdb:HiRDB に接続する場合
- oracle:Oracle に接続する場合

-interactive

データベースに接続するユーザ名とパスワードを対話形式で入力する場合に指定します。このオプショ ンを指定してコマンドを実行すると,次のプロンプトが表示され,データベースのユーザ名の入力を待 つ状態になります。

> User ID:

ここで入力するユーザ名は,データベースのテーブル操作の権限があるユーザにしてください。権限の 詳細は、マニュアル「アプリケーションサーバ 機能解説 拡張編|の「6.6.3(1) データベース接続に 必要な権限」を参照してください。データベースのユーザ名を入力すると、次のプロンプトが表示さ れ,データベースのパスワードの入力を待つ状態になります。

#### > Password:

コマンドプロンプトやコンソールなどから直接実行した場合,パスワードをエコーバックしません。ほ かのプログラムから間接的に実行した場合は,パスワードをエコーバックすることがあります。

<JDBC ドライバに指定する URL>

データベースに接続するための JDBC ドライバに指定する URL を指定します。URL の構文について は,ご使用のデータベースのマニュアルを参照してください。

<データベースのユーザ名>

データベースに接続するユーザを指定します。

<データベースのパスワード>

データベースに接続するユーザのパスワードを指定します。

<アプリケーション識別子>

削除または表示対象とする Web アプリケーションのアプリケーション識別子を指定します。

<サーバ ID>

削除または表示対象のグローバルセッション情報を所有する J2EE サーバのサーバ ID を指定します。

### 入力例

データベース上のグローバルセッション情報の削除の場合

cjclearsession -dbtype hirdb jdbc:hitachi:hirdb://DBID=22200,DBHOST=DBSERVER USER PASS AP PID SERVERID

データベース上のグローバルセッション情報数の表示の場合

cjclearsession -count -dbtype hirdb jdbc:hitachi:hirdb://DBID=22200,DBHOST=DBSERVER USER PASS APPID SERVERID

## 戻り値

### $\overline{0}$ :

正常終了しました。

#### 1:

構文エラーです。

#### 2:

1以外のエラーです。

# <span id="page-162-0"></span>cjcommittrn(未決着のトランザクションのコミット)

## 形式

cjcommittrn [<サーバ名称>] [-nameserver <プロバイダURL>] -gid <グローバルトランザクションID>

## 機能

J2EE サーバ内に存在する未決着状態(Prepared)のグローバルトランザクション ID を指定して,トラン ザクションをコミットします。なお,このコマンドは TP1 インバウンド連携機能を利用する場合に使用で きます。

指定したグローバルトランザクション ID が存在する場合,トランザクションを決着します。

指定したグローバルトランザクション ID が不正な場合, KFCB40122-E, および Usage (KFCB40130-E)を返します。

指定したグローバルトランザクション ID が存在しない場合,KFCB40131-E を返し Usage は返しません。

usrconf.properties (I2EE サーバ用ユーザプロパティファイル)の設定で. eibserver.distributedtx.XATransaction.enabled キーの値が, true の場合に実行できます。

## 引数

### <サーバ名称>

接続先 J2EE サーバ名称を指定します。サーバ名称を省略したときは、ホスト名称がサーバ名称として 使用されます。

### -nameserver <プロバイダ URL>

CORBA ネーミングサービスへのアクセスプロトコル,CORBA ネーミングサービスが稼働している ホスト名,およびそれが使用しているポート番号を次に示す形式で指定します。

<プロトコル名称>::<ホスト名称>:<ポート番号>

指定内容の詳細については,[「2.1.2 プロバイダ URL について](#page-29-0)」を参照してください。

### -gid <グローバルトランザクション ID>

コミットするトランザクションの,グローバルトランザクション ID を指定します。

## 入力例

cjcommittrn MyServer -gid d13800010000000000000000000000fefb57e6480000000000000001

## <span id="page-163-0"></span>戻り値

 $\Omega$ :

正常終了しました。

1:

異常終了しました。

3:

タイムアウトが発生しました。

9:

管理者特権がないため,コマンドが実行できません(Windows の場合)。

### 注意事項

- コマンドの引数にサーバ名称を指定する場合,コマンド名の直後にする必要があります。そのほかの引 数は,サーバ名称より後ろ(サーバ名称を省略した場合はコマンド名の後ろ)にあれば順序は任意で す。ただし、オプション名と値の順序の入れ替え(例:<プロバイダ URL> -nameserver)やオプショ ン名と値を非対応にすること(例:-nameserver <グローバルトランザクション ID> -gid <プロバイ ダ URL>)はできません。
- コマンドの引数にサーバ名称を指定する場合[,cjsetup コマンドで](#page-43-0)指定したサーバ名称と大文字・小文 字を一致させた文字列を指定する必要があります。
- 次のどれかに示す場所で問題が発生した場合,KFCB40137-E が返されコミットされません。メッセー ジ内容を基に問題を解決し,コマンドを再度実行してください。
	- リソースマネージャ
	- リソースマネージャへの通信経路
	- ほかの J2EE サーバ
	- ほかの J2EE サーバへの通信経路

# cjdeletesec (ユーザとロールの削除)

## 形式

cjdeletesec [<サーバ名称>] [-nameserver <プロバイダURL>] -type {user|role} -name {<ユーザ名>|<ロール名>}

## 機能

ユーザまたはロールを削除します。

削除対象のユーザがロールにマップされている場合,そのロールからアンマップされます。削除対象のロー ルにマップされているユーザがある場合,そのユーザはアンマップされます。

## 引数

#### <サーバ名称>

接続先 J2EE サーバ名称を指定します。サーバ名称を省略したときは、ホスト名称がサーバ名称として 使用されます。

#### -nameserver <プロバイダ URL>

CORBA ネーミングサービスへのアクセスプロトコル,CORBA ネーミングサービスが稼働している ホスト名,およびそれが使用しているポート番号を次に示す形式で指定します。

<プロトコル名称>::<ホスト名称>:<ポート番号>

指定内容の詳細については,[「2.1.2 プロバイダ URL について](#page-29-0)」を参照してください。

#### -type {user|role}

削除するリソースの種別を指定します。

- user:ユーザ
- role:ロール
- -name {<ユーザ名>|<ロール名>}

ユーザ名またはロール名を指定します。

## 入力例

ユーザの場合

cjdeletesec MyServer -type user -name scott

ロールの場合

cjdeletesec MyServer -type role -name manager

## 戻り値

## $\Omega$ :

正常終了しました。

### 1:

異常終了しました。

#### 2:

排他エラーによってコマンドを実行できません。

#### 3:

タイムアウトが発生しました。

```
2. J2EE サーバで使用するコマンド
```
<span id="page-165-0"></span>9:

管理者特権がないため,コマンドが実行できません(Windows の場合)。

### 注意事項

- コマンドの引数にサーバ名称を指定する場合,コマンド名の直後にする必要があります。そのほかの引 数は,サーバ名称より後ろ(サーバ名称を省略した場合はコマンド名の後ろ)であれば順序は任意で す。ただし、オプション名と値の順序の入れ替え(例:<プロバイダ URL> -nameserver)やオプショ ン名と値を非対応にすること(例:-type <ユーザ名>-name user)はできません。
- コマンドの引数にサーバ名称を指定する場合[,cjsetup コマンドで](#page-43-0)指定したサーバ名称と大文字・小文 字を一致させた文字列を指定する必要があります。

# cjforgettrn(ヒューリスティック状態のトランザクションの強制決着)

### 形式

cjforgettrn [<サーバ名称>] [-nameserver <プロバイダURL>] -gid <グローバルトランザクションID>

#### 機能

ヒューリスティック決着 (HeuristicCommit, HeuristicRollback, HeuristicMixed, HeuristicHazard) されたトランザクションのグローバルトランザクション ID を指定して強制終了します。なお,このコマ ンドは TP1 インバウンド連携機能を利用する場合に使用できます。

指定したトランザクションのステータスが HeuristicCommit, HeuristicRollback, HeuristicMixed, HeuristicHazard のどれとも異なる場合. KFCB40135-E を返します。

指定したグローバルトランザクション ID が存在する場合,トランザクションを強制終了します。

指定したグローバルトランザクション ID が不正な場合, KFCB40122-E と Usage (KFCB40134-E) を 返します。

```
指定したグローバルトランザクション ID が存在しない場合,KFCB40131-E を返し Usage は返しません。
```
usrconf.properties (J2EE サーバ用ユーザプロパティファイル)の設定で, ejbserver.distributedtx.XATransaction.enabled キーの値が、true の場合に実行できます。

### 引数

#### <サーバ名称>

接続先 J2EE サーバ名称を指定します。サーバ名称を省略したときは、ホスト名称がサーバ名称として 使用されます。

-nameserver <プロバイダ URL>

CORBA ネーミングサービスへのアクセスプロトコル,CORBA ネーミングサービスが稼働している ホスト名、およびそれが使用しているポート番号を次に示す形式で指定します。

<プロトコル名称>::<ホスト名称>:<ポート番号>

指定内容の詳細については,[「2.1.2 プロバイダ URL について](#page-29-0)」を参照してください。

-gid <グローバルトランザクション ID>

強制決着するトランザクションの,グローバルトランザクション ID を指定します。

## 入力例

cjforgettrn MyServer -gid d13800010000000000000000000000fefb57e6480000000000000001

## 戻り値

### $\overline{0}$ :

正常終了しました。

#### 1:

異常終了しました。

3:

タイムアウトが発生しました。

9:

管理者特権がないため,コマンドが実行できません(Windows の場合)。

### 注意事項

- コマンドの引数にサーバ名称を指定する場合,コマンド名の直後にする必要があります。そのほかの引 数は,サーバ名称より後ろ(サーバ名称を省略した場合はコマンド名の後ろ)にあれば順序は任意で す。ただし、オプション名と値の順序の入れ替え(例:<プロバイダ URL> -nameserver)やオプショ ン名と値を非対応にすること(例:-nameserver <グローバルトランザクション ID> -gid <プロバイ ダ URL>)はできません。
- コマンドの引数にサーバ名称を指定する場合, cjsetup コマンドで指定したサーバ名称と大文字・小文 字を一致させた文字列を指定する必要があります。
- 次のどれかに示す場所で問題が発生した場合,KFCB40137-E が返され強制決着されません。メッセー ジ内容を基に問題を解決し,コマンドを再度実行してください。
	- リソースマネージャ
	- リソースマネージャへの通信経路
	- ほかの J2EE サーバ
	- ほかの J2EE サーバへの通信経路

# <span id="page-167-0"></span>cjlistsec(ユーザとロールの一覧表示)

## 形式

cjlistsec [<サーバ名称>] [-nameserver <プロバイダURL>] -type {user|role} [-name {<ユーザ名>|<ロール名>}]

### 機能

ユーザまたはロールの一覧を標準出力に出力します。

### 引数

#### <サーバ名称>

接続先 J2EE サーバ名称を指定します。サーバ名称を省略したときは,ホスト名称がサーバ名称として 使用されます。

### -nameserver <プロバイダ URL>

CORBA ネーミングサービスへのアクセスプロトコル,CORBA ネーミングサービスが稼働している ホスト名,およびそれが使用しているポート番号を次に示す形式で指定します。

<プロトコル名称>::<ホスト名称>:<ポート番号>

指定内容の詳細については,[「2.1.2 プロバイダ URL について](#page-29-0)」を参照してください。

#### -type {user|role}

表示するリソースの種別を指定します。

- user:ユーザ
- role:ロール
- -name {<ユーザ名>|<ロール名>}

ユーザ名またはロール名を指定します。

## 入力例

すべてのユーザの場合

cjlistsec MyServer -type user

任意のユーザのロールの場合

cjlistsec MyServer -type user -name scott

#### すべてのロールの場合

cjlistsec MyServer -type role

<span id="page-168-0"></span>cjlistsec MyServer -type role -name manager

### 戻り値

 $\Omega$ :

正常終了しました。

#### 1:

異常終了しました。

3:

タイムアウトが発生しました。

9:

管理者特権がないため,コマンドが実行できません(Windows の場合)。

#### 注意事項

- コマンドの引数にサーバ名称を指定する場合,コマンド名の直後にする必要があります。そのほかの引 数は,サーバ名称より後ろ(サーバ名称を省略した場合はコマンド名の後ろ)にあれば順序は任意で す。ただし、オプション名と値の順序の入れ替え(例:<プロバイダ URL> -nameserver)やオプショ ン名と値を非対応にすること(例:-type <ユーザ名>-name user)はできません。
- コマンドの引数にサーバ名称を指定する場合, cjsetup コマンドで指定したサーバ名称と大文字・小文 字を一致させた文字列を指定する必要があります。
- 一覧は大文字小文字の区別なしで,昇順でソートされます。

# cjlistthread (スレッド情報の表示)

## 形式

スタックトレースを出力しない場合

cjlistthread [<サーバ名称>] [-nameserver <プロバイダURL>]

スタックトレースを出力する場合

cjlistthread [<サーバ名称>] [-nameserver <プロバイダURL>] -detail

#### 機能

処理中のスレッドに関する. スレッド ID. ルート AP 情報. スレッドの状態, アプリケーション名. 実行 中メソッドの開始時刻,タイムアウト設定値などの情報を出力します。

# 引数

<サーバ名称>

接続先J2EE サーバ名称を指定します。サーバ名称を省略したときは、ホスト名称がサーバ名称として 使用されます。

#### -nameserver <プロバイダ URL>

CORBA ネーミングサービスへのアクセスプロトコル,CORBA ネーミングサービスが稼働している ホスト名,およびそれが使用しているポート番号を次に示す形式で指定します。

<プロトコル名称>::<ホスト名称>:<ポート番号>

指定内容の詳細については,[「2.1.2 プロバイダ URL について](#page-29-0)」を参照してください。

-detail

このオプションが指定されている場合、最後に取得されたスタックトレースの情報が出力されます。た だし,スレッドの状態が「running」のスレッドに対して

このオプションを指定してもスタックトレースの情報は出力されません。

## 入力例

スタックトレースを出力しない場合

cjlistthread MyServer

スタックトレースを出力する場合

cjlistthread MyServer -detail

## 出力形式

```
ThreadID=<スレッドID>,RootApInfo=<ルートAP情報>,Status=<スレッドの状態>,AppName=<アプリケー
ション名>,StartTime=<開始時刻>,TimeOut=<タイムアウト時間>
```
## 出力例

スタックトレースを出力しない場合

Current Time=HH:MM:SS

```
ThreadID=aa..aa,RootApInfo=bb..bb,Status=cc..cc,AppName=dd..dd,StartTime=ee..ee,TimeOut=f
f..ff
ThreadID=aa..aa,RootApInfo=bb..bb,Status=cc..cc,AppName=dd..dd,StartTime=ee..ee,TimeOut=f
f..ff
…
```
スタックトレースを出力する場合

```
Current Time=HH:MM:SS
ThreadID=aa..aa,RootApInfo=bb..bb,Status=cc..cc,AppName=dd..dd,StartTime=ee..ee,TimeOut=f
f..ff
```
2. J2EE サーバで使用するコマンド

```
 com.hitachi.XXXX
      at com.hitachi.YYYY
      at user.code.UserClass1
      at com.hitachi.ZZZZ
…
…
ThreadID=aa..aa,RootApInfo=bb..bb,Status=cc..cc,AppName=dd..dd,StartTime=ee..ee,TimeOut=f
f..ff
     com.hitachi.xxxx
      at com.hitachi.yyyy
      at user.code.UserClass2
      at com.hitachi.zzzz
…
…
```
(凡例)

aa..aa:スレッドID bb..bb:ルートAP情報 cc..cc:スレッドの状態 dd..dd:アプリケーション名 ee..ee:開始時刻 ff..ff:タイムアウト時間

## 戻り値

 $\Omega$ :

正常終了しました。

1:

異常終了しました。

3:

タイムアウトが発生しました。

9:

管理者特権がないため,コマンドが実行できません(Windows の場合)。

#### 注意事項

- コマンドの引数にサーバ名称を指定する場合,コマンド名の直後にする必要があります。そのほかの引 数は,サーバ名称より後ろ(サーバ名称を省略した場合はコマンド名の後ろ)にあれば順序は任意で す。ただし、オプション名と値の順序の入れ替え(例:<プロバイダ URL> -nameserver)やオプ ション名と値を非対応にすること(例:-nameserver <アプリケーション名> -name <プロバイダ URL>)はできません。
- コマンドの引数にサーバ名称を指定する場合, cjsetup コマンドで指定したサーバ名称と大文字·小文 字を一致させた文字列を指定する必要があります。

# <span id="page-171-0"></span>cjlisttrn(稼働中の J2EE サーバのトランザクション情報の表示)

## 形式

cjlisttrn [<サーバ名称>] [-nameserver <プロバイダURL>] [-gid <グローバルトランザクションID>] [-pending] [-time <経過時間>] [-bqual] [-tp1]

## 機能

指定した J2EE サーバで稼働しているトランザクションの状態, 経過時間などを一覧表示します。

同一 OS 上で複数の J2EE サーバを起動している場合は,トランザクションに関連するすべての J2EE サー バプロセスごとにこのコマンドを発行する必要があります。

usrconf.properties (J2EE サーバ用ユーザプロパティファイル)の設定で, ejbserver.distributedtx.XATransaction.enabled キーの値が、true の場合に実行できます。

## 引数

#### <サーバ名称>

接続先 J2EE サーバ名称を指定します。サーバ名称を省略したときは,ホスト名称がサーバ名称として 使用されます。

#### -nameserver <プロバイダ URL>

CORBA ネーミングサービスへのアクセスプロトコル,CORBA ネーミングサービスが稼働している ホスト名,およびそれが使用しているポート番号を次に示す形式で指定します。

<プロトコル名称>::<ホスト名称>:<ポート番号>

指定内容の詳細については,[「2.1.2 プロバイダ URL について](#page-29-0)」を参照してください。

### -gid <グローバルトランザクション ID>

表示対象となる,グローバルトランザクション ID を指定します。

### -pending

このオプションが指定されている場合,次の未決着処理中のトランザクションについての情報が表示さ れます。

- Preparing
- Prepared
- Committing
- Rollingback
- HeuristicCommit
- HeuristicRollback

2. J2EE サーバで使用するコマンド

- HeuristicMixed
- HeuristicHazard

#### -time <経過時間>

トランザクションを開始してからの経過時間を,0〜2147483647 の整数(単位:秒)で指定します。 このオプションで指定した時間を経過しているトランザクションについて情報が表示されます。

#### -bqual

このオプションが指定されている場合,トランザクションに関連している,すべての Xid のブランチ ID を表示します。

#### -tp1

アプリケーションサーバのグローバルトランザクション ID に対応する, OpenTP1 のトランザクショ ングローバル識別子,およびトランザクションブランチ識別子を表示します。

OpenTP1 と連携しているトランザクションが存在する場合,OpenTP1 のトランザクショングローバ ル識別子,およびトランザクションブランチ識別子を出力結果に追加して表示します。

OpenTP1 と連携していないトランザクションの場合,OpenTP1 のトランザクショングローバル識別 子,およびトランザクションブランチ識別子は表示しません。

## 入力例

cjlisttrn MyServer -gid d13800010000000000000000000000fefb57e6480000000000000001 -bqual

## 出力形式

## 引数に-tp1 を指定している場合

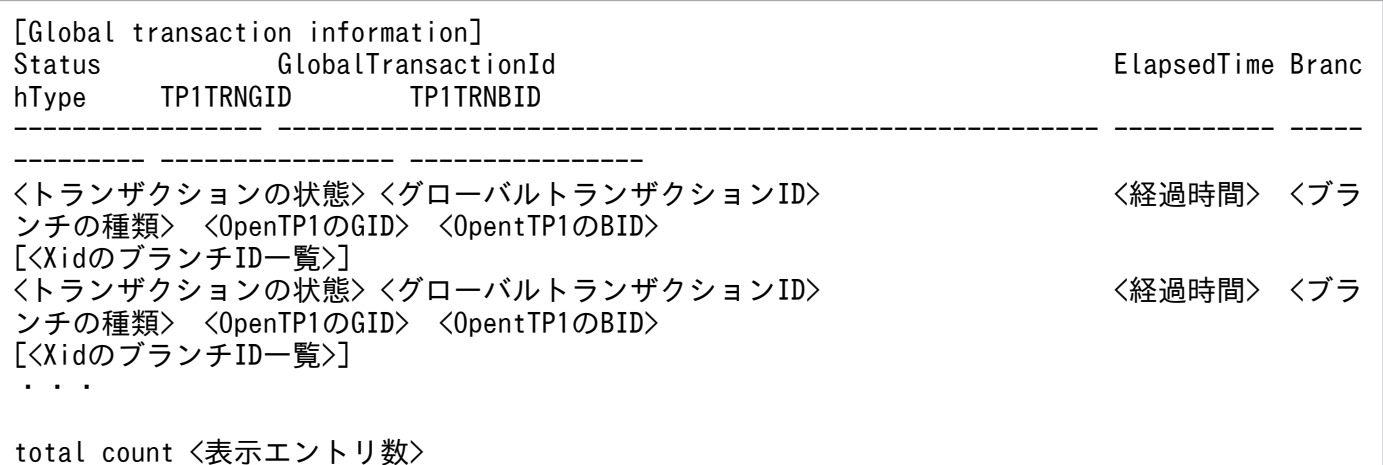

### 引数に-tp1 を指定していない場合

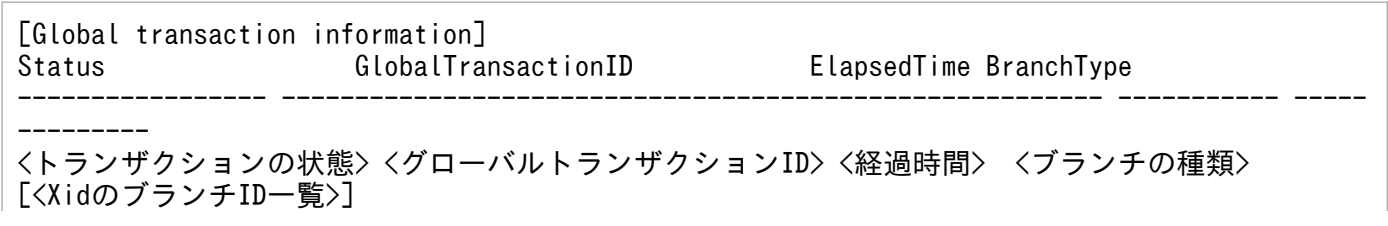

<トランザクションの状態> <グローバルトランザクションID> <経過時間> <ブランチの種類> [<XidのブランチID一覧>] ・・・ total count <表示エントリ数>

<トランザクションの状態>

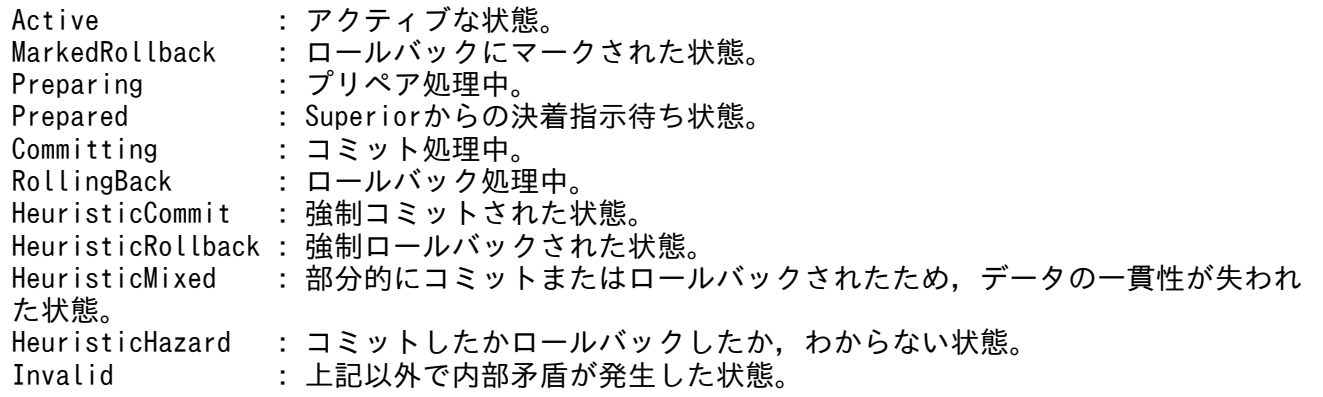

<グローバルトランザクション ID>

対象のグローバルトランザクション ID が表示されます。

<経過時間>

トランザクションを開始してからの経過時間が表示されます。ただし,<ブランチの種類>が「Top (recovered)」または「Sub(recovered)」のトランザクションの場合は,ステータスファイルから回 復されてからの経過時間を,「Xid (recovered)」のトランザクションの場合は、Xid 回復後に新規に 作成されてからの経過時間が表示されます。

<ブランチの種類>

Top :トップルートブランチ。 Sub :サブオーディネートブランチ。 Top(recovered):ステータスファイルから回復されたトップルートブランチ。 Sub(recovered):ステータスファイルから回復されたサブオーディネートブランチ。 Xid(recovered):XAResourceからXidが回復されたが,これに対応するブランチが存在しないため, 新規に生成されたブランチ。

<Xid のブランチ ID 一覧>

トランザクションに関連しているすべての Xid のブランチ ID が表示されます。

<OpenTP1 の GID>

アプリケーションサーバのグローバルトランザクション ID に対応する,OpenTP1 のトランザクショ ングローバル識別子を表示します。

<OpentTP1 の BID>

アプリケーションサーバのグローバルトランザクション ID に対応する, OpenTP1 のトランザクショ ンブランチ識別子を表示します。

<表示エントリ数>

表示したエントリの数が表示されます。

2. J2EE サーバで使用するコマンド

## <span id="page-174-0"></span>戻り値

 $\Omega$ :

正常終了しました。

1:

異常終了しました。

3:

タイムアウトが発生しました。

9:

管理者特権がないため,コマンドが実行できません(Windows の場合)。

## 注意事項

- コマンドの引数にサーバ名称を指定する場合,コマンド名の直後にする必要があります。そのほかの引 数は,サーバ名称より後ろ(サーバ名称を省略した場合はコマンド名の後ろ)にあれば順序は任意で す。ただし、オプション名と値の順序の入れ替え(例:<プロバイダ URL> -nameserver)やオプ ション名と値を非対応にすること(例:-nameserver <グローバルトランザクション ID> -gid <プロ バイダ URL>)はできません。
- コマンドの引数にサーバ名称を指定する場合[,cjsetup コマンドで](#page-43-0)指定したサーバ名称と大文字・小文 字を一致させた文字列を指定する必要があります。
- -gid オプション,-pending オプション,および-time オプションを同時に指定した場合,すべての条 件を満たすトランザクションについての情報が出力されます。

# cjlisttrnfile (停止中の J2EE サーバのトランザクション情報の表示)

## 形式

cjlisttrnfile [<サーバ名称>] [-gid <グローバルトランザクションID>] [-bqual]

## 機能

停止中の J2EE サーバに生成されたステータスファイルからトランザクションの状態などを一覧表示しま す。コマンドを実行するホストに存在する J2EE サーバだけがコマンドの対象となります。

usrconf.properties (J2EE サーバ用ユーザプロパティファイル)で, ejbserver.distributedtx.XATransaction.enabled キーの値を true に設定し、J2EE サーバを起動した場 合に実行できます。

# 引数

<サーバ名称>

接続先 J2EE サーバ名称を指定します。サーバ名称を省略したときは,ホスト名称がサーバ名称として 使用されます。

指定されたサーバに設定されているステータスファイルディレクトリ情報から,対象となるステータス ファイルが決定されます。ステータスファイルディレクトリ情報とは、usrconf.properties (I2EE サー バ用ユーザプロパティファイル)で指定する次のプロパティ値のことです。

- ejbserver.distributedtx.ots.status.directory1
- ejbserver.distributedtx.ots.status.directory2

#### -gid <グローバルトランザクション ID>

表示対象となる,グローバルトランザクション ID を指定します。

-bqual

このオプションが指定されている場合,トランザクションに関連している,すべての Xid のブランチ ID を表示します。

## 入力例

Prompt> cjlisttrnfile MyServer -gid d13800010000000000000000000000fefb57e6480000000000000001 -bqual

## 出力形式

[Global transaction information(status file)] status file1: <ステータスファイル名> status file2: 〈ステータスファイル名〉] host (recorded in status file): "<ホスト名>" J2EE server(recorded in status file): "<サーバ名称>" Status GlobalTransactionId BranchType ------------------------ ------------------------------ ---------------- <トランザクションの状態> <グローバルトランザクションID> <ブランチの種類> [<XidのブランチID一覧>] <トランザクションの状態> <グローバルトランザクションID> <ブランチの種類> [<XidのブランチID一覧>] ・・・ total count: <表示エントリ数>

<ステータスファイル名>

このコマンドで表示対象となるステータスファイルの名称が表示されます。

<ホスト名>

上記のステータスファイルを生成したホスト名,または IP アドレス(ステータスファイルに書き込ま れているホスト名または IP アドレス)が表示されます。

<サーバ名称>

上記ステータスファイルを生成した J2EE サーバ名(ステータスファイルに書き込まれている J2EE サー バ名)が表示されます。

<グローバルトランザクション ID>

対象のグローバルトランザクション ID が表示されます。

<トランザクションの状態>

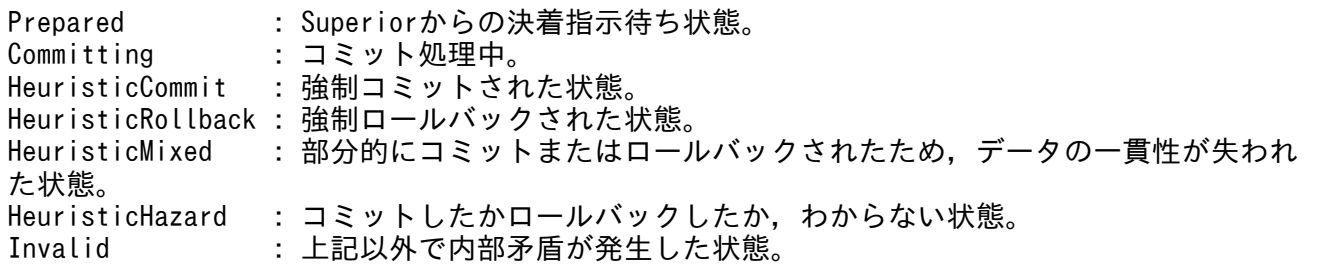

<ブランチの種類>

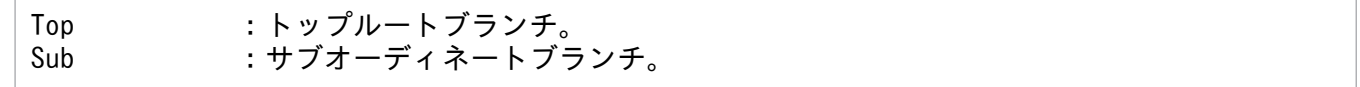

<Xid のブランチ ID 一覧>

トランザクションに関連しているすべての Xid のブランチ ID が表示されます。

<表示エントリ数>

表示したエントリの数が表示されます。

## 戻り値

0:

正常終了しました(トランザクションが存在しない)。

#### 1:

異常終了しました。

6:

警告終了しました(トランザクションが存在する)。

7:

警告終了しました(トランザクションが存在するかどうかわからない)。

9:

管理者特権がないため,コマンドが実行できません(Windows の場合)。

### 注意事項

• 別のホストに存在する J2EE サーバはコマンドの実行対象にできません。

2. J2EE サーバで使用するコマンド

- <span id="page-177-0"></span>• J2EE サーバが起動された状態で,トランザクションの処理中にこのコマンドを実行した場合,表示内 容の正当性は保証されません。必ず J2EE サーバが停止している状態でコマンドを実行してください。 また,コマンド実行中に J2EE サーバを起動すると,インプロセストランザクションサービスの初期化 に失敗することがあります。
- コマンドの引数にサーバ名称を指定する場合,コマンド名の直後にする必要があります。そのほかの引 数は,サーバ名称より後ろ(サーバ名称を省略した場合はコマンド名の後ろ)にあれば順序は任意で す。ただし、オプション名と値の順序の入れ替え(例:<グローバルトランザクション ID>-gid)や オプション名と値を非対応にすること (例:-gid -bqual <グローバルトランザクション ID>) はでき ません。
- コマンドの引数にサーバ名称を指定する場合, cjsetup コマンドで指定したサーバ名称と大文字・小文 字を一致させた文字列を指定する必要があります。

# cjmapsec(ユーザとロールのマッピング)

## 形式

cjmapsec [<サーバ名称>] [-nameserver <プロバイダURL>] -role <ロール名> -user <ユーザ名> [-user <ユーザ名> ...]

## 機能

ロールにユーザを追加します。一度に複数のユーザのマッピングもできます。

## 引数

#### <サーバ名称>

接続先 J2EE サーバ名称を指定します。サーバ名称を省略したときは、ホスト名称がサーバ名称として 使用されます。

### -nameserver <プロバイダ URL>

CORBA ネーミングサービスへのアクセスプロトコル,CORBA ネーミングサービスが稼働している ホスト名,およびそれが使用しているポート番号を次に示す形式で指定します。

<プロトコル名称>::<ホスト名称>:<ポート番号>

指定内容の詳細については,[「2.1.2 プロバイダ URL について](#page-29-0)」を参照してください。

### -role <ロール名>

ロール名を指定します。

#### -user <ユーザ名>

ユーザ名を指定します。

2. J2EE サーバで使用するコマンド

## <span id="page-178-0"></span>入力例

cjmapsec MyServer -role manager -user scott

## 戻り値

0:

正常終了しました。

#### 1:

異常終了しました。

2:

排他エラーによってコマンドを実行できません。

3:

タイムアウトが発生しました。

9:

管理者特権がないため,コマンドが実行できません(Windows の場合)。

### 注意事項

- コマンドの引数にサーバ名称を指定する場合,コマンド名の直後にする必要があります。そのほかの引 数は,サーバ名称より後ろ(サーバ名称を省略した場合はコマンド名の後ろ)にあれば順序は任意で す。ただし、オプション名と値の順序の入れ替え(例:<プロバイダ URL> -nameserver)やオプショ ン名と値を非対応にすること(例:-role <ユーザ名>-user <ロール名>)はできません。
- コマンドの引数にサーバ名称を指定する場合[,cjsetup コマンドで](#page-43-0)指定したサーバ名称と大文字・小文 字を一致させた文字列を指定する必要があります。
- すでに指定したロール名とユーザ名でマッピングされている場合,マッピングはできません。
- 一度に複数のユーザをマッピングした場合,マッピングできないユーザがあったときでも,すべての ユーザに対してマッピングを試みます。

# cjresetsv(サーバ管理コマンドの排他強制解除)

### 形式

cjresetsv [<サーバ名称>] [-nameserver <プロバイダURL>]

## 機能

サーバ管理コマンドの異常終了などによって,サーバ管理コマンドの排他情報に矛盾が生じる場合があり ます。サーバ管理コマンドの排他情報に矛盾が生じた場合,ほかにサーバ管理コマンドを実行していなく ても,次のメッセージが表示され,サーバ管理コマンドを実行できなくなります。

"KDJE37057-E Another command is already running."

この場合に、このコマンドを実行すると、サーバ管理コマンドの排他情報をリセットして、サーバ管理コ マンドを実行できるようになります。排他制御の対象となるコマンドは,サーバ管理コマンドと cjstopsv コマンドです。

## 引数

#### <サーバ名称>

接続先 J2EE サーバ名称を指定します。サーバ名称を省略したときは、ホスト名称がサーバ名称として 使用されます。

#### -nameserver <プロバイダ URL>

CORBA ネーミングサービスへのアクセスプロトコル,CORBA ネーミングサービスが稼働している ホスト名,およびそれが使用しているポート番号を次に示す形式で指定します。

<プロトコル名称>::<ホスト名称>:<ポート番号>

指定内容の詳細については,[「2.1.2 プロバイダ URL について](#page-29-0)」を参照してください。

## 入力例

cjresetsv MyServer

## 戻り値

#### $0:$

正常終了しました。

#### 1:

異常終了しました。

3:

タイムアウトが発生しました。

9:

管理者特権がないため,コマンドが実行できません(Windows の場合)。
# 注意事項

- このコマンドは,コマンドの処理が J2EE サーバ側で実行中でない場合にだけ排他情報を削除します。 コマンドの処理が実行中のため排他情報を削除できなかった場合は,エラーメッセージ KDJE42355- W を出力し、異常終了します。
- コマンド排他情報が存在しない場合,このコマンドは正常終了します。
- コマンドの引数にサーバ名称を指定する場合,コマンド名の直後にする必要があります。また,オプ ション名と値の順序の入れ替え (例:<プロバイダ URL> -nameserver) やオプション名と値を非対 応にすること(例:-nameserver <サーバ名称>)はできません。
- コマンドの引数にサーバ名称を指定する場合, cjsetup コマンドで指定したサーバ名称と大文字・小文 字を一致させた文字列を指定する必要があります。

# cjrollbacktrn(未決着のトランザクションのロールバック)

# 形式

cjrollbacktrn [<サーバ名称>] [-nameserver <プロバイダURL>] -gid <グローバルトランザクションID>

# 機能

I2EE サーバ内に存在する未決着状態 (Prepared) のグローバルトランザクション ID を指定して、トラン ザクションをロールバックします。なお,このコマンドは TP1 インバウンド連携機能を利用する場合に使 用できます。

指定したグローバルトランザクション ID が存在する場合,トランザクションを決着します。

指定したグローバルトランザクション ID が不正な場合, KFCB40122-E, および Usage (KFCB40133-E)を返します。

指定したグローバルトランザクション ID が存在しない場合, KFCB40131-E を返し Usage は返しません。

usrconf.properties (J2EE サーバ用ユーザプロパティファイル)の設定で. ejbserver.distributedtx.XATransaction.enabled キーの値が、true の場合に実行できます。

# 引数

<サーバ名称>

接続先 J2EE サーバ名称を指定します。サーバ名称を省略したときは,ホスト名称がサーバ名称として 使用されます。

-nameserver <プロバイダ URL>

CORBA ネーミングサービスへのアクセスプロトコル,CORBA ネーミングサービスが稼働している ホスト名、およびそれが使用しているポート番号を次に示す形式で指定します。

<プロトコル名称>::<ホスト名称>:<ポート番号>

指定内容の詳細については,[「2.1.2 プロバイダ URL について](#page-29-0)」を参照してください。

#### -gid <グローバルトランザクション ID>

ロールバックするトランザクションの,グローバルトランザクション ID を指定します。

# 入力例

cjrollbacktrn MyServer -gid d13800010000000000000000000000fefb57e6480000000000000001

# 戻り値

# $\overline{0}$ :

正常終了しました。

#### 1:

異常終了しました。

3:

タイムアウトが発生しました。

9:

管理者特権がないため,コマンドが実行できません(Windows の場合)。

# 注意事項

- コマンドの引数にサーバ名称を指定する場合,コマンド名の直後にする必要があります。そのほかの引 数は,サーバ名称より後ろ(サーバ名称を省略した場合はコマンド名の後ろ)にあれば順序は任意で す。ただし、オプション名と値の順序の入れ替え(例:<プロバイダ URL> -nameserver)やオプショ ン名と値を非対応にすること(例:-nameserver <グローバルトランザクション ID> -gid <プロバイ ダ URL>)はできません。
- コマンドの引数にサーバ名称を指定する場合, cjsetup コマンドで指定したサーバ名称と大文字・小文 字を一致させた文字列を指定する必要があります。
- 次のどれかに示す場所で問題が発生した場合,KFCB40137-E が返されロールバックされません。メッ セージ内容を基に問題を解決し,コマンドを再度実行してください。
	- リソースマネージャ
	- リソースマネージャへの通信経路
	- ほかの J2EE サーバ
	- ほかの J2EE サーバへの通信経路

# cjstopthread (スレッドの削除)

# 形式

cjstopthread [<サーバ名称>] [-nameserver <プロバイダURL>] -tid <スレッドID> [-tid <スレッドID> ...]

# 機能

指定したスレッドを停止します。

# 引数

<サーバ名称>

接続先 J2EE サーバ名称を指定します。サーバ名称を省略したときは,ホスト名称がサーバ名称として 使用されます。

## -nameserver <プロバイダ URL>

CORBA ネーミングサービスへのアクセスプロトコル,CORBA ネーミングサービスが稼働している ホスト名,およびそれが使用しているポート番号を次に示す形式で指定します。

<プロトコル名称>::<ホスト名称>:<ポート番号>

指定内容の詳細については,[「2.1.2 プロバイダ URL について](#page-29-0)」を参照してください。

#### -tid <スレッド ID>

停止させるスレッドのスレッド ID を指定します。このオプションは複数回指定できます。なお、ス レッド ID の取得方法については,「[cjlistthread\(スレッド情報の表示\)](#page-168-0)」を参照してください。

# 入力例

cjstopthread MyServer -tid 100234

# 戻り値

 $\Omega$ :

正常終了しました。

1:

異常終了しました。

2:

排他エラーによってコマンドを実行できません。

3:

タイムアウトが発生しました。

9:

管理者特権がないため,コマンドが実行できません(Windows の場合)。

#### 注意事項

- コマンドの引数にサーバ名称を指定する場合,コマンド名の直後にする必要があります。そのほかの引 数は,サーバ名称より後ろ(サーバ名称を省略した場合はコマンド名の後ろ)にあれば順序は任意で す。ただし、オプション名と値の順序の入れ替え(例:<プロバイダ URL> -nameserver)やオプショ ン名と値を非対応にすること (例:-nameserver <スレッド ID> -tid <プロバイダ URL>) はできま せん。
- コマンドの引数にサーバ名称を指定する場合[,cjsetup コマンドで](#page-43-0)指定したサーバ名称と大文字・小文 字を一致させた文字列を指定する必要があります。

# cjunmapsec(ユーザとロールのアンマッピング)

## 形式

cjunmapsec [<サーバ名称>] [-nameserver <プロバイダURL>] -role <ロール名> -user <ユーザ名> [-user <ユーザ名> ...]

# 機能

ロールからユーザを削除します。一度に複数のユーザのアンマップもできます。

## 引数

## <サーバ名称>

接続先 J2EE サーバ名称を指定します。サーバ名称を省略したときは,ホスト名称がサーバ名称として 使用されます。

#### -nameserver <プロバイダ URL>

CORBA ネーミングサービスへのアクセスプロトコル,CORBA ネーミングサービスが稼働している ホスト名,およびそれが使用しているポート番号を次に示す形式で指定します。

<プロトコル名称>::<ホスト名称>:<ポート番号>

指定内容の詳細については,[「2.1.2 プロバイダ URL について](#page-29-0)」を参照してください。

#### -role <ロール名>

削除先のロール名を指定します。

#### -user <ユーザ名>

削除対象のユーザ名を指定します。

2. J2EE サーバで使用するコマンド

# 入力例

cjunmapsec MyServer -role manager -user scott

# 戻り値

 $\overline{0}$ :

正常終了しました。

#### 1:

異常終了しました。

2:

排他エラーによってコマンドを実行できません。

3:

タイムアウトが発生しました。

9:

管理者特権がないため,コマンドが実行できません(Windows の場合)。

## 注意事項

- コマンドの引数にサーバ名称を指定する場合,コマンド名の直後にする必要があります。そのほかの引 数は,サーバ名称より後ろ(サーバ名称を省略した場合はコマンド名の後ろ)にあれば順序は任意で す。ただし、オプション名と値の順序の入れ替え(例:<プロバイダ URL> -nameserver)やオプショ ン名と値を非対応にすること(例:-role <ユーザ名>-user <ロール名>)はできません。
- コマンドの引数にサーバ名称を指定する場合[,cjsetup コマンドで](#page-43-0)指定したサーバ名称と大文字・小文 字を一致させた文字列を指定する必要があります。
- 一度に複数のユーザをアンマップした場合,アンマップできないユーザがあったときでも,すべての ユーザに対してアンマップを試みます。

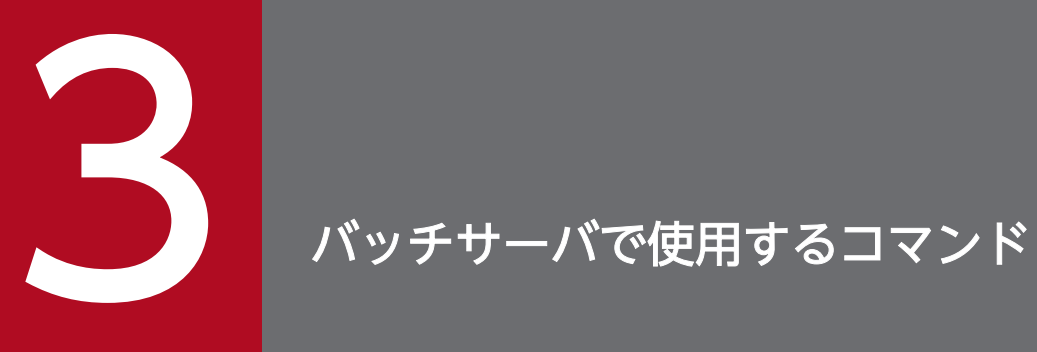

この章では,バッチサーバで使用するコマンドの入力形式,機能などについて説明します。

# 3.1 バッチサーバで使用するコマンドの概要

ここでは、バッチサーバで使用するコマンドの種類,プロバイダ URL について説明します。

# 3.1.1 バッチサーバで使用するコマンドの種類

バッチサーバで使用するコマンドの種類について説明します。

バッチサーバで使用するコマンドの種類と格納先を,次の表に示します。

#### 表 3-1 バッチサーバで使用するコマンドの種類と格納先

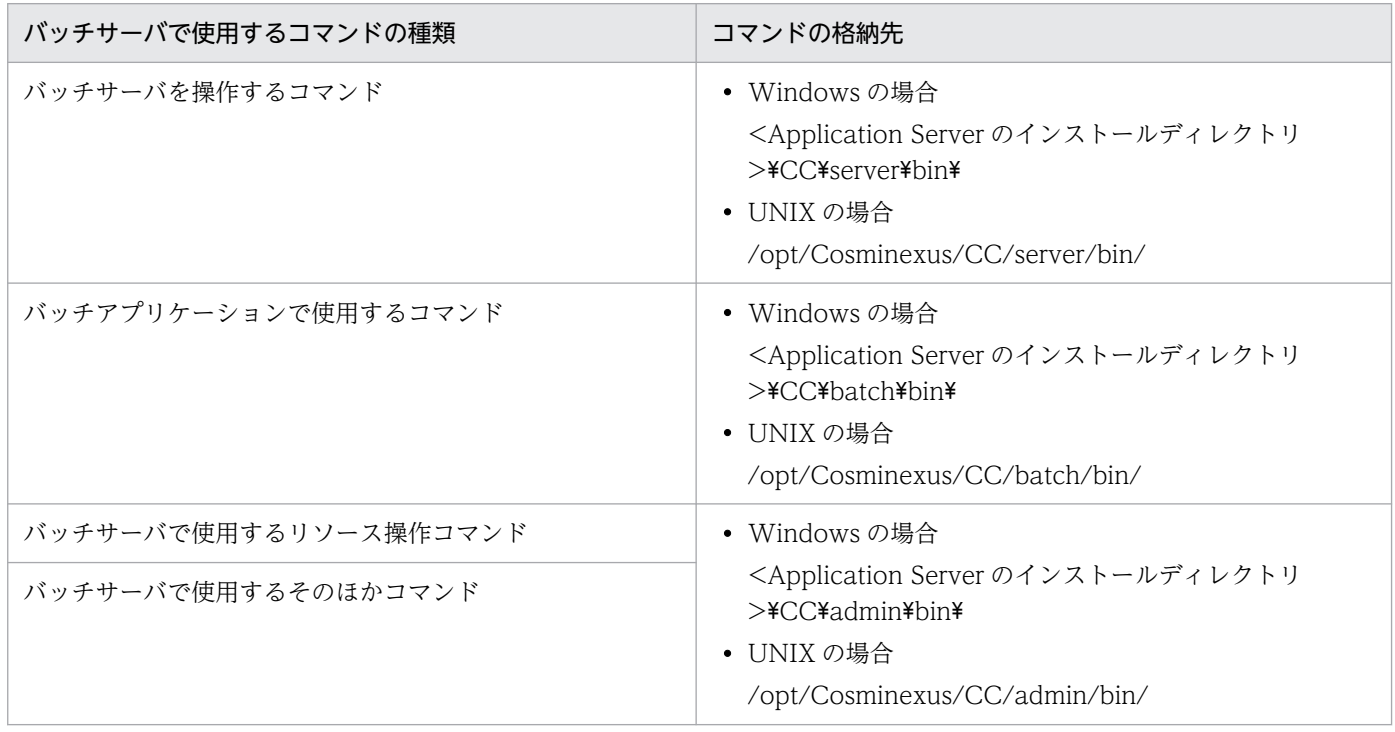

# 3.1.2 プロバイダ URL について

CORBA ネーミングサービスへのアクセスプロトコル. および CORBA ネーミングサービスが稼働してい るホスト名称,ならびにそれが使用しているポート番号を次に示す形式で指定します。

<プロトコル名称>::<ホスト名称>:<ポート番号>

なお、該当する CORBA ネーミングサービスは、接続先バッチサーバがネーミングサービスとして利用し ているものです。サポートしているアクセスプロトコルは corbaname だけです。

<ホスト名称>には CORBA ネーミングサービスが稼働しているホスト名称を指定します。ただし,接続 先バッチサーバの usrconf.properties (バッチサーバ用ユーザプロパティファイル)で

vbroker.se.iiop\_tp.host キーに値を指定している場合は,vbroker.se.iiop\_tp.host キーに指定した値を< ホスト名称>に指定します。

<ホスト名称>を省略した場合は次のようになります。

- usrconf.properties(サーバ管理コマンド用システムプロパティファイル) の"ejbserver.naming.protocol"キーの値をアクセスプロトコルとして使用します。
- "ejbserver.naming.host"キーの値をホスト名称として使用します。
- "ejbserver.naming.port"キーの値をポート番号として使用します。

また、<ホスト名称>のデフォルト値は次のとおりです。

- "ejbserver.naming.protocol"キー:corbaname
- "ejbserver.naming.host"キー:localhost
- "ejbserver.naming.port"キー:900

# 3.2 バッチサーバを操作するコマンド

ここでは,バッチサーバを操作するコマンドについて説明します。

バッチサーバを操作するコマンドの一覧を,次の表に示します。

# 表 3‒2 バッチサーバを操作するコマンドの一覧

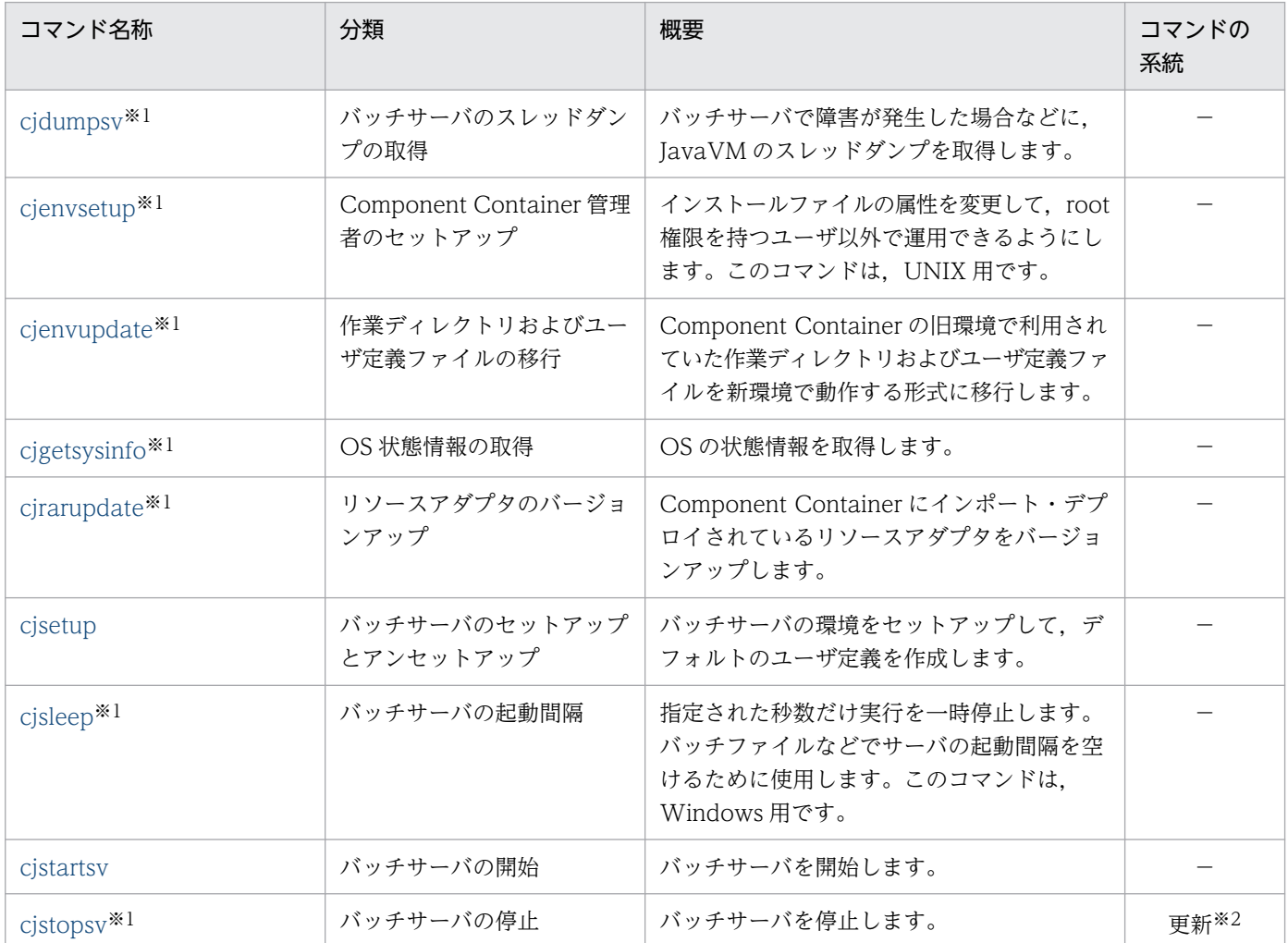

(凡例)

更新:更新系コマンド。バッチサーバの内容を更新,または構成情報を取得するコマンドです。

−:該当なし

注※1

コマンドの詳細は,[「2.2 J2EE サーバを操作するコマンド](#page-31-0)」を参照してください。なお,参照する場合は「J2EE サーバ」を 「バッチサーバ」と読み替えてください。

注※2

-f オプションを指定した場合は,−(該当なし)になります。

サーバ管理コマンドの系統ごとの排他制御の条件については,マニュアル「アプリケーションサーバ アプ リケーション設定操作ガイド」の「3.2 サーバ管理コマンドの排他制御」を参照してください。

<span id="page-189-0"></span>セットアップ系コマンド (cjenvsetup, cjenvupdate, cjrarupdate, cjsetup) は単独で実行してくださ い。ほかのセットアップ系コマンドと同時に実行しないでください。

# cjsetup(バッチサーバのセットアップとアンセットアップ)

# 形式

セットアップの場合

cjsetup -batch [<サーバ名称>]

アンセットアップの場合

cjsetup -d <サーバ名称>

# 機能

指定したサーバ名称のバッチサーバの環境をセットアップします。

次のディレクトリにセットアップしたバッチサーバ用のデフォルトのユーザ定義を作成します。

• Windows の場合

<Application Server のインストールディレクトリ>\CC\server\usrconf\ejb\<サーバ名称>\

• UNIX の場合

/opt/Cosminexus/CC/server/usrconf/ejb/<サーバ名称>/

なお, -d オプションを指定した場合, 次に示すバッチサーバの環境(ディレクトリおよびファイル)を削 除します。

#### • ユーザ定義ファイルの格納用ディレクトリ以下

• Windows の場合

<Application Server のインストールディレクトリ>\CC\server\usrconf\ejb\<サーバ名称>\

- UNIX の場合 /opt/Cosminexus/CC/server/usrconf/ejb/<サーバ名称>/
- 一時作業用ディレクトリ以下
	- Windows の場合 <Application Server のインストールディレクトリ>\CC\server\repository\<サーバ名称>\
	- UNIX の場合 /opt/Cosminexus/CC/server/repository/<サーバ名称>/
- 作業用ディレクトリ以下 (デフォルト)
	- Windows の場合

3. バッチサーバで使用するコマンド

<Application Server のインストールディレクトリ>\CC\server\public\ejb\<サーバ名称>\

• UNIX の場合

/opt/Cosminexus/CC/server/public/ejb/<サーバ名称>/

なお、作業用ディレクトリについては、ユーザ定義ファイル (usrconf.cfg) の ejb.public.directory キー にデフォルト値以外が指定されていた場合,そのディレクトリ以下も削除します。

# 引数

#### <サーバ名称>

セットアップするバッチサーバのサーバ名称を指定します。サーバ名称を省略したときは,ホスト名称 がサーバ名称として使用されます。ただし,アンセットアップ時は省略できません。また,ホスト名称 にサーバ名称として使用できない文字が含まれている場合はエラーになります。

半角英数字 (0~9, A~Z, a~z), アンダースコア() またはハイフン(-) を使用できます。サー バ名称の先頭の文字は英数字でなければなりません。また,サーバ名称は,255 文字以下,かつマニュ アル「アプリケーションサーバ システム構築・運用ガイド」の「付録 C.2 バッチサーバの作業ディ レクトリ」を参照して見積もった範囲内の長さで指定してください。

#### -batch

バッチサーバの環境を構築する場合に指定します。

-d

バッチサーバの環境を削除する場合に指定します。サーバ名称は省略できません。

# 戻り値

 $0:$ 

正常終了しました。

#### 1:

異常終了しました。

#### 注意事項

- UNIX の場合, cjsetup コマンドの実行には、root 権限(Component Container 管理者を設定して いない場合),または Component Container 管理者の権限(Component Container 管理者を設定し ている場合)が必要です。
- UNIX の場合にアンセットアップ(cjsetup -d <サーバ名称>)を実行すると,削除対象のディレクト リ,ファイルのアクセス権の設定および使用状態に関係なく,すべて削除します。
- セットアップ済みのサーバ名称を指定して再セットアップする(cjsetup -batch <サーバ名称>)と, エラーとなります。
- Windows の場合,サーバ名称の大文字・小文字は区別されません。作成済みのサーバ名称と,大文 字・小文字の区別以外は一致している文字列を cjsetup のサーバ名称として指定した場合,次のように 動作します。
- <span id="page-191-0"></span>• セットアップの場合(cjsetup -batch <サーバ名称>) セットアップに失敗します。
- アンセットアップの場合(cjsetup -d <サーバ名称>) すでに作成済みである,<サーバ名称>と大文字・小文字の区別以外は一致しているサーバが削除さ れます。
- サーバ管理コマンド. バッチサーバの開始または停止コマンドを実行する場合, これらのコマンドに サーバ名称を引数として指定するときは、cjsetup コマンドで作成したサーバ名称と大文字・小文字を 一致させた文字列を指定する必要があります。
- 起動中のバッチサーバに対して,アンセットアップ(cjsetup -d <サーバ名称>)を実行しないでくだ さい。
- Windows の場合,削除対象のファイルの属性が読み取り専用,または使用中のときに,アンセット アップ(cjsetup -d <サーバ名称>)を実行しないでください。
- バッチサーバは V9 互換モードだけで構築されます。

# cjstartsv(バッチサーバの開始)

# 形式

cjstartsv [<サーバ名称>] [-nosecurity]

# 機能

指定したサーバ名称のバッチサーバを開始します。サーバ名称を省略したときは,ホスト名称と同じサー バ名称のバッチサーバを開始します。

# 引数

## <サーバ名称>

開始するバッチサーバのサーバ名称を指定します。サーバ名称を省略したときは,ホスト名称がサーバ 名称として使用されます。

## -nosecurity

SecurityManager を解除するために指定します。

# ユーザ定義ファイル

- Windows の場合
	- <Application Server のインストールディレクトリ>\CC\server\usrconf\ejb\<サーバ名称 >\\stass{\cell{\stat{\cell{\stat{\cell{\stat{\cell{\stat{\cell{\stat{\cell{\stat{\cell{\stat{\cell{\stat{\cell{\stat{\stat{\stat{\cell{\stat{\stat{\stat{\stat{\stat{\stat{\stat{\stat{\stat{\stat{\stat{\stat{\stat{\stat{\st
- <Application Server のインストールディレクトリ>\CC\server\usrconf\ejb\<サーバ名称 >\\statustan{identifies}
- UNIX の場合
	- /opt/Cosminexus/CC/server/usrconf/ejb/<サーバ名称>/usrconf.cfg
	- /opt/Cosminexus/CC/server/usrconf/ejb/<サーバ名称>/usrconf.properties

# 戻り値

# $\overline{0}$ :

正常終了しました。

1 以上(143 以外):

異常終了しました。

# 143:

コマンド実行中に次の操作をしました(Windows の場合)。

- コマンドを起動しているコマンドプロンプトのウィンドウを「×」ボタンを押下して閉じた。
- Windows システムをシャットダウンした。
- Windows システムをログオフした。

# 注意事項

- バッチサーバを自動起動するように設定できます。バッチサーバの起動については、マニュアル「アプ リケーションサーバ 機能解説 拡張編」の「2.2 バッチアプリケーション実行環境の概要」を参照して ください。
- Windows の場合, cjstartsv コマンドの実行には、Administrator 権限が必要です。
- UNIX の場合, cjstartsv コマンドの実行には、root 権限 (Component Container 管理者を設定して いない場合),または Component Container 管理者の権限(Component Container 管理者を設定し ている場合)が必要です。
- コマンドの引数にサーバ名称を指定する場合[,cjsetup コマンドで](#page-43-0)指定したサーバ名称と大文字・小文 字を一致させた文字列を指定する必要があります。

# 3.3 バッチアプリケーションで使用するコマンド

ここでは,バッチアプリケーションで使用するコマンドについて説明します。

バッチアプリケーションで使用するコマンドの一覧を,次の表に示します。

# 表 3-3 バッチアプリケーションで使用するコマンドの一覧

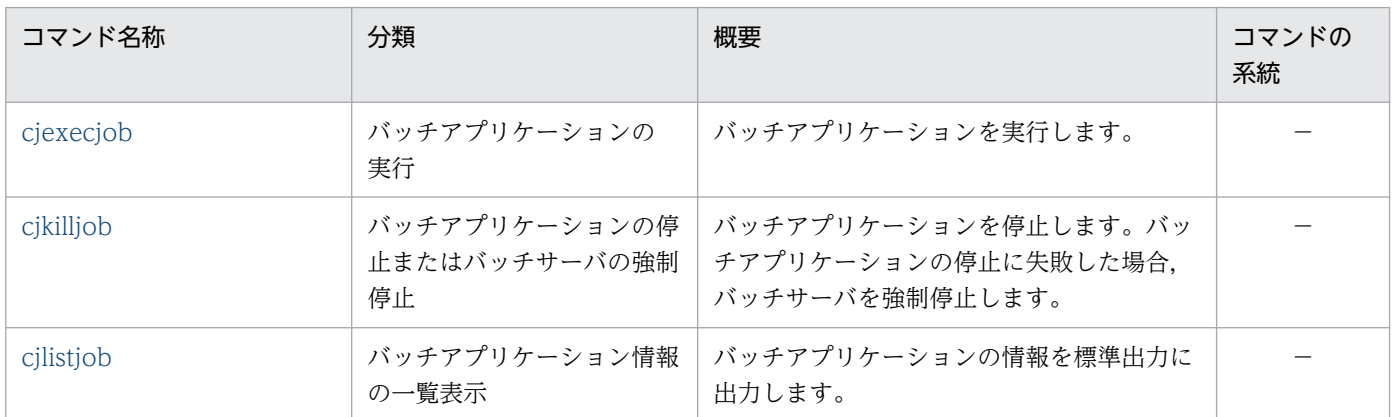

(凡例)

−:該当なし

上記の表のコマンドは,バッチアプリケーションのスケジューリング機能を使用できます。バッチアプリ ケーションのスケジューリング機能については,マニュアル「アプリケーションサーバ 機能解説 拡張編」 の「4. バッチアプリケーションのスケジューリング」を参照してください。

以降,ここでは,バッチアプリケーションのスケジューリング機能をスケジューリング機能といいます。

サーバ管理コマンドの系統ごとの排他制御の条件については,マニュアル「アプリケーションサーバ アプ リケーション設定操作ガイド」の「3.2 サーバ管理コマンドの排他制御」を参照してください。

# cjexecjob(バッチアプリケーションの実行)

# 形式

スケジューリング機能を使用しない場合

cjexecjob <サーバ名称> [[<Javaオプション>]...] <Javaアプリケーションクラス名> [[<mainメソッドに渡す引数>]...]

スケジューリング機能を使用する場合

cjexecjob [<スケジュールグループ名>] [-jobID <ジョブID>] [[<Javaオプション>]...] <Javaアプリケーションクラス名> [[<mainメソッドに渡す引数>]...]

# 機能

スケジューリング機能を使用しない場合は,指定したサーバ名称のバッチサーバでバッチアプリケーショ ンを実行します。

スケジューリング機能を使用する場合は、CTM によって振り分けられたバッチサーバでバッチアプリケー ションを実行します。なお,ジョブが実行できるバッチサーバがないときは,バッチアプリケーションを スケジュールキューに待機させます。

<Java オプション>以降の引数として指定できる引数のサイズは,1024 バイト未満です。

cjexecjob コマンドを実行した場合,および cjexecjob コマンドの処理が終了した場合は、メッセージが 出力されます。cjexecjob コマンドが出力するメッセージは、usrconf.cfg (バッチアプリケーション用オ プション定義ファイル)の batch.log.stdout.enabled キーによって抑止できます。

cjexecjob コマンドのオプションは、usrconf.cfg (バッチアプリケーション用オプション定義ファイル) で指定します。また,システムプロパティは,usrconf.properties(バッチアプリケーション用ユーザプ ロパティファイル)で指定します。usrconf.cfg (バッチアプリケーション用オプション定義ファイル)お よび usrconf.properties (バッチアプリケーション用ユーザプロパティファイル)が格納されているディ レクトリは、次の順で検索されます。

1. 環境変数 (CIBATCHUSRCONFDIR) に指定したディレクトリ<sup>※</sup>

2. cjexecjob コマンドを実行したディレクトリ

注※ 環境変数 (CIBATCHUSRCONFDIR) にはディレクトリを絶対パスで指定してください。

同じキーのシステムプロパティを複数指定した場合,最後に指定したシステムプロパティが優先されます。

同じキーのシステムプロパティを異なる手段で指定した場合の優先順位は次のとおりです。

1. cjexecjob コマンドの引数

- 2. usrconf.properties(バッチアプリケーション用ユーザプロパティファイル)
- 3. usrconf.cfg(バッチアプリケーション用オプション定義ファイル)
- 4. usrconf.properties(バッチサーバ用ユーザプロパティファイル)
- 5. usrconf.cfg(バッチサーバ用オプション定義ファイル)

# 引数

#### <サーバ名称>

バッチアプリケーションを実行するバッチサーバの名称を指定します。

# <スケジュールグループ名>

CTM がバッチアプリケーションの実行をスケジューリングするときに割り当てるバッチサーバのグ ループ名を指定します。

スケジュールグループ名は、usrconf.cfg (バッチアプリケーション用オプション定義ファイル)でも 指定できます。スケジュールグループ名の指定の優先順位は次のとおりです。

- cjexecjob コマンドの引数
- usrconf.cfg (バッチアプリケーション用オプション定義ファイル)

なお,スケジュールグループ名の指定は省略できます。スケジュールグループ名の指定を省略した場合 のデフォルト値は"JOBGROUP"です。

## -jobID <ジョブ ID>

実行するバッチアプリケーションのジョブ ID をユニークな 1〜32 文字の英数字で指定します。

-iobID <ジョブ ID>を省略した場合. ジョブ ID は自動生成されます。ジョブ ID の自動生成について は,マニュアル「アプリケーションサーバ 機能解説 拡張編」の「4. バッチアプリケーションのスケ ジューリング」を参照してください。

UNIX の場合,<ジョブ ID>の指定を省略しバッチアプリケーションを起動したときは,アプリケー ションを停止する際に,ジョブ ID をダブルクォーテーション("")で囲んで次のように指定する必要が あります。

-jobID "<ジョブ ID>"

## <Java オプション>

JavaVM の起動オプションを指定します。 指定できるオプションを次に示します。

- $\bullet$  -cp
- -classpath
- -D<name>=<value>

## <Java アプリケーションクラス名>

パッケージ名を含めた Java アプリケーションのクラス名を指定します。

#### <main メソッドに渡す引数>

Java アプリケーションの main メソッドに渡す引数を指定します。

スケジューリング機能を使用する場合に、<スケジュールグループ名>を省略するときは、次のどちら かの引数を必ず一緒に指定してください。

- <ジョブ ID>
- <Java オプション>

次に例を示します。

(誤った例) cjexecjob com.hitachi.mypackage.MyBatchApp argA argB

(正しい例) cjexecjob -jobID JOBID com.hitachi.mypackage.MyBatchApp argA argB cjexecjob -D<name>=<value> com.hitachi.mypackage.MyBatchApp argA argB

# 入力例

スケジューリング機能を使用しない場合

cjexecjob MyBatchServer com.hitachi.mypackage.MyBatchApp

スケジューリング機能を使用する場合

cjexecjob JOBGROUP com.hitachi.mypackage.MyBatchApp

# 戻り値

<public static int main(String[])メソッドから return した値>:

public static int main(String[])メソッドを使用した場合に返却されます。

<System.exit(),Runtime.halt(), Runtime.exit()の引数に指定した値>:

System.exit(),Runtime.halt(), Runtime.exit()を使用した場合に返却されます。

#### 0:

public static void main(String[])メソッドを使用して、正常終了しました。

1:

バッチアプリケーションの実行に失敗しました。

または,バッチアプリケーションを強制終了しました。

# 注意事項

• UNIX の場合. バッチサーバを起動した Component Container 管理者またはスーパーユーザがコマ ンドを実行できます。 Windows の場合,管理者特権でコマンドを実行してください。

- サーバ名称は,バッチサーバのセットアップ時に指定したサーバ名称と大文字・小文字を一致させた文 字列を指定してください。
- クラスパスを複数指定した場合,すべての指定が有効になります。例えば,"-cp a -cp b"を指定した場 合,"-cp a;b"(Windows の場合)と同等になります。
- クラスパスは指定した順に検索します。複数のクラスパスを異なる手段で指定した場合,次の順番で検 索します。

1. usrconf.cfg(バッチサーバ用オプション定義ファイル)

2. cjexecjob コマンドの引数

3. usrconf.cfg(バッチアプリケーション用オプション定義ファイル)

クラスパスは CLASSPATH 環境変数には指定できません。指定しても無視されます。

また、-cp,-classpathの指定がない場合、デフォルトのクラスパスとしてカレントディレクトリは使用 されません。

- <span id="page-197-0"></span>• クラスパスに相対パスを指定した場合,コマンドを実行したディレクトリからの相対パスとして扱いま す。
- cjexecjob コマンドの引数にマルチバイト文字を使用する場合は、次の個所で使用しているマルチバイ ト文字とエンコードを統一してください。
	- usrconf.cfg(バッチアプリケーション用オプション定義ファイル)
	- usrconf.cfg(バッチサーバ用オプション定義ファイル)
	- バッチアプリケーションのソースコード (バッチアプリケーション内の java.lang.System.out, ま たは java.lang.System.err)
- スケジューリング機能を使用する場合,cjexecjob コマンドとバッチサーバ間の通信タイムアウトの設 定を usrconf.cfg(バッチアプリケーション用オプション定義ファイル)で指定できます。デフォルト 値は 0 で、無限待ちとなります。

# cjkilljob (バッチアプリケーションの停止またはバッチサーバの強制停止)

# 形式

スケジューリング機能を使用しない場合

cjkilljob <サーバ名称>

スケジューリング機能を使用する場合

cjkilljob { <サーバ名称>|[<スケジュールグループ名>] -jobID <ジョブID> }

## 機能

指定したサーバ名称のバッチサーバ上で実行中のバッチアプリケーションを停止します。実行中のバッチ アプリケーションの停止に失敗した場合,バッチサーバを強制停止します。

スケジューリング機能を使用する場合で、スケジュールグループ名を指定したときは、-jobID で指定した ジョブ ID を持つ実行中のバッチアプリケーションを停止します。また、-jobID で指定したジョブ ID を 持つバッチアプリケーションが CTM のスケジュールキューで待機中のときは、バッチアプリケーション の削除予約ができます。削除予約したバッチアプリケーションは,スケジュールキューから出たときに CTM によって削除されます。

cjkilljob コマンドのオプションは、usrconf.cfg (バッチアプリケーション用オプション定義ファイル)で 指定できます。usrconf.cfg(バッチアプリケーション用オプション定義ファイル)が格納されているディ レクトリは、次の順で検索されます。

1. 環境変数(CJBATCHUSRCONFDIR)に指定したディレクトリ<sup>※</sup>

2. cjkilljob コマンドを実行したディレクトリ

注※ 環境変数(CJBATCHUSRCONFDIR)にはディレクトリを絶対パスで指定してください。

# 引数

#### <サーバ名称>

停止するバッチアプリケーションを実行中のバッチサーバの名称を指定します。

#### <スケジュールグループ名>

CTM がバッチアプリケーションの実行をスケジューリングするときに割り当てるバッチサーバのグ ループ名を指定します。

スケジュールグループ名は、usrconf.cfg (バッチアプリケーション用オプション定義ファイル)でも 指定できます。スケジュールグループ名の指定の優先順位は次のとおりです。

- cjexecjob コマンドの引数
- usrconf.cfg(バッチアプリケーション用オプション定義ファイル)

なお,スケジュールグループ名の指定は省略できます。スケジュールグループ名の指定を省略した場合 のデフォルト値は"JOBGROUP"です。

#### -jobID <ジョブ ID>

停止するバッチアプリケーションのジョブ ID を指定します。

UNIX の場合. #付きのジョブ ID のときは. ジョブ ID をダブルクォーテーション("")で囲んで指定し てください(cjexecjob 実行時にジョブ ID の指定を省略した場合は,自動で#付きのジョブ ID となり ます)。

# 入力例

サーバ名を指定する場合

cjkilljob MyBatchServer

ジョブ ID を指定する場合

cjkilljob JOBGROUP -jobID HOGE

# 戻り値

#### 0:

バッチアプリケーションを停止しました。

または,スケジュールキューに待機していたジョブ ID の削除を予約しました。

1:

バッチサーバを強制停止しました。

2:

異常終了しました。

または次のどれかで警告終了をしました。

3. バッチサーバで使用するコマンド

- <span id="page-199-0"></span>• バッチアプリケーションが実行されていない。
- 指定したジョブ ID が見つからない。
- すでに削除予約されている。

#### 注意事項

• UNIX の場合、バッチサーバを起動した Component Container 管理者またはスーパーユーザがコマ ンドを実行できます。

Windows の場合,管理者特権でコマンドを実行してください。

- サーバ名称は,バッチサーバのセットアップ時に指定したサーバ名称と大文字・小文字を一致させた文 字列を指定してください。
- スケジューリング機能を使用する場合,cjkilljob コマンドとバッチサーバ間の通信タイムアウトの設定 を usrconf.cfg(バッチアプリケーション用オプション定義ファイル)で指定できます。デフォルト値 は0で、無限待ちとなります。

# cjlistjob (バッチアプリケーション情報の一覧表示)

## 形式

スケジューリング機能を使用しない場合

cjlistjob <サーバ名称>

スケジューリング機能を使用する場合

cjlistjob {[ [<スケジュールグループ名>]...]|[-all] }

#### 機能

スケジューリング機能を使用しない場合

指定したサーバ名称のバッチサーバで実行中のバッチアプリケーションの情報を標準出力に出力します。 出力するバッチアプリケーションの情報を次に示します。

- バッチアプリケーションの状態
- バッチアプリケーション名
- PRF のルート AP 情報
- cjexecjob コマンドの実行時刻
- スケジューリング機能を使用する場合

指定したスケジュールグループで実行中のバッチアプリケーションの情報を標準出力に 1 行で出力しま す。

出力するバッチアプリケーションの情報を次に示します。

- スケジュールグループ名
- バッチアプリケーションの状態
- バッチアプリケーション名
- PRF のルート AP 情報
- cjexecjob コマンドの実行時刻
- バッチアプリケーションの待機開始,実行開始,または強制停止受付時刻
- ジョブ ID
- バッチアプリケーションを実行しているサーバ名

cjlistjob コマンドのオプションは、usrconf.cfg (バッチアプリケーション用オプション定義ファイル)で 指定できます。usrconf.cfg(バッチアプリケーション用オプション定義ファイル)が格納されているディ レクトリは、次の順で検索されます。

1. 環境変数 (CJBATCHUSRCONFDIR) に指定したディレクトリ※

2. cjlistjob コマンドを実行したディレクトリ

注※ 環境変数 (CJBATCHUSRCONFDIR) にはディレクトリを絶対パスで指定してください。

# 引数

#### <サーバ名称>

情報を取得したいバッチアプリケーションを実行しているバッチサーバの名称を指定します。

サーバ名称は,バッチサーバのセットアップ時に指定したサーバ名称と大文字・小文字を一致させた文 字列を指定してください。

## <スケジュールグループ名>

情報を取得したいバッチアプリケーションを実行しているスケジュールグループの名称を指定します。 複数のスケジュールグループをコンマ(.)区切りで指定できます。

なお,スケジュールグループ名の指定は省略できます。スケジュールグループ名の指定を省略した場合 は、このコマンドの usrconf.cfg (バッチアプリケーション用オプション定義ファイル)内にある batch.schedule.group.name が使用されます。フォルト値は"JOBGROUP"です。

-all

同一マシン内のバッチサーバが使用しているすべてのスケジュールグループのバッチアプリケーション 情報を表示する場合に指定します。

# 入力例

スケジューリング機能を使用しない場合

cjlistjob MyBacthServer

スケジューリング機能を使用する場合

cjlistjob JOBGROUP

# 戻り値

#### $\overline{0}$ :

バッチアプリケーション情報の一覧を表示しました。

1:

バッチアプリケーション情報の一覧の表示に失敗しました。

# 出力形式

スケジューリング機能を使用しない場合

<バッチアプリケーションの状態>△<バッチアプリケーション名>△<PRFのルートAP情報>△<cjexecjob コマンドの実行時刻>

#### スケジューリング機能を使用する場合

<スケジュールグループ名>△<バッチアプリケーションの状態>△<バッチアプリケーション名>△<PRFの ルートAP情報>△<cjexecjobコマンドの実行時刻>△<バッチアプリケーション待機開始,実行時間,ま たは強制停止受付時間>△<ジョブID>△<ジョブを実行しているバッチサーバ名>

(凡例) △:半角スペース

次に出力項目について説明します。

#### <スケジュールグループ名>

バッチアプリケーションの実行リクエストが振り分けられるスケジュールグループの名称を表示します。

#### <バッチアプリケーションの状態>

バッチアプリケーションの次の状態を表示します。

- バッチアプリケーション実行中:running
- バッチアプリケーション待機中:waiting
- バッチアプリケーション強制停止中:forceStopping

#### <バッチアプリケーション名>

cjexecjob コマンドで指定した Java アプリケーションのクラス名を表示します。

#### <PRF のルート AP 情報>

PRF のルートアプリケーションの通信番号を,先頭けたが 0x である 16 けたの 16 進数で表示します。

#### <cjexecjob コマンドの実行時刻>

cjexecjob コマンドを実行した時刻を次の形式で表示します。

yyyy/mm/dd△hh:mm:ss.ssssss

(凡例) △:半角スペース yyyy/mm/dd△hh:mm:ss.ssssss:西暦年/月/日 時間/分/秒

#### <バッチアプリケーションの待機開始,実行開始,または強制停止受付時刻>

スケジューリング機能を使用する場合に出力されます。

バッチアプリケーションの状態別に,バッチアプリケーションの開始時刻,待機時刻,または強制停止 受付時刻を次の形式で表示します。

yyyy/mm/dd△hh:mm:ss.ssssss

(凡例) △:半角スペース yyyy/mm/dd△hh:mm:ss.ssssss:西暦年/月/日 時間/分/秒 バッチアプリケーションの状態と表示される時刻の対応を次の表に示します。

## 表 3-4 バッチアプリケーションの状態と表示される時刻

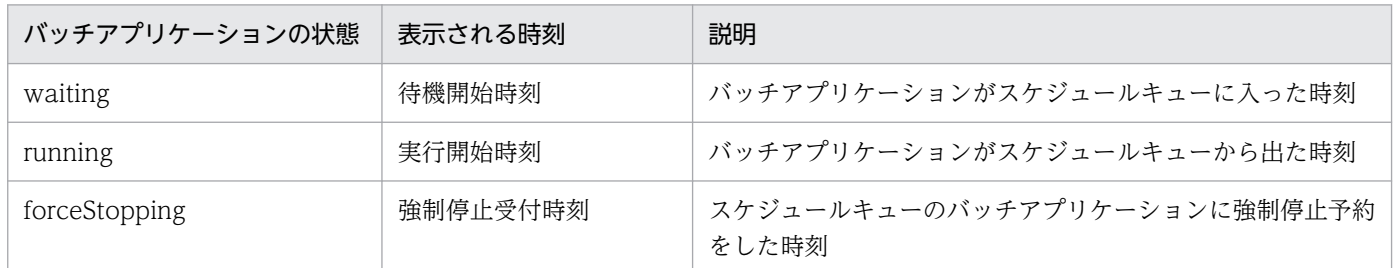

#### <ジョブ ID>

バッチアプリケーションのジョブ ID を表示します。

#### <ジョブを実行しているバッチサーバ名>

スケジューリング機能を使用する場合に出力されます。

バッチアプリケーションを実行しているバッチサーバ名を表示します。バッチアプリケーションが待機 中の場合は,「-」を表示します。

# 出力例

指定したサーバ名称のバッチサーバの情報

running $\Delta$ com.hitachi.mypackage.batchApp1 $\Delta$ 0x00000000000123456 $\Delta$ 2008/04/14 $\Delta$ 17:27:35.689012

## 指定したスケジュールグループの情報

JOBGROUP△running△com.hitachi.mypackage.batchApp1△0x0000000000123456△2008/04/14△17:27:35 .689012△2008/04/14△17:27:37.182777△HOGE△MybatchServer1

 $J0B$ GROUP $\Delta$ running $\Delta$ com.hitachi.mypackage.batchApp2 $\Delta$ 0x0000000002345678 $\Delta$ 2008/04/14 $\Delta$ 17:45:20 .123456△2008/04/14△19:21:56.271354△102△MybatchServer2

JOBGROUP△running△com.hitachi.mypackage.batchApp3△0x0000000034567890△2008/04/14△18:15:54 .397890△2008/04/14△19:00:00.123447△#5HL390\_G3CV7△MybatchServer3

JOBGROUP△waiting△com.hitachi.mypackage.batchApp4△0x0000000045678901△2008/04/14△18:30:24 .125444△2008/04/14△18:30:25.006220△112345△-

(凡例) △:半角スペース

# 注意事項

• UNIX の場合, バッチサーバを起動した Component Container 管理者またはスーパーユーザがコマ ンドを実行できます。

Windows の場合,管理者特権でコマンドを実行してください。

- バッチアプリケーションがない場合,情報は何も出力されないでコマンドが正常終了します。
- スケジューリング機能を使用する場合,バッチアプリケーション情報の一覧表示のタイムアウト設定を usrconf.cfg(バッチアプリケーション用オプション定義ファイル)で指定できます。スケジューリン グ機能を使用する場合の設定については,マニュアル「アプリケーションサーバ 機能解説 拡張編」の 「4. バッチアプリケーションのスケジューリング」を参照してください。
- スケジューリング機能を使用する場合,cjlistjob コマンドとバッチサーバ間の通信タイムアウトの設定 を usrconf.cfg(バッチアプリケーション用オプション定義ファイル)で指定できます。デフォルト値 は0で、無限待ちとなります。

# 3.4 バッチサーバで使用するリソース操作コマンド

ここでは,バッチサーバで使用するリソース操作コマンドについて説明します。

コマンドの詳細は, [2.4 I2EE サーバで使用するリソース操作コマンド | を参照してください。なお. 参 照する場合は「I2EE サーバ」を「バッチサーバ」と読み替えてください。

バッチサーバで使用するリソース操作コマンドの一覧を,次の表に示します。

表 3-5 バッチサーバで使用するリソース操作コマンドの一覧

| コマンド名称       | 分類                             | 概要                                                            | コマンドの<br>系統 |
|--------------|--------------------------------|---------------------------------------------------------------|-------------|
| cjclearpool  | コネクションプール内のコネク<br>ション削除        | リソースアダプタのコネクションをクリアし<br>ます。                                   | 更新          |
| cjcopyres    | リソースのコピー                       | RARファイルのプロパティをコピーします。                                         | 更新          |
| cideleteres  | リソースの削除                        | インポート済みの RAR ファイルを削除します。                                      | 更新          |
| cjdeployrar  | リソースアダプタのデプロイ                  | リソースアダプタをデプロイします。                                             | 更新          |
| cjexportrar  | リソースアダプタのエクスポー<br>$\mathsf{F}$ | バッチサーバ上のリソースアダプタをエクス<br>ポートします。                               | 更新          |
| cjgetrarprop | RAR ファイルの属性の取得                 | デプロイ済みの RAR ファイルの属性を取得し<br>て、属性ファイルを生成します。                    | 更新          |
| cjgetresprop | リソースの属性の取得                     | デプロイ前の RAR ファイルに含まれるリソー<br>スの属性を取得して、属性ファイルを生成し<br>ます。        | 更新          |
| cjimportres  | リソースのインポート                     | RAR ファイルをインポートします。                                            | 更新          |
| cjlistpool   | コネクションプールの一覧表示                 | 指定されたリソースアダプタ、またはすべて<br>のリソースアダプタのコネクションプール状<br>態を標準出力に出力します。 | 参照          |
| cilistrar    | リソースアダプタの一覧表示                  | デプロイされているすべてのリソースアダプ<br>タの一覧を標準出力に出力します。                      | 参照          |
| cjlistres    | リソースの一覧表示                      | インポート済みのRARファイルの一覧を標準<br>出力に出力します。                            | 参照          |
| cjsetrarprop | RAR 属性設定                       | デプロイ済みの RAR ファイルに含まれるリ<br>ソースの属性を属性ファイルに指定された値<br>に変更します。     | 更新          |
| cjsetresprop | リソースの属性設定                      | デプロイ前の RAR ファイルに含まれるリソー<br>スの属性を、属性ファイルに指定された値に<br>変更します。     | 更新          |
| cjstartrar   | リソースアダプタの開始                    | リソースアダプタを開始します。                                               | 更新          |

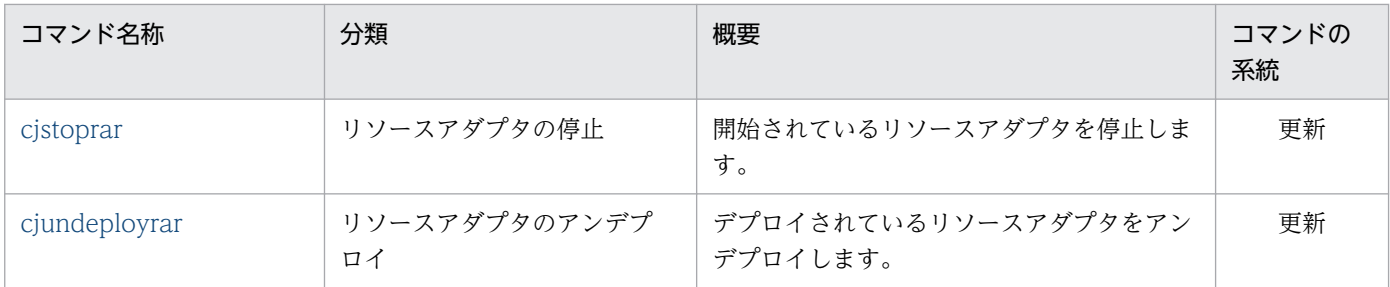

(凡例)

更新:更新系コマンド。バッチサーバの内容を更新,または構成情報を取得するコマンドです。

参照:参照系コマンド。バッチサーバの内容を更新しないで,構成状態を表示するだけのコマンドです。

サーバ管理コマンドの系統ごとの排他制御の条件については,マニュアル「アプリケーションサーバ アプ リケーション設定操作ガイド」の「3.2 サーバ管理コマンドの排他制御」を参照してください。

# 3.5 バッチサーバで使用するそのほかのコマンド

ここでは,バッチサーバで使用するそのほかのコマンドについて説明します。

コマンドの詳細は,「[2.5 J2EE サーバで使用するそのほかのコマンド](#page-157-0)」を参照してください。なお,参照 する場合は「J2EE サーバ」を「バッチサーバ」と読み替えてください。

バッチサーバで使用するそのほかのコマンドの一覧を,次の表に示します。

## 表 3‒6 バッチサーバで使用するそのほかのコマンドの一覧

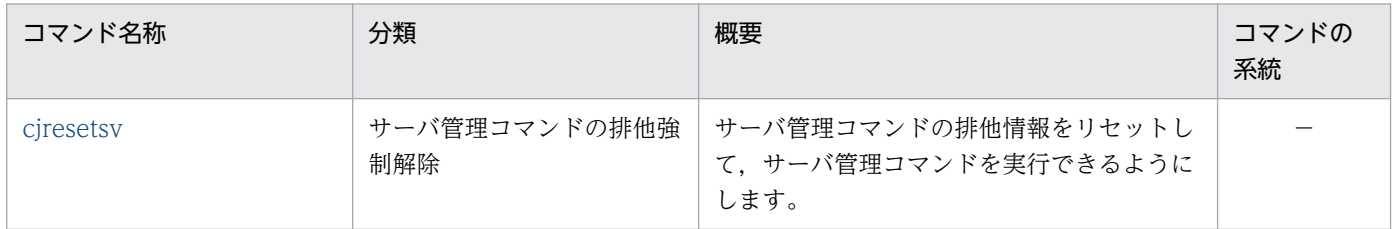

(凡例)

−:該当なし

サーバ管理コマンドの系統ごとの排他制御の条件については,マニュアル「アプリケーションサーバ アプ リケーション設定操作ガイド」の「3.2 サーバ管理コマンドの排他制御」を参照してください。

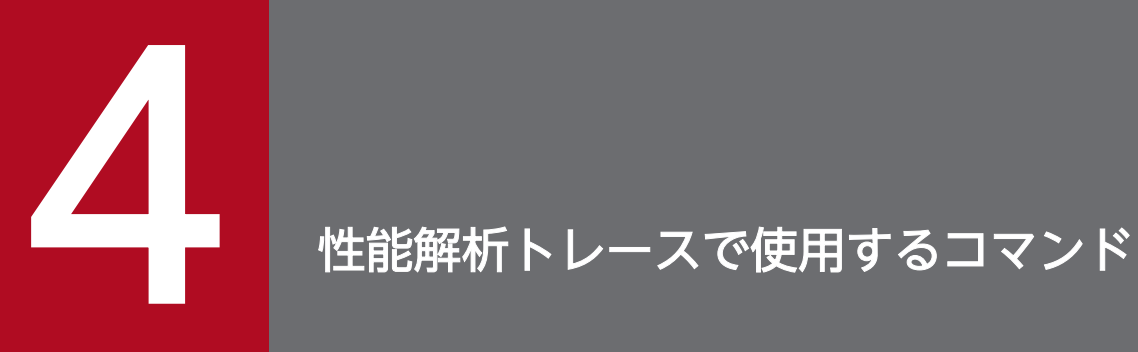

この章では,性能解析トレースで使用するコマンドの入力形式,機能などについて説明します。

# 4.1 性能解析トレースで使用するコマンドの一覧

性能解析トレースで使用するコマンドは,cprf で始まるコマンドです。性能解析トレースで使用するコマ ンドの一覧を,次の表に示します。

# 表 4-1 性能解析トレースで使用するコマンドの一覧

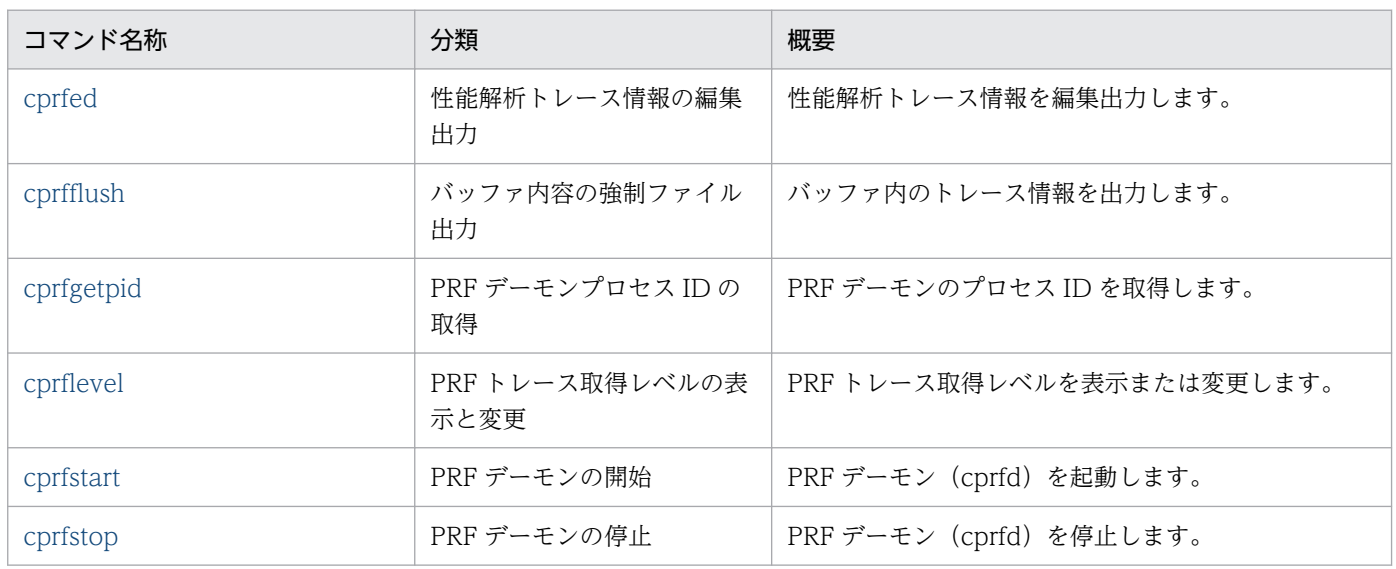

# <span id="page-209-0"></span>4.2 性能解析トレースで使用するコマンドの詳細

性能解析トレースで使用する各コマンドの入力形式,機能などを次に示します。

## コマンドの格納先

性能解析トレースで使用するコマンドは,次のディレクトリに格納されています。

• Windows の場合

<Application Server のインストールディレクトリ>\PRF\bin\

• UNIX の場合

/opt/Cosminexus/PRF/bin/

# cprfed (性能解析トレース情報の編集出力)

# 形式

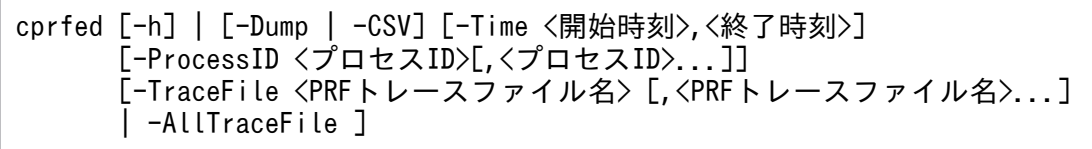

# 機能

PRF トレース情報を入力して,性能解析トレース情報を編集出力します。

# 引数

## -h

コマンドの使用方法が表示されます。

## -Dump

詳細情報をダンプ形式で出力します。

## -CSV

詳細情報を CSV 形式で出力します。

## -Time <開始時刻>,<終了時刻>

指定された時刻内に取得されたトレース情報だけを出力します。

開始時刻,終了時刻は,hhmmss[MMdd[yyyy]]形式で指定します。MMdd,yyyy は省略できます。 省略した場合は,コマンドを実行した月日年が指定されます。

時刻の文字列の形式:hhmmss[MMdd[yyyy]]

hh:時 $(00~23)$ 

mm: 分 (00~59)

 $\sim$  210

<sup>4.</sup> 性能解析トレースで使用するコマンド

ss: 秒 (00~59)  $MM: \exists (01 \sim 12)$ dd:  $\text{H}$  (01∼31)  $yyyy:$ 年 $(1970~20xx)$ 

2003 年 10 月 11 日にコマンドを実行した場合の引数の指定例とその編集範囲の例を次に示します。

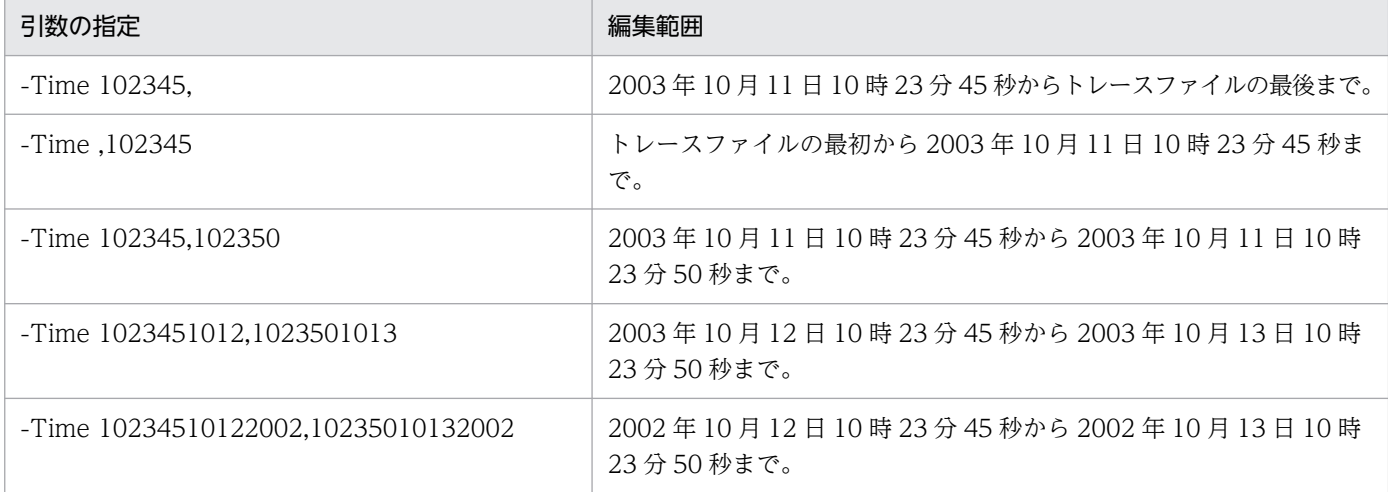

#### -ProcessID <プロセス ID>

指定されたプロセス ID の情報だけを編集出力します。プロセス ID は 10 進数で指定してください。

## -TraceFile <PRF トレースファイル名>

PRF トレースファイルを指定します。トレースファイルは最大 256 個指定できます。このオプション は,-AllTraceFile オプションと同時に指定できません。

PRF トレースファイルは、PRF トレースファイル出力先ディレクトリに自動的に作成され、ファイル 名は prf ???になります。???は、001 からトレースファイルの面数を最大値とした整数です。

PRF トレースファイル出力先ディレクトリ

- Windows の場合 %PRFSPOOL%¥utt¥prf¥PRF 識別子¥dcopltrc¥
- UNIX の場合 \$PRFSPOOL/utt/prf/PRF 識別子/dcopltrc/

また, <PRF トレースファイル名>を指定する場合は, 絶対パスを指定するか, PRF トレースファイル 出力先ディレクトリに移動してから,ファイル名だけを指定します。

## -AllTraceFile

カレントディレクトリ下のすべてのファイルを入力ファイルとして読み込みます。このオプションは, -TraceFile オプションと同時に指定できません。カレントディレクトリに 256 を超える数のファイル がある場合は 256 ファイルだけ編集します。なお,cprfed コマンドの結果をカレントディレクトリに リダイレクトする場合は,リダイレクト先のファイルも入力ファイルとして数えます。

指定できるコマンドオプションの組み合わせの一覧を次に示します。

# 表 4-2 引数 (コマンドオプション)の組み合わせ一覧 (cprfed コマンド)

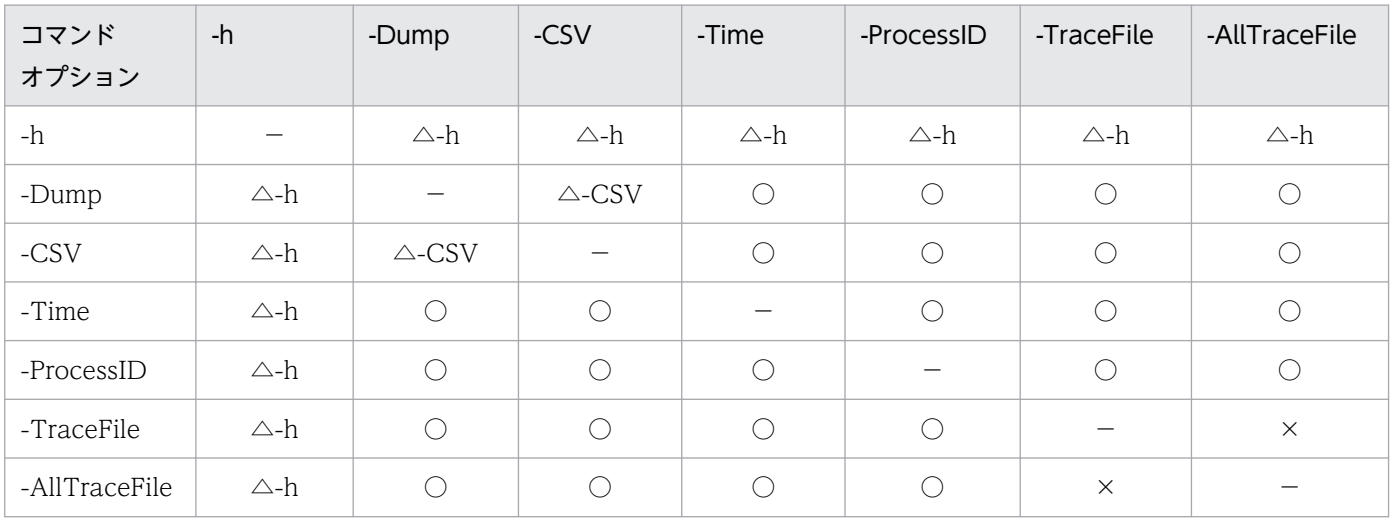

(凡例)

○:同時に指定できます。

△:△のあとに続くオプション名のオプションが有効になります。

×:同時に指定できません。

−:該当しません。

# 戻り値

#### $\Omega$ :

正常終了しました。

0 以外:

コマンド処理中にエラーが発生しました。出力されたメッセージに従って対策したあと,再度コマンド を実行してください。エラーメッセージは標準エラー出力,ログファイルに出力されます。資料の取得 方法については,マニュアル「アプリケーションサーバ 機能解説 保守/移行編」の「2.4.3 取得方法 および調査方法との対応」を参照してください。

# 出力形式

• 出力形式 1(ダンプ形式)

```
PRF: aa…aa Process: bb…bb Thread: cc…cc(FF…FF) Trace: dd…dd
ProcessName: zz.zz
Event: eeeee Time: ffff/gg/hh ii:jj:kk lll/mmm/nnn
Rc: oo…oo
ClientAP:pp…pp qq…qq - rr…rr RootAP: ss…ss tt…tt - uu…uu
SendSCD:vv…vv ww…ww RecieveSCD:xx…xx yy…yy
INT: XX…XX OPR: YY…YY
LookupName:ZZ..ZZ
 Offset +0 +1 +2 +3 +4 +5 +6 +7 +8 +9 +a +b +c +d +e +f 0123456789abcdef
  AAAA BB BB BB BB BB BB BB BB BB BB BB BB BB BB BB BB CC…CC
  AAAA BB BB BB BB BB BB BB BB BB BB BB BB BB BB BB BB CC…CC
Service State State State State
  AAAA BB BB BB BB BB BB BB BB BB BB BB BB BB BB BB BB CC…CC
```
# • 出力形式 2 (CSV 形式)

PRF, Process, Thread, Trace, ProcessName, Event, Date, Time, Time(msec/usec/nsec), Rc, ClientAP IP, ClientAP PID, ClientAP CommNo.,RootAP IP,RootAP PID,RootAP CommNo.,SendSCD IP,SendSCD PID ,ReceiveSCD IP,ReceiveSCD PID, INT, OPR, LookupName, OPT, ASCII aa…aa,bb…bb,cc…cc(CC…CC),dd…dd,zz…zz,ee…ee,ffff/gg/hh,ii:jj:kk,lll/mmm/nnn,oo…oo ,pp…pp,qq…qq,rr…rr,ss…ss,tt…tt,uu…uu,vv…vv,ww…ww,xx…xx,yy…yy,XX…XX,YY…YY,ZZ… ZZ,DD…DD,EE…EE

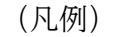

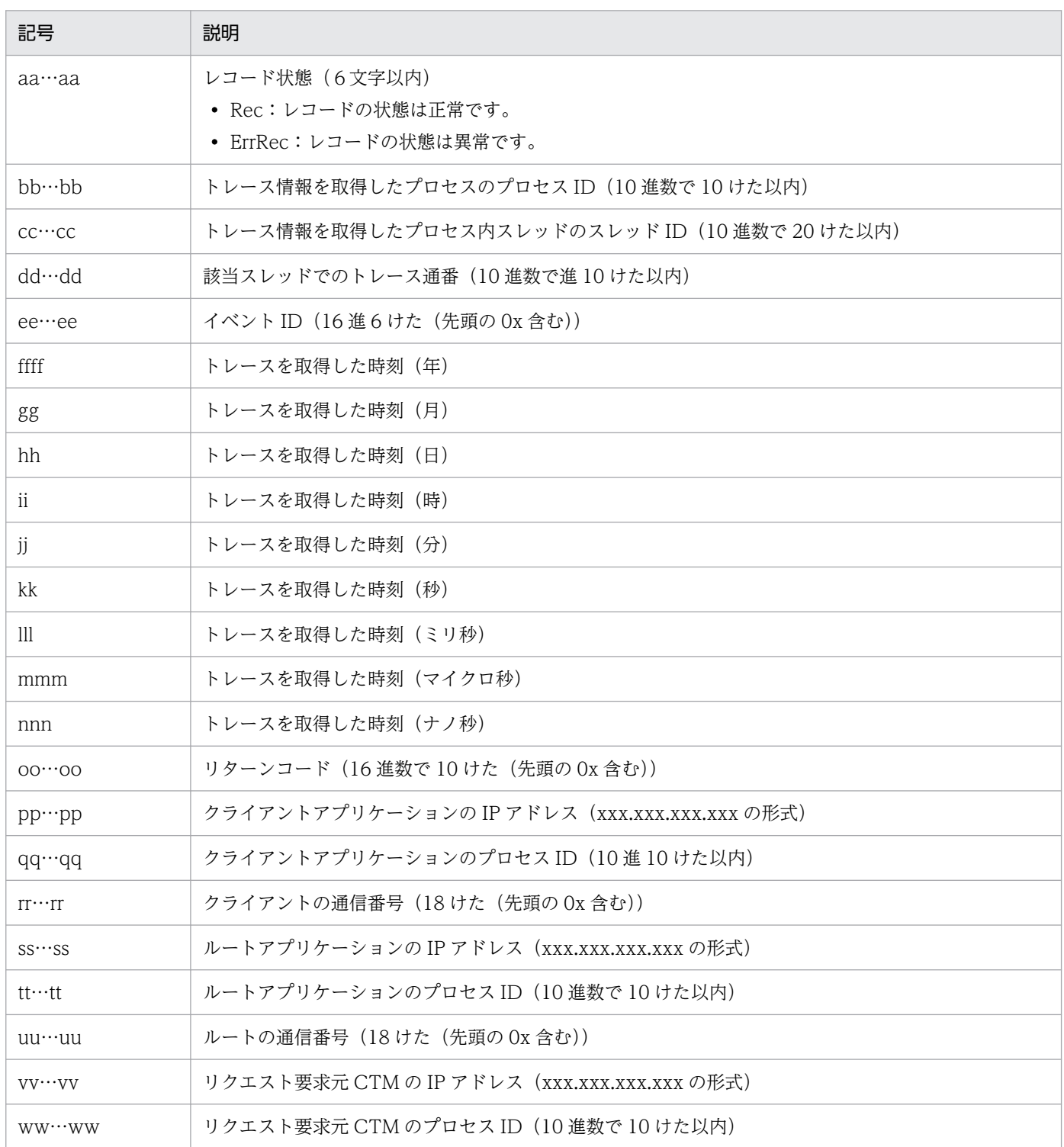

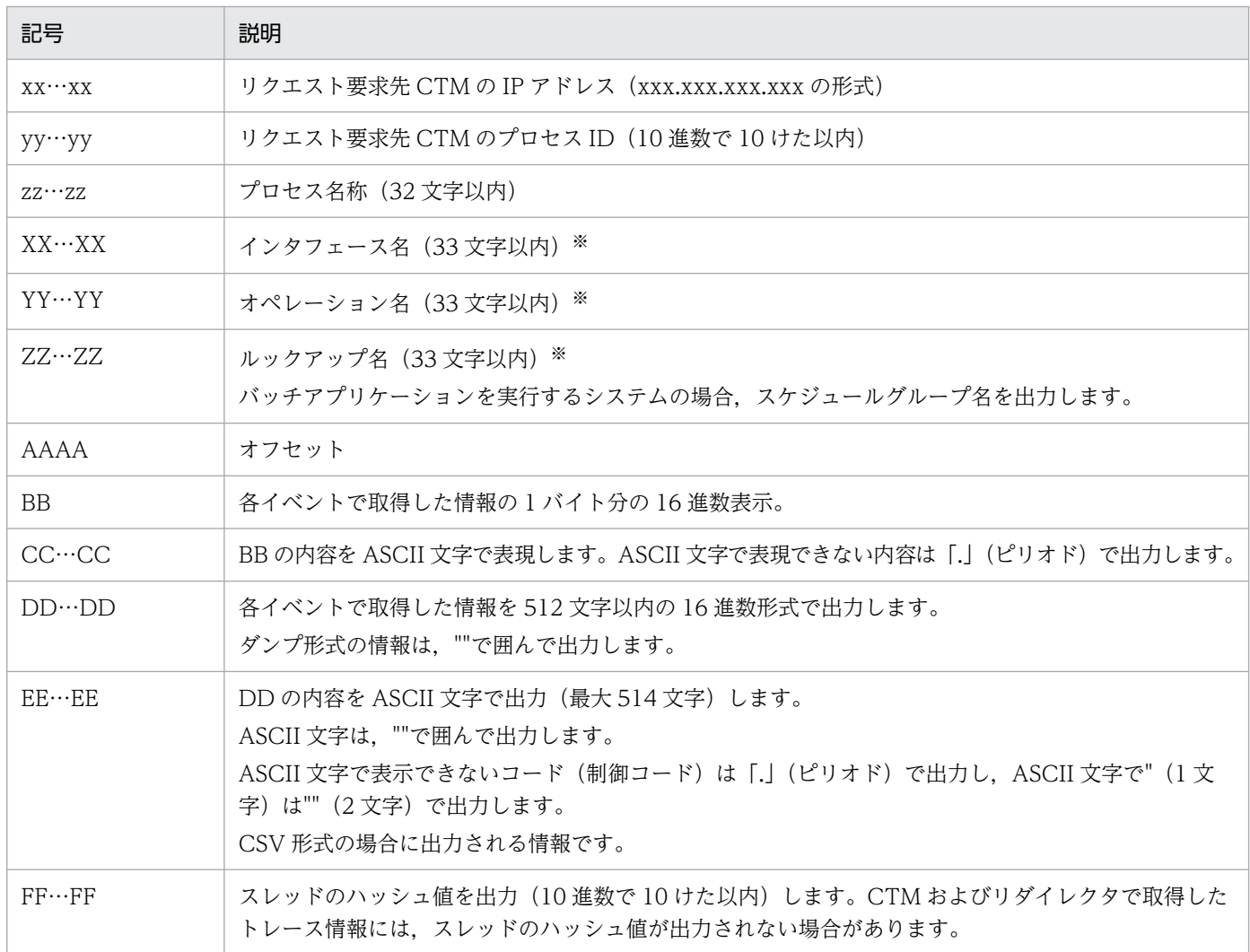

注※

インタフェース名,オペレーション名,ルックアップ名が32文字を超える場合は、次のように編 集され 33 文字で出力されます。

「前 16 文字」+「\*」+「後ろ 16 文字」

「前 32 文字」+「\*」

「\*」+「後ろ 32 文字」

# 入力例・出力例

• 入力例 1

cprfed -TraceFile prf\_001

• 出力例 1

```
PRF: Rec Process: 516 Thread: 2204 Trace: 10
ProcessName: ctmd.exe
Event: 0x1406 Time: 2004/02/05 16:46:55 576/000/000
Rc: 0<br>ClientAP: 10.209.13.123
ClientAP: 10.209.13.123   2148      — 00000000000000107 RootAP: 10.209.13.123<br>2200      — 000000000000104
              - 00000000000000104
```
SendSCD: 10.209.13.122 516 ReceiveSCD: \*\*\*\* \*\*\*\* \*\*\*\*\* \*\*\*\*<br>INT: com/abcd/BookShop \*\*\* 0PR: orderBook INT: com/abcd/BookShop LookupName: BookShop

• 入力例 2

cprfed -Dump -TraceFile prf\_001

• 出力例 2

PRF: Rec Process: 516 Thread: 2204 Trace: 10 ProcessName: ctmd.exe Event: 0x1406 Time: 2004/02/05 16:46:55 576/000/000 Rc: 0  $C$ lientAP: 10.209.13.123 2148 - 00000000000000107 RootAP: 10.209.13.123 2200 - 0000000000000104 SendSCD: 10.209.13.122 516 ReceiveSCD: \*\*\*\* \*\*\* \*\*\*\* \*\*\*\* INT: com/abcd/BookShop 0PR: orderBook LookupName: BookShop Offset +0 +1 +2 +3 +4 +5 +6 +7 +8 +9 +a +b +c +d +e +f 0123456789abcdef +0000 0a d1 0d 7a 04 02 00 00 0a d1 0d 7b 64 08 00 00 ...z.......{d... +0010 00 00 00 00 07 01 00 00 0a d1 0d 7b 98 08 00 00 ...........{.... +0020 00 00 00 00 04 01 00 00 00 00 00 00 63 6f 6d 2f ............com/ +0030 61 6d 61 7a 6f 73 6f 2f 42 6f 6f 6b 53 68 6f 70 abcd/BookShop +0040 00 6f 72 64 65 72 42 6f 6f 6b 00 42 6f 6f 6b 53 .orderBook.BookS +0050 68 6f 70 00 hop.

• 入力例 3

```
cprfed -CSV -TraceFile prf_001
```
• 出力例 3

PRF,Process,Thread,Trace,ProcessName,Event,Date,Time,Time(msec/usec/nsec),Rc,ClientAP IP, ClientAP PID, ClientAP CommNo.,RootAP IP,RootAP PID,RootAP CommNo.,SendSCD IP,SendSCD PID ,ReceiveSCD IP,ReceiveSCD PID,INT,OPR,LookupName,OPT,ASCII Rec,516,2204,10,ctmd.exe,0x1406,2004/02/05,16:46:55,576/000/000,0,10.209.13.123,2148,0x00 00000000000107,10.209.13.123,2200,0x00000000000000104,10.209.13.122,516,\*\*\*\*,\*\*\*\*,com/abcd /BookShop,orderBook,BookShop,

#### 注意事項

- 性能解析トレースでは高負荷時に排他によるボトルネックが生じないように,PRF トレース出力時に 排他制御をしていません。そのため,一部トレース情報が正しく出力されない場合があります。
- CSV 形式に編集したファイルに日本語を含む場合は,Unicode をサポートしたエディタ,または Excel 2003 以降で参照してください。

# <span id="page-215-0"></span>cprfflush (バッファ内容の強制ファイル出力)

# 形式

cprfflush [-PRFID <PRF識別子>] [ -h ]

# 機能

PRF デーモンに対して, バッファに格納されているトレース情報の出力を要求します。

出力する範囲は,前回ファイル出力したトレースの次のトレースから,コマンドが入力された時点までです。

# 引数

#### -PRFID <PRF 識別子>

PRF 識別子を 1~31 文字の英数字,またはアンダースコア()で指定します。"TSC"や"tsc",また は"CTM"や"ctm"で始まる文字列は指定しないでください。省略した場合は,"PRF\_ID"という文字列 が PRF 識別子となります。

#### -h

コマンドの使用方法が表示されます。

# 戻り値

 $\Omega$ :

正常終了しました。

1:

PRF デーモンが起動していません。PRFSPOOL 環境変数が異なっている,または-PRFID の値が誤っ ているおそれがあります。

2:

PRFSPOOL 環境変数が設定されていません。

上記以外:

コマンド処理中にエラーが発生しました。出力されたメッセージに従って対策したあと,再度コマンド を実行してください。エラーメッセージは標準エラー出力,ログファイルに出力されます。資料の取得 方法については,マニュアル「アプリケーションサーバ 機能解説 保守/移行編」の「2.4.3 取得方法 および調査方法との対応」を参照してください。

# 注意事項

- cprfflush コマンドの実行中は, cprfflush コマンドを実行できません。
- 要求先の PRF デーモンと同じ PRFSPOOL 環境変数が設定されている必要があります。設定されてい ない場合,コマンドがエラーリターンします。

4. 性能解析トレースで使用するコマンド
# cprfgetpid (PRF デーモンプロセス ID の取得)

## 形式

cprfgetpid [-PRFID <PRF識別子>] [ -h ]

## 機能

指定した PRF 識別子のプロセス ID を取得します。また,PRF デーモンの起動確認を表示します。

## 引数

-PRFID <PRF 識別子>

PRF 識別子を 1~31 文字の英数字,またはアンダースコア()で指定します。"TSC"や"tsc",また は"CTM"や"ctm"で始まる文字列は指定しないでください。省略した場合は、"PRFID"という文字列 が PRF 識別子となります。

-h

コマンドの使用方法が表示されます。

## 戻り値

0:

正常終了しました。プロセスは起動していない場合があります。

1:

プロセスは起動していません。

2:

PRFSPOOL 環境変数が設定されていません。

上記以外:

コマンド処理中にエラーが発生しました。出力されたメッセージに従って対策したあと,再度コマンド を実行してください。エラーメッセージは標準エラー出力,ログファイルに出力されます。資料の取得 方法については,マニュアル「アプリケーションサーバ 機能解説 保守/移行編」の「2.4.3 取得方法 および調査方法との対応」を参照してください。

## 入力例・出力例

• 入力例

cprfgetpid

• 出力例

出力結果は,標準出力に出力されます。

1700

## 注意事項

- PRF デーモンと同じ PRFSPOOL 環境変数が設定されている必要があります。
- PRF デーモンが一度も起動していない,または正常終了したあとにこのコマンドを実行した場合は, エラーになります。

## cprflevel (PRF トレース取得レベルの表示と変更)

## 形式

cprflevel [-PRFID <PRF識別子>] [ -h ] [-PrfChangeLevel <PRFトレース取得レベル>[,[<PRFトレース 取得レベル>]...]] [-PrfLevelIndex <インデックス番号>] [-PrfLevelAll]

## 機能

PRF トレース取得レベルを表示または変更します。

-PrfChangeLevel オプションを省略した場合は,指定した PRF 識別子に指定されている PRF トレース取 得レベルを表示します。-PrfChangeLevel オプションを指定した場合は、指定した PRF 識別子に指定さ れている PRF トレース取得レベルを指定値に変更します。

-PrfLevelIndex オプションを指定した場合は,指定したインデックスの PRF トレース取得レベルの一覧 が表示されます。-PrfLevelAll オプションを指定した場合は,すべてのインデックスに対応する PRF ト レース取得レベルが表示されます。

## 引数

#### -PRFID <PRF 識別子>

PRF 識別子を 1~31 文字の英数字,またはアンダースコア() で指定します。"TSC"や"tsc",また は"CTM"や"ctm"で始まる文字列は指定しないでください。省略した場合は、"PRF ID"という文字列 が PRF 識別子となります。

#### -h

コマンドの使用方法が表示されます。

-PrfChangeLevel <PRF トレース取得レベル> [,[<PRF トレース取得レベル>]...]

PRF トレース取得レベルを4バイトの16進数(8けたの値)で指定します。ここで4バイトの16進 数の先頭に 0x を付けることができますが,0x は無視されます。各インデックス番号に対応するレベル 値をコンマ(,)区切りで左から複数指定できます。該当するインデックスのレベル値を変更しない場 合は,値を指定しないでください。また,あるインデックス番号以降の値をすべて指定しない場合は, コンマ(.)の記述を省略してください。インデックス番号 1 のトレース取得レベルを(1),インデッ

クス番号 2の PRF トレース取得レベルを(2)とした場合, PRF トレース取得レベルは「(1), (2) .... と指定します。

PRF トレース取得レベルの指定例を次に示します。

## 表 4-3 PRF トレース取得レベルの指定例 (cprflevel コマンド)

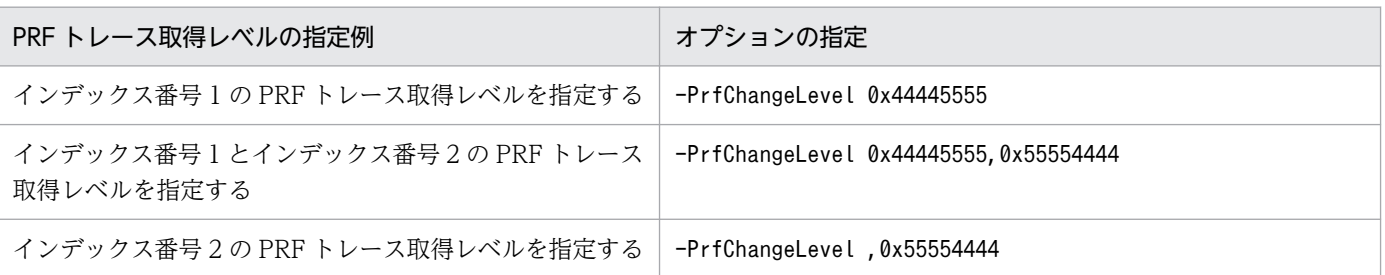

各機能レイヤでの PRF トレース取得レベルの割り当てについて説明します。

PRF トレース取得レベルは,インデックスごとに 8 けたの 16 進数で指定します。それぞれのけたに は,機能レイヤが二つずつ割り当てられています。16 進数を 2 進数にした場合の上位 2 ビットに割り 当てられている機能レイヤを上位レイヤ,下位 2 ビットに割り当てられている機能レイヤを下位レイヤ といいます。

けたごとの上位レイヤ,下位レイヤに割り当てられている機能レイヤについて,次の表に示します。

## 表 4-4 詳細レベルのトレース情報を取得する場合の指定値 (cprflevel コマンド)

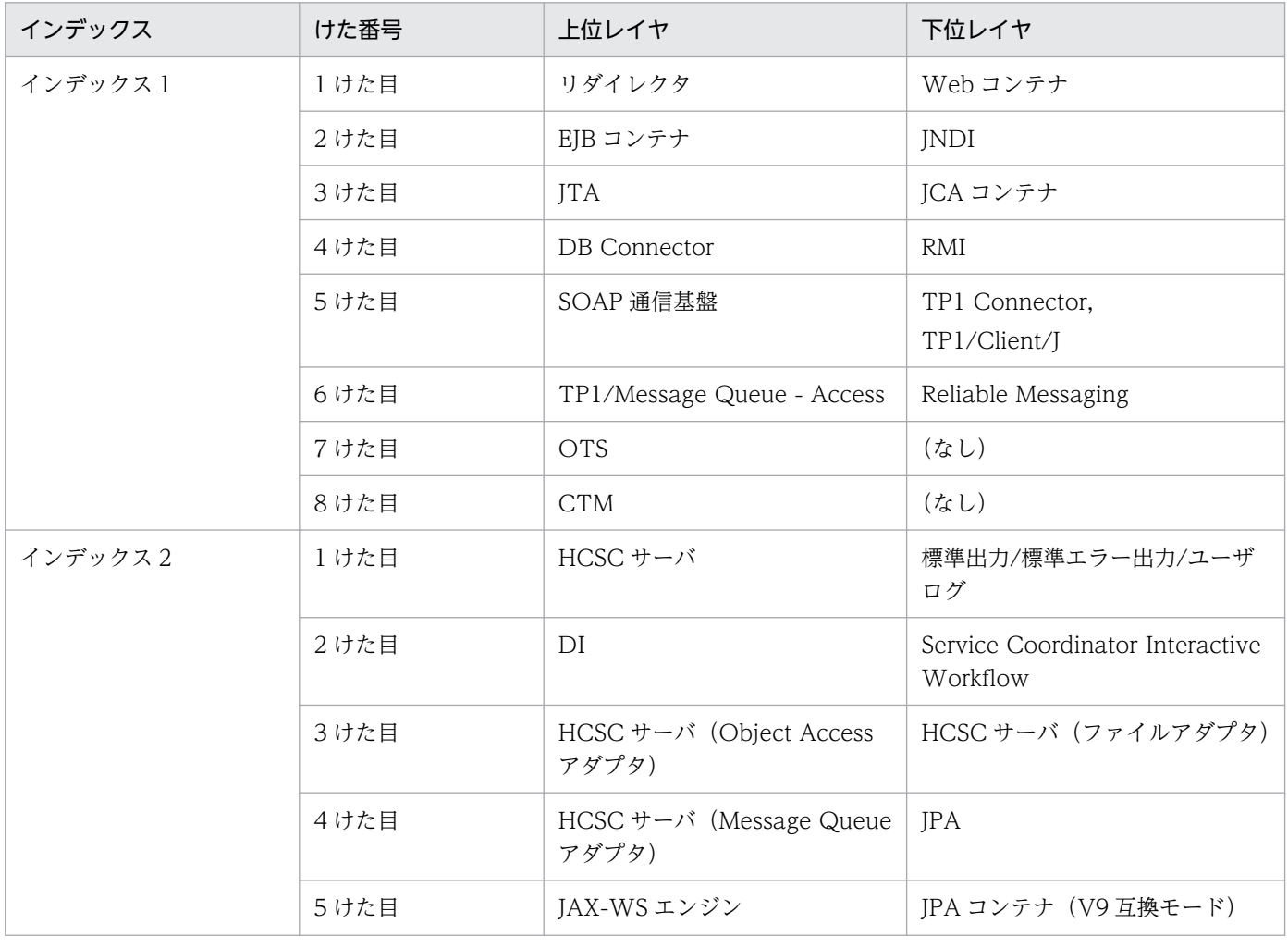

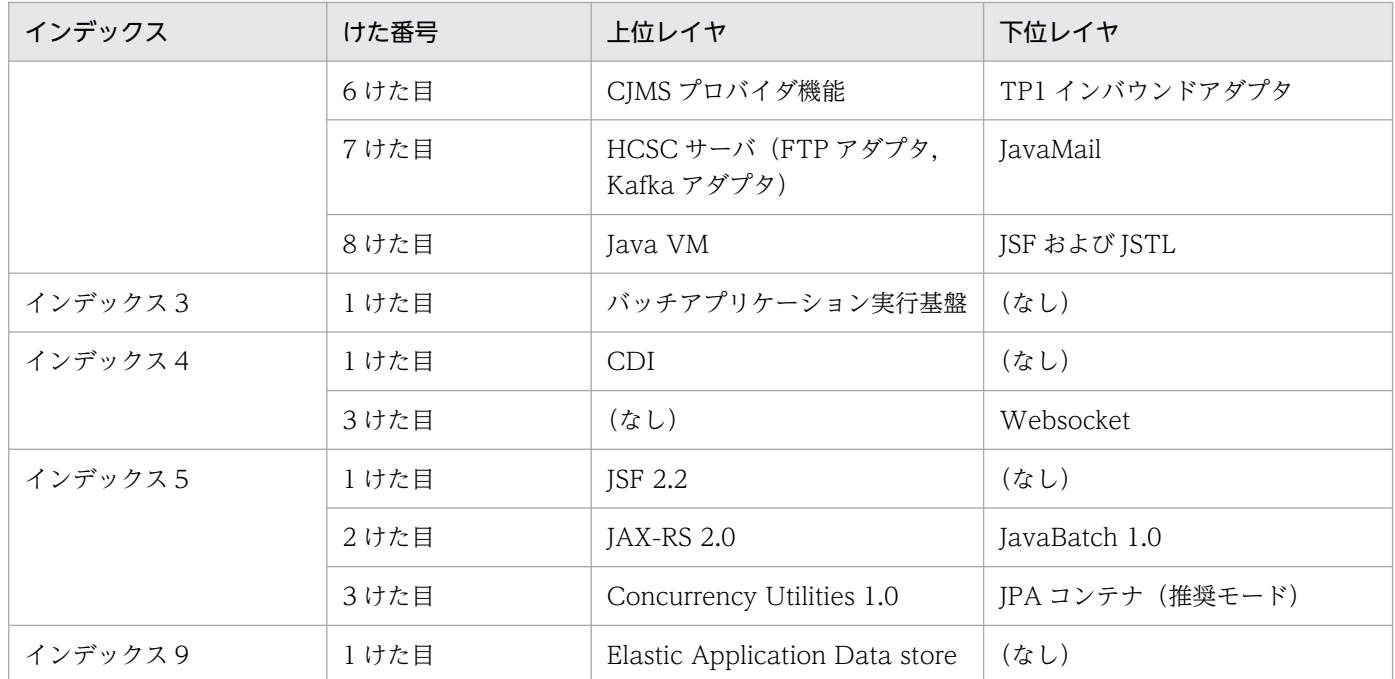

PRF トレース取得レベルを指定する場合は,けたごとの上位レイヤ,下位レイヤの PRF トレース取得 レベルを「標準」「詳細」「保守」のどのレベルで取得するかを決め,それを 16 進数で指定します。上 位レイヤと下位レイヤの PRF トレース取得レベルの組み合わせと指定値の対応を、次の表に示します。 なお,保守レベルは,障害発生時などの保守情報を取得するためのレベルです。通常は指定しないでく ださい。

## 表 4-5 詳細レベルまたは保守レベルのトレース情報を取得する場合の指定値 (cprflevel コ マンド)

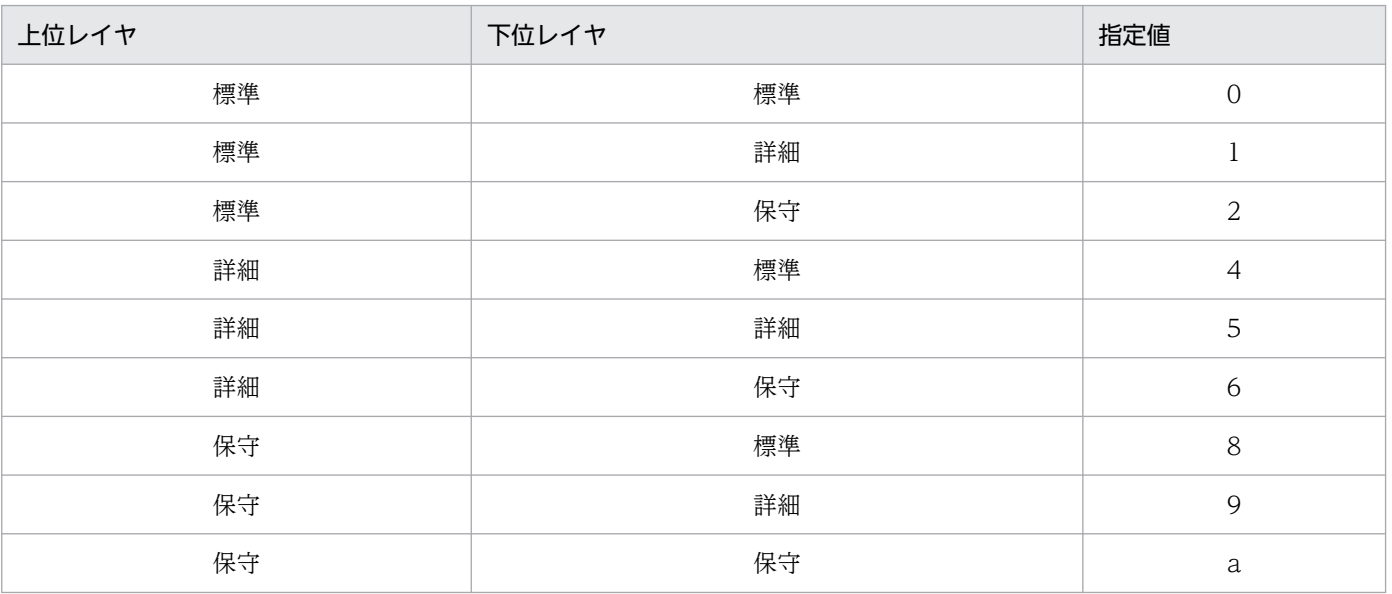

指定例を示します。

## 表 4-6 PRF トレース取得レベルの指定例 (cprflevel コマンド)

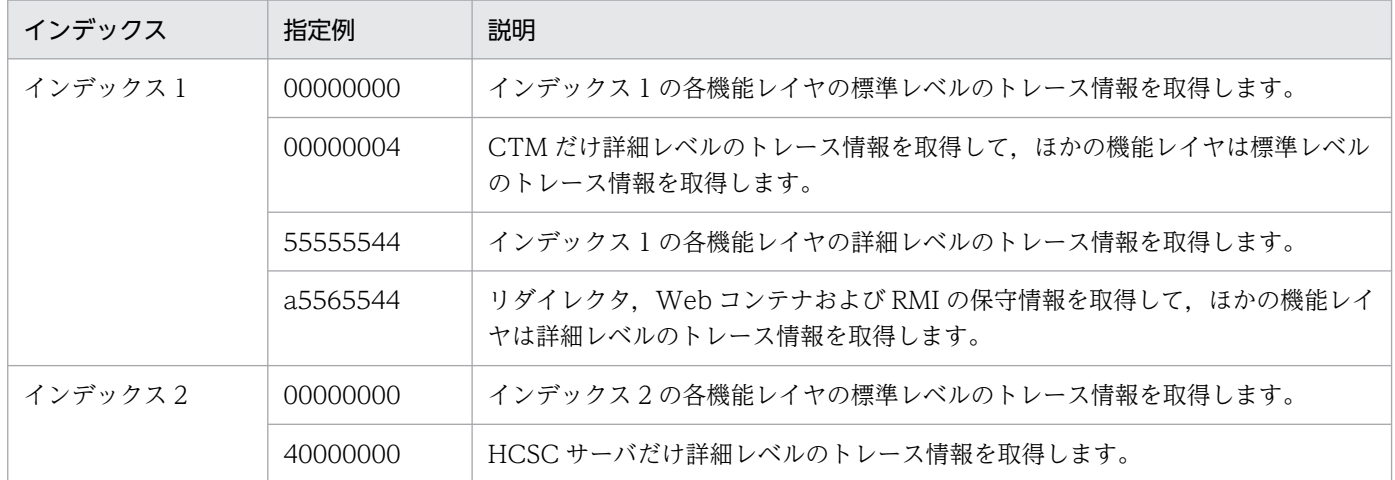

また. RMI については、抑止レベルを指定できます。

RMI に抑止レベルを指定するには、トレース取得レベルの指定値(インデックス 1の4けた目)に次 の値を設定してください。

#### 表 4‒7 RMI の抑止レベルの指定値

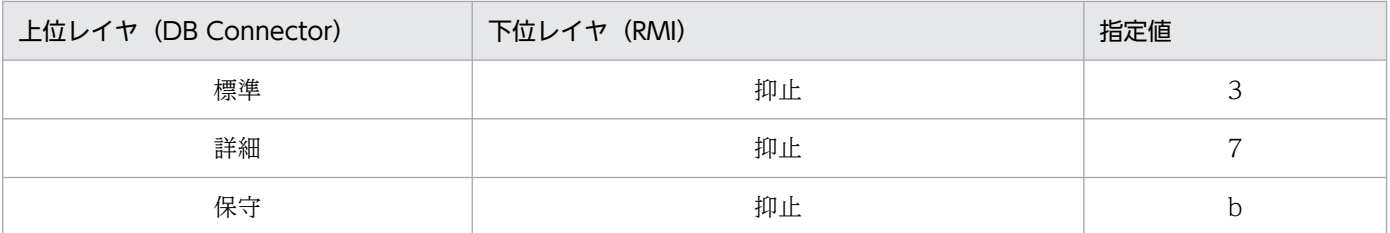

#### -PrfLevelIndex <インデックス番号>

変更または参照する PRF トレース取得レベルのインデックス番号を 1〜16 の整数で指定します。デ フォルト値は1です。この引数と一緒に-PrfChangeLevel を指定した場合は、指定したインデックス 番号の PRF トレース取得レベルのレベル値を-PrfChangeLevel で指定した値に変更します。

この引数と一緒に-PrfChangeLevel を指定しなかった場合は,指定したインデックス番号の PRF ト レース取得レベルのレベル値が表示されます。この引数と一緒に-PrfChangeLevel を指定する場合は, -PrfChangeLevel には必ず一つの値だけを指定してください。

(例)インデックス番号 2 番目の値を,0x55554444 に変更する場合

cprflevel -PrfChangeLevel 0x55554444 -PrfLevelIndex 2

-PrfChangeLevel に複数の値を指定した場合は,オプションエラーとなります。

(例)-PrfChangeLevel に複数の値を指定した場合

cprflevel -PrfChangeLevel ,0x55554444,0x55554444 -PrfLevelIndex 2

-PrfLevelIndex で 2 を指定しているにもかかわらず,-PrfChangeLevel で複数の値を指定しているた めです。なお,-PrfLevelIndex の指定を省略した場合は,1 が設定されます。

#### -PrfLevelAll

すべてのレベル値を表示します。-PrfChangeLevel または-PrfLevelIndex と組み合わせた指定はでき ません。このオプションと-PrfLevelIndex の組み合わせを、次に示します。

表 4-8 -PrfLevelAll と-PrfLevelIndex の組み合わせ一覧

| cprflevel 現在のレベル値の<br>表示方法 |     | -PrfLevelIndex |                                         |
|----------------------------|-----|----------------|-----------------------------------------|
|                            |     | 指定             | 未指定                                     |
| -PrfLevelAll               | 指定  | オプションエラー       | すべてのレベル値を表示                             |
|                            | 未指定 | 値だけを表示         | 指定されたインデックス番号のレベル   インデックス 1 のレベル値だけを表示 |

指定できるコマンドオプションの組み合わせの一覧を次に示します。

## 表 4-9 引数 (コマンドオプション)の組み合わせ一覧 (cprflevel コマンド)

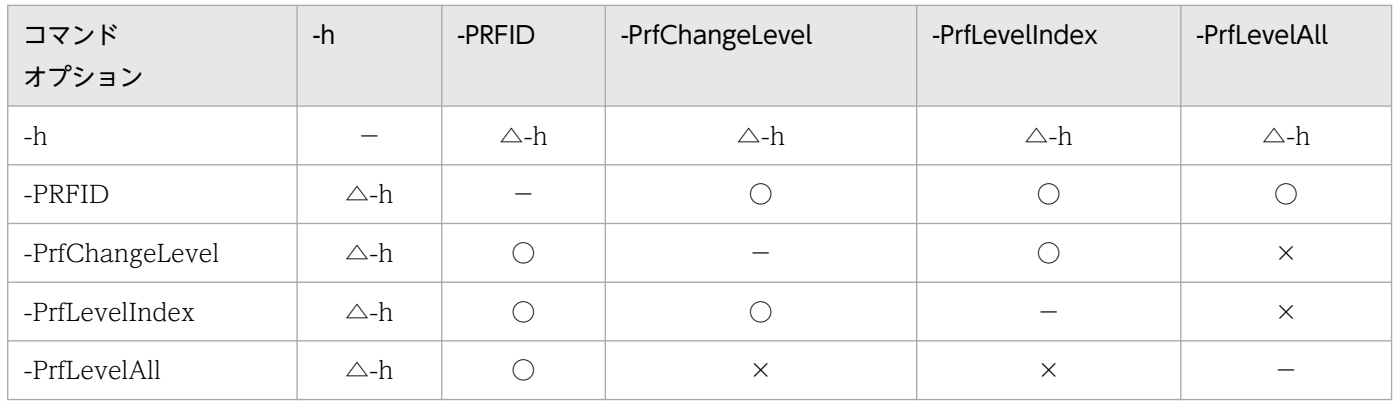

(凡例)

○:同時に指定できます。

△:△のあとに続くオプション名のオプションが有効になります。

×:同時に指定できません。

−:該当しません。

## 戻り値

#### $0:$

正常終了しました。

#### 1:

PRF デーモンが起動していません。PRFSPOOL 環境変数が異なっている,または-PRFID の値が誤っ ているおそれがあります。

2:

PRFSPOOL 環境変数が設定されていません。

上記以外:

コマンド処理中にエラーが発生しました。出力されたメッセージに従って対策したあと,再度コマンド を実行してください。エラーメッセージは標準エラー出力,ログファイルに出力されます。資料の取得 方法については,マニュアル「アプリケーションサーバ 機能解説 保守/移行編」の「2.4.3 取得方法 および調査方法との対応」を参照してください。

## 入力例・出力例

• 入力例 1

```
cprflevel
```
• 出力例 1

KFCT73415-I 2661 1: prf trace level is 0x12345678

• 入力例 2

```
cprflevel -PrfLevelAll
```
• 出力例 2

```
KFCT73418-I 2661 1: all prf trace levels are:
[ 1]=0x12345678 [ 2]=0x00000000 [ 3]=0x00000000 [ 4]=0x00000000 
[ 5]=0x00000000 [ 6]=0x00000000 [ 7]=0x00000000 [ 8]=0x00000000 
[ 9]=0x00000000 [10]=0x00000000 [11]=0x00000000 [12]=0x00000000 
[13]=0x00000000 [14]=0x00000000 [15]=0x00000000 [16]=0x00000000
```
• 入力例 3

```
cprflevel -PrfLevelIndex 5
```
• 出力例 3

KFCT73419-I 2661 1: prf trace level of [5] is 0x00000000.

• 入力例 4

cprflevel -PrfChangeLevel 000000001

• 出力例 4

KFCT73416-I 2661 1: prf trace level was changed from 0x00000000 to 0x00000001.

• 入力例 5

cprflevel -PrfChangeLevel 0x00000055,0x55554444

• 出力例 5

```
KFCT73420-I 2661 1: prf trace level was changed:
\lceil 11=0 \times 000000000 \rceil \geq \lceil 11=0 \times 000000055 \rceil\lceil 2]=0x00000000 -> \lceil 2]=0x55554444
```
• 入力例 6

<sup>4.</sup> 性能解析トレースで使用するコマンド

cprflevel -PrfChangeLevel 0x44445555 -PrfLevelIndex 2

• 出力例 6

KFCT73420-I 2661 1: prf trace level was changed:  $[$  2]=0x00000000 ->  $[$  2]=0x44445555

#### 注意事項

• 現在の PRF トレース取得レベルを表示する場合,-PrfLevelIndex と-PrfLevelAll の組み合わせで,出 力されるメッセージ ID は,「KFCT73415-I」,「KFCT73418-I」,「KFCT73419-I」のどれか一つと なっています。PRFトレース取得レベルを表示する場合の出力されるメッセージ ID の対応は、次のと おりです。

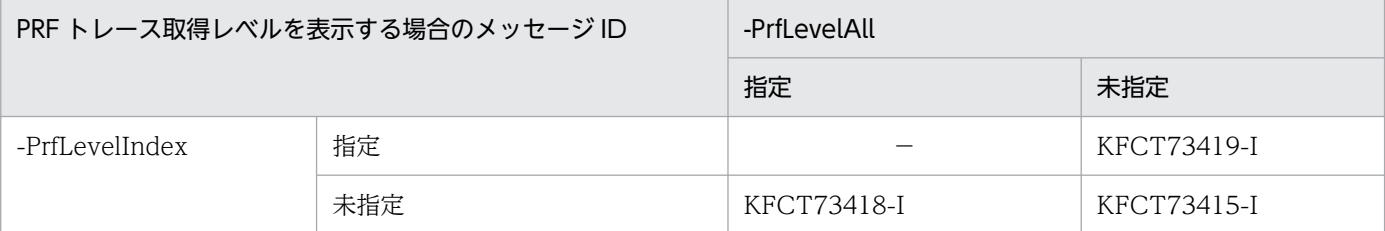

- PRF トレース取得レベルを変更する場合,-PrfChangeLevel の指定方法で出力されるメッセージ ID は,「KFCT73416-I」または「KFCT73420-I」のどちらかになります。次の条件をすべて満たした場 合,「KFCT73416-I」が出力されます。それ以外は,「KFCT73420-I」が出力されます。
	- -PrfChangeLevel 0x44445555 のように値を一つだけ指定し,コンマ(,)を使用していない。
	- -PrfLevelIndex を指定していない。
- このコマンドは,PRF デーモンの起動中に実行してください。PRF デーモンが起動していないときに コマンドを実行した場合,エラーメッセージを出力します。
- 変更する PRF デーモンと同じ PRFSPOOL 環境変数が設定されている必要があります。
- このコマンドでレベル変更した場合,次のリクエストから変更が有効になります。

# cprfstart (PRF デーモンの開始)

#### 形式

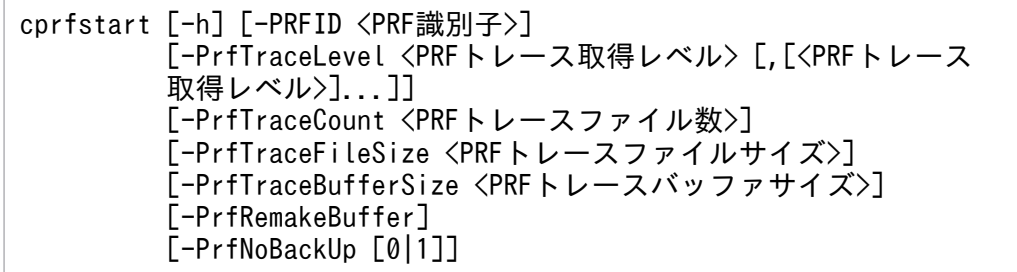

## 機能

PRF デーモン (cprfd) を起動します。なお, PRF デーモンは, ほかのプロセスよりも先に起動してくだ さい。

PRF デーモンは開始後にカレントディレクトリを移動します。移動先は、次のディレクトリです。

• Windows の場合

PRF トレース出力ディレクトリ%PRFSPOOL%¥utt¥prf¥<PRF 識別子>¥

• UNIX の場合

PRF トレース出力ディレクトリ\$PRFSPOOL/utt/prf/<PRF 識別子>/

## 引数

#### -h

コマンドの使用方法が表示されます。

#### -PRFID <PRF 識別子>

PRF 識別子を 1~31 文字の英数字,またはアンダースコア()で指定します。"TSC"や"tsc",また は"CTM"や"ctm"で始まる文字列は指定しないでください。省略した場合は,"PRF\_ID"という文字列 が PRF 識別子となります。

#### -PrfTraceLevel <PRF トレース取得レベル> [,[<PRF トレース取得レベル>]...]

-PrfTraceLevel を省略した場合は標準レベルで情報が出力されます。

PRF トレース取得レベルを 4 バイトの 16 進数 (8 けたの値) で指定します。ここで 4 バイトの 16 進 数の先頭に 0x を付けることができますが,0x は無視されます。

各インデックス番号のレベル値をコンマ(,)区切りで左から複数指定できます。レベル値の指定を省 略する場合は,値を記述しないでください。また,あるインデックス番号以降の値をすべて指定しない 場合は、コンマ(,)の記述を省略してください。インデックス番号1のトレース取得レベルを(1). インデックス番号 2の PRF トレース取得レベルを(2)とした場合, PRF トレース取得レベルは「(1), (2),...」と指定します。

PRF トレース取得レベルの指定例を次に示します。

#### 表 4-10 PRF トレース取得レベルの指定例 (cprfstart コマンド)

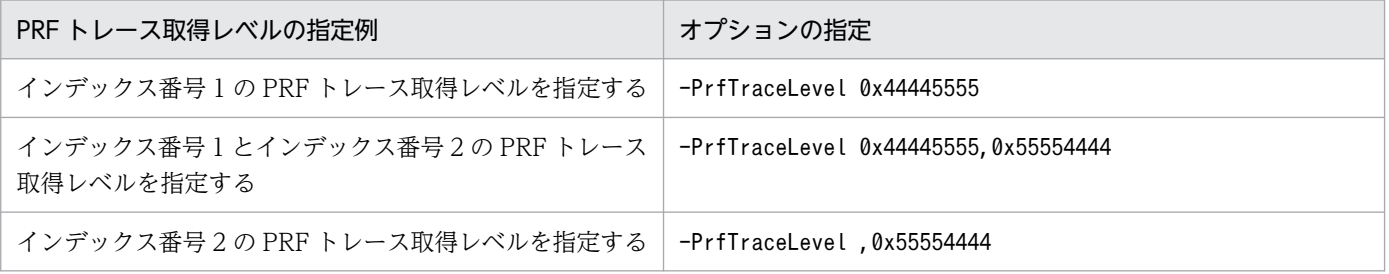

各機能レイヤでの PRF トレース取得レベルの割り当てについて説明します。

PRF トレース取得レベルは,インデックスごとに 8 けたの 16 進数で指定します。それぞれのけたに は,機能レイヤが二つずつ割り当てられています。16 進数を 2 進数にした場合の上位 2 ビットに割り 当てられている機能レイヤを上位レイヤ,下位 2 ビットに割り当てられている機能レイヤを下位レイヤ といいます。

けたごとの上位レイヤ,下位レイヤに割り当てられている機能レイヤについて,次の表に示します。

## 表 4-11 詳細レベルのトレース情報を取得する場合の指定値 (cprfstart コマンド)

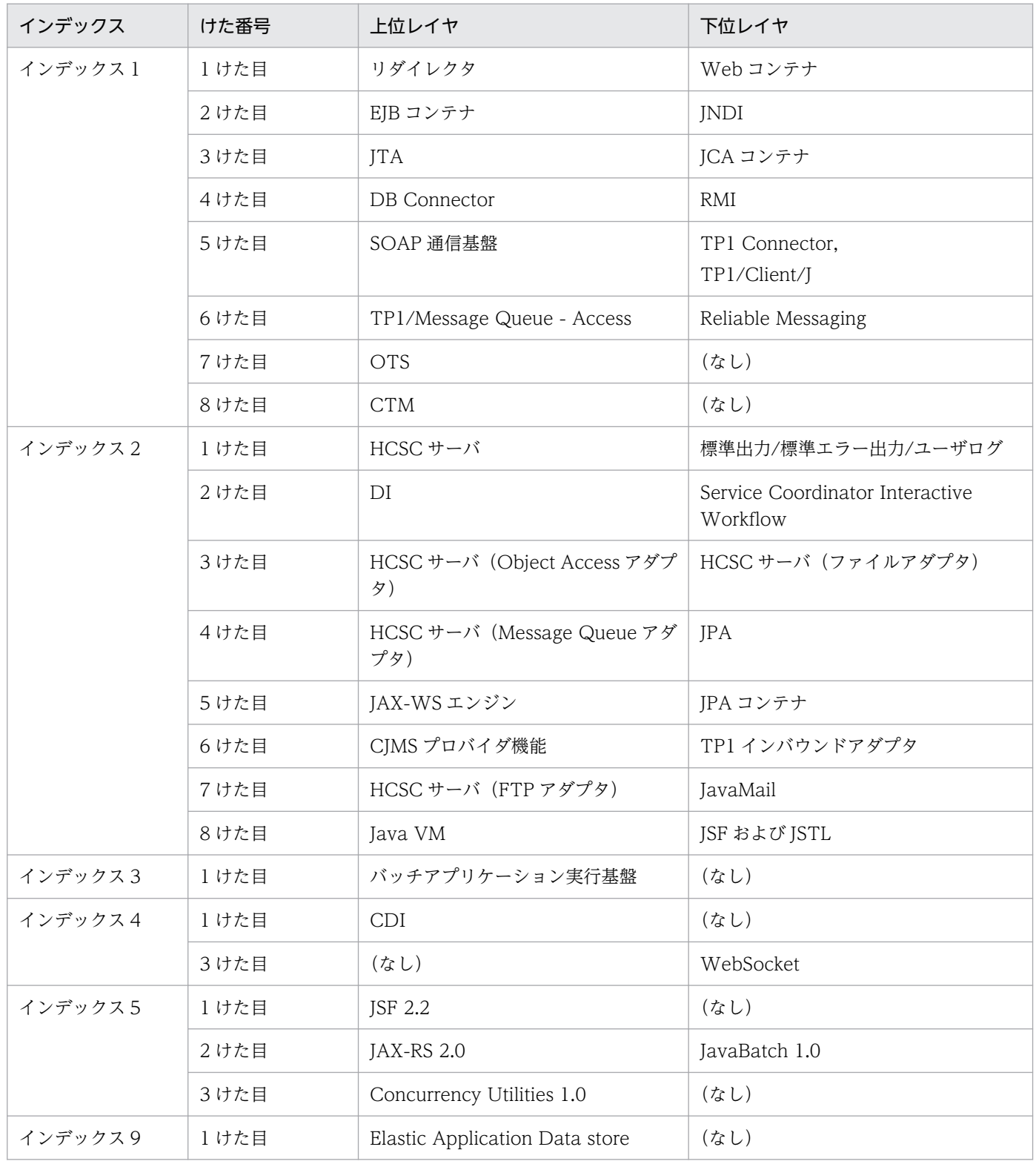

PRF トレース取得レベルを指定する場合は,けたごとの上位レイヤ,下位レイヤの PRF トレース取得 レベルを「標準」「詳細」「保守」のどのレベルで取得するかを決め,それを 16 進数で指定します。上 位レイヤと下位レイヤの PRF トレース取得レベルの組み合わせと指定値の対応を、次の表に示します。 なお,保守レベルは,障害発生時などの保守情報を取得するためのレベルです。通常は指定しないでく ださい。

表 4-12 詳細レベルまたは保守レベルのトレース情報を取得する場合の指定値 (cprfstart コ マンド)

| 上位レイヤ | 下位レイヤ | 指定値            |
|-------|-------|----------------|
| 標準    | 標準    | $\mathbf{O}$   |
| 標準    | 詳細    |                |
| 標準    | 保守    | $\overline{2}$ |
| 詳細    | 標準    | $\overline{4}$ |
| 詳細    | 詳細    | 5              |
| 詳細    | 保守    | 6              |
| 保守    | 標準    | 8              |
| 保守    | 詳細    | 9              |
| 保守    | 保守    | a              |

指定例を示します。

#### 表 4-13 PRF トレース取得レベルの指定例 (cprfstart コマンド)

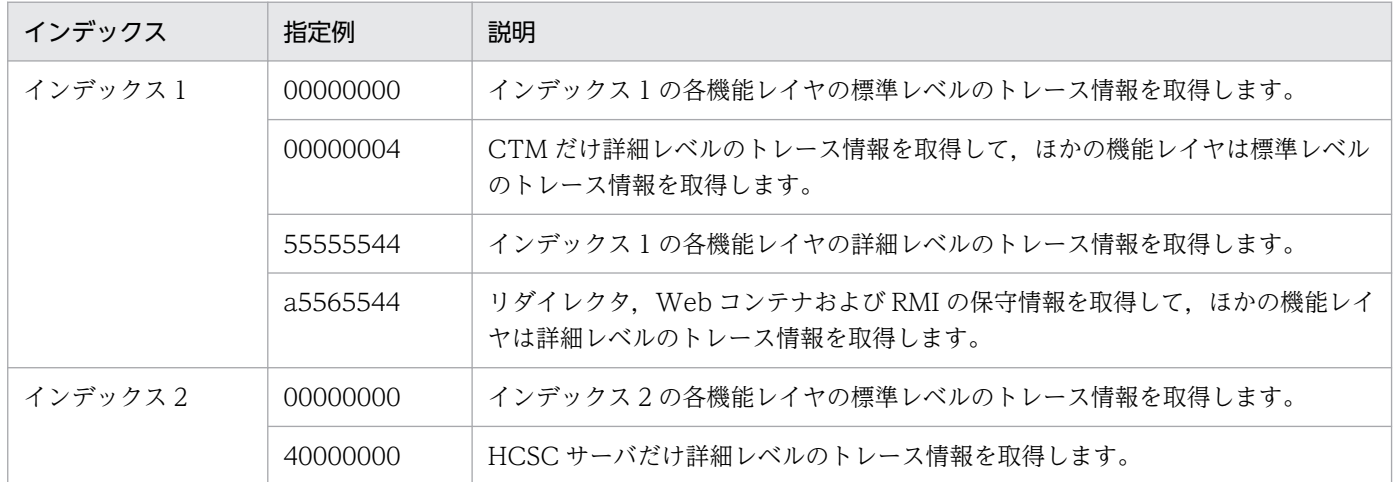

また、RMI については、抑止レベルを指定できます。

RMI に抑止レベルを指定するには、トレース取得レベルの指定値(インデックス 1 の 4 けた目)に次 の値を設定してください。

#### 表 4‒14 RMI の抑止レベルの指定値

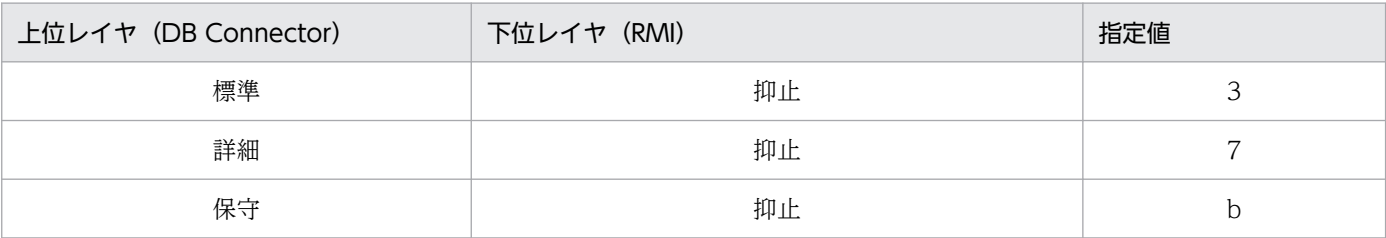

#### -PrfTraceCount <PRF トレースファイル数>

PRF トレースファイルの面数を 3〜256 の範囲で指定します。省略した場合は,4 が設定されます。 正常停止中と前回強制停止後の再起動中に,PRF トレースファイルをバックアップします。PRF トレー スファイルサイズの合計値が大きい場合,バックアップ処理で PRF デーモンの起動や停止に時間が掛 かることがあります。そのため,Management Server でプロセス監視する場合,デフォルトの監視時 間ではタイムアウトが発生する場合があります。タイムアウトが発生した場合には,監視時間を長くし てください。

#### -PrfTraceFileSize <PRF トレースファイルサイズ>

PRF トレースファイルの1ファイル当たりの最大容量を 1024〜1048576(単位:キロバイト)の範 囲で指定します。ファイル容量を1メガバイトとする場合,1024 と指定します。実際のファイルサイ ズは,この値より多少の増減があります。増減の中で増分の幅は,最大で「-PrfTraceBufferSize 指定 値−32 キロバイト」です。省略した場合は,8192 が設定されます。

デフォルト値の 8192 より小さい値を指定する場合は,-PrfTraceBufferSize もデフォルト値より小さ い値を指定してください。

-PrfNoBackUp オプションに 0 を指定した場合、正常停止中と前回強制停止後の再起動中に、PRFト レースファイルをバックアップします。PRF トレースファイルサイズの合計値が大きい場合,バック アップ処理で PRF デーモンの起動や停止に時間がかかることがあります。そのため、cprfstart コマン ドに-PrfNoBackUp 0 を指定する設定で Management Server でプロセス監視する場合,デフォルト の監視時間ではタイムアウトが発生する場合があります。タイムアウトが発生した場合には、監視時間 を長くしてください。

#### -PrfTraceBufferSize <PRF トレースバッファサイズ>

共用メモリに確保するバッファサイズを 512~102400 (単位:キロバイト)の範囲で指定します。こ のオプションには,-PrfTraceFileSize で指定した値よりも大きい値は指定できません。省略した場合 は,8192 が設定されます。

バッファ領域が不足すると KFCT26999-W メッセージが出力され,PRF トレースが欠落する場合が あります。そのため,メッセージが出力されなくなるまでバッファ領域を拡張してください。

#### -PrfRemakeBuffer

共用メモリを再作成して起動します。再作成できない場合にはエラーとなります。

#### -PrfNoBackUp [0|1]

PRF デーモンの起動時,および停止時に PRF トレースファイルをバックアップするかを指定します。 値に 0 を指定した場合,PRF トレースファイルをバックアップします。PRF トレースファイルをコピー するため,PRF デーモンの起動,および停止に時間が掛かることがあります。障害発生後,PRF トレー

スがラップするまでの間に PRF トレースファイルを採取できない場合は,値に 0 を指定してください。 なお, Management Server を使用している時は、障害発生後に PRF トレースファイルを含む snapshot ログを自動的に収集します。

値に 1 を指定した場合,PRF トレースファイルをバックアップしません。値を指定しなかった場合, 値に 1 を指定したときと同じ動作をします。

PRFトレースファイルをバックアップするタイミング,バックアップの有無,および-PRFNoBackUp オプションの関係は次のようになります。

## 表 4-15 PRF トレースファイルをバックアップするタイミング, バックアップの有無, およ び-PRFNoBackUp オプションの関係

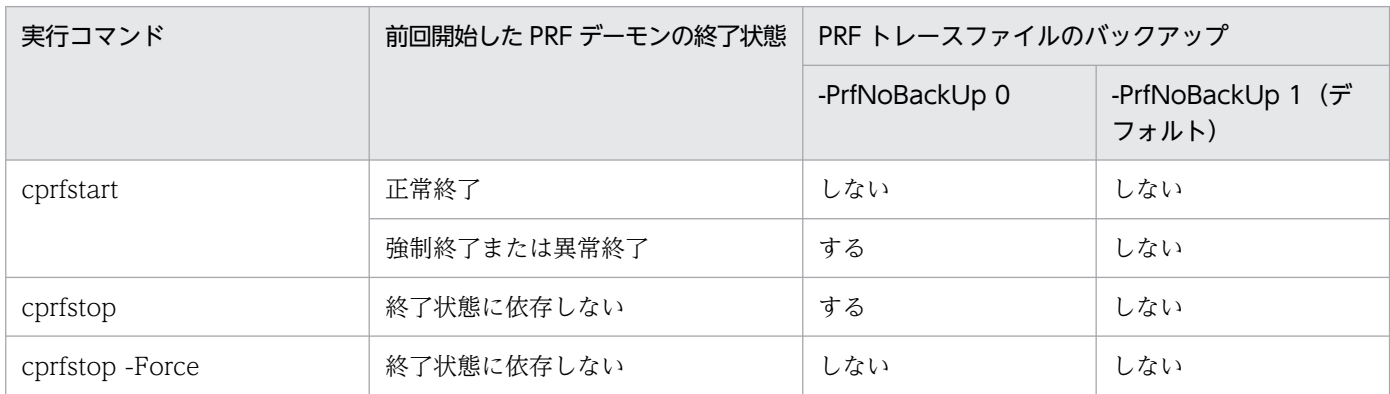

## 戻り値

 $0:$ 

PRF デーモンが正常に起動しました。

1:

PRF デーモンの起動に失敗しました。PRFSPOOL 環境変数が設定されていません。

上記以外:

コマンド処理中にエラーが発生しました。出力されたメッセージに従って対策したあと,再度コマンド を実行してください。エラーメッセージは標準エラー出力,ログファイルに出力されます。資料の取得 方法については,マニュアル「アプリケーションサーバ 機能解説 保守/移行編」の「2.4.3 取得方法 および調査方法との対応」を参照してください。

## 注意事項

- PRFSPOOL 環境変数を設定してください。設定していない場合,コマンドがエラーリターンします。
- PRF デーモンを再起動する場合,-PrfTraceCount と-PrfTraceFileSize に前回と同じ値を指定して再 起動してください。指定を省略して再起動した場合,PRF トレースファイル数と PRF トレースファイ ルサイズについては,前回の起動時の値は引き継がれないので,デフォルトの値になります。
- PRF デーモンが異常終了して再起動した場合,終了時のトレース取得レベルが引き継がれます。その ため,トレース取得レベルを変更したあとに異常終了した場合,再起動時に指定したトレース取得レベ ル(前回起動時と同じ値)と異なる値(変更後の値)が設定されます。次に運用例を示します。

1. PRF デーモン起動:cprfstart -PrfTraceLevel 0x00000001

2. トレース取得レベル変更 (0x00000001 → 0x0000000f)

3. PRF デーモン異常終了

4. PRF デーモン再起動:cprfstart -PrfTraceLevel 0x00000001

この場合,再起動後のトレース取得レベルは, 0x000000f になります。

- PRF デーモンを再起動する場合,前回使用したバッファを再利用し,トレース取得レベルを引き継ぎ ます。また,バッファのサイズが変更になった場合は,前回のバッファを削除し,再作成します。ほか のプロセスがバッファにアクセスしている場合,この作成処理に失敗します。
- PRF デーモンを再起動した場合,共用メモリダンプ出力してから,バッファを初期化します。また, 保守情報を次のディレクトリに作成します。
	- Windows の場合 %PRFSPOOL%¥utt¥prf¥<PRF 識別子>¥spool¥save¥
	- UNIX の場合 \$PRFSPOOL/utt/prf/<PRF 識別子>/spool/save/
- Windows の場合,起動済み,または起動中の PRF デーモンと,大文字・小文字だけが異なる PRF 識 別子(例えば"aaa"と"AAA")を持つ PRF デーモンは起動できません。
- PRF デーモンが異常終了した場合,PRF デーモンだけを再起動してください。
- PRF デーモンが異常終了してから再起動するまでの間に取得されたトレースは破棄されます。
- -PrfTraceCount または-PrfTraceFileSize に大きな値を指定すると,PRF デーモンが異常終了したあ との PRF デーモンの再起動に時間が掛かる場合があります。

# cprfstop (PRF デーモンの停止)

#### 形式

cprfstop [ -PRFID <PRF識別子> ] [ -Force ][ -h ]

## 機能

PRF デーモン (cprfd) を停止します。なお、PRF デーモンはほかのプロセスよりもあとに停止してくだ さい。

## 引数

#### -PRFID <PRF 識別子>

PRF 識別子を 1~31 文字の英数字,またはアンダースコア()で指定します。"TSC"や"tsc",また は"CTM"や"ctm"で始まる文字列は指定しないでください。省略した場合は,"PRF\_ID"という文字列 が PRF 識別子になります。

-Force

PRF デーモンを強制停止します。

-h

コマンドの使用方法が表示されます。

#### 戻り値

0:

PRF デーモンが正常に停止しました。

1:

PRF デーモンが起動していません。PRFSPOOL 環境変数が異なっている,または-PRFID の値が誤っ ているおそれがあります。

2:

PRFSPOOL 環境変数が設定されていません。

3:

タイムアウトが発生しました。

上記以外:

コマンド処理中にエラーが発生しました。出力されたメッセージに従って対策したあと,再度コマンド を実行してください。エラーメッセージは標準エラー出力,ログファイルに出力されます。資料の取得 方法については,マニュアル「アプリケーションサーバ 機能解説 保守/移行編」の「2.4.3 取得方法 および調査方法との対応」を参照してください。

#### 注意事項

- コマンドがタイムアウトして,PRF デーモンが正常終了しなかった場合は,-Force オプションを指定 して強制停止してください。
- 停止する PRF デーモンと同じ PRFSPOOL 環境変数が設定されている必要があります。設定されてい ない場合,コマンドがエラーリターンします。
- cprfstart コマンドの-PrfTraceCount または-PrfTraceFileSize に大きな値を指定すると,PRF デーモ ンの正常停止に時間が掛かる場合があります。

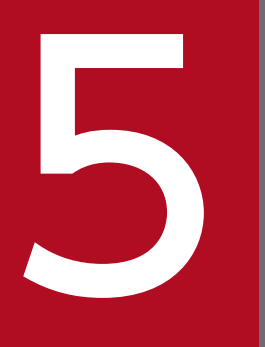

# コンプロバイダで使用するコマンド

## この章では、CJMS プロバイダで使用するコマンドの入力形式,機能などについて説明します。

CJMS プロバイダには,ブローカー構成を編集するために,CJMSP ブローカーユーティリティとコマンド ユーティリティがあります。

CJMSP ブローカーユーティリティ

CJMSP ブローカーインスタンスを起動するためのユーティリティで、cjmsbroker コマンドを持ってい ます。

コマンドユーティリティ

CJMSP ブローカー,コネクションサービス,物理的送信先,永続化サブスクライバーおよびトランザ クションを管理するためのユーティリティです。管理する対象ごとにコマンドを持っています。

5. CJMS プロバイダで使用するコマンド

# 5.2 CJMS プロバイダで使用するコマンドの一覧

ここでは、CJMS プロバイダで使用するコマンドの一覧について説明します。

# 5.2.1 CJMSP ブローカーユーティリティのコマンドの一覧

CJMSP ブローカーユーティリティが持つコマンドの一覧を次の表に示します。

#### 表 5-1 CJMSP ブローカーユーティリティのコマンドの一覧

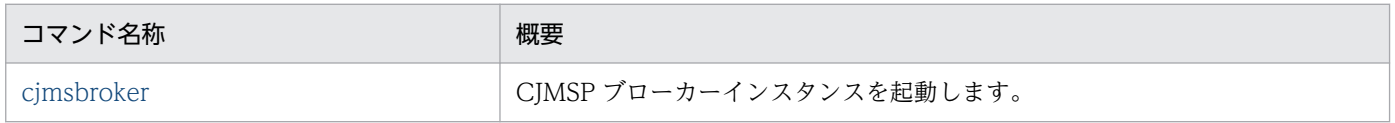

# 5.2.2 コマンドユーティリティのコマンドの一覧

コマンドユーティリティが持つコマンドの一覧を管理対象ごとに説明します。なお,CJMSP ブローカーの 状態が SHUTDOWN COMPLETE (停止処理が完了した状態)の場合、これらのコマンドは正常に動作 しません。

# (1) CJMSP ブローカー管理

#### 表 5‒2 CJMSP ブローカー管理で使用するコマンドの一覧

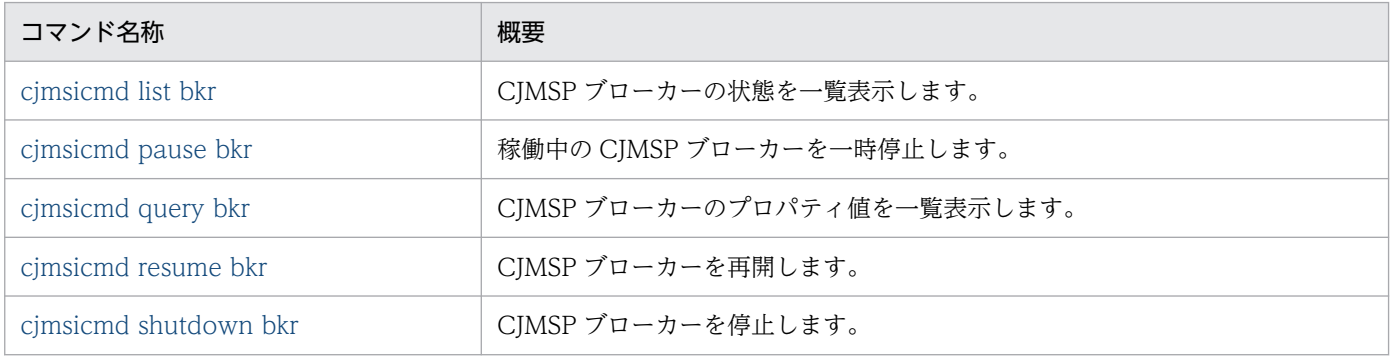

# (2) コネクションサービス管理

#### 表 5‒3 コネクションサービス管理で使用するコマンドの一覧

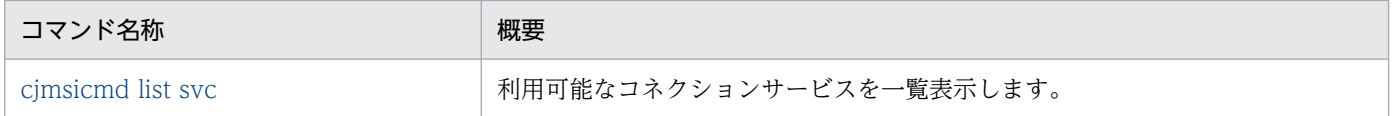

# (3) 物理的送信先管理

## 表 5‒4 物理的送信先管理で使用するコマンドの一覧

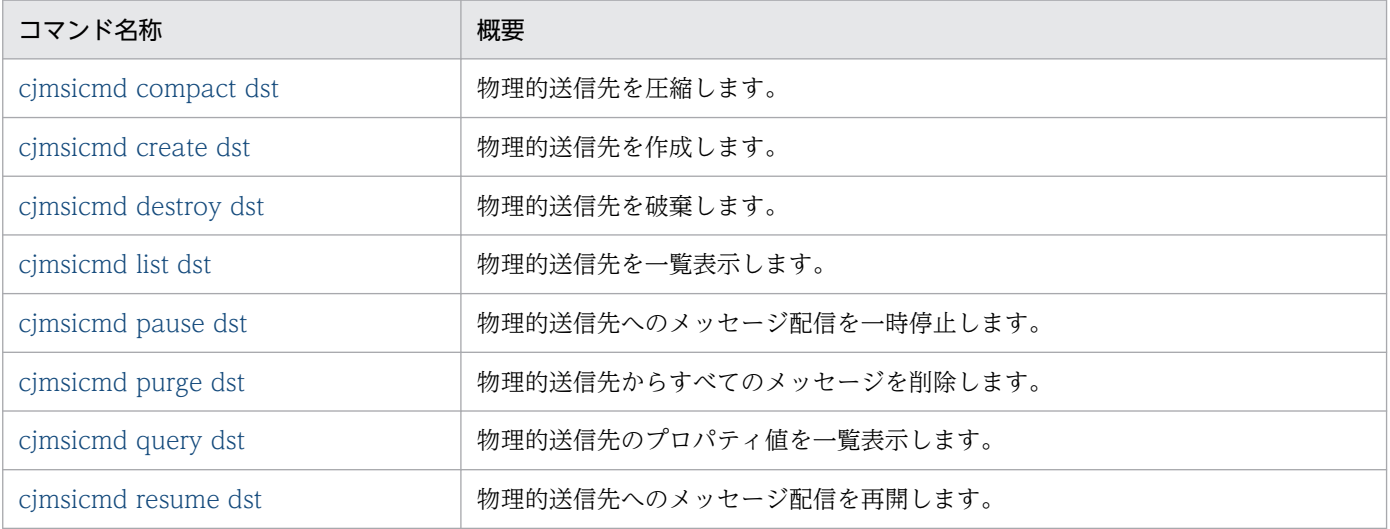

# (4) 永続化サブスクライバー管理

## 表 5‒5 永続化サブスクライバー管理で使用するコマンドの一覧

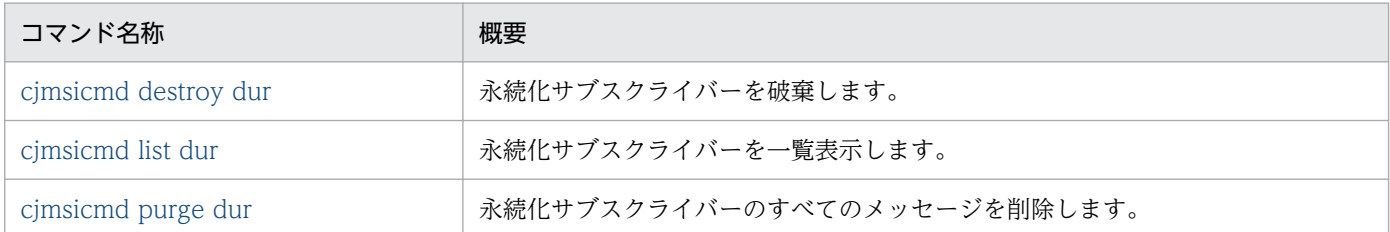

# (5) コマンドユーティリティの共通オプション

コマンドユーティリティが持っているすべてのコマンドに指定できる共通オプションがあります。コマン ドユーティリティの共通オプションの一覧を次の表に示します。

## 表 5‒6 コマンドユーティリティの共通オプションの一覧

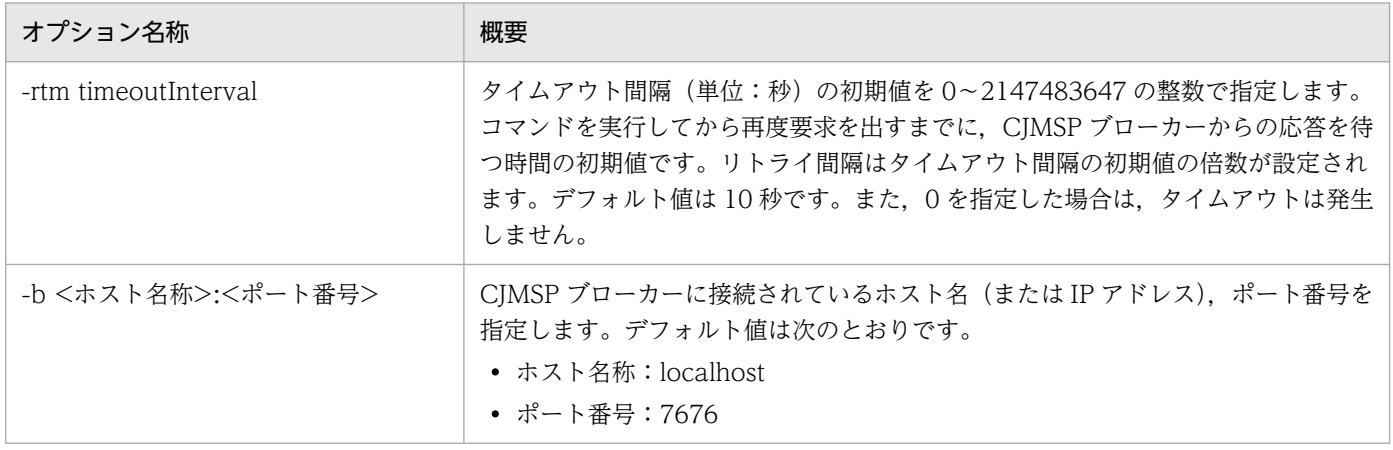

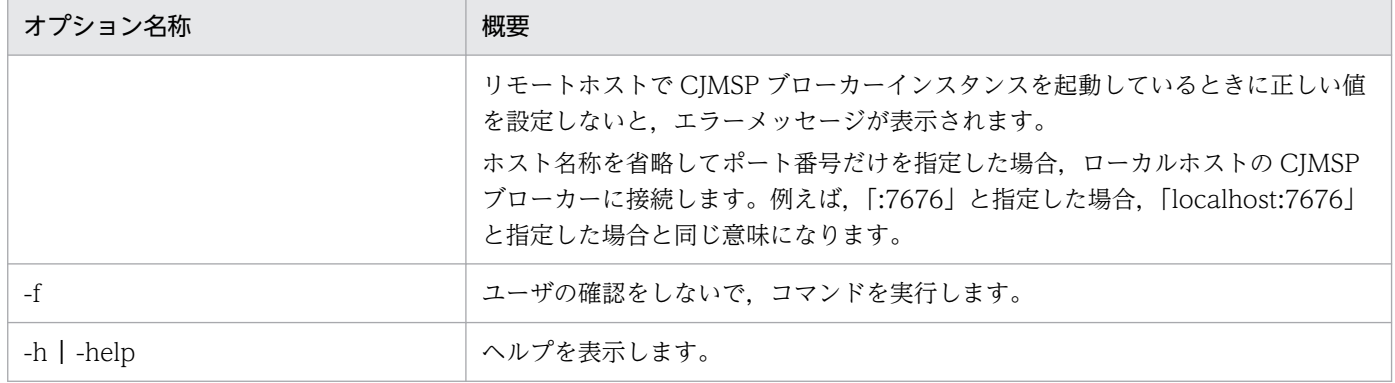

# 5.2.3 CJMS プロバイダで使用するコマンドの格納先

CJMS プロバイダで使用するコマンドは、次のディレクトリに格納されています。

• Windows の場合

<Application Server のインストールディレクトリ>\CC\cjmsp\bin\

• UNIX の場合

/opt/Cosminexus/CC/cjmsp/bin/

<span id="page-236-0"></span>CJMSP ブローカー管理で使用するコマンドの入力形式,機能などを次に示します。

# cjmsbroker (CJMSP ブローカーの起動)

## 形式

cjmsbroker -name <インスタンス名称> -reset store -reset messages -reset durables -remove instance -varhome <ロケーション> -vmargs <引数1>[[<引数2>]...] -force -h | -help

## 機能

CJMSP ブローカーインスタンスを起動します。

## 引数

-name <インスタンス名称>

起動する CJMSP ブローカーインスタンスの名称を指定します。同じホストで複数の CJMSP ブロー カーインスタンスを起動する場合は,異なるインスタンス名称を指定してください。デフォルト値は cjmsbroker です。

インスタンスの命名規則を次に示します。

• Windows 環境の場合,予約デバイス名は指定できません。 (例)

AUX, CON, NUL, PRN, COM1- COM9, LPT1-LPT9

- 指定できる文字数は,OS で規定されたディレクトリ作成時の最大文字数と同じです。
- 英数字と特殊文字を組み合わせて指定します。ただし,Windows 環境の場合,次に示す特殊文字 は使用できません。
	- \ / : \* ? " < > |

UNIX 環境の場合,使用できる文字はファイルシステムの仕様に依存します。

• インスタンス名称に円マーク(\)またはスラッシュ(/)を使用した場合, 動作保証しません。

#### -reset store

永続化データストアのコンフィグレーション値をリセットします。永続化データストアのコンフィグ レーション値をリセットすると,永続化データストアにあるすべての永続化データが削除されます。

5. CJMS プロバイダで使用するコマンド

永続化データのうち、永続化メッセージだけを削除する場合は-reset messages オプションを、永続化 サブスクライバーだけを削除する場合は-reset durables オプションを指定してください。

#### -reset messages

永続化データストアにある永続化データのうち,永続化メッセージだけを削除します。

#### -reset durables

永続化データストアにある永続化データのうち,永続化サブスクライバーだけを削除します。

#### -remove instance

CIMSP ブローカーインスタンス下にある永続化データストアやその他のファイル、およびディレクト リを削除します。ただし,props ディレクトリとログディレクトリは削除されません。 なお,-remove instance オプションを使用する場合,次の点に注意してください。

- 削除対象の CJMSP ブローカーインスタンスは起動しないでください。
- -name オプションで CJMSP ブローカーインスタンスの名称を指定した場合,指定したインスタン スが削除されます。また,-name オプションを指定しない場合,デフォルトの CJMSP ブローカー インスタンス「cjmsbroker」が削除されます。
- cjmsbroker コマンドは CJMSP ブローカーインスタンスを起動するコマンドですが,-remove instance オプションを指定した場合は、CJMSP ブローカーインスタンスは起動されません。
- -remove instance コマンドですでに削除されている場合やインスタンスファイルのリポジトリがす でに削除されている場合は,「Removing instance data」というメッセージが表示されます。

#### -varhome <ロケーション>

var ディレクトリの格納先を絶対パスで指定します。ただし,ネットワーク上のパスは指定できませ ん。デフォルト値は<CJMSP\_HOME>/var です。

格納先には書き込み権限と読み込み権限の両方を持つディレクトリを指定してください。読み込み権限 しか持たないディレクトリを指定すると,エラーメッセージが表示されます。

また,指定したディレクトリが存在しない場合,または利用停止の場合,新しくディレクトリを作成し ます。

格納先に指定するパスの命名規則を次に示します。

- Windows 環境の場合,予約デバイス名は指定できません。指定した場合,エラーメッセージが表 示されます。
	- (例)

AUX, CON, NUL, PRN, COM1- COM9, LPT1-LPT9

• 英数字と特殊文字を組み合わせて指定します。ただし,Windows 環境の場合,次に示す特殊文字 は使用できません。

\ / : \* ? " < > |

UNIX 環境の場合,使用できる文字はファイルシステムの仕様に依存します。使用できない特殊文 字を使用した場合,エラーメッセージが表示されます。

• 格納先に指定するパスは Java の標準ファイルの構文規則に従います。

#### -vmargs <引数>

JavaVM に渡す引数を指定します。指定できる引数は Java HotSpot VM の引数です。指定できる引 数の詳細については,マニュアル「アプリケーションサーバ リファレンス 定義編(サーバ定義)」の 「14. JavaVM 起動オプション」を参照してください。なお,-XX:-HitachiOutOfMemoryAbort オ プションを指定した場合,CJMS プロバイダは-vmargs オプションを無視します。

JavaVM へはコマンドラインからだけ引数を渡せます。CJMSP ブローカーインスタンスのコンフィグ レーションファイルには,関連する設定プロパティはありません。

次の場合、引数全体をダブルクォーテーション(")で囲みます。

- 引数に空白が含まれている場合
- 引数にイコール (=) が含まれている場合
- 引数を二つ以上指定する場合(各引数はスペースで区切る)

(例)

cjmsbroker -vmargs "-Xms256m -Xmx1024m"

- Xms:最小ヒープサイズ
- Xmx:最大小ヒープサイズ
- m:容量単位(メガバイト)

上記の例では、最小ヒープサイズを 256 メガバイト、最大ヒープサイズを1ギガバイトに設定しま す。CJMSP ブローカーの JavaVM のヒープサイズのデフォルト値は 192 メガバイトです。

-force

ユーザの確認をしないで,動作を実行します。

-h | -help

ヘルプを表示します。

## 戻り値

#### $\Omega$ :

正常終了しました。

1:

異常終了しました。

なお. -remove instance オプションを指定した場合は、戻り値として次の値が返ります。

10:

削除対象のインスタンスが存在しません。

11:

削除対象のインスタンスは起動中です。

<span id="page-239-0"></span>12:

インスタンスの削除権限がありません。

13:

インスタンスの削除中に内部エラーが発生しました。

14:

インスタンスの削除中に I/O エラー発生がしました。

#### 注意事項

- インスタンスを作成するとディレクトリに書き込み権限が付与されますが,この権限は変更しないでく ださい。読み込み権限しか持たないディレクトリをインスタンスとして指定すると、エラーメッセージ が表示されます。
- jms サービスまたは admin サービスのどちらかが起動された場合に,CJMSP ブローカーは起動されま す。

## cjmsicmd list bkr(CJMSP ブローカーの一覧表示)

## 形式

cjmsicmd list bkr [-b <ホスト名称>:<ポート番号>]

## 機能

CJMSP ブローカーの状態を一覧表示します。

CJMSP ブローカーの状態には次の 3 種類があります。

- OPERATING:CJMSP ブローカーがメッセージを処理できる状態
- SHUTDOWN STARTED: CIMSP ブローカーの停止処理が開始された状態
- SHUTDOWN COMPLETE: CJMSP ブローカーの停止処理が完了した状態

詳細については,マニュアル「アプリケーションサーバ 機能解説 基本・開発編(コンテナ共通機能)」の 「7.17.3 CJMSP ブローカーの状態の確認」を参照してください。

上記の状態のうち,一覧に表示できるのは, OPERATING と SHUTDOWN STARTED です。 SHUTDOWN COMPLETE は一覧に表示できません。

## 引数

#### -b <ホスト名称>:<ポート番号>

ホスト名とポート番号を「:」で区切って指定します。

# <span id="page-240-0"></span>出力例

cjmsicmd list bkr の出力例を次に示します。

Cluster is Highly Available false

-------------------------------- Address State --------------------------------

DE205372437F45F:7676 OPERATING

KDAN34466-I Successfully listed broker.

# 出力ヘッダ

Address

CJMSP ブローカーが起動時のホストアドレス (ホストシステムのホスト名または IP アドレス) および ポート番号です。

State

CJMSP ブローカーの現在の状態です。

## 戻り値

0:

正常終了しました。

```
1:
```
異常終了しました。

# cjmsicmd pause bkr (CJMSP ブローカーの一時停止)

## 形式

cjmsicmd pause bkr [-b <ホスト名称>:<ポート番号>]

#### 機能

稼働中の CJMSP ブローカーを一時停止します。

このコマンドを実行して CIMSP ブローカーを一時停止すると、jms サービスだけが停止され、admin サー ビスは起動されたままになります。そのため,CJMSP ブローカーとしての状態は OPERATING となりま す。しかし、jms サービスが停止しているので、メッセージは送受信できません。

## <span id="page-241-0"></span>引数

-b <ホスト名称>:<ポート番号>

ホスト名とポート番号を「:」で区切って指定します。

## 戻り値

#### $0:$

正常終了しました。

1:

異常終了しました。

## 注意事項

• 一時停止中の CJMSP ブローカーに対してこのコマンドを実行すると,「Successfully paused the broker」というメッセージが表示されますが,コマンドは無視されます。

# cjmsicmd query bkr (CJMSP ブローカーのプロパティ値の一覧表示)

## 形式

cjmsicmd query bkr [-b <ホスト名称>:<ポート番号>]

## 機能

CJMSP ブローカーのプロパティ値を一覧表示します。

## 引数

-b <ホスト名称>:<ポート番号> ホスト名とポート番号を「:」で区切って指定します。

## 戻り値

#### $\Omega$ :

正常終了しました。

#### 1:

異常終了しました。

# <span id="page-242-0"></span>cjmsicmd resume bkr (CJMSP ブローカーの再開)

## 形式

cjmsicmd resume bkr [-b <ホスト名称>:<ポート番号>]

## 機能

CJMSP ブローカーを再開します。

## 引数

-b <ホスト名称>:<ポート番号> ホスト名とポート番号を「:」で区切って指定します。

## 戻り値

## $0:$

正常終了しました。

#### 1:

異常終了しました。

## 注意事項

• 一時停止中ではない CJMSP ブローカーに対してこのコマンドを実行すると,「Successfully resumed the broker」というメッセージが表示されますが,コマンドは無視されます。

# cjmsicmd shutdown bkr(CJMSP ブローカーの停止)

## 形式

```
cjmsicmd shutdown bkr [-b <ホスト名称>:<ポート番号>]
                   [-time <待機時間>]
```
## 機能

CJMSP ブローカーを停止します。

## 引数

#### -b <ホスト名称>:<ポート番号>

ホスト名とポート番号を「:」で区切って指定します。

#### -time <待機時間>

コマンドを実行してから CJMSP ブローカーが停止されるまでの待機時間を 0〜2147483647 の整数 (単位:秒)で指定します。

## 戻り値

 $0:$ 

正常終了しました。

1:

異常終了しました。

#### 注意事項

- コマンドを実行してから停止されるまでの間,起動中の jms サービスは引き続き動作します。ただし, 新しい jms サービスは起動できません(admin サービスは起動できます)。
- コマンドを実行してから停止されるまでの間に,このコマンドを実行すると,CJMSP ブローカーはす ぐに停止されます。なお,このコマンド以外のコマンドを実行した場合は,動作を保証しません。

# <span id="page-244-0"></span>5.4 コネクションサービス管理のコマンドの詳細

コネクションサービス管理で使用するコマンドの入力形式,機能などを次に示します。

# cjmsicmd list svc (コネクションサービスの一覧表示)

## 形式

cjmsicmd list svc [-b <ホスト名称>:<ポート番号>]

#### 機能

利用可能なコネクションサービスを一覧表示します。

## 引数

#### -b <ホスト名称>:<ポート番号>

ホスト名とポート番号を「:」で区切って指定します。

## 出力例

cjmsicmd list svc の出力例を次に示します。

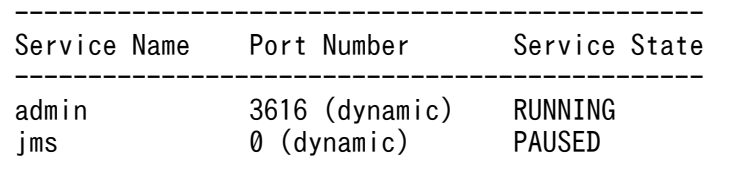

KDAN34113-I Successfully listed services.

# 出力ヘッダ

Service Name

利用可能なサービス名です。

Port number

サービスに割り当てられたポート番号です。

CJMSP ブローカーによって割り当てられた,またはユーザが割り当てたポート番号です。

#### Service State

現在のサービスの状態です。状態は、RUNNING または PAUSED になります。

# 戻り値

## 0:

正常終了しました。

## 1:

異常終了しました。

5. CJMS プロバイダで使用するコマンド

# <span id="page-246-0"></span>5.5 物理的送信先管理のコマンドの詳細

物理的送信先管理で使用するコマンドの入力形式,機能などを次に示します。

# cjmsicmd compact dst (物理的送信先の圧縮)

## 形式

cjmsicmd compact dst [-t <送信先タイプ> -n <送信先名称>] [-b <ホスト名称>:<ポート番号>]

## 機能

物理的送信先のファイルベースの永続化ストアデータを圧縮します。

## 引数

#### -t <送信先タイプ>

送信先タイプを指定します。指定できる送信先タイプは次のとおりです。

- q:キュー
- t:トピック
- -n <送信先名称>

送信先名を指定します。

-t オプションおよび-n オプションを省略した場合,すべての物理的送信先が圧縮されます。

-b <ホスト名称>:<ポート番号>

ホスト名とポート番号を「:」で区切って指定します。

## 戻り値

 $\overline{0}$ :

正常終了しました。

1:

異常終了しました。

#### 注意事項

• 物理的送信先は圧縮する前に一時停止してください。

# <span id="page-247-0"></span>cjmsicmd create dst (物理的送信先の作成)

# 形式

cjmsicmd create dst -t <送信先タイプ> -n <送信先名称> [[-o <プロパティ>=<値>]...] [-b <ホスト名称>:<ポート番号>]

## 機能

物理的送信先を作成します。

## 引数

-t <送信先タイプ>

送信先タイプを指定します。指定できる送信先タイプは次のとおりです。

- q:キュー
- t:トピック

## -n <送信先名称>

送信先名を指定します。

送信先の命名規則は次のとおりです。

- 英数字で指定してください。
- 最初の文字は,英字,アンダースコア (\_), ドル記号 (\$) を指定してください。
- 最初の文字に「mq.」および数字は指定できません。
- 「 IMQAdmin」は、CIMS プロバイダによって自動生成される物理的送信先の名称であるため指 定できません。
- 空白は指定できません。
- •「<OS で定められている指定可能なディレクトリ名の長さの上限値>-1」以内の長さの名称を指定 してください。「<OS で定められている指定可能なディレクトリ名の長さの上限値>-1」を超える 長さの名称を指定した場合,コマンドの実行には成功しますが,メッセージの送信時に例外が発生 します。

## -o <プロパティ>=<値>

プロパティ名を指定します。

-o オプションで使用できるプロパティを次に示します。

- consumerFlowLimit
- maxNumMsgs
- maxTotalMsgBytes

<sup>5.</sup> CJMS プロバイダで使用するコマンド

<span id="page-248-0"></span>• maxNumProducers

無効な値を設定した場合は,エラーメッセージが表示されます。 プロパティの詳細については,[「5.7 物理的送信先の設定プロパティ](#page-258-0)」を参照してください。

-b <ホスト名称>:<ポート番号>

ホスト名とポート番号を「:」で区切って指定します。

## 戻り値

#### $\overline{0}$ :

正常終了しました。

1:

異常終了しました。

## 注意事項

- 一つの CIMSP ブローカーインスタンスに対して、送信先タイプが異なれば、同じ名称の物理的送信先 を作成できます。送信先タイプが同じ場合は,同じ名称の物理的送信先は作成できません。
- 異なる CJMSP ブローカーインスタンスであれば,同じ名称の物理的送信先を作成できます。
- CJMSP ブローカー個別プロパティファイルで imq.autocreate.queue(topic).consumerFlowLimit を 設定し、-o オプションには consumerFlowLimit を指定しないでこのコマンドを実行した場合、作成 された物理的送信先には,imq.autocreate.queue(topic).consumerFlowLimit で指定した数のメッ セージを配信できます。imq.autocreate.queue(topic).consumerFlowLimit を設定しない場合,配信 できるメッセージ数はキューが 100,トピックが 1000(consumerFlowLimit のデフォルト値)とな ります。

# cimsicmd destroy dst (物理的送信先の破棄)

## 形式

cjmsicmd destroy dst -t <送信先タイプ> -n <送信先名称> [-b <ホスト名称>:<ポート番号>]

## 機能

物理的送信先を破棄します。

## 引数

-t <送信先タイプ>

送信先タイプを指定します。指定できる送信先タイプは次のとおりです。

- <span id="page-249-0"></span>• q:キュー
- t:トピック
- -n <送信先名称>

送信先名を指定します。

-b <ホスト名称>:<ポート番号>

ホスト名とポート番号を「:」で区切って指定します。

## 戻り値

0:

正常終了しました。

1:

異常終了しました。

## 注意事項

• デッドメッセージキューなどのシステムによって作成された送信先に対して,この操作はできません。

# cjmsicmd list dst (物理的送信先の一覧表示)

## 形式

cjmsicmd list dst [-t <送信先タイプ>]  $[-\text{tmp}]$ [-b <ホスト名称>:<ポート番号>]

## 機能

物理的送信先を一覧表示します。

送信先タイプの指定がない場合は,キューとトピック両方のタイプの物理的送信先が一覧表示されます。

## 引数

## -t <送信先タイプ>

送信先タイプを指定します。指定できる送信先タイプは次のとおりです。

- q:キュー
- t:トピック

-tmp

一時的な物理的送信先を一覧表示します。

<sup>5.</sup> CJMS プロバイダで使用するコマンド

#### -b <ホスト名称>:<ポート番号>

ホスト名とポート番号を「:」で区切って指定します。

## 出力例

cjmsicmd list dst の出力例を次に示します。

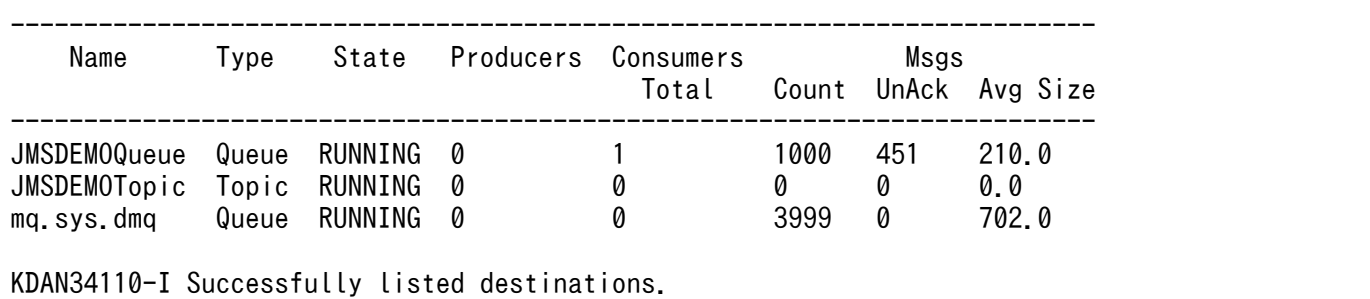

## 出力ヘッダ

Name

システムまたはユーザが作成した送信先名です。mq.sys.dmq は、システムで作成されたデッドメッ セージキューです。

Type

送信先の種類です。種類は,キューとトピックがあります。mq.sys.dmq の送信先はキューです。

State

送信先の状態です。正常な送信先の状態は,RUNNING または PAUSED です。

Producers

送信先のアクティブプロデューサーの数です。

Consumers Total

送信先のアクティブコンシューマーの数です。

Count

送信先に蓄えられたメッセージ数です。

Msgs UnAck

送信先で応答のなかったメッセージ数です。

Avg Size

メッセージの平均サイズです。

#### 戻り値

 $\Omega$ :

正常終了しました。

<sup>5.</sup> CJMS プロバイダで使用するコマンド

# <span id="page-251-0"></span>cjmsicmd pause dst (物理的送信先のメッセージ配信の一時停止)

## 形式

cjmsicmd pause dst [-t <送信先タイプ> -n <送信先名称>] [-b <ホスト名称>:<ポート番号>]

## 機能

物理的送信先に対して,メッセージ配信を一時停止します。

送信先タイプと送信先名称の指定がない場合は,すべての物理的送信先を一時停止します。

## 引数

-t <送信先タイプ>

送信先タイプを指定します。指定できる送信先タイプは次のとおりです。

- q:キュー
- t:トピック
- -n <送信先名称>

送信先名を指定します。

-b <ホスト名称>:<ポート番号>

ホスト名とポート番号を「:」で区切って指定します。

## 戻り値

 $\overline{0}$ :

正常終了しました。

1:

異常終了しました。

## 注意事項

- 一時停止中の物理的送信先に対してこのコマンドを実行した場合,無視されます。
- デッドメッセージキューを一時停止する場合は,ほかの物理的送信先からのメッセージを受け付けられ るようにするため,最後に停止してください。また,再開する場合は,デッドメッセージキューを最初 に再開してください。

<sup>5.</sup> CJMS プロバイダで使用するコマンド
# cjmsicmd purge dst (物理的送信先のメッセージの削除)

# 形式

cjmsicmd purge dst -t <送信先タイプ> -n <送信先名称> [-b <ホスト名称>:<ポート番号>]

# 機能

物理的送信先からすべてのメッセージを削除します。

# 引数

## -t <送信先タイプ>

送信先タイプを指定します。指定できる送信先タイプは次のとおりです。

- q:キュー
- t:トピック
- -n <送信先名称>

送信先名を指定します。

-b <ホスト名称>:<ポート番号>

ホスト名とポート番号を「:」で区切って指定します。

# 戻り値

## 0:

正常終了しました。

## 1:

異常終了しました。

# cjmsicmd query dst (物理的送信先のプロパティ値の一覧表示)

# 形式

```
cjmsicmd query dst -t <送信先タイプ>
                -n <送信先名称>
               [-b <ホスト名称>:<ポート番号>]
```
## 機能

物理的送信先のプロパティ値(単位:バイト)を一覧表示します。

5. CJMS プロバイダで使用するコマンド

# 引数

## -t <送信先タイプ>

送信先タイプを指定します。指定できる送信先タイプは次のとおりです。

- q:キュー
- t:トピック
- -n <送信先名称>

送信先名を指定します。

-b <ホスト名称>:<ポート番号>

ホスト名とポート番号を「:」で区切って指定します。

## 戻り値

### $\Omega$ :

正常終了しました。

### 1:

異常終了しました。

# cjmsicmd resume dst (物理的送信先へのメッセージ配信の再開)

## 形式

cjmsicmd resume dst [-t <送信先タイプ> -n <送信先名称>] [-b <ホスト名称>:<ポート番号>]

## 機能

物理的送信先へのメッセージ配信を再開します。

送信先タイプと送信先名称の指定がない場合は,すべての物理的送信先を一時停止します。

## 引数

-t <送信先タイプ>

送信先タイプを指定します。指定できる送信先タイプは次のとおりです。

- q:キュー
- t:トピック
- -n <送信先名称>

送信先名を指定します。

5. CJMS プロバイダで使用するコマンド

## -b <ホスト名称>:<ポート番号>

ホスト名とポート番号を「:」で区切って指定します。

# 戻り値

0:

正常終了しました。

### 1:

異常終了しました。

## 注意事項

• 状態が RUNNING の物理的送信先に対してこのコマンドを実行すると,「Successfully resumed the destination」というメッセージが表示されますが,コマンドは無視されます。

# 5.6 永続化サブスクライバー管理のコマンドの詳細

永続化サブスクライバー管理で使用するコマンドの入力形式,機能などを次に示します。

# cjmsicmd destroy dur (永続化サブスクライバーの破棄)

## 形式

cjmsicmd destroy dur -n <サブスクライバー名称> -c <クライアントID> [-b <ホスト名称>:<ポート番号>]

## 機能

永続化サブスクライバーを破棄します。

# 引数

## -n <サブスクライバー名称>

永続化サブスクライバー名を指定します。

-c <クライアント ID>

クライアント ID を指定します。

-b <ホスト名称>:<ポート番号>

ホスト名とポート番号を「:」で区切って指定します。

# 戻り値

0:

正常終了しました。

1:

異常終了しました。

# cjmsicmd list dur (永続化サブスクライバーの一覧表示)

## 形式

cjmsicmd list dur -d <トピック名称> [-b <ホスト名称>:<ポート番号>]

# 機能

永続化サブスクライバーを一覧表示します。

# 引数

-d <トピック名称>

トピック名を指定します。

-b <ホスト名称>:<ポート番号>

ホスト名とポート番号を「:」で区切って指定します。

# 出力例

cjmsicmd list dur の出力例を次に示します。

• トピック名に「Test\_Topic」を指定した場合

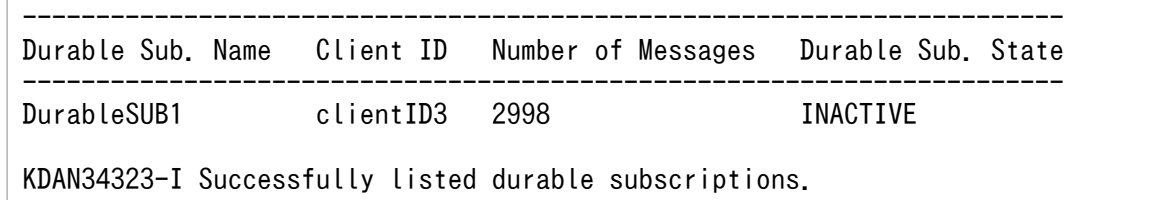

# 出力ヘッダ

Durable Sub. Name

永続化サブスクライバー名です。

Client ID

永続化サブスクライバー用のクライアント ID 値です。

Number of Messages

永続化サブスクライバーで使用されていないメッセージ数です。

Durable Sub. State

永続化サブスクライバーの使用状態です。

# 戻り値

 $0:$ 

正常終了しました。

### 1:

異常終了しました。

# cjmsicmd purge dur (永続化サブスクライバーの削除)

# 形式

cjmsicmd purge dur -n <サブスクライバー名称> -c <クライアントID> [-b <ホスト名称>:<ポート番号>]

# 機能

永続化サブスクライバーのすべてのメッセージを削除します。

# 引数

## -n <サブスクライバー名称>

永続化サブスクライバーを指定します。

-c <クライアント ID>

クライアント ID を指定します。

-b <ホスト名称>:<ポート番号>

ホスト名とポート番号を「:」で区切って指定します。

# 戻り値

0:

正常終了しました。

1:

異常終了しました。

5. CJMS プロバイダで使用するコマンド

ここでは、コマンドユーティリティの cjmsicmd create dst コマンド (物理的送信先の作成)の-o オプ ションに指定する設定プロパティについて説明します。

## 表 5‒7 物理的送信先の設定プロパティの一覧

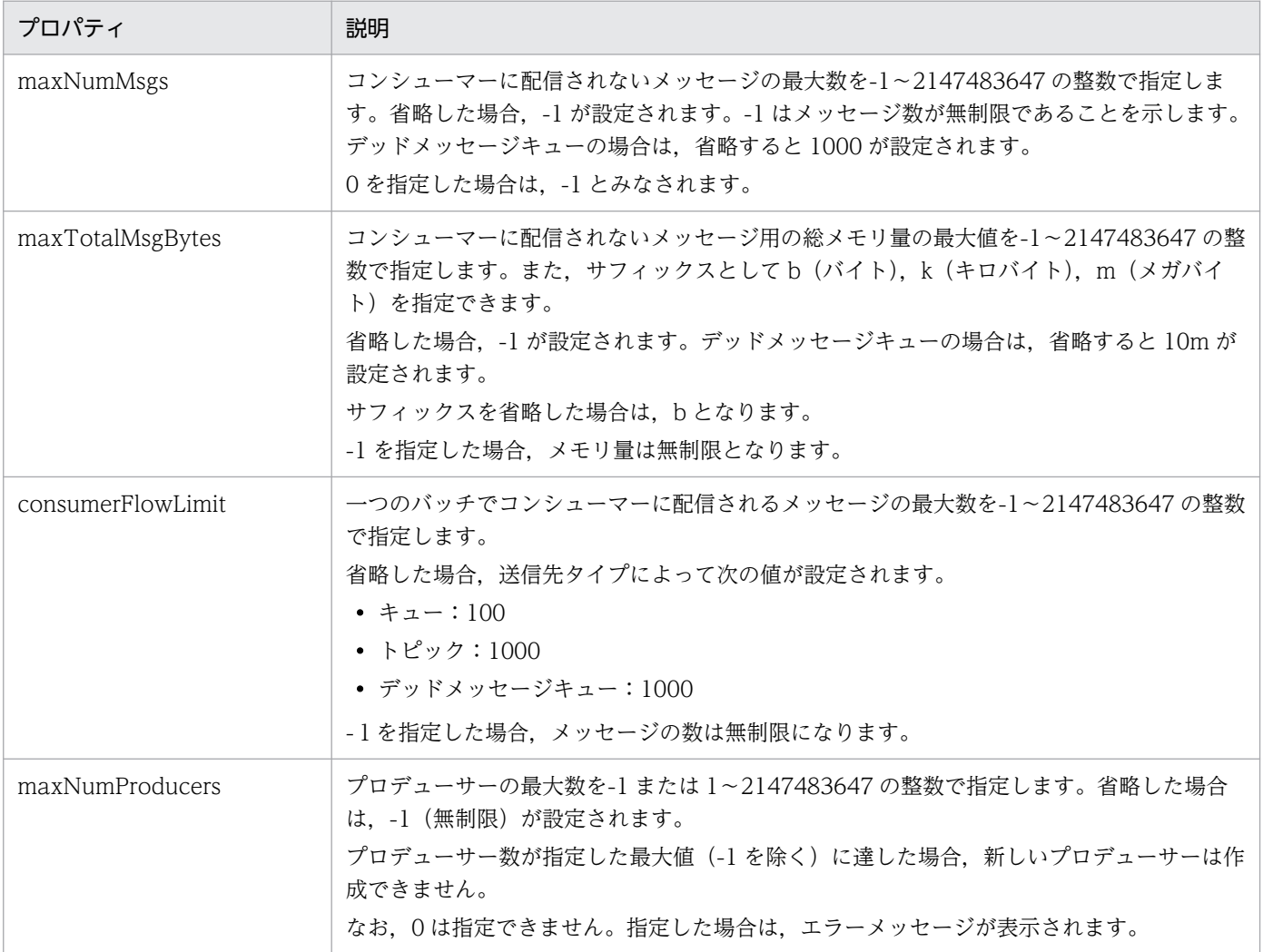

# 5.8 CJMS プロバイダで使用するコマンドの注意事項

ここでは,CJMS プロバイダで使用するコマンドの注意事項について説明します。

- CJMSP ブローカーでは大文字と小文字を区別します。ただし,OS が Windows の場合,インスタン ス名およびコマンドは大文字と小文字を区別しません。例えば、cimsbroker と CIMSBROKER は同じ 意味になります。
- -o オプションは、オーバーライドできません。ただし、プロパティの特徴が異なっている場合は,設 定できます。同じプロパティが設定された場合,最後に設定されたプロパティが適用されます。
- -h オプションまたは-help オプションを指定した場合,そのほかのオプションは無視されます。 例:cjmsicmd create dst -n TestQueue -t t -h
- CJMS プロバイダのコマンドでは、同じオプションを二つ以上指定した場合、最後のオプションの値が 有効となります。

例:cjmsicmd create dst -n hello -t q -t t

上記の場合,-t オプションを二つ指定していますが,有効になるのは-t t です。

• 無効なオプションを指定してコマンドを実行した場合,指定したオプションが別のコマンドで有効であ れば,エラーにはなりませんが,無視されます。ただし,オプションの入力形式が間違っている場合 は,エラーとなります。

(例 1)

cjmsicmd list bkr -n jms

-n オプションは物理的送信先を指定するオプションで, cjmsicmd list bkr コマンドでは無効です。 しかし,オプションの入力形式が正しいので,エラーにならないで,cjmsicmd list bkr コマンドは 正しく動作します。

(例 2)

cjmsicmd list bkr -n

-n オプションは cjmsicmd list bkr コマンドでは無効なオプションである上,入力形式にも誤りが あります(送信先が指定されていない)。この場合は,エラーとなります。

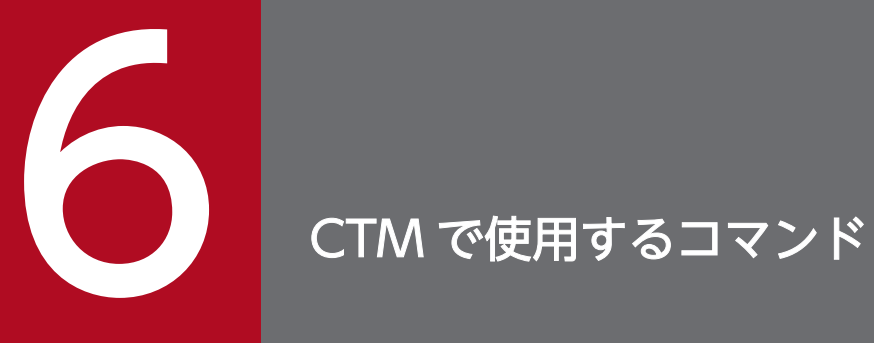

この章では、CTM で使用するコマンドの入力形式,機能などについて説明します。

CTM で使用するコマンドは、ctm で始まります。CTM で使用するコマンドの一覧を、次の表に示します。

## 表 6‒1 CTM で使用するコマンドの一覧

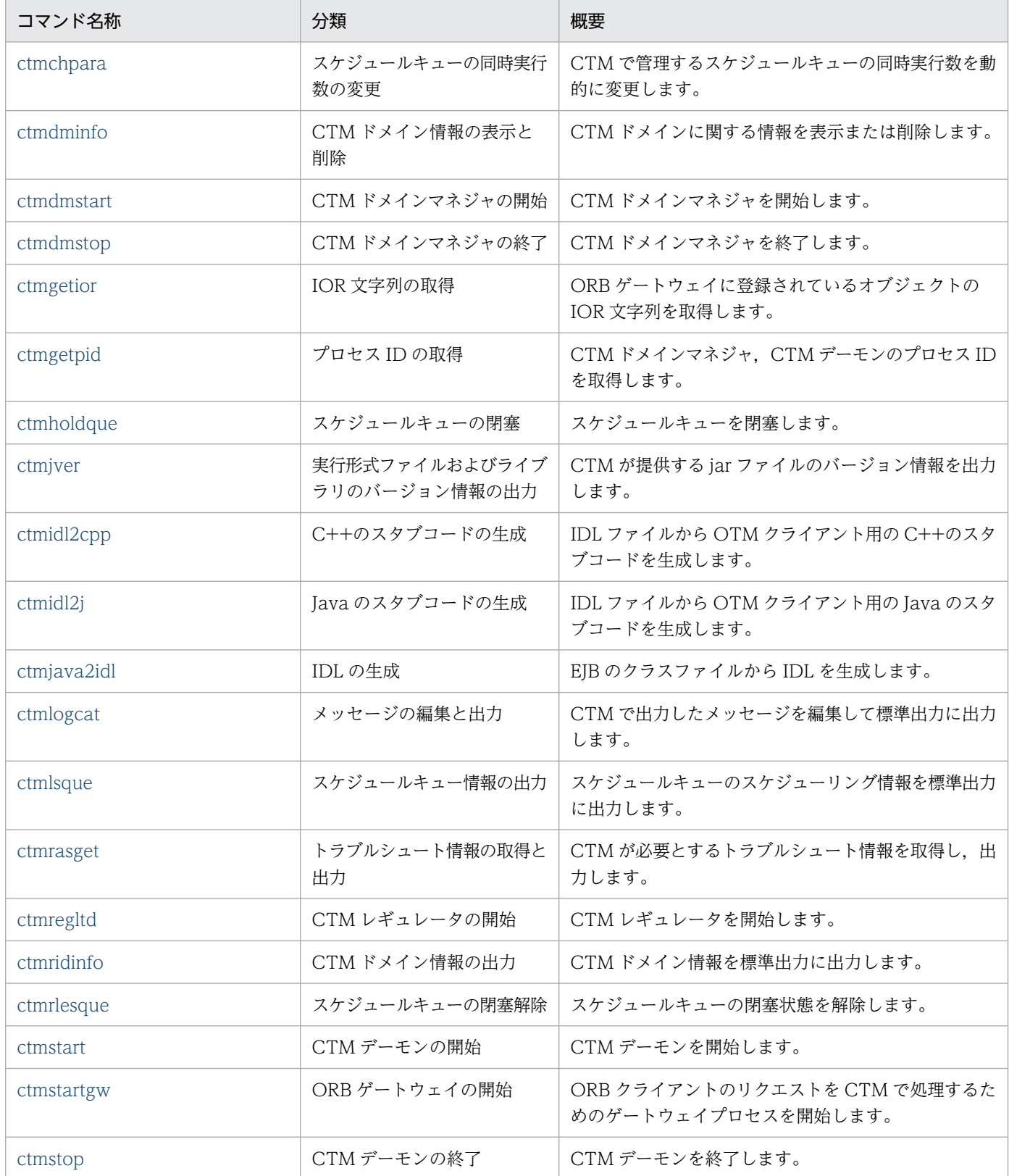

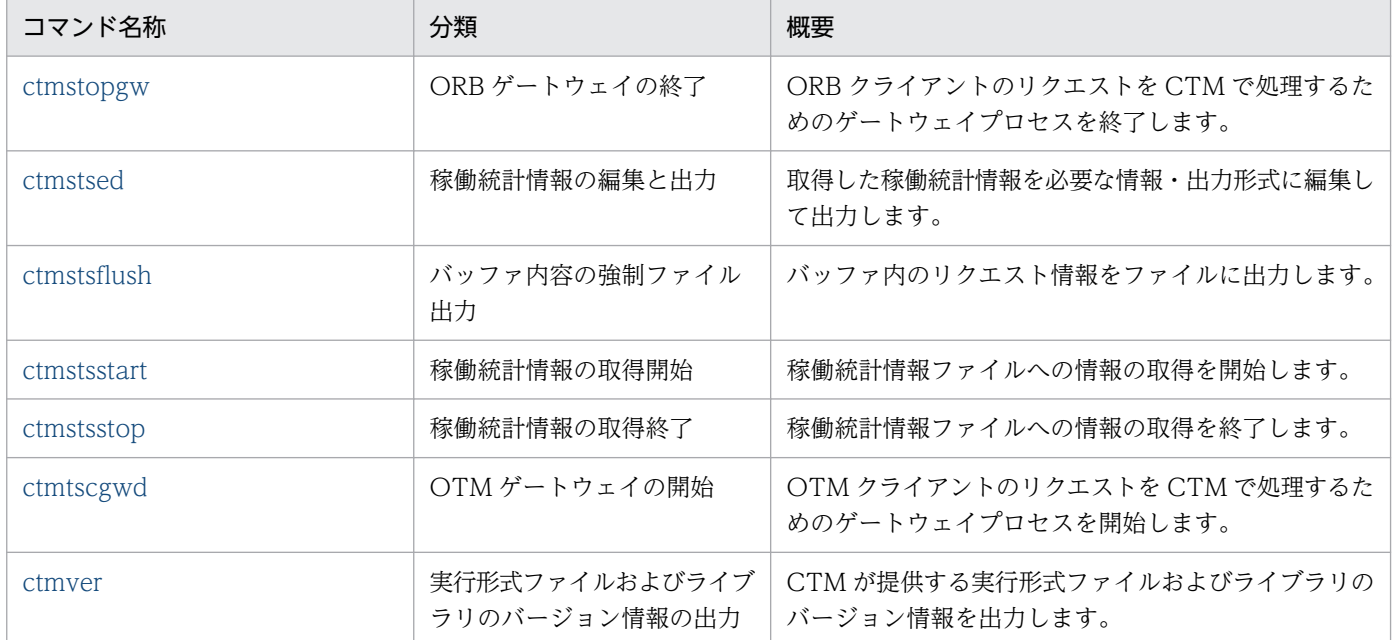

# <span id="page-263-0"></span>6.2 CTM で使用するコマンドの詳細

CTM で使用する各コマンドの入力形式,機能などを次に示します。

### コマンドの格納先

CTM で使用するコマンドは,次のディレクトリに格納されています。

- Windows の場合
	- <Application Server のインストールディレクトリ>¥CTM¥bin¥
- UNIX の場合

/opt/Cosminexus/CTM/bin/

# ctmchpara (スケジュールキューの同時実行数の変更)

## 形式

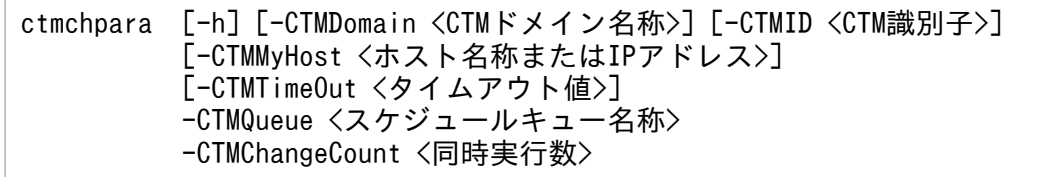

## 機能

スケジュールキュー単位の同時実行数を変更します。同時実行数は,スレッド数を増減させることで変更 します。

スレッドを増加する場合と減少する場合のコマンド完了については,次のように処理されます。

- スレッドを増加する場合,スレッドの生成完了を待ち合わせます。
- スレッドを減少する場合,リクエストの完了を待ってスレッドを消滅させますが,コマンドは待ち合わ せません。

スレッド数はスケジュールキューの状態が次の場合に変更できます。なお,スケジュールキューの状態は, ctmlsque コマンドで表示される"Status"を確認してください。

- A:スケジューリング可能状態
- H:スケジューリング閉塞中
- C:スケジューリング可能閉塞

また,同時実行数を変更すると,CTM キューを共有するアプリケーションのスレッド数は平均化されます。

#### -h

コマンドの使用方法が表示されます。

### -CTMDomain <CTM ドメイン名称>

同時実行数を変更する CTM デーモンの CTM ドメイン名称を 1~31 文字の英数字,またはアンダー スコア(\_)で指定します。

"CTM"または"ctm"で始まる文字列は指定しないでください。省略した場合は"CTMDOMAIN"が設定 されます。

## -CTMID <CTM 識別子>

同時実行数を変更する CTM デーモンの CTM 識別子を 1〜31 文字の英数字,ピリオド(.),またはア ンダースコア(\_)で指定します。

"CTM"または"ctm"で始まる CTM 識別子は指定しないでください。ピリオド(.)は、IP アドレスを 指定する場合だけ使用できます。省略した場合は,IP アドレスで CTM 識別子が設定されます。

例えば,ホストの IP アドレスが"172.17.112.43"のとき,"172.17.112.43"という文字列が CTM 識別 子となります。

### -CTMMyHost <ホスト名称または IP アドレス>

マルチホームまたは IP アドレスを引き継ぐ系切り替え環境で CTM が使用するホスト名称または IP ア ドレスを指定します。値は 1~64 文字の文字列で指定します。省略した場合は、hostname コマンド で取得されるホスト名称が設定されます。

### -CTMTimeOut <タイムアウト値>

スケジュールキューの同時実行数変更処理の待ち時間(単位:秒)を 0〜2147483647 の整数で指定 します。"0"を指定した場合,無限に待ち続けます。省略した場合は"180"(秒)が設定されます。

### -CTMQueue <スケジュールキュー名称>

同時実行数を変更するスケジュールキューの登録名称を 1〜63 文字の英数字,またはアンダースコア () で指定します。

#### -CTMChangeCount <同時実行数>

同時実行数の変更値を 1 からキューの共有数×127 までの整数で指定します。CTM デーモン起動時に 指定した-CTMDispatchParallelCount オプションの値(CTM デーモン起動時に-

CTMDispatchParallelCount オプションを省略した場合は"255")より大きい値は指定できません。 例えば,同時実行数を 30 から 10 に変更したい場合は,10 を指定してください。

## 戻り値

 $\Omega$ :

正常終了しました。

0 以外:

コマンド処理中にエラーが発生しました。出力されたメッセージに従って対策したあと,再度コマンド を実行してください。

## <span id="page-265-0"></span>注意事項

- バッチアプリケーションを実行するシステムでは,このコマンドを使用しないでください。使用した場 合,システムの動作は不定となります。
- スケジュールキューを共有している I2EE サーバ数より同時実行数を小さくする場合. 各 I2EE サーバ にリクエストを送信するスレッド数は 1 となります。
- このコマンドを実行するには,Session Bean のプールのインスタンス数を無制限または同時実行数の 最大値"127"以上の値に設定してください。
- J2EE アプリケーションを停止した場合,または J2EE サーバが異常終了した場合の同時実行数は次の ように処理されます。

コマンド実行前の場合:

該当する J2EE アプリケーション分の同時実行数を減少させます。

コマンド実行後の場合:

スケジュールキューの同時実行数の設定値は変更されません。

• コマンドで設定した同時実行数および実行の成否は,変更先の CTM ログ,または ctmlsque コマンド で表示される"ParallelCount"で確認してください。

# ctmdminfo (CTM ドメイン情報の表示と削除)

## 形式

ctmdminfo [-h] [-d]

## 機能

ホスト内の CTM 環境に登録済みの CTM ドメインに関する情報を表示または削除します。

## 引数

### -h

コマンドの使用方法が表示されます。

### -d

ホスト内の CTM 環境に登録済みの CTM ドメイン情報を削除します。

"ctmdminfo -d"の実行後に、現在の CTM 環境に登録済みの CTMSPOOL と CTM ドメイン名称の一 覧が表示されます。一覧から削除したい組み合わせの番号を選択し,コマンドの指示に従って入力しま す。

# 戻り値

 $0:$ 

正常終了しました。

0 以外:

コマンド処理中にエラーが発生したため、異常終了しました。出力されるメッセージに従って対策した あと,再度コマンドを実行してください。

# 入力例・出力例

1. -d オプションを指定して ctmdminfo コマンドを実行します。

ctmdminfo -d

- 2. CTM ドメイン名称および CTMSPOOL の一覧が表示されます。
	- Windows の場合

```
No CTM-Domain Port CTMSPOOL
1 hitachi 9496 C:\Program Files\HITACHI\ctm\spool
               20137 C:\Program Files\HITACHI\Cosminexus\CTM\spool
Please input Number which you wish delete. \rightarrow
```
• UNIX の場合

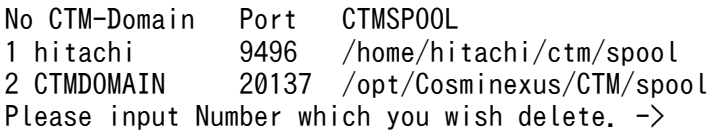

### 3. 削除したい環境を表す数字を入力します。

Please input Number which you wish delete.  $\rightarrow$  2

### 4. 問題がなければ"y"を入力します。

• Windows の場合

```
2 CTMDOMAIN 20137 C:\Program Files\HITACHI\Cosminexus\CTM\spool
We will delete this combination of Domain name and CTMSPOOL directory.
OK ? (y/n) \to y
```
• UNIX の場合

```
2 CTMDOMAIN 20137 /opt/Cosminexus/CTM/spool
We will delete this combination of Domain name and CTMSPOOL directory.
OK ? (y/n) \to y
```
<span id="page-267-0"></span>同じホストに TPBroker Object Transaction Monitor の環境が存在する場合, TSC ドメインに関する情 報も表示または削除できるため注意してください。

# ctmdmstart (CTM ドメインマネジャの開始)

# 形式

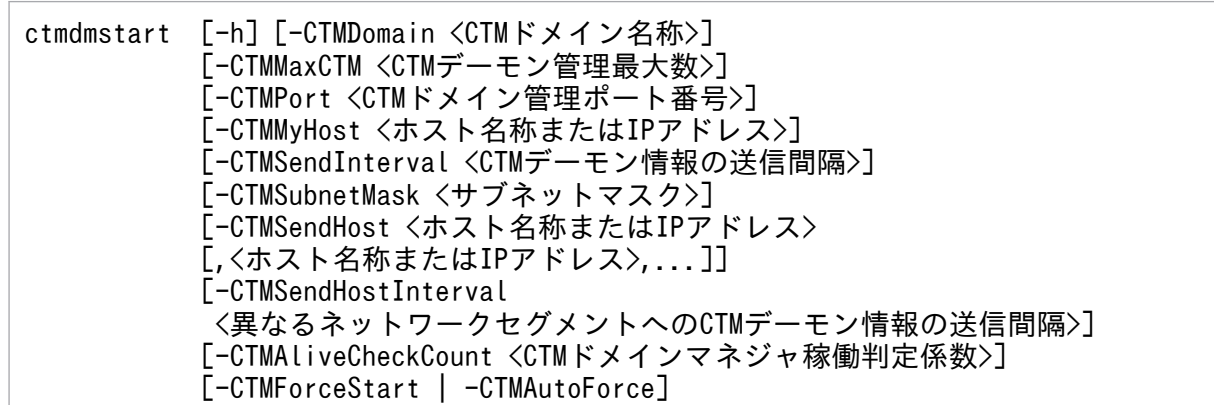

## 機能

CTM ドメインマネジャを開始します。

# 引数

-h

コマンドの使用方法が表示されます。

## -CTMDomain <CTM ドメイン名称>

CTM ドメインマネジャが属する CTM ドメイン名称を 1~31 文字の英数字, またはアンダースコア (\_)で指定します。"CTM"または"ctm"で始まる文字列は指定しないでください。省略した場合 は"CTMDOMAIN"が設定されます。

## -CTMMaxCTM <CTM デーモン管理最大数>

CTM ドメイン内で管理する CTM デーモンの最大数を 1〜1024 の整数で指定します。省略した場合 は"64"が設定されます。

## -CTMPort <CTM ドメイン管理ポート番号>

CTM ドメインマネジャが CTM デーモン情報を交換するために使用するポート番号を 5001〜65535 の整数で指定します。同じ CTM ドメイン名称を持つ CTM ドメインマネジャを複数のホストで開始す る場合,-CTMPort オプションに同じ値を指定してください。省略した場合はサービス名ファイルが参 照されます。サービス名ファイルに指定がないときは"20137"が設定されます。

サービス名ファイルへの記述の形式を次に示します。

CTM CTMドメイン名称 ポート番号/tcp

例えば,"ctmdmstart -CTMDomain JAPAN"と指定して CTM ドメインマネジャを開始する場合, サービス名ファイルの,次のように指定したエントリが読み込まれます。

### CTM JAPAN 10021/tcp

CTM ドメインマネジャは一つのポート番号で tcp および udp の両方のプロトコルを使用します。そ のため、CTM ドメインマネジャが使用するポート番号をほかの udp のポート番号として使用しないで ください。

-CTMPort オプションの指定値は、異常終了後に CTM ドメインマネジャを再開始するときは変更しな いでください。変更したい場合は,CTM ドメインマネジャを正常終了させてから変更してください。

### -CTMMyHost <ホスト名称または IP アドレス>

マルチホームまたは IP アドレスを引き継ぐ系切り替え環境で CTM が使用するホスト名称または IP ア ドレスを1~64文字の文字列で指定します。省略した場合は、hostname コマンドで取得されるホス ト名称が設定されます。

-CTMMyHost オプションの指定値は、異常終了後に CTM ドメインマネジャを再開始するときは変更 しないでください。変更したい場合は,CTM ドメインマネジャを正常終了させてから変更してくださ い。

### -CTMSendInterval <CTM デーモン情報の送信間隔>

CTM ドメインマネジャが CTM デーモン情報をネットワークセグメント内にブロードキャストする間 隔を秒単位で指定します。値は 0〜65535 の整数で指定してください。CTM デーモン情報をブロード キャストしない場合は,"0"を指定してください。省略した場合は"60(秒)"が設定されます。

-CTMSendInterval オプションに大きな値を指定すると,異なるホスト上で開始した CTM ドメイン マネジャに CTM デーモン情報をブロードキャストする間隔が長くなり,CTM デーモン間での Enterprise Bean の呼び出しに失敗することがあります。小さな値を指定する場合、異なるホスト上で 開始した CTM ドメインマネジャに CTM デーモン情報をブロードキャストする間隔が短くなります。 その結果,ネットワークに負荷が掛かることがあります。

#### -CTMSubnetMask <サブネットマスク>

ネットワークのサブネットマスクを,xxx.xxx.xxx.xxx の形式で指定します。xxx には 0〜255 の整数 を指定します。区切りにはピリオドを指定します。

省略した場合は"255.255.255.0"が設定されます。

### -CTMSendHost <ホスト名称または IP アドレス> [,<ホスト名称または IP アドレス>,...]

CTMデーモン情報の配布先となる、異なるネットワークセグメントにある CTM ドメインマネジャが 動作するホストのホスト名称または IP アドレスを指定します。値は英数字, ピリオド(.), ハイフン (-), またはアンダースコア()で指定します。

このオプションを指定することで,複数のネットワークセグメントで構成した CTM ドメインで, CTM デーモン情報を配布できるようになります。

ホスト名称を指定する場合は、<Windows ディレクトリ>\system32\drivers\etc\hosts(Windows の場合). または etc/hosts (UNIX の場合) に設定されているホスト名称を指定してください。また.

ハイフン(-)で始まるホスト名称または IP アドレスは指定しないでください。指定した場合の動作は 保証しません。

複数のホストを指定する場合は,指定値をコンマ(,)で区切ります。次に指定例を示します。

-CTMSendHost HOSTA, HOSTB

### -CTMSendHostInterval <異なるネットワークセグメントへの CTM デーモン情報の送信間隔>

異なるネットワークセグメントにある CTM ドメインマネジャが動作するホストに CTM デーモン情報 を送信する間隔を秒単位で指定します。値は 0〜65535 までの整数で指定します。CTM デーモン情報 を送信しない場合は,"0"を指定してください。また,省略した場合は,-CTMSendInterval オプショ ンに指定した値が設定されます。

-CTMSendHostInterval オプションに大きな値を指定すると,異なるホスト上で開始した CTM ドメ インマネジャに CTM デーモン情報を送信する間隔が長くなり,CTM デーモン間での Enterprise Bean 呼び出しに失敗することがあります。小さな値を指定する場合,異なるホスト上で開始した CTM ドメ インマネジャに CTM デーモン情報を送信する間隔が短くなります。その結果、ネットワークに負荷が 掛かることがあります。

-CTMSendHostInterval オプションに値を指定しても,-CTMSendHost オプションを指定しなけれ ば無効になります。また,-CTMSendHost,-CTMSendInterval,および-CTMSendHostInterval オ プションの指定値によって CTM デーモン情報の送信の有無は異なります。

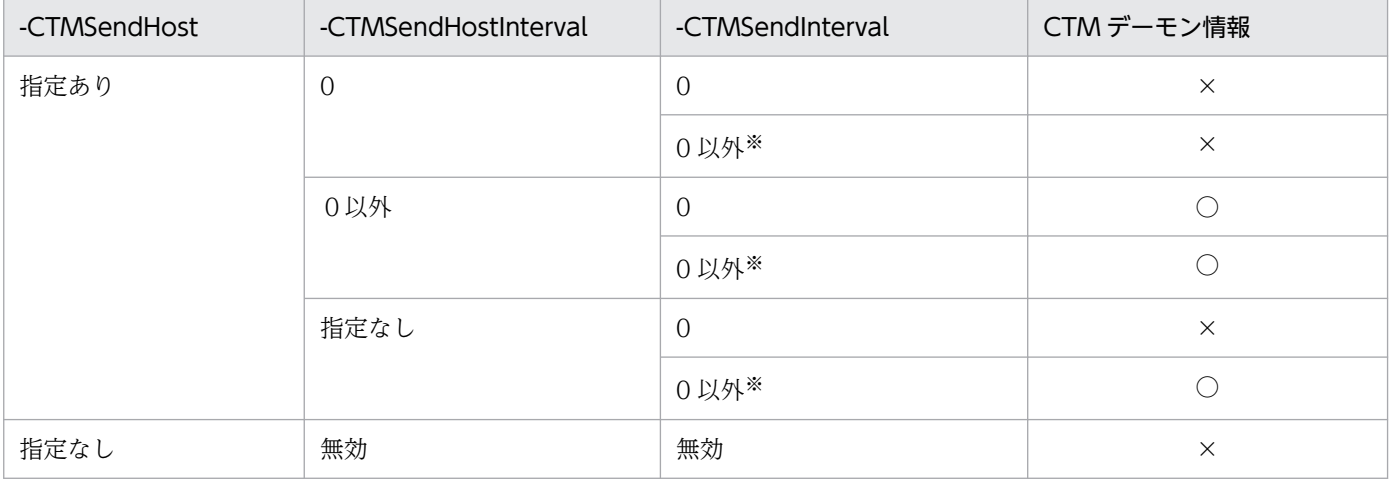

コマンドオプションの指定値と CTM デーモン情報の送信の関係を次の表に示します。

(凡例)

○:送信されます。

×:送信されません。

注※

-CTMSendInterval オプションを指定しない場合のデフォルト値 (60 秒) を含みます。

### -CTMAliveCheckCount <CTM ドメインマネジャ稼働判定係数>

異なるホスト上で開始した CTM ドメインマネジャが稼働しているかどうかを判定する係数を, 2 から 255 までの整数で指定します。省略した場合は,"2"が設定されます。稼働判定間隔は,次のどちらか の値になります。

- ブロードキャストによって CTM デーモン情報を送信してきた CTM ドメインマネジャの,- CTMSendInterval オプションで指定した<CTM デーモン情報の送信間隔>に<CTM ドメインマ ネジャ稼働判定係数>を掛けた値。
- ネットワークセグメントを超えて CTM デーモン情報を送信してきた CTM ドメインマネジャの,- CTMSendHostInterval オプションで指定した<異なるネットワークセグメントへの CTM デーモ ン情報の送信間隔>に<CTM ドメインマネジャ稼働判定係数>を掛けた値。

稼働判定間隔の間に CTM デーモン情報が送信されなかった場合,送信元の CTM ドメインマネジャが 停止したと判定して,送信元に対する CTM デーモン情報は削除されます。CTM デーモン情報が削除 された場合,その CTM デーモンへのリクエストの振り分けはされません。

## -CTMForceStart

前回に強制終了または異常終了した場合に,CTM ドメインマネジャを強制的に正常開始します。前回 管理していた CTM デーモンを強制終了し,管理情報を初期化して CTM ドメインマネジャを開始しま す。このとき,CTM デーモンは再開始されません。

前回に正常終了していた場合は正常開始するため,-CTMForceStart オプションの指定は無視されます。 -CTMForceStart オプションは,-CTMAutoForce オプションと同時に指定できません。

## -CTMAutoForce

前回に強制終了または異常終了した場合に,前回の管理情報を引き継いで CTM ドメインマネジャを自 動強制開始します。前回の管理情報を正常に引き継げる場合は,終了前のシステム状態を復元できま す。前回の管理情報を引き継げない場合は,-CTMForceStart オプションが指定されたときと同じよう に動作します。

前回に正常終了していた場合は正常開始するため,-CTMAutoForce オプションの指定は無視されます。 -CTMAutoForce オプションは,-CTMForceStart オプションと同時に指定できません。

# 戻り値

### $\overline{0}$ :

正常終了しました。

0 以外:

コマンド処理中にエラーが発生したため、異常終了しました。出力されるメッセージに従って対策した あと,再度コマンドを実行してください。

## 注意事項

- CTM ドメインマネジャは開始後にカレントディレクトリを移動します。そのため,次に示す場合のコ アファイルの出力先は,実行形式ファイルのディレクトリとは異なります。
	- "ctmdmstop -CTMForce -CTMDebugInfo", kill コマンドなどで CTM ドメインマネジャを強制 終了した場合
	- CTM ドメインマネジャが異常終了した場合
- 移動後のカレントディレクトリを次に示します。
- <span id="page-271-0"></span>• Windows の場合 "%CTMSPOOL%¥adm¥CTM ドメイン名称¥"
- UNIX の場合 "\$CTMSPOOL/adm/CTM ドメイン名称/"
- CTM ドメインマネジャと CTM デーモンが異常終了し、CTM デーモンの子プロセスである CTM レ ギュレータが存在している状態で,CTM ドメインマネジャに-CTMForceStart オプションを指定し て,強制的に正常開始した場合,CTM ドメインマネジャは CTM デーモンの子プロセスを強制停止し ます。

# ctmdmstop (CTM ドメインマネジャの終了)

# 形式

ctmdmstop [-h] [-CTMDomain <CTMドメイン名称>] [-CTMMyHost <ホスト名称またはIPアドレス>] [-CTMForce [-CTMDebugInfo]]

## 機能

CTM ドメインマネジャを終了します。

# 引数

-h

コマンドの使用方法が表示されます。

## -CTMDomain <CTM ドメイン名称>

CTM ドメインマネジャが属する CTM ドメイン名称を 1〜31 文字の英数字,またはアンダースコア () で指定します。

"CTM"または"ctm"で始まる文字列は指定しないでください。省略した場合は"CTMDOMAIN"が設定 されます。

## -CTMMyHost <ホスト名称または IP アドレス>

マルチホームまたは IP アドレスを引き継ぐ系切り替え環境で CTM が使用するホスト名称または IP ア ドレスを 1〜64 文字の文字列で指定します。省略した場合は,hostname コマンドで取得されるホス ト名称が設定されます。

-CTMMyHost オプションの指定値は、異常終了後に CTM ドメインマネジャを再開始するときは変更 しないでください。変更したい場合は,CTM ドメインマネジャを正常終了させてから変更してくださ い。

## -CTMForce

CTM ドメインマネジャを強制終了します。

<span id="page-272-0"></span>-CTMForce オプションで CTM ドメインマネジャを強制終了させたあとの再開始では、ctmdmstart コマンドに-CTMForceStart オプションを指定して開始してください。

## -CTMDebugInfo

CTM ドメインマネジャの強制終了時にデバッグ情報として、共用メモリダンプおよびコアを取得しま す。-CTMDebugInfo オプションは,-CTMForce オプションを指定した場合にだけ有効です。

# 戻り値

 $\Omega$ :

正常終了しました。

0 以外:

コマンド処理中にエラーが発生したため、異常終了しました。出力されるメッセージに従って対策した あと,再度コマンドを実行してください。

# ctmgetior (IOR 文字列取得コマンド)

# 形式

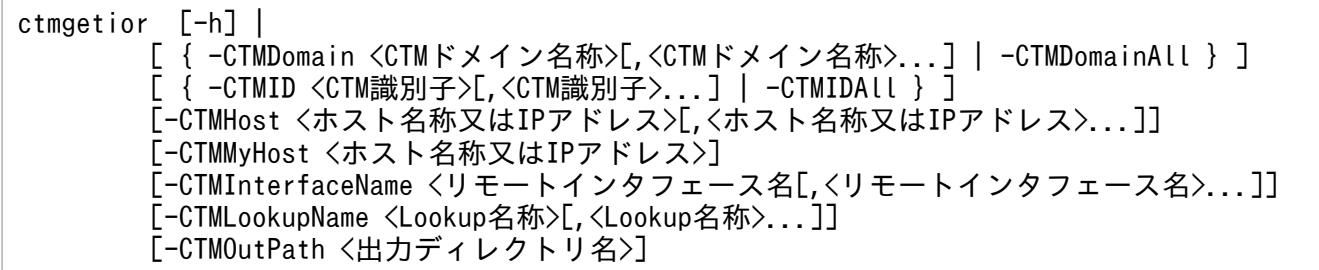

## 機能

ORB ゲートウェイに登録されているオブジェクトの IOR 文字列を取得します。このコマンドは、オプショ ンに指定された条件に合致するオブジェクトの IOR 文字列を抽出し,ファイルに出力します。ORB クラ イアントアプリケーションは,このコマンドが出力するファイルの IOR 文字列を使用することで,任意の ORB ゲートウェイに接続できます。このコマンドで出力するファイルには,テキスト形式で,IOR 文字 列だけが出力されます。

## 引数

-h

コマンドの使用方法が表示されます。

-CTMDomain <CTM ドメイン名称>[,<CTM ドメイン名称>...]

IOR 文字列取得対象となる ORB ゲートウェイが属する CTM ドメイン名称を英数字で指定します。複 数の CTM ドメイン名称を指定できます。

"CTM"または"ctm"で始まる文字列は指定しないでください。省略した場合は"CTMDOMAIN"が設定 されます。IOR 文字列を取得する場合は,このコマンドと同じホストで開始済みの CTM ドメイン名 称を指定してください。

このオプションは,-CTMDomainAll オプションと同時に指定できません。

### -CTMDomainAll

このコマンドを実行するホストにあるすべての CTM ドメインを対象として,IOR 文字列を取得しま す。自ホスト内にある CTM ドメインを確認する場合は ctmdminfo コマンドを実行してください。省 略した場合,-CTMDomain オプションで指定された CTM ドメインを対象として IOR 文字列を取得 します。

このオプションは,-CTMDomain オプションと同時に指定できません。

### -CTMID <CTM 識別子>[, <CTM 識別子>...]

IOR 文字列取得対象となる ORB ゲートウェイが属する CTM ノードの CTM 識別子を英数字またはピ リオド(.)で指定します。複数の CTM 識別子を指定できます。

"CTM"または"ctm"で始まる CTM 識別子は指定しないでください。省略した場合は,IP アドレスで CTM 識別子が設定されます。

例えば,ホストの IP アドレスが"172.17.112.43"のとき,"172.17.112.43"という文字列が CTM 識別 子となります。

このオプションは,-CTMIDAll オプションと同時に指定できません。

### -CTMIDAll

指定された CTM ドメインが認識するすべての CTM 識別子を対象として IOR 文字列を取得します。 省略した場合,-CTMID オプションで指定された CTM 識別子を対象として IOR 文字列を取得します。 このオプションは,-CTMID オプションと同時に指定できません。

### -CTMHost <ホスト名称または IP アドレス>[,<ホスト名称または IP アドレス>...]

IOR 文字列取得対象となるホストのホスト名称または IP アドレスを 1〜64 文字のアスキー文字列で指 定します。複数のホスト名称または IP アドレスを指定できます。

-CTMDomain オプション(または-CTMDomainAll オプション)および-CTMID オプション(また は-CTMIDAll オプション)で指定された CTM ノードのうち,このオプションで指定されたホストに ある CTM ノードを対象として IOR 文字列を取得します。省略した場合,このコマンドで IOR 文字列 の取得を要求したホストの CTM ドメインマネジャが認識できる,すべてのホストを対象とします。

### -CTMMyHost <ホスト名称または IP アドレス>

マルチホームドホスト環境で Cosminexus Component Transaction Monitor が使用するホスト名称 又は IP アドレスを 1~64 文字のアスキー文字列で指定します。省略した場合は、gethostname シス テムコールによって取得したホスト名称が設定されます。

-CTMID オプションを省略して、-CTMMyHost オプションを指定した場合、デフォルトの CTM 識 別子は-CTMMyHost オプションで指定した IP アドレスになります。

### -CTMInterfaceName <リモートインタフェース名称>[,<リモートインタフェース名称>...]

IOR 文字列取得対象となる EJB のリモートインタフェース名称を英数字またはピリオド(.) で指定し ます。複数の EJB リモートインタフェース名称を指定できます。

リモートインタフェース名は DD ファイル (eib-iar.xml) の<remote>タグで指定される名称です。 package 指定がある場合は完全修飾クラス名で指定してください。省略した場合は、対象となる CTM ドメインが認識する ORB ゲートウェイに登録されている,すべての EJB を対象とします。

### -CTMLookupName <Lookup 名称>[,<Lookup 名称>...]

IOR 文字列取得対象となる EJB の Lookup 名称をアスキー文字列で指定します。複数の Lookup 名称 が指定できます。省略した場合は,対象となる CTM ドメインが認識する ORB ゲートウェイに登録さ れている,すべての EJB の Lookup 名称が対象となります。

### -CTMOutPath <出力ディレクトリ名称>

IOR 文字列ファイルを出力するディレクトリ名称(相対パスまたは絶対パス)を指定します。省略し た場合は,コマンドを実行した時のカレントディレクトリに出力します。使用できる文字列は次のとお りです。

Windows の場合

~<英数字, ピリオド (.), 円符号 (¥), プラス (+), コロン (:), およびハイフン (-) >≪カ レントディレクトリ≫

UNIX の場合

~<英数字, ピリオド (.), スラッシュ (/), プラス (+), およびハイフン (-) >≪カレントディ レクトリ≫

## 戻り値

#### $\overline{0}$ :

正常終了しました。

0 以外:

コマンド処理中にエラーが発生したため,異常終了しました。出力されるメッセージに従って対策した あと,再度コマンドを実行してください。

## 出力形式

IOR 文字列ファイルは、取得対象となる ORB ゲートウェイに登録されている EJB のオブジェクト一つに つき、一つずつ出力されます。各 EIB の IOR 文字列ファイルは、次に示すディレクトリおよびファイル 名称で出力されます。

aa...aa

ORB ゲートウェイに登録されている EJB の Lookup 名称

bb...bb

ORB ゲートウェイに登録されている EJB のリモートインタフェース名

cc...cc

ORB ゲートウェイが動作しているホストの IP アドレス

<span id="page-275-0"></span>dd...dd

ORB ゲートウェイ開始時に-CTMEjbPort で指定したポート番号

(例)

aa...aa/bb...bb/cc...cc#dd...dd.ior

-CTMOutPath に指定したディレクトリ下に出力されます。スラッシュ(/)はディレクトリの区切り を表します。Windows の場合は円符号(¥)となります。

Lookup 名称の階層(スラッシュ(/)で区切られる)はそのままディレクトリ階層となります。

## 注意事項

- コマンドオプション引数を複数指定する場合, 区切り文字としてコンマ(.) を指定してください。ま た,各オプション引数とコンマ(,)の間に空白を入れないでください。
- すでに同一ファイル名称を持つファイルが存在した場合,そのファイルに上書きします。IOR 文字列 ファイルを退避しておきたい場合はその都度ファイルをコピーしておいてください。
- 次の条件をすべて満たしている場合だけ,IOR 文字列を取得できます。
	- 取得対象となる ORB ゲートウェイプロセスが-CTMIDLConnect オプションに 1 を指定して開始 されている。
	- 取得対象となる EJB がデプロイされている。
	- コマンドを実行するホスト上で、該当する CTM ドメインマネジャが開始されている。
	- ほかのホスト上の ORB ゲートウェイの IOR 文字列を取得するときは、取得対象となるホストで も、該当する CTM ドメインマネジャが開始されている。
- 出力処理で障害が発生した場合,IOR 文字列ファイルが不正な内容になっているおそれがあります。

# ctmgetpid (プロセス ID の取得)

## 形式

ctmgetpid [-h] | -CTMDomain <CTMドメイン名称> [-CTMID <CTM識別子>] [-CTMMyHost <ホスト名称またはIPアドレス>] [-CTMGWID <ORBゲートウェイ識別子>]

## 機能

プロセス監視を実行する場合に使用します。CTM ドメインマネジャ, CTM デーモン, または ORB ゲー トウェイのプロセス ID を取得します。

# <span id="page-276-0"></span>引数

#### -h

コマンドの使用方法が表示されます。

### -CTMDomain <CTM ドメイン名称>

-CTMID オプションを指定する場合,プロセス ID 取得対象となる CTM デーモンが属する CTM ドメ イン名称を 1〜31 文字の英数字,またはアンダースコア(\_)で指定します。

-CTMID オプションを省略する場合,プロセス ID 取得対象となる CTM ドメインマネジャの CTM ド メイン名称を 1〜31 文字の英数字,またはアンダースコア(\_)で指定します。

指定するときは,"CTM"または"ctm"で始まる CTM ドメイン名称は指定しないでください。

### -CTMID <CTM 識別子>

プロセス ID 取得対象となる CTM デーモンの CTM 識別子を 1~31 文字の英数字, ピリオド(.), ま たはアンダースコア(\_)で指定します。

"CTM"または"ctm"で始まる CTM 識別子は指定しないでください。ピリオド(.)は、IP アドレスを 指定する場合だけ使用できます。省略した場合は,-CTMDomain オプションで指定された CTM ドメ インマネジャのプロセス ID が取得されます。

### -CTMMyHost <ホスト名称または IP アドレス>

マルチホームまたは IP アドレスを引き継ぐ系切り替え環境で CTM が使用するホスト名称または IP ア ドレスを指定します。値は 1~64 文字の文字列で指定します。省略した場合は、hostname コマンド で取得されるホスト名称が設定されます。

#### -CTMGWID <ゲートウェイ識別子>

プロセス ID 取得対象となるゲートウェイ識別子を 1〜32 文字の英数字で指定します。

## 戻り値

### 0:

正常終了しました。

#### 0 以外:

コマンド処理中にエラーが発生したため、異常終了しました。出力されるメッセージに従って対策した あと,再度コマンドを実行してください。

# ctmholdque(スケジュールキューの閉塞)

## 形式

ctmholdque [-h] [-CTMDomain <CTMドメイン名称>] [-CTMID <CTM識別子>] [-CTMMyHost <ホスト名称またはIPアドレス>] {-CTMQueue <スケジュールキュー登録名称> | -CTMQueueALL} [[-CTMRequestLeave] [-CTMTimeOut <タイムアウト値>]

## 機能

スケジュールキューを閉塞します。

スケジュールキューを閉塞すると,それ以降のリクエストとスケジュールキュー内のリクエストはエラー になります。ただし,-CTMRequestLeave オプションを指定した場合,スケジュールキュー内のリクエ ストは閉塞状態でも J2EE アプリケーションで処理されます。

また, -CTMChangeServer オプションを指定して閉塞した場合, オンライン状態でJ2EE アプリケーショ ンを入れ替えられます。

## 引数

#### -h

コマンドの使用方法が表示されます。

#### -CTMDomain <CTM ドメイン名称>

スケジュールキューを閉塞する CTM デーモンの CTM ドメイン名称を 1~31 文字の英数字,またたは アンダースコア()で指定します。"CTM"または"ctm"で始まる文字列は指定しないでください。省 略した場合は"CTMDOMAIN"が設定されます。

### -CTMID <CTM 識別子>

スケジュールキューを閉塞する CTM デーモンの CTM 識別子を 1~31 文字の英数字, ピリオド(.), またはアンダースコア()で指定します。"CTM"または"ctm"で始まる CTM 識別子は指定しないで ください。ピリオド(.)は,IP アドレスを指定する場合だけ使用できます。省略した場合は,IP アド レスで CTM 識別子が設定されます。

例えば,ホストの IP アドレスが"172.17.112.43"のとき,"172.17.112.43"という文字列が CTM 識別 子となります。

#### -CTMMyHost <ホスト名称または IP アドレス>

マルチホームまたは IP アドレスを引き継ぐ系切り替え環境で CTM が使用するホスト名称または IP ア ドレスを指定します。値は1~64 文字の文字列で指定します。省略した場合は、hostname コマンド で取得されるホスト名称が設定されます。

#### -CTMQueue <スケジュールキュー登録名称>

閉塞するスケジュールキューの登録名称を 1〜63 文字の英数字,またはアンダースコア(\_)で指定し ます。

バッチアプリケーションを実行するシステムでは,スケジュールキューの登録名称としてスケジュール グループ名を指定してください。

### -CTMQueueALL

すべてのスケジュールキューを一括して閉塞します。このとき,閉塞済みのスケジュールキューも含ま れます。

### -CTMRequestLeave

スケジュールキュー閉塞時に,スケジュールキューに滞留しているリクエストを破棄しないでスケジュー ルキューを閉塞します。破棄しなかったリクエストは、J2EE アプリケーションで処理されます。 ctmholdque コマンドは滞留しているすべてのリクエストが取り出されるのを,-CTMTimeOut オプ ションの指定値まで待ち合わせます。リクエストの待ち合わせ中に ctmrlesque コマンドによって閉塞 解除された場合は、リクエストの受け付けを可能にして、ctmholdque コマンドは正常終了します。

### -CTMTimeOut <タイムアウト値>

スケジュールキューの閉塞処理の待ち時間(単位:秒)を 0〜2147483647 の整数で指定します。"0"を 指定した場合,無限に待ち続けます。省略した場合は"180"(秒)が設定されます。

### -CTMChangeServer

スケジュールキューから J2EE アプリケーションへのリクエストのスケジュールを閉塞します。このと き,EJB クライアントからのリクエストをキューイングできます。また,スケジュールキューに滞留し ているリクエストは、ctmrlesque コマンドによって閉塞解除されるまで保持されます。ただし、CTM デーモンを停止する場合には,スケジュールキューに滞留しているリクエストを破棄して停止処理を続 行します。

-CTMChangeServer オプションでスケジュールキューを閉塞した場合,リクエストのキューイングお よび滞留しているリクエストを保持するため,オンライン状態で J2EE アプリケーションを入れ替えら れます。なお,同じ CTM ドメイン内にスケジュール可能な J2EE アプリケーションが存在する場合に は,負荷が掛かっていない J2EE アプリケーションに対応するスケジュールキューにスケジュールしま す。

-CTMChangeServer オプションは,-CTMRequestLeave オプションおよび-CTMTimeOut オプショ ンと同時に指定できません。

J2EE サーバが異常終了したときのリクエスト保持機能(ctmstart -CTMQueueDeleteWait)と併用 した場合, J2EE サーバが異常終了したあとに ctmholdque -CTMChangeServer は実行できません。

## -CTMForce

スケジュールキュー閉塞時に,CTM デーモンに通信を行わないでスケジュールキューを高速に閉塞し ます。その際,滞留しているリクエストは一定時間後に破棄されます。ただし,同時に-

CTMRequestLeave オプションを指定すると、滞留しているリクエストは破棄されません。また、同 時に-CTMChangeServer オプションを指定した場合,-CTMChangeServer オプションは無視されま す。

## 戻り値

#### 0:

正常終了しました。

1:

コマンド処理中にエラーが発生したため、異常終了しました。出力されるメッセージに従って対策した あと,再度コマンドを実行してください。

<span id="page-279-0"></span>2:

指定されたスケジュールキューはすでに閉塞しています。なお,この戻り値は-CTMQueue オプショ ンを指定した場合だけ返却されます。

# ctmjver(実行形式ファイルおよびライブラリのバージョン情報の出力)

## 形式

ctmjver -h | <ファイルパス>

## 機能

CTM が提供する jar ファイルのバージョン情報を出力します。

## 引数

### -h

コマンドの使用方法が表示されます。

### <ファイルパス>

対象となるファイルパス(相対パスおよび絶対パス)を指定します。

# 出力形式

Information For: aa…aa Product Name:bb…bb PP Number: cc…cc Version:dd…dd Copyright:ee…ee Company:ff…ff Build OS:gg…gg Build Compiler:hh…hh Build Date:ii…ii jj…jj Build Number:kk…kk

(凡例)

aa…aa:ファイル名称(文字列) bb…bb:製品名称(文字列) cc…cc:PP 型名(文字列) dd…dd:バージョンおよびリビジョン(文字列) ee…ee:コピーライト(文字列) ff…ff:会社名(文字列) gg…gg:ビルド OS(文字列) hh…hh:ビルドコンパイラ(文字列)

<span id="page-280-0"></span>ii…ii:ビルド日付(文字列) jj…jj:ビルド時刻(文字列) kk…kk:保守情報 (文字列)

## 戻り値

 $0:$ 

正常終了しました。

0 以外:

コマンド処理中にエラーが発生したため、異常終了しました。出力されるメッセージに従って対策した あと,再度コマンドを実行してください。

# ctmidl2cpp (C++スタブ生成コマンド)

## 形式

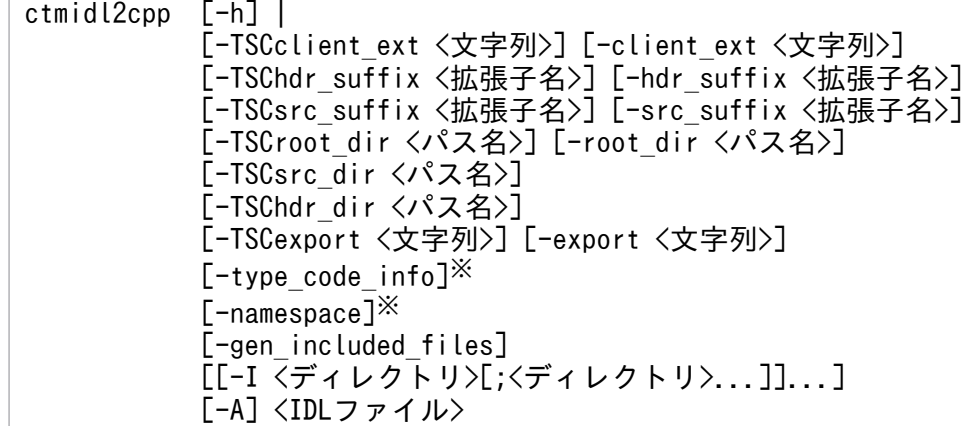

## 注※

OTMV5 環境でだけ使用できます。

## 機能

IDL ファイルから OTM クライアント用の C++のスタブコードを生成します。

## 引数

### -h

コマンドの使用方法が表示されます。

### -TSCclient\_ext <文字列>

クライアント部分を出力するファイル名称に付ける文字列を指定します。省略した場合は"TSC\_c"が 設定されます。

### -client\_ext <文字列>

idl2cpp コマンドで出力されるクライアント部分のファイルに付ける文字列を指定します。省略した場 合は"\_c"が設定されます。

#### -TSChdr\_suffix <拡張子名>

ヘッダファイルの拡張子を指定します。省略した場合は"hh"が設定されます。

#### -hdr\_suffix <拡張子名>

idl2cpp コマンドで出力されるヘッダファイルのサフィックス名称を指定します。省略した場合は-TSChdr suffix オプションで指定する拡張子名が使用されます。どちらも指定されていない場合は".hh" が設定されます。

#### -TSCsrc\_suffix <拡張子名>

ソースファイルの拡張子を指定します。省略した場合は"cc"が設定されます。

#### -src\_suffix <拡張子名>

idl2cpp コマンドで出力されるソースファイルのサフィックス名称を指定します。省略した場合は-TSCsrc\_suffix オプションで指定する拡張子名が使用されます。どちらも指定されていない場合は".cc" が設定されます。

#### -TSCroot dir <パス名>

ソースファイルおよびヘッダファイルを出力するディレクトリを指定します。指定したディレクトリが ない場合は,ディレクトリを作成します。

出力先を変更した場合,コンパイル時に出力先ディレクトリをインクルードファイルのサーチパスに指 定してください。

### -root\_dir <パス名>

idl2cpp コマンドで出力されるソースファイルおよびヘッダファイルを出力するディレクトリを指定し ます。

出力先を変更した場合,コンパイル時に出力先ディレクトリをインクルードファイルのサーチパスに指 定する必要があります。

### -TSCsrc\_dir <パス名>

ソースファイルを出力するディレクトリを指定します。指定したディレクトリがない場合は,ディレク トリを作成します。

### -TSChdr dir <パス名>

ヘッダファイルを出力するディレクトリを指定します。指定したディレクトリがない場合は,ディレク トリを作成します。

出力先を変更した場合,出力ファイルのコンパイル時に,出力先ディレクトリをインクルードファイル のサーチパスに指定してください。

### -TSCexport <文字列>

TSC ユーザプロキシにエクスポートタグを指定します。-TSCexport オプションは,Windows で DLL 内のクラスにアクセスするための宣言に使用します。

### -export <文字列>

idl2cpp コマンドで出力されるスタブにエクスポートタグを指定します。-export オプションは Windows で DLL 内のクラスにアクセスするための宣言に使用します。

### -type\_code\_info

IDL に定義されたデータ型に対する TypeCode 情報を, idl2cpp コマンドで出力されるクライアント 部分のファイルに生成します。生成された TypeCode 情報を利用すると,CORBA::Any 型を容易に 扱えます。

このオプションは、OTMV5 環境でだけ使用できます。

### -namespace

module を namespace として実装します。namespace として出力される module 名称は, class と して出力された名称のようには拡張されないで,IDL に定義した名称のままになります。 このオプションは、OTMV5 環境でだけ使用できます。

### -gen\_included\_files

include された IDL 定義を出力します。

-I <ディレクトリ>[; <ディレクトリ>...]

インクルードファイルのサーチパスを指定します。複数指定する場合,UNIX の場合は:(コロン), Windows の場合は;(セミコロン)で区切るか,または-I オプションを複数回指定してください。

### -A

内部で osagent を開始しません。ローカルホスト内で,すでに osagent が開始されている場合に指定 してください。

### <IDL ファイル>

入力の IDL ファイル名称を指定します。-h オプションを指定する場合だけ省略できます。IDL ファイ ル名称は必ずコマンドラインの最後に指定してください。また,IDL ファイル名称の拡張子は必ず".idl" にしてください。

## 戻り値

### $\Omega$ :

正常終了しました。

0 以外:

コマンド処理中にエラーが発生したため、異常終了しました。出力されるメッセージに従って対策した あと,再度コマンドを実行してください。

## 注意事項

- OTM のバージョンによって一部動作が異なります。
- TSCDIR 環境変数を設定してください。

<span id="page-283-0"></span>• OTM クライアントのバージョンに対応した,TPBroker の共用ライブラリ,コマンドを使用できるよ うにしてください。OTM クライアントが V3 の場合は、TPBrokerV3 のディレクトリを、OTM が V5の場合は、TPBrokerV5のディレクトリを設定してください。

表 6-2 コマンド実行時の環境変数設定内容

| OTM クライア<br>ント | 環境変数の設定に必要な製品     |                   |            |            |            |
|----------------|-------------------|-------------------|------------|------------|------------|
|                | OTM <sub>V3</sub> | OTM <sub>V5</sub> | TPBrokerV3 | TPBrokerV5 | <b>CTM</b> |
| V3             |                   |                   |            |            |            |
| V5             | $\times$          |                   | ×          |            |            |

(凡例)

○:環境変数設定必要。

×:環境変数設定不要。

- PATH 環境変数に TPBroker の osagent, idl2ir, irep, および OTM の tscidl2cpp が格納されてい るディレクトリを設定してください。
- オプションとコマンドオプション引数との間に,必ず空白を入れてください。
- CTM で使用できない定義が含まれている場合,不正な動作をしたり,または不正なファイルが出力さ れたりするおそれがあります。
- ctmidl2cpp コマンドの実行中に、内部で使用している TPBroker, および OTM のメッセージが出力 される場合があります。

# ctmidl2j (Java スタブ生成コマンド)

# 形式

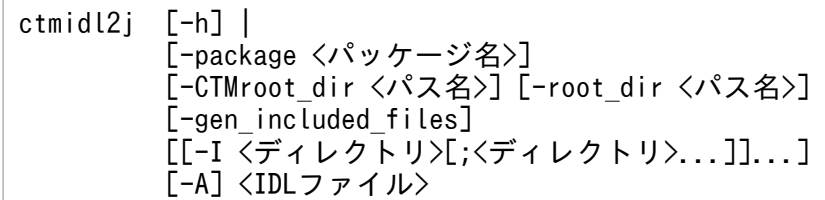

# 機能

IDL ファイルから OTM クライアント用の Java のスタブコードを生成します。

# 引数

## -h

コマンドの使用方法が表示されます。

### -package <パッケージ名>

IDL ファイルに定義したパッケージ名の前に,-package オプションで指定したパッケージ名を付加し ます。指定したパッケージ名のディレクトリがない場合は,ディレクトリが作成されます。指定した パッケージ名のディレクトリがある場合は,そのディレクトリの内容が更新されます。なお,-package オプションを指定しなくても,同一ユーザ定義 IDL インタフェースの相手とは通信できます。

### -TSCroot dir <パス名>

ソースファイルおよびヘッダファイルを出力するディレクトリを指定します。指定したディレクトリが ない場合は,ディレクトリを作成します。

### -root dir <パス名>

idl2java コマンドで出力されるソースファイルおよびヘッダファイルを出力するディレクトリを指定し ます。

### -gen\_included\_files

include された IDL 定義を出力します。

### -I <ディレクトリ>[;<ディレクトリ>...]

インクルードファイルのサーチパスを指定します。複数指定する場合,UNIX の場合は:(コロン), Windows の場合は;(セミコロン)で区切るか,または-I オプションを複数回指定してください。

### -A

内部で osagent を開始しません。ローカルホスト内で,すでに osagent が開始されている場合に指定 してください。

### <IDL ファイル>

入力の IDL ファイル名称を指定します。-h オプションを指定する場合だけ省略できます。IDL ファイ ル名称は必ずコマンドラインの最後に指定してください。また,IDL ファイル名称の拡張子は必ず".idl" にしてください。

## 戻り値

#### $\Omega$ :

正常終了しました。

0 以外:

コマンド処理中にエラーが発生したため、異常終了しました。出力されるメッセージに従って対策した あと,再度コマンドを実行してください。

## 注意事項

- OTM のバージョンによって一部動作が異なります。
- TSCDIR 環境変数を設定してください。
- OTM クライアントのバージョンに対応した,TPBroker の共用ライブラリ,コマンドを使用できるよ うにしてください。OTM クライアントが V3 の場合は, TPBrokerV3 のディレクトリを, OTM が V5 の場合は,TPBrokerV5 のディレクトリを設定してください。

## <span id="page-285-0"></span>表 6‒3 コマンド実行時の環境変数設定内容

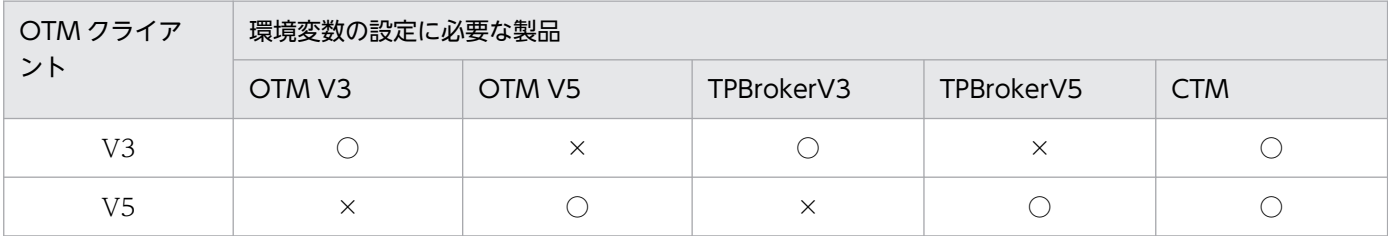

(凡例)

○:環境変数設定必要。

×:環境変数設定不要。

- PATH 環境変数に TPBroker の osagent, idl2ir, irep, および OTM の tscidl2cpp が格納されてい るディレクトリを設定してください。
- オプションとコマンドオプション引数との間に,必ず空白を入れてください。
- CTM で使用できない定義が含まれている場合,不正な動作をしたり,または不正なファイルが出力さ れたりするおそれがあります。
- ctmidl2j コマンドの実行中に,内部で使用している TPBroker,および OTM のメッセージが出力され る場合があります。

# ctmjava2idl (IDL 生成コマンド)

## 形式

ctmjava2idl [-h] | [-g] [-o <出力ファイル名>] [-c <クラスパス>] <EJBクラスファイル>

## 機能

EIB のクラスファイルから IDL を生成します。

## 引数

## -h

コマンドの使用方法が表示されます。

## -g

CTM の提供する IDL 定義ファイルを生成します。

## -o <出力ファイル名>

出力ファイルの名前を指定します。

## -c <クラスパス>

クラスファイルが参照するクラスパスを指定します。

### <span id="page-286-0"></span><EJB クラスファイル>

IDL を生成する EJB のクラスファイルを指定します。クラスファイルは必ずコマンドラインの最後に 指定してください。

## 戻り値

 $\overline{0}$ :

正常終了しました。

0 以外:

コマンド処理中にエラーが発生したため、異常終了しました。出力されるメッセージに従って対策した あと,再度コマンドを実行してください。

### 注意事項

- PATH 環境変数に TPBrokerV5 の java2idl が格納されているディレクトリを設定してください。Unix の場合は共用ライブラリのパス環境変数に TPBrokerV5 のパスを設定してください。
- -g オプションで生成される IDL 定義ファイルは,Cosminexsus で提供される JDK1.4.2 における定義 ファイルとなります。
- ctmjava2idl コマンドの実行中に,内部で使用している TPBroker のメッセージが出力される場合があ ります。
- ctmjava2idl コマンドは,-o オプションに指定された名称のファイルを上書きします。コマンドライ ンに誤りがあった場合でも,-o オプションの次に記述された名称のファイルを上書きする場合がありま す。

ctmjava2idl コマンドは、OTM で使用できる IDL を出力します。IDL についての詳細は、マニュア ル「TPBroker Object Transaction Monitor プログラマーズガイド」を参照してください。

# ctmlogcat(メッセージの編集と出力)

## 形式

ctmlogcat [-h] | [-d | -t <CTM識別子>]

### 機能

CTM で出力したメッセージを編集して標準出力に出力します。オプションによって CTM ログを出力す るか, CTM ドメインログを出力するかを指定できます。

## 引数

-h

コマンドの使用方法が表示されます。

<span id="page-287-0"></span>-d

CTM ドメインログを出力します。

-t <CTM 識別子>

指定した CTM 識別子の CTM ログを出力します。値は 1~31 文字の英数字, またはアンダースコア (\_)で指定します。省略した場合は,IP アドレスが設定されます。

すべてのオプションを省略した場合は,IP アドレスを CTM 識別子とした-t オプションが設定されます。 マルチホームホスト環境で CTM ログを出力する場合は,-t オプションは省略できません。

例えば,ホストの IP アドレスが"192.17.113.19"の場合,"-t 192.17.113.19"が設定されます。

## 戻り値

 $\Omega$ :

正常終了しました。出力するデータがない (KFCT73591-I メッセージが出力された) 場合, およびh オプションを指定した場合も 0 が返却されます。

0 以外:

コマンド処理中にエラーが発生したため、異常終了しました。出力されるメッセージに従って対策した あと,再度コマンドを実行してください。

## 注意事項

- ctmlogcat コマンド実行時には,CTMSPOOL 環境変数が設定されている必要があります。
	- -t オプションを指定する場合, 該当する CTM 識別子の動作している実行環境に設定した CTMSPOOL 環境変数が必要です。
	- -d オプションを指定する場合,CTM ドメインマネジャ実行時に指定した CTMSPOOL 環境変数 が必要です。
- CTMSPOOL 下に格納されているログ情報ファイルの更新日時が変更された場合, ctmlogcat コマン ドが正しい順序でメッセージを編集できないことがあります。

# ctmlsque (スケジュールキュー情報の出力)

### 形式

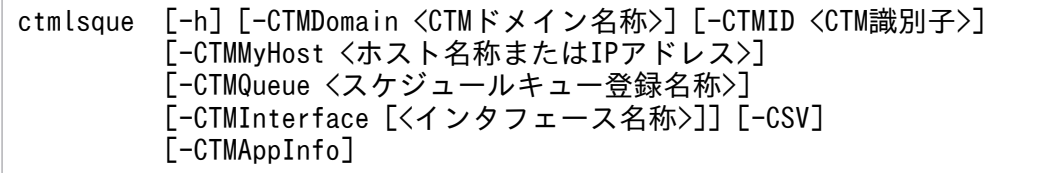
スケジュールキューのスケジューリング情報を出力します。

## 引数

#### -h

コマンドの使用方法が表示されます。

#### -CTMDomain <CTM ドメイン名称>

スケジュールキュー情報を出力する CTM デーモンの CTM ドメイン名称を 1~31 文字の英数字, ま たはアンダースコア()で指定します。"CTM"または"ctm"で始まる文字列は指定しないでください。 省略した場合は"CTMDOMAIN"が設定されます。

### -CTMID <CTM 識別子>

スケジュールキュー情報を出力する CTM デーモンの識別子を 1〜31 文字の英数字,ピリオド(.),ま たはアンダースコア(\_)で指定します。"CTM"または"ctm"で始まる CTM 識別子は指定しないでく ださい。ピリオド(.)は、IP アドレスを指定する場合だけ使用できます。省略した場合は、IP アドレ スで CTM 識別子が設定されます。

例えば,ホストの IP アドレスが"172.17.112.43"のとき,"172.17.112.43"という文字列が CTM 識別 子となります。

#### -CTMMyHost <ホスト名称または IP アドレス>

マルチホームまたは IP アドレスを引き継ぐ系切り替え環境で CTM が使用するホスト名称または IP ア ドレスを指定します。値は 1~64 文字の文字列で指定します。省略した場合は、hostname コマンド で取得されるホスト名称が設定されます。

#### -CTMQueue <スケジュールキュー登録名称>

出力するスケジュールキューの登録名称を 1〜63 文字の英数字,またはアンダースコア(\_)で指定し ます。

バッチアプリケーションを実行するシステムでは,スケジュールキューの登録名称としてスケジュール グループ名を指定してください。

#### -CTMInterface <インタフェース名称>

出力する EJB のインタフェース名称を 1 文字以上の文字列で指定します。インタフェース名称を指定 した場合, 指定したインタフェース名称と EJB の INS 登録名称が出力されます。

-CTMInterface オプションだけを指定した場合,すべてのインタフェース名称と INS 登録名称が出力 されます。

-CSV

標準出力情報を CSV 形式で出力します。

#### -CTMAppInfo

スケジュールキューを共有しているアプリケーション情報を出力します。

# 戻り値

 $0:$ 

正常終了しました。

0 以外:

コマンド処理中にエラーが発生したため,異常終了しました。出力されるメッセージに従って対策した あと,再度コマンドを実行してください。

# 出力形式

• 標準出力形式

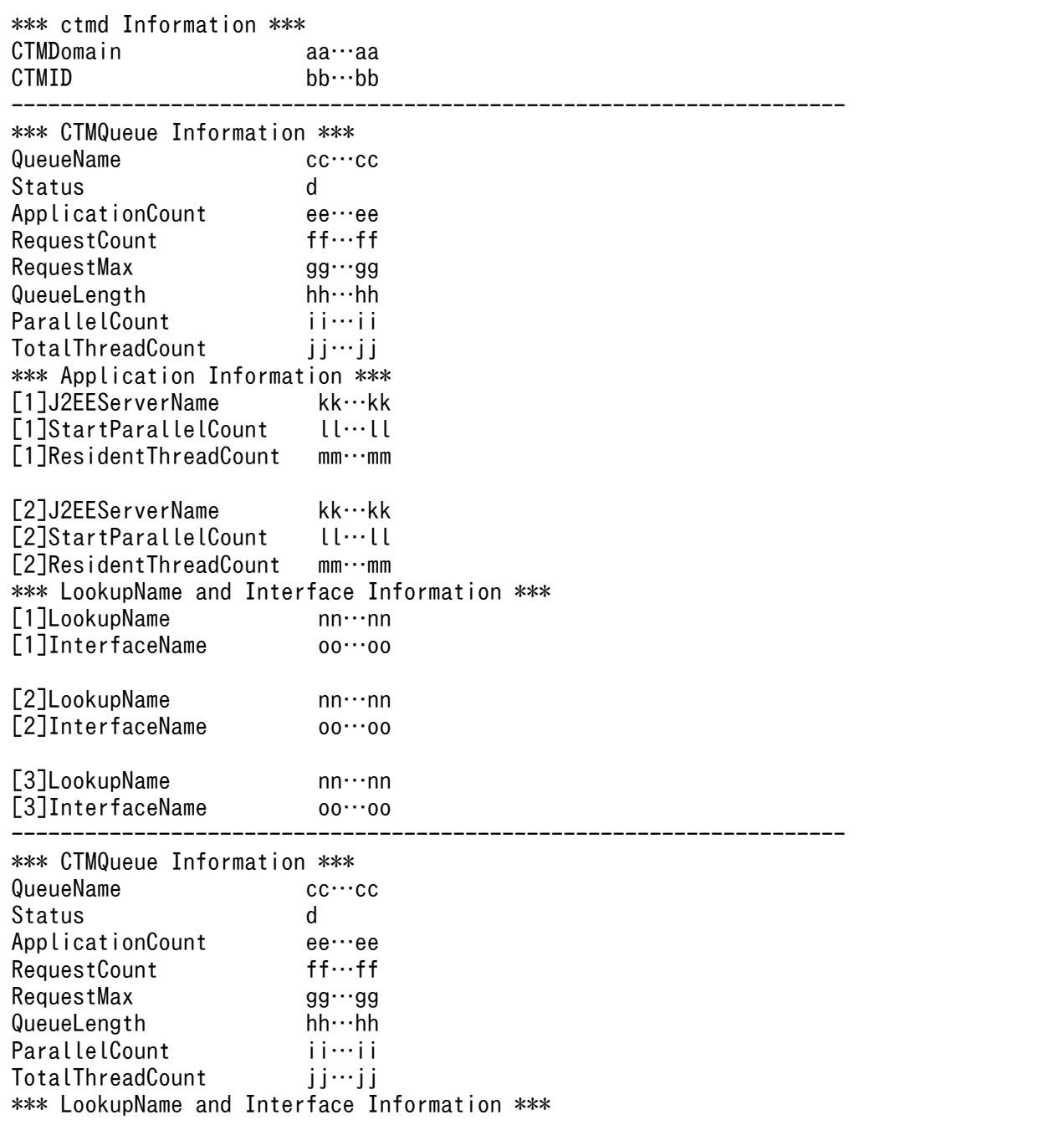

• CSV 出力形式

**Service Service Service Service Service Service Control Control Control Control Control** 

```
CTMDomain,CTMID
aa…aa,bb…bb
QueueName,Status,ApplicationCount,RequestCount,RequestMax,QueueLength,ParallelCount,Total
ThreadCount,J2EEServerName,StartParallelCount,ResidentThreadCount,LookupName,InterfaceNam
e
cc…cc,dd…dd,ee…ee,ff…ff,gg…gg,hh…hh,ii…ii,jj…jj,kk…kk,ll…ll,mm…mm,nn…nn,oo…o
o
,,,,,,,,kk…kk,ll…ll,mm…mm,nn…nn,oo…oo
,,,,,,,,,,,nn…nn,oo…oo
: 10 minutes
: 10 minutes
QueueName,Status,ApplicationCount,RequestCount,RequestMax,QueueLength,ParallelCount,Total
ThreadCount,J2EEServerName,StartParallelCount,ResidentThreadCount,LookupName,InterfaceNam
e
cc…cc,dd…dd,ee…ee,ff…ff,gg…gg,hh…hh,ii…ii,jj…jj,kk…kk,ll…ll,mm…mm,nn…nn,oo…o
o
,,,,,,,,kk…kk,ll…ll,mm…mm,nn…nn,oo…oo
,,,,,,,,,,,nn…nn,oo…oo
: 10 minutes
: 10 minutes
```

```
(凡例)
```
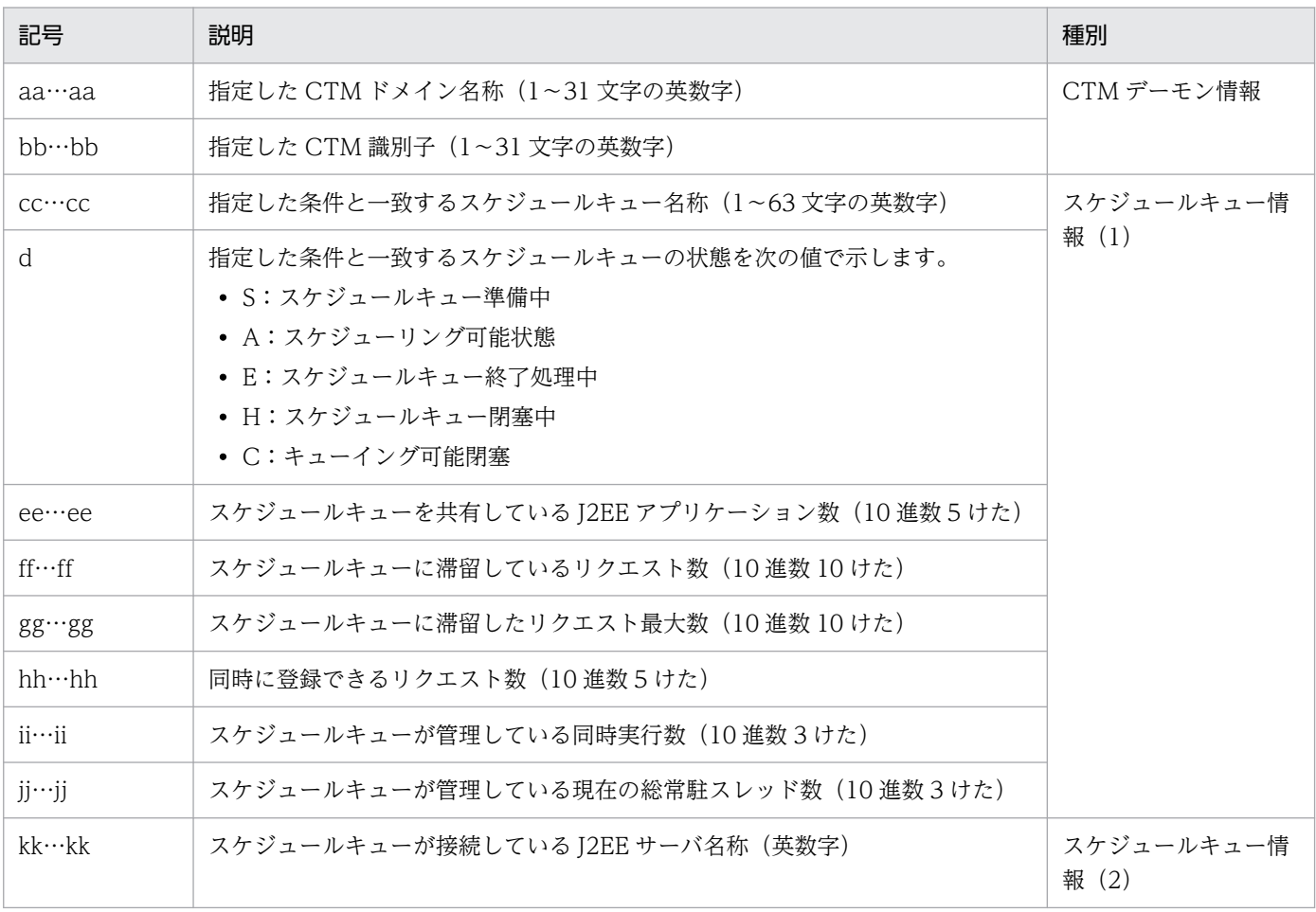

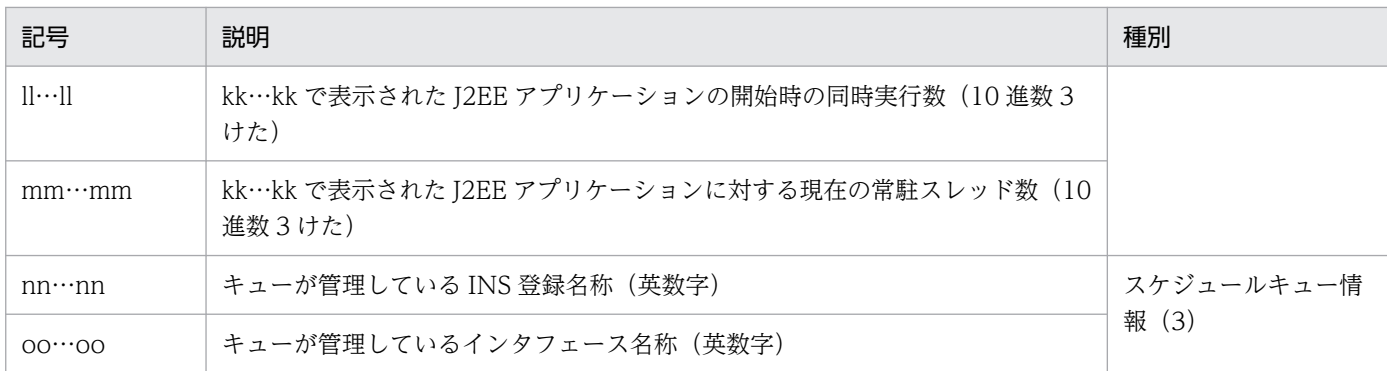

- 指定した条件と一致するスケジュールキューが複数ある場合,一致するスケジュールキューの数だけ,スケジュールキュー 情報(1) ~ (3)が繰り返し出力されます。
- -CTMInterface オプションを指定した場合,スケジュールキュー情報(1)の情報出力後,スケジュールキューが管理し ている INS 登録名, インタフェース名情報をすべて出力するまで, スケジュールキュー情報 (3) の情報が繰り返し出力 されます。
- -CTMAppInfo オプションを指定した場合,スケジュールキュー情報(1)の情報出力後,スケジュールキューが接続して いる J2EE サーバ名称,J2EE アプリケーション開始時のスレッド数,J2EE アプリケーションのスレッド数をすべて出力す るまで,スケジュールキュー情報(2)の情報が繰り返し出力されます。
- -CTMInterface オプションと-CTMAppInfo オプションの両方を指定した場合,スケジュールキュー情報(1)の情報出 力後,スケジュールキュー情報(2)とスケジュールキュー情報(3)の情報が繰り返し出力されます。
- バッチアプリケーションを実行するシステムでは,「出力形式」の(凡例)の記載は一部異なります。バッチアプリケー ションを実行するシステムでは、I2EE アプリケーションはバッチアプリケーションとなり、I2EE サーバはバッチサーバ となります。また,スケジュールキュー名称および INS 登録名称には,スケジュールグループ名が出力されます。

# ctmrasget (トラブルシュート情報の取得と出力)

## 形式

ctmrasget { [-h] | [-p] [-s] [-CTMSpool <CTMスプールディレクトリ> | -CTMDomain <CTMドメイン名称>] [-PRFSpool <PRFデーモン実行環境ディレクトリ>] <出力先ディレクトリ>}

## 機能

ctmrasget コマンドを実行するホスト上で CTM が必要とするトラブルシュート情報をファイルに取得し, 取得した情報の一覧を標準出力または標準エラー出力に出力します。

## 引数

-h

コマンドの使用方法が表示されます。

-p

TPBroker についてのトラブルシュート情報を出力先ディレクトリに出力します。あらかじめ,TPBroker の VBROKER ADM 環境変数を設定してください。

#### -s

共通メッセージ (eventlog または syslog)の取得を抑止します。

#### -CTMSpool <CTM スプールディレクトリ>

トラブルシュート情報を取得する CTM スプールディレクトリを指定します。

#### -CTMDomain <CTM ドメイン名称>

トラブルシュート情報を取得する CTM ドメイン名称を 1〜31 文字の英数字,またはアンダースコア () で指定します。

省略した場合は,ホスト内の CTM 環境に登録済みのすべての CTM ドメインからトラブルシュート情 報を取得します。

#### -PRFSpool <PRF デーモン実行環境ディレクトリ>

トラブルシュート情報を取得する PRF デーモン実行環境ディレクトリを指定します。省略した場合は PRFSPOOL 環境変数の値が設定されます。このオプションを省略し,かつ PRFSPOOL 環境変数が設 定されていない場合は,PRF デーモンの情報は取得されません。

#### <出力先ディレクトリ>

トラブルシュート情報を出力するファイルのディレクトリ名(相対パスまたは絶対パス)を指定します。

## 戻り値

 $\overline{0}$ :

正常終了しました。

0 以外:

コマンド処理中にエラーが発生したため、異常終了しました。出力されるメッセージに従って対策した あと,再度コマンドを実行してください。

## 出力形式

Component Transaction Monitor: RAS completed collection of aa...aa

(凡例)

aa...aa:収集する情報, ファイル名称など

### 注意事項

- 出力先ディレクトリにすでに同名のファイルがある場合は上書きされます。そのため,トラブルシュー ト情報を残しておきたい場合は,ファイルをコピーしておくか,新しく作成したディレクトリを出力先 ディレクトリに指定してください。
- ctmrasget コマンド実行中に,CTM を開始および終了しないでください。

# ctmregltd (CTM レギュレータの開始)

## 形式

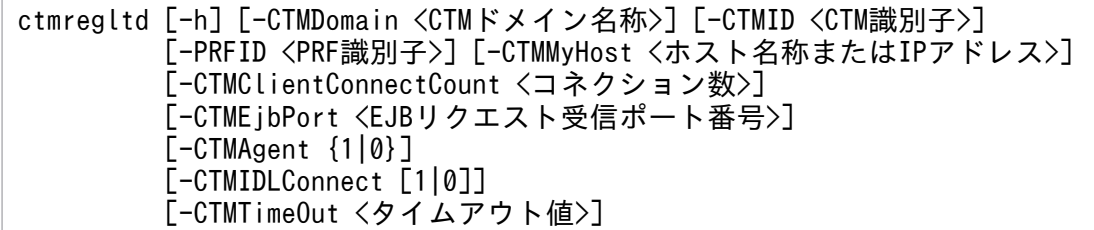

## 機能

EIB クライアントからの要求を分散集約するために、CTM レギュレータを開始します。CTM レギュレー タは CTM デーモンが動作するホストと同じホストで開始してください。なお,CTM レギュレータを直 接開始することはできません。

## 引数

-h

コマンドの使用方法が表示されます。

### -CTMDomain <CTM ドメイン名称>

CTM デーモンが属する CTM ドメイン名称を 1〜31 文字の英数字,またはアンダースコア(\_)で指 定します。"CTM"または"ctm"で始まる文字列は指定しないでください。省略した場合 は"CTMDOMAIN"が設定されます。

### -CTMID <CTM 識別子>

CTM デーモンの CTM 識別子を 1∼31 文字の英数字, ピリオド(.), またはアンダースコア()で 指定します。"CTM"または"ctm"で始まる CTM 識別子は指定しないでください。ピリオド(.)は, IP アドレスを指定する場合だけ使用できます。

省略した場合は,IP アドレスが CTM 識別子に設定されます。例えば,ホストの IP アドレス が"172.17.112.43"のとき,"172.17.112.43"という文字列が CTM 識別子となります。

#### -PRFID <PRF 識別子>

PRF トレースを出力する PRF デーモンの識別子を 1〜31 文字の英数字,またはアンダースコア(\_) で指定します。"TSC"や"tsc"または"CTM"や"ctm"で始まる文字列は指定しないでください。省略した 場合は,"PRF\_ID"という文字列が PRF 識別子となります。

### -CTMMyHost <ホスト名称または IP アドレス>

マルチホームホストまたは IP アドレスを引き継ぐ系切り替え環境で CTM が使用するホスト名称また は IP アドレスを 1~64 文字の文字列で指定します。省略した場合は、hostname コマンドで取得され るホスト名称が設定されます。

-CTMID オプションを省略して-CTMMyHost オプションを指定した場合,デフォルトの CTM 識別 子は-CTMMyHost オプションで指定した IP アドレスになります。

## -CTMClientConnectCount <コネクション数>

CTM レギュレータに接続できるコネクション数を 1〜32767 の整数で指定します。コネクション数 は、EJB クライアントからの接続数です。EJB クライアントが create(), invoke()を繰り返す場合は, EJB クライアントのプロセス終了、通信障害、またはタイムアウトが発生するまで CTM レギュレータ とのコネクションが確立されます。したがって,-CTMClientConnectCount には,EJB クライアント のプロセス数分の設定が必要になる場合があります。省略した場合は、ctmstart コマンドに設定した-CTMClientConnectCount が引き継がれます。ctmstart コマンドで-CTMClientConnectCount を 省略した場合は"64"が設定されます。

### -CTMEjbPort <EJB リクエスト受信ポート番号>

EJB クライアントが CTM レギュレータの新しいコネクションを探すときに使用するポート番号を 5001〜65535 の整数で指定します。省略した場合は,OS が自動的に割り当てたポート番号を使用し ます。

### -CTMAgent {1|0}

EJB に対応する CORBA オブジェクトを TPBroker の OSAgent に登録するかどうかを指定します。 省略した場合,または"0"が指定された場合は,OSAgent に登録しません。

## -CTMIDLConnect [1|0]

開始する ORB ゲートウェイに対応する CORBA オブジェクトのリポジトリ ID を IDL 形式 IDL:<イ ンタフェース名>:1.0 にし,IOR 接続するかどうかを指定します。クライアントの ORB 製品が IDL 形式のリポジトリ ID だけサポートする場合に指定します。

オプション引数を省略した場合は"1"が設定されます。

省略した場合,または"1"を指定した場合は、ORB ゲートウェイを開始すると, J2EE サーバにアプリ ケーションを開始したあとに,ctmgetior コマンドで ORB ゲートウェイの IOR 文字列の取得ができま す。"0"を指定した場合は、ORB ゲートウェイを開始すると、新たに IOR 文字列を取得できませんが, 1 を指定した場合に比べ,アプリケーションや ORB ゲートウェイの開始時間を短縮できます。

このオプションを指定した場合は,必ず-CTMEjbPort オプションを指定してください。

### -CTMTimeOut <タイムアウト値>

クライアントからのサービス要求を受信してからサービスの応答が返るまでのデフォルト待ち時間(単 位:秒)を 0〜2147483647 の整数で指定します。"0"を指定した場合,無限に待ち続けます。省略し た場合は"180"(秒)が設定されます。

## 戻り値

 $\Omega$ :

正常終了しました。

0 以外:

コマンド処理中にエラーが発生したため、異常終了しました。出力されるメッセージに従って対策した あと,再度コマンドを実行してください。

## 注意事項

- CTM レギュレータは開始後にカレントディレクトリを移動します。そのため、次に示す場合のコア ファイルの出力先は,実行形式ファイルのディレクトリとは異なります。
	- "ctmstop -CTMForce -CTMDebugInfo", kill コマンドなどで CTM レギュレータを強制終了し た場合
	- CTM レギュレータが異常終了した場合
- 移動後のカレントディレクトリを次に示します。
	- Windows の場合 "%CTMSPOOL%\adm\CTM 識別子\reg\カレントディレクトリ ID\"
	- UNIX の場合

"\$CTMSPOOL/adm/CTM 識別子/reg/カレントディレクトリ ID/"

カレントディレクトリ ID は,KFCT70606-I メッセージを参照してください。

# ctmridinfo (CTM ドメイン情報の出力)

## 形式

ctmridinfo [-h] | [-CTMDomain <CTMドメイン名称>] [-CTMHost <ホストの完全修飾名またはIPアドレス>] [-CTMMyHost <ホスト名称またはIPアドレス>]

## 機能

CTM ドメイン情報を出力します。

## 引数

#### -h

コマンドの使用方法が表示されます。

### -CTMDomain <CTM ドメイン名称>

CTM ドメイン情報を出力する CTM ドメインマネジャの CTM ドメイン名称を 1〜31 文字の英数字, またはアンダースコア()で指定します。"CTM"または"ctm"で始まる文字列は指定しないでくださ い。省略した場合は"CTMDOMAIN"が設定されます。

### -CTMHost <ホストの完全修飾名または IP アドレス>

-CTMDomain オプションで指定した CTM ドメイン名称に対応する CTM ドメインマネジャがあるホ ストの完全修飾名または IP アドレスを指定します。値は 1〜64 文字の文字列で指定します。マルチ ホームホスト環境では、CTM の使用する-CTMMyHost オプションに指定するホスト名称または IP アドレスを指定してください。

省略した場合は,自ホストの IP アドレスが設定されます。また,マルチホームホスト環境では,省略 時に設定される IP アドレスは OS の動作に依存します。

#### -CTMMyHost <ホスト名称または IP アドレス>

マルチホームまたは IP アドレスを引き継ぐ系切り替え環境で CTM が使用するホスト名称または IP ア ドレスを指定します。値は、1〜64 文字の文字列で指定します。省略した場合は、hostname コマンド で取得されるホスト名称が設定されます。

### 戻り値

 $0:$ 

正常終了しました。

0 以外:

コマンド処理中にエラーが発生したため、異常終了しました。出力されるメッセージに従って対策した あと,再度コマンドを実行してください。

## ctmrlesque (スケジュールキューの閉塞解除)

## 形式

ctmrlesque [-h] [-CTMDomain <CTMドメイン名称>] [-CTMID <CTM識別子>] [-CTMMyHost <ホスト名称またはIPアドレス>] {-CTMQueue <スケジュールキュー登録名称> | -CTMQueueALL}

### 機能

スケジュールキューの閉塞状態を解除します。

## 引数

#### -h

コマンドの使用方法が表示されます。

#### -CTMDomain <CTM ドメイン名称>

スケジュールキューを閉塞解除する CTM デーモンの CTM ドメイン名称を 1~31 文字の英数字,ま たはアンダースコア()で指定します。"CTM"または"ctm"で始まる文字列は指定しないでください。 省略した場合は"CTMDOMAIN"が設定されます。

#### -CTMID <CTM 識別子>

スケジュールキューを閉塞解除する CTM デーモンの識別子を 1~31 文字の英数字, ピリオド(.), ま たはアンダースコア(\_)で指定します。"CTM"または"ctm"で始まる CTM 識別子は指定しないでく ださい。ピリオド(.)は,IP アドレスを指定する場合だけ使用できます。省略した場合は,IP アドレ スが CTM 識別子に設定されます。例えば,ホストの IP アドレスが"172.17.112.43"のと き,"172.17.112.43"という文字列が CTM 識別子となります。

#### -CTMMyHost <ホスト名称または IP アドレス>

マルチホームまたは IP アドレスを引き継ぐ系切り替え環境で CTM が使用するホスト名称または IP ア ドレスを指定します。値は 1~64 文字の文字列で指定します。省略した場合は、hostname コマンド で取得されるホスト名称が設定されます。

#### -CTMQueue <スケジュールキュー登録名称>

閉塞解除するスケジュールキューの登録名称を1~63文字の英数字,またはアンダースコア()で指 定します。

バッチアプリケーションを実行するシステムでは,スケジュールキューの登録名称としてスケジュール グループ名を指定してください。

-CTMQueueALL

すべてのスケジュールキューを一括して閉塞解除します。閉塞解除済みのスケジュールキューを含める ことができます。

## 戻り値

 $\Omega$ :

正常終了しました。

1:

コマンド処理中にエラーが発生したため、異常終了しました。出力されるメッセージに従って対策した あと,再度コマンドを実行してください。

2:

指定されたスケジュールキューはすでに閉塞解除しています。なお,この戻り値は,-CTMQueue オ プションを指定した場合だけ返却されます。

# ctmstart (CTM デーモンの開始)

## 形式

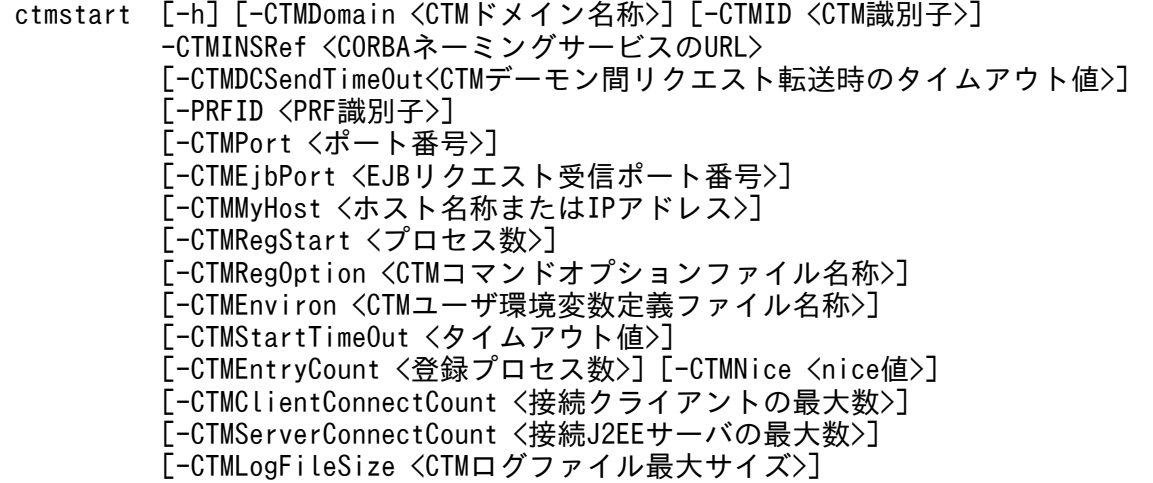

 [-CTMLogFileCount <CTMログファイル最大数>] [-CTMQueueCount <スケジュールキュー登録数>] [-CTMQueueRegistCount <スケジュールキュー共有数>] [-CTMServerCacheSize <サーバキャッシュサイズ>] [-CTMDispatchPolicy normalDispatch | priorDispatch] [-CTMDispatchParallelCount <スレッドの最大値>] [-CTMMaxRequestCount <最大リクエスト数>] [-CTMWatchRequest<タイムアウト発生回数,監視時間間隔>] [-CTMQueueDeleteWait <スケジュールキュー保留時間>] [-CTMCreatePolicy normalDispatch | priorDispatch] [-CTMLoadCheckInterval <負荷状況監視時間間隔>] [-CTMWatchQueue <監視開始滞留率,システム停止処理率,監視時間間隔,停止モード>] [-CTMTSCGwStart <プロセス数>] [-CTMTSCGwOption <CTMコマンドオプションファイル名称>] [-CTMStatsUse {Y|N}] [-CTMStatsFileCount <稼働統計情報ファイルの世代数>] [-CTMStatsFileSize <稼働統計情報ファイルサイズ>]

#### 機能

リクエストをスケジューリングするための CTM デーモンを開始します。

### 引数

#### -h

コマンドの使用方法が表示されます。

#### -CTMDomain <CTM ドメイン名称>

CTM デーモンが属する CTM ドメイン名称を 1〜31 文字の英数字,またはアンダースコア(\_)で指 定します。"CTM"または"ctm"で始まる CTM ドメイン名称は指定しないでください。また,CTM 識 別子と CTM ドメイン名称には同じ値を指定しないでください。省略した場合は"CTMDOMAIN"が設 定されます。

#### -CTMID <CTM 識別子>

CTM デーモンの識別子を 1∼31 文字の英数字, ピリオド (.), またはアンダースコア() で指定し ます。"CTM"または"ctm"で始まる CTM 識別子は指定しないでください。また,同じ CTM ドメイン 内で重複する CTM 識別子は使用できません。ピリオド(.)は, IP アドレスを指定する場合だけ使用 できます。省略した場合は,IP アドレスが CTM 識別子に設定されます。

例えば,ホストの IP アドレスが"172.17.112.43"のときは,"172.17.112.43"という文字列が CTM 識 別子となります。

#### -CTMINSRef <CORBA ネーミングサービスの URL>

CTM デーモンと対応付ける CORBA ネーミングサービスの URL を指定します。値は次の形式で 1〜 65535 文字で指定します。

<ホスト名称>:<ポート番号>

次に指定例を示します。

-CTMINSRef localhost:9001

#### このオプションは省略できません。

CORBA ネーミングサービスは、CTM デーモンと同じホスト上に開始してください。また. J2EE サー バやそのほかの CTM デーモンが使用している CORBA ネーミングサービスを指定しないでください。 それらの CORBA ネーミングサービスを共用した場合の動作は保証しません。

#### -CTMDCSendTimeOut<CTM デーモン間リクエスト転送時のタイムアウト値>

ほかの CTM デーモンへのリクエスト転送処理の待ち時間を,0〜2147483647 の整数(単位:秒)で 指定します。"0"を指定した場合,無限に待ち続けます。省略した場合は"180"(秒)が設定されます。 このオプションのタイムアウト値では、ほかの CTM デーモンからのリクエストの応答を監視しませ ん。ホストやネットワークに障害が発生した場合,デーモン間転送処理が行なわれると,このオプショ ンで指定したタイムアウト値が経過するまで,障害を検知できません。タイムアウト値を短くすると, 長大電文のデーモン間転送に失敗することがあります。

#### -PRFID <PRF 識別子>

PRF トレースを出力する PRF デーモンの識別子を 1〜31 文字の英数字,またはアンダースコア(\_) で指定します。"TSC"や"tsc"または"CTM"や"ctm"で始まる文字列は指定しないでください。省略した 場合は,"PRF\_ID"という文字列が PRF 識別子となります。

#### -CTMPort <ポート番号>

CTM デーモンの新しいコネクションを探すときに使用するポート番号を指定します。値は 5001〜 65535 の整数で指定します。省略した場合はサービス名ファイルが参照されます。サービス名ファイ ルに指定がないときは"20138"が設定されます。

サービス名ファイルへの記述の形式を次に示します。

#### CTM CTMドメイン名称CTM識別子 ポート番号/tcp

例えば,"ctmstart -CTMDomain JAPAN -CTMID XXX"と指定して CTM デーモンを開始する場合, サービス名ファイルの次のように指定したエントリが読み込まれます。

CTM JAPANXXX 10021/tcp

#### -CTMEjbPort <EJB リクエスト受信ポート番号>

EJB クライアントが CTM デーモンの新しいコネクションを探すときに使用するポート番号を指定しま す。値は 5001〜65535 の整数で指定します。省略した場合は,OS が自動的に割り当てたポート番号 を使用します。

#### -CTMMyHost <ホスト名称または IP アドレス>

マルチホームまたは IP アドレスを引き継ぐ系切り替え環境で CTM が使用するホスト名称または IP ア ドレスを指定します。値は 1~64 文字の文字列で指定します。省略した場合は、hostname コマンド で取得されるホスト名称が設定されます。

-CTMID オプションを省略して-CTMMyHost オプションを指定した場合,デフォルトの CTM 識別 子は-CTMMyHost オプションで指定した IP アドレスになります。

### -CTMRegStart <プロセス数>

CTM デーモン開始時に自動開始する CTM レギュレータのプロセス数を 0〜32767 の整数で指定しま す。CTM デーモンは CTM レギュレータの動作を監視し、異常終了を検出すると再開始します。省略 した場合は,"1"が設定されます。

J2EE サーバを開始する場合は、CTM レギュレータを必ず開始してください。自動開始の CTM レギュ レータの数が多くなると. CTM デーモンの開始処理に時間が掛かる場合があります。その場合は. -CTMStartTimeOut オプションで開始処理の待ち時間を調整してください。

#### -CTMRegOption <CTM コマンドオプションファイル名称>

CTM レギュレータを自動開始するときに指定するコマンドオプションを記述したファイル名称を指定 します。

• Windows の場合

英数字, ピリオド (.), 円符号 (\), コロン (:), プラス (+), ハイフン (-), またはアンダース コア(\_)で指定します。

• UNIX の場合

英数字, ピリオド(.), スラッシュ(/), プラス(+), ハイフン(-), またはアンダースコア() で指定します。

CTM コマンドオプションファイル名称はユーザ任意の名称です。コマンドオプションファイルには英 数字,空白,ハイフン(-),ピリオド(.),スラッシュ(/),またはアンダースコア()を記述できま す。コマンドオプション以外は記述しないでください。例えば,次のように指定します。

#### -CTMClientConnectCount 64

CTM コマンドオプションファイル名称を"regoption"とする場合は、CTM デーモン開始時に次のよう に指定します。

ctmstart -CTMRegOption regoption -CTMRegStart 10

自動開始する複数の CTM レギュレータのポート番号を固定したい場合は,コマンドオプションファイ ル内で-CTMEjbPort オプションを指定します。指定された-CTMEjbPort オプションの値を基底値と し,1 ずつ加算した値が各 CTM レギュレータの-CTMEjbPort オプションに指定されます。

コマンドオプションファイルに指定しなかった-CTMEjbPort,および-CTMPort 以外のオプションは, ctmstart コマンドに指定された値を引き継いで設定します。

#### -CTMEnviron <CTM ユーザ環境変数定義ファイル名称>

開始するプロセスが使用する環境変数を記述した CTM ユーザ環境変数定義ファイル名称を絶対パスで 指定します。

• Windows の場合

英数字, ピリオド(.), 円符号 (¥), コロン(:), プラス (+), ハイフン(-), またはアンダース コア(\_)で指定します。

• UNIX の場合

英数字, ピリオド(.), スラッシュ(/), プラス (+), ハイフン (-), またはアンダースコア(\_) で指定します。

CTM ユーザ環境変数定義ファイルについては,マニュアル「アプリケーションサーバ リファレンス 定義編(サーバ定義)」の「7.2.1 CTM ユーザ環境変数定義ファイル」を参照してください。

#### -CTMStartTimeOut <タイムアウト値>

CTM デーモンの開始処理の待ち時間(単位:秒)を 0〜2147483647 の整数で指定します。"0"を指 定した場合,無限に待ち続けます。省略した場合は"180"(秒)が設定されます。

### -CTMEntryCount <登録プロセス数>

CTM デーモンで管理するプロセスの数を 32〜32767 の整数で指定します。

省略した場合,-CTMServerConnectCount オプションと-CTMClientConnectCount オプションの 指定値の合計が設定されます。

### -CTMNice <nice 値>

CTM デーモンが管理するサーバで使用する-CTMNice オプションの指定値のデフォルトを整数で指定 します。省略した場合は"0"が設定されます。指定値の範囲は OS が提供する nice の指定範囲に従いま す。

なお,-CTMNice オプションは UNIX にしかありません。

### -CTMClientConnectCount <CTM レギュレータと OTM ゲートウェイの最大プロセス数>

CTM デーモンに接続する CTM レギュレータと OTM ゲートウェイの最大プロセス数を 0〜32767 の 整数で指定します。省略した場合は"64"が設定されます。

### -CTMServerConnectCount <接続 J2EE サーバの最大数>

CTM デーモンに接続する J2EE サーバの最大数を 0〜32767 の整数で指定します。省略した場合 は"64"が設定されます。

### -CTMLogFileSize <CTM ログファイル最大サイズ>

CTM ログファイルの 1 ファイルの最大サイズをメガバイト単位で指定します。値は 1〜3 までの整数 で指定します。省略した場合は"1"(メガバイト)が設定されます。

(-CTMLogFileSize オプションの指定値) × (-CTMLogFileCount オプションの指定値) メガバイト 分のメッセージを CTM ログファイルに保存できます。CTM ログファイルに保存するメッセージの容 量を変更するには,まず-CTMLogFileCount オプションの指定値を変更してください。-

CTMLogFileCount オプションの指定値の変更だけでは不十分な場合に,-CTMLogFileSize オプショ ンを指定してください。

#### -CTMLogFileCount <CTM ログファイル最大数>

CTM ログファイルの最大ファイル数を 2〜32 の整数で指定します。省略した場合は"2"が設定されます。 CTM ログファイルのサイズが-CTMLogFileSize オプションの指定値を超えると、CTM ログファイ ルは次のファイルに切り替えられます。また,CTM ログファイルの切り替え時に CTM ログファイル の総数が-CTMLogFileCount オプションの指定値を超えていると,最も古い CTM ログファイルの内 容が削除されます。これらの内容に留意して CTM ログファイルの容量を見積もってください。

### -CTMQueueCount <スケジュールキュー登録数>

CTM デーモンに登録できるスケジュールキュー数を 1〜32767 の整数で指定します。省略した場合 は"128"が設定されます。

#### -CTMQueueRegistCount <スケジュールキュー共有数>

同じスケジュールキューを共有できる J2EE アプリケーション数を 1〜32767 の整数で指定します。省 略した場合は"64"が設定されます。

#### -CTMServerCacheSize <サーバキャッシュサイズ>

CTM ドメイン内のサーバ情報を格納するキャッシュテーブルのサイズ (単位:キロバイト)を1~ 32767 の整数で指定します。省略した場合は"1024"(キロバイト)が設定されます。

サーバキャッシュテーブルのサイズは次に示す計算式で求めてください。

{256 × 同じCTMドメイン内のCTMデーモン数 + 256 × 同じCTMドメイン内の全スケジュールキュー数 +(256 + INS登録名の最大長)× 同じCTMドメイン内のスケジュールキューに登録するEnterpris e Bean数 +(256 +インタフェース名の最大長)× 同じCTMドメイン内のインタフェース数 }× 1.5 (バイト)

#### -CTMDispatchPolicy normalDispatch | priorDispatch

スケジュールポリシーを次の値で指定します。

• "normalDispatch"

スケジュールキューの負荷状況に応じてリクエストをスケジュールします。

• "priorDispatch"

リクエストを受け付けた CTM デーモンに登録されているスケジュールキューに、優先的にリクエ ストをスケジュールします。ただし,その CTM デーモンに登録されているスケジュールキューが 高負荷状態,および閉塞状態の場合は、ほかの CTM デーモンに登録しているスケジュールキュー にリクエストをスケジュールします。省略した場合は"priorDispatch"が設定されます。

#### -CTMDispatchParallelCount <スレッドの最大値>

CTM デーモン内でクライアントからの要求メッセージを J2EE サーバに振り分けるスレッドの最大値, つまり,CTM デーモンに登録される J2EE アプリケーションのパラレルカウント(常駐するスレッド 数)の和を指定します。値は 0〜32767 の整数で指定します。省略した場合は"255"が設定されます。

#### -CTMMaxRequestCount <最大リクエスト数>

CTM デーモンに登録するスケジュールキューが、同時に登録できるリクエスト数(キューの長さ)を 1〜32767 の整数で指定します。省略した場合は"50"が設定されます。

#### -CTMWatchRequest <タイムアウト発生回数,監視時間間隔>

CTM デーモンがタイムアウト時間監視を実施します。指定された閉塞時間間隔内で,指定されたタイ ムアウト発生回数以上のタイムアウトが発生した場合に,スケジュールキューを閉塞します。閉塞処理 は時間監視のタイミングで実施されるため,指定されたタイムアウトが発生後,次の監視時に閉塞しま す。この機能によってリクエストキューが閉塞された場合,キューに滞留しているリクエストを破棄 し,負荷情報の更新を行います。

#### タイムアウト発生回数

自動閉塞するためのタイムアウト発生回数を,1〜32767 の整数(単位:回)で指定します。

監視時間間隔

タイムアウト発生回数を求める時間間隔を,0〜32767 の整数(単位:秒)で指定します。0 を指 定した場合は,タイムアウト閉塞機能は動作しません。

#### -CTMQueueDeleteWait <スケジュールキュー保留時間>

異常終了した I2EE サーバが登録していたスケジュールキューを削除しないで保留し、J2EE アプリケー ションの再開始を待つ場合の待ち時間(単位:秒)を指定します。値は 0~2147483647 の整数で指 定します。

指定した時間内に J2EE アプリケーションが再開始された場合は,保留中のスケジュールキューを再利 用し,キューイングされていたリクエストがスケジュールされます。

指定時間を経過しても J2EE アプリケーションが再開始されない場合は,スケジュールキューを閉塞し たあと,スケジュールキューに登録されたリクエストを削除します。なお,スケジュールキューの閉 塞,およびスケジュールキューに登録されたリクエストの削除は,インターバル処理で実行されるた め,指定時間よりも遅れることがあります。

省略した場合,または"0"が指定された場合は,スケジュールキューを保留しないでスケジュールキュー に登録されたリクエストを削除します。

オンライン状態でのJ2EE アプリケーションの入れ替え機能 (ctmholdque -CTMChangeServer) と 併用した場合, ctmholdque -CTMChangeServer が実行されたあとに J2EE サーバが異常終了する と,この機能は無効となります。

#### -CTMCreatePolicy normalDispatch | priorDispatch

create 要求の CTM デーモン選択ポリシーを次の値で指定します。

省略した場合は"normalDispatch"が設定されます。

• "normalDispatch"

スケジュールキューの負荷状況に応じて CTM デーモンを選択します。

• "priorDispatch"

create 要求を受け付けた CTM デーモンを、優先的に選択します。ただし、その CTM デーモンに 登録されているスケジュールキューが高負荷状態,および閉塞状態の場合は、ほかの CTM デーモ ンを選択します。

#### -CTMLoadCheckInterval <負荷状況監視時間間隔>

スケジュールキューの負荷状況を監視する時間間隔を,0〜32767 の整数(単位:秒)で指定します。 指定した時間間隔ですべてのスケジュールキューの負荷状況を確認します。負荷状況に変化がある場合 は,変化のあるスケジュールキュー単位に最新の負荷状況を同一ドメイン内のすべての CTM デーモン に通知します。

省略した場合,10 が設定されます。0 が指定された場合,一定時間間隔での負荷状況監視を行いません。

### -CTMWatchQueue <監視開始滞留率,システム停止処理率,監視時間間隔,停止モード>

スケジュールキューの滞留監視の条件を設定します。

-CTMWatchQueue オプションを省略した場合,スケジュールキューの滞留監視は行いません。

-CTMWatchQueue オプションで指定する引数は、必ず次の順番でコンマ(.)で区切って指定しま す。引数を省略することはできません。

監視開始滞留率

キュー滞留監視状態へ移行する滞留率のしきい値を,0〜99 の整数(単位:%)で指定します。0 を指定した場合は,常に監視します。

システム停止処理率

CTM デーモンの停止へ移行する処理率のしきい値を、1~100の整数(単位:%)で指定します。 監視時間間隔

CTM デーモン停止しきい値の処理率を求める時間間隔を、0~32767 の整数(単位:秒)で指定 します。0 を指定した場合は,スケジュールキューの滞留監視は行いません。

停止モード

スケジュールキューの滞留を検知した場合に,CTM デーモンを停止するかどうかを指定します。

• 1:

CTM デーモンを停止します。

• 0:

CTM デーモンを停止しません。

#### -CTMTSCGwStart <プロセス数>

CTM デーモン開始時に自動開始する OTM ゲートウェイのプロセス数を 0〜32767 の整数で指定しま す。省略した場合は,"0"が設定されます。

CTM デーモンは OTM ゲートウェイの動作を監視し、異常終了を検出すると再開始します。

自動開始の OTM ゲートウェイの数が多くなると、CTM デーモンの開始処理に時間が掛かる場合があ ります。その場合は,-CTMStartTimeOut オプションで開始処理の待ち時間を調整してください。

#### -CTMTSCGwOption < CTM コマンドオプションファイル名称>

OTM ゲートウェイを自動開始するときに指定するコマンドオプションを記述したファイル名称を絶対 パスで指定します。

• Windows の場合

英数字, ピリオド (.), 円符号 (¥), コロン (:), プラス (+), ハイフン (-), またはアンダース コア(\_)で指定します。

• UNIX の場合

英数字, ピリオド (.), スラッシュ (/), プラス (+), ハイフン (-), またはアンダースコア (\_) で指定します。

CTM コマンドオプションファイル名称はユーザ任意の名称です。コマンドオプションファイルには, 英数字,空白,ハイフン(-),ピリオド(.),スラッシュ(/),またはアンダースコア()を記述でき ます。コマンドオプション以外は記述しないでください。例えば,次のように指定します。

-CTMClientConnectCount 64

CTM コマンドオプションファイル名称を"tscoption"とする場合は、CTM デーモン開始時に次のよう に指定します。

ctmstart -CTMTSCGwOption tscoption -CTMTSCGwStart 1

自動開始する複数の OTM ゲートウェイのポート番号を固定したい場合は,コマンドオプションファイ ル内で-CTMPort オプションを指定します。指定された-CTMPort オプションの値を基底値とし,1 ずつ加算した値が各 OTM ゲートウェイの-CTMPort オプションに指定されます。

コマンドオプションファイルに指定しなかった-CTMPort 以外のオプションは,ctmstart コマンドに 指定された値を引き継いで設定します。

-CTMStatsUse {Y|N}

該当する CTM ノードで稼働統計情報をバッファに取得するかどうかを指定します。

小文字での指定もできます。省略した場合は"Y"が設定され、該当する CTM ノードで稼働統計情報を バッファに取得します。

なお、稼働統計情報ファイルへのバッファの情報の出力を開始するには、ctmstsstart コマンドを実行 してください。

-CTMStatsFileCount <稼働統計情報ファイル世代数>

稼働統計情報ファイルの世代数を 3〜256 の整数で指定します。省略した場合は"3"が設定されます。

-CTMStatsFileSize <稼働統計情報ファイルサイズ>

稼働統計情報ファイルのサイズ(単位:メガバイト)を 1~1024の整数で指定します。省略した場合 は"3(メガバイト)"が設定されます。

## 戻り値

 $\Omega$ :

正常終了しました。

0 以外:

コマンド処理中にエラーが発生したため、異常終了しました。出力されるメッセージに従って対策した あと,再度コマンドを実行してください。

## 注意事項

- CTM デーモンは, 開始後にカレントディレクトリを移動します。そのため, 次に示す場合のコアファ イルの出力先は,実行形式ファイルのディレクトリとは異なります。
	- "ctmstop -CTMForce -CTMDebugInfo", kill コマンドなどで CTM デーモンを強制終了した場合
	- CTM デーモンが異常終了した場合
- 移動後のカレントディレクトリを次に示します。
	- Windows の場合 "%CTMSPOOL%¥adm¥CTM 識別子¥"
	- UNIX の場合 "\$CTMSPOOL/adm/CTM 識別子/"
- -CTMRegStart オプションを指定した場合,CTM レギュレータの自動開始が一つでも異常終了する と,CTM デーモンは開始処理失敗と判断してエラーメッセージを出力し,開始処理を中止します。
- -CTMRegOption オプションで指定したコマンドオプションファイル内に記述したコマンドオプショ ンの正当性を,自動開始した CTM レギュレータがチェックします。そのため,コマンドオプション不 正,および-CTMEjbPort オプション指定によるポート番号の重複は,自動開始した CTM レギュレー タで出力したエラーメッセージを参照して対策してください。
- CTM デーモンの開始完了前のメッセージには,-CTMLogFileSize オプションおよび-CTMLogFileCount オプションが有効にならない場合があります。
- CTM を開始する際,-CTMPort オプション,および-CTMEjbPort オプションで指定されたポート番 号は,マシン内で一意になるよう設定してください。

# ctmstartgw (ORB ゲートウェイの開始)

## 形式

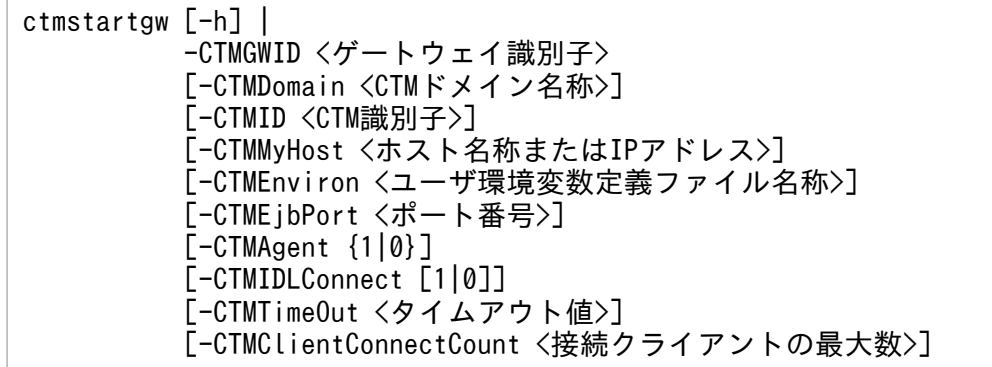

## 機能

ORB クライアントのリクエストを CTM で処理するためのゲートウェイプロセスを開始します。ORB ゲー トウェイは,CTM レギュレータを開始している CTM デーモンが動作するホストと同じホストで開始し てください。

## 引数

-h

コマンドの使用方法が表示されます。

### -CTMGWID <ゲートウェイ識別子>

開始する ORB ゲートウェイのゲートウェイ識別子を 1〜32 文字の英数字で指定します。-CTMDomain オプションおよび-CTMID オプションで指定した CTM ノード内で,ゲートウェイ識別子が一意とな るように指定してください。

#### -CTMDomain <CTM ドメイン名称>

CTM デーモンが属する CTM ドメイン名称を 1〜31 文字の英数字で指定します。"CTM"または"ctm" で始まる CTM ドメイン名称は指定しないでください。省略した場合は"CTMDOMAIN"が設定されま す。

#### -CTMID <CTM 識別子>

CTM デーモンの CTM 識別子を 1〜31 文字の英数字,またはピリオド(.)で指定します。"CTM"ま たは"ctm"で始まる CTM 識別子は指定しないでください。ピリオド(.)は、IP アドレスを指定する場 合だけ使用できます。

省略した場合は,IP アドレスが CTM 識別子に設定されます。例えば,ホストの IP アドレス が"172.17.112.43"のとき,"172.17.112.43"という文字列が CTM 識別子となります。

#### -CTMMyHost <ホスト名称または IP アドレス>

マルチホームホストまたは IP アドレスを引き継ぐ系切り替え環境で CTM が使用するホスト名称また は IP アドレスを 1~64 文字の文字列で指定します。省略した場合は、hostname コマンドで取得され るホスト名称が設定されます。

-CTMID オプションを省略して-CTMMyHost オプションを指定した場合,デフォルトの CTM 識別 子は-CTMMyHost オプションで指定した IP アドレスになります。

#### -CTMEnviron <ユーザ環境変数定義ファイル名称>

開始するプロセスが使用する環境変数を記述した CTM ユーザ環境変数定義ファイル名称を絶対パスで 指定します。

• Windows の場合

英数字, ピリオド (.), 円符号 (¥), コロン (:), プラス (+), ハイフン (-), またはアンダース コア()で指定します。

• UNIX の場合

英数字, ピリオド (.), スラッシュ (/), プラス (+), ハイフン (-), またはアンダースコア (\_) で指定します。

CTM ユーザ環境変数定義ファイルの詳細については,マニュアル「アプリケーションサーバ リファレ ンス 定義編(サーバ定義)」の「7.2.1 CTM ユーザ環境変数定義ファイル」を参照してください。

#### -CTMEjbPort <ポート番号>

ORB クライアントが ORB ゲートウェイの新しいコネクションを探すときに使用するポート番号を 5001~65535 の整数で指定します。省略した場合は、OS が自動的に割り当てたポート番号を使用し ます。

### -CTMAgent {1|0}

EJB に対応する CORBA オブジェクトを TPBroker の OSAgent に登録するかどうかを指定します。 省略した場合,または"1"を指定した場合は,CORBA オブジェクトを OSAgent に登録します。"0"を 指定した場合は,OSAgent に登録しません。

また,"0"を指定した場合は,必ず-CTMIDLConnect オプションを指定してください。

-CTMIDLConnect [1|0]

開始する ORB ゲートウェイに対応する CORBA オブジェクトのリポジトリ ID を IDL 形式 IDL:<イ ンタフェース名>:1.0 にし,IOR 文字列による接続を可能にします。

クライアントの ORB 製品が IDL 形式のリポジトリ ID だけサポートする場合に指定します。

オプション引数を省略した場合は"1"が設定されます。

省略した場合,または"1"を指定した場合は、ORB ゲートウェイを開始すると, J2EE サーバにアプリ ケーションを開始したあとに,ctmgetior コマンドで ORB ゲートウェイの IOR 文字列の取得ができま す。"0"を指定した場合は,ORB ゲートウェイを開始すると,新たに IOR 文字列を取得できませんが, 1 を指定した場合に比べ,アプリケーションや ORB ゲートウェイの開始時間を短縮できます。

このオプションを指定した場合は,必ず-CTMEjbPort オプションを指定してください。また,このオ プションを省略した場合は,-CTMAgent オプションに 1 を指定してください。

### -CTMTimeOut <タイムアウト値>

クライアントからのサービス要求を受信してからサービスの応答が返るまでのデフォルト待ち時間(単 位:秒)を 0〜2147483647 の整数で指定します。"0"を指定した場合,無限に待ち続けます。省略し た場合は"180"(秒)が設定されます。

### -CTMClientConnectCount <接続クライアントの最大数>

ORB ゲートウェイに接続できる ORB クライアントからのコネクション数を 1〜32767 の整数で指定 します。

省略した場合は CTM デーモンに設定した-CTMClientConnectCount の値が引き継がれます。CTM デーモンの-CTMClientConnectCount も省略した場合は"64"が設定されます。

## 戻り値

 $0:$ 

正常終了しました。

0 以外:

コマンド処理中にエラーが発生したため、異常終了しました。出力されるメッセージに従って対策した あと,再度コマンドを実行してください。

### 注意事項

- このコマンドを実行する場合,ctmstart コマンドに指定する-CTMRegStart に 1 以上を指定して, CTM レギュレータを開始してください。CTM レギュレータが存在しない場合、EJB クライアントか らの呼び出しがエラーになるおそれがあります。
- OTM ゲートウェイ(ctmtscgwd)と「-CTMAgent 1」を指定して CTM デーモンから開始した CTM レギュレータは、CTM デーモンによりプロセス管理されているため、異常終了しても自動再開始され ますが, ctmstartgw コマンドで開始した ORB ゲートウェイ(ctmregltd)は、異常終了した場合自動再 開始されません。

そのため,Cosminexus Manager の運用機能を使用してプロセス監視してください。

# ctmstop (CTM デーモンの終了)

## 形式

ctmstop 「-h] 「-CTMDomain <CTMドメイン名称>]「-CTMID <CTM識別子>] [-CTMMyHost <ホスト名称またはIPアドレス>] [-CTMForce [-CTMDebugInfo]]

## 機能

リクエストをスケジューリングするための CTM デーモンを終了します。

## 引数

#### -h

コマンドの使用方法が表示されます。

### -CTMDomain <CTM ドメイン名称>

CTM デーモンが属する CTM ドメイン名称を 1〜31 文字の英数字,またはアンダースコア(\_)で指 定します。"CTM"または"ctm"で始まる文字列は指定しないでください。省略した場合 は"CTMDOMAIN"が設定されます。

### -CTMID <CTM 識別子>

CTM デーモンの CTM 識別子を 1∼31 文字の英数字, ピリオド (.), またはアンダースコア() で 指定します。"CTM"または"ctm"で始まる CTM 識別子は指定しないでください。ピリオド(.)は, IP アドレスを指定する場合だけ使用できます。

省略した場合は,IP アドレスが CTM 識別子に設定されます。例えば,ホストの IP アドレス が"172.17.112.43"のとき,"172.17.112.43"という文字列が CTM 識別子となります。

#### -CTMMyHost <ホスト名称または IP アドレス>

マルチホームまたは IP アドレスを引き継ぐ系切り替え環境で CTM が使用するホスト名称または IP ア ドレスを 1〜64 文字の文字列で指定します。省略した場合は,hostname コマンドで取得されるホス ト名称が設定されます。

-CTMID オプションを省略して-CTMMyHost オプションを指定した場合,デフォルトの CTM 識別 子は-CTMMyHost オプションで指定した IP アドレスになります。

## -CTMForce

CTM デーモンを強制終了します。

#### -CTMDebugInfo

CTM デーモンの強制終了時にデバッグ情報として、共用メモリダンプおよびコアを取得します。 -CTMDebugInfo オプションは,-CTMForce オプションを指定したときだけ有効です。

## 戻り値

 $\Omega$ :

正常終了しました。

0 以外:

コマンド処理中にエラーが発生したため、異常終了しました。出力されるメッセージに従って対策した あと,再度コマンドを実行してください。

## 注意事項

CTM デーモンの正常終了では、実行中リクエストがなくなるまで待ち合わせます。そのため、タイムア ウトが無限待ち(デフォルト)の EJB の業務リクエストに対して通信障害などが発生すると,正常に終了 できなくなるため注意してください。

# ctmstopgw(ORB ゲートウェイの終了)

## 形式

ctmstopgw [-h] | -CTMGWID <ゲートウェイ識別子> [-CTMDomain <CTMドメイン名称>] [-CTMID <CTM識別子>] [-CTMMyHost <ホスト名称またはIPアドレス>] [-CTMForce [-CTMDebugInfo]]

## 機能

ORB クライアントのリクエストを CTM で処理するためのゲートウェイプロセスを終了します。

## 引数

-h

コマンドの使用方法が表示されます。

-CTMGWID <ゲートウェイ識別子>

終了する ORB ゲートウェイのゲートウェイ識別子を 1〜32 文字の英数字で指定します。-CTMDomain オプションおよび-CTMID オプションで指定した CTM ノード内で,ゲートウェイ識別子が一意とな るように指定してください。

### -CTMDomain <CTM ドメイン名称>

CTM デーモンが属する CTM ドメイン名称を 1〜31 文字の英数字で指定します。"CTM"または"ctm" で始まる CTM ドメイン名称は指定しないでください。省略した場合は"CTMDOMAIN"が設定されま す。

## -CTMID <CTM 識別子>

CTM デーモンの CTM 識別子を 1〜31 文字の英数字,またはピリオド(.)で指定します。"CTM"ま たは"ctm"で始まる CTM 識別子は指定しないでください。ピリオド(.)は、IP アドレスを指定する場 合だけ使用できます。

省略した場合は,IP アドレスが CTM 識別子に設定されます。例えば,ホストの IP アドレス が"172.17.112.43"のとき,"172.17.112.43"という文字列が CTM 識別子となります。

## -CTMMyHost <ホスト名称または IP アドレス>

マルチホームホストまたは IP アドレスを引き継ぐ系切り替え環境で CTM が使用するホスト名称また は IP アドレスを 1~64 文字の文字列で指定します。省略した場合は、hostname コマンドで取得され るホスト名称が設定されます。

-CTMID オプションを省略して-CTMMyHost オプションを指定した場合,デフォルトの CTM 識別 子は-CTMMyHost オプションで指定した IP アドレスになります。

### -CTMForce

ORB ゲートウェイを強制終了させます。

## -CTMDebugInfo

ORB ゲートウェイの強制終了時に,デバッグ情報として共用メモリダンプおよびコアファイルを取得 します。このオプションは-CTMForce オプションを指定した時だけ有効です。

## 戻り値

### $\overline{0}$ :

正常終了しました。

0 以外:

コマンド処理中にエラーが発生したため,異常終了しました。出力されるメッセージに従って対策した あと,再度コマンドを実行してください。

# ctmstsed(稼働統計情報の編集と出力)

## 形式

ctmstsed [-h] [-CTMEdit <編集出力形式>[,<編集出力形式>...]] [-CTMInterval <時間間隔>] [-CTMTime [<開始時刻>][,<終了時刻>]] [-CTMQueueName <キュー名>[,<キュー名>...]] [-CTMMethod <メソッド名>[,<メソッド名>...]] [-CTMCsv] [-CTMStdout] [<稼働統計情報ファイル名>[ <稼働統計情報ファイル名>...]]

## 機能

稼働統計情報ファイルに,取得した稼働統計情報を編集して出力します。デフォルトはテキスト形式です。

出力できる情報は次の 3 種類です。

- CTM ノード全体でまとめた情報
- キュー単位のスケジュールキュー情報
- メソッド単位のリクエスト情報

## 引数

-h

コマンドの使用方法が表示されます。

#### -CTMEdit <編集出力形式>[,<編集出力形式>...]

編集および出力する稼働統計情報の種類を指定します。

- nod:CTM ノード全体でまとめた情報を編集および出力します。
- que:キュー単位のスケジュールキュー情報を編集および出力します。
- mtd:メソッド単位のリクエスト情報を編集および出力します。

省略した場合は,nod,que,mtd のすべてが設定されます。

#### -CTMInterval <時間間隔>

稼働統計情報を編集および出力する時間の間隔(単位:分)を 1〜1440 の整数で指定します。 ctmstsstart コマンドの-CTMInterval オプションに指定した時間間隔の整数倍を指定してください。 整数倍を指定しない場合は,編集結果が正しく出力されません。

省略した場合は,"10"が設定されます。

#### -CTMTime [<開始時刻>][,<終了時刻>]

稼働統計情報を編集および出力する範囲を,データの取得時刻で指定します。 時分月日年を hhmm[MMDD[YYYY]]の形式で指定します。月(MM),日(DD),および年(YYYY) を省略すると,現在の年月日が設定されます。

指定できる値の範囲を次の表に示します。

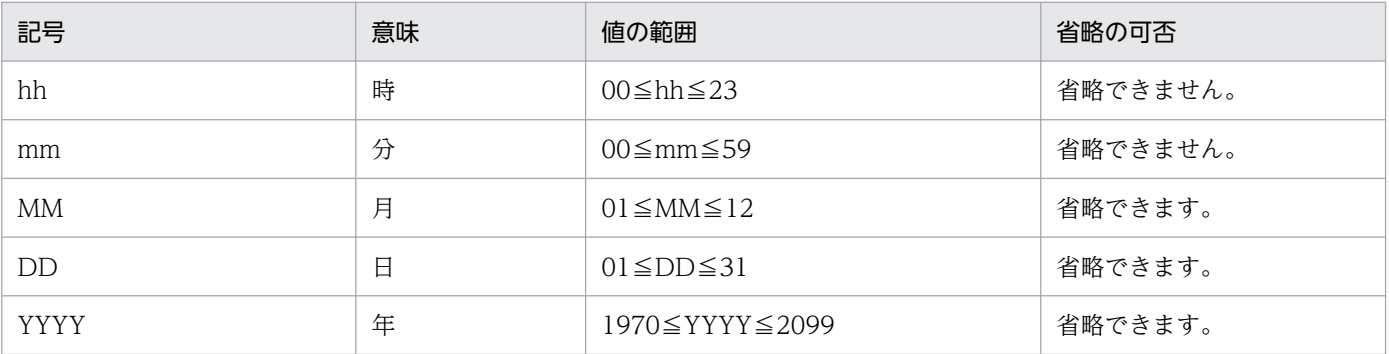

開始時刻を省略した場合は,ファイルの先頭から終了時刻までが出力範囲になります。終了時刻を省略 した場合は,開始時刻からファイルの最後までが出力範囲になります。また,開始時刻と終了時刻の両 方を省略した場合は,稼働統計情報ファイルのすべての情報が編集,出力されます。

#### -CTMQueueName <キュー名>[,<キュー名>...]

稼働統計情報を編集および出力するキュー名を1~63文字の英数字,またはアンダースコア()で指 定します。

このオプションは,-CTMEdit オプションに"que"を指定する場合,または-CTMEdit オプションを省 略する場合に指定できます。

バッチアプリケーションを実行するシステムでは,キュー名としてスケジュールグループ名を指定して ください。

### -CTMMethod <メソッド名>[,<メソッド名>...]

稼働統計情報を編集および出力するメソッド名を指定します。

このオプションは,-CTMEdit オプションに"mtd"を指定する場合,または-CTMEdit オプションを省 略する場合に指定できます。

#### -CTMCsv

編集および出力の結果を CSV 形式(コンマで区切ったテキスト形式)で出力します。

#### -CTMStdout

編集および出力の結果を標準出力に出力します。

## 表 6-4 引数 (コマンドオプション)の組み合わせ一覧 (ctmstsed コマンド)

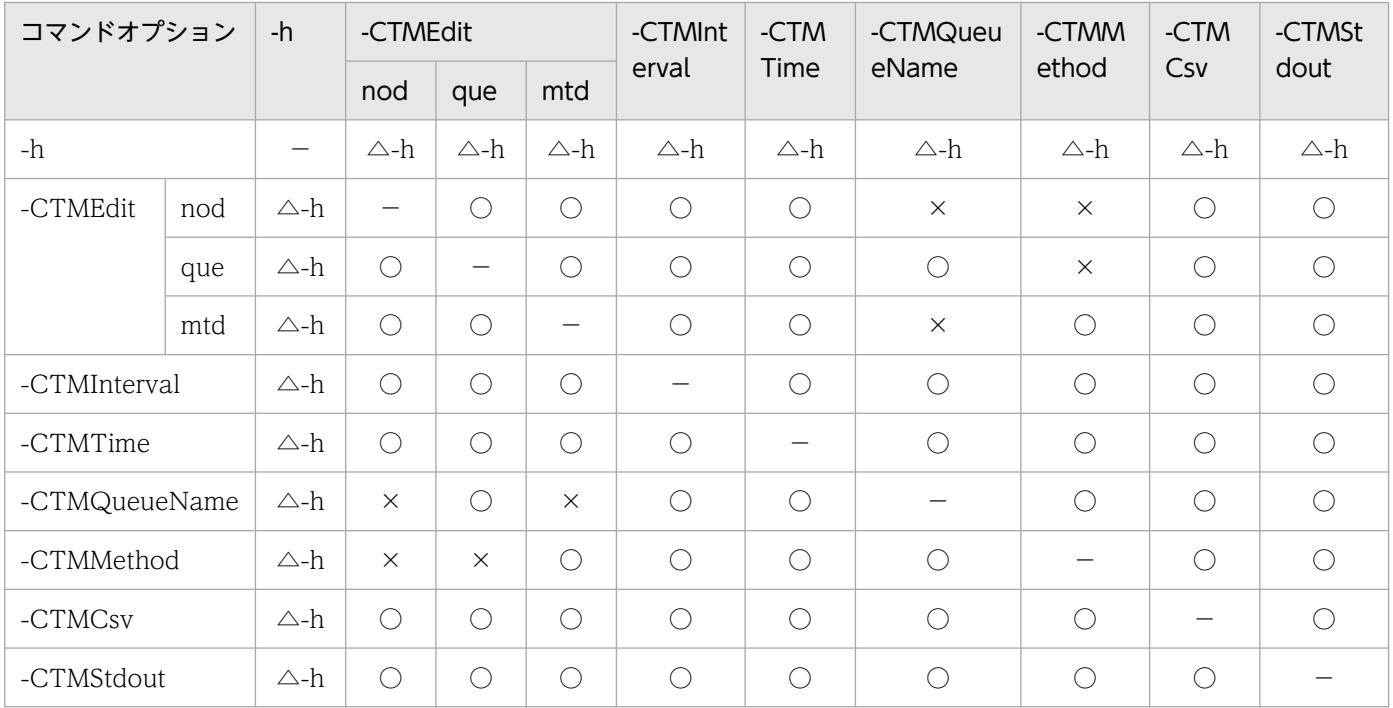

(凡例)

○:同時に指定できます。

△:△のあとに続くオプションが有効になります。

- ×:同時に指定できません。
- −:該当しません。

#### 注

-h オプションとほかのオプションを指定する場合,-h が優先されます。

### <稼働統計情報ファイル名>[ <稼働統計情報ファイル名>...]

編集および出力する対象となる稼働統計情報ファイル名を指定します。半角スペースで区切って、最大 256 個のファイル名を指定できます。省略した場合は,標準入力から入力します。

## 戻り値

 $0:$ 

正常終了しました。

0 以外:

コマンド処理中にエラーが発生したため、異常終了しました。出力されるメッセージに従って対策した あと,再度コマンドを実行してください。

## 出力形式

• CTM ノード全体でまとめた情報を出力する形式(-CTMEdit オプションに"nod"を指定)

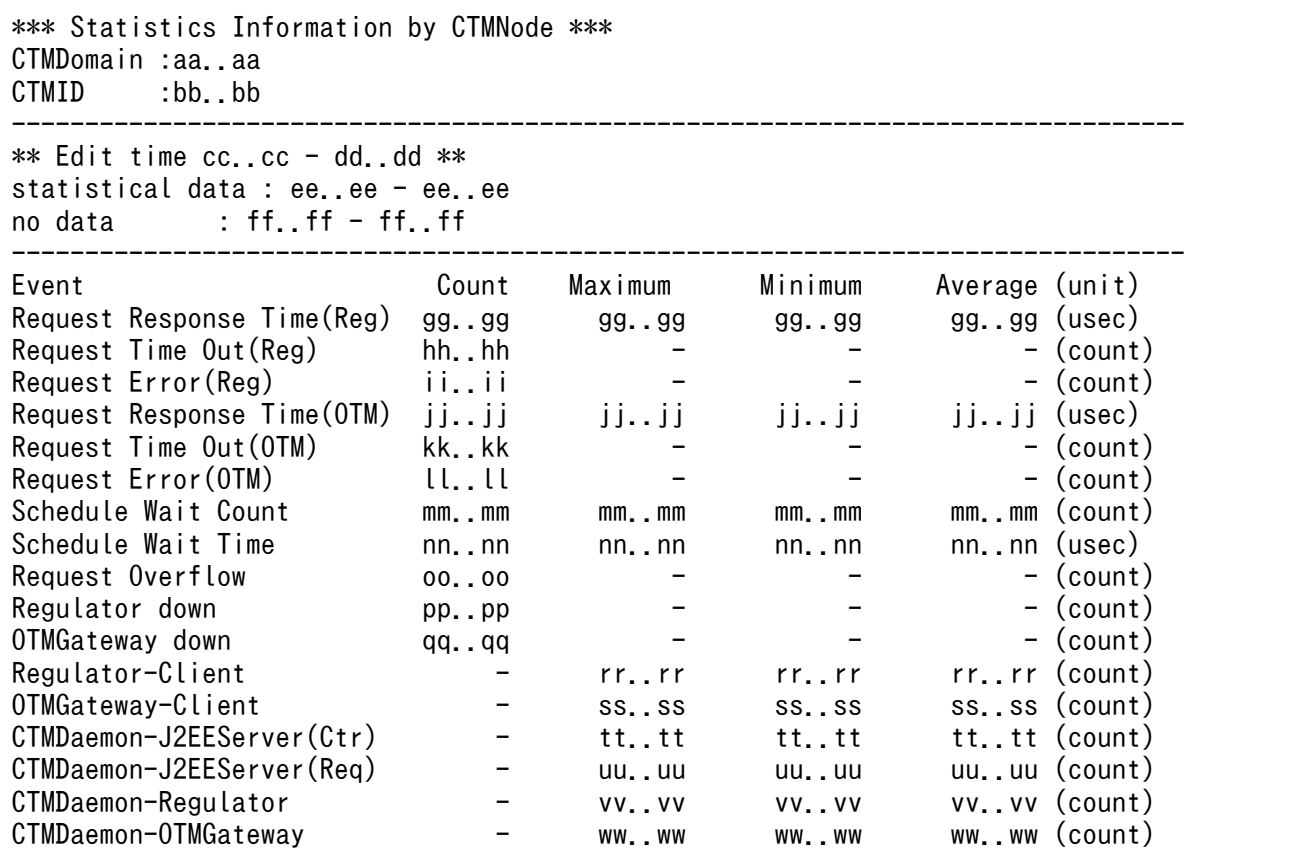

(凡例)

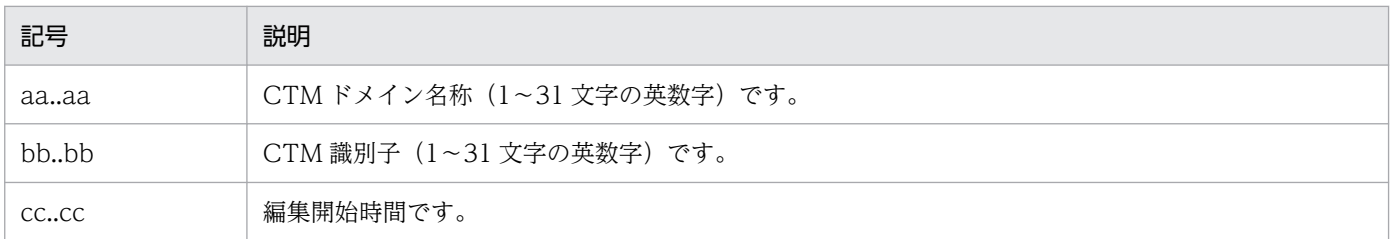

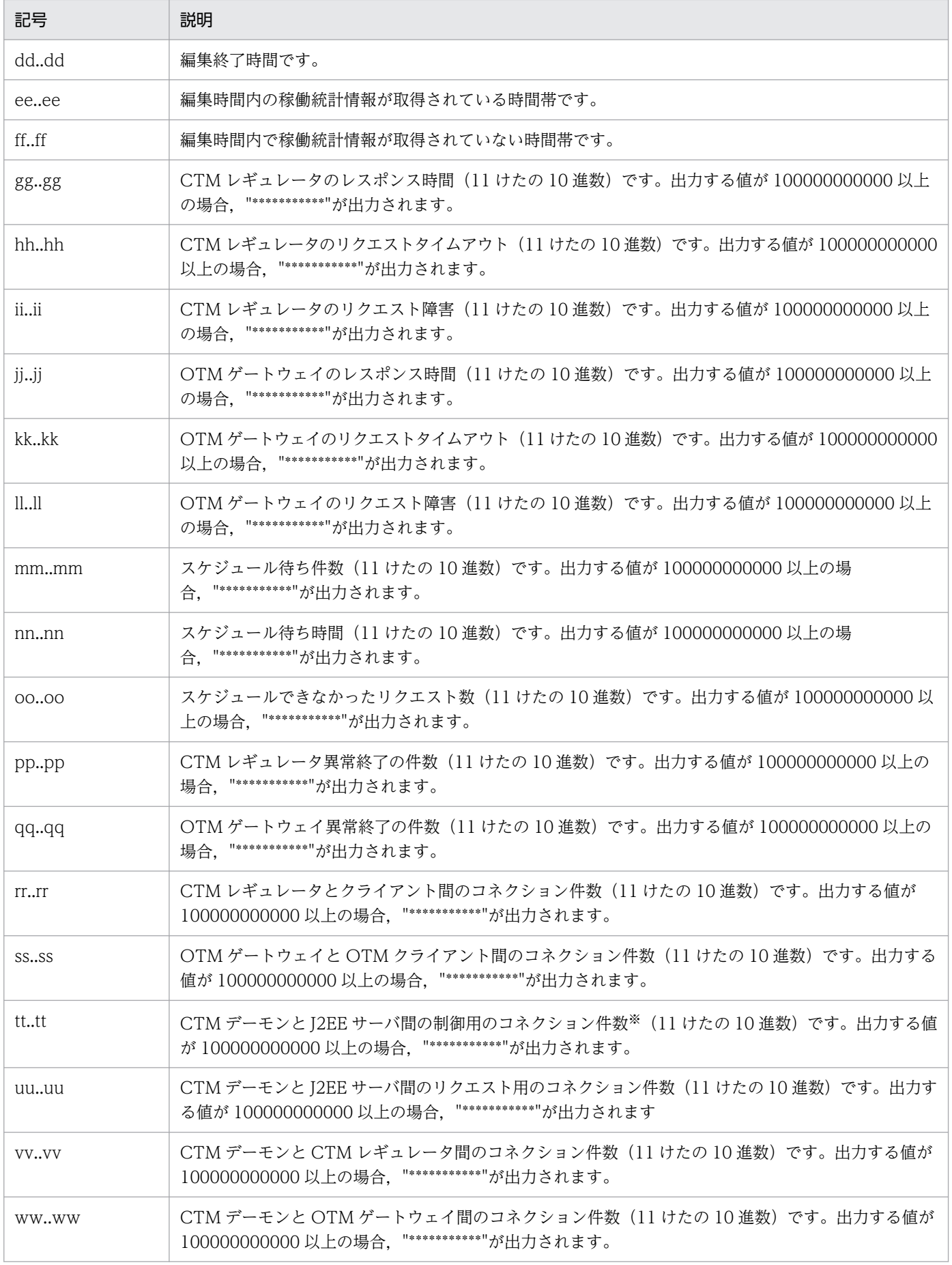

注※

CTM デーモンとJ2EE サーバ (バッチアプリケーションを実行するシステムの場合, バッチサー バ)間制御用のコネクション件数は、J2EE サーバ数および J2EE サーバごとに生成しているキュー 数の合計をカウントして出力します。

## • CTM ノード全体でまとめた情報を CSV 形式で出力する形式(-CTMEdit オプションに"nod"を指定 し,かつ-CTMCsv オプションを指定)

\*\*\* Statistics Information by CTMNode \*\*\* CTMDomain, CTMID, start, end, Event, Count, Maximum, Minimum, Average, unit aa..aa, bb..bb, cc..cc, dd..dd, ee..ee, ff..ff, gg..gg, hh..hh, ii..ii, jj..jj aa..aa, bb..bb, cc..cc, dd..dd, ee..ee, ff..ff, gg..gg, hh..hh, ii..ii, jj..jj

(凡例)

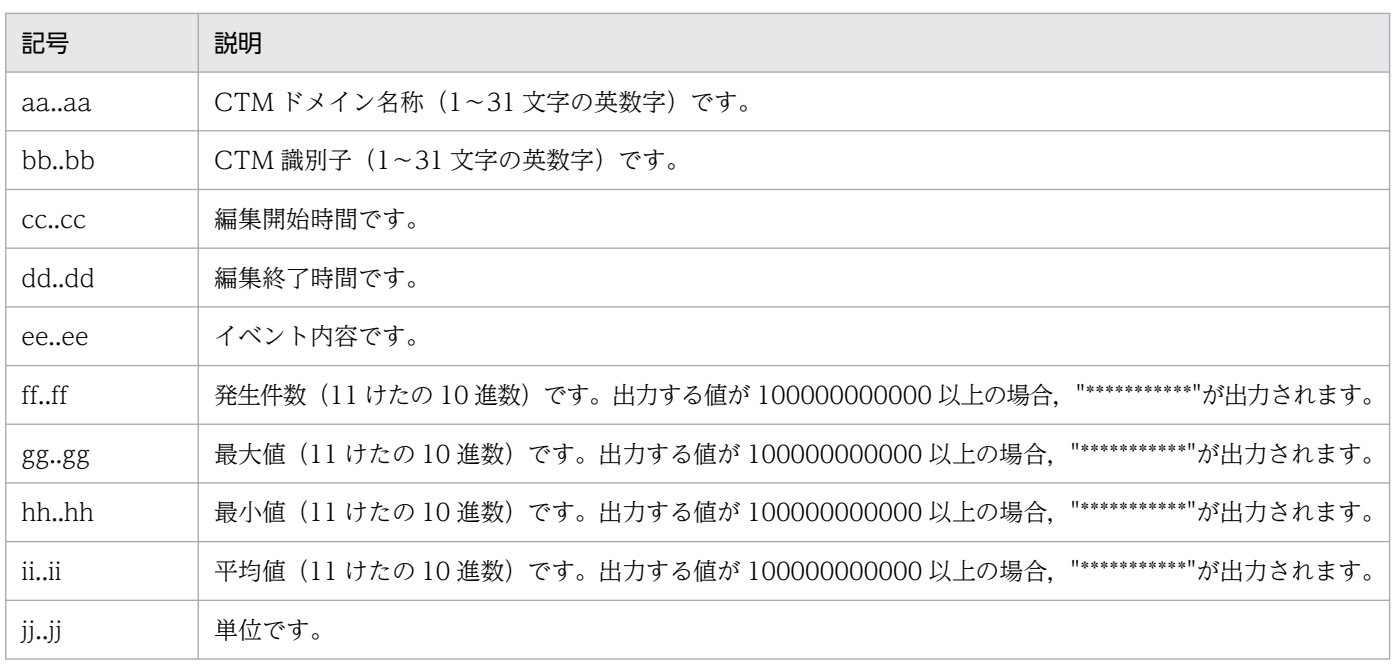

注

-CTMCsv オプションでは,編集時間内の統計情報データが取得されている時間帯,および編集時 間内で稼働統計が取得されていない時間帯は出力されません。

### • キュー単位のスケジュールキュー情報を出力する形式(-CTMEdit オプションに"que"を指定)

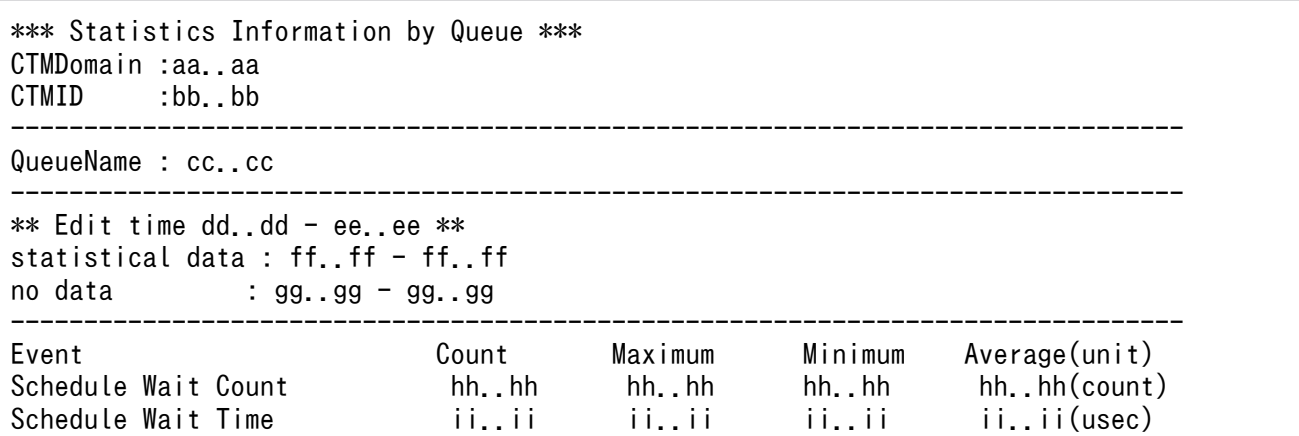

(凡例)

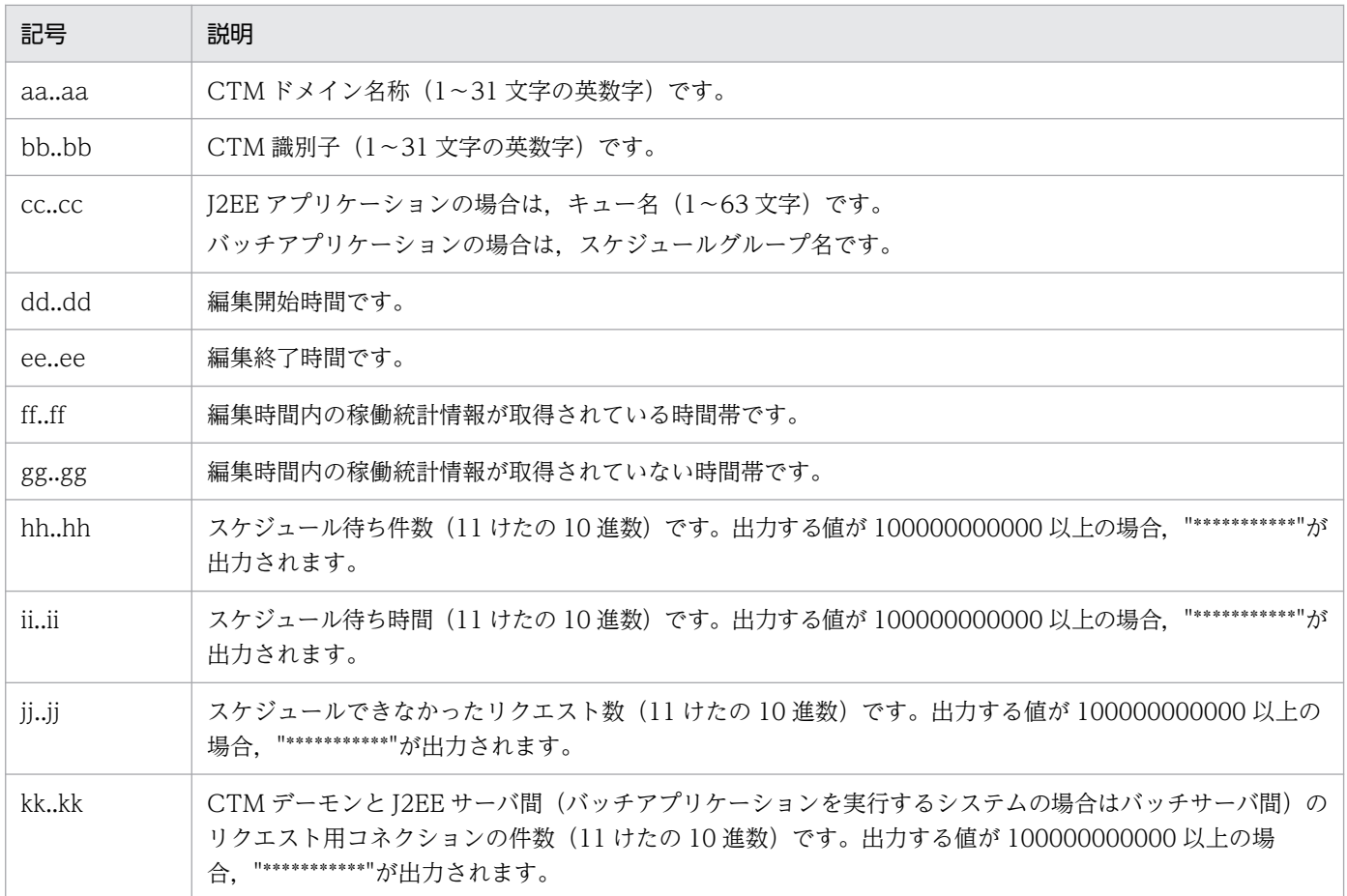

注

QueueName : cc..cc 以下は,キュー単位に繰り返し出力されます。

• キュー単位のスケジュールキュー情報を CSV 形式で出力する形式(-CTMEdit オプションに"que"を指 定し、かつ-CTMCsv オプションを指定)

\*\*\* Statistics Information by CTMQueue \*\*\* CTMDomain, CTMID, start, end, Event, Count, Maximum, Minimum, Average, unit aa..aa, bb..bb, cc..cc, dd..dd, ee..ee, ff..ff, gg..gg, hh..hh, ii..ii, jj..jj aa..aa, bb..bb, cc..cc, dd..dd, ee..ee, ff..ff, gg..gg, hh..hh, ii..ii, jj..jj : :

(凡例)

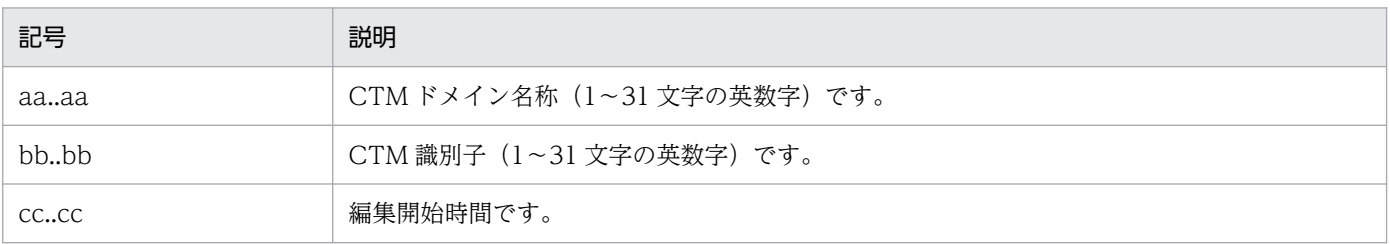

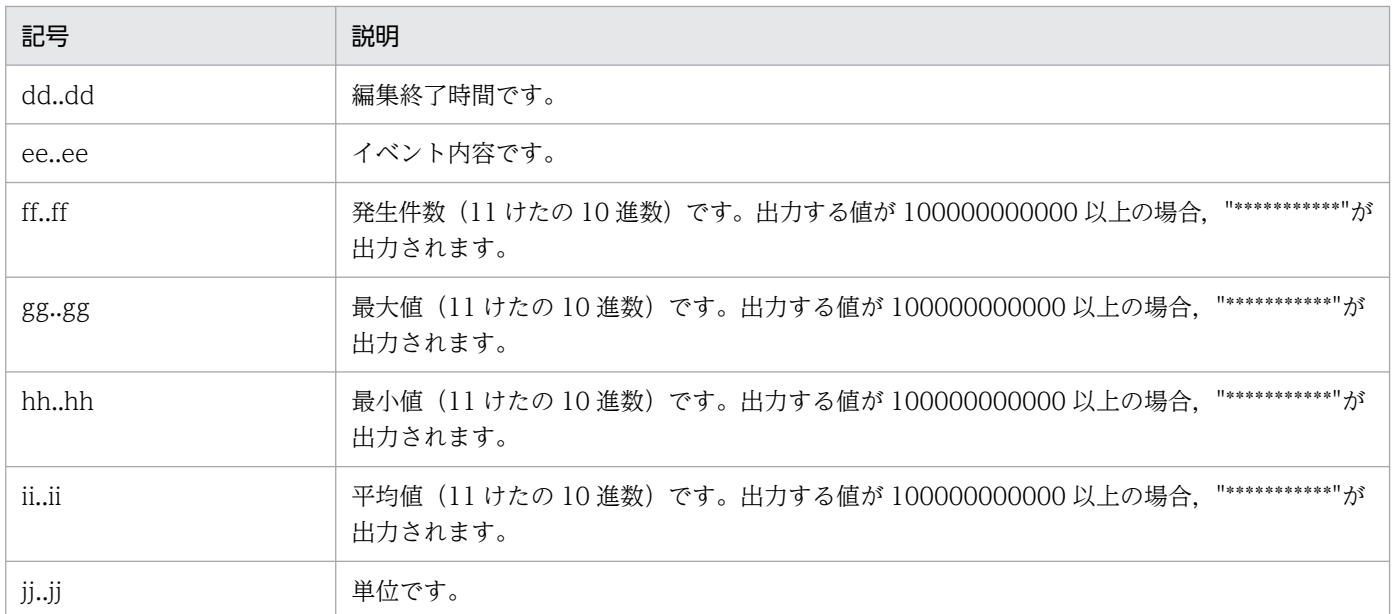

-CTMCsv オプションでは,編集時間内の統計情報データが取得されている時間帯,および編集時 間内で稼働統計が取得されていない時間帯は出力されません。

### • メソッド単位のリクエスト情報を出力する形式(-CTMEdit オプションに"mtd"を指定)

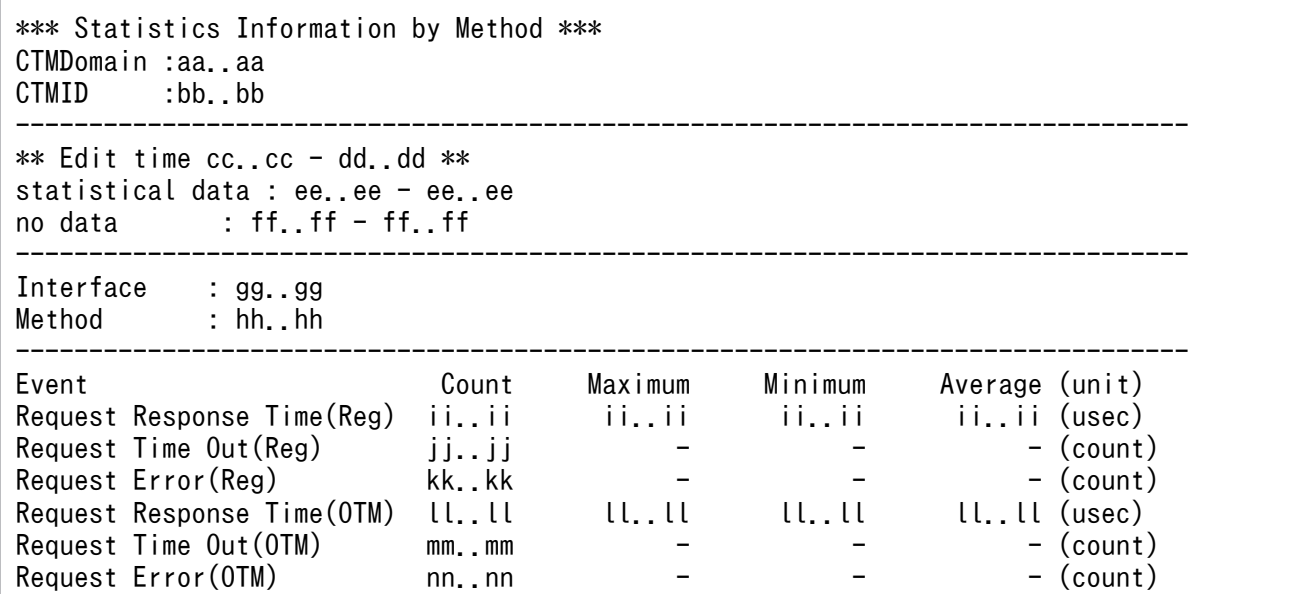

(凡例)

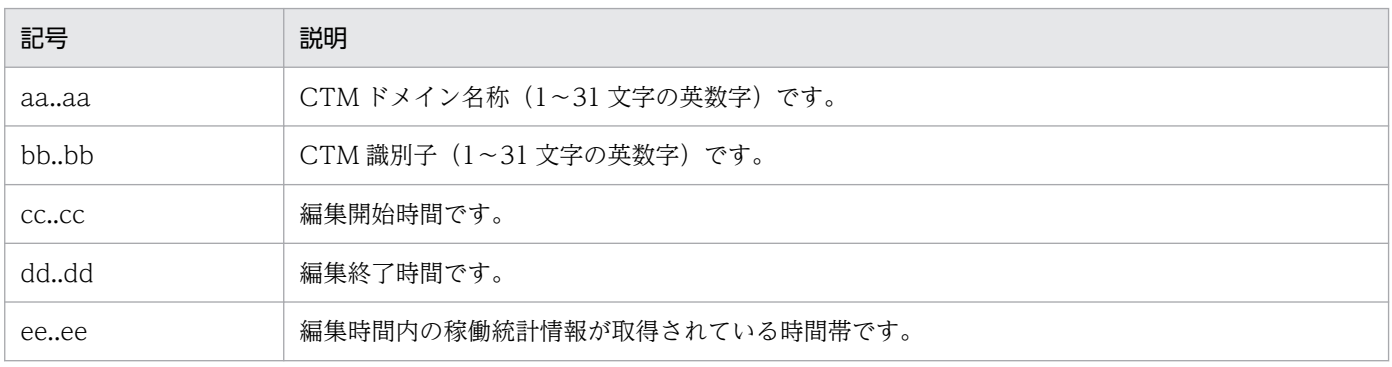

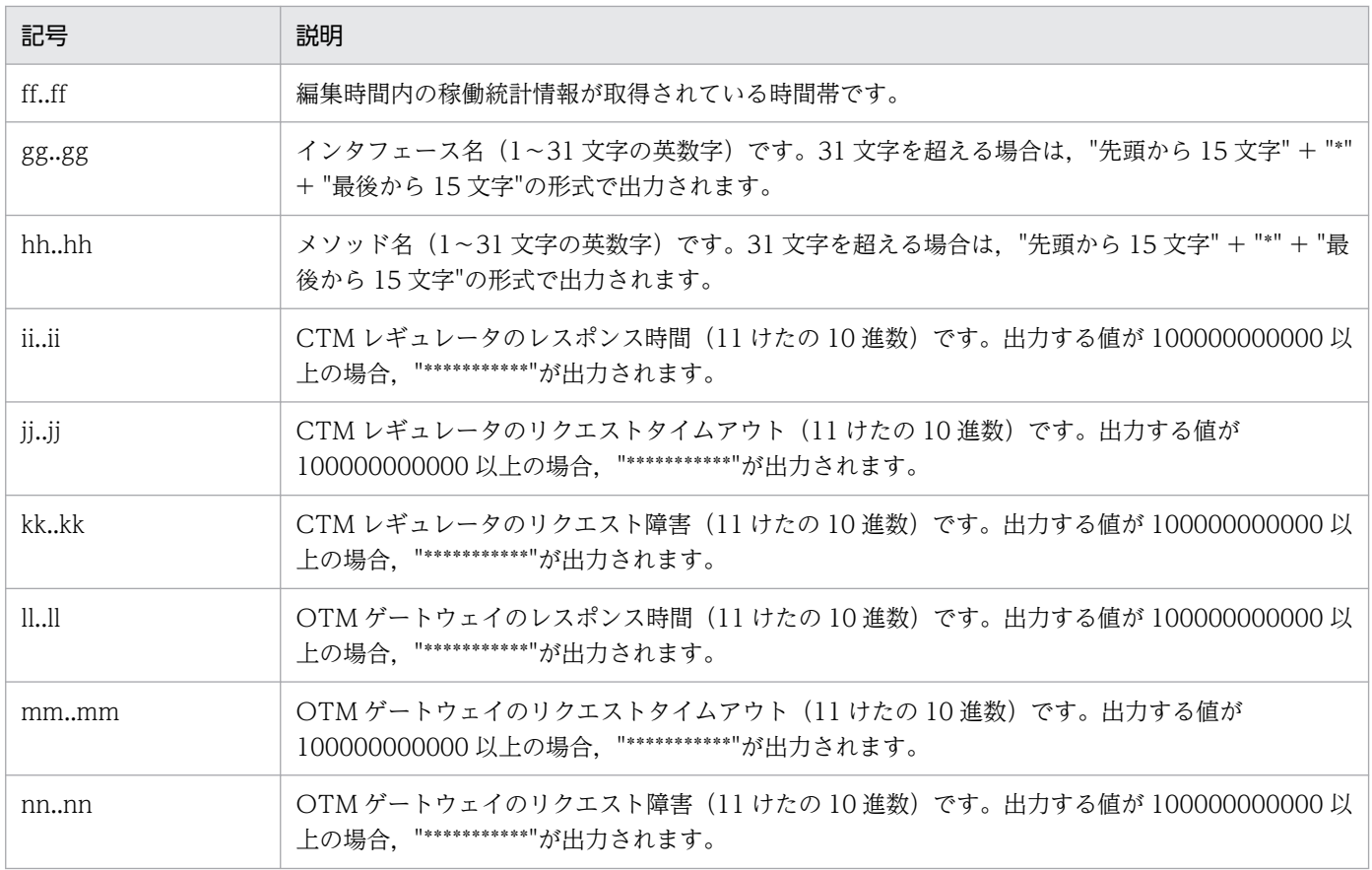

Interface 以下の情報が, J2EE サーバのメソッド単位に繰り返し出力されます。

## • メソッド単位のリクエスト情報を CSV 形式で出力する形式(-CTMEdit オプションに"mtd"を指定し, かつ-CTMCsv オプションを指定)

\*\*\* Statistics Information by Method \*\*\* CTMDomain, CTMID, start, end, Event, Count, Maximum, Minimum, Average, unit aa..aa, bb..bb, cc..cc, dd..dd, ee..ee, ff..ff, gg..gg, hh..hh, ii..ii, jj..jj aa..aa, bb..bb,  $cc.$ . $cc.$ , dd..dd, ee..ee, ff..ff, gg..gg, hh..hh, ii..ii, jj..jj :

(凡例)

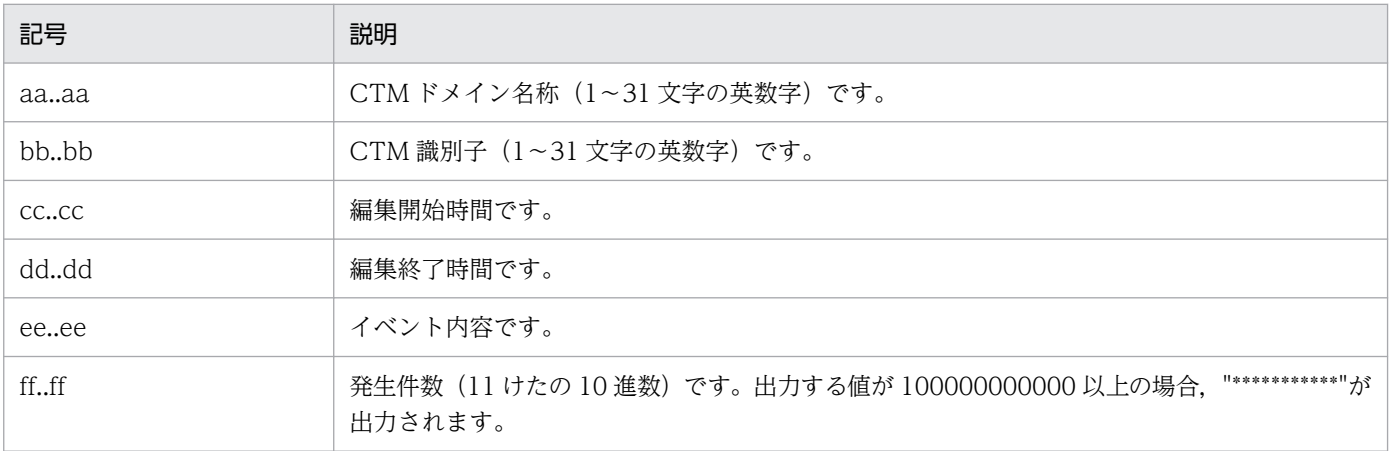

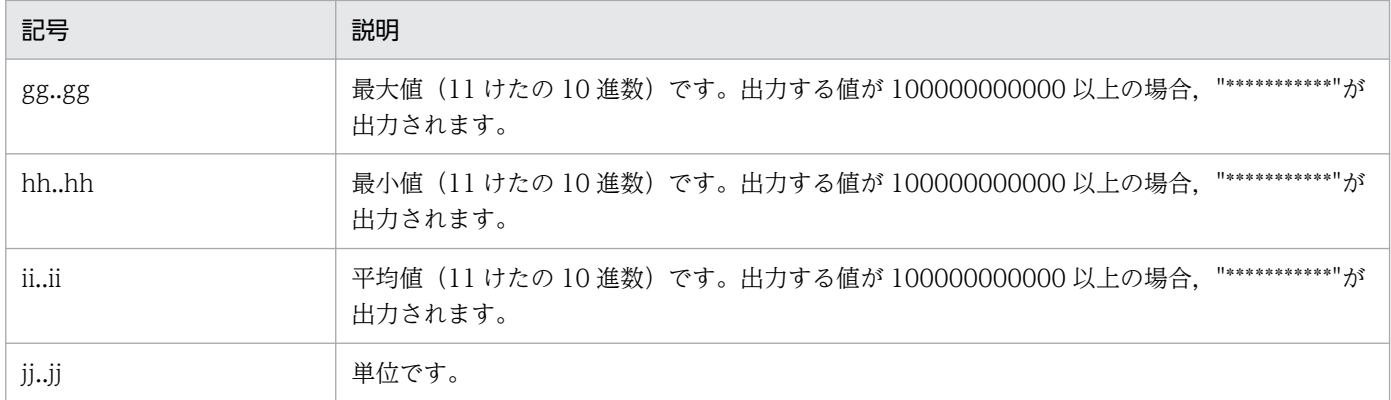

-CTMCsv オプションでは,編集時間内の統計情報データが取得されている時間帯,および編集時 間内で稼働統計が取得されていない時間帯は出力されません。バッチアプリケーションを実行する システムの場合,メソッド単位のリクエスト情報は無効です。

# ctmstsflush (バッファ内容の強制ファイル出力)

## 形式

ctmstsflush [-h] [-CTMDomain <CTMドメイン名称>] [-CTMID <CTM識別子>]

## 機能

バッファリング中のメソッド単位のリクエスト情報を強制的にファイルに出力します。

## 引数

#### -h

コマンドの使用方法が表示されます。

#### -CTMDomain <CTM ドメイン名称>

CTM ドメインマネジャが属する CTM ドメイン名称を 1~31 文字の英数字, またはアンダースコア (\_)で指定します。"CTM"または"ctm"で始まる文字列は指定しないでください。省略した場合 は"CTMDOMAIN"が設定されます。

#### -CTMID <CTM 識別子>

メソッド単位のリクエスト情報を強制的にファイルに出力させる,CTM デーモンの CTM 識別子を 1〜31 文字の英数字,ピリオド(.),またはアンダースコア(\_)で指定します。"CTM"または"ctm"で 始まる CTM 識別子は指定しないでください。ピリオド(.)は、IP アドレスを指定する場合だけ使用 できます。

省略した場合は,IP アドレスが CTM 識別子に設定されます。

## 戻り値

#### $\Omega$ :

正常終了しました。

0 以外:

コマンド処理中にエラーが発生したため、異常終了しました。出力されるメッセージに従って対策した あと,再度コマンドを実行してください。

## ctmstsstart (稼働統計情報の取得開始)

## 形式

ctmstsstart [-h]|[[-CTMDomain <CTMドメイン名称>] [-CTMID <CTM識別子>] [-CTMInterval <時間間隔>] [-CTMCheckInterval <時間間隔>]]

## 機能

稼働統計情報ファイルへの情報の取得を開始します。

CTM デーモンを開始する前にこのコマンドを実行するとエラーになります。

## 引数

#### -h

コマンドの使用方法が表示されます。

#### -CTMDomain <CTM ドメイン名称>

CTM ドメインマネジャが属する CTM ドメイン名称を 1~31 文字の英数字. またはアンダースコア (\_)で指定します。"CTM"または"ctm"で始まる文字列は指定しないでください。省略した場合 は"CTMDOMAIN"が設定されます。

#### -CTMID <CTM 識別子>

稼働統計情報ファイルへの情報の取得を開始する,CTM デーモンの CTM 識別子を 1〜31 文字の英数 字, ピリオド(.),またはアンダースコア()で指定します。"CTM"または"ctm"で始まる CTM 識別 子は指定しないでください。ピリオド(.)は, IP アドレスを指定する場合だけ使用できます。マルチ ホームドホスト環境で使用する場合は,-CTMID オプションは省略できません。

省略した場合は,IP アドレスが CTM 識別子に設定されます。

#### -CTMInterval <時間間隔>

稼働統計情報ファイルに情報を取得する時間の間隔(単位:分)を 1〜1440 の整数で指定します。省 略した場合は"1"(分)が設定されます。

### -CTMCheckInterval <時間間隔>

コネクション情報を取得する時間の間隔(単位:秒)を 1〜60 の整数で指定します。コネクション数 が多くなるとコネクション情報の取得に時間が掛かるので,コネクション数が多い場合は,指定する値 を大きくしてください。省略した場合は"60"(秒)が設定されます。

## 戻り値

 $\Omega$ :

正常終了しました。

0 以外:

コマンド処理中にエラーが発生したため、異常終了しました。出力されるメッセージに従って対策した あと,再度コマンドを実行してください。

### 注意事項

ctmstsstart コマンドを実行して-CTMInterval オプションに指定した時間が経過した時点で,稼働統計情 報ファイルに情報が出力されるとは限りません。これは,ctmstsstart コマンドを実行して最初に XX 時 YY 分 00 秒(X,Y:符号なし整数)となった時から,稼働統計情報の取得が開始されるためです。この 取得開始から-CTMInterval オプションに指定した時間が経過した時点で,稼働統計情報ファイルに情報 が出力されます。

例えば,ctmstsstart コマンドに-CTMInterval 1 を指定して,18 時 10 分 30 秒に実行すると,稼働統計 情報の取得は 18 時 11 分 00 秒に開始され,稼働統計情報ファイルが出力されるのは 18 時 12 分 00 秒と なります。

## ctmstsstop(稼働統計情報の取得終了)

### 形式

ctmstsstop [-h] [-CTMDomain <CTMドメイン名称>] [-CTMID <CTM識別子>]

### 機能

稼働統計情報ファイルへの情報の取得を終了します。

## 引数

#### -h

コマンドの使用方法が表示されます。

#### -CTMDomain <CTM ドメイン名称>

CTM ドメインマネジャが属する CTM ドメイン名称を 1〜31 文字の英数字,またはアンダースコア (\_)で指定します。"CTM"または"ctm"で始まる文字列は指定しないでください。省略した場合 は"CTMDOMAIN"が設定されます。

#### -CTMID <CTM 識別子>

稼働統計情報ファイルへの情報の取得を停止する,CTM デーモンの CTM 識別子を 1〜31 文字の英数 字, ピリオド(.), またはアンダースコア(\_) で指定します。"CTM"または"ctm"で始まる CTM 識別 子は指定しないでください。ピリオド(.)は,IP アドレスを指定する場合だけ使用できます。マルチ ホームドホスト環境で使用する場合は,-CTMID オプションは省略できません。

省略した場合は,IP アドレスが CTM 識別子に設定されます。

### 戻り値

 $\Omega$ :

正常終了しました。

0 以外:

コマンド処理中にエラーが発生したため、異常終了しました。出力されるメッセージに従って対策した あと,再度コマンドを実行してください。

### 注意事項

ctmstsstart コマンドの-CTMInterval オプションに指定した時間間隔の経過前に ctmstsstop コマンドを 実行すると、ctmstsstop コマンドの実行までに取得した情報がすべてファイルに出力されます。

## ctmtscgwd (OTM ゲートウェイの開始)

### 形式

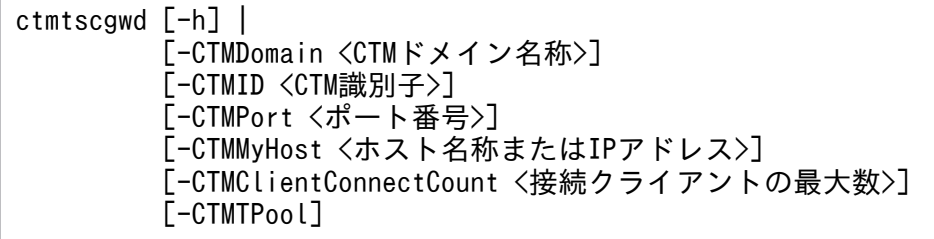

#### 機能

OTM クライアントのリクエストを CTM で処理するためのゲートウェイプロセスを開始します。OTM ゲートウェイは CTM デーモンが動作するホストと同じホストで開始してください。なお,OTM ゲート ウェイを直接開始することはできません。
#### -h

コマンドの使用方法が表示されます。

#### -CTMDomain <CTM ドメイン名称>

CTM デーモンが属する CTM ドメイン名称を 1~31 文字の英数字,またはアンダースコア(\_) で指 定します。"CTM"または"ctm"で始まる文字列は指定しないでください。省略した場合 は"CTMDOMAIN"が設定されます。

### -CTMID <CTM 識別子>

CTM デーモンの CTM 識別子を 1~31 文字の英数字, ピリオド(.), またはアンダースコア()で 指定します。"CTM"または"ctm"で始まる CTM 識別子は指定しないでください。ピリオド(.)は, IP アドレスを指定する場合だけ使用できます。

省略した場合は,IP アドレスが CTM 識別子に設定されます。例えば,ホストの IP アドレス が"172.17.112.43"のとき,"172.17.112.43"という文字列が CTM 識別子となります。

### -CTMPort <ポート番号>

OTM クライアントが OTM ゲートウェイの新しいコネクションを探すときに使用するポート番号を 5001~65535 の整数で指定します。省略した場合は、OS が自動的に割り当てたポート番号を使用し ます。

#### -CTMMyHost <ホスト名称または IP アドレス>

マルチホームまたは IP アドレスを引き継ぐ系切り替え環境で CTM が使用するホスト名称または IP ア ドレスを1~64文字の文字列で指定します。省略した場合は、hostname コマンドで取得されるホス ト名称が設定されます。

-CTMID オプションを省略して-CTMMyHost オプションを指定した場合,デフォルトの CTM 識別 子は-CTMMyHost オプションで指定した IP アドレスになります。

### -CTMClientConnectCount <接続クライアントの最大数>

OTM ゲートウェイに接続できるコネクション数を 1〜32767 の整数で指定します。コネクション数 は,OTM クライアントからの接続数です。省略した場合は"64"が設定されます。

#### -CTMTPool

OTM ゲートウェイをスレッドプーリング(ThreadPool)モデルで動作させます。省略した場合は, スレッドパーセション(ThreadSession)で動作させます。スレッドプーリングおよびスレッドパーセ ションの詳細については,マニュアル「Borland(R) Enterprise Server VisiBroker(R) デベロッパーズ ガイド」を参照してください。

# 戻り値

### $\Omega$ :

正常終了しました。

0 以外:

コマンド処理中にエラーが発生したため,異常終了しました。出力されるメッセージに従って対策した あと,再度コマンドを実行してください。

### 注意事項

- OTM ゲートウェイは開始後にカレントディレクトリを移動します。そのため、次に示す場合のコア ファイルの出力先は,実行形式ファイルのディレクトリとは異なります。
	- "ctmdmstop -CTMForce -CTMDebugInfo", kill コマンドなどで OTM ゲートウェイを強制終了 した場合
	- OTM ゲートウェイが異常終了した場合
- 移動後のカレントディレクトリを次に示します。
	- Windows の場合 "%CTMSPOOL%\adm\CTM 識別子\tgwd\カレントディレクトリ ID\"
	- UNIX の場合 "\$CTMSPOOL/adm/CTM 識別子/tgwd/カレントディレクトリ ID/" カレントディレクトリ ID は,メッセージ KFCT70606-I を参照してください。

# ctmver (実行形式ファイルおよびライブラリのバージョン情報の出力)

### 形式

ctmver -h | <ファイルパス>

### 機能

CTM が提供する実行形式ファイルおよびライブラリのバージョン情報を出力します。

# 引数

-h

コマンドの使用方法が表示されます。

<ファイルパス>

対象となるファイルパス(相対パスまたは絶対パス)を指定します。

# 出力形式

Information For:aa…aa Product Name:bb….bb PP Number: cc…cc Version: dd…dd

6. CTM で使用するコマンド

```
Copyright:ee…ee
Company:ff…ff
Build OS:gg…gg
Build Compiler:hh…hh
Build Date:ii…ii jj…jj
Build Number:kk…kk
```
### (凡例)

aa…aa:ファイル名称(文字列) bb…bb:製品名称(文字列) cc…cc:PP 型名(文字列) dd…dd:バージョンおよびリビジョン(文字列) ee…ee:コピーライト(文字列) ff…ff:会社名(文字列) gg…gg:ビルド OS(文字列) hh…hh:ビルドコンパイラ(文字列) ii…ii:ビルド日付(文字列) jj…jj:ビルド時刻(文字列) kk…kk:保守情報(文字列)

# 戻り値

### $\overline{0}$ :

正常終了しました。

0 以外:

コマンド処理中にエラーが発生したため、異常終了しました。出力されるメッセージに従って対策した あと,再度コマンドを実行してください。

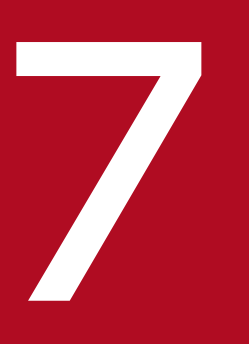

# イントントリーク<br>- Management Server で使用するコマンド

この章では, Management Server で使用するコマンドの入力形式, 機能などについて説明しま す。

# 7.1 Management Server で使用するコマンドの一覧

Management Server で使用するコマンドの一覧を、次の表に示します。

# 表 7-1 Management Server で使用するコマンドの一覧

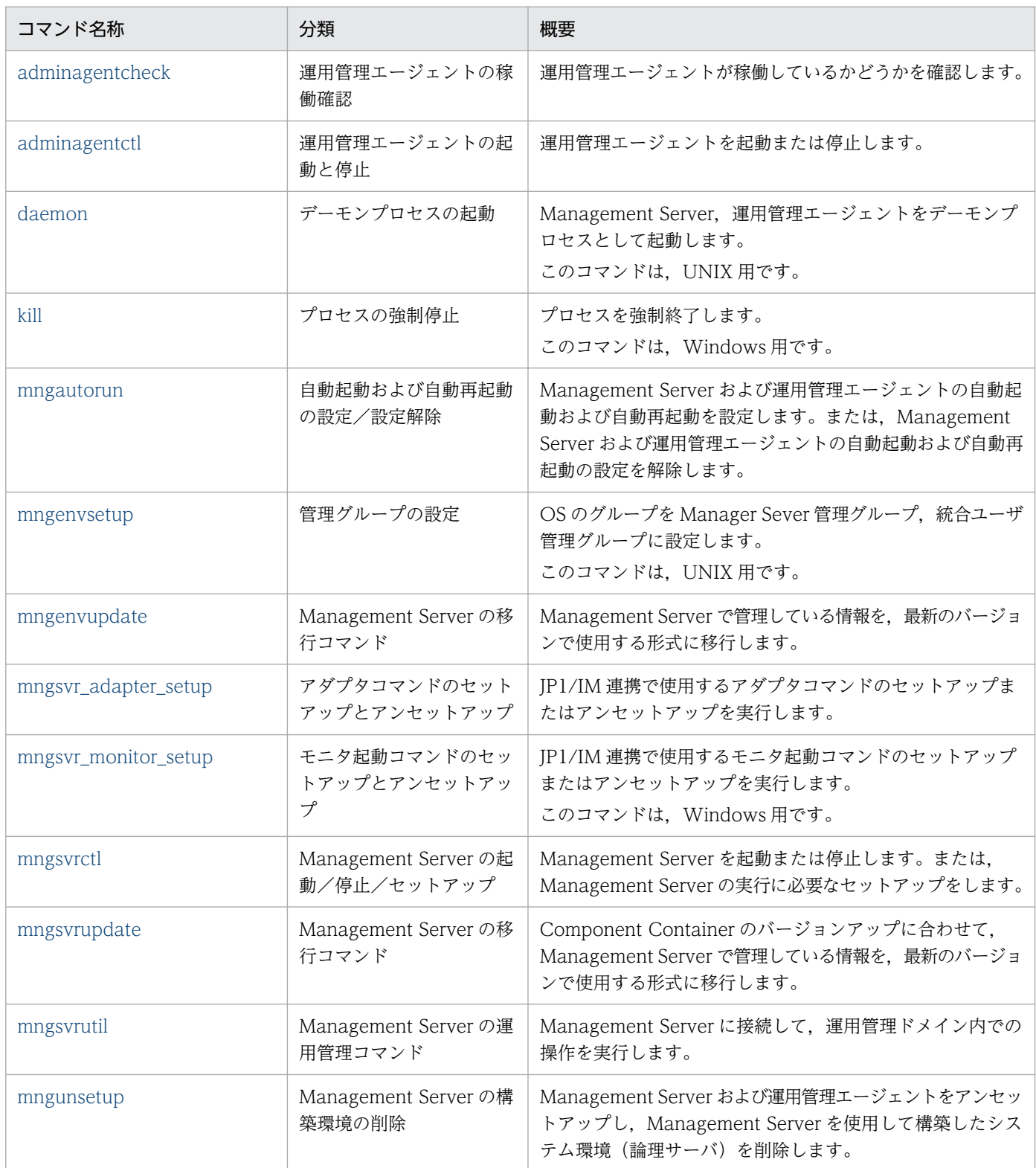

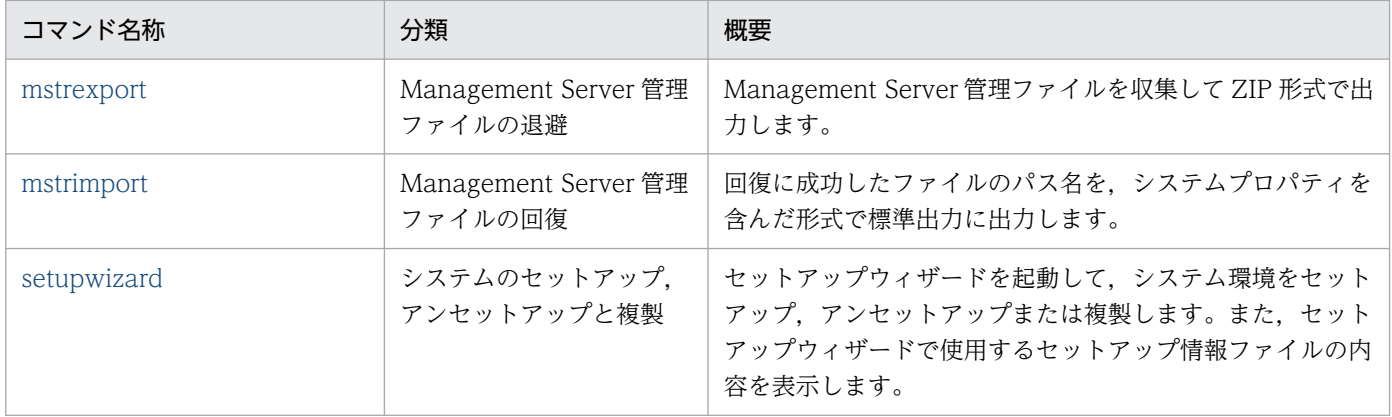

### 注意事項

運用管理エージェントまたは Management Server の起動に続けて、運用管理コマンド (mngsvrutil) または Smart Composer 機能などで Management Server にアクセスする場合,事前に次のどちらか の対策をしてください。

- 運用管理エージェントまたは Management Server の起動時に同期実行を有効にし起動に続けてコ マンドを実行する。
- mngsvrutil check または adminagentcheck コマンドで, Management Server または運用管理 エージェントが起動済みであることを確認する。

<sup>7.</sup> Management Server で使用するコマンド

# <span id="page-330-0"></span>7.2 Management Server で使用するコマンドの詳細

Management Server で使用する各コマンドの入力形式,機能などを次に示します。

### コマンドの格納先

Management Server サーバで使用するコマンドは、次のディレクトリに格納されています。 Windows の場合

- mngsvr monitor setup コマンドおよび setupwizard コマンド以外のコマンド <Application Serverのインストールディレクトリ>\manager\bin\
- mngsvr\_monitor\_setup コマンド <Application Serverのインストールディレクトリ>\manager\externals\jp1\mngsvrmonitor\ なお,このコマンドは,運用管理クライアントマシンのコピー先で実行します。
- setupwizard コマンド <Application Serverのインストールディレクトリ>\manager\setup\bin\

UNIX の場合

- setupwizard コマンド以外のコマンド /opt/Cosminexus/manager/bin/
- setupwizard コマンド /opt/Cosminexus/manager/setup/bin/

# adminagentcheck (運用管理エージェントの稼働確認)

# 形式

他ホストの運用管理エージェントの稼働状況を確認する場合

adminagentcheck [-t くタイムアウト時間>] [くホスト名>[:くポート番号>]]

自ホストの運用管理エージェントの稼働状況を確認する場合

adminagentcheck [-t <タイムアウト時間>]

# 機能

運用管理エージェントが稼働しているかどうかを, Management Server を経由しないで確認します。

<sup>7.</sup> Management Server で使用するコマンド

# 引数

#### -t <タイムアウト時間>

運用管理エージェントとの接続タイムアウト時間(単位:秒)を,0〜2147483の整数で指定します。 0 を指定した場合,タイムアウトは無限と解釈されます。その場合,接続が確立されるまで,またはエ ラーが発生するまで待ち続けます。このオプションを省略した場合,タイムアウト時間は 5(秒)です。

#### <ホスト名>

運用管理エージェントとの通信で使用するドット記法での IP アドレス (xxx.xxx.xxx.xxx), または名 前解決できるホスト名を指定します。なお, xxx には 0~255 の整数を指定します。

#### <ポート番号>

運用管理エージェントとの通信で使用するポート番号を 1〜65535 の整数で指定します。

オプションが省略された場合に,adminagent.properties に省略値が設定されているときは,その値が使 用されます。値が設定されていない場合,またはポート番号に指定できない値が設定されている場合はデ フォルト値が使用されます。オプションの省略時に使用される adminagent.properties のプロパティ名, デフォルト値を次に示します。

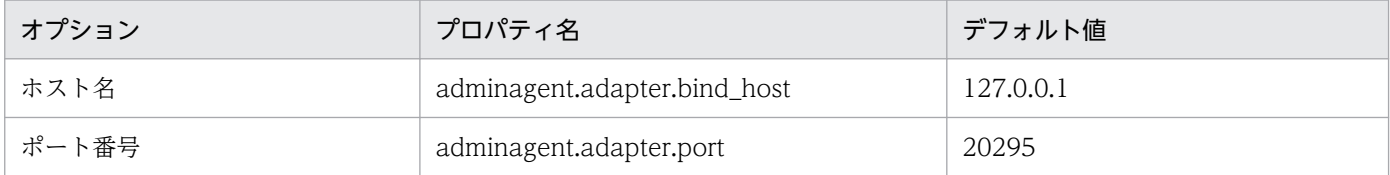

#### 戻り値

 $\Omega$ :

運用管理エージェントは稼働しています。

1:

コマンド実行時エラーです。

指定されたホスト名がアドレス解決できない場合,1 となります。

2:

コマンドシンタックスエラーです。

103:

運用管理エージェントは稼働していません。

すべての通信エラーおよびタイムアウト時に,103 となります。

### 注意事項

• オプションが省略された場合は,adminagent.properties のポート番号に指定範囲外の値が設定され ていてもデフォルト値が設定されますが,オプションに指定範囲外の値が設定された場合は,シンタッ クスエラーとなります。

<span id="page-332-0"></span>• adminagentcheck コマンドは,運用監視を行うバッチまたはシェルからの使用が想定されています。 そのため,標準出力およびエラー出力には何も出力されません。運用管理エージェントが稼働している かどうか,およびコマンドエラーについては,戻り値から判定してください。ただし,コマンドシン タックスエラーの場合だけ,Usage が出力されます。

# adminagentctl (運用管理エージェントの起動と停止)

# 形式

運用管理エージェントを起動する場合

Windows のとき

adminagentctl start [-sync [-timeout <同期実行のタイムアウト時間>]]

UNIX のとき

adminagentctl start [-sync [-timeout <同期実行のタイムアウト時間>]] [-daemon]

運用管理エージェントを停止する場合

Windows のとき

adminagentctl stop [-sync [-timeout <同期実行のタイムアウト時間>]]

UNIX のとき

adminagentctl stop [-sync [-timeout <同期実行のタイムアウト時間>]]

### 機能

運用管理エージェントを起動または停止します。

このコマンドは、Administrator 権限(Windows の場合), または root 権限(UNIX の場合)のあるユー ザが実行してください。ただし,UNIX の場合,root 権限がない特定のユーザにコマンドの実行権限を設 定することもできます。設定については,「[mngenvsetup\(管理グループの設定\)」](#page-338-0)を参照してください。

# 引数

引数の指定がない場合,コマンドの使用方法を表示します。

#### start

運用管理エージェントを起動します。

#### stop

運用管理エージェントを停止します。

#### -sync

コマンドの処理と,運用管理エージェントの起動または停止処理の同期実行を有効にします。

<sup>7.</sup> Management Server で使用するコマンド

### -timeout <同期実行のタイムアウト時間>

コマンドを同期実行してから、運用管理エージェントが起動または停止するまでの待ち時間(単位: 秒)を 0,61〜2147483 の整数で指定します。このオプションは,-sync オプションを指定すると有 効になります。

0 を指定した場合,タイムアウトしないで運用管理エージェントが起動または停止するまで待ち続けま す。このオプションを省略した場合、同期実行のタイムアウト時間は 120 (秒) です。

#### -daemon

運用管理エージェントをデーモンプロセスとして起動します。daemon コマンドを使用してデーモン プロセスとして起動する場合と同様に動作します。daemon コマンドについては,[「daemon\(デーモ](#page-334-0) [ンプロセスの起動\)](#page-334-0)」を参照してください。

### 戻り値

 $\Omega$ :

正常終了しました。

1:

実行時エラーが発生しました。

2:

シンタックスエラーが発生しました。

3:

同期実行エラーが発生しました。

# 入力例

• 入力例 1 運用管理エージェントを起動する場合

adminagentctl start

• 入力例 2 運用管理エージェントを同期実行で起動する場合

adminagentctl start -sync

# 注意事項

● 運用管理エージェントや Management Server の起動に続けて、運用管理コマンドまたは Smart Composer などで Management Server にアクセスする場合,同期実行を有効にしてください。

# <span id="page-334-0"></span>daemon (デーモンプロセスの起動)

# 形式

Management Server を起動する場合

Management Server をデーモンプロセスとして起動する場合,次の方法で起動してください。

/opt/Cosminexus/manager/bin/daemon -cf /opt/Cosminexus/manager/bin/mngsvrctl start

mngsvrctl(Management Server の起動/停止/セットアップ)の詳細については,「[mngsvrctl](#page-344-0) [\(Management Server の起動/停止/セットアップ\)」](#page-344-0)を参照してください。

### 運用管理エージェントを起動する場合

運用管理エージェントをデーモンプロセスとして起動する場合,次の方法で起動してください。

/opt/Cosminexus/manager/bin/daemon -cf /opt/Cosminexus/manager/bin/adminagentctl start

adminagentctl (運用管理エージェントの起動と停止)の詳細については、「adminagentctl (運用管 [理エージェントの起動と停止\)](#page-332-0)」を参照してください。

# 機能

Management Server, 運用管理エージェントを、デーモンプロセスとして起動します。この場合,同期 実行はできません。なお,このコマンドは,UNIX 用です。

# kill(プロセスの強制停止)

形式

kill <プロセスID> [<プロセスID> ...]

# 機能

プロセスを強制終了します。運用管理ポータルから論理サーバを停止できなくなった場合などに実行します。

このコマンドは、Administrator 権限のあるユーザが実行してください。なお、このコマンドは、Windows 用です。

# 引数

### $\langle$ プロセス $\vert$ D>

強制終了するプロセスの ID を指定します。 複数指定できます。

<sup>7.</sup> Management Server で使用するコマンド

# <span id="page-335-0"></span>mngautorun (自動起動および自動再起動の設定/設定解除)

# 形式

Management Server と運用管理エージェントの自動起動を設定する場合

Windows の場合

mngautorun [once] {server|agent|both} [-sync [-timeout <同期実行のタイムアウト時間>]]

UNIX の場合

mngautorun [once] {server|agent|both} [-runlevel <ランレベル>] [-sync [-timeout <同期 実行のタイムアウト時間>]]

Management Server と運用管理エージェントの自動起動および自動再起動を設定する場合

Windows の場合

mngautorun respawn {server|agent|both} [-sync [-timeout <同期実行のタイムアウト時間>]]

UNIX の場合

mngautorun respawn {server|agent|both} [-runlevel <ランレベル>]

Management Server と運用管理エージェントの自動起動および自動再起動の設定を解除する場合

Windows の場合

mngautorun -d

UNIX の場合

mngautorun -d

# 機能

Management Server および運用管理エージェントの自動起動および自動再起動を設定,または設定を解 除します。このコマンドでは,次の設定をします。

- マシン起動と同時に,Management Server と運用管理エージェントを自動起動するように設定します。
- マシン起動時に, Management Server および運用管理エージェントの両方が自動起動する場合, 運用 管理エージェント起動後に Management Server を起動するように依存関係を設定します。
- 障害発生時に, Management Server と運用管理エージェントを自動再起動するように設定します。
- Management Server および運用管理エージェントから自動起動および自動再起動の設定を解除します。

# 引数

オプションの指定がない場合,コマンドの使用方法が表示されます。

### -d

Management Server および運用管理エージェントの自動起動および自動再起動を無効にします。

#### once

Management Server または運用管理エージェントの自動起動を有効にします。自動再起動は有効にな りません。なお.once オプションおよび respawn オプションの両方が省略された場合は、once オプ ションが指定されたものとして動作します。

### respawn

Management Server または運用管理エージェントの自動起動および自動再起動を有効にします。な お, once オプションおよび respawn オプションの両方が省略された場合は、once オプションが指定 されたものとして動作します。

#### server

Management Server の自動起動または自動再起動を有効にします。

### agent

運用管理エージェントの自動起動または自動再起動を有効にします。

### both

Management Server および運用管理エージェントの自動起動または自動再起動を有効にし、運用管理 エージェント起動後に Management Server を起動するように依存関係を設定します。

### -runlevel

自動起動および自動再起動が実行されるランレベルを指定します。ランレベルは複数指定できます。こ のオプションは UNIX の場合だけ有効です。ランレベルについては、OS のドキュメントを参照してく ださい。

指定例を次に示します。

### (例)

-runlevel 23456

```
オプションが省略された場合は,2 が設定されます。
```
### -sync

自動起動または自動再起動時に, Management Server および運用管理エージェントの起動で同期実行 を有効にします。UNIX の場合,respawn オプションを指定するときは,このオプションを指定でき ません。

### -timeout <同期実行のタイムアウト時間>

自動起動または自動再起動時に, Management Server および運用管理エージェントが起動するまでの 待ち時間(単位:秒)を 0,61〜2147483 の整数で指定します。0 を指定した場合,タイムアウトし ないで Management Server および運用管理エージェントが自動起動するまで待ち続けます。このオ

プションを省略した場合、同期実行のタイムアウト時間は 120 (秒)です。UNIX の場合, respawn オプションを指定するときは,このオプションを指定できません。

# 戻り値

 $\overline{0}$ :

正常終了しました。

1:

実行時エラーが発生しました。

2:

シンタックスエラーが発生しました。

# 入力例

• 入力例 1

Management Server と運用管理エージェントを OS 起動時に開始する場合

mngautorun both

• 入力例 2

Management Server と運用管理エージェントの自動起動と自動再起動を開始する場合

mngautorun respawn both

• 入力例 3 (UNIX の場合)

Management Server と運用管理エージェントの自動起動と自動再起動をランレベル 3 で開始する場合

mngautorun respawn both -runlevel 3

• 入力例 4

Management Server と運用管理エージェントの自動起動と自動再起動を解除する場合

mngautorun -d

• 入力例 5

Management Server と運用管理エージェントの自動起動を同期実行で開始(タイムアウトは 180 秒 を設定)する場合

mngautorun once both -sync -timeout 180

• 入力例 6(Windows の場合)

Management Server と運用管理エージェントの自動起動と自動再起動を同期実行で開始(タイムアウ トは 180 秒を設定)する場合

mngautorun respawn both -sync -timeout 180

# <span id="page-338-0"></span>注意事項

- Windows の場合, both オプションで依存関係が設定された Management Server および運用管理 エージェントでは次の点に注意してください。
	- both オプションを指定してコマンドを実行したあとは,マシンを再起動してください。マシンを再 起動しないと, Management Server および運用管理エージェントの依存関係は設定されません。
	- -d オプションを指定してコマンドを実行してあとは,マシンを再起動してください。マシンを再起 動しないと、Management Server および運用管理エージェントの依存関係は無効になりません。
	- 自動再起動が設定された運用管理エージェントを停止するときは,Management Server を先に停 止してください。運用管理エージェントを Management Server より前に停止すると、運用管理 エージェントが再起動されます。
- UNIX の場合, mngautorun コマンドで/etc/inittab に登録されたエントリの識別子などを手動で変更 したときは、mngautorun コマンドの-d オプションを実行しても設定が解除されないことがあります。
- UNIX の場合, OS の仕様によって、自動再起動を同期実行で開始できません。指定した場合は、シン タックスエラーとなります。
- AIX の場合, mngautorun コマンドを実行すると, 自動起動が設定されて Management Server およ び運用管理エージェントが稼働状態になることがあります。また、inittab で起動された Management Server および運用管理エージェントがある場合に mngautorun コマンドの-d オプションを実行する と、Management Server および運用管理エージェントが停止状態になることがあります。
- Management Server を起動する際,論理サーバを一括起動する設定で,かつ OS 起動時に Management Server が自動的に起動する設定の場合, OS 起動時の負荷によって論理サーバの起動に 時間が掛かることがあります。このため,あらかじめ論理サーバの起動監視時間を長めに設定しておく ことをお勧めします。

# mngenvsetup (管理グループの設定)

# 形式

mngenvsetup [-mng | -ua] {<0Sのグループ名> | -d}

# 機能

root 権限を持つユーザしかできなかった Management Server で使用するコマンドおよび統合管理ユーザ で使用するコマンドを,root 権限を持たない特定のユーザが実行できるように設定できます。なお,この コマンドは,UNIX 用です。

Management Server で使用するコマンドを実行できるユーザのグループを Management Server 管理グ ループといいます。統合管理ユーザで使用するコマンドを実行できるユーザのグループを統合ユーザ管理 グループといいます。

<sup>7.</sup> Management Server で使用するコマンド

このコマンドは、OS のグループを Management Server 管理グループと統合ユーザ管理グループとして 設定します。

このコマンドの対象となるコマンドを次に示します。

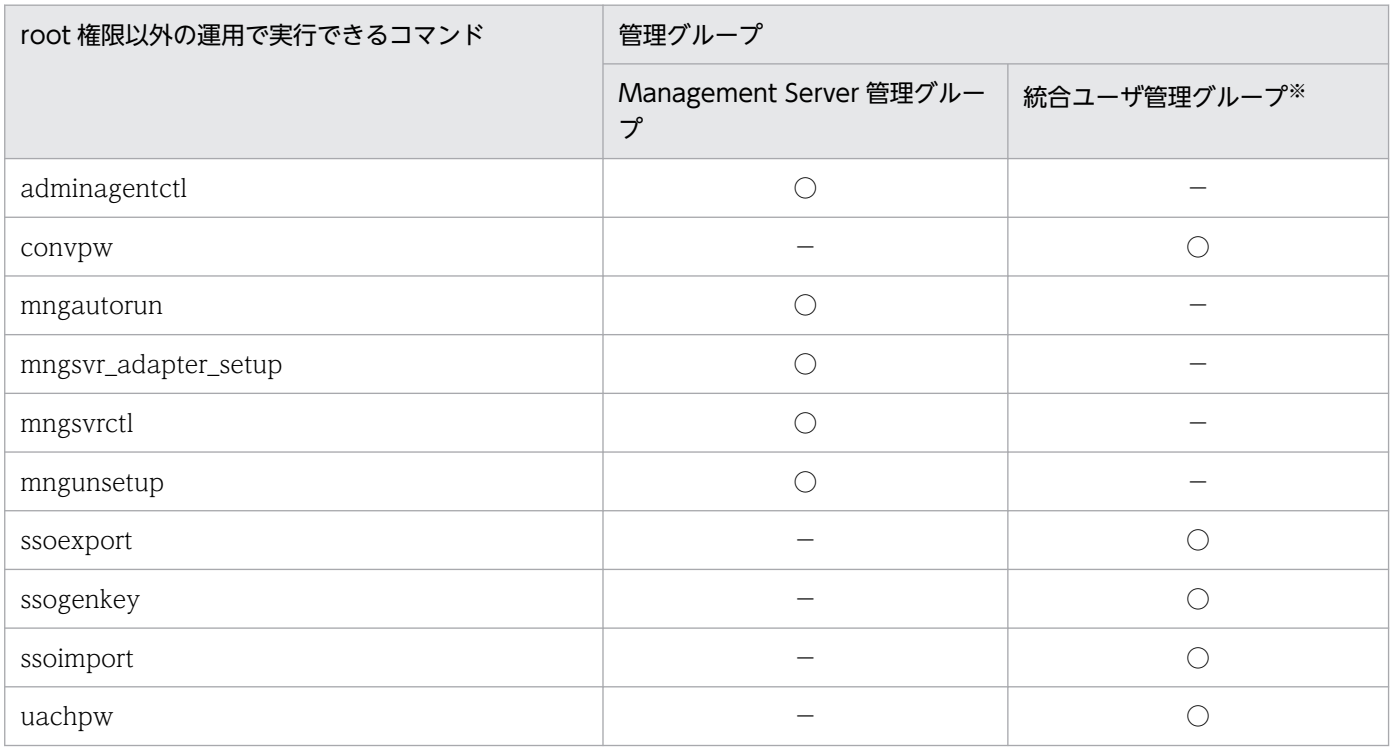

- (凡例)
	- ○:該当します。
	- −:該当しません。

注※ 統合ユーザ管理グループのコマンドの詳細については、マニュアル「アプリケーションサーバ 機能解説 セキュリティ管理 機能編」の「13. 統合ユーザ管理で使用するコマンド」を参照してください。

引数の指定と管理グループの設定は次のとおりです。

- -mng を指定すると Management Server 管理グループだけを設定します。
- -ua を指定すると統合ユーザ管理グループだけを設定します。
- -mng, -ua を指定しないで, OS のグループ名を指定した場合は, Management Server 管理グループ および統合ユーザ管理グループの両方に,指定した OS のグループが設定されます。
- -d だけを指定すると,Management Server 管理グループおよび統合ユーザ管理グループの両方の設 定が削除されます。コマンドを実行できるのは、root 権限を持つユーザだけに戻ります。また, Management Server 管理グループおよび統合ユーザ管理グループは,アプリケーションサーバのイン ストール時の OS グループに戻ります。
- -d と-mng または-ua を同時に指定すると、Management Server 管理グループまたは統合ユーザ管理 グループのどちらかの設定が削除されます。設定が削除された管理グループのコマンドを実行できるの は,root 権限を持つユーザだけに戻ります。

Management Server 管理グループまたは統合ユーザ管理グループが設定された状態でこのコマンドを実 行すると上書き設定されます。

# 引数

-mng <OS のグループ名>

OS のグループを Management Server 管理グループに設定します。OS のグループ名を省略した場合 には USAGE が表示されます。

-ua <OS のグループ名>

OS のグループを統合ユーザ管理グループに設定します。OS のグループ名を省略した場合には USAGE が表示されます。

-d

Management Server 管理グループおよび統合ユーザ管理グループの設定が削除されます。コマンドを 実行できるのは、root 権限を持つユーザだけに戻ります。

# 入力例

• 入力例 1

Management Server 管理グループおよび統合ユーザ管理グループを manager に設定する場合

mngenvsetup manager

• 入力例 2

Management Server 管理グループを manager に設定する場合

mngenvsetup -mng manager

• 入力例 3

統合ユーザ管理グループを manager に設定する場合

mngenvsetup -ua manager

• 入力例 4

Management Server 管理グループおよび統合ユーザ管理グループを root に戻す場合

mngenvsetup -d

### 注意事項

このコマンドを実行すると、Management Server で使用するコマンドまたは統合ユーザ管理で使用する コマンドに SUID ビットが付加されます。このため,アクセス権を与えるユーザを適切に設定する必要が あります。

# <span id="page-341-0"></span>mngenvupdate (Management Server の移行コマンド)

# 形式

mngenvupdate

# 機能

Management Server で管理する情報を最新のバージョンで使用する形式に移行します。

このコマンドは、Management Server が動作するホストで実行します。

このコマンドは、Administrator 権限(Windows の場合)または root 権限(UNIX の場合)のあるユー ザが実行してください。

なお、移行手順については、マニュアル「アプリケーションサーバ 機能解説 保守/移行編」の「10. 旧 バージョンのアプリケーションサーバからの移行(J2EE サーバモードの場合)」を参照してください。

mngenvupdate コマンドを実行すると、次の処理が実行されます。

1. Management Server で管理する定義ファイル (mserver.cfg) を、最新のバージョンで使用する形式 に移行します。

# 参考

移行時,バックアップファイルが定義ファイルと同じディレクトリに作成されます。作成され るバックアップファイルの名称は,「<移行対象の定義ファイル名>.envupdate\_bak」です。 バックアップファイル作成時に同名のファイルがある場合,その名称は「<移行対象の定義ファ イル名>.envupdate\_bak\_[n]」(n は 1〜2147483647 の連番)となります。なお,1〜 2147483647 のすべての番号でバックアップファイルが作成されている場合は,1 に戻ってバッ クアップファイルを上書きします。

- 2. 旧バージョンで次の Management Server の機能を使用していた場合は,各機能で使用していたファ イルを,最新のバージョンで使用する形式に移行します。
	- 統合ユーザ管理機能

<Application Server のインストールディレクトリ>/manager/containers/m/j2eeapps/ mngsvr/mportal/useradmin/config/data/editusersConfig.xml

3. Management Server のサーバ名を変更していた場合は,サーバ名を最新バージョンの環境に移行 (<Application Server のインストールディレクトリ>/CC/server/bin/cjsetup <実サーバ名>を実 行)します。

# 入力例

### mngenvupdate

7. Management Server で使用するコマンド

# <span id="page-342-0"></span>戻り値

 $\Omega$ :

正常終了しました。

0 以外:

異常終了しました。

# 注意事項

- このコマンドは,旧バージョンからバージョンアップしたあとに実行してください。
- mngenvupdate コマンドの実行に失敗した場合,<Application Server のインストールディレクトリ  $>$ /manager/config ディレクトリの直下に一時ファイル (mserver.cfgxxxxxxxxxxxxxxxxxxxxx.tmp) が残ることがありますが,この一時ファイルを残しても削除しても,そのあとの操作に影響はありませ ん。

# mngsvr\_adapter\_setup(アダプタコマンドのセットアップとアンセットアッ プ)

# 形式

mngsvr\_adapter\_setup [ -i | -u ] [ -t IM\_CS ]

# 機能

JP1/IM 連携をする場合に,アダプタコマンドをセットアップまたはアンセットアップします。コマンド を実行すると、JP1/Base の環境に Application Server 用のアダプタコマンド設定ファイルを追加します。

このコマンドは,アプリケーションサーバの運用管理サーバ(Management Server を配置しているホス ト)で実行します。

このコマンドは、Administrator 権限(Windows の場合),または root 権限(UNIX の場合)があるユー ザが実行してください。ただし、UNIX の場合,root 権限がない特定のユーザにコマンドの実行権限を設 定することもできます。設定については,「[mngenvsetup\(管理グループの設定\)」](#page-338-0)を参照してください。

# 引数

引数の指定がない場合, JP1/IM - Central Scope 連携用のアダプタコマンドのセットアップを実行します。

-i

セットアップを実行します。

### $-11$

アンセットアップを実行します。

<sup>7.</sup> Management Server で使用するコマンド

### <span id="page-343-0"></span>-t IM\_CS

JP1/IM - Central Scope 連携用のアダプタコマンドのセットアップを実行します。

# 入力例

mngsvr\_adapter\_setup -i -t IM\_CS

# mngsvr\_monitor\_setup(モニタ起動コマンドのセットアップとアンセット アップ)

# 形式

mngsvr monitor setup  $[-i]$  -u ]

# 機能

JP1/IM 連携をする場合に,モニタ起動コマンドをセットアップまたはアンセットアップします。

このコマンドは,<Application Server のインストールディレクトリ >\manager\externals\jp1\mngsvrmonitor 下に格納されています。運用管理クライアントマシンのコ ピー先で実行します。

このコマンドは、Administrator 権限があるユーザが実行してください。なお、このコマンドは、Windows 用です。

# 引数

引数の指定がない場合は,セットアップを実行します。

-i

セットアップを実行します。

-u

アンセットアップを実行します。

7. Management Server で使用するコマンド

# <span id="page-344-0"></span>mngsvrctl (Management Server の起動/停止/セットアップ)

# 形式

Management Server を起動する場合

Windows の場合

mngsvrctl start [-sync [-timeout <同期実行のタイムアウト時間>]]

UNIX の場合

mngsvrctl start [-sync [-timeout <同期実行のタイムアウト時間>]] [-daemon]

Management Server を停止する場合

Windows の場合

mngsvrctl stop [-sync [-timeout <同期実行のタイムアウト時間>]]

UNIX の場合

mngsvrctl stop [-sync [-timeout <同期実行のタイムアウト時間>]]

Management Server をセットアップする場合

Windows の場合

mngsvrctl setup [<サーバ名>] {[-u <管理ユーザID>] [-p <管理ユーザパスワード>] [-nu <変 更後の管理ユーザID>] [-np <変更後の管理ユーザパスワード>] | -interactive}

UNIX の場合

mngsvrctl setup [<サーバ名>] {[-u <管理ユーザID>] [-p <管理ユーザパスワード>] [-nu <変 更後の管理ユーザID>] [-np <変更後の管理ユーザパスワード>] | -interactive}

### 機能

Management Server を起動または停止します。または,アプリケーションサーバを初めてインストール したマシンで, Management Server を実行するために必要なセットアップをします。

管理ユーザアカウントの省略機能を無効にしている場合、セットアップと同時に、Management Server へログインするための管理ユーザアカウント(管理ユーザ ID および管理ユーザパスワード)を設定でき ます。セットアップ時に管理ユーザアカウントを設定しないと、Management Server の起動時および停 止時に管理ユーザアカウントの設定が必要になります。また,管理ユーザアカウントがすでに設定されて いる場合は,別のユーザアカウントを指定することで管理ユーザアカウントを変更することもできます。

管理ユーザアカウントの省略機能を有効にしている場合,および仮想化したサーバ上で JP1 ユーザ認証連 携機能を有効にしている場合,このコマンドの実行時および Management Server の起動後に管理ユーザ アカウントを設定する必要はありません。

管理ユーザアカウントの省略機能については,マニュアル「アプリケーションサーバ システム構築・運用 ガイド」の「4.1.15(3) 管理ユーザアカウントを設定しない場合の設定」を参照してください。

このコマンドは、Administrator 権限 (Windows の場合), または root 権限 (UNIX の場合) のあるユー ザが実行してください。ただし,UNIX の場合,root 権限がない特定のユーザにコマンドの実行権限を設 定することもできます。設定については,「[mngenvsetup\(管理グループの設定\)」](#page-338-0)を参照してください。

このコマンドの-p または-np オプションにパスワードを指定した場合,プロセスの引数を確認できる OS 機能などでパスワードが観測されるおそれがあります。このため,-interactive オプションによる対話形 式でのパスワードの設定を推奨します。

# 引数

引数の指定がない場合,コマンドの使用方法が表示されます。

### start

Management Server を起動します。

### stop

Management Server を停止します。

### -sync

コマンドの処理と, Management Server の起動または停止処理の同期実行を有効にします。次の場合 は,このオプションを省略しても同期実行されます。ただし,-timeout オプションを指定するときは, このオプションは省略できません。

- Management Server を停止する場合
- Windows でかつ, Management Server を起動する場合

なお,UNIX でかつ,Management Server を起動する場合は,このオプションを指定するとバックグ ラウンドジョブとして同期実行され,省略するとフォアグラウンドジョブとして同期実行されます。

### -timeout <同期実行のタイムアウト時間>

コマンドを同期実行してから, Management Server が起動または停止するまでの待ち時間(単位: 秒)を 0,61〜2147483 の整数で指定します。このオプションは,-sync オプションを指定すると有 効になります。

0 を指定した場合,タイムアウトしないで Management Server が起動または停止するまで待ち続けま す。このオプションを省略した場合、同期実行のタイムアウト時間は 120 (秒) です。

### -daemon

Management Server をデーモンプロセスとして起動します。daemon コマンドを使用してデーモン プロセスとして起動する場合と同様に動作します。daemon コマンドについては,[「daemon\(デーモ](#page-334-0) [ンプロセスの起動\)](#page-334-0)」を参照してください。

### setup

Management Server をセットアップします。

7. Management Server で使用するコマンド

### <サーバ名>

Management Server の名称(J2EE サーバのサーバ名称)を指定します。省略した場合は,「cosmi\_m」 が仮定されます。

-u <管理ユーザ ID>

Management Server の管理ユーザ ID を指定します。

### -p <管理ユーザパスワード>

Management Server の管理ユーザパスワードを指定します。

### -nu <変更後の管理ユーザ ID>

新しい Management Server の管理ユーザ ID を指定します。

設定済みの管理ユーザパスワードを解除する場合は,空文字("")を指定します。

### -np <変更後の管理ユーザパスワード>

新しい Management Server の管理ユーザパスワードを指定します。

### -interactive

管理ユーザアカウントのユーザ ID とパスワードを対話形式に設定する場合に指定します。

# 戻り値

### $\overline{0}$ :

正常終了しました。

1 以上:

実行時エラーが発生しました。ただし,2 はシンタックスエラー,3 は同期実行エラーが発生した場合 もあります。

2:

シンタックスエラーが発生しました。

3:

同期実行エラーが発生しました。

# 入力例

• 入力例 1

Management Server を起動する場合

mngsvrctl start

• 入力例 2

Management Server を同期実行で起動する場合

mngsvrctl start -sync

• 入力例 3

<sup>7.</sup> Management Server で使用するコマンド

Management Server をセットアップする場合

mngsvrctl setup [<サーバ名>]

• 入力例 4

セットアップ時に管理ユーザアカウントの設定もする場合

mngsvrctl setup [<サーバ名>] -u admin01 -p p1574809

• 入力例 5

設定済みの管理ユーザアカウントを変更する場合

mngsvrctl setup -u admin01 -p p1574809 -nu admin02 -np passwd123

• 入力例 6

管理ユーザパスワードを解除する場合

mngsvrctl setup localhost -u admin01 -p p1574809 -np ""

• 入力例 7

管理ユーザアカウントを対話形式に設定する場合

mngsvrctl setup -interactive

# 注意事項

### OS 共通の注意事項

● 論理 J2EE サーバの実サーバ名と, Management Server の名称 (J2EE サーバのサーバ名称) を同じ 名称で使用することはできません。

同じ名称を使用すると次の問題が発生します。

- 論理 J2EE サーバの実サーバ名を, Management Server の名称と同じ名称でセットアップした場 合,論理 J2EE サーバのセットアップに失敗します。
- Management Server の名称を,すでに存在する論理 J2EE サーバの実サーバ名と同じ名称でセッ トアップした場合, Management Server のセットアップに失敗します。
- 運用管理エージェントや Management Server の起動に続けて、運用管理コマンドまたは Smart Composer などで Management Server にアクセスする場合,同期実行を有効にしてください。

Management Server をセットアップする場合の注意事項を次に示します。

- 管理ユーザアカウントの省略機能を有効にしてこのコマンドを実行した場合,共通引数の-u オプショ ン,-p オプション,-nu オプション,および-np オプションの設定は無効になります。このときメッ セージが出力され,セットアップ処理は続行されます。
- 管理ユーザアカウントの省略機能を無効にして管理ユーザ ID が設定されていない状態で-nu オプショ ンを指定したコマンドを実行すると,-u オプションの指定は無視されて,-nu オプションで指定した管 理ユーザ ID が設定されます。また,管理ユーザアカウントの省略機能を無効にして管理ユーザパス

<sup>7.</sup> Management Server で使用するコマンド

ワードが設定されていない状態で-np オプションを指定したコマンドを実行すると,-p オプションの 指定は無視されて,-np オプションで指定した管理ユーザパスワードが設定されます。

- Component Container は,インストール時にホスト名で J2EE サーバをセットアップしているため, Management Server のサーバ名をホスト名でセットアップしないでください。
- Management Server のセットアップでサーバ名を変更する場合は、Management Server が停止して いることを確認してから、mngsvrctl コマンドを実行してください。

### UNIX の場合の注意事項

- Management Server で稼働するプロセスがバージョンによって異なります。08-70 以前では mngsvrctl プロセスおよび cjstartweb プロセス,09-00 以降では cjstartsv プロセスが稼働します。
- Management Server を起動する前に, umask 022 を設定してください。 コマンドから Management Server を起動した場合,umask に影響されるファイルは、それぞれ次の owner および group で作成します。
	- AIX の場合

root/system

- Linux の場合
	- root/root

umask に影響されるファイルを次に示します。

- 構成情報の退避/回復画面で退避した構成情報ファイル(ユーザ任意)
- J2EE アプリケーションまたはリソースのインポート時に作成される J2EE アプリケーションファイ ル(EAR ファイル),またはリソース情報ファイル(mapps\_<論理サーバ名>\_<内部 ID>)
- 登録された J2EE アプリケーション (<アプリケーション表示名><登録時刻>)
- ssogenkey コマンド実行時またはリポジトリ管理で暗号鍵ファイルの設定時に作成される暗号化/ 復号化用の鍵ファイル(ユーザ任意)
- J2EE サーバ,またはバッチサーバへの設定情報の配布時に作成される運用監視エージェントの設定 ファイル(mngagent.<論理サーバ名>.properties)
- snapshot ログ収集の直前に作成される snapshot ログ機能で設定されている環境変数の格納ファイ ル(envinfo.txt)
- J2EE サーバ,またはバッチサーバへの設定情報の配布時に作成される J2EE サーバ,またはバッチ サーバのユーザ定義ファイルのバックアップファイル(usrconf.cfg.bak)
- J2EE サーバ,またはバッチサーバへの設定情報の配布時に作成される J2EE サーバ,またはバッチ サーバのユーザ定義ファイルのバックアップファイル(usrconf.properties.bak)
- Management Server を起動する場合、ロケールを日本語に設定してから実行してください。 ksh を使用している環境でロケールを日本語に設定する場合の例を次に示します。
	- AIX の場合の設定例 export LANG=Ja\_JP またはexport LANG=ja\_JP

7. Management Server で使用するコマンド

<span id="page-349-0"></span>• Linux の場合の設定例 export LANG=ja\_JP.utf8

# Windows の場合の注意事項

Management Server をセットアップする場合の注意事項を次に示します。

• 管理ユーザアカウントの省略機能を有効にしてこのコマンドを実行した場合,共通引数の-interactive オプションの設定は無効になります。コマンドプロンプトでは,管理ユーザ ID およびパスワードを入 力するように対話形式で促されますが,入力しても設定は無効になります。このときメッセージが出力 され,セットアップ処理は続行されます。

# mngsvrupdate (Management Server の移行コマンド)

# 形式

mngsvrupdate [-t <ターゲット名称>][-k <ターゲット種別>] [<サブコマンド> [<引数>]]

# 機能

Component Container のバージョンアップに合わせて、Management Server で管理する情報を最新の バージョンで使用する形式に移行します。

このコマンドは、Management Server が動作するホストで実行してください。

なお、移行手順については、マニュアル「アプリケーションサーバ 機能解説 保守/移行編」の「10. 旧 バージョンのアプリケーションサーバからの移行(J2EE サーバモードの場合)」を参照してください。

# 引数

### -t <ターゲット名称>

サブコマンドの対象となるターゲット名称(論理サーバ名またはホスト名)を指定します。 運用管理ポータルの「論理サーバの構成定義」の定義に従います。 省略した場合,すべてのホストのすべての論理サーバが指定されます。

### -k <ターゲット種別>

サブコマンドの対象となるターゲットの種別を指定します。次のどちらかを指定します。

- logicalServer:論理サーバ
- host:ホスト

省略した場合,または上記以外の値を指定した場合は,logicalServer が設定されます。

# <サブコマンド> <引数>

指定しない場合は Usage が表示されます。

指定できるサブコマンドと引数について説明します。

d2r [<データソースの表示名> [<リソースアダプタの表示名>]]

Management Server で管理するデータソースの情報をリソースアダプタに移行します。移行する 対象は、<ターゲット名称>および<ターゲット種別>で指定します。

- 引数に<データソースの表示名>を指定した場合 指定したデータソースだけが移行されます。この引数を指定した場合,<ターゲット名称>に論 理サーバ名を指定する必要があります。また,この引数を省略した場合,該当する論理サーバに インポートされたすべてのデータソースが移行対象となります。
- 引数に<リソースアダプタの表示名>を指定した場合 移行後のデータソースの表示名は,この引数で指定した値になります。ただし,すでに存在する リソースアダプタが指定された場合は移行されません。また,この引数を省略した場合,データ ソースの表示名がリソースアダプタの表示名になります。

移行処理では,次のファイルを編集します。

• Windows の場合

<Application Serverのインストールディレクトリ>\manager\config\mmodel.xml

• UNIX の場合

/opt/Cosminexus/manager/config/mmodel.xml

なお, mmodel.xml は mmodel.xml.bak にバックアップしますが、すでに mmodel.xml.bak が存在 する場合は上書きされます。

# 入力例

• 入力例 1

運用管理ドメイン内のすべてのホストを一括して移行する場合

mngsvrupdate d2r

• 入力例 2

ホストを指定して移行する場合

mngsvrupdate -t hostA -k host d2r

• 入力例 3

論理サーバを指定して移行する場合

mngsvrupdate -t MyServer d2r ds ds1

# 注意事項

• このコマンドは、Management Server が停止していることを確認してから実行してください。 Management Server の起動中に実行すると,変更が反映されない場合があります。

```
7. Management Server で使用するコマンド
```
- <span id="page-351-0"></span>• 移行コマンドを同時に実行すると正しく環境が移行されないことがあります。コマンドは同時に実行し ないでください。
- 移行コマンドを実行する前に,次のファイルをほかの場所に退避してください。
	- Windows の場合 <Application Serverのインストールディレクトリ>\manager\config\mmodel.xml
	- UNIX の場合

/opt/Cosminexus/manager/config/mmodel.xml

# mngsvrutil(Management Server の運用管理コマンド)

# 形式

mngsvrutil [-m <ホスト名> [:<ポート番号>] {[-u <管理ユーザID>] [-p <管理ユーザパスワード>] | -interactive} [[-o <ファイル名>] [-h] [-f <出力形式>] [-t <ターゲット名称>] [-k <ターゲット種別>] [-s] [-i <監視時間間隔>] [-l <最大監視時間>] [-w < 稼働確認待ち時間>] <サブコマンド> <引数>]]

# 機能

Management Server に接続して、運用管理ドメインについての操作ができます。また、JP1/Cm2/ESA などの SNMP エージェント製品を使用して、mngsvrutil コマンドの出力結果を MIB に変換すると, SNMP Manager 製品と連携できます。

このコマンドでは、次の機能を使用できます。

- 運用管理ドメインの構成情報の取得 運用管理ドメインの名称,および運用管理ドメインを構成する論理サーバの一覧を取得して,表示しま す。
- 論理サーバのステータス情報の取得 運用管理ドメインを構成する論理サーバの一覧に,ステータス(稼働しているかどうか)情報を付加し て表示します。
- 論理サーバにデプロイされている J2EE アプリケーションの情報の取得 J2EE アプリケーションの一覧を取得して,表示します。
- 論理サーバの性能情報の取得,および統計情報についての設定 論理サーバの性能情報 (JavaVM, トランザクション, HTTP サーバ, HTTP サーバコネクタなど) を取得します。また,統計情報のサンプリング時間を設定します。
- 論理サーバの起動または停止 論理サーバを起動または停止します。

7. Management Server で使用するコマンド

- 論理サーバの設定ファイルの再読み込み 論理サーバを再起動しないで,論理サーバで使用する設定ファイルを再読み込みします。また,論理 J2EE サーバで,接続先ホストの設定ファイルを再読み込みすることもできます。
- 論理サーバの追加・削除 論理サーバを追加または削除します。
- 論理サーバのアプリケーション管理 J2EE アプリケーション/J2EE リソースの開始/停止および一覧表示をします。アプリケーション管理 の動作については、マニュアル「アプリケーションサーバ 運用管理ポータル操作ガイド」の「12. 論 理サーバのアプリケーション管理」を参照してください。
- 性能解析トレースの収集 論理パフォーマンストレーサから性能解析トレースを収集します。
- CTM キューの閉塞/閉塞解除 CTMのスケジュールキューの閉塞,および閉塞の解除をします。
- CTM 稼働統計情報の収集 CTM から稼働統計情報を収集します。
- 同時実行スレッド数の動的変更

Web アプリケーションの同時実行スレッド数を動的に変更します。

このコマンドの-p オプションにパスワードを指定した場合,プロセスの引数を確認できる OS 機能などで パスワードが観測されるおそれがあります。このため、-interactive オプションによる対話形式でのパス ワードの設定を推奨します。

# 引数

### -m <ホスト名> [:<ポート番号>]

Management Server のホスト名とポート番号を指定します。

• <ホスト名>

ドット記法での IP アドレス指定 (xxx.xxx.xxx.xxx), または名前解決できるホスト名で指定しま す。なお,xxx には 0〜255 の整数を指定します。

• <ポート番号>

Management Server の設定に従います。デフォルト値は 28080 です。

-u <管理ユーザ ID>

mngsvrctl setup コマンドまたは運用管理ポータルの「管理ユーザアカウントの設定」で設定した管理 ユーザ ID を指定します。

運用管理ポータルの「管理ユーザアカウントの設定」で入力できる文字に従います。

管理ユーザアカウントの省略機能が有効の場合,管理ユーザ ID を指定しても無効となります。管理 ユーザアカウントの省略機能については、マニュアル「アプリケーションサーバ システム構築・運用 ガイド」の「4.1.15(3) 管理ユーザアカウントを設定しない場合の設定」を参照してください。

<sup>7.</sup> Management Server で使用するコマンド

-p <管理ユーザパスワード>

mngsvrctl setup コマンドまたは運用管理ポータルの「管理ユーザアカウントの設定」で設定した管理 ユーザ ID に対応する管理ユーザパスワードを指定します。

運用管理ポータルの「管理ユーザアカウントの設定」で入力できる文字に従います。

なお,パスワードを設定していない場合,-p オプションを指定する必要はありません。

管理ユーザアカウントの省略機能が有効の場合,管理ユーザパスワードを指定しても無効となります。 管理ユーザアカウントの省略機能については,マニュアル「アプリケーションサーバ システム構築・ 運用ガイド」の「4.1.15(3) 管理ユーザアカウントを設定しない場合の設定」を参照してください。

#### -interactive

管理ユーザ ID と管理ユーザパスワードを対話形式で入力する場合に指定します。対話形式で入力した 場合,.mngsvrutilrc ファイルまたは mngsvrutilcl.properties ファイルに指定した,管理ユーザ ID お よび管理ユーザパスワードは無視されます。

管理ユーザアカウントの省略機能有効時には,対話形式で入力した管理ユーザ ID および管理ユーザパ スワードは有効になりません。

このオプションを指定する場合は,-u オプションまたは-p オプションは指定できません。-u オプショ ンまたは-p オプションを指定した場合,KEOS16118-E メッセージが出力され処理を終了します。

このオプションを指定してコマンドを実行すると、次のプロンプトが表示され、管理ユーザ ID の入力 を待つ状態になります。

> User ID:

管理ユーザ ID を入力すると,次のプロンプトが表示され,管理ユーザパスワードの入力を待つ状態に なります。

#### > Password:

コマンドプロンプトやコンソールなどから直接実行した場合,パスワードをエコーバックしません。ほ かのプログラムから間接的に実行した場合は,パスワードをエコーバックすることがあります。

### -o <ファイル名>

出力先のファイル名を指定します。指定されたファイルに上書き出力します。なお,指定できるファイ ル名は,コマンドを実行する OS に依存します。また,省略した場合,標準出力に出力します。

#### -h

ヘッダを出力しない場合に指定します。

#### -f <出力形式>

接続する Management Server で提供している出力形式を指定します。Management Server では, 次に示す出力形式を提供しています。

- csv:CSV 形式(デフォルト値)
- snmp:SNMP 連携用形式

#### -t <ターゲット名称>

サブコマンドの対象となるターゲット名称(論理サーバ名またはホスト名)を指定します。

<sup>7.</sup> Management Server で使用するコマンド

運用管理ポータルの「論理サーバの構成定義」の定義に従います。

#### -k <ターゲット種別>

サブコマンドの対象となるターゲットの種別を指定します。次のどちらかを指定します。

- logicalServer:論理サーバ
- host:ホスト

省略した場合,または上記以外の値を指定した場合は,logicalServer が設定されます。

-s

論理サーバや J2EE アプリケーションの起動または停止の完了を待つ場合に指定します。 このオプションは,サブコマンドに"start"または"stop"を指定した場合に有効です。 なお,このオプションを指定した場合,起動/停止障害発生時,障害回復のためにサブコマンドのリト ライ処理が実行されます。

#### -i <監視時間間隔>

論理サーバや J2EE アプリケーションの起動・停止の完了を監視する際の監視時間間隔を,0〜 2147483647 の整数(単位:秒)で指定します。省略時のデフォルトは 3 秒です。

なお,このオプションは,起動/停止障害発生時のサブコマンドのリトライ処理間隔としても利用され ます。

#### -l <最大監視時間>

論理サーバや J2EE アプリケーションの起動・停止の完了を監視する際の最大監視時間を,0〜 2147483647 の整数(単位:秒)で指定します。

指定した値の時間を超えても論理サーバや J2EE アプリケーションが起動・停止しない場合,コマンド は異常終了します。0 を指定した場合は無限に待ちます。省略時のデフォルトは 60 秒です。

#### -w <稼働確認待ち時間>

Management Server および運用管理エージェントが稼働しているかどうかを確認するための待ち時間 を,0〜2147483 の整数(単位:秒)で指定します。

指定した待ち時間を経過しても応答がない場合,コマンドは異常終了します。

0 を指定した場合は無限に待ちます。なお,0 より小さい値を指定した場合は 0 を,2147483 より大 きい値を指定した場合は 2147483 が仮定されます。省略時のデフォルトは 0 です。

このオプションは. check サブコマンドを指定した場合だけに有効です。

### <サブコマンド> <引数>

サブコマンドと引数を指定します。サブコマンドと引数に指定できる値は、Management Server の バージョンに依存します。

サブコマンドでは,指定する引数によって,ターゲットに論理サーバまたはホストが指定できます。 次のサブコマンドが指定できます。

- [list](#page-370-0)
- [get](#page-372-0)
- [set](#page-374-0)

7. Management Server で使用するコマンド

- [start](#page-376-0)
- [stop](#page-377-0)
- [reload](#page-379-0)
- [hold](#page-380-0)
- [release](#page-381-0)
- [collect](#page-382-0)
- [change](#page-384-0)
- [check](#page-385-0)
- [dump](#page-386-0)
- [add](#page-388-0)
- [delete](#page-389-0)

なお,サブコマンドの詳細は,「7.3 mngsvrutil [コマンドのサブコマンドの詳細」](#page-370-0)を参照してください。

# 戻り値

### 0:

正常終了しました。

1:

実行時エラーが発生しました。

2:

シンタックスエラーが発生しました。

# 出力形式

# CSV 形式

名称,および値はコンマで区切って出力します。 -h オプションでヘッダの出力を抑止できます。

### SNMP 連携形式

値は半角スペース(0x20)で区切って出力します。また,文字列はダブルクォーテーション(0x22) で囲んで出力します。

なお, 文字列にダブルクォーテーション (0x22) とバックスラッシュ [¥] (0x5c) が含まれていた場 合, エスケープコード (バックスラッシュ「¥」(0x5c)) を付加します。

(例)

編集前文字列: " abc" def\ g 編集後文字列: "\" abc\" def\\ g" 整数値は 32bit 整数型で表します。また,浮動小数点数は小数点以下を切り捨てて 32bit 整数型で表し ます。

ヘッダは出力されません。

# 設定ファイル

### クライアント側定義ファイル(.mngsvrutilrc)

mngsvrutil コマンドのオプションのデフォルト値を設定できます。 詳細については,マニュアル「アプリケーションサーバ リファレンス 定義編(サーバ定義)」の 「8.2.14 .mngsvrutilrc(mngsvrutil コマンドのクライアント側定義ファイル)」を参照してください。 mngsvrutilrc のパラメタである mngsvrutil.target\_kind,mngsvrutil.target\_name, mngsvrutil.target\_server\_name プロパティと"-k","-t"オプションとの組み合わせの時に有効となる 値を次の表に示します。

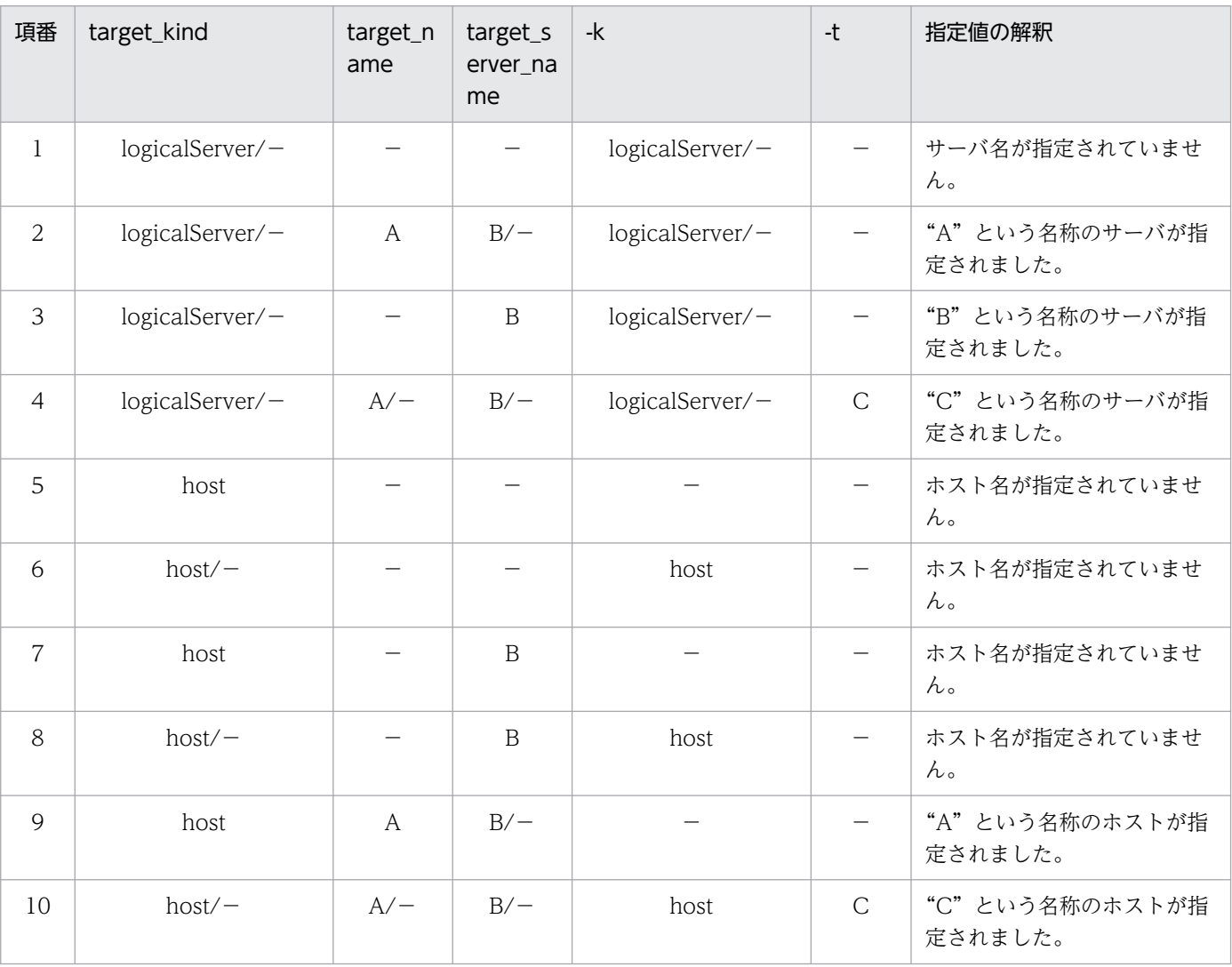

(凡例)

−:値を指定しません。

# クライアント側共通定義ファイル(mngsvrutilcl.properties)

mngsvrutil コマンドのオプションの共通のデフォルト値を設定できます。

詳細については、マニュアル「アプリケーションサーバ リファレンス 定義編(サーバ定義)」の「8.2.16 mngsvrutilcl.properties(mngsvrutil コマンドのクライアント側共通定義ファイル)」を参照してくだ さい。

サーバ側定義ファイル(mngsvrutil.properties)

mngsvrutil コマンドの実行環境を変更できます。

詳細については,マニュアル「アプリケーションサーバ リファレンス 定義編(サーバ定義)」の「8.2.15 mngsvrutil.properties(mngsvrutil コマンドのサーバ側定義ファイル)」を参照してください。

# 入力例・出力例

• 入力例 1

運用管理ドメイン内の論理サーバとステータス情報の一覧の取得

\$ mngsvrutil -m 123.45.67.89:28880 -u admin1 -p pw1 list status

• 出力例 1

```
logicalServerName, status, type, startingOrder, parent
smplSvrName1, working, NamingService, 10, -
smplSvrName2, starting, SFOServer, 15, -
smplSvrName3, stopped, J2EEServer, 20, J2EEServerCluster1
smplSvrName4, starting, J2EEServer, 30, J2EEServerCluster1
smplSvrName5, stopping.WebServer.40.WebServerCluster1
smplSvrName6.abnormal ended, J2EEServer, 50.-
smplSvrName7, recovering, J2EEServer, 60, -
smplSvrName8, communication error, J2EEServer, 70, J2EEServerCluster2
・・・
・・・
```
• 入力例 2

運用管理ドメイン名称の取得

\$ mngsvrutil -m localhost -u admin1 -p pw1 get domainName

• 出力例 2

smplDomainName

• 入力例 3

J2EEアプリケーションについての情報の取得 \$ mngsvrutil -m 123.45.67.89 -u admin2 -t myServer get j2eeApps

• 出力例 3

```
index, fullyQualifiedName, name, deployedTime
1,serverName1:smplApp1,smplApp1,1234567890
2,serverName2:smplApp2,smplApp2,9876543210
・・・
・・・
7,serverName7:smplApp7_TEST,smplApp7,7656543210
```
• 入力例 4

Stateless Session Bean のホームインタフェースについての情報の取得

\$ mngsvrutil -m 123.45.67.89 -u admin2 -t myServer get statelessBeanHome

• 出力例 4

index, fullyQualifiedName, name, responseMaxTime, responseMinTime, responseAveTime, statisticsS tartedTime,samplingTime 1,smpQfn1,smplBeanName1,300,100,123.45,67339847,600 2,smpQfn2,smplBeanName2,17,52,34.251,122343838,10 ・・・ ・・・

• 入力例 5

ホスト内のすべての J2EE アプリケーションに対応するスケジュールキューの閉塞

\$ mngsvrutil -m 123.45.67.89 -u admin2 -t hostA -k host hold queues in:-1

• 入力例 6

ホスト内のすべての J2EE アプリケーションに対応するスケジュールキューの閉塞解除

\$ mngsvrutil -m 123.45.67.89 -u admin2 -t hostA -k host release queues

• 入力例 7

運用管理ドメイン内のすべてのパフォーマンストレーサが収集した性能解析トレースの一括収集

\$ mngsvrutil -m 123.45.67.89 -u admin2 collect allPrfTraces

# SNMP 連携時の設定手順 (UNIX の場合)

UNIX の場合の SNMP 連携時の設定手順を次に示します。

- 1. JP1/Cm2/ESA のインストール
- 2. root/.mngsvrutilrc ファイルの作成, 編集
	- /opt/Cosminexus/manager/config/templates/.mngsvrutilrc ファイルを~root にコピーします。 # cp /opt/Cosminexus/manager/config/templates/.mngsvrutilrc ~root/
	- ~root/.mngsvrutilrc ファイルのファイルパーミッションを 600 に変更します。 # chmod 600 ~root/.mngsvrutilrc
	- ~root/.mngsvrutilrc ファイルを編集します。 適切なエディタを使用して、次の項目を設定します。各項目の詳細については、マニュアル「アプ リケーションサーバ リファレンス 定義編(サーバ定義)」の「8.2.14 .mngsvrutilrc(mngsvrutil コマンドのクライアント側定義ファイル)」を参照してください。

mngsvrutil.connect.host

mngsvrutil.connect.userid

mngsvrutil.connect.password

mngsvrutil.output.format=snmp

<sup>7.</sup> Management Server で使用するコマンド

mngsvrutil.target\_name

mngsvrutil.target\_kind

### 3. JP1/Cm2/ESA の環境設定

Application Server の拡張 MIB オブジェクト定義ファイル(/opt/Cosminexus/manager/config/ hitachi-cosmiMng-MIB※1,※2)を使用して,SNMP サブエージェントを再構成します。SNMP サブ エージェントの再構成の方法については、マニュアル「JP1/Cm2/Extensible SNMP Agent」を参照 してください。

注※1 実際は、hitachi-cosmiMng-MIB のあとに V-R (バージョン)が付加されます(例:hitachicosmiMng-MIB<sub>2-0</sub>)。

注※2 拡張 MIB オブジェクト定義ファイルを使用する場合は, hitachi-cosmiMng-MIB\_V-R\_forESA を使用してください。

拡張 MIB オブジェクト定義ファイルは最新のバージョンを使用してください。

### 注意事項

- コマンドを入力する際,オプションおよびサブコマンドを次のように指定します。
	- オプションのサブコマンドおよび引数は,必ず最後尾に指定してください。
	- オプションを重複して指定した場合は,最後に指定したものを有効とします。
	- ある特定の操作に対して無意味なオプションを指定した場合(例えば,set サブコマンドで-h オプ ションを指定),そのオプションは無視されます。
	- オプションの指定が省略された場合、クライアント側定義ファイル (.mngsvrutilrc) にデフォルト 値が設定されているときは,そのデフォルト値を有効にします。
	- すべてのオプションを省略した場合, Usage (Simple Usage) を表示します。また, -m, -u, お よび-p オプション以外の引数をすべて省略した場合,詳細な Usage (detailed usage) を表示しま す。
- list または get で取得した値が異常値(統計を取得していないときの統計値など)の場合, 値は-1 を 0 として表示します。
- サブコマンドで取得した情報は標準出力に表示します。
- Usage およびエラー情報は標準エラー出力に表示します。
- SNMP 連携時の設定で,SNMP Manager が参照する拡張 MIB オブジェクト定義ファイルのバージョ ンが, SNMP Agent が参照する拡張 MIB オブジェクト定義ファイルのバージョンよりも新しい場合 は,期待する結果が得られない場合があります。

このため,同じバージョンに合わせるか,SNMP Agent が参照する拡張 MIB オブジェクト定義ファイ ルのバージョンを, SNMP Manager が参照する拡張 MIB オブジェクト定義ファイルのバージョンよ り新しくする必要があります。

• 同一論理サーバに対して、start の直後に stop を実行したり、stop の直後に start を実行したりする場 合は、先に実行するサブコマンドに-s オプションを指定し、そのサブコマンドが完了したあとに次のサ ブコマンドを実行してください。

<sup>7.</sup> Management Server で使用するコマンド
• list で取得されるステータスは、list 以外のサブコマンド (start, stop など) の処理の実行状態に関係 なく、呼び出し時点での情報が返されます。そのため、start による起動処理が完了する前に"working" のステータスを返したり.stop による停止処理が完了する前に"stopped"のステータスを返したりする ことがあります。

# mngunsetup (Management Server の構築環境の削除)

## 形式

mngunsetup [-force]

#### 機能

このコマンドを実行したホスト内にある,Management Server および運用管理エージェントのアンセッ トアップ, ならびに Management Server を使用して構築したシステム環境(論理サーバ)のアンセット アップを実行します。このコマンドは、Management Server および運用管理エージェントが稼働してい るかどうかに関係なく実行できます。

このコマンドは,ホスト単位モデルの場合はアプリケーションサーバ,運用管理サーバモデルの場合は, 運用管理サーバ (Management Server が動作するホスト)およびアプリケーションサーバで実行します。

このコマンドは,管理者権限のあるユーザ,または Management Server 管理グループのユーザが実行し てください。

また,アンセットアップする環境が次の条件に当てはまる場合に,コマンドを実行すると失敗することが あります。それぞれの対処を実施してから,コマンドを実行してください。

- Management Server を使用しないで起動された CTM および OTM(TPBroker Object Transaction Monitor)のプロセスと実行中のコマンドがある場合 CTM および OTM (TPBroker Object Transaction Monitor)のプロセスと実行中のコマンドをす べて停止してください。
- UNIX で,運用管理エージェントおよび Management Server で自動再起動を設定している場合 mngautorun コマンドを実行し,自動再起動の設定を解除してから再起動してください。

#### 引数

引数の指定がない場合, アンセットアップを実行するかどうかを確認するメッセージを出力します。y が 選択されるとアンセットアップを実行し,n が選択されるとアンセットアップを中止して終了します。

#### -force

アンセットアップを実行するかどうかを確認するメッセージを出力しないで,強制的にアンセットアッ プを実行します。

# 入力例

#### 1. mngunsetup を実行します。

mngunsetup

2. アンセットアップを実行するかどうかを確認するメッセージが出力されます。

• Windows の場合

```
本当に次の環境をアンセットアップしますか?
・運用管理機能(Management Serverおよび運用管理エージェント)
・システム環境(論理サーバ)
\{y|n\}>
```
• UNIX の場合

本当に次の環境をアンセットアップしますか? ・運用管理機能(Management Serverおよび運用管理エージェント) ・システム環境(論理サーバ) ・J2EEサーバの起動ユーザの設定(Component Container管理者)  $\{y|n\}$ >

3. アンセットアップを実行する場合は γ を,アンセットアップを中止する場合は n を入力します。

## 戻り値

0:

正常終了しました。

1:

実行時エラーが発生しました。

2:

シンタックスエラーが発生しました。

## 注意事項

- 負荷分散機,サーバ通信エージェント,および Management Server が管理している構成情報や設定 情報以外のファイルはアンセットアップされません。手動で削除してください。
- 09-00 より前に構築した環境でアンセットアップを実行すると,論理サーバ(論理 J2EE サーバ,およ び論理 Web サーバ)を削除できないことがあります。これらの論理サーバは 09-00 に移行したあと に一度起動された場合にだけ削除できます。ただし,セットアップ時に指定していた環境変数が保持さ れていないため,環境変数を設定しないでアンセットアップを実行すると,削除に失敗することがあり ます。一度も起動されていない論理サーバは,コマンドを使用して手動で削除してください。
	- 論理 J2EE サーバの削除 Windows の場合

<Application Serverのインストールディレクトリ>\CC\server\bin\cjsetup -d <実サーバ名> UNIX の場合

/opt/Cosminexus/CC/server/bin/cjsetup -d <実サーバ名>

• 論理 Web サーバの削除

Windows の場合

<Application Serverのインストールディレクトリ>\httpsd\admin\bin\hwsserveredit -delete HWS <実サーバ名>

UNIX の場合

/opt/hitachi/httpsd/admin/bin/hwsserveredit -delete HWS\_<実サーバ名>

- 09-50 より前に構築した環境で Management Server の実サーバ名を変更している場合は,アンセッ トアップを実行しても,変更前の実サーバ名で設定された Management Server の環境は削除されま せん。コマンドを使用して手動で削除してください。
	- 変更前の実サーバ名で設定された Management Server の環境の削除
		- Windows の場合

<Application Serverのインストールディレクトリ>\CC\server\bin\cjsetup -d <実サーバ名> UNIX の場合

/opt/Cosminexus/CC/server/bin/cjsetup -d <実サーバ名>

- UNIX の場合. Management Server および運用管理エージェントに自動再起動が設定されているとき は,mngautorun コマンドで自動再起動設定を解除し,マシンを再起動したあと,このコマンドを実 行してください。自動再起動の設定解除とマシンの再起動を実施しないと,アンセットアップ時にエ ラーが発生することがあります。
- 論理 J2EE サーバ,および論理 Web サーバの場合, Management Server を使用して構築された論理 サーバが削除対象となります。このため,事前に運用管理ポータルや Smart Composer 機能を使用し て論理サーバを削除していた場合も,実サーバの削除が実行されます。
- 論理 CTM ドメインマネジャの場合, Management Server を使用して起動された論理 CTM ドメイン マネジャの CTM ドメイン情報が削除対象となります。このため,事前に運用管理ポータルや Smart Composer 機能を使用して論理 CTM ドメインマネジャを削除していた場合も,CTM ドメイン情報の 削除が実行されます。

CTMドメインマネジャの場合、次の点にも注意してください。

- Management Server を使用しないで起動された CTM ドメインマネジャの CTM ドメイン情報も 削除されます。
- コマンドを実行するホストに OTM(TPBroker Object Transaction Monitor)の環境がある場合 は,TSC ドメインに関する情報も削除されます。
- Management Server を使用しないで起動された CTM および OTM のプロセス,およびこれらの プロセスで実行中のコマンドがある場合は,プロセスやコマンドで予期しないエラーが発生するこ とがあります。このため、CTM および OTM のプロセス、およびこれらのプロセスで実行中のコ マンドをすべて停止してからこのコマンドを実行してください。

<sup>7.</sup> Management Server で使用するコマンド

• UNIX の場合, Management Server 管理グループの設定は解除されません。Management Server 管 理グループの設定を解除したい場合は、mngenvsetup コマンドを実行してください。mngenvsetup コマンドについては,[「mngenvsetup\(管理グループの設定\)](#page-338-0)」を参照してください。

# mstrexport (Management Server 管理ファイルの退避)

## 形式

mstrexport <ファイル名> [<退避対象定義ファイル名>]

#### 機能

運用管理サーバの実行系と待機系を 1:1 にして系切り替えをする場合、実行系の運用管理サーバの Management Server 管理ファイルを収集して ZIP 形式ファイルに出力し,退避します。

## 引数

オプションの指定がない場合,コマンドの使用方法が表示されます。

#### <ファイル名>

Management Server 管理ファイルを退避する時に出力する ZIP ファイル名を指定します。絶対パス, 相対パスで指定できます。拡張子を「.zip(大文字,または小文字)」にしなかった場合は,「.zip」を 付加します。

## <退避対象定義ファイル名>

Management Server 管理ファイル用退避対象定義ファイル名を絶対パス,または相対パスで指定しま す。

Management Server 管理ファイル用退避対象定義ファイルは,デフォルトで退避対象となっている ファイルのほかに収集したいファイルがある場合に指定します。詳細については,マニュアル「アプリ ケーションサーバ リファレンス 定義編(サーバ定義)」の「8.2.13 Management Server 管理ファイ ル用退避対象定義ファイル」を参照してください。

# 入力例

• 入力例 1

カレントディレクトリに Management Server 管理ファイルを収集した mstruct.zip を出力する場合

#### mstrexport mstruct.zip

• 入力例 2

カレントディレクトリ以外のディレクトリに,デフォルトで収集されるファイルに加えて filelist.txt に 記述されたファイルを収集した mstruct.zip を出力する場合

• Windows の場合

mstrexport c:/tmp/mstruct.zip "c:/Documents and Settings/MyUser/filelist.txt"

• UNIX の場合

mstrexport /tmp/mstruct.zip "/usr/filelist.txt"

## 注意事項

mstrexport コマンドで退避したファイルのアクセス権は,デフォルトのアクセス権となります。そのた め,一般ユーザの読み取りを許可しないなど,アクセス制限を設ける必要のあるファイルは退避対象に含 めないでください。

# mstrimport (Management Server 管理ファイルの回復)

## 形式

mstrimport <ファイル名>

## 機能

運用管理サーバの実行系と待機系を 1:1 にして系切り替えをする場合に、mstrexport コマンドで退避した 実行系の運用管理サーバの管理ファイル(ZIP 形式)を待機系の運用管理サーバで回復します。

回復に成功したファイルのパス名は,システムプロパティを含んだ形式で標準出力に出力されます。

このコマンドは Management Server が停止している場合に実行できます。

# 引数

オプションの指定がない場合,コマンドの使用方法が表示されます。

#### <ファイル名>

Management Server 管理ファイルの退避コマンドで退避した Management Server 管理ファイル名 (ZIP 形式)を指定します。絶対パス,または相対パスで指定できます。

Management Server 管理ファイルの退避コマンドで退避していないファイルを指定した場合や,ファ イルが展開できない場合はエラーになります。エラーが発生した場合は,処理が中断されます。

# 入力例

• 入力例 1

カレントディレクトリの mstruct.zip の内容を展開する場合

mstrimport mstruct.zip

- 入力例 2 カレントディレクトリ以外にある mstruct.zip の内容を展開する場合
	- Windows の場合

<sup>7.</sup> Management Server で使用するコマンド

mstrimport c:/tmp/mstruct.zip

• UNIX の場合 mstrimport /tmp/mstruct.zip

#### 注意事項

mstrimport コマンドは既存のファイルを上書きします。そのため,コマンド実行前にファイルのバック アップを取得することをお勧めします。バックアップを取得するには,mstrexport コマンドを使用しま す。待機系で mstrimport コマンドを実行したときに上書き対象となるファイルをすべて退避するには, 待機系で実行する mstrexport コマンドの引数に、実行系で実行した mstrexport コマンドに指定した退避 対象定義ファイルを指定します。なお、実行系での mstrexport コマンド実行時に退避対象定義ファイル を指定している場合は,待機系での mstrexport コマンド実行時にも退避対象定義ファイルを指定してく ださい。このとき指定する退避対象定義ファイルは,実行系のバックアップ時に指定した退避対象定義ファ イルと同じファイルを指定します。

また、UNIX の場合, mstrimport コマンドで回復したファイルには、実行権限が付きません。必要に応じ て実行権限を付与してください。

# setupwizard コマンド (システムのセットアップ, アンセットアップと複製)

#### 形式

セットアップウィザードの起動

setupwizard

セットアップ情報ファイルを使用した一括セットアップ

setupwizard -f <セットアップ情報ファイル> [-force]

#### 簡易構築定義ファイルのエクスポート

setupwizard -export -omd <簡易構築定義ファイル>

#### システムの複製

setupwizard -f <セットアップ情報ファイル> -md <簡易構築定義ファイル> [-force]

アンセットアップ

setupwizard -clean [-force]

#### セットアップ情報ファイルの内容表示

setupwizard -view -f <セットアップ情報ファイル>

setupwizard -h|-help

### 機能

- セットアップウィザードの起動 セットアップウィザードを起動します。
- セットアップ情報ファイルを使用した一括セットアップ

-f オプションに指定したセットアップ情報ファイルの情報に従って,一括セットアップをします。-force オプションを指定すると,セットアップ情報ファイルの内容を確認しないで一括セットアップをします。

• 簡易構築定義ファイルのエクスポート

簡易構築定義ファイルをエクスポートします。-omd オプションには,簡易構築定義ファイルの出力先 とファイル名を指定します。エクスポートした簡易構築定義ファイルは,システムの複製時の入力ファ イルとなります。

• システムの複製

次のファイルの情報に従って,システムを複製します。

- -f オプションに指定したセットアップ情報ファイル
- -md オプションに指定した簡易構築定義ファイル

-force オプションを指定すると、セットアップ情報ファイルの内容を確認しないで、システムを複製し ます。

なお,次の情報は,セットアップ情報ファイルの内容ではなく,簡易構築定義ファイルの内容に従いま す。

- Web システムの設定
- IDBC ドライバの設定(データベースの設定を「する」を選択している場合)
- アンセットアップ

セットアップウィザードでセットアップ,またはセットアップウィザード以外で構築したシステムのア ンセットアップをします。-force オプションを指定すると,アンセットアップをするかどうか確認しな いでアンセットアップをします。

- セットアップ情報ファイルの内容表示 -f オプションに指定したセットアップ情報ファイルの内容を表示します。
- コマンドの使用方法の表示

setupwizard コマンドの使用方法を表示します。

## 引数

#### -f <セットアップ情報ファイル>

セットアップ情報ファイルのパスを指定します。

<sup>7.</sup> Management Server で使用するコマンド

-export

簡易構築定義ファイルをエクスポートする場合に指定します。

- -omd <簡易構築定義ファイル>
	- エクスポートする簡易構築定義ファイルのパスを指定します。
- -md <簡易構築定義ファイル>

システムの複製で使用する簡易構築定義ファイルのパスを指定します。

-clean

システムのアンセットアップをする場合に指定します。

-force

次の操作を処理の実施確認をしないで実施するときに指定します。

- セットアップ情報ファイルを使用した一括セットアップ
- アンセットアップ
- システムの複製

#### -view

セットアップ情報ファイルの内容を表示する場合に指定します。

-h|-help

setupwizard コマンドの使用方法を表示する場合に指定します。

## 入力例

• 入力例1

セットアップウィザードを起動する場合

setupwizard

• 入力例2

セットアップ情報ファイルを使用して一括セットアップする場合

setupwizard -f <Application Serverのインストールディレクトリ>/manager/setup/config/setupw izard.dat -force

• 入力例3

簡易構築定義ファイルをエクスポートする場合

setupwizard -export -omd <任意のディレクトリ>/<簡易構築定義ファイルのファイル名>

• 入力例4

システムを複製する場合

setupwizard -f <Application Serverのインストールディレクトリ>/manager/setup/config/setupw izard success.dat -md <任意のディレクトリ>/<簡易構築定義ファイルのファイル名>

• 入力例5

<sup>7.</sup> Management Server で使用するコマンド

実施確認をしないアンセットアップする場合

```
setupwizard -clean -force
```
• 入力例6

セットアップ情報ファイルの内容を表示する場合

```
setupwizard -view -f <Application Serverのインストールディレクトリ>/manager/setup/config/
setupwizard.dat
```
• 入力例7

コマンドの使用方法を表示する場合

setupwizard -h

## 戻り値

```
0:
```
正常終了しました。

#### 1:

実行時エラーが発生しました。

```
2:
```
シンタックスエラーが発生しました。

#### 注意事項

• コマンドを実行できるユーザは次のとおりです。次に示すユーザ以外がコマンドを実行した場合, エ ラーとなります。

Windows の場合

管理者特権でコマンドを実行してください。それ以外の Windows の OS のときは、Administrator 権限のあるユーザがコマンドを実行できます。

UNIX の場合

root 権限のあるユーザがコマンドを実行できます。

• セットアップ情報ファイルを使用した一括セットアップで-force オプションを指定して,セットアップ に失敗すると、障害に対処するための資料として、snapshot ログが自動的に収集されます。 snapshot ログの格納先と収集内容を次に示します。

snapshot ログの格納先

<セットアップウィザードのログの出力先>/snapshot.zip

snapshot ログの収集内容

<Application Server のインストールディレクトリ>/manager/config/snapshotlog.conf で示す 範囲

<セットアップウィザードのログの出力先>/setupwizard<ファイル面数>.log

<sup>7.</sup> Management Server で使用するコマンド

<セットアップウィザードのログの出力先>/maintenance/setupwizard<ファイル面数>.log <Application Server のインストールディレクトリ>/manager/setup/config/

<Application Server のインストールディレクトリ>/manager/setup/tmp/

<セットアップウィザードのログの出力先>は、setup.cfg の setup.log.dir で指定した出力先です。 setup.cfg については,マニュアル「アプリケーションサーバ リファレンス 定義編(サーバ定義)」の 「8.2.18 setup.cfg(セットアップウィザード用設定ファイル)」を参照してください。

- -md オプションに指定する簡易構築定義ファイルは,-export オプションでエクスポートした簡易構築 定義ファイルを指定してください。ほかの簡易構築定義ファイルを指定すると,システムの複製に失敗 することがあります。
- -export オプションを指定してコマンドを実行する場合は,Management Server が起動している必要 があります。Management Server が起動していない場合,コマンドの実行に失敗します。
- 次の環境で-clean オプションを指定してコマンドを実行すると,KEOS28058-I メッセージが出力さ れ,コマンドは終了コード 0 で終了します。
	- セットアップを実行していない環境
	- 一度-clean オプションを指定したコマンド(アンセットアップ)を実行した環境
	- Management Server をセットアップしていない環境
- コマンドを実行している間は,Ctrl+C キーなどで外部から停止しないでください。停止した場合は再 度セットアップウィザードを実行してください。再度セットアップウィザードを実行してもエラーが発 生する場合は,OS を再起動してください。

# 7.3 mngsvrutil コマンドのサブコマンドの詳細

ここでは、mngsvrutil コマンドの引数として指定できる、サブコマンドについて説明します。

# 7.3.1 list

引数に指定された値のリストを表示します。次の引数を指定できます。

## 表 7‒2 サブコマンド list に指定できる引数

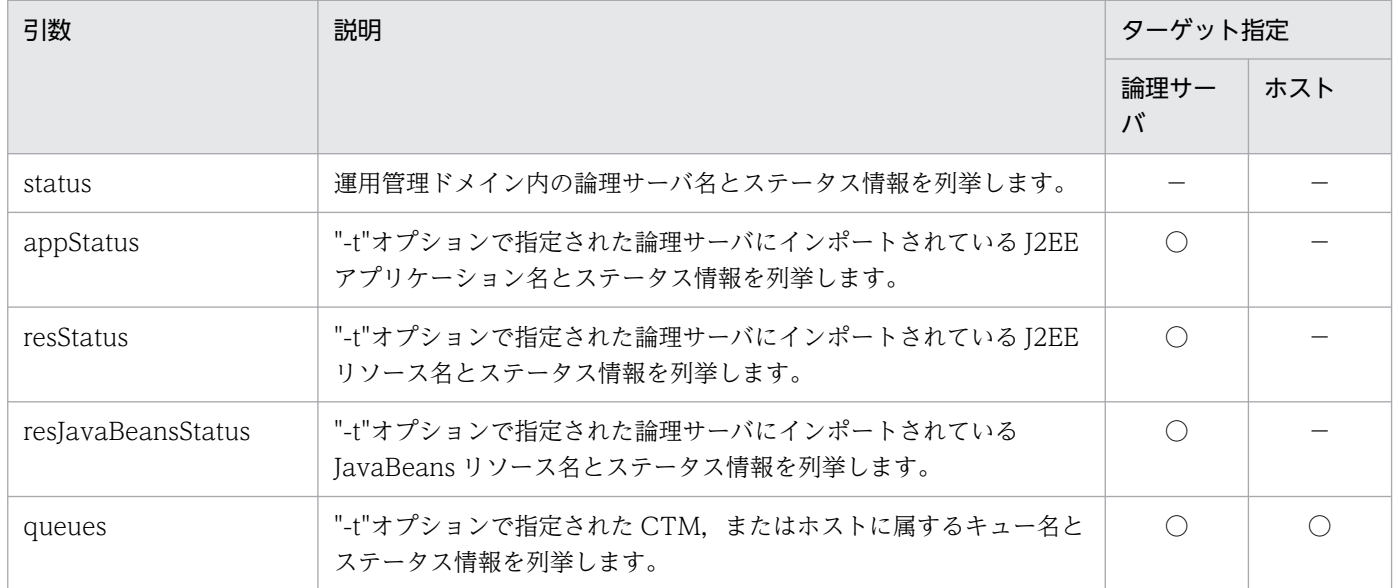

(凡例)

○:指定できます。

−:指定できません。

list では、次の 5 種類の情報を表示できます。

#### • 引数に"status"を指定して,運用管理ドメイン内の論理サーバとそのステータス情報を表示します。

出力情報のヘッダ部の type は論理サーバの種類 (Web サーバ, J2EE サーバ,ネーミングサービス, スマートエージェント,パフォーマンストレーサ, CTM ドメインマネジャ, および CTM), startingOrder は論理サーバの起動順序, parent は論理サーバが属するクラスタ名を表します。起動順 序を設定していない場合, startingOrder にはデフォルト値が表示され、起動順序情報を取得できない 場合は「−」が表示されます。デフォルト値については,マニュアル「アプリケーションサーバ 運用 管理ポータル操作ガイド」の「11.3.5 運用管理ドメイン全体の論理サーバの起動順序の設定」を参照 してください。クラスタに属さない単体の論理サーバの場合,Parent には「−」が表示されます。 status の種類は, working (稼働中), stopped (停止), starting (起動中), stopping (停止中), abnormal ended (異常停止), recovering (回復中), communication error (通信障害), auto stopping (自動停止中), auto restarting (自動再起動中), graceful stopping (計画停止中), また は force stopping (強制停止中)のどれかです。論理サーバのステータスの詳細については、マニュ アル「アプリケーションサーバ 運用管理ポータル操作ガイド」の「4.4 論理サーバの運用監視」を参 照してください。このサブコマンドでは,クラスタに属している論理サーバと単体の論理サーバだけを 表示します。

• 引数に"appStatus"を指定して, J2EE サーバにインポートされている J2EE アプリケーションの情報 の一覧を表示します。

"-t"オプションで指定された J2EE サーバにインポートされている J2EE アプリケーションの情報を一覧 表示します。

J2EE サーバクラスタが指定された場合,メンバに処理を展開します。"-t"オプションに J2EE サーバ (J2EE サーバクラスタのメンバも含む)または J2EE サーバクラスタ以外の論理サーバが指定された場 合はエラーになります。

出力情報のヘッダ部の logicalServerName には、"-t"オプションで指定した J2EE サーバ名が表示され ます。

出力情報のヘッダ部の appName には、I2EE サーバにインポートされているアプリケーションの表示 名が表示されます。なお, J2EE サーバが起動していない場合は、空文字("")が表示されます。J2EE サーバが起動していて,インポートされたアプリケーションがない場合は,レコードを出力しません。 status の種類は, working (稼働中), stopped (停止), または unknown (J2EE サーバが起動して いない,もしくは J2EE サーバで管理されていない)のどれかです。

• 引数に"resStatus"を指定して,J2EE サーバ,またはバッチサーバにインポートされている J2EE リ ソースの情報の一覧を表示します。

"-t"オプションで指定された J2EE サーバ,またはバッチサーバにインポートされている J2EE リソース の情報を一覧表示します。

J2EE サーバクラスタが指定された場合,メンバに処理を展開します。"-t"オプションに J2EE サーバ (J2EE サーバクラスタのメンバも含む),バッチサーバまたは J2EE サーバクラスタ以外の論理サーバ が指定された場合はエラーになります。

出力情報のヘッダ部の logicalServerName には, "-t"オプションで指定した J2EE サーバ名, または バッチサーバ名が表示されます。

出力情報のヘッダ部の resourceName には、J2EE サーバにインポートされているリソースアダプタの 表示名が表示されます。なお, J2EE サーバが起動していない場合は,空文字("")が表示されます。 status の種類は, working (稼働中), stopped (停止), または unknown (J2EE サーバが起動して いない,もしくは J2EE サーバで管理されていない)のどれかです。

• 引数に"resJavaBeansStatus"を指定して、J2EE サーバ、またはバッチサーバにインポートされている JavaBeans リソースの情報の一覧を表示します。

"-t"オプションで指定された J2EE サーバ,またはバッチサーバにインポートされている JavaBeans リ ソースの情報を一覧表示します。

J2EE サーバクラスタが指定された場合,メンバに処理を展開します。"-t"オプションに J2EE サーバ (J2EE サーバクラスタのメンバも含む),バッチサーバまたは J2EE サーバクラスタ以外の論理サーバ が指定された場合はエラーになります。

出力情報のヘッダ部の logicalServerName には、"-t"オプションで指定した J2EE サーバ名,または バッチサーバ名が表示されます。

<sup>7.</sup> Management Server で使用するコマンド

出力情報のヘッダ部の JavaBeansResourceName には、I2EE サーバにインポートされている JavaBeans リソースの表示名が表示されます。J2EE サーバが起動していない場合は、空文字("")が 表示されます。

status の種類は, working (稼働中), stopped (停止), または unknown (J2EE サーバが起動して いない,もしくはJ2EE サーバで管理されていない)のどれかです。

#### • 引数に"queues"を指定して,CTM のキューの情報を表示します。

"-t"オプションで指定された CTM, またはホストに所属するキューの情報を一覧表示します。 ヘッダ部の logicalServerName には CTM 名称が表示されます。queueName にはキュー名称が表示 されます。 status の種類は、scheduling (スケジューリングが可能な状態), preparing (キュー準備中), stopping (キュー終了処理中), closing[in] (キュー入り口閉塞中), または closing[out] (キュー出 口閉塞中)のどれかです。

# 7.3.2 get

"-t"オプションで指定された論理サーバまたはホストについて,引数に指定された値を取得します。表 7-3 に示す引数を指定できます。なお、domainName 以外の引数を、<metric category>といいます。

"-t"オプションに論理サーバを指定した場合, <metric category>に該当する論理サーバ (J2EE サーバ, CTM)以外の論理サーバ (Web サーバ, Naming Service, スマートエージェントなど)が指定された 場合は,エラーになります。

ある一定間隔で統計情報を監視する場合,サンプリング時間をその一定間隔以上に設定すると,定期的な 統計情報を取得できます。

なお, J2EE アプリケーションがテストモードで開始されている場合,出力情報には、<アプリケーション 名> TEST の形式で出力されます。

サブコマンド get に指定できる引数を次に示します。サブコマンド get に指定できる各引数の詳細につい ては,マニュアル「アプリケーションサーバ リファレンス 定義編(サーバ定義)」の「付録 A 拡張 MIB オブジェクト定義ファイル」を参照してください。

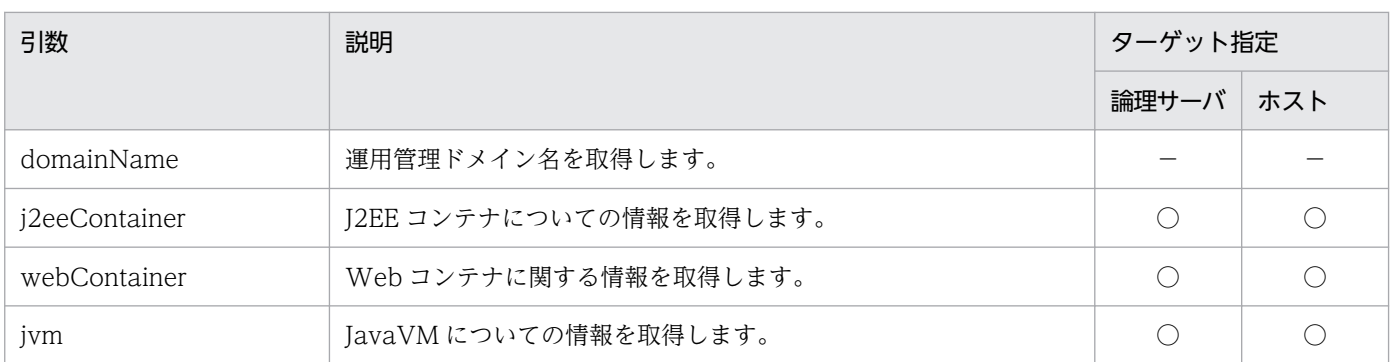

## 表 7‒3 サブコマンド get に指定できる引数

7. Management Server で使用するコマンド

Cosminexus V11 アプリケーションサーバ リファレンス コマンド編 373

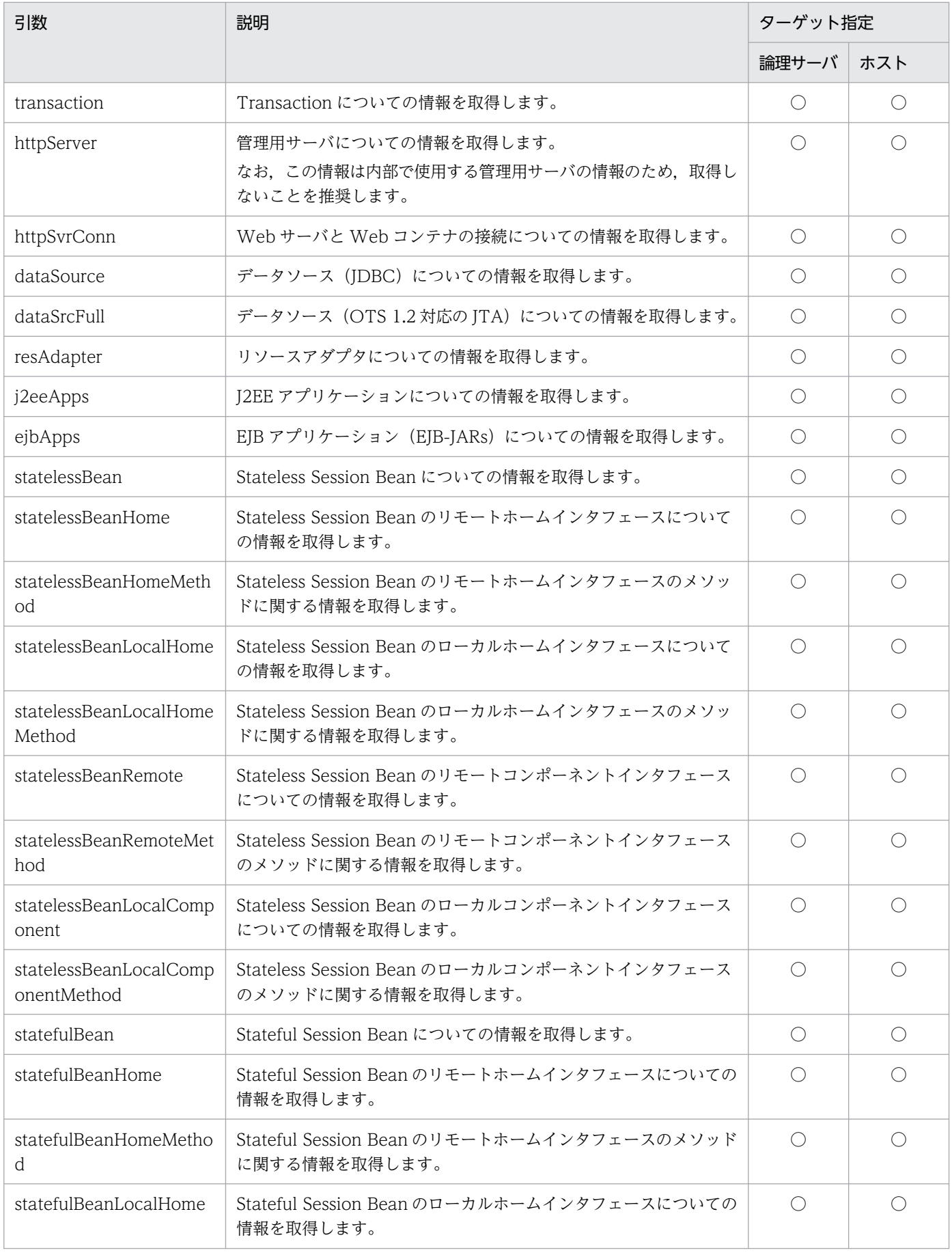

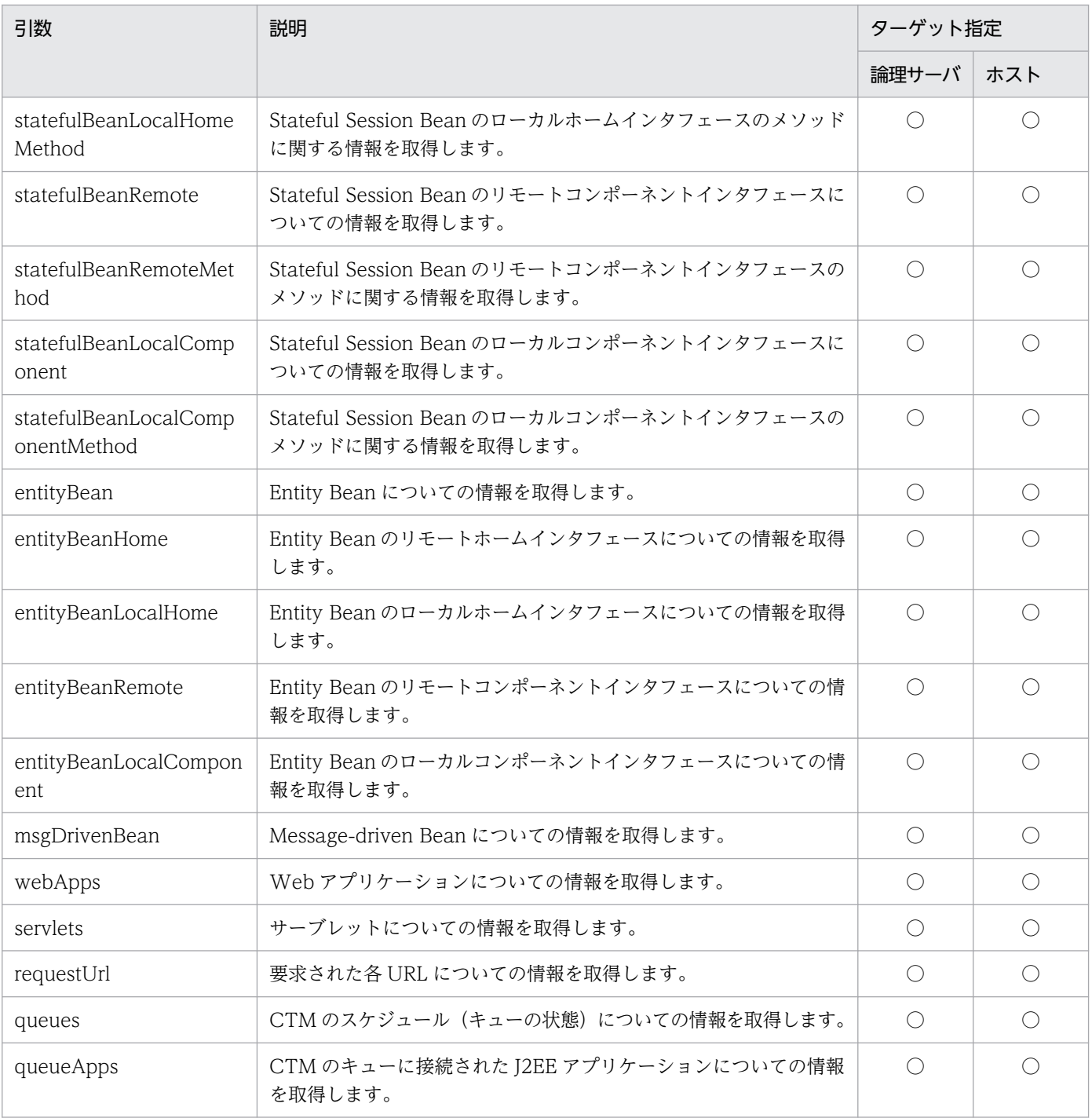

(凡例)

○:指定できます。

−:指定できません。

# 7.3.3 set

引数を二つ指定して,一つ目の引数に指定された変数に二つ目で指定された値を設定します。

値を設定したあと,対象の論理 J2EE サーバ,または J2EE アプリケーションが再起動または再デプロイさ れた場合, 値を再設定してください。"-t"オプションに論理 J2EE サーバ, または論理パフォーマンスト レーサ以外の論理サーバが指定された場合は,エラーとなります。

サブコマンド set に指定できる引数を次に示します。

## 表 7‒4 サブコマンド set に指定できる引数

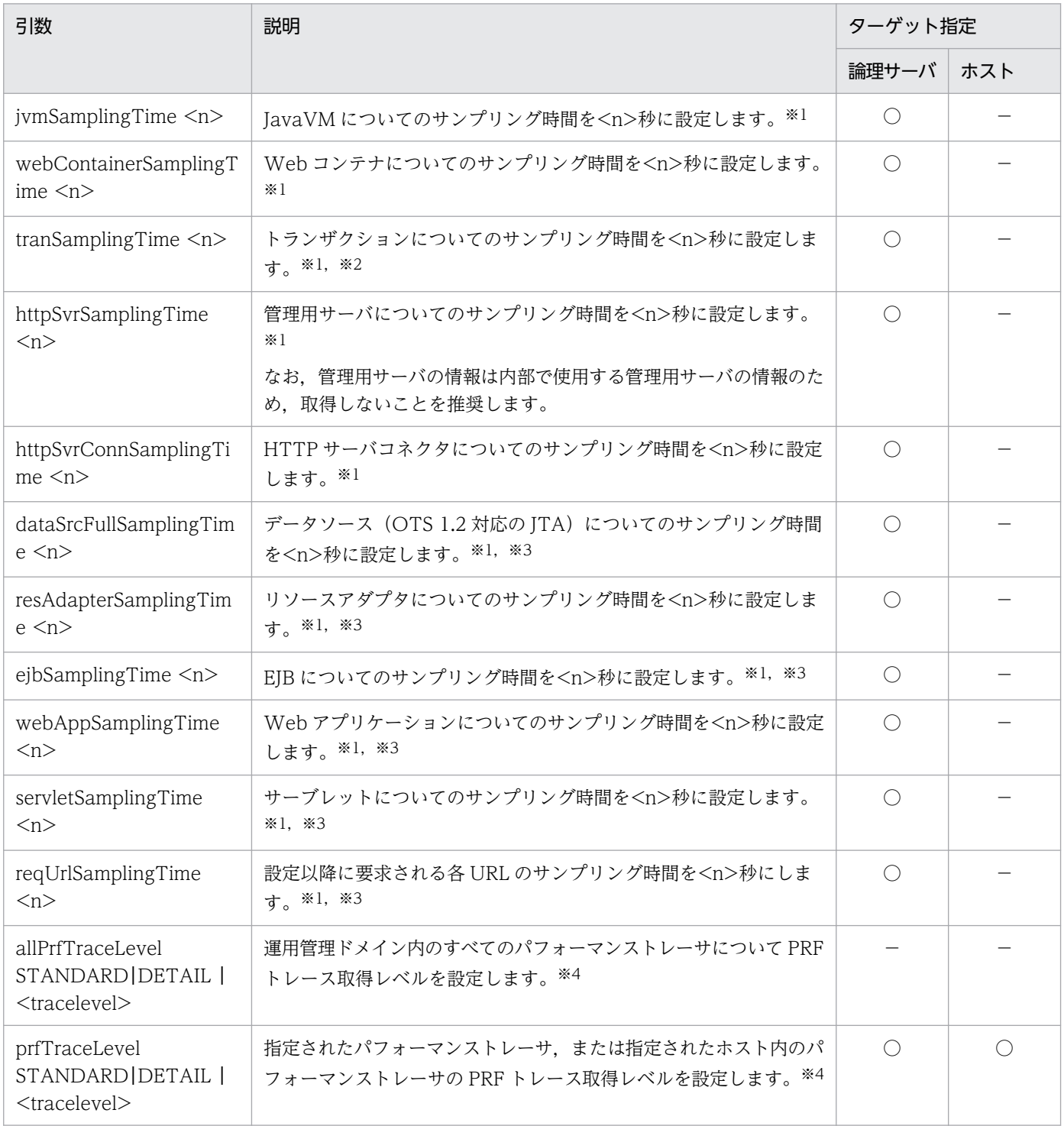

(凡例)

○:指定できます。

−:指定できません。

#### 注※1

-2147483647≦n≦3600(秒)の整数値を指定します。この範囲以外の値が指定された場合はエラー となります。なお,n≦0の場合は統計値取得スイッチを OFF にします。また, 0<n<10 の場合は n=10 とします。指定値による動作を次に示します。

0 以下の値が指定された場合は,統計を停止します。

1以上9以下の値が指定された場合は、サンプリング時間をデフォルト(10秒)に設定して、統計を 開始します。

10 以上の値が指定された場合は,サンプリング時間を指定された値に設定して,統計を開始します。 注※2

最初のトランザクション開始後に設定する必要があります。

注※3

この変数を設定後に J2EE アプリケーションをデプロイした場合, 新たに設定する必要があります。 注※4

パフォーマンストレーサへの操作については,稼働中のパフォーマンストレーサが対象となります。 STANDARD

PRF トレース取得レベルを「標準」に設定します。

DETAIL

PRF トレース取得レベルを「詳細」に設定します。

# 7.3.4 start

指定した論理サーバ, J2EE アプリケーション, J2EE リソースを起動します。

サブコマンド start に指定できる引数を次に示します。

#### 表 7‒5 サブコマンド start に指定できる引数

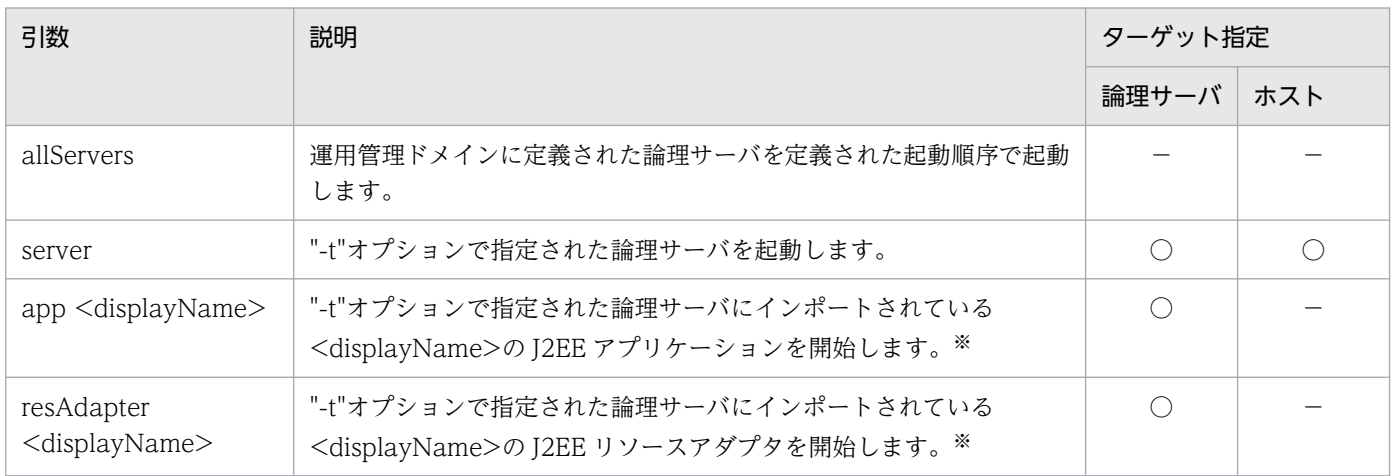

7. Management Server で使用するコマンド

Cosminexus V11 アプリケーションサーバ リファレンス コマンド編 377

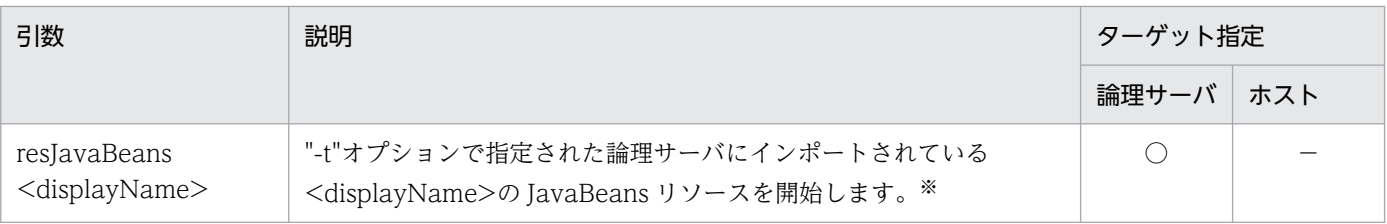

(凡例)

○:指定できます。

−:指定できません。

注※

<displayName>は,J2EE アプリケーション,J2EE リソースまたは JavaBeans リソースの表示名(displayName)を示し ます。

start では、次の2種類の操作を実行できます。

• 引数に"allServers"を指定して,指定された論理サーバを起動します。

運用管理ドメインに定義された論理サーバを,定義された起動順序で起動します。 引数に server が指定された場合, "-t"オプションで指定された論理サーバ (スマートエージェント, ネーミングサービス, J2EE サーバ, J2EE サーバクラスタ, CTM, CTM ドメインマネジャ, パフォー マンストレーサ,Web サーバ,Web サーバクラスタ,およびユーザサーバ)を起動します。

• 引数には start サブコマンドに対する引数を二つ指定して,指定された J2EE アプリケーション/J2EE リソースアダプタ/JavaBeans リソースを開始します。

一つ目の引数に"app"/"resAdapter"/"resJavaBeans"が指定された場合, "-t"オプションで指定された I2EE サーバにインポートされている. 二つ目の引数で指定された表示名 (displayname)の I2EE ア プリケーション/リソースアダプタ/JavaBeans リソースを開始します。J2EE サーバクラスタの場合 は,メンバとなる J2EE サーバに操作を展開します。

"-t"オプションに I2EE サーバ (I2EE サーバクラスタのメンバも含む)または J2EE サーバクラスタ以 外の論理サーバが指定された場合はエラーになります。また,"-t"オプションにホスト名は指定できま せん。

#### 注意事項

- start/stop サブコマンドを実行した直後に,同一論理サーバに対して同様の処理を実行する場合に は,まず-s オプションを指定して start/stop を実行し,その処理の完了を待ってから次のコマンド を実行してください。
- list サブコマンドで取得されるステータスは、start, stop などの他のサブコマンドの処理の実行状 態に関係なく、呼び出し時点での情報を返します。そのため、start コマンドによる起動処理が完了 する前に"working"のステータスを返したり、stop コマンドによる停止処理が完了する前 に"stopped"のステータスを返したりすることがあります。

# 7.3.5 stop

指定した論理サーバ,J2EE アプリケーションまたは J2EE リソースを停止します。

7. Management Server で使用するコマンド

Cosminexus V11 アプリケーションサーバ リファレンス コマンド編 378 メントリング こうしょう いちょう いちょう いちょう いちょう いちょう

サブコマンド stop に指定できる引数を次に示します。

## 表 7‒6 サブコマンド stop に指定できる引数

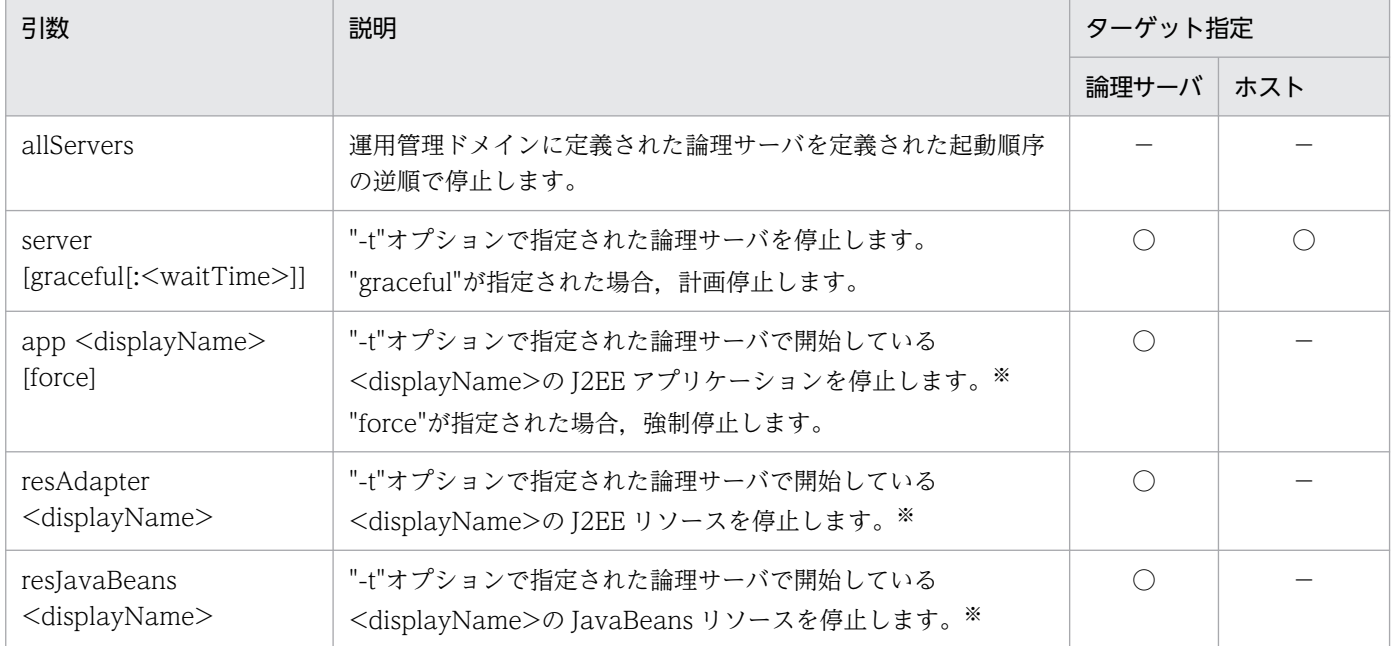

(凡例)

○:指定できます。

−:指定できません。

注※

<displayName>は,J2EE アプリケーションまたは J2EE リソースまたは JavaBeans リソースの表示名(displayName)を 示します。

stop では, 次の 2 種類の操作を実行できます。

#### • 引数に"allServers"を指定して,指定された論理サーバを停止します。

運用管理ドメインに定義された論理サーバを,定義された起動順序の逆順で停止します。引数に"server" が指定された場合,"-t"オプションで指定された論理サーバ(スマートエージェント,ネーミングサー ビス, J2EE サーバ, J2EE サーバクラスタ, CTM, CTM ドメインマネジャ, パフォーマンストレー サ,Web サーバ,Web サーバクラスタ,およびユーザサーバ)を停止します。

一つ目の引数に"server"が指定された場合,二つ目の引数に"graceful"を指定できます。"graceful"が指 定された場合,"-t"オプションで指定された論理サーバが Web サーバまたは Web サーバクラスタの 場合,論理サーバを計画停止します。計画停止とは,現在受け付けているすべてのリクエストの処理終 了を待って論理サーバを停止させることです。"-t"オプションで指定された論理サーバが Web サーバ および Web サーバクラスタ以外の場合,または"-t"オプションにホスト名を指定した場合は,引 数"graceful"は無視されます。また,引数"graceful"では":<waitTime>"を指定して停止までの待ち時 間を指定できます。"<waitTime>"には,60〜1800(単位:秒)の値を指定します。指定した待ち時 間の間にリクエストが終了しなかった場合,論理サーバを強制停止します。":<waitTime>"を省略し た場合は,運用管理ポータルの「論理サーバの起動/停止」で設定した「停止監視時間」が設定されま す。

• 引数に stop サブコマンドに対する引数を二つ指定して,指定された J2EE アプリケーション/J2EE リ ソースアダプタ/JavaBeans リソースを停止します。

一つ目の引数に"app"/"resAdapter"/"resJavaBeans"が指定された場合, "-t"オプションで指定された J2EE サーバで、二つ目の引数で指定された表示名 (displayname) の開始している J2EE アプリケー ション/リソースアダプタ/JavaBeans リソースを停止します。J2EE サーバクラスタの場合はメンバと なる J2EE サーバに操作を展開します。

"-t"オプションに J2EE サーバ (J2EE サーバクラスタのメンバも含む)または J2EE サーバクラスタ以 外の論理サーバが指定された場合は,エラーになります。また,"-t"オプションにホスト名は指定でき ません。

一つ目の引数に"app"が指定された場合,三つ目の引数に"force"を指定できます。引数"force"が指定さ れた場合, J2EE アプリケーションがリクエスト処理の実行中であっても、その終了を待たないでJ2EE アプリケーションを強制停止します。

#### 注意事項

- start/stop サブコマンドを実行した直後に,同一論理サーバに対して同様の処理を実行する場合に は,まず-s オプションを指定して start/stop を実行し,その処理の完了を待ってから次のコマンド を実行してください。
- list サブコマンドで取得されるステータスは、start, stop などの他のサブコマンドの処理の実行状 態に関係なく、呼び出し時点での情報を返します。そのため、start コマンドによる起動処理が完了 する前に"working"のステータスを返したり、stop コマンドによる停止処理が完了する前 に"stopped"のステータスを返したりすることがあります。
- 停止対象の論理サーバのうち, 異常停止ステータスの論理サーバは停止済みとし, 該当論理サーバ を停止処理のリトライ対象としません。09-70 以前では,異常停止ステータスの論理サーバに対し て停止処理のリトライを行います。そのため,異常停止ステータスの論理サーバに対して停止処理 を行うと,最大監視時間(-l オプションの値(デフォルトは60秒))によるタイムアウトまで待ち, 戻り値 1 で終了します。
- 論理 J2EE サーバの接続する CTM に設定している論理 CTM サーバを停止する場合,論理 J2EE サーバを先に停止し,論理 J2EE サーバの停止処理が完了したことを確認してから論理 CTM サー バを停止してください。論理 J2EE サーバの停止処理が完了していない状態で論理 CTM サーバを 停止したとき,論理 CTM サーバの停止に失敗することがあります。論理 J2EE サーバの停止処理 が完了したことは J2EE サーバのプロセス(cjstartsv)の停止で確認してください。

# 7.3.6 reload

引数に指定されたコンポーネントの設定ファイルを再読み込みします。

サブコマンド reload に指定できる引数を次に示します。

<sup>7.</sup> Management Server で使用するコマンド

# 表 7-7 サブコマンド reload に指定できる引数

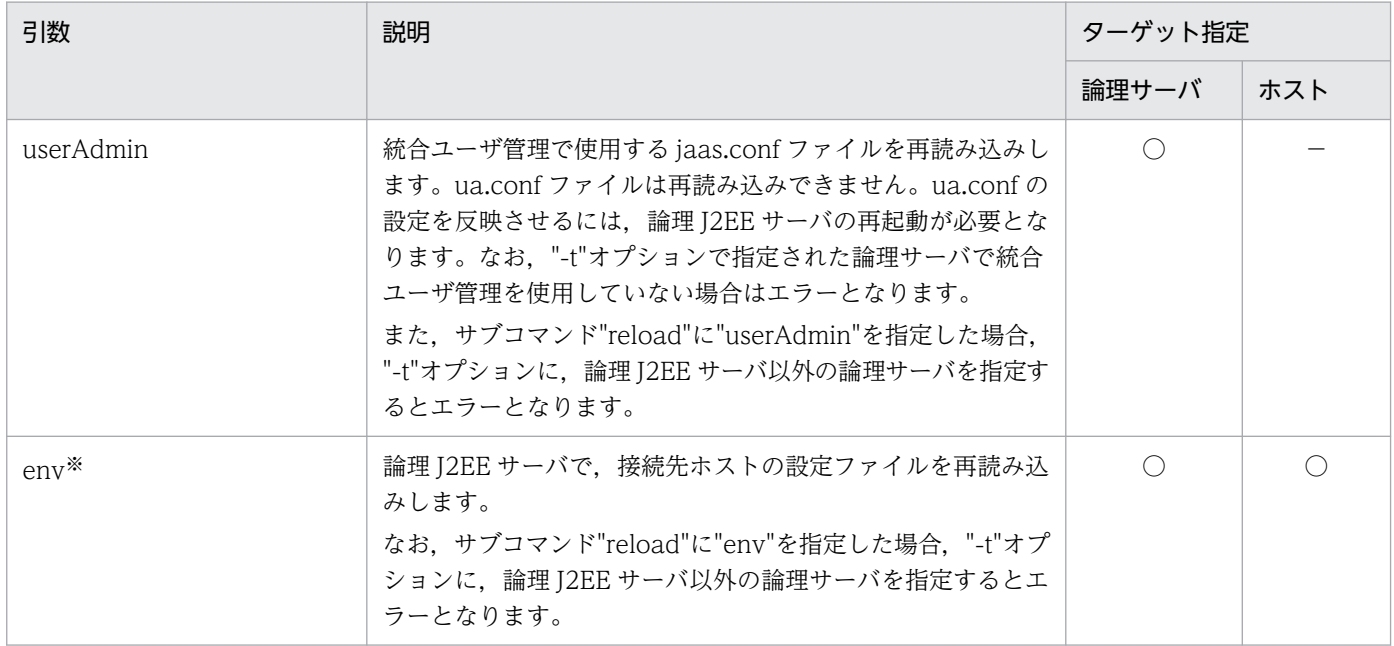

(凡例)

○:指定できます。

−:指定できません。

注※

サブコマンド"reload"に"env"を指定する場合には,注意事項があります。注意事項については,マニュアル「アプリケーショ ンサーバ 運用管理ポータル操作ガイド」の「10.8.28 論理 J2EE サーバの設定読み込み」を参照してください。

# 7.3.7 hold

引数に指定されたサービスを閉塞します。

サブコマンド hold に指定できる引数を次に示します。

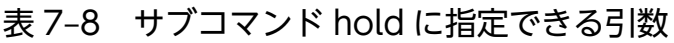

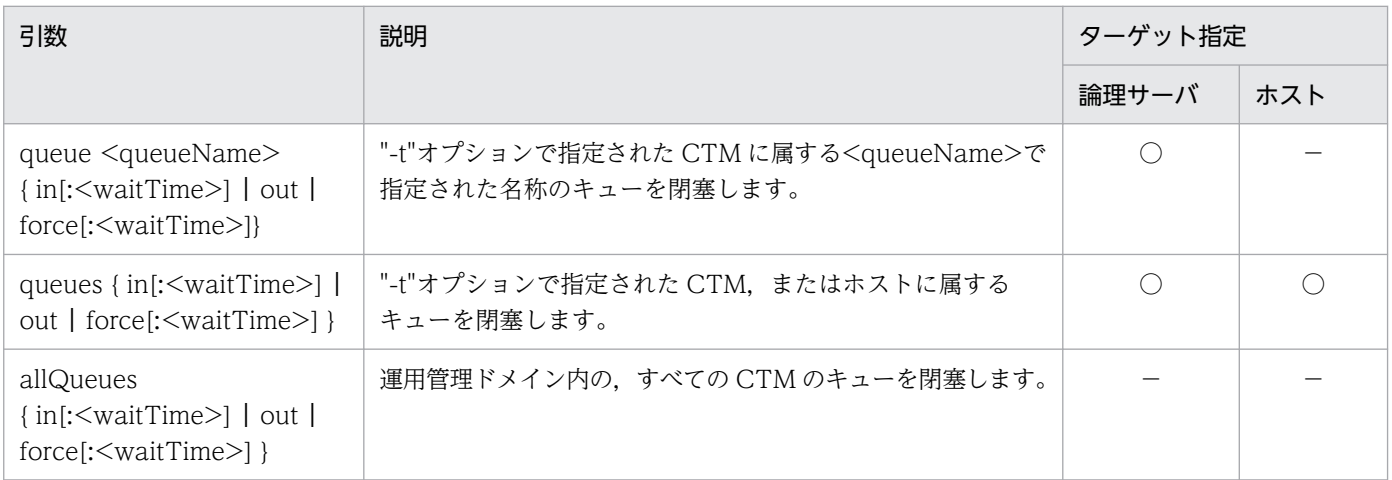

(凡例)

- ○:指定できます。
- −:指定できません。

hold では、次の3種類の方法でキューを閉塞できます。

#### • 引数に"queue"を指定して,特定の名称のキューを閉塞します。

"-t"オプションで指定された CTM に属する<queueName>の名称のキューを閉塞します。"-t"オプショ ンおよび<queueName>は必ず指定してください。なお,"-t"オプションにホスト名は指定できません。 キューの閉塞条件として, "in" (キューの入り口を閉塞), "out" (キューの出口を閉塞) また は"force"(キューの強制閉塞)のどれかを指定してください。"in"指定の場合,キューイング中のリク エスト終了の待ち時間を指定できます。待ち時間は,"in:<waitTime>"の形式で,次の値を指定します。  $\Omega$ :

キューの入り口を閉塞し,キューイング中のすべてのリクエストが終了するまで待ちます。

1〜2147483647:

キューの入り口を閉塞し,キューイング中のリクエストの終了を指定秒数まで待ちます。 -1:

キューの入り口を閉塞し,キューイング中のリクエストはすべてエラーリターンします。 "in"だけ指定した場合は. "in:-1"が設定されます。

"out"を指定し,キューの出口を閉塞した場合,閉塞中もリクエストは受け付けられますが,リクエス トは J2EE アプリケーションに振り分けられません。オンライン中に J2EE アプリケーションの入れ替 えをする場合には,"out"を指定してキューを閉塞してください。

"force"を指定した場合は、"in:-1"を指定したときと同様にキューの入り口を閉塞し、キューイング中 のリクエストはすべてエラーリターンしますが. "in:-1"を指定したときよりも高速に閉塞できます。ま た,"force:<waitTime>"の形式で待ち時間を指定できます。指定する値は,"in"指定の場合と同じです。

- 引数に"queues"を指定して,複数のキューを閉塞します。 "-t"オプションで指定された CTM. またはホストに属するすべてのキューを閉塞します。"-t"オプショ ンは必ず指定してください。"in","out","force"の指定は"queue"の場合と同じです。
- 引数に"allQueues"を指定して,すべてのキューを閉塞します。 運用管理ドメインのすべてのキューを閉塞します。"in", "out", "force"の指定は"queue"の場合と同じ です。

# 7.3.8 release

引数に指定されたサービスの閉塞を解除します。

サブコマンド release に指定できる引数を次に示します。

<sup>7.</sup> Management Server で使用するコマンド

## 表 7-9 サブコマンド release に指定できる引数

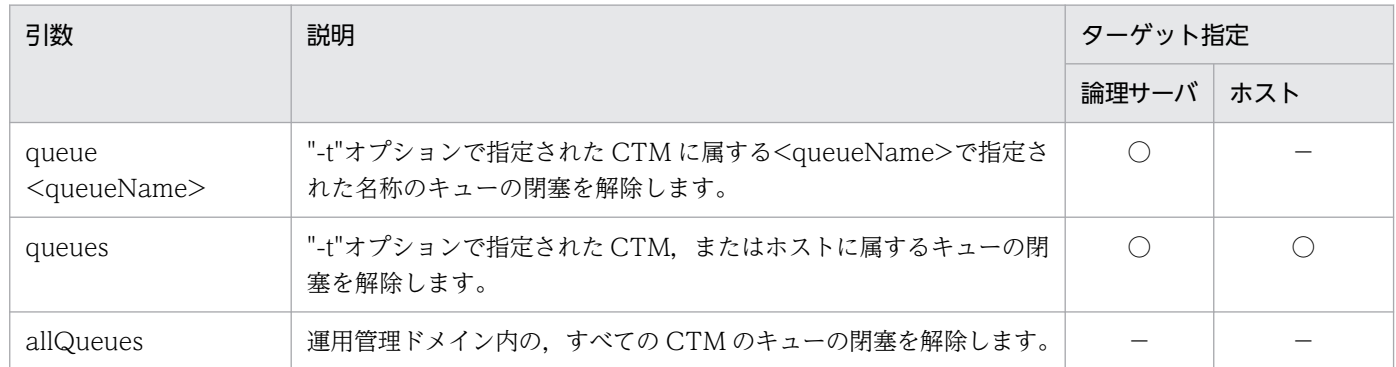

(凡例)

○:指定できます。

−:指定できません。

release では、次の3種類の方法でキューの閉塞を解除できます。

• 引数に"queue"を指定して,特定の名称のキューの閉塞を解除します。

"-t"オプションで指定された CTM に属する名称<queueName>のキューの閉塞を解除します。"-t"オ プションおよび<queueName>は必ず指定します。なお,"-t"オプションにホスト名は指定できません。

- 引数に"queues"を指定して,複数のキューの閉塞を解除します。 "-t"オプションで指定された CTM, またはホストに属するキューの閉塞を解除します。"-t"オプション は必ず指定してください。
- 引数に"allQueues"を指定して,すべてのキューの閉塞を解除します。 運用管理ドメインのすべてのキューの閉塞を解除します。

# 7.3.9 collect

引数に指定されたファイルなどを収集します。"-t"オプションに、パフォーマンストレーサ,CTM 以外の 論理サーバが指定された場合は,エラーになります。

サブコマンド collect に指定できる引数を次に示します。

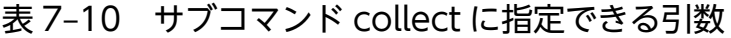

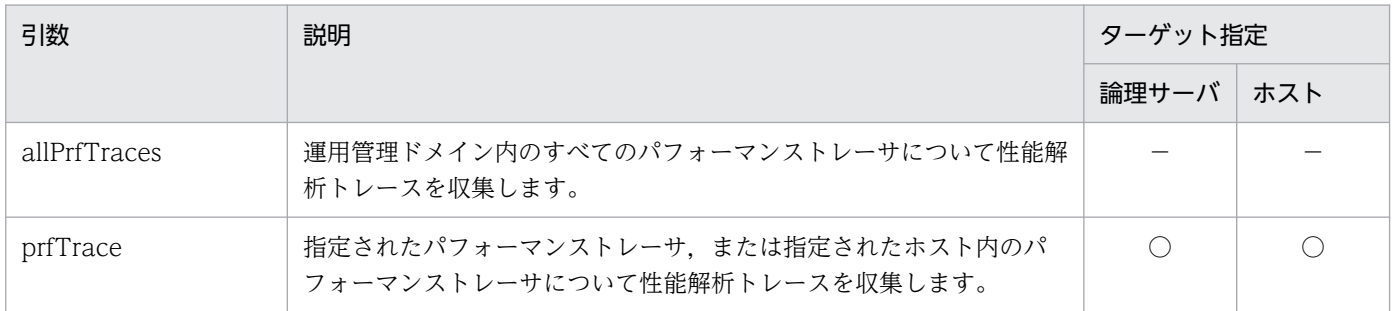

7. Management Server で使用するコマンド

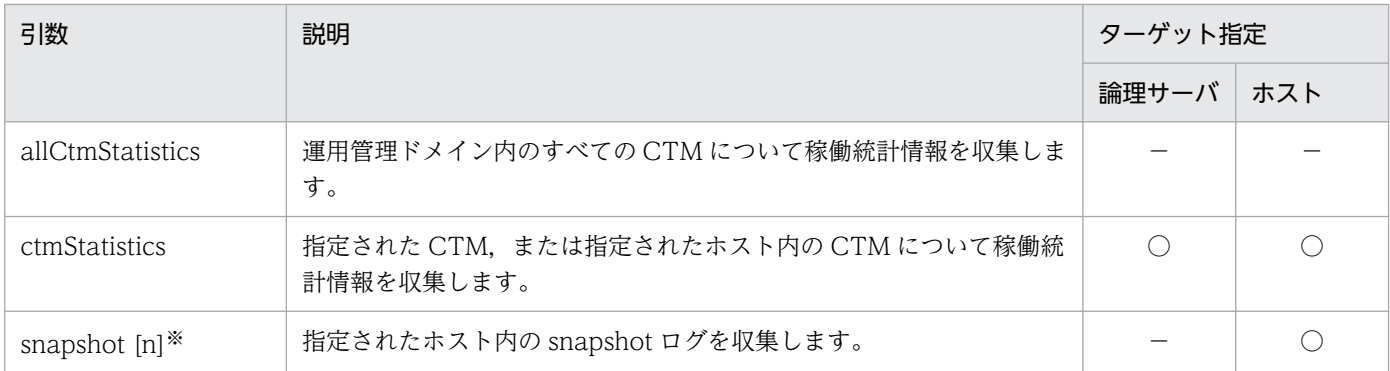

(凡例)

○:指定できます。

−:指定できません。

注※

[n]は,次のどれかを指定します。

1:一次送付資料となる snapshot ログを収集します。

2:二次送付資料となる snapshot ログおよび性能解析トレースファイルを収集します。

省略:すべてを対象に snapshot ログおよび性能解析トレースファイルを収集します。

collect では、次の3種類の操作を実行できます。

• 引数に"allPrfTraces"または"prfTrace"を指定して,稼働中のパフォーマンストレーサの性能解析トレー スを収集します。

引数に"allPrfTraces"が指定された場合,運用管理ドメイン内のすべてのパフォーマンストレーサにつ いて性能解析トレースを収集します。

引数に"prfTrace"が指定された場合, "-t"オプションで指定されたパフォーマンストレーサ,または"t"オプションで指定されたホスト内のパフォーマンストレーサについて性能解析トレースを収集します。 性能解析トレースは、<Manager のログ出力ディレクトリ>\prf\(Windows の場合),または <Managerのログ出力ディレクトリ>/prf/ (UNIX の場合)に出力されます。

なお,性能解析トレースファイルは,トレース情報の収集対象別に次の表に示すファイル名で出力され ます。

- ドメイン指定の場合:<運用管理ドメイン名>-<日時※>.zip
- ホスト指定の場合:<ホスト名>-<日時<sup>※</sup>>.zip
- 論理サーバ指定の場合:<論理サーバ名>-<日時※>.zip
- 引数に"allCtmStatistics"または"ctmStatistics"を指定して,稼働中の CTM の稼働統計情報を収集しま す。

引数に"allCtmStatistics"が指定された場合,運用管理ドメイン内のすべての CTM について稼働統計 情報を収集します。

引数に"ctmStatistics"が指定された場合, "-t"オプションで指定された CTM, または"-t"オプションで 指定されたホスト内の CTM について稼働統計情報を収集します。

CTM 起動ホストで CSV 形式で出力された CTM 稼働統計情報の収集ファイルは、ZIP 形式でアーカ イブされ、<ホスト名>-<論理サーバ名>-<日時>.zip ファイルが作成されます。さらに、Management Server にファイル転送されたあと、<Manager ログ出力ディレクトリ>\ctm\ (Windows の場合), または<Manager ログ出力ディレクトリ>/ctm/(UNIX の場合)に格納されます。ドメイン指定また はホスト指定の場合は複数ファイルを ZIP 形式の一つのファイルにして、論理サーバ指定の場合はファ イル名を変更して格納します。

- ドメイン指定の場合:<ドメイン名>-<日時※>.zip
- ホスト指定の場合: <ホスト名>-<日時※>.zip
- 論理サーバ指定の場合:<論理サーバ名>-<日時※>.zip
- 引数に"snapshot"を指定して、snapshot ログを収集します。

引数に"snapshot"が指定された場合、"-t"オプションで指定されたホスト内の snapshot ログを収集し ます。同時に、インストール情報および OS 状態情報が取得されます。なお, "-t"オプションに, 論理 サーバが指定された場合はエラーとなります。

収集が成功すると、ZIP 形式で作成された次のファイル名を表示します。

- 一次送付資料:snapshot-<ホスト名>-log-<日時※>.zip
- 二次送付資料:snapshot-<ホスト名>-log-<日時※>.2.zip

#### 注※

日付の形式は,次のどれかになります。

- ・yyyyMMddHHmmss
- ・yyyyMMddHHmmss+hhmm
- ・yyyyMMddHHmmss-hhmm

# 7.3.10 change

引数に指定した同時実行スレッド数の設定項目の値を変更します。"-t"オプションで, J2EE サーバを指定 する必要があります。

サブコマンド change に指定できる引数を次に示します。

## 表 7‒11 サブコマンド change に指定できる引数

| 引数                                                                                                    | 説明                                                                                  | ターゲット指定 |     |
|----------------------------------------------------------------------------------------------------|-------------------------------------------------------------------------------------|---------|-----|
|                                                                                                    |                                                                                     | 論理サーバ   | ホスト |
| webAppThreadCtrl<br><webapplicationcontextroot<br><math>&lt;</math>maxThreads<math>&gt;</math>,<math>&lt;</math>exclusiveThr<br/>eads&gt;,<queuesize></queuesize></webapplicationcontextroot<br> | "-t"オプションで指定された J2EE サーバ内で指定した Web<br>アプリケーションの同時実行スレッド数を動的に制御します。<br>この引数は省略できません。 |         |     |

<sup>(</sup>凡例)

○:指定できます。

<sup>7.</sup> Management Server で使用するコマンド

−:指定できません。

引数に"webAppThreadCtrl"が指定された場合, "-t"オプションで指定された J2EE サーバに属する Web アプリケーションの同時実行スレッド数を動的に制御します。

引数"webApplicationContextRoot"は Web アプリケーション (J2EE アプリケーションの War)のコン テキストルートおよび同時実行スレッド数の各値を設定します。Web アプリケーションのコンテキスト ルートの値は,サブコマンド get webApps で取得できます。コンテキストルートが設定されていない場 合は,"/"(スラッシュ)を指定してください。

同時実行スレッド数の各値は,最大スレッド数,占有スレッド数,Web アプリケーション単位の実行待ち キューサイズの順にコンマ(,)で区切って指定します。

引数"maxThreads" (最大スレッド数), "exclusiveThreads" (占有スレッド数), およ び"queueSize"(Web アプリケーション単位の実行待ちキューサイズ)は,設定を変えない値は省略でき ますが,すべてを省略することはできません。

(例 占有スレッド数だけを変更したい場合:,20,)

同時スレッド数の各値は,次の範囲で指定します。

- maxThreads(最大スレッド数)※: 1~1024の範囲で, Web コンテナがリクエストを処理する同時実行数以下の値を指定します。
- exclusiveThreads(占有スレッド数)※: 0〜1024 の範囲で指定します。
- queueSize(Web アプリケーション単位の実行待ちキューサイズ): 0〜2147483647 の範囲で指定します。

注※ 最大スレッド数 >= 占有スレッド数

なお,動的変更した同時実行スレッド数の値は,J2EE アプリケーション実行中だけ有効です。

# 7.3.11 check

Management Server および運用管理エージェントが稼働しているかどうかを確認します。

サブコマンド check に指定できる引数を次に示します。

## 表 7‒12 サブコマンド check に指定できる引数

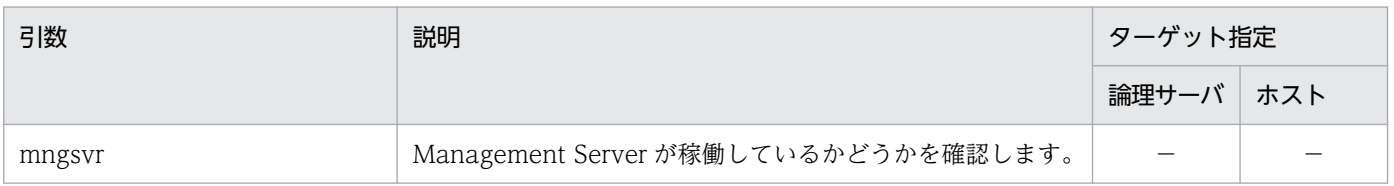

<sup>7.</sup> Management Server で使用するコマンド

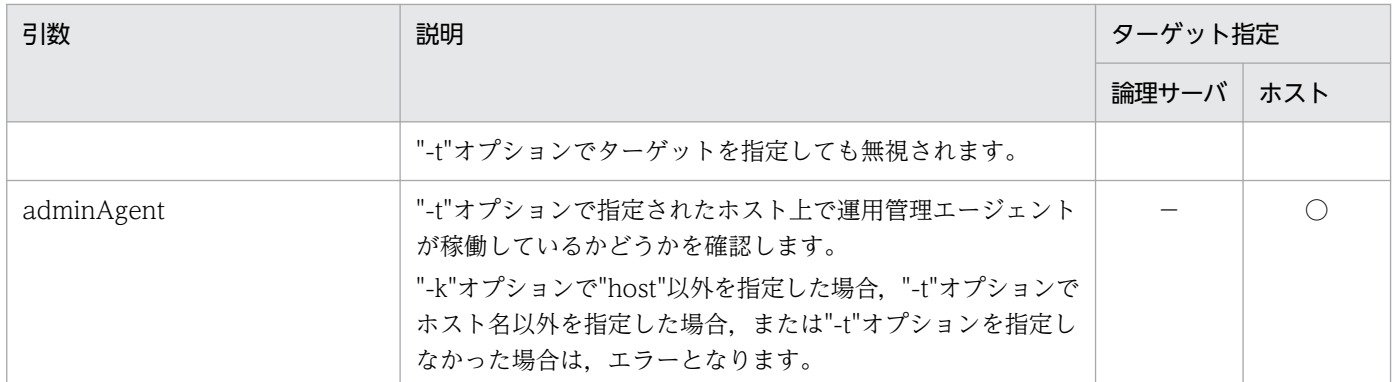

(凡例)

○:指定できます。

−:指定できません。

サブコマンド check の戻り値を次に示します。

 $\overline{0}$ :

稼働しています。

#### 1:

コマンド実行時エラーです※。

2:

コマンドシンタックスエラーです。

103:

稼働していません※。

注※ -w オプションで指定した稼働確認待ち時間が経過しても Management Server からの応答が返っ てこなかった場合、サブコマンド check に指定した引数によって、戻り値は次のように異なります。

• mngsvr を指定した場合,終了値 103 が返されます。

• adminAgent を指定した場合,終了値 1 が返されます。

# 7.3.12 dump

稼働中の論理サーバの javacore を出力します。

サブコマンド dump に指定できる引数を次に示します。

## 表 7‒13 サブコマンド dump に指定できる引数

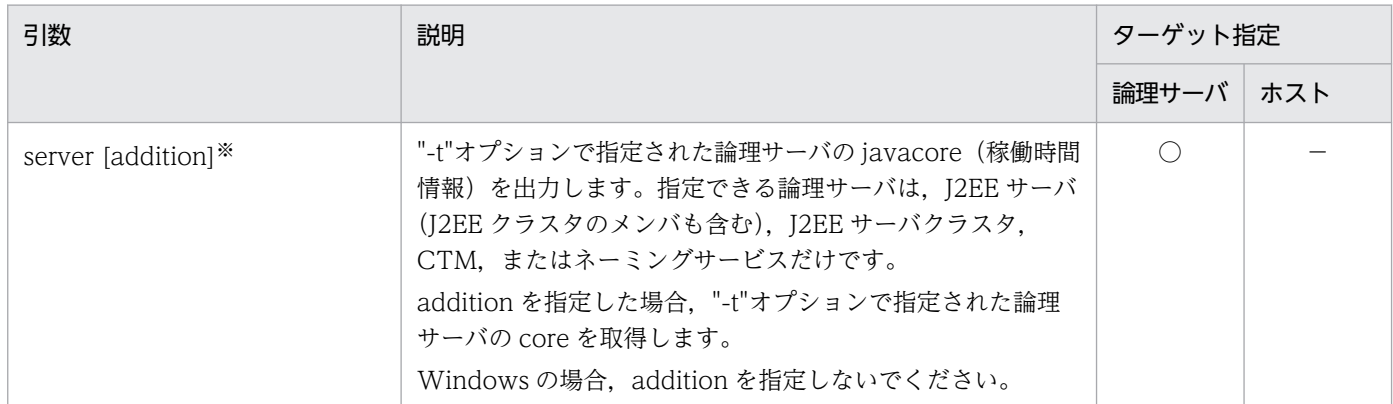

(凡例)

○:指定できます。

−:指定できません。

注※

server addition が指定された場合,指定された論理サーバの稼働監視方法はプロセスの存在確認だけに切り替わります。

javacore 出力のために実行されるコマンドと javacore ファイルの出力先について、OS ごとに説明します。

# (1) Windows の場合

Windows の場合に javacore 出力のために実行されるコマンドと javacore ファイルの出力先を論理サー バの種別ごとに示します。

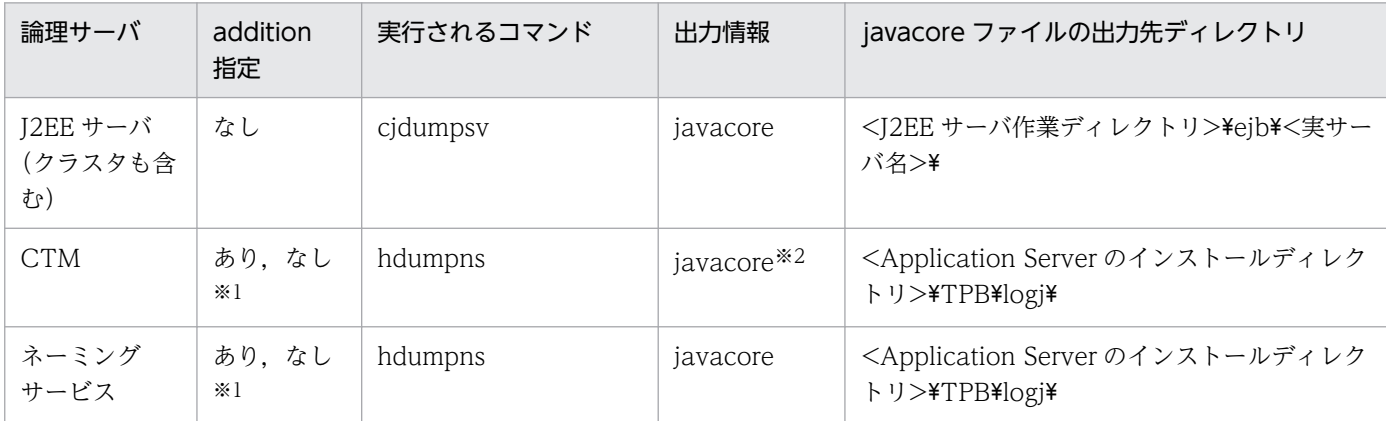

注※1

addition 指定は無視され、稼働監視方法の変更はありません。

注※2

論理サーバに CTM を指定したときに出力される javacore は CTM デーモンの情報ではなく、CTM 用に起動されているネー ミングサービスの情報です。

# (2) UNIX の場合

UNIX の場合に javacore 出力のために実行されるコマンドと javacore ファイルの出力先を論理サーバの 種別ごとに示します。

<sup>7.</sup> Management Server で使用するコマンド

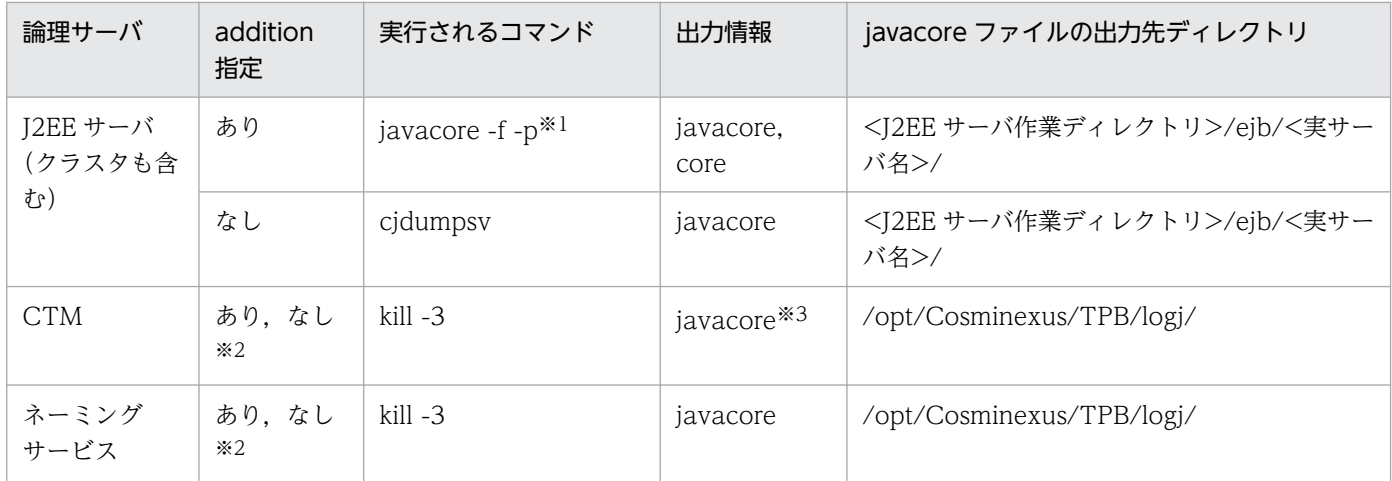

注※1

gdb のパッケージがインストールされている必要があります。

注※2

addition 指定は無視され、稼働監視方法の変更はありません。

注※3

論理サーバに CTM を指定したときに出力される javacore は CTM デーモンの情報ではなく,CTM 用に起動されているネー ミングサービスの情報です。

# 7.3.13 add

論理ユーザサーバを追加します。

サブコマンド add に指定できる引数を次に示します。

### 表 7‒14 サブコマンド add に指定できる引数

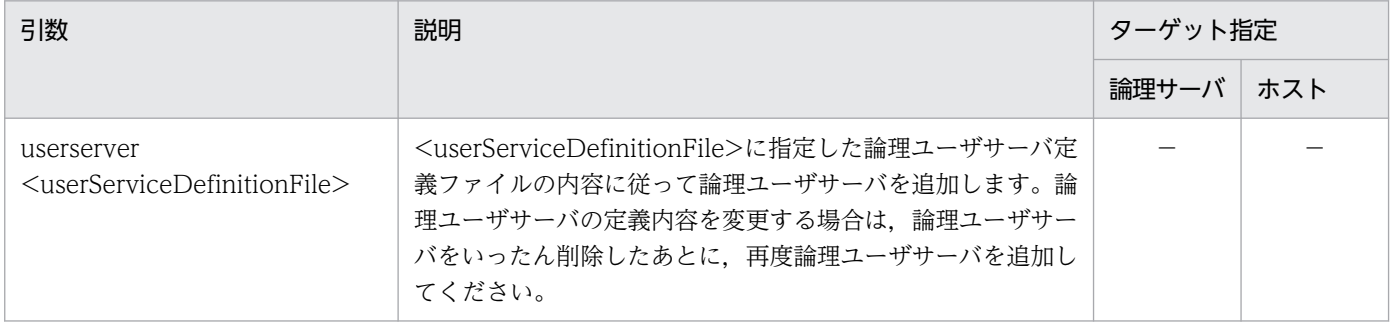

(凡例)

−:指定できません。

複数の論理ユーザサーバを指定した場合,定義順に追加処理をします。途中でエラーが発生した場合も追 加処理をします。この場合の戻り値は,1(実行時エラー)となります。エラー条件を次に示します。

- 既存の論理サーバ名が指定された場合
- 定義されていないホスト名が指定された場合

# 7.3.14 delete

論理ユーザサーバを削除します。

サブコマンド delete に指定できる引数を次に示します。

# 表 7‒15 サブコマンド delete に指定できる引数

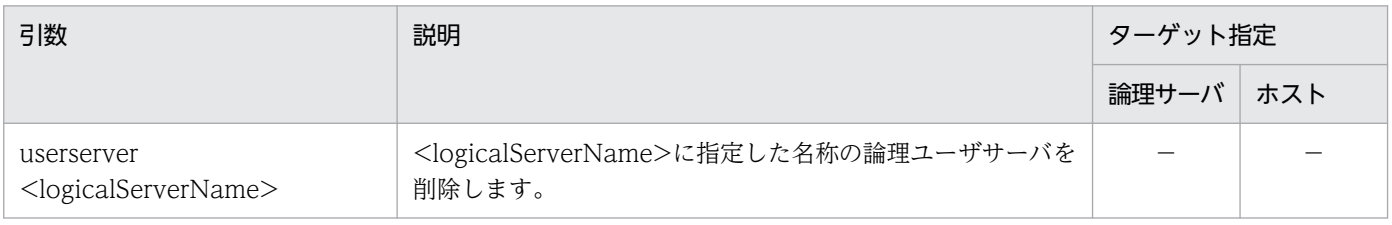

(凡例)

−:指定できません。

7. Management Server で使用するコマンド

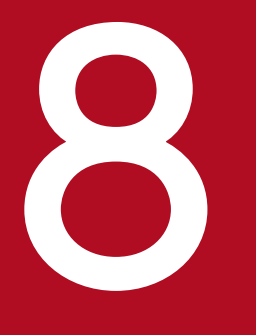

# **8 Smart Composer 機能で使用するコマンド**

この章では, Smart Composer 機能で使用するコマンドの入力形式, 機能などについて説明しま す。

# 8.1 Smart Composer 機能で使用するコマンドの一覧

ここでは、Smart Composer 機能で使用するコマンドの一覧について説明します。

#### 注意事項

運用管理エージェントまたは Management Server の起動に続けて、運用管理コマンド (mngsvrutil) または Smart Composer 機能などで Management Server にアクセスする場合,事前に次のどちらか の対策をしてください。

- 運用管理エージェントまたは Management Server の起動時に同期実行を有効にし起動に続けてコ マンドを実行する。
- mngsvrutil check または adminagentcheck コマンドで, Management Server または運用管理 エージェントが起動済みであることを確認する。

# 8.1.1 J2EE アプリケーションを実行するシステムで使用できるコマンドの 一覧

J2EE アプリケーションを実行するシステムで使用できるコマンドの一覧を次の表に示します。

表 8-1 Smart Composer 機能で使用するコマンドの一覧 (J2EE アプリケーションを実行する システムの場合)

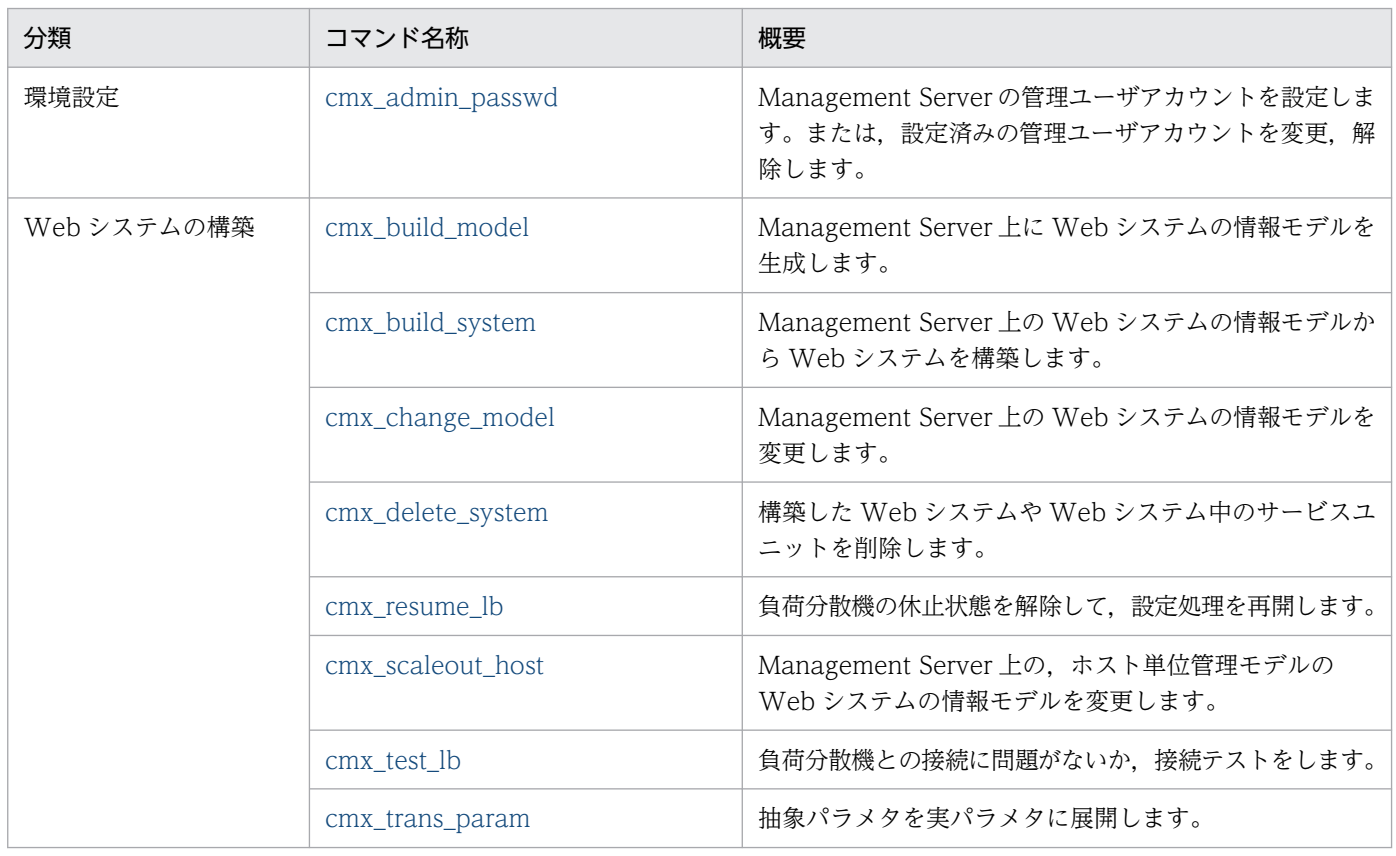

8. Smart Composer 機能で使用するコマンド

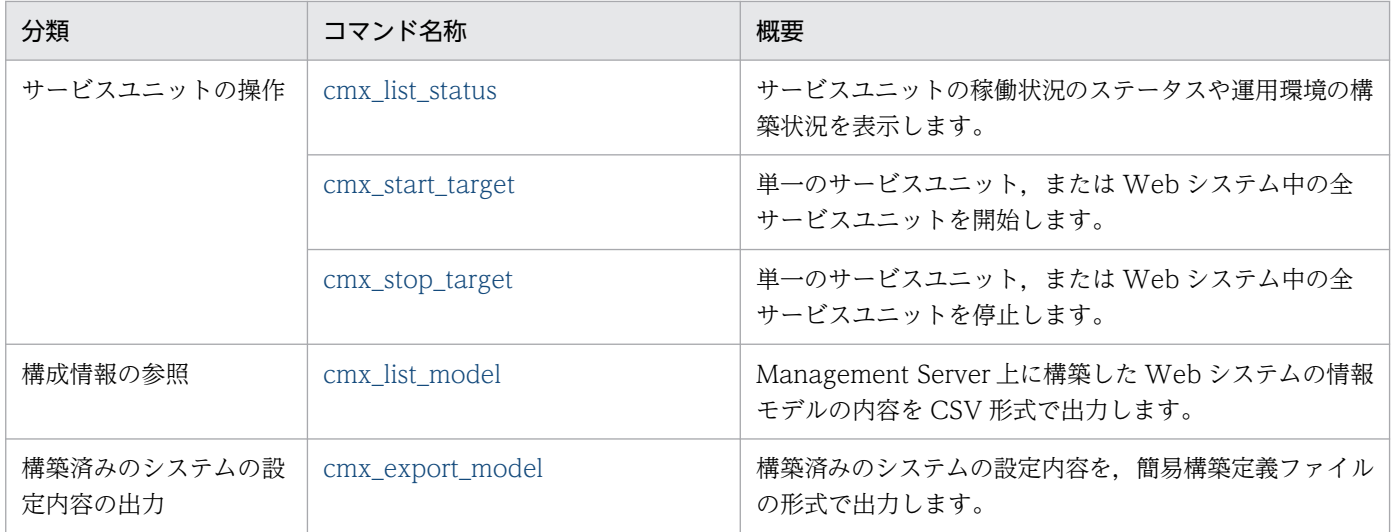

注

Smart Composer 機能で使用するコマンドの実行状況は、アプリケーションサーバのログ (コマンド保守ログ) として出力さ れます。アプリケーションサーバのログ(コマンド保守ログ)については、マニュアル「アプリケーションサーバ 機能解説 保 守/移行編」の「4.3 アプリケーションサーバのログ (J2EE アプリケーションを実行するシステム)」を参照してください。

# 8.1.2 バッチアプリケーションを実行するシステムで使用できるコマンドの 一覧

バッチアプリケーションを実行するシステムの場合,使用できるコマンドが一部異なります。バッチアプ リケーションを実行するシステムで使用できるコマンドの一覧を次の表に示します。

## 表 8-2 Smart Composer 機能で使用するコマンドの一覧(バッチアプリケーションを実行す るシステムの場合)

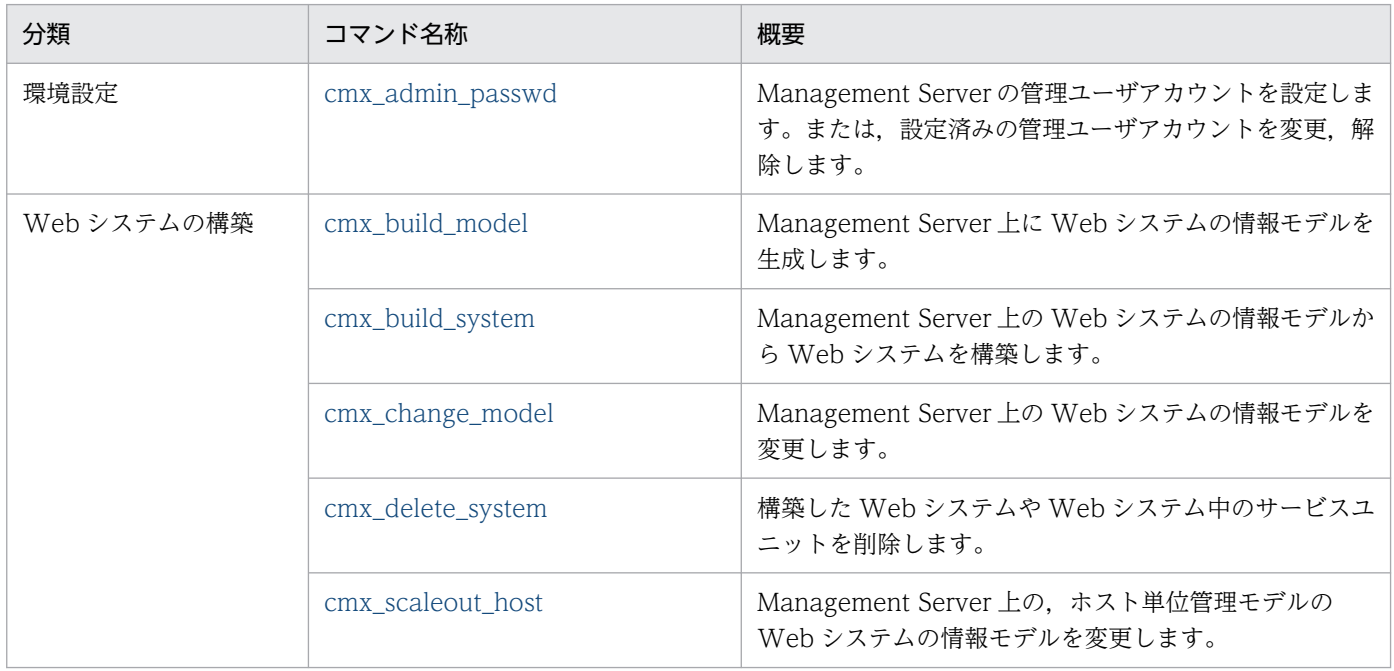

8. Smart Composer 機能で使用するコマンド

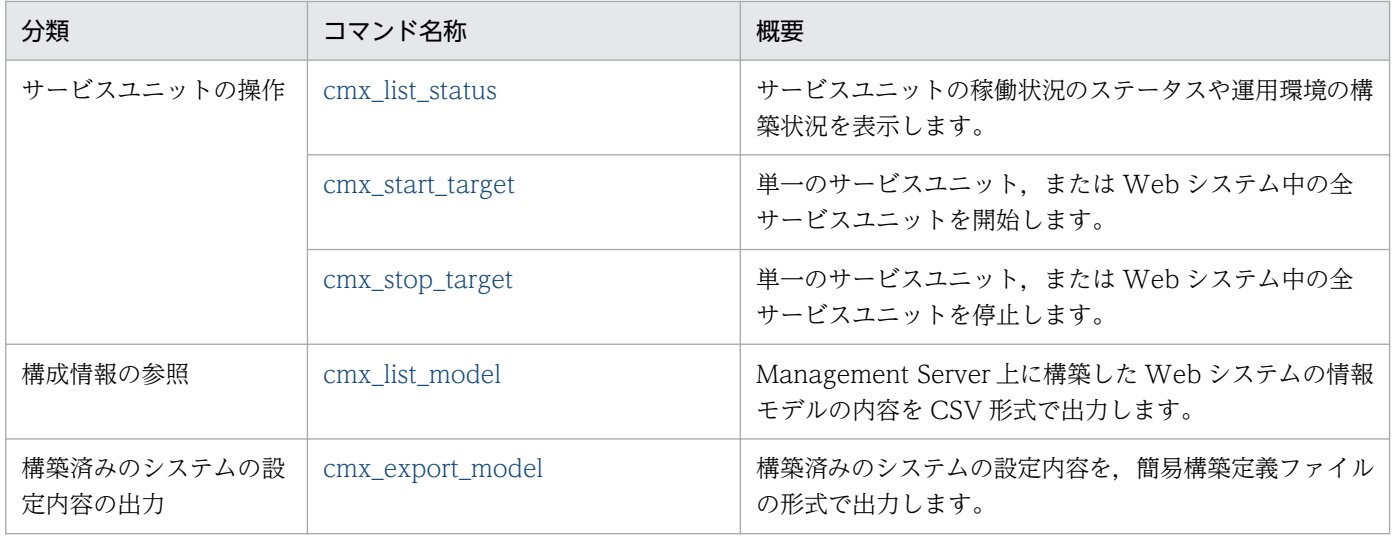

注

Smart Composer 機能で使用するコマンドの実行状況は、アプリケーションサーバのログ(コマンド保守ログ)として出力さ れます。アプリケーションサーバのログ(コマンド保守ログ)については、マニュアル「アプリケーションサーバ 機能解説 保 守/移行編」の「4.4 アプリケーションサーバのログ (バッチアプリケーションを実行するシステム)」を参照してください。

バッチアプリケーションを実行するシステムの場合は,次の点に留意してください。

- バッチアプリケーションを実行するシステムでは,サービスユニットとして j2ee-tier または ctm-tier を使用します。それ以外のティアの説明は,バッチアプリケーションを実行するシステムでは該当しま せん。
- Smart Composer 機能のコマンドでは、バッチサーバをJ2EE サーバとして扱います。このため、この 章の説明中の「J2EE サーバ」は,「バッチサーバ」に読み替えてください。

# 8.2 コマンドを同時に複数実行した場合の排他制御

Smart Composer 機能のコマンドを同時に複数実行した場合、コマンドによって、あとから実行したコマ ンドが排他制御されるものと,排他制御されないものがあります。

Smart Composer 機能のコマンドについて,排他制御の対象となるかどうかを次の表に示します。

## 表 8‒3 排他制御の対象/対象外のコマンド

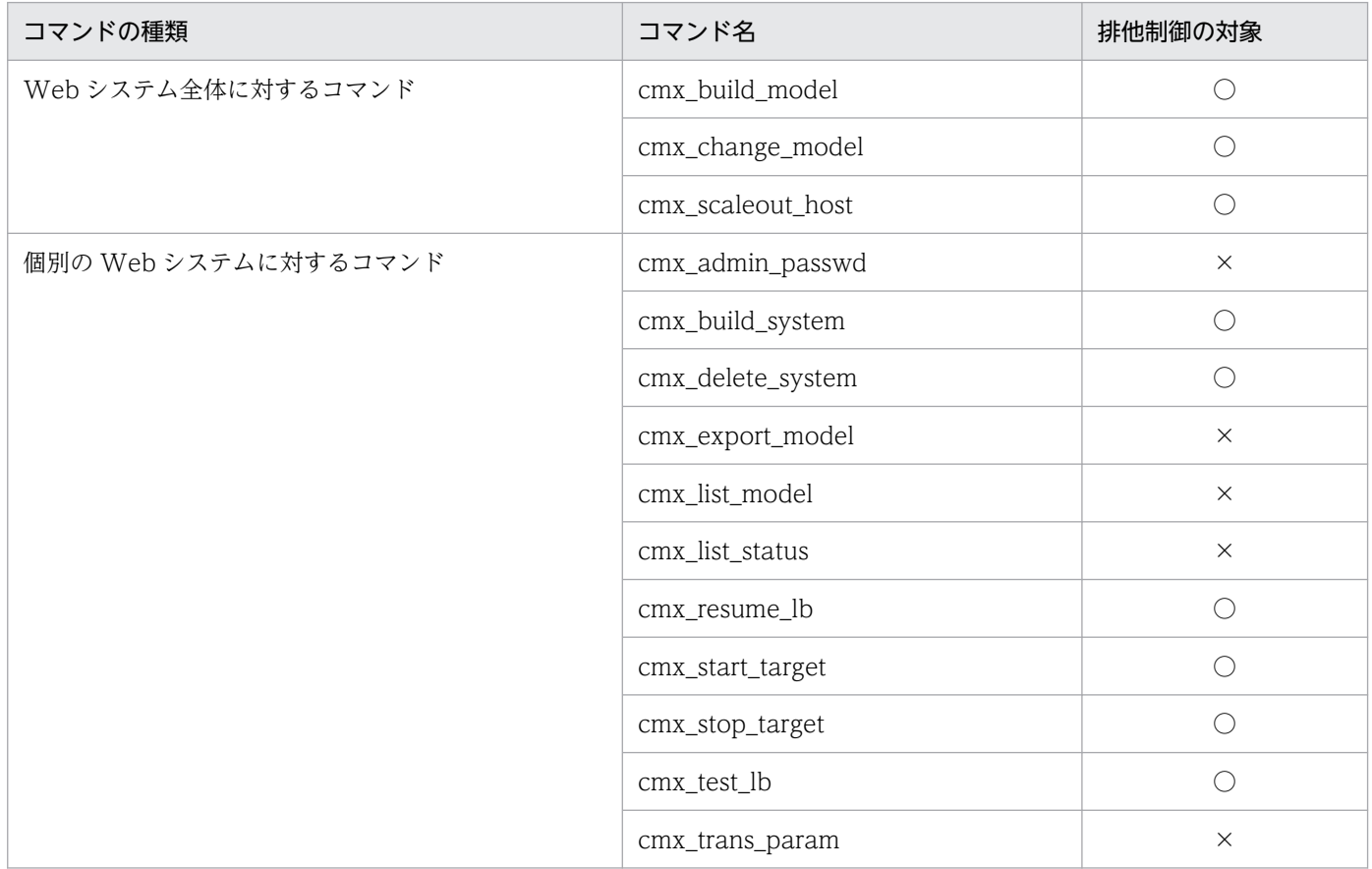

(凡例)

○:排他制御の対象です。これらのコマンドは,[「8.3 Smart Composer 機能で使用するコマンドの詳細」](#page-396-0)の共通引数にあ

る,-wait/-nowait オプションが指定できるコマンドです。

×:排他制御の対象外です。実行中のコマンドがある場合でも実行できます。

排他制御の対象となるコマンドでは,コマンドの共通引数の-wait/-nowait オプションの指定によって, 複数のコマンドを同時に実行したときの動作が変わります。また,コマンドの種類や,どの Web システ ムを対象としてコマンドを実行するかの組み合わせで,排他制御される場合とされない場合があります。

次の表に,複数のコマンドを同時に実行したときの排他制御のルールを示します。なお,表中の「Web シ ステム全体に対するコマンド」および「個別の Web システムに対するコマンド」に分類されるコマンド の種類については、表 8-3 を参照してください。

## 表 8‒4 排他制御のルール

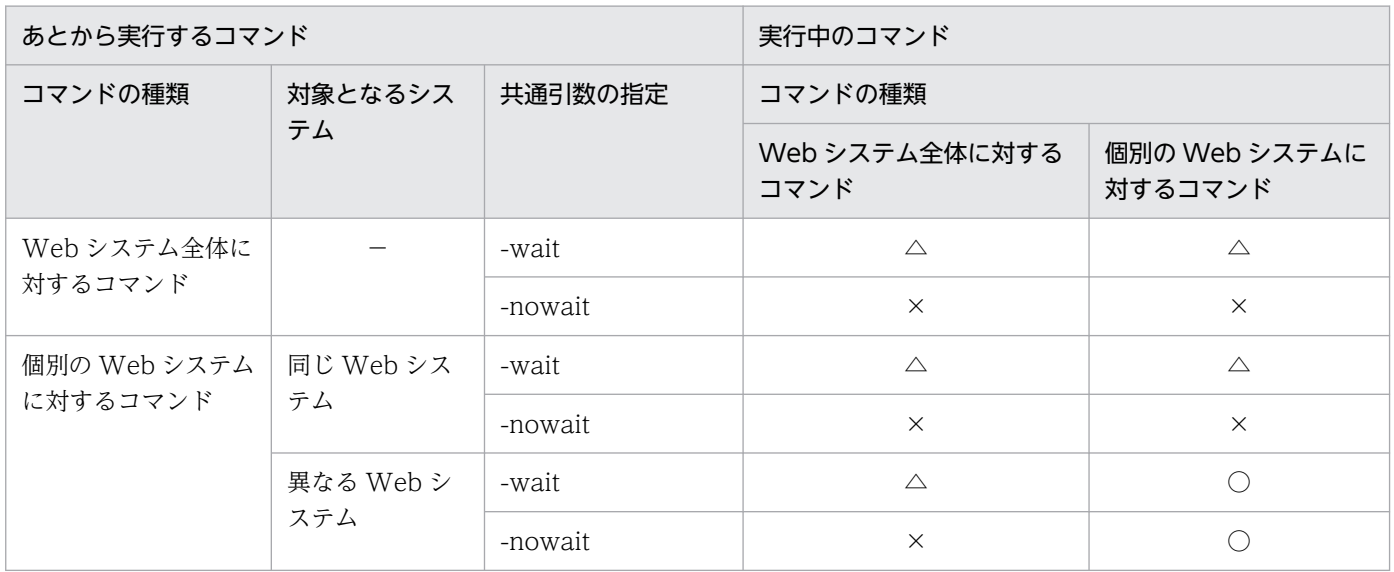

(凡例)

○:あとから実行するコマンドを実行します。

△:あとから実行するコマンドは実行中のコマンドが終了するまで待ちます。

×:あとから実行するコマンドは排他エラーが返ります。

−:該当しません。

8. Smart Composer 機能で使用するコマンド
## 8.3 Smart Composer 機能で使用するコマンドの詳細

Smart Composer 機能で使用するコマンドの入力形式,機能などを次に示します。

#### コマンドの格納先

Smart Composer 機能で使用するコマンドは、次のディレクトリに格納されています。

• Windows の場合

<Application Serverのインストールディレクトリ>\manager\bin\

• UNIX の場合

/opt/Cosminexus/manager/bin/

#### 共通引数

各コマンドには、次の引数を共通引数として指定します。共通引数は、.cmxrc(クライアント設定プ ロパティファイル)または cmxclient.properties (クライアント共通設定ファイル)で、指定を省略し たときのデフォルト値を設定できます。.cmxrc ファイルについては,マニュアル「アプリケーション サーバ リファレンス 定義編(サーバ定義)」の「4.2.2 .cmxrc(クライアント設定プロパティファイ ル)」を参照してください。cmxclient.properties ファイルについては,マニュアル「アプリケーショ ンサーバ リファレンス 定義編(サーバ定義)」の「4.2.3 cmxclient.properties(クライアント共通設 定プロパティファイル)」を参照してください。

#### 形式

コマンド名称 「-m くホスト名>「:<ポート番号>]] [-u <管理ユーザID>] [-p <管理ユーザパスワード>] [-wait | -nowait] [-verbose | -noverbose]

#### 説明

#### -m <ホスト名>[:<ポート番号>]

Management Server のホスト名とポート番号を指定します。

• <ホスト名>

ドット記法での IP アドレス指定(xxx.xxx.xxx.xxxx), または名前解決できるホスト名で指定し ます。なお,xxx には 0〜255 の整数を指定します。

• <ポート番号>

Management Server の設定に従います。デフォルト値は 28080 です。

#### -u <管理ユーザ ID>

Management Server のセットアップで設定した, Management Server の管理ユーザ ID を指定 します。Management Server のセットアップについては,マニュアル「アプリケーションサーバ システム構築・運用ガイド」の「4.1.14 運用管理機能を構築する」を参照してください。管理ユー ザアカウントの省略機能が有効の場合,管理ユーザ ID を指定しても無効となります。管理ユーザ アカウントの省略機能については,マニュアル「アプリケーションサーバ システム構築・運用ガイ ド」の「4.1.15(3) 管理ユーザアカウントを設定しない場合の設定」を参照してください。

#### -p <管理ユーザパスワード>

Management Server のセットアップで設定した, Management Server の管理ユーザパスワード を指定します。Management Server のセットアップについては,マニュアル「アプリケーション サーバ システム構築・運用ガイド」の「4.1.14 運用管理機能を構築する」を参照してください。 管理ユーザアカウントの省略機能が有効の場合,管理ユーザパスワードを指定しても無効となりま す。管理ユーザアカウントの省略機能については,マニュアル「アプリケーションサーバ システム 構築・運用ガイド」の「4.1.15(3) 管理ユーザアカウントを設定しない場合の設定」を参照してく ださい。

#### -wait | -nowait

コマンド実行時に,すでに実行しているコマンドとの排他が必要な場合,処理できるようになるま で待つか(-wait),待たずにエラーリターンするか(-nowait)のどちらかを指定します。詳細は, 「[8.2 コマンドを同時に複数実行した場合の排他制御」](#page-394-0)を参照してください。

#### -verbose | -noverbose

コマンドの実行結果の詳細を出力するか(-verbose),出力しないか(-noverbose)のどらかを指 定します。

共通引数は,コマンドによって指定が有効になる場合と,無効になる場合があります。コマンドに無効 な引数を指定した場合,その引数は無視されます。共通引数の指定について,コマンドごとに次の表に 示します。

### 表 8‒5 共通引数の指定の可否

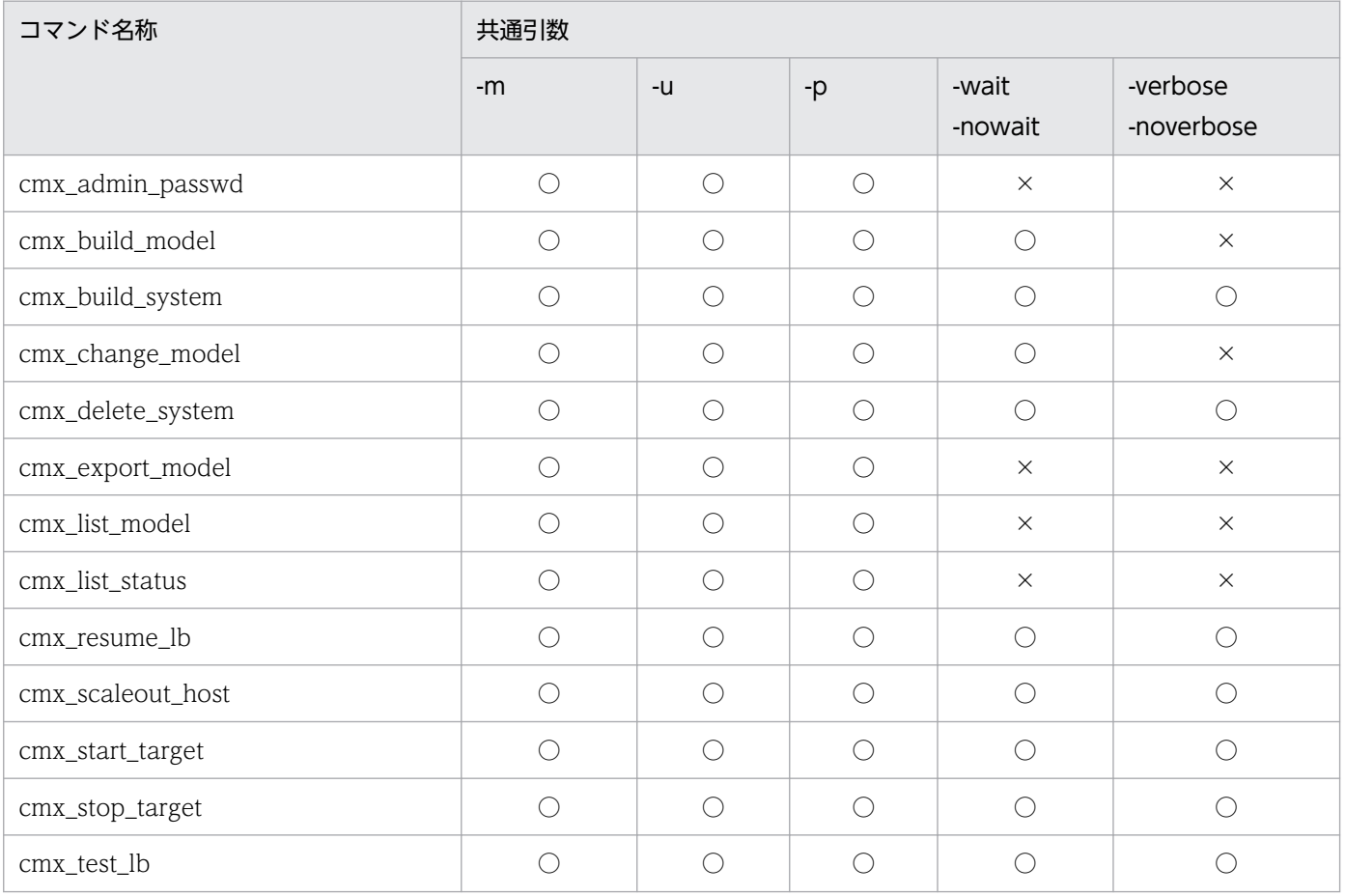

8. Smart Composer 機能で使用するコマンド

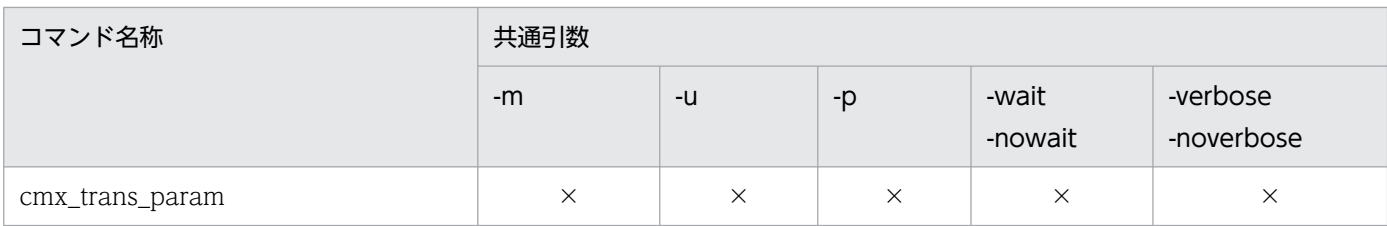

(凡例)

○:有効です。

×:無効です。指定した場合,無視されます。

#### 終了コード

Smart Composer 機能で使用するコマンドは、次の範囲で戻り値を返します。

#### 表 8-6 Smart Composer 機能で使用するコマンドの戻り値

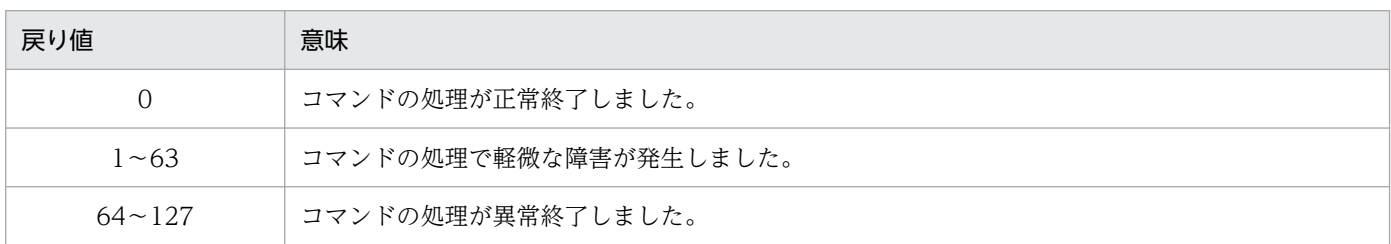

## cmx\_admin\_passwd(Management Server の管理ユーザアカウントの設 定)

### 形式

cmx admin passwd [共通引数] [-np <新管理ユーザパスワード>] [-nu <新管理ユーザID>]

### 機能

Management Server へログインするための管理ユーザアカウントを設定します。新管理ユーザアカウン トを指定している場合は,設定済みの管理ユーザアカウントを新管理ユーザアカウントに変更します。ま た,-np オプションに空文字("")を指定している場合は,設定済みの管理ユーザパスワードを解除します。

## 引数

-np <新管理ユーザパスワード>

新しい Management Server の管理ユーザパスワードを指定します。

-nu <新管理ユーザ ID>

新しい Management Server の管理ユーザ ID を指定します。

## 入力例

• 新規に管理ユーザアカウントを設定する場合

8. Smart Composer 機能で使用するコマンド

cmx admin passwd -m localhost -u admin01 -p p1574809

• 設定済みの管理ユーザアカウントを変更する場合

cmx\_admin\_passwd -m localhost -u admin01 -p p1574809 -np passwd123 -nu admin02

• 管理ユーザパスワードを解除する場合

cmx\_admin\_passwd -m localhost -u admin01 -p p1574809 -np ""

## 戻り値

 $\Omega$ :

正常終了しました。

#### 1:

警告終了しました。

64:

異常終了しました。

#### 注意事項

- 管理ユーザパスワードが設定されていない状態で,-np オプションを指定したコマンドを入力すると, 共通引数の-p オプションの指定は無視されて、新管理ユーザパスワードが設定されます。また、管理 ユーザ ID が設定されていない状態で, -nu オプションを指定したコマンドを入力すると, 共通引数のuオプションの指定は無視されて、新管理ユーザ ID が設定されます。管理ユーザアカウントの省略機 能を有効にしている場合,メッセージを表示し,終了コード 0 を出力します。また,管理ユーザアカウ ントの設定はしません。管理ユーザアカウントの省略機能については,マニュアル「アプリケーション サーバ システム構築・運用ガイド」の「4.1.15(3) 管理ユーザアカウントを設定しない場合の設定」 を参照してください。
- -np オプションにパスワードを指定した場合,このコマンドの実行中に,プロセスの引数を確認できる OS 機能などでパスワードが観測されるおそれがあります。-np オプションを使用する際は、プロセス の引数を確認できる OS 機能などを、他ユーザが使用できない状況下で実施してください。このため, 管理ユーザアカウントを設定する場合や,設定済みの管理ユーザアカウントを変更したい場合は, mngsvrctl コマンドで引数 setup と-interactive オプションを指定して対話形式で実行することを推奨 します。または運用管理ポータルの「Cosminexus Management Server の設定」の[管理ユーザア カウントの設定]画面で設定してください。共通引数の-p オプションは,.cmxrc(クライアント設定 プロパティファイル)または cmxclient.properties (クライアント共通設定ファイル)にパスワードを 設定することで指定を省略できます。mngsvrctl コマンドについては,「7.2 Management Server で 使用するコマンドの詳細」の「[mngsvrctl\(Management Server の起動/停止/セットアップ\)」](#page-344-0)を 参照してください。運用管理ポータルについては,マニュアル「アプリケーションサーバ 運用管理ポー タル操作ガイド」の「8.2.1 管理ユーザアカウントの設定」を参照してください。

## <span id="page-400-0"></span>cmx build model (Web システムの情報モデルの生成)

## 形式

cmx build model [共通引数] -f <簡易構築定義ファイル>

## 機能

cmx\_build\_model コマンドを使用すると、簡易構築定義ファイルの内容に従って、Management Server にホストおよび論理サーバを定義し,Web システムの情報モデルを構築します。

cmx\_build\_model コマンドで Management Server 上に論理サーバ名が定義される場合のルールについ ては,「[cmx\\_build\\_system](#page-401-0)」を参照してください。

## 引数

#### -f <簡易構築定義ファイル>

簡易構築定義ファイルのパスを指定します。

## 入力例

cmx\_build\_model -f MyWebSystemDef.xml

## 戻り値

 $\overline{0}$ :

正常終了しました。

#### 1:

警告終了しました。

64:

異常終了しました。

### 注意事項

- 構築済みの Web システムを処理対象に指定した場合はエラーになります。
- cmx\_build\_system コマンドを使用して, Web システムの情報モデルの生成から, Web システムの 構築まで一括で実行することをお勧めします。

# <span id="page-401-0"></span>cmx\_build\_system (Web システムの構築)

## 形式

- Web システムの構築
	- 簡易構築定義ファイルから Web システムを構築する場合 cmx build system [共通引数] -f <簡易構築定義ファイル> [-lb {keepvs|deletevs}]
	- 登録済みの情報モデルを基に Web システムを構築する場合 cmx build system [共通引数] [-s <Webシステム名>] [-lb {keepvs|deletevs}] [-sd]
	- Web システムに関連づいていない論理サーバを含むシステムを構築する場合 cmx build system [共通引数] -ns
- 構築済みのシステムのパラメタ変更
	- 構築済みのシステムのパラメタを簡易構築定義ファイルで変更する場合 cmx build system [共通引数] -f <簡易構築定義ファイル> -change

### 機能

Web システムを構築します。また,構築済みのシステムのパラメタを変更します。

• Web システムの構築

登録済みの Web システムの情報モデルに従って,Web システムを構築します。または,簡易構築定 義ファイルの内容に従って,Web システムの情報モデルを生成し,その情報モデルに従って Web シ ステムを構築します。

cmx build system コマンドは、各ホストの Web サーバと J2EE サーバのセットアップ,および各論 理サーバの環境を設定します。また,必要に応じて負荷分散機に仮想サーバや実サーバを作成します。 登録済みの情報モデルを基に Web システムを構築する場合、簡易構築定義ファイルから Web システ ムを構築する場合,または Web システムに関連づいていない論理サーバを含むシステムを構築する場 合で,構築のしかたが異なります。

### • 簡易構築定義ファイルから Web システムを構築する場合

指定した簡易構築定義ファイルの内容に従って,Web システムの情報モデルを構築します。さら に、その情報モデルに従って、Web システムを構築します。あらかじめ cmx\_build\_model でモデ ルを登録しないで,Web システムの構築ができます。

### • 登録済みの情報モデルを基に Web システムを構築する場合

cmx\_build\_model コマンド,または cmx\_change\_model コマンドで登録した Web システムの 情報モデルに従って,Web システムを構築します。各ホストのサーバに設定情報が配布されている かどうかに関係なく,常に論理サーバの設定情報を配布します。設定情報が配布されていない論理 サーバの設定情報だけを配布したい場合は,-sd オプションを指定して実行してください。

#### • Web システムに関連づいていない論理サーバを含むシステムを構築する場合

cmx\_build\_model コマンド,または cmx\_change\_model コマンドで登録した Web システムの 情報モデルに従って,Web システムに関連づいていない論理サーバを含むシステムを構築します。

#### • 構築済みのシステムのパラメタ変更

-change オプションを指定することで、構築済みのシステムのパラメタを、-f オプションで指定した簡 易構築定義ファイルに定義されたパラメタに変更します。

#### • -change オプションを指定して構築済みのシステムのパラメタを変更する場合

-f オプションにパラメタ変更済みの簡易構築定義ファイルを指定して、-change オプションを指定 します。-f オプションで指定した簡易構築定義ファイルの内容に従って、Web システムの情報モデ ルを、パラメタを変更した状態で再生成します。さらに、その情報モデルを基にして、Web システ ムを再構築します。ただし,構成変更はできません。

Webシステムの構築時に、論理サーバ名を簡易構築定義ファイルで定義していない場合, Management Server 上に論理サーバ名が定義されます。なお,登録済みの情報モデルに従って Web システムを構築す る場合. 論理サーバ名は cmx build model コマンド実行時に定義されます。Management Server 上に 論理サーバ名が定義されるときのルールを次に示します。

#### 論理サーバ名の定義ルール

論理サーバ名は次の形式で定義されます。

形式

cmx\_<Webシステム名>\_<サービスユニット名>\_<種別>\_<通番>

<種別>は,論理サーバの種類によって異なります。論理サーバの種類と<種別>との対応を次の表に 示します。

#### 表 8-7 論理サーバの種類と<種別>との対応

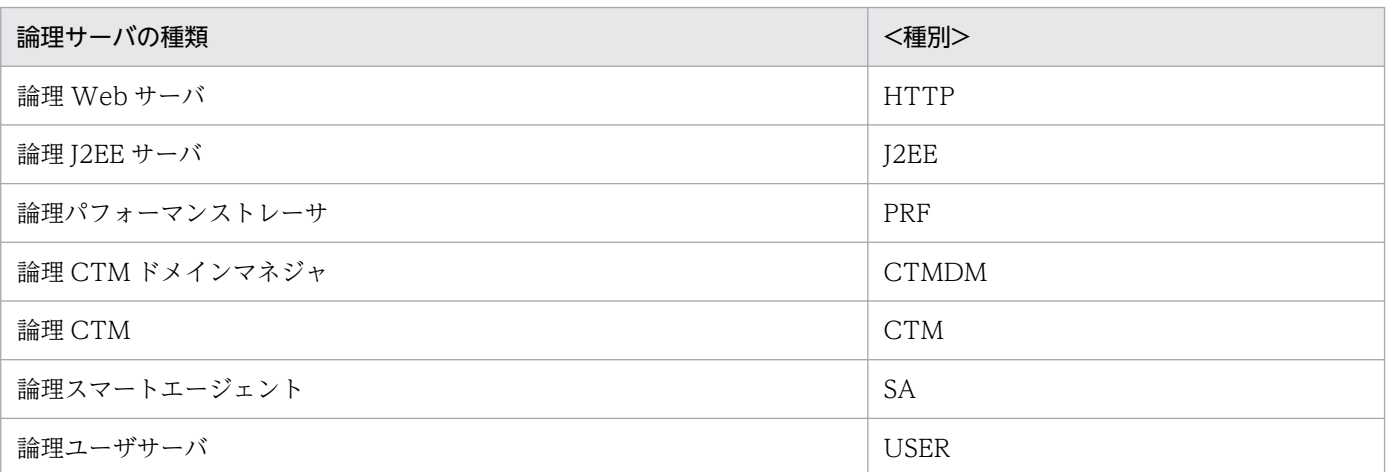

<通番>は,基本的に「01」が設定されます。ただし,CTM を使用するシステムのように論理サーバ を複数配置する場合は,重複しない番号が割り振られます。

#### ACOS 使用時の実サーバ名称について

負荷分散機に ACOS を使用する場合,負荷分散機によるリクエストの振り分け先を表す実サーバとし て、cmx build system コマンドでは次の名称で実サーバを作成しますので、誤って削除しないように 注意してください。

形式

cmx\_rs\_<WebサーバマシンのIPアドレス>

### 引数

#### -f <簡易構築定義ファイル>

簡易構築定義ファイルのパスを指定します。

簡易構築定義ファイルの内容に従って,Web システムの情報モデルが生成されます。さらに,その情 報モデルを基にして Web システムが構築されます。

#### -s <Web システム名>

Web システム名を指定します。

登録済みの情報モデルから,指定した Web システムが構築されます。

このオプションを省略した場合は,.cmxrc ファイルまたは cmxclient.properties ファイルの cmx.websystem.name キーで設定した値が仮定されます。なお,.cmxrc ファイルおよび cmxclient.properties ファイルの cmx.websystem.name キーを省略している場合に,このオプショ ンを省略してコマンドを実行したときは,エラーになります。

-f オプションを指定している場合には指定が無効になります。

-lb

この引数は使用する負荷分散機の種類が BIG-IP v9, BIG-IP v10.1, BIG-IP v10.2, および BIG-IP v11 の場合に有効になります。

負荷分散機の仮想サーバを初期化するかどうかを指定します。IP1/SC/DPM を使用しないで、ホスト 単位管理モデルで構築した負荷分散機を使用する Web システムをスケールアウトする場合に指定しま す。

• keepvs

負荷分散機の仮想サーバは初期化しません。複数のホストで負荷分散機の仮想サーバを共有する場 合に指定します。

• deletevs

負荷分散機の仮想サーバを初期化します。

このオプションを省略した場合は、.cmxrc ファイルまたは cmxclient.properties ファイルの cmx.lb キーで設定した値が仮定されます。なお,.cmxrc ファイルおよび cmxclient.properties ファイルの cmx.lb キーを省略している場合に,このオプションを省略したときは deletevs が仮定されます。.cmxrc ファイルについては,マニュアル「アプリケーションサーバ リファレンス 定義編(サーバ定義)」の 「4.2.2 .cmxrc(クライアント設定プロパティファイル)」を参照してください。cmxclient.properties

ファイルについては,マニュアル「アプリケーションサーバ リファレンス 定義編(サーバ定義)」の 「4.2.3 cmxclient.properties(クライアント共通設定プロパティファイル)」を参照してください。

-sd

設定情報が配布されていない論理サーバの設定情報だけを,各ホストのサーバに配布します。各ホスト のサーバに設定情報を強制的に配布(上書き)したくない場合に,このオプションを設定してください。

#### -ns

登録済みの情報モデルから,Web システムに関連づいていない論理サーバを含むシステムを構築する 場合に指定します。

このオプションを指定する場合, cmx build model コマンドを使用して, 情報モデルを登録しておく 必要があります。cmx\_build\_model コマンドについては、[「cmx\\_build\\_model」](#page-400-0)を参照してください。

#### -change

パラメタを変更する場合に指定します。

-f オプションで指定した簡易構築定義ファイルの内容に従って、Web システムの情報モデルが再生成 されます。さらに,その情報モデルを基にして Web システムが再構築されます。

## 入力例

• 簡易構築定義ファイルから Web システムを構築する場合

cmx build system -f MyWebSystemDef.xml

• 登録済みの情報モデルを基に Web システムを構築する場合

cmx build system -s sample-system

• Web システムに関連づいていない論理サーバを含むシステムを構築する場合

cmx\_build\_system -ns

• 構築済みのシステムのパラメタを簡易構築定義ファイルで変更する場合

cmx build system -f MyWebSystemDef2.xml -change

## 戻り値

 $\overline{0}$ :

正常終了しました。

1:

警告終了しました。

#### 64:

異常終了しました。

## 注意事項

-change オプションを指定する場合,次のことに注意してください。

- 構築済みの Web システムに対してパラメタ(<param>タグで指定する論理サーバのパラメタ)変更 以外の変更をしようとした場合はエラーになります。
- -f オプションで指定した簡易構築定義ファイルのスキーマのバージョンが,構築済みのシステムの構築 時に使用した簡易構築定義ファイルのスキーマのバージョンより古いときは,動作が保証されません。
- 構築済みのシステムの構築時に使用した簡易構築定義ファイルのスキーマのバージョンが 2.1 以前の場 合. -f オプションで指定する簡易構築定義ファイルのホストの定義の<host-ref>タグは次のように指 定します。

<host-ref>タグに指定する値

構築済みのシステムの構築時に使用した簡易構築定義ファイルのホストの定義の<operational-ip> タグで指定している値

## cmx\_change\_model(Web システムの情報モデルの変更)

### 形式

cmx change model [共通引数] -f <構成変更定義ファイル>

### 機能

構成変更定義ファイルの内容に従って,Web システムの情報モデルを変更(サービスユニット・ホストの 追加またはパラメタの一括変更)します。

• サービスユニット・ホストの追加

Web システムの情報モデルに,構成変更定義ファイルで定義したサービスユニットまたはホストを追 加します。サービスユニットに指定するホストには,新規のものも,Management Server 上の Web システムの情報モデルにあるものも指定できます。

cmx change model コマンドでは、サービスユニットに対応するホストおよび論理サーバを Management Server に定義します。論理サーバ名の設定ルールについては,[「cmx\\_build\\_system」](#page-401-0) を参照してください。

• パラメタの一括変更 構成変更定義ファイルに指定した論理サーバのコンフィグレーション定義の情報に変更します。

### 引数

#### -f <構成変更定義ファイル>

構成変更定義ファイルのパスを指定します。

<sup>8.</sup> Smart Composer 機能で使用するコマンド

cmx change model -f MyWebSystemDef.xml

## 戻り値

0:

正常終了しました。

#### 1:

警告終了しました。

64:

異常終了しました。

### 注意事項

- -f オプションで指定した構成変更定義ファイルのスキーマのバージョンが,構築済みのシステムの構築 時に使用した簡易構築定義ファイルのスキーマのバージョンより古いときは,動作が保証されません。
- 構築済みのシステムの構築時に使用した簡易構築定義ファイルのスキーマのバージョンが 2.1 以前の場 合,-f オプションで指定する構成変更定義ファイルのホストの定義の<host-ref>タグは次のように指 定します。

<host-ref>タグに指定する値

構築済みのシステムの構築時に使用した簡易構築定義ファイルのホストの定義の<operational-ip> タグで指定している値

## cmx\_delete\_system(Web システムの削除)

## 形式

• Web システムを削除する場合

```
cmx delete system [共通引数] [-s <Webシステム名>] [-lb {keepvs|deletevs}]
```
• サービスユニットを削除する場合

cmx delete system [共通引数] [-s <Webシステム名>] -unit <サービスユニット名>

• Web システムに関連づいていない論理サーバ,およびホストをすべて削除する場合

cmx delete system [共通引数] -ns

#### 機能

Web システム,または Web システム中のサービスユニットを削除します。-unit オプションの指定を省 略した場合は Web システムを,-unit オプションを指定した場合は Web システム中のサービスユニット

Cosminexus V11 アプリケーションサーバ リファレンス コマンド編 ねんしょう しんしん しんしん イングリック イングリック インター インター インター

<sup>8.</sup> Smart Composer 機能で使用するコマンド

を削除します。ホスト単位管理モデルで構築した Web システムの場合に,複数のアプリケーションサー バ(ホスト)で負荷分散機の仮想サーバを共有しているときは,-lb オプションで仮想サーバを削除するか どうかを指定して,Web システムを削除してください。

また、-ns オプションを指定した場合は、Web システムに関連づいていない論理サーバ、およびホストを すべて削除します。

なお,このコマンドは Management Server に登録した Web システムの情報モデル,負荷分散機に設定 した情報,および削除対象の Web システムまたはサービスユニットに関連づいている,すべてのホスト も削除します。ただし,ほかの Web システムや削除対象外のサービスユニットから参照しているホスト, および Smart Composer 機能以外で論理サーバを追加したホストは削除しません。運用管理ドメイン内に 登録されていて,Web システムと関連づいていないホストを削除する場合は,一時的な Web システムや サービスユニットに削除対象とするホストを関連づけて,関連づけた Web システムまたはサービスユニッ トごと削除する必要があります。

## 引数

#### -s <Web システム名>

Web システム名を指定します。

このオプションを省略した場合は,.cmxrc ファイルまたは cmxclient.properties ファイルの cmx.websystem.name キーで設定した値が仮定されます。なお,.cmxrc ファイルおよび cmxclient.properties ファイルの cmx.websystem.name キーを省略している場合に,このオプショ ンを省略してコマンドを実行したときは,エラーになります。

#### -unit <サービスユニット名>

サービスユニット名を指定します。

-lb

負荷分散機の仮想サーバを削除するかどうかを指定します。ホスト単位管理モデルで構築した Web シ ステムをスケールアウトする場合に指定します。

• keepvs

負荷分散機の仮想サーバは削除しません。負荷分散機の設定情報を削除します。複数のホストで負 荷分散機の仮想サーバを共有している場合に指定します。

• deletevs

負荷分散機の仮想サーバおよび負荷分散機の設定情報を削除します。

このオプションを省略した場合は,.cmxrc ファイルまたは cmxclient.properties ファイルの cmx.lb キーで設定した値が仮定されます。なお,.cmxrc ファイルおよび cmxclient.properties ファイルの cmx.lb キーを省略している場合に,このオプションを省略したときは deletevs が仮定されます。.cmxrc ファイルについては,マニュアル「アプリケーションサーバ リファレンス 定義編(サーバ定義)」の 「4.2.2 .cmxrc(クライアント設定プロパティファイル)」を参照してください。cmxclient.properties ファイルについては,マニュアル「アプリケーションサーバ リファレンス 定義編(サーバ定義)」の 「4.2.3 cmxclient.properties(クライアント共通設定プロパティファイル)」を参照してください。

#### -ns

Web システムに関連づいていない論理サーバ,およびホストをすべて削除します。

## 入力例

cmx\_delete\_system -s sample-system -unit unit1

### 戻り値

#### $\overline{0}$ :

正常終了しました。

1:

警告終了しました。

#### 64:

異常終了しました。

#### 注意事項

- このコマンドで,Web システムやサービスユニットを削除した場合,サービスユニットを構成するホ ストに Web サーバや J2EE サーバの環境が残ります。 このホストを Smart Composer 機能を使って再利用する場合は,次の方法でサーバの環境をアンセッ トアップしてください。
	- Web サーバの環境のアンセットアップ

HTTP Server のユーティリティを使用してアンセットアップします。

ユーティリティに指定する Web サーバ名は,「HWS\_<Web サーバの論理サーバ名>」の形式で 指定します。Web サーバの論理サーバ名は cmx\_list\_model コマンドを使用して参照できます。 cmx delete system コマンドを実行する前に論理サーバ名を確認してください。

ただし,物理ティアの realservername パラメタで Web サーバの実サーバ名を指定している場合 は,ユーティリティに指定するサーバ名は,「HWS\_<Web サーバの実サーバ>」を指定してくだ さい。

• J2EE サーバの環境のアンセットアップ

サーバ管理コマンドの [cjsetup コマンドを](#page-43-0)使用してアンセットアップします。

コマンドには、J2EE サーバの論理サーバ名を指定します。J2EE サーバの論理サーバ名は cmx\_list\_model コマンドを使用して参照できます。cmx\_delete\_system コマンドを実行する前に 論理サーバ名を確認してください。

ただし,物理ティアの realservername パラメタで J2EE サーバの実サーバ名を指定している場合 は,コマンドに指定するサーバ名は実サーバ名を指定してください。

それぞれのサーバの環境削除の例を次に示します。

#### Web サーバの環境削除の例

Windows の場合

<sup>8.</sup> Smart Composer 機能で使用するコマンド

<Application Server のインストールディレクトリ>\httpsd\admin\bin\hwsserveredit -delete HWS\_cmx\_sample-system\_unit1\_HTTP\_01

UNIX の場合

/opt/hitachi/httpsd/admin/bin/hwsserveredit -delete HWS\_cmx\_samplesystem\_unit1\_HTTP\_01

### J2EE サーバの環境削除の例

Windows の場合

<Application Server のインストールディレクトリ>\CC\server\bin\cjsetup -d cmx\_samplesystem\_unit1\_J2EE\_01

UNIX の場合

/opt/Cosminexus/CC/server/bin/cjsetup -d cmx\_sample-system\_unit1\_J2EE\_01

HTTP Server のユーティリティについてはマニュアル「HTTP Server」を参照してください。

• このコマンドを実行すると,論理ユーザサーバも同時に削除されます。

## cmx\_export\_model (簡易構築定義ファイルの出力)

## 形式

cmx export model [共通引数] [-indent <インデントサイズ>] [-myhost <置換するホスト名>] [-enco ding <文字エンコーディング名>] -o <出力ファイル>

## 機能

構築されている Web システムの内容に従って,簡易構築定義ファイルを出力します。

## 引数

-indent <インデントサイズ>

簡易構築定義ファイルのタグのインデントサイズを指定します。下位タグの開始位置を上位のタグから 半角スペースで何文字分右にずらすかを 0〜8 の範囲で指定します。

「-indent 4」を指定した場合の出力例

<web-system> △△△△<name>MyWebSystem</name> △△△△<tier> △△△△△△△△<tier-type>combined-tier</tier-type> △△△△</tier> : 100 m

(凡例)△:半角スペース 1 文字分

このオプションを省略した場合は,.cmxrc ファイルまたは cmxclient.properties ファイルの cmx.indent キーで設定した値が仮定されます。なお,.cmxrc ファイルおよび cmxclient.properties ファイルの cmx.indent キーを省略している場合に,このオプションを省略してコマンドを実行したと きは,2 が設定されます。

#### -myhost <置換するホスト名>

出力する簡易構築定義ファイルの運用管理サーバマシンのホスト名を指定します。

ホスト単位管理モデルのシステムを,別のホストに移行する場合に指定します。

このオプションを省略した場合は,.cmxrc ファイルまたは cmxclient.properties ファイルの cmx.myhost キーで設定した値が仮定されます。なお,.cmxrc ファイルおよび cmxclient.properties ファイルの cmx.myhost キーを省略している場合に,このオプションを省略してコマンドを実行した ときは,出力する簡易構築定義ファイルの運用管理サーバマシンのホスト名が設定されません。 なお,移行先の環境で,このオプションの指定が有効になるのは次の場合です。

- ホストの定義の<host-name>に,移行先の環境の運用管理サーバマシンの IP アドレスと一致する IP アドレス,または移行先の環境の運用管理サーバマシンの IP アドレスと一致する IP アドレスに 変換できるホスト名を指定している。
- ホストの定義の<host-name>に localhost かループバックアドレスを指定している。

これらの条件を満たさないホスト名を指定した場合、動作を保証できなくなるおそれがあるので、myhost を使用しないでください。

指定する値は,移行先の環境の運用管理サーバマシンのホスト名,または@myhost です。移行先の環 境の運用管理サーバマシンのホスト名を指定した場合と,@myhost を指定した場合のホスト名の置換 について,それぞれ説明します。

#### 移行先の環境の運用管理サーバマシンのホスト名を指定する場合

移行先の環境の運用管理サーバマシンのホスト名を指定すると,出力する簡易構築定義ファイルで, 次に示すタグの値が指定したホスト名に置換されます。

- ホストの定義の<host-name>タグ
- ユニットの定義の<host-ref>タグ
- 論理サーバのコンフィグレーションに指定されているパラメタのホスト名

#### @myhost を指定する場合

@myhost を指定すると,出力する簡易構築定義ファイルで,次に示すタグの値が@myhost に置換 されます。

- ユニットの定義の<host-ref>タグ
- 論理サーバのコンフィグレーションに指定されているパラメタのホスト名

@myhost を指定した場合,ホストの定義は出力されません。ただし,@myhost を指定した場合 に、ホストの定義の<display-name>タグ, <description>タグ, <agent-host>タグ, または <agent-port>タグに値を指定したときは,ホストの定義が出力されます。

#### -encoding <文字エンコーディング名>

出力する簡易構築定義ファイルの文字エンコーディングを指定します。指定を省略した場合は UTF-8 が設定されます。

設定できる文字エンコーディングは、JavaVM がサポートしている文字エンコーディングとなります。 IavaVM がサポートしている文字エンコーディングについては、IDK のドキュメントのサポートされ ているエンコーディングに関する説明を参照してください。

このオプションを省略した場合は,.cmxrc ファイルまたは cmxclient.properties ファイルの cmx.encoding キーで設定した値が仮定されます。なお,.cmxrc ファイルおよび cmxclient.properties ファイルの cmx.encoding キーを省略している場合に,このオプションを省略してコマンドを実行し たときは,UTF-8 が設定されます。

#### -o <出力ファイル>

出力する簡易構築定義ファイルの出力先を指定します。

## 入力例

<Application Serverのインストールディレクトリ>\manager\bin\cmx\_export\_model -o c:\temp\MyWeb Systemexport.xml

## 出力形式

XML ファイル形式の簡易構築定義ファイルで出力します。簡易構築定義ファイルの出力例については,マ ニュアル「アプリケーションサーバ リファレンス 定義編(サーバ定義)」の「4.3 簡易構築定義ファイル」 を参照してください。

### 注意事項

Smart Composer 機能で構築したシステムに当てはまらない構成は、free-tier 構成で出力されます。出力 した簡易構築定義ファイルに、free-tier の定義が含まれていた場合、出力した簡易構築定義ファイルに対 して、Smart Composer 機能のコマンドでは、システム構築以外の操作は実行できません。

-myhost 指定時,置換対象のホストが複数存在した場合,エラーになります。

-myhost 指定時,置換対象のホストが一つだけで, <host-name>タグと<agent-host>タグが異なる場 合,エラーになります。

## cmx\_list\_model (Web システムの情報モデルの取得)

#### 形式

• Web システムの情報モデルを取得する場合

cmx\_list\_model [共通引数] -modeltype {SERVER|APPLICATION|RESOURCE|RESADAPTER|RESJAVABEANS |SERVEREX} [{-s <Webシステム名>|-all|-r}]

• Web システムに関連づいていない論理サーバの一覧を取得する場合

cmx\_list\_model [共通引数] -ns

<sup>8.</sup> Smart Composer 機能で使用するコマンド

## 機能

- Web システムの情報モデルを取得する場合 登録されている Web システムの情報モデルを取得し、標準出力に取得結果を出力します。 -s オプション,または.cmxrc ファイルまたは cmxclient.properties ファイルの cmx.websystem.name キーで Web システム名が指定されている場合は,その Web システムだけを 対象とします。
- Web システムに関連づいていない論理サーバの一覧を取得する場合 Webシステムに関連づいていない論理サーバの一覧を取得し、標準出力に取得結果を出力します。一 覧には論理サーバの種別も表示します。

## 引数

### -modeltype

表示する対象を指定します。

• SERVER

Web システムの情報モデル中の論理サーバの一覧を表示します。

- APPLICATION Web システムの情報モデル中の J2EE アプリケーションの一覧を表示します。
- RESOURCE<sup>※</sup> Web システムの情報モデル中のリソースアダプタの一覧を表示します。
- RESADAPTER

Web システムの情報モデル中のリソースアダプタの一覧を表示します。

- RESJAVABEANS Web システムの情報モデル中の JavaBeans リソースの一覧を表示します。
- SERVEREX

Web システムの情報モデル中の論理サーバの一覧を表示します。一覧には論理サーバの種別も表示 します。

注※ 互換用の引数です。RESADAPTER を使用することをお勧めします。

-s <Web システム名>

Web システム名を指定します。

このオプションを省略した場合は,.cmxrc ファイルまたは cmxclient.properties ファイルの cmx.websystem.name キーで設定した値が仮定されます。

#### -all

登録されているすべての Web システムを表示する対象とします。

#### -r

J2EE アプリケーションの一覧,またはリソースアダプタの一覧を表示する場合に指定します。

<sup>8.</sup> Smart Composer 機能で使用するコマンド

Web システムに関連づいていない論理サーバの一覧表示する場合に指定します。

### 出力形式

CSV 形式で出力します。

- Web システムの情報モデルを取得する場合
- 論理サーバ一覧の場合(SERVER 指定時)

<論理サーバ名>,<ホスト名>,<ティア種類>※,<サービスユニット名>,<Webシステム名>

注※

論理ユーザサーバの場合,ティア種類には空文字が出力されます。

• 論理サーバ一覧の場合(SERVEREX 指定時)

<論理サーバ名>,<論理サーバ種別>,<ホスト名>,<ティア種類>※,<サービスユニット名>,<Webシステ ム名>

注※

論理ユーザサーバの場合,ティア種類には空文字が出力されます。

• Web システムに関連づけられたアプリケーション一覧の場合

<アプリケーション表示名>,<アプリケーションバージョン>,<Webシステム名>

• 登録されている J2EE アプリケーション一覧の場合

<アプリケーション表示名>,<アプリケーションバージョン>

• Web システムに関連づけられたリソースアダプタ一覧の場合

<リソースアダプタ表示名>,<Webシステム名>

• 登録されているリソースアダプタ一覧の場合

<リソースアダプタ表示名>

• Web システムに関連づけられた JavaBeans リソース一覧の場合

<JavaBeansリソース表示名>,<Webシステム名>

• 登録されている JavaBeans リソース一覧の場合

<JavaBeansリソース表示名>

• Web システムに関連づいていない論理サーバの一覧

<論理サーバ名>,<論理サーバ種別>,<ホスト名>

## 入力例・出力例

• 論理サーバ一覧(SERVER 指定時)

>cmx\_list\_model -modeltype SERVER cmx Web01 Unit01 PRF 01, Host01, combined-tier, Unit01, Web01 cmx\_Web01\_Unit01\_J2EE\_01,Host01,combined-tier,Unit01,Web01 cmx\_Web01\_Unit01\_HTTP\_01,Host01,combined-tier,Unit01,Web01 cmx\_Web01\_Unit02\_PRF\_01,Host01,combined-tier,Unit02,Web01 cmx Web01 Unit02 J2EE 01, Host01, combined-tier, Unit02, Web01 cmx Web01 Unit02 HTTP 01, Host01, combined-tier, Unit02, Web01 cmx<sup>-</sup>Web02<sup>-</sup>Unit01<sup>-</sup>PRF<sup>0</sup>1,Host01,combined-tier,Unit01,Web02 cmx Web02 Unit01 USER 01, Host01,, Unit01, Web02 :

• 論理サーバ一覧(SERVEREX 指定時)

```
>cmx_list_model -modeltype SERVER
cmx Web01 Unit01 PRF 01, PRF, Host01, combined-tier, Unit01, Web01
cmx Web01<sup>-</sup>Unit01<sup>-J2EE</sup> 01,J2EEServer,Host01,combined-tier,Unit01.Web01
cmx Web01 Unit01 HTTP 01, Webserver, Host01, combined-tier, Unit01, Web01
cmx Web01 Unit02 PRF 01, PRF, Host01, combined-tier, Unit02, Web01
cmx Web01 Unit02 J2EE 01, J2EEServer, Host01, combined-tier, Unit02, Web01
cmx_Web01_Unit02_HTTP_01,Webserver,Host01,combined-tier,Unit02,Web01
cmx_Web02_Unit01_PRF_01,PRF,Host01,combined-tier,Unit01,Web02
cmx Web02 Unit01 USER 01, UserServer, Host01,, Unit01, Web02
:
```
• Web システムに関連づけられたアプリケーション一覧

>cmx\_list\_model -modeltype APPLICATION App01, Ver01, Web01 App02, Ver02, Web02 App03,Ver01,Web02

• 登録されているアプリケーション一覧

```
>cmx_list_model -modeltype APPLICATION -r
App01, Ver01
App02, Ver01
App02, Ver02
App03, Ver01
```
• Web システムに関連づけられたリソースアダプタ一覧

>cmx\_list\_model -modeltype RESADAPTER Rar01,Web01 Rar02, Web02

• 登録されているリソースアダプタ一覧

>cmx\_list\_model -modeltype RESADAPTER -r Rar01 Rar02 Rar03 Rar04

8. Smart Composer 機能で使用するコマンド

• Web システムに関連づけられた JavaBeans リソース一覧

```
>cmx_list_model -modeltype RESJAVABEANS
Jar01, Web01
Jar02, Web02
```
• 登録されている JavaBeans リソース一覧

```
>cmx_list_model -modeltype RESJAVABEANS -r
Jar01
Jar02
Jar03
Jar04
```
• Web システムに関連づいていない論理サーバ一覧

```
>cmx list model -ns
PRF 01, PRF, Host01
J2EE<sup>01</sup>, J2EEServer, Host01
HTTP 01, Webserver, Host01
:
```
## 戻り値

```
\Omega:
```

```
正常終了しました。
```

```
1:
```
警告終了しました。

```
64:
```
異常終了しました。

### 注意事項

- -s オプション,-all オプション,および.cmxrc ファイルまたは cmxclient.properties ファイルの cmx.websystem.name キーの指定をすべて省略した場合は,登録されているすべての Web システム を表示する対象とします。
- .cmxrc ファイル,または cmxclient.properties ファイルの cmx.websystem.name キーに Web シス テム名を指定している場合に,すべての Web システムのモデルを取得するには,-all オプションを指 定してください。
- modeltype SERVER と-r を同時に指定した場合,エラーになります。
- 統合ネーミングスケジューラサーバ用の Web システムの場合,-modeltype オプションに APPLICATION, RESOURCE, RESADAPTER, または RESJAVABEANS を指定すると, 何も表 示されません。

## <span id="page-416-0"></span>cmx list status (サービスユニット状況の表示)

## 形式

• Web システム中のサービスユニットのステータスを取得する場合

cmx list status [共通引数] [-s <Webシステム名>] [-unit <サービスユニット名>]

• Web システムに関連づいていない論理サーバのステータスを取得する場合

cmx list status [共通引数] -ns

#### 機能

#### Web システム中のサービスユニットのステータスを取得する場合

サービスユニットの稼働状況のステータス,およびサービスユニットに対する cmx\_build\_system コマン ドの実行状態を取得し,標準出力に取得結果を出力します。

• サービスユニットの稼働状況のステータス

サービスユニットの状態を取得し,標準出力に取得結果を出力します。出力されるサービスユニット稼 働状況のステータスを次に示します。

• working

稼働状態を表します。サービスユニット中の全論理サーバが稼働中で,負荷分散機からリクエスト が振り分けられる状態(閉塞解除状態)です。負荷分散機がない場合は,cmx\_start\_target コマン ドで-mode オプションに ALL を指定して実行したときの状態です。

• ready

準備状態を表します。サービスユニット中の全論理サーバが稼働中で,負荷分散機からのリクエス ト振り分けが抑止されている状態(閉塞状態)です。負荷分散機がない場合は、cmx\_start\_target コマンドで-mode オプションに READY を指定して実行したときの状態です。通常,アプリケー ションのテストなどは,停止状態から準備状態にして,アプリケーションのデプロイや外部との接 続をしないで実施します。

• hold

閉塞状態を表します。サービスユニット中の Web サーバが計画停止済み(ほかの論理サーバは稼 働中)で,負荷分散機からのリクエスト振り分けが抑止されている状態(閉塞状態)です。通常, J2EE アプリケーションの入れ替えなどは、稼働状態から閉塞状態にして、実施します。なお、閉塞 状態と準備状態との違いは、Web サーバが起動しているかどうかだけです。

• stopped

停止状態を表します。サービスユニット中の全論理サーバが停止済みで,負荷分散機からのリクエ スト振り分けが抑止されている状態(閉塞状態)です。

• no working

未稼働状態を表します。サービスユニット中の論理サーバの一部が稼働中または全論理サーバが停 止済みで,負荷分散機からリクエストが振り分けられる状態(閉塞解除状態)です。負荷分散機が ない場合は出力されません。

• no ready

未準備状態を表します。サービスユニット中の Web サーバが停止済みでほかの論理サーバの一部 が稼働中,またはサービスユニット中の Web サーバが稼働中でほかの論理サーバの一部が稼働中 もしくは全論理サーバが停止済みで,負荷分散機からのリクエスト振り分けが抑止されている状態 (閉塞状態)です。

• cmx build system コマンドの実行状態

サービスユニットに対する cmx\_build\_system コマンドの実行状態を取得し、標準出力に取得結果を 出力します。出力される cmx build system コマンドの実行状態を次に示します。

• done

実行済み状態を表します。cmx build system コマンドを実行して、負荷分散機および論理サーバ がセットアップ済みで,論理サーバの設定情報が配布済みの状態です。

• not done

未実行状態を表します。cmx build system コマンドの実行に失敗した状態(負荷分散機または論 理サーバのどれかが未セットアップまたは未配布)です。

コマンドのオプションで,サービスユニットが指定されていれば特定のサービスユニットが,省略されて いれば Web システム中の全ユニットが表示の対象となります。

なお、それぞれの J2EE アプリケーションやそれぞれの論理サーバの稼働状態を知りたい場合は、mngsvrutil コマンドを使用してください。mngsvrutil コマンドについては,「7.2 Management Server で使用する コマンドの詳細」の[「mngsvrutil\(Management Server の運用管理コマンド\)」](#page-351-0)を参照してください。

### Web システムに関連づいていない論理サーバのステータスを取得する場合

• 論理サーバの稼働状況のステータス

論理サーバの状態を取得し,標準出力に取得結果を出力します。出力されるサービスユニット稼働状況 のステータスについては,マニュアル「アプリケーションサーバ 運用管理ポータル操作ガイド」の 「4.4 論理サーバの運用監視」を参照してください。

• 論理サーバの設定情報の配布の実行状態 論理サーバに対する設定情報の配布の実行状態を取得し,標準出力に done(実行済み)と not done (未実行)で取得結果を出力します。設定情報の配布が実行済みの状態とは,次の 2 種類の状態を指し ます。

- cmx build system コマンドを引数に-ns を指定して実行し、正常にシステムの構築が完了した状態
- 運用管理ポータルで正常に論理サーバの配布が完了した状態

#### -s <Web システム名>

Web システム名を指定します。

このオプションを省略した場合は,.cmxrc ファイルまたは cmxclient.properties ファイルの cmx.websystem.name キーで設定した値が仮定されます。なお,.cmxrc ファイルおよび cmxclient.properties ファイルの cmx.websystem.name キーを省略している場合に,このオプショ ンを省略してコマンドを実行したときは,エラーになります。

-unit <サービスユニット名>

サービスユニット名を指定します。

-ns

Web システムに関連づいていない論理サーバのステータスを取得する場合に指定します。

### 出力形式

CSV 形式で出力されます。

• Web システム中のサービスユニットのステータスを表示する場合

<サービスユニット名>,<Webシステム名>,<cmx\_build\_system実行状態>,<サービスユニットの稼働状 態>

• Web システムに関連づいていない論理サーバのステータスを表示する場合

<論理サーバ名>,<論理サーバの設定情報の配布の実行状態>※,<論理サーバの稼働状態>

注※

論理サーバの種別が J2EE サーバ,Web サーバ以外の場合は論理サーバの設定情報の配布の実行状 態は空文字で表示されます。

## 入力例・出力例

• Web システム中のサービスユニットのステータスを表示する場合

>cmx\_list\_status -s sample-system unit01, sample-system, done, working unit02, sample-system, done, ready unit03, sample-system, done, hold unit04,sample-system,done,stopped unit05, sample-system, done, no working unit06, sample-system, not done, no ready

• Web システムに関連づいていない論理サーバのステータスを表示する場合

>cmx\_list\_status -ns PRF01,, working J2EE01, done, working HTTP01,done,working

8. Smart Composer 機能で使用するコマンド

## 戻り値

 $\Omega$ :

正常終了しました。

1:

警告終了しました。

#### 64:

異常終了しました。

## 注意事項

- CTM 用のサービスユニットおよび統合ネーミングスケジューラサーバ用のサービスユニットの場合, サービスユニットの稼働状況のステータスには,「working」,「stopped」および「no ready」の 3 種 類が表示されます。
- CTM 用のサービスユニットに複数の J2EE サーバを配置している場合に,サービスユニットが正常に 起動したあと,一部の J2EE サーバが異常停止したときは,サービスユニットの稼働状況のステータス には「no working」または「no ready」が表示されます。

## cmx resume lb (負荷分散機の設定再開始)

### 形式

cmx resume lb [共通引数] [-s <Webシステム名>]

### 機能

負荷分散機を冗長化したシステムの場合に,障害の発生した負荷分散機の休止状態を解除して,設定処理 を再開します。

負荷分散機を冗長化したシステムの場合, cmx\_build\_system コマンドなどを入力すると, 2 台の負荷分 散機に対して同じ設定が同時に実行されます。一方の負荷分散機で障害が発生すると,障害が発生した負 荷分散機に対する設定は抑止され,もう一方の負荷分散機だけに設定を実行する運用になります。この場 合,障害の発生した負荷分散機を正常な負荷分散機と同じ設定に復旧してから,cmx\_resume\_lb コマン ドを実行します。cmx\_resume\_lb コマンドが正常に受け付けられると、両方の負荷分散機に対して同じ 設定を同時に実行する運用に回復されます。

## 引数

### -s <Web システム名>

Web システム名を指定します。

<sup>8.</sup> Smart Composer 機能で使用するコマンド

このオプションを省略した場合は,.cmxrc ファイルまたは cmxclient.properties ファイルの cmx.websystem.name キーで設定した値が仮定されます。なお,.cmxrc ファイルおよび cmxclient.properties ファイルの cmx.websystem.name キーを省略している場合に,このオプショ ンを省略してコマンドを実行したときは,エラーになります。

## 入力例

cmx resume lb -s sample-system

## 戻り値

0:

```
正常終了しました。
```
1:

警告終了しました。

64:

異常終了しました。

## 注意事項

負荷分散機を冗長化したシステムでない場合,または負荷分散機が休止状態でない場合はエラーになります。

## cmx\_scaleout\_host (Web システムの情報モデルの変更)

### 形式

cmx scaleout host [共通引数] -f <スケールアウト用ホスト定義ファイル>

### 機能

スケールアウト用ホスト定義ファイルの内容に従って、ホスト単位管理モデルの Web システムの情報モ デルを変更します。JP1/SC/DPM を利用して,ホスト単位管理モデルの Web システムをスケールアウト する場合に使用します。このコマンドは複製先のホストで実行します。

## 引数

-f <スケールアウト用ホスト定義ファイル>

スケールアウト用ホスト定義ファイルのパスを指定します。

## 入力例

cmx scaleout host -f MyWebSystemHostScaleout.xml

8. Smart Composer 機能で使用するコマンド

Cosminexus V11 アプリケーションサーバ リファレンス コマンド編  $421$ 

## 戻り値

```
\Omega:
```
正常終了しました。

1:

警告終了しました。

64:

異常終了しました。

## 注意事項

- 運用管理サーバモデルの Web システムのホストに対して,このコマンドを実行した場合はエラーにな ります。
- 負荷分散機および CTM を使用したシステムで,このコマンドを実行する場合の注意事項を次に示しま す。
	- 負荷分散機を使用したシステムの場合 複製元のホストと複製先のホストは,負荷分散機の仮想サーバを共有します。負荷分散機で使用す るサーバ ID の割り振りルールの範囲が,ホスト間で重複しないように,スケールアウト用ホスト 定義ファイルを設定してください。
	- CTM を使用したシステムの場合 複製元のホストと複製先のホストは,同じ CTM ドメインに属します。複製元のホストに CTM 識 別子が定義されている場合,複製先のホストにも同じ CTM 識別子が定義されるため, CTM ドメ イン内で CTM 識別子が重複することになります。このため,複製元のホストでは,CTM 識別子 の設定を省略することをお勧めします。CTM 識別子の設定を省略した場合, CTM 識別子は, ホス ト間で一意になるように, Management Server で自動的に設定されます。 なお、複製元のホストで CTM 識別子を定義している場合は、このコマンドを実行したあとに、複 製先のホストの CTM 識別子を CTM ドメイン内でユニークになるように設定し直してください。

## cmx\_start\_target (Web システムまたはサービスユニットの開始)

## 形式

• Web システムを開始する場合

cmx start target [共通引数] [-s <Webシステム名>] [-unit <サービスユニット名>] -mode { ALL |READY } [-strict]

• Web システムに関連づいていない論理サーバを含むシステムを開始する場合

cmx start target [共通引数] -ns

<sup>8.</sup> Smart Composer 機能で使用するコマンド

### 機能

システムの開始をします。Web システムを開始する場合と,Web システムに関連づいていない論理サー バを含むシステムを開始する場合で動作が異なります。それぞれの場合の動作について説明します。

• Web システムを開始する場合

指定されたモードに応じて,開始対象のサービスユニットの状態を稼働状態または準備状態にします。 稼働状態とは,サービスユニット中の全論理サーバが稼働中で負荷分散機からリクエストが振り分けら れる状態です。準備状態とは,サービスユニット中の全論理サーバが稼働中で,負荷分散機からのリク エスト振り分けが抑止されている状態です。 コマンドのオプションで,サービスユニットが指定されていれば特定のサービスユニットが,省略され

ていれば Web システム中の全サービスユニットが,開始の対象となります。 サービスユニットの状態は、cmx list status コマンドで参照できます。サービスユニットの状態の種 類,およびサービスユニットの状態の参照方法については,[「cmx\\_list\\_status」](#page-416-0)を参照してください。

• Web システムに関連づいていない論理サーバを含むシステムを開始する場合 開始対象のシステムに含まれるすべての論理サーバを起動して,稼働状態にします。すでに稼働中の論 理サーバは,引き続き稼働状態が保たれ,この操作によって再起動されることはありません。 運用管理ポータルで論理サーバの起動順序を設定している場合は,その順序に従って起動されます。 Web システムに関連づいていない論理サーバの状態は、cmx\_list\_status コマンドに-ns オプションを 指定することで参照できます。論理サーバの状態の種類,および論理サーバの状態の参照方法について は. [cmx\_list\_status] を参照してください。

### 引数

### -s <Web システム名>

Web システム名を指定します。

このオプションを省略した場合は,.cmxrc ファイルまたは cmxclient.properties ファイルの cmx.websystem.name キーで設定した値が仮定されます。なお,.cmxrc ファイルおよび cmxclient.properties ファイルの cmx.websystem.name キーを省略している場合に,このオプショ ンを省略してコマンドを実行したときは,エラーになります。

### -unit <サービスユニット名>

サービスユニット名を指定します。

### -mode { ALL|READY }

開始モードを指定します。

• ALL

停止状態,閉塞状態,準備状態を稼働状態に引き上げます。

• READY

停止状態,閉塞状態を準備状態に引き上げます。 稼働状態のサービスユニットを準備状態に引き下げることはできません。

#### -strict

論理サーバの起動に失敗した場合に,以降の論理サーバの起動を中断するときに指定します。 このオプションを省略してコマンドを実行した場合、論理サーバの起動に失敗したとき、以降の論理 サーバの起動を継続します。

-ns

Web システムに関連づいていない論理サーバを含むシステムを起動する場合に指定します。

## 入力例

cmx start target -s sample-system -unit unit1 -mode ALL

#### 戻り値

#### $\overline{0}$ :

正常終了しました。

#### 1:

警告終了しました。

#### 64:

異常終了しました。

戻り値の詳細を次の表に示します。

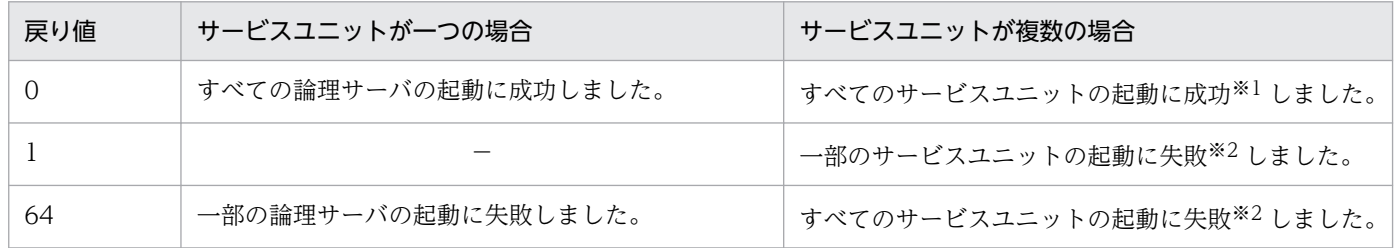

(凡例) −:なし。

注※1 サービスユニットの起動成功とは,サービスユニット中のすべての論理サーバの起動に成功したことです。

注※2 サービスユニットの起動失敗とは、サービスユニット中の一部の論理サーバの起動に失敗したことです。

### 注意事項

- -unit オプションで CTM 用または統合ネーミングスケジューラサーバ用のサービスユニットを指定す る場合,-mode オプションに READY を指定したときはエラーになります。-unit オプションを省略し ている場合に,-mode オプションに READY を指定した場合,Web システムに属する CTM 用およ び統合ネーミングスケジューラサーバ用のサービスユニットの状態は,稼働状態に引き上げられます。
- 開始対象のサービスユニットに含まれている論理ユーザサーバは,-mode オプションの指定に関係な く、起動されます。開始対象のサービスユニットに論理ユーザサーバが含まれている場合に、論理ユー ザサーバの起動に失敗したときは,サービスユニットの開始も失敗したとみなされます。この場合,-

unit オプションを指定したコマンドは異常終了し、-unit オプションを省略したコマンドは警告終了し ます。

- 複数の J2EE サーバを配置した CTM 用のサービスユニットを起動する場合,一部の J2EE サーバで起 動処理を失敗しても,すべての J2EE サーバに対して起動処理を実行します。この場合,コマンドは異 常終了します。
- サービスユニットを一括起動すると,サービスユニットを構成する論理サーバは,論理サーバごとに設 定した起動順序の昇順に従って起動されます。Smart Composer 機能では,一括起動処理中に論理サー バの起動に失敗しても,そのまま処理を続行します。ただし,Web システムに関連づいていない論理 サーバを含むシステムの場合は,論理サーバの起動に失敗すると一括起動処理を中断します。論理サー バの起動に失敗していると,リクエストの受け付けを開始できない,受け付けたリクエストを処理でき ないなどの障害が発生します。一括起動時に-strict オプションを指定すると、論理サーバの起動に失敗 した場合に,サービスユニットの一括起動処理を中断できます。

次に示す起動順序で論理 J2EE サーバの起動に失敗した場合を例に,それぞれのシステムの処理につい て説明します。

#### 論理サーバの起動順序

- 1. 論理パフォーマンストレーサ
- 2. 論理 J2EE サーバ
- 3. 論理 Web サーバ
- 一括起動を続行したときのシステムの処理 論理 Web サーバを起動してリクエストを受け付けます。論理 J2EE サーバの起動に失敗しているた め,受け付けたリクエストを処理できません。
- 一括起動を中断したときのシステムの処理 論理 Web サーバを起動しません。このため,リクエストを受け付けません。

## cmx\_stop\_target (Web システムまたはサービスユニットの停止)

### 形式

• Web システムを停止する場合

cmx\_stop\_target [共通引数] [-s <Webシステム名>] [-unit <サービスユニット名>] -mode { ALL|  $H$ OLD}

• Web システムに関連づいていない論理サーバを含むシステムを停止する場合

cmx stop target [共通引数] -ns [-normal]

### 機能

• Web システムを停止する場合

<sup>8.</sup> Smart Composer 機能で使用するコマンド

指定されたモードに応じて,停止対象のサービスユニットの状態を停止状態または閉塞状態にします。 停止状態とは,サービスユニット中の全論理サーバが停止済みで,負荷分散機からのリクエスト振り分 けが抑止されている状態です。また,閉塞状態とは,サービスユニット中の Web サーバが計画停止済 み(ほかの論理サーバは稼働中)で,負荷分散機からのリクエスト振り分けが抑止されている状態です。 コマンドのオプションで,サービスユニットが指定されていれば特定のサービスユニットが,省略され ていれば Web システム中の全サービスユニットが停止の対象となります。

なお、このコマンドでは、実行中のクライアントからのリクエストを中断させないために、Web サー バは計画停止させます。

サービスユニットの状態は、cmx list status コマンドで参照できます。サービスユニットの状態の種 類. およびサービスユニットの状態の参照方法については. [cmx\_list\_status] を参照してください。

• Web システムに関連づいていない論理サーバを含むシステムを停止する場合 開始対象のシステムに含まれるすべての論理サーバを停止します。すでに停止中の論理サーバは,引き 続き停止状態が保たれます。

運用管理ポータルで論理サーバの起動順序を設定している場合は,その順序の逆順に従って停止されま す。また,Web サーバは計画停止します。計画停止とは,現在受け付けているすべてのリクエストの 処理終了を待って論理サーバを停止させることです。Web サーバの計画停止をしたくない場合はnormal オプションを指定します。

Web システムに関連づいていない論理サーバの状態は,cmx\_list\_status コマンドに-ns オプションを 指定することで参照できます。論理サーバの状態の種類,および論理サーバの状態の参照方法について は, [cmx\_list\_status] を参照してください。

#### 引数

#### -s <Web システム名>

Web システム名を指定します。

このオプションを省略した場合は,.cmxrc ファイルまたは cmxclient.properties ファイルの cmx.websystem.name キーで設定した値が仮定されます。なお,.cmxrc ファイルおよび cmxclient.properties ファイルの cmx.websystem.name キーを省略している場合に,このオプショ ンを省略してコマンドを実行したときは,エラーになります。

#### -unit <サービスユニット名>

サービスユニット名を指定します。

#### -mode { ALL | HOLD }

停止モードを指定します。

• ALL

稼働状態,準備状態,閉塞状態を停止状態に引き下げます。

• HOLD

稼働状態、準備状態を閉塞状態に引き下げます。 停止状態のサービスユニットを閉塞状態に引き上げることはできません。

#### -ns

Web システムに関連づいていない論理サーバを含むシステムを停止する場合に指定します。

-normal

Web サーバの計画停止をしたくない場合に指定します。このオプションを指定しないでコマンドを実 行すると,Web サーバは計画停止します。

## 入力例

cmx stop target -s sample-system -unit unit1 -mode ALL

## 戻り値

 $\Omega$ :

```
正常終了しました。
```
1:

警告終了しました。

64:

異常終了しました。

### 注意事項

- -unit オプションで CTM 用または統合ネーミングスケジューラサーバ用のサービスユニットを指定す る場合に,-mode オプションに HOLD を指定したときはエラーになります。-unit オプションを省略 している場合に,-mode オプションに HOLD を指定した場合,Web システム中の CTM 用および統 合ネーミングスケジューラサーバ用のサービスユニットは,稼働状態のままで変更されません。
- 停止対象のサービスユニットに論理ユーザサーバが含まれている場合に,-mode オプションに HOLD を指定したときは,サービスユニットは閉塞状態となりますが,論理ユーザサーバが停止されません。 また、停止対象のサービスユニットに論理ユーザサーバが含まれている場合に、-mode オプションに ALL を指定したときは,論理ユーザサーバが停止されます。論理ユーザサーバの停止に失敗した場合 は,サービスユニットの停止も失敗したとみなされます。この場合,-unit オプションを指定したコマ ンドは異常終了し,-unit オプションを省略したコマンドは警告終了します。
- 複数の J2EE サーバを配置した CTM 用のサービスユニットを停止する場合,一部の J2EE サーバで停 止処理を失敗しても,すべての J2EE サーバに対して停止処理を実行します。この場合,コマンドは異 常終了します。
- サービスユニットを一括停止すると、停止対象のサービスユニットを負荷分散機から切り離し、実行中 のリクエストを処理したあとに,サービスユニット内のすべての論理サーバを停止します。論理サーバ は,論理サーバごとに設定した起動順序の降順に従って停止されます。

一括停止の場合,停止対象のシステムによって,論理サーバの停止に失敗したときの動作が異なります。

• Web システムの場合

論理 Web サーバの停止に失敗すると,一括停止処理を中断します。そのほかの論理サーバの停止 に失敗しても処理を続行します。

• Web システムに関連づいていない論理サーバを含むシステムの場合 論理サーバの停止に失敗しても処理を続行します。論理 Web サーバの停止に失敗すると,リクエ ストの受け付けは継続されます。この場合、一括停止時に-mode オプションを指定して、停止対象 のシステムをいったん閉塞状態にしてから,停止状態にします。

## cmx\_test\_lb (負荷分散機との接続テスト)

### 形式

cmx test lb [共通引数] [-s <Webシステム名>]

### 機能

引数で指定された Web システムに定義している負荷分散機を操作できるか, テストします。

このコマンドを利用することで,簡易構築定義ファイルの負荷分散機の定義内容や Smart Composer 機能 の環境設定,および JP1/Cm2/NC の環境設定が正しく設定されているかどうか確認できます。

## 引数

### -s <Web システム名>

Web システム名を指定します。

このオプションを省略した場合は,.cmxrc ファイルまたは cmxclient.properties ファイルの cmx.websystem.name キーで設定した値が仮定されます。なお,.cmxrc ファイルおよび cmxclient.properties ファイルの cmx.websystem.name キーを省略している場合に,このオプショ ンを省略してコマンドを実行したときは,エラーになります。

## 入力例

cmx\_test\_lb -s sample-system

## 戻り値

0:

負荷分散機の接続に成功しました。

1:

指定された Web システムには負荷分散機が定義されていません。

64:

負荷分散機との接続に失敗しました。

<sup>8.</sup> Smart Composer 機能で使用するコマンド

## cmx\_trans\_param (抽象パラメタの展開)

### 形式

cmx trans param -i <入力ファイル> -p <抽象パラメタ指定> -o <出力ファイル>

### 機能

入力した簡易構築定義ファイル,または構成変更定義ファイル(論理サーバのパラメタ変更用)に対して, 指定された抽象パラメタを展開し,Web システムに適した物理ティアのコンフィグレーションを生成しま す。

このコマンドは V9 互換モードだけで使用できます。簡易構築定義ファイルに,次のパラメタを指定する 必要があります。

• Web サーバ

パラメタ名: manager.web.send\_request\_method パラメタ値:redirector

**● J2EE サーバ** 

パラメタ名:manager.j2ee.compat

パラメタ値:V9

## 参考

Web システムを初期構築する場合は簡易構築定義ファイルを,構築した Web システムの構成 を変更する(論理サーバのパラメタを変更する)場合は構成変更定義ファイルを使用します。

なお、構成変更定義ファイルには、論理サーバのパラメタ変更用と、サービスユニット・ホス ト追加用の 2 種類があります。このコマンドは Web システムの初期構築をする場合, および Web システム全体の設定を変更する場合に使用するため,サービスユニット・ホスト追加用の 構成変更定義ファイルは指定できません。

## 引数

-i <入力ファイル>

簡易構築定義ファイル,または構成変更定義ファイル(論理サーバのパラメタ変更用)を指定します。

-p <抽象パラメタ指定>

<抽象パラメタ指定>には,<抽象パラメタ>=<値>の形式で,抽象パラメタとその値を指定します。 抽象パラメタにはリクエスト最大同時処理数を指定します。リクエスト最大同時処理数のパラメタ名は 「UnitMaxParallelCount」であるため,<抽象パラメタ指定>には,「UnitMaxParallelCount=<値 >」を指定します。

なお,抽象パラメタの詳細については,[「付録 I Smart Composer 機能で使用できる抽象パラメタ](#page-617-0) [\(V9 互換モードの場合\)」](#page-617-0)を参照してください。

### -o <出力ファイル>

抽象パラメタ展開後の出力ファイルを指定します。

## 入力例

cmx\_trans\_param -i MyWebSystemDef.xml -p UnitMaxParallelCount=10 -o outMyWebSystemDef.xml

## 戻り値

0:

正常終了しました。

1:

警告終了しました。

64:

異常終了しました。

### 注意事項

<入力ファイル>に指定した物理ティアが combined-tier 以外の場合はエラーになります。

<sup>8.</sup> Smart Composer 機能で使用するコマンド

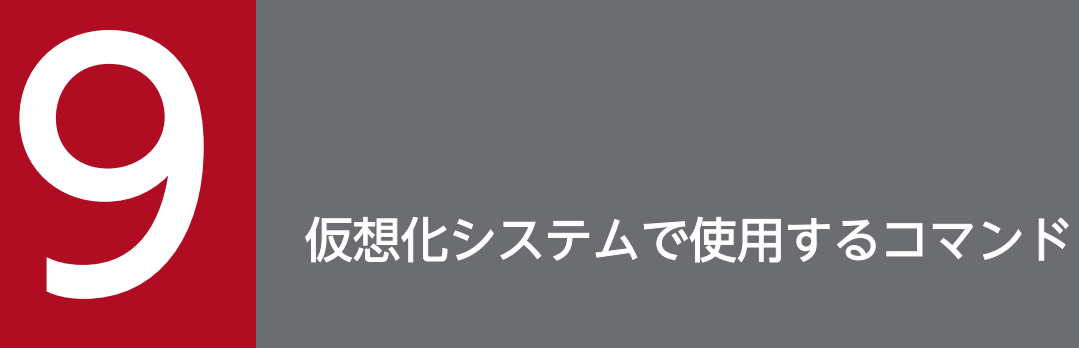

## この章では、仮想化システムで使用するコマンドの入力形式、機能などについて説明します。

## 9.1 仮想化システムで使用するコマンドの一覧

仮想化システムで使用するコマンドの一覧を次の表に示します。

## 表 9-1 仮想化システムで使用するコマンドの一覧

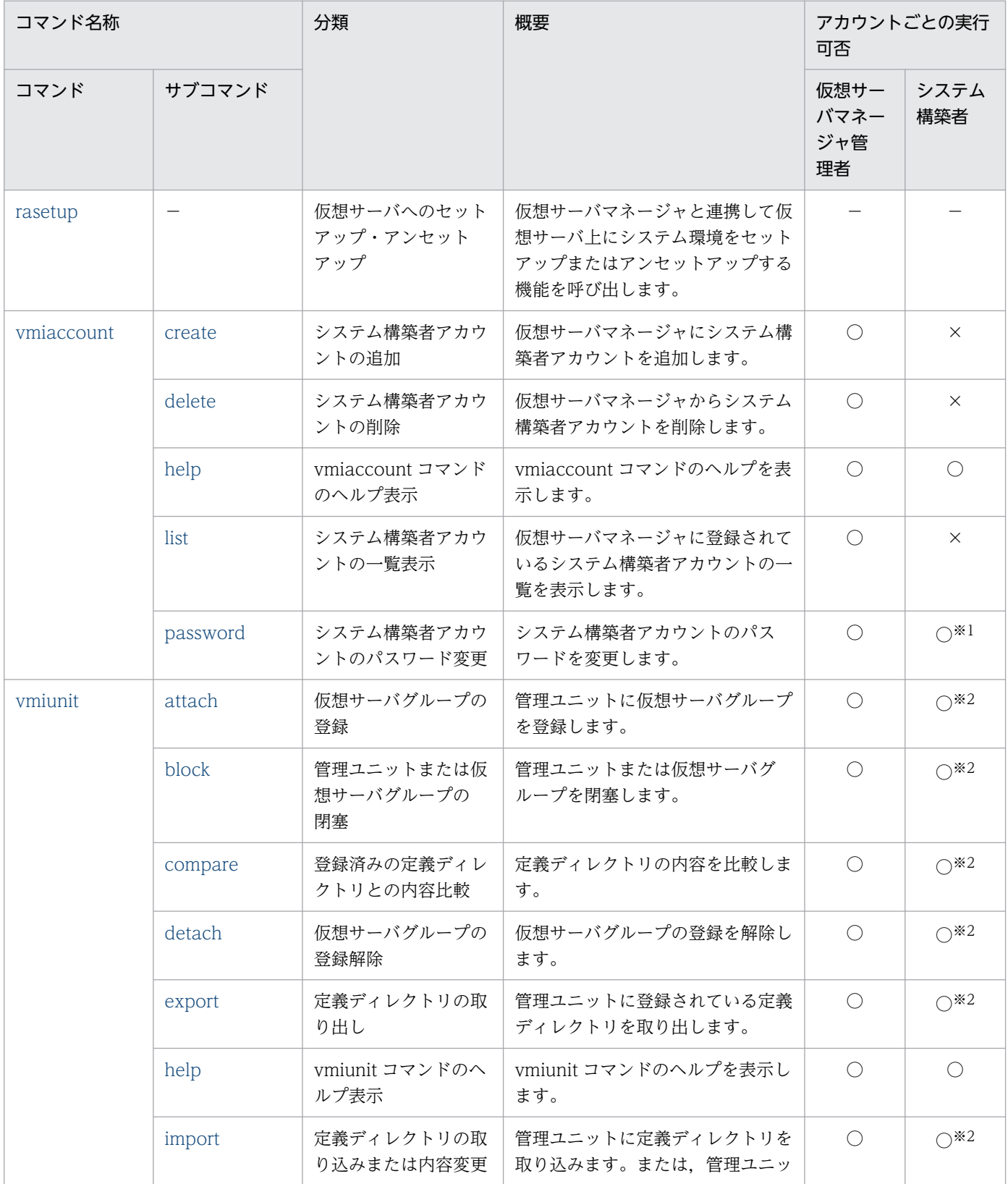

9. 仮想化システムで使用するコマンド

Cosminexus V11 アプリケーションサーバ リファレンス コマンド編  $432$
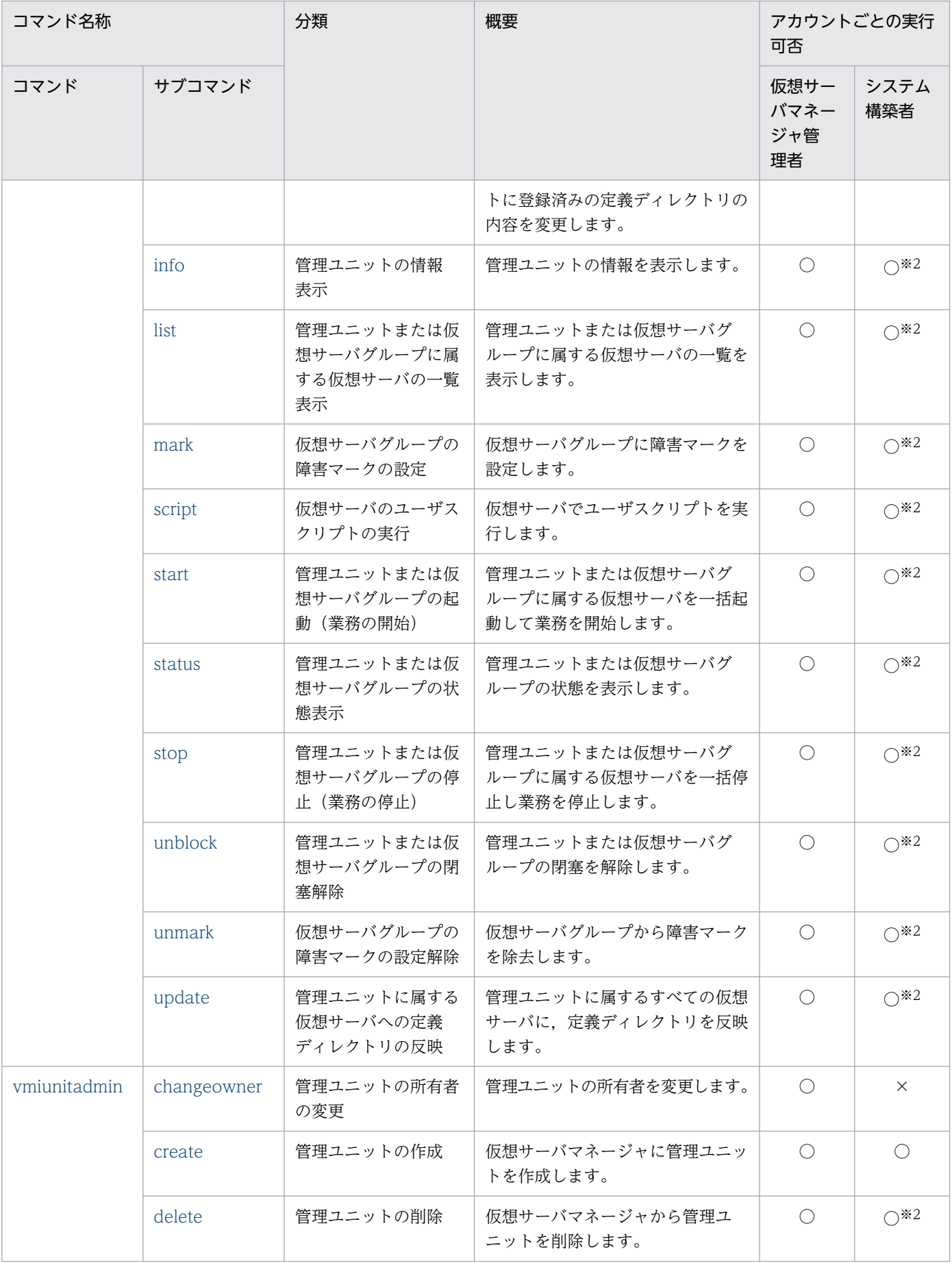

9. 仮想化システムで使用するコマンド

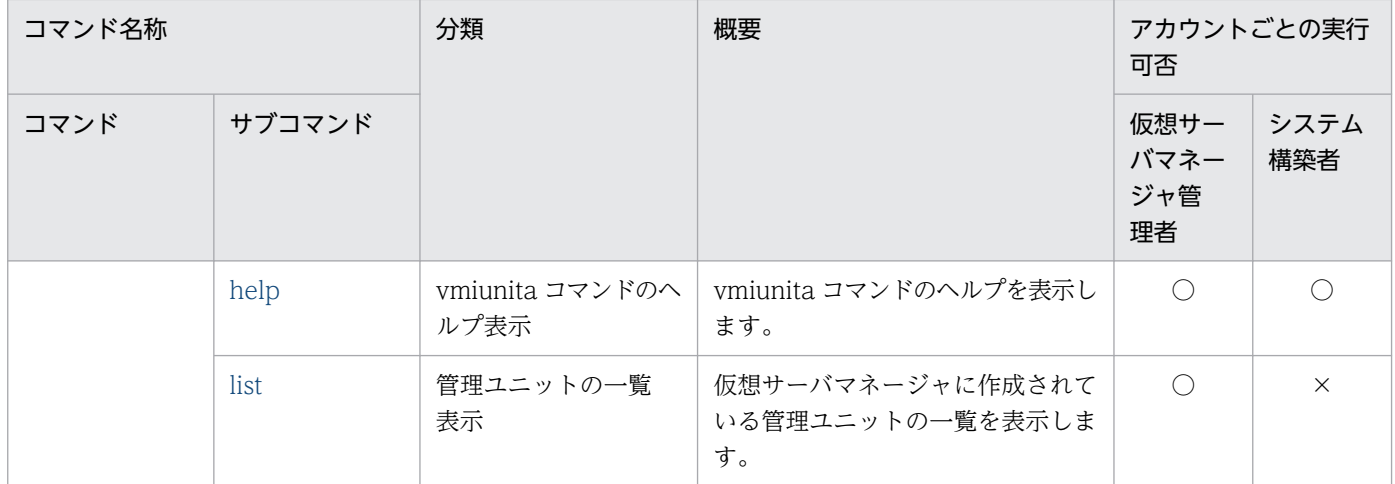

(凡例)○:実行できる。 ×:実行できない。 −:該当しない。

注※1 自分のシステム構築者アカウントのパスワードだけを変更できます。

注※2 システム構築者アカウントが所有する管理ユニット,および所有する管理ユニットに属する仮想サーバに対して操作できま す。

注意事項

運用管理エージェントまたは Management Server の起動に続けて、運用管理コマンド (mngsvrutil) または Smart Composer 機能などで Management Server にアクセスする場合,事前に次のどちらか の対策をしてください。

- 運用管理エージェントまたは Management Server の起動時に同期実行を有効にし起動に続けてコ マンドを実行する。
- mngsvrutil check または adminagentcheck コマンドで, Management Server または運用管理 エージェントが起動済みであることを確認する。

# 9.2 仮想化システムで使用するコマンドの詳細

仮想化システムで使用するコマンドの入力形式,機能などを次に示します。

### コマンドの格納先

仮想化システムで使用するコマンドは,次のディレクトリに格納されています。 rasetup コマンド以外のコマンド

- Windows の場合 <Application Serverのインストールディレクトリ>\manager\vmi\bin\
- UNIX の場合

/opt/Cosminexus/manager/vmi/bin/

rasetup コマンド

- Windows の場合 <Application Serverのインストールディレクトリ>\manager\setup\bin\
- UNIX の場合

/opt/Cosminexus/manager/setup/bin/

### 共通引数

共通引数は,.vmirc(クライアント設定プロパティファイル)または vmiclient.properties (クライア ント共通設定プロパティファイル)で,指定を省略したときのデフォルト値を設定できます。 共通引数の優先順位は次のとおりです。

1. コマンド入力時に指定した値

2. .vmirc の設定値

3. vmiclient.properties の設定値

なお,.vmirc および vmiclient.properties のどちらも設定していない場合は、コマンド入力時に共通 引数を省略できません。

.vmirc については,マニュアル「アプリケーションサーバ リファレンス 定義編(サーバ定義)」の 「9.2.10 .vmirc(仮想サーバマネージャのクライアント設定プロパティファイル)」を,

vmiclient.properties については,マニュアル「アプリケーションサーバ リファレンス 定義編(サーバ 定義)」の「9.2.9 vmiclient.properties(仮想サーバマネージャのクライアント共通設定プロパティ ファイル)」を参照してください。

### 形式

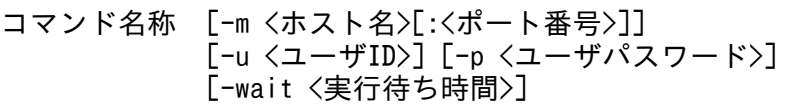

説明

-m <ホスト名>[:<ポート番号>]

仮想サーバマネージャ(Management Server)のホスト名とポート番号を指定します。

• <ホスト名>

ドット記法での IP アドレス指定(xxx.xxx.xxx.xxx),または名前解決できるホスト名で指定し ます。なお. xxx には 0~255 の整数を指定します。

• <ポート番号>

Management Server の設定に従います。設定個所は、mserver.properties (Management Server 環境設定ファイル)の webserver.connector.http.port キーの値となります。デフォル ト値は 28080 です。

#### -u <ユーザ ID>

コマンドを実行するアカウントのユーザ ID を指定します。

- 仮想サーバマネージャ管理者が実行する場合 仮想サーバマネージャのセットアップで設定した,仮想サーバマネージャ管理者アカウントの管 理ユーザ ID を指定します。仮想サーバマネージャのセットアップについては、マニュアル「ア プリケーションサーバ 仮想化システム構築・運用ガイド」の「3.1.2 運用環境の構築」を参照 してください。
- システム構築者が実行する場合 仮想サーバマネージャで追加した,システム構築者アカウントのユーザ ID を指定します。
- -p <ユーザパスワード>

コマンドを実行するアカウントのパスワードを指定します。

- 仮想サーバマネージャ管理者が実行する場合 仮想サーバマネージャのセットアップで設定した,仮想サーバマネージャ管理者アカウントの管 理ユーザパスワードを指定します。仮想サーバマネージャのセットアップについては、マニュア ル「アプリケーションサーバ 仮想化システム構築・運用ガイド」の「3.1.2 運用環境の構築」 を参照してください。
- システム構築者が実行する場合 仮想サーバマネージャで追加した,システム構築者アカウントのパスワードを指定します。

-wait <実行待ち時間>

ほかのプロセスですでにコマンドが実行中の場合に,その実行中のコマンドが終了するまでの待ち 時間(単位:秒)を 0〜2147483647 の範囲で指定します。この引数を指定しない場合のデフォル ト値は0です。0の場合、待ち時間は発生しません。

この引数は、次のコマンドのサブコマンドの場合に有効となります。このほかのコマンドのサブコ マンドの場合,この引数は無視されます。

- vmiadmin のサブコマンド「changeowner」,「delete」
- vmiunit のサブコマンド「attach」,「block」,「detach」,「import」,「script」,「start」, 「stop」,「unblock」,「update」

9. 仮想化システムで使用するコマンド

これらのコマンドで、すでに同じ管理ユニットに対する操作が実行中の場合は、待ち時間が発生し ます。ただし,これらのコマンドが実行中の場合でも,操作対象の管理ユニットが異なるときは, 待ち時間が発生しないで同時実行されます。

指定した待ち時間内に実行中のコマンドが終了した場合は,あとから実行したコマンドは実行され ます。指定した待ち時間を超過してもすでに実行中のコマンドが終了しなかった場合は,あとから 実行したコマンドは実行待ち時間超過による排他エラー(終了コード2)で処理を行わないで終了 します。

### コマンドのエラーおよび警告条件

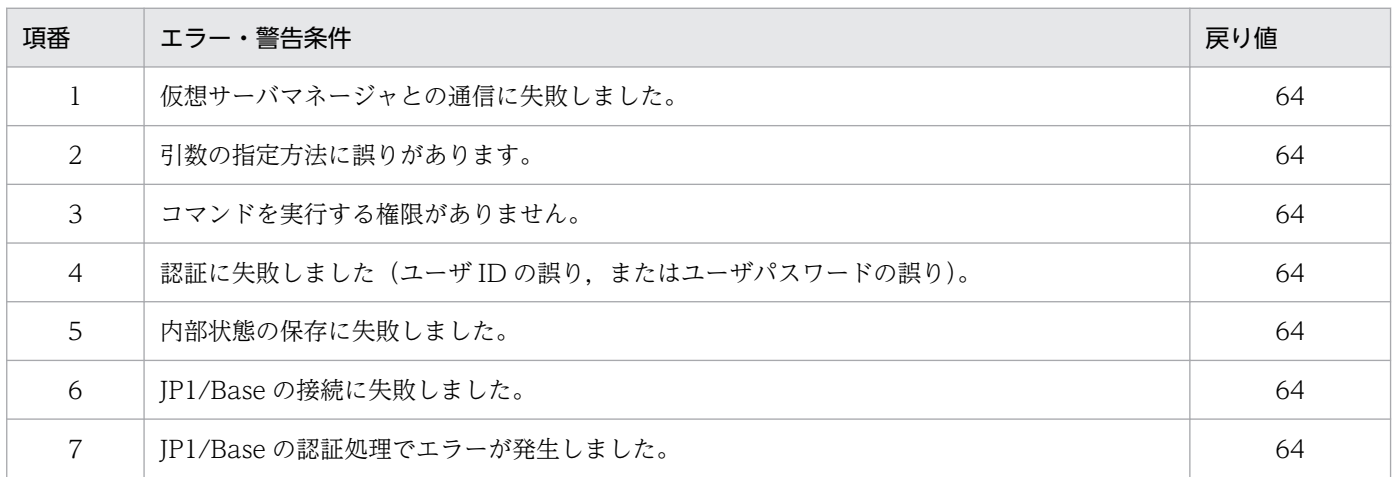

#### コマンドで指定する名称の入力規則

コマンドで指定する名称の入力規則を次の表に示します。

### 表 9‒2 コマンドで指定する名称の入力規則

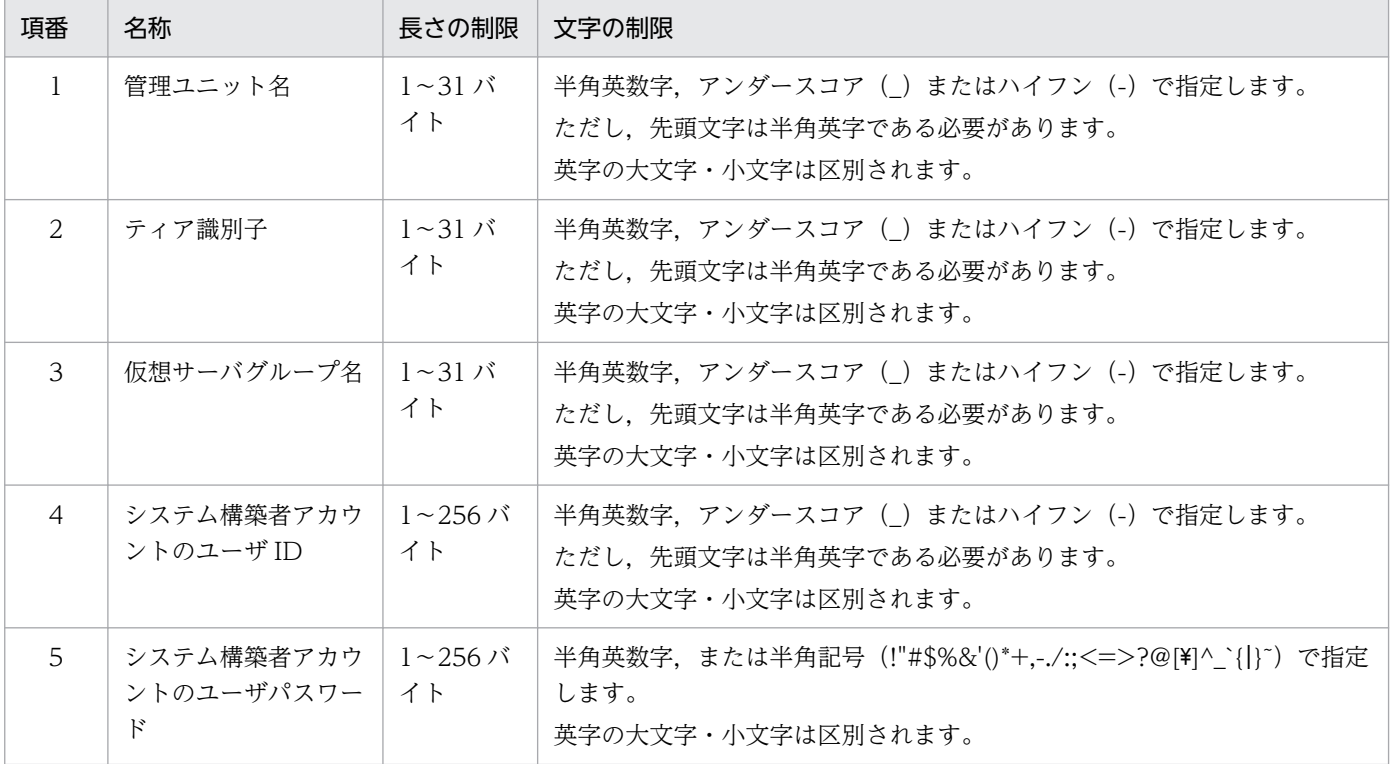

9. 仮想化システムで使用するコマンド

 $\sim$  Cosminexus V11 アプリケーションサーバ リファレンス コマンド編

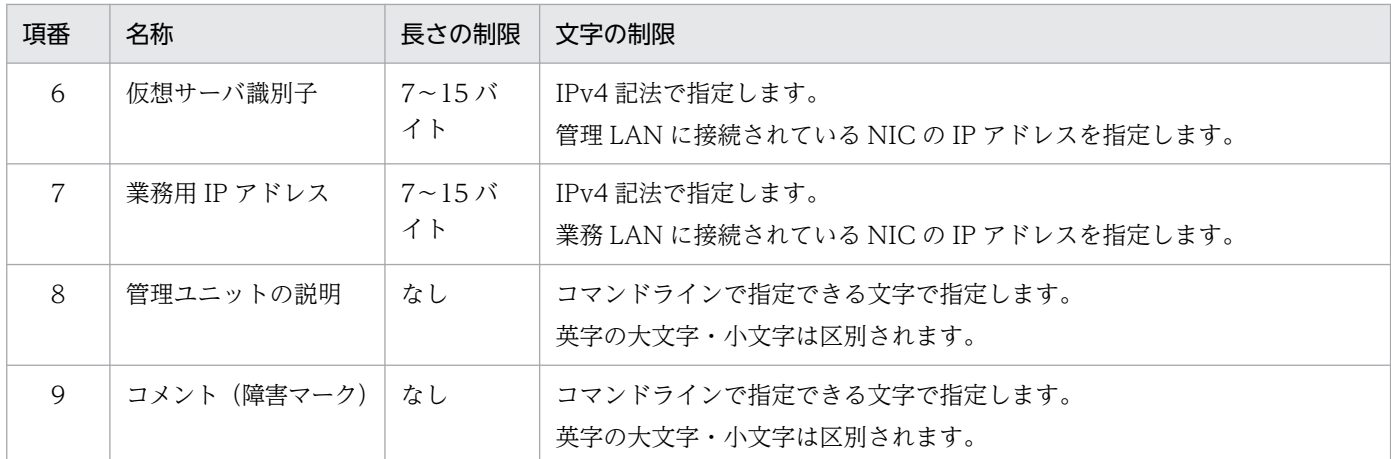

#### 注意事項

仮想化システムで使用するコマンドは,仮想サーバマネージャが起動している状態で実行してください。

# rasetup(仮想サーバへのセットアップ・アンセットアップ)

#### 形式

セットアップする場合 (形式 1)

rasetup -vm -dir <定義ファイル格納ディレクトリ>

アンセットアップする場合(形式 2)

rasetup -vm -clean

セットアップの完了を確認する場合(形式3)

rasetup -vm -check

### 機能

仮想サーバマネージャと連携して,仮想サーバ上にシステム環境をセットアップまたはアンセットアップ する機能を呼び出して実行します。このコマンド実行時のログファイルの出力先,ファイルサイズなどは, rasetup.cfg で設定します。rasetup.cfg については,マニュアル「アプリケーションサーバ リファレンス 定義編(サーバ定義)」の「9.2.2 rasetup.cfg(rasetup コマンド用設定ファイル)」を参照してください。

#### 引数

-vm

仮想サーバへのセットアップまたはアンセットアップする機能を使用します。必ず指定してください。 -dir <定義ファイル格納ディレクトリ>

システム環境のセットアップで使用する定義ファイルを格納したディレクトリを指定します。

#### -clean

rasetup -vm コマンドでセットアップしたシステム環境をアンセットアップします。

-check

システム環境のセットアップ処理が完了したかどうかを確認します。

システムのセットアップ処理が完了していない(未構築の状態,または前回の構築で失敗した状態)場 合,コマンドは終了コード 103 で終了します。

# 戻り値

- -check オプションを実行した場合
	- 0:

仮想サーバ上にシステム環境のセットアップが完了しました。

1:

実行時エラーが発生しました。

2:

シンタックスエラーが発生しました。

103:

仮想サーバ上でシステム環境のセットアップ処理が完了していません。

- -check オプション以外を実行した場合
	- $0:$

正常終了しました。

1:

実行時エラーが発生しました。

2:

シンタックスエラーが発生しました。

### 注意事項

• コマンドを実行できるユーザは次のとおりです。次に示すユーザ以外がコマンドを実行した場合. エ ラーとなります。

Windows の場合

管理者特権のあるユーザ

UNIX の場合

スーパーユーザ(root 権限のあるユーザ)

- 次の環境で-clean オプションを指定してコマンドを実行すると,エラーメッセージが出力され,コマ ンドの処理を終了します。
	- セットアップを実行していない環境
- 一度-clean オプションを指定したコマンド(アンセットアップ)を実行した環境
- このコマンド以外でセットアップしたシステム環境
- このコマンドで呼び出される機能を起動するために必要な環境変数はありません。ただし、セットアッ プ完了後に Application Server のコマンドを実行する場合などは,必要に応じて環境変数を設定する 必要があります。
- Component Container 管理者,および Management Server 管理グループに設定するユーザおよび グループは,OS にあらかじめ登録しておいてください。OS に登録されていないユーザまたはグルー プを指定した場合は,セットアップ処理でエラーとなります。
- このコマンドの引数に指定するファイル,およびそのファイルを格納するディレクトリの名称には次の 文字を使用しないでください。使用した場合にはエラーとなり,コマンドの処理が中断されます。 # % ?
- コマンドを実行している間は,Ctrl+C キーなどで外部から停止しないでください。外部から停止した 場合,プロセスが残ってしまうことがあります。再度このコマンドを実行してもエラーが発生する場合 は,OS を再起動してください。

# vmiaccount (アカウント操作コマンド)

### 形式

vmiaccount <サブコマンド> [共通引数] <サブコマンドの引数>

#### 機能

仮想サーバマネージャに対して,システム構築者アカウントの操作をします。このコマンドにサブコマン ドを指定して実行します。

JP1 ユーザ認証連携機能を使用している場合,このコマンドは使用できません。

### 引数

<サブコマンド>

システム構築者アカウントの操作を示すサブコマンドを指定します。指定できるサブコマンドについて は,[「9.3 vmiaccount コマンドのサブコマンドの詳細」](#page-442-0)を参照してください。

#### [共通引数]

仮想化システムで使用するコマンドの共通引数を指定します。

#### <サブコマンドの引数>

サブコマンドの引数を指定します。サブコマンドの引数については,「[9.3 vmiaccount](#page-442-0) コマンドのサ [ブコマンドの詳細」](#page-442-0)を参照してください。

# 戻り値

サブコマンドの仕様に従います。サブコマンドの戻り値については,「[9.3 vmiaccount コマンドのサブ](#page-442-0) [コマンドの詳細](#page-442-0)」を参照してください。

## エラーおよび警告条件

サブコマンドの仕様に従います。サブコマンドのエラーおよび警告条件については,「[9.3 vmiaccount](#page-442-0) [コマンドのサブコマンドの詳細](#page-442-0)」を参照してください。

# vmiunit(管理ユニット運用操作コマンド)

### 形式

vmiunit <サブコマンド> [共通引数] <サブコマンドの引数>

### 機能

管理ユニットを運用操作します。このコマンドにサブコマンドを指定して実行します。

### 引数

#### <サブコマンド>

管理ユニットの運用操作を示すサブコマンドを指定します。指定できるサブコマンドについては,「[9.4](#page-449-0)  [vmiunit コマンドのサブコマンドの詳細」](#page-449-0)を参照してください。

#### [共通引数]

仮想化システムで使用するコマンドの共通引数を指定します。

#### <サブコマンドの引数>

サブコマンドの引数を指定します。サブコマンドの引数については,「9.4 vmiunit [コマンドのサブコ](#page-449-0) [マンドの詳細」](#page-449-0)を参照してください。

## 戻り値

サブコマンドの仕様に従います。サブコマンドの戻り値については,「[9.4 vmiunit コマンドのサブコマ](#page-449-0) [ンドの詳細](#page-449-0)」を参照してください。

## エラーおよび警告条件

サブコマンドの仕様に従います。サブコマンドのエラーおよび警告条件については,「[9.4 vmiunit コマ](#page-449-0) [ンドのサブコマンドの詳細](#page-449-0)」を参照してください。

# <span id="page-441-0"></span>vmiunitadmin(管理ユニット管理コマンド)

## 形式

vmiunitadmin <サブコマンド> [共通引数] <サブコマンドの引数>

### 機能

仮想サーバマネージャに作成されている管理ユニットを管理します。このコマンドにサブコマンドを指定 して実行します。

## 引数

### <サブコマンド>

管理ユニットの管理操作を示すサブコマンドを指定します。指定できるサブコマンドについては,「[9.5](#page-484-0)  [vmiunitadmin コマンドのサブコマンドの詳細](#page-484-0)」を参照してください。

#### [共通引数]

仮想化システムで使用するコマンドの共通引数を指定します。

#### <サブコマンドの引数>

サブコマンドの引数を指定します。サブコマンドの引数については,[「9.5 vmiunitadmin コマンドの](#page-484-0) [サブコマンドの詳細」](#page-484-0)を参照してください。

### 戻り値

サブコマンドの仕様に従います。サブコマンドの戻り値については,「[9.5 vmiunitadmin コマンドのサ](#page-484-0) [ブコマンドの詳細](#page-484-0)」を参照してください。

## エラーおよび警告条件

サブコマンドの仕様に従います。サブコマンドのエラーおよび警告条件については,「[9.5 vmiunitadmin](#page-484-0) [コマンドのサブコマンドの詳細](#page-484-0)」を参照してください。

<span id="page-442-0"></span>vmiaccount コマンドのサブコマンドの詳細について説明します。

# vmiaccount create (システム構築者アカウントの追加)

# 形式

vmiaccount create [共通引数] -user <システム構築者アカウントのユーザID> -password <システム構築者アカウントのパスワード>

# 機能

仮想サーバマネージャにシステム構築者アカウントを追加します。

JP1 ユーザ認証連携機能を使用している場合,このコマンドは使用できません。

# 引数

### -user <システム構築者アカウントのユーザ ID>

追加するシステム構築者アカウントのユーザ ID を指定します。

### -password <システム構築者アカウントのパスワード>

追加するシステム構築者アカウントのパスワードを指定します。

# 入力例

vmiaccount create -user user a -password abcdefg8

# 戻り値

 $\Omega$ :

正常終了しました。

### 2:

排他エラーが発生しました。

### 64:

異常終了しました。

## エラーおよび警告条件

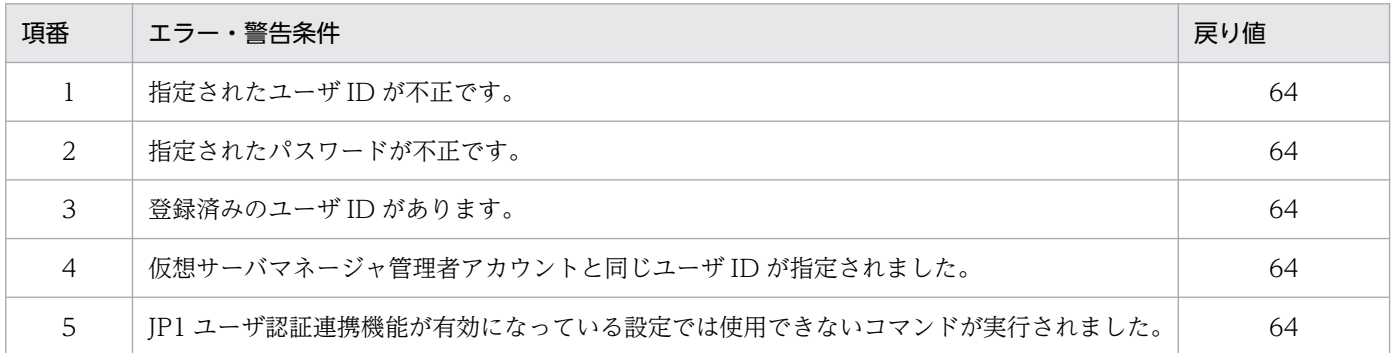

#### 注意事項

-password オプションにパスワードを指定した場合,このコマンドの実行中に,プロセスの引数を確認で きる OS 機能などでパスワードが観測されるおそれがあります。-password オプションを使用する際はプ ロセスの引数を確認できる OS 機能などを、他ユーザが使用できない状況下で実施してください。共通引 数の-p オプションは,.vmirc(クライアント設定プロパティファイル)または vmiclient.properties (ク ライアント共通設定プロパティファイル)にパスワードを設定することで指定を省略できます。

# vmiaccount delete (システム構築者アカウントの削除)

### 形式

vmiaccount delete [共通引数] -user <システム構築者アカウントのユーザID>

### 機能

仮想サーバマネージャに登録されているシステム構築者アカウントを削除します。

JP1 ユーザ認証連携機能を使用している場合,このコマンドは使用できません。

## 引数

#### -user <システム構築者アカウントのユーザ ID>

削除するシステム構築者アカウントのユーザ ID を指定します。

# 入力例

vmiaccount delete -user user\_a

<sup>9.</sup> 仮想化システムで使用するコマンド

# 戻り値

 $0:$ 

正常終了しました。

2:

排他エラーが発生しました。

64:

異常終了しました。

## エラーおよび警告条件

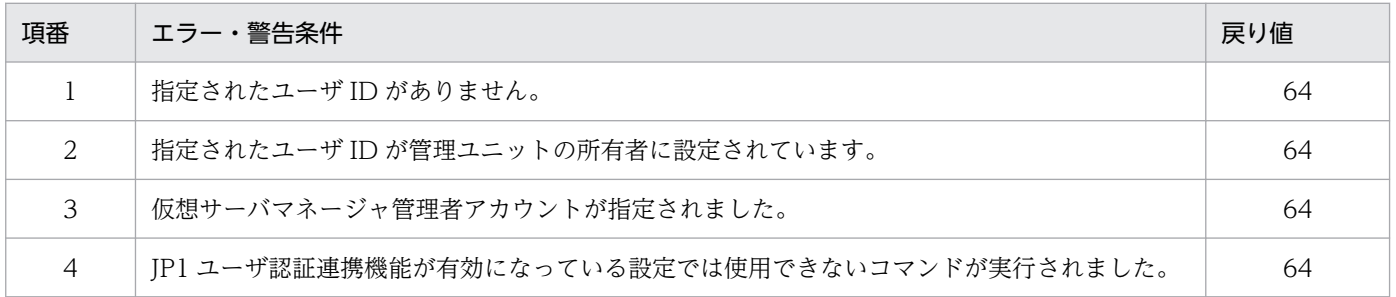

# vmiaccount help (vmiaccount コマンドのヘルプ表示)

## 形式

サブコマンドの一覧を表示する場合(形式 1)

vmiaccount help

サブコマンドのヘルプを表示する場合(形式2)

vmiaccount help <サブコマンド>

### 機能

vmiaccount コマンドのヘルプを表示します。

サブコマンドが指定された場合は,サブコマンドのヘルプを表示します。サブコマンドが指定されていな い場合は,サブコマンドの一覧を表示します。

# 引数

<サブコマンド>

vmiaccount コマンドのサブコマンドを指定します。

# 入力例・出力例

サブコマンドの一覧を表示する場合(形式 1)

vmiaccount help

```
KEOS29601-I Usage :
   vmiaccount <subcommand> <common option> <subcommand option>
  \langlesubcommand\rangle:
     create - Add a system builder account.
     delete - Delete a system builder account.
     list - Show all system builder accounts.
     password - Change the password of a system builder account.
     help - Show this message.
   <common option>:
    [-m <host>[:<port>]]
    [-u \; \langle user \; ID \rangle][-p \; \langle \text{password} \rangle] [-wait <waiting time>]
   <subcommand option>: Subcommand arguments.
For details on subcommand option, execute the "<command> help <subcommand>" command.
```
サブコマンドのヘルプを表示する場合(形式2)

vmiaccount help create

```
KEOS29601-I Usage :
  vmiaccount create <common option> -user <user ID> -password <password>
   <common option>:
    [-m \langle host \rangle[:\langle port \rangle] [-u <user ID>]
    [-p <password>]
     [-wait <waiting time>]
  -user <user ID>: User ID of the system builder account.
  -password <password>: Password of the system builder account.
```
## 戻り値

#### $\Omega$ :

正常終了しました。

#### 64:

異常終了しました。

# エラーおよび警告条件

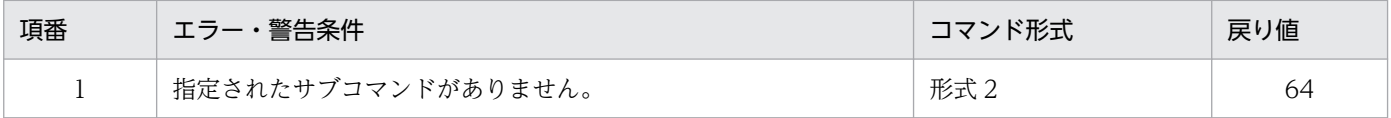

# vmiaccount list (システム構築者アカウントの一覧表示)

# 形式

vmiaccount list [共通引数]

# 機能

仮想サーバマネージャに登録されているシステム構築者アカウントの一覧を表示します。一覧には,シス テム構築者アカウントのユーザ ID が昇順で出力されます。

JP1 ユーザ認証連携機能を使用している場合,このコマンドは使用できません。

## 引数

なし

# 入力例・出力例

#### 入力例

vmiaccount list

出力例

user\_a user\_b user\_c

# 戻り値

0:

正常終了しました。

2:

排他エラーが発生しました。

64:

異常終了しました。

## エラーおよび警告条件

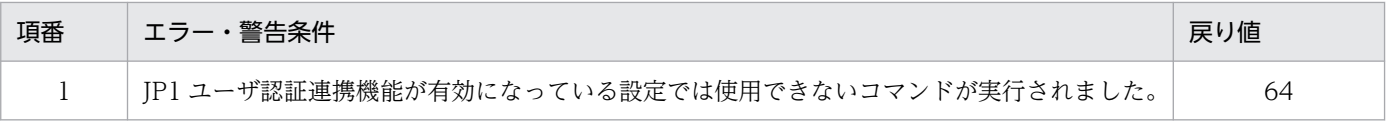

## 注意事項

このコマンドでは、仮想サーバマネージャ管理者アカウントのユーザ ID は表示されません。

9. 仮想化システムで使用するコマンド

Cosminexus V11 アプリケーションサーバ リファレンス コマンド編

# vmiaccount password (システム構築者アカウントのパスワード変更)

# 形式

仮想サーバマネージャ管理者が実行する場合(形式 1)

vmiaccount password [共通引数] -user <システム構築者アカウントのユーザID> -password <システム構築者アカウントの新パスワード>

システム構築者が実行する場合(形式 2)

vmiaccount password [共通引数] -password <システム構築者アカウントの新パスワード>

### 機能

システム構築者アカウントのパスワードを変更します。

JP1 ユーザ認証連携機能を使用している場合,このコマンドは使用できません。

## 引数

#### -user <システム構築者アカウントのユーザ ID>

パスワードを変更するシステム構築者アカウントのユーザ ID を指定します。

この引数は、仮想サーバマネージャ管理者が実行する場合だけ指定します。システム構築者が実行する 場合,指定できません。

-password <システム構築者アカウントの新パスワード>

システム構築者アカウントの新しいパスワードを指定します。

## 入力例

仮想サーバマネージャ管理者が実行する場合 (形式 1)

vmiaccount password -user user\_a -password aiueo9

システム構築者が実行する場合(形式 2)

vmiaccount password -u user a -p abcdef8 -password aiueo9

### 戻り値

#### $\Omega$ :

正常終了しました。

#### 2:

排他エラーが発生しました。

```
9. 仮想化システムで使用するコマンド
```
64:

異常終了しました。

# エラーおよび警告条件

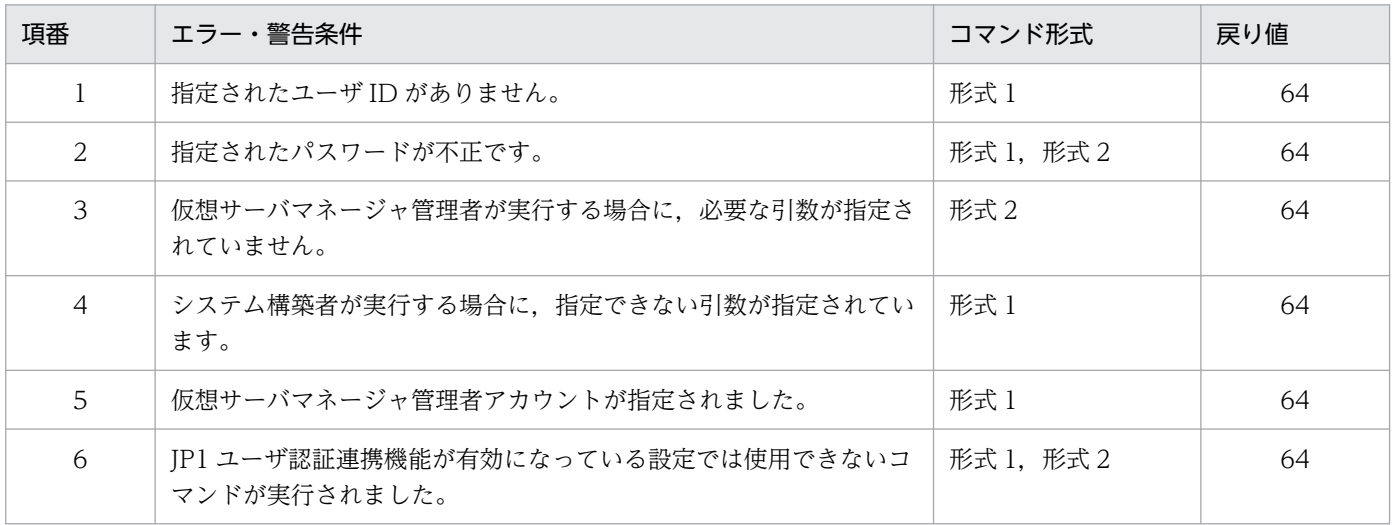

## 注意事項

- このコマンドでは,仮想サーバマネージャ管理者アカウントのパスワードは変更できません。
- -password オプションにパスワードを指定した場合,このコマンドの実行中に,プロセスの引数を確 認できる OS 機能などでパスワードが観測されるおそれがあります。-password オプションを使用す る際はプロセスの引数を確認できる OS 機能などを、他ユーザが使用できない状況下で実施してくださ い。共通引数の-p オプションは、.vmirc(クライアント設定プロパティファイル)または vmiclient.properties(クライアント共通設定プロパティファイル)にパスワードを設定することで指 定を省略できます。

<span id="page-449-0"></span>vmiunit コマンドのサブコマンドの詳細について説明します。

# vmiunit attach (仮想サーバグループの登録)

## 形式

vmiunit attach [共通引数] -unit <管理ユニット名> -f <仮想サーバグループ情報ファイル>

## 機能

管理ユニットに仮想サーバグループを登録します。仮想サーバグループ内の仮想サーバが管理ユニットに 登録されます。

# 引数

#### -unit <管理ユニット名>

仮想サーバの登録先となる管理ユニットの名称を指定します。

### -f <仮想サーバグループ情報ファイル>

仮想サーバグループ情報ファイルのパスを指定します。仮想サーバグループ情報ファイルの内容に従っ て,仮想サーバが管理ユニットに登録されます。仮想サーバグループ情報ファイルには,仮想サーバグ ループの名称や,仮想サーバの IP アドレス (仮想サーバ識別子,仮想サーバの業務用 IP アドレス), 仮想サーバを割り当てるティアなどの情報を指定します。

# 入力例

vmiunit attach -unit gyoumu01 -f virtualserver-info.xml

## 戻り値

## $\Omega$ :

正常終了しました。

#### 1:

警告終了しました。

#### 2:

排他エラーが発生しました。

### 64:

異常終了しました。

<sup>9.</sup> 仮想化システムで使用するコマンド

## エラーおよび警告条件

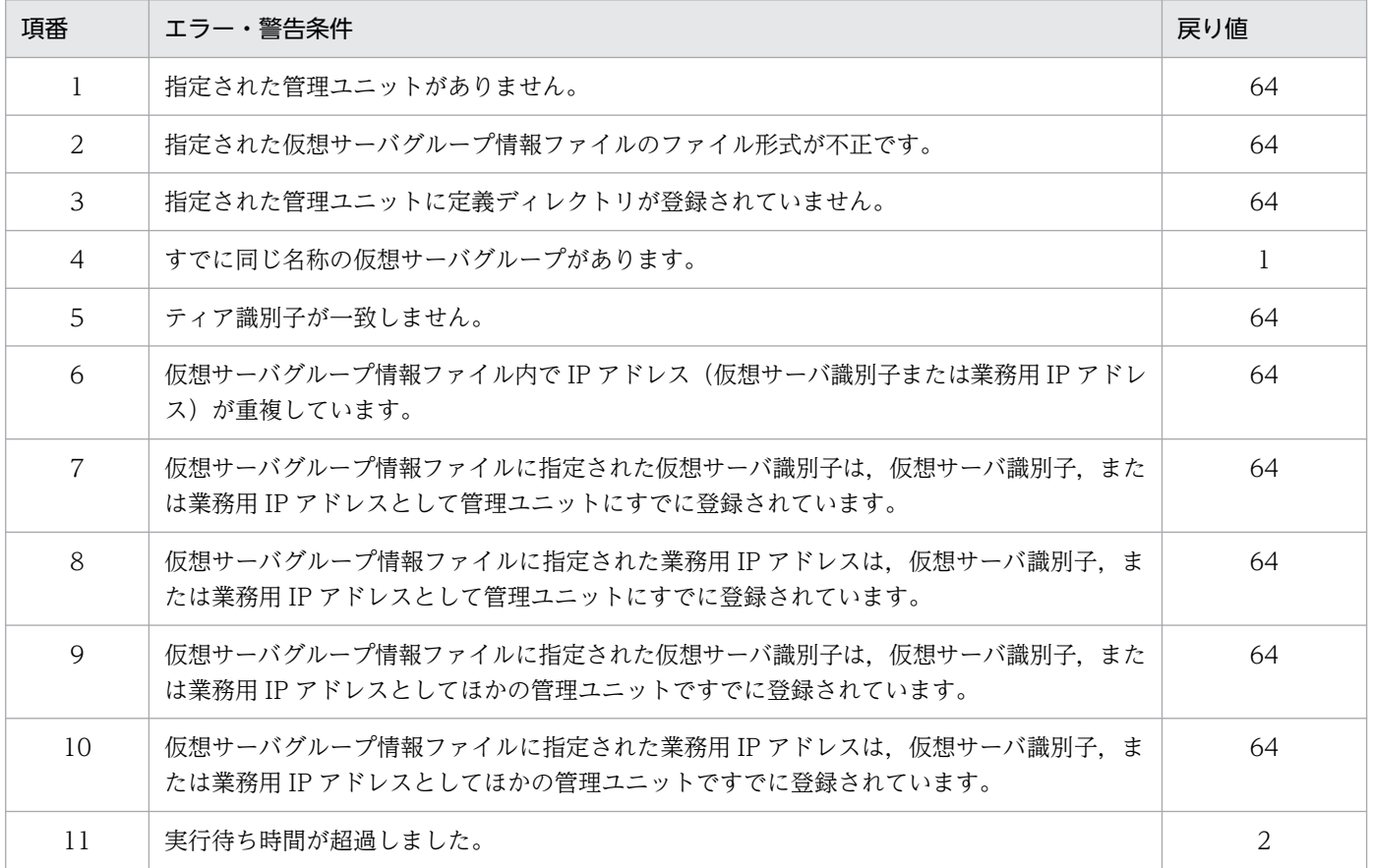

## 注意事項

- 仮想サーバグループがすでに登録されている場合に,同じ名称で内容が異なる仮想サーバグループを登 録すると,警告メッセージが出力され,その仮想サーバグループは無視されます。
- 仮想サーバグループ情報ファイルが登録済みの場合に、仮想サーバ情報を追加するときは、次のどちら かの操作を実施してください。
	- 登録時に使用した仮想サーバグループ情報ファイルに仮想サーバを追記して,そのファイルを再登 録する
	- 追加する仮想サーバ情報だけを記述した仮想サーバグループ情報ファイルを作成して登録する
- このコマンドを実行する前に,vmiunit コマンドにサブコマンド import を指定して実行し,管理ユニッ トに定義ディレクトリを登録しておいてください。また,仮想サーバグループ情報ファイルで指定する ティア識別子は、定義ディレクトリを構成するティア別定義ディレクトリのディレクトリ名(ティア識 別子)と一致している必要があります。

# vmiunit block (管理ユニットまたは仮想サーバグループの閉塞)

# 形式

管理ユニットを閉塞する場合 (形式 1)

vmiunit block [共通引数] -unit <管理ユニット名>

仮想サーバグループを閉塞する場合(形式 2)

vmiunit block [共通引数] -unit <管理ユニット名> -group <仮想サーバグループ名>

## 機能

管理ユニットまたは仮想サーバグループを閉塞します。

# 引数

-unit <管理ユニット名>

閉塞する管理ユニットの名称を指定します。

-group <仮想サーバグループ名> 閉塞する仮想サーバグループの名称を指定します。

# 入力例

管理ユニットを閉塞する場合(形式 1)

vmiunit block -unit gyoumu01

仮想サーバグループを閉塞する場合(形式 2)

vmiunit block -unit gyoumu01 -group group02

# 戻り値

#### $\Omega$ :

正常終了しました。

#### 2:

排他エラーが発生しました。

#### 64:

異常終了しました。

9. 仮想化システムで使用するコマンド

## エラーおよび警告条件

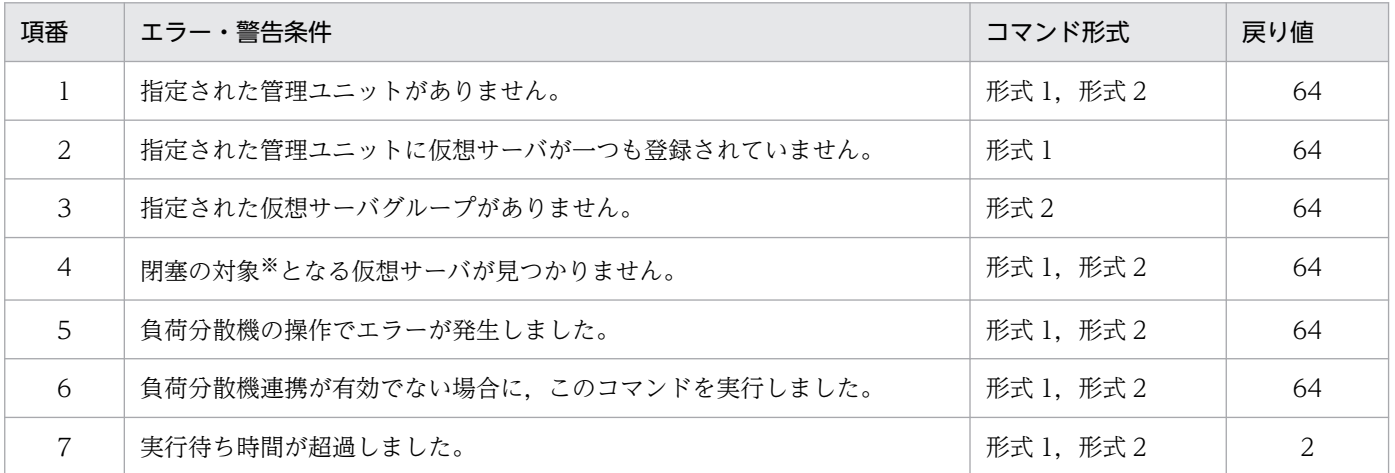

注※ 構築済み (論理ステータスが initial 以外)の仮想サーバを指します。

# vmiunit compare (登録済みの定義ディレクトリとの内容比較)

# 形式

```
vmiunit compare [共通引数] -unit <管理ユニット名>
             -dir <定義ディレクトリ>
```
### 機能

管理ユニットに登録されている定義ディレクトリの内容と,指定された定義ディレクトリの内容とを比較 します。

## 引数

-unit <管理ユニット名>

比較対象となる定義ディレクトリが登録されている管理ユニットの名称を指定します。

-dir <定義ディレクトリ>

比較対象となる定義ディレクトリを指定します。

# 入力例・出力例

入力例

vmiunit compare -unit gyoumu01 -dir D:/temp/dir

### 出力例

• ティアが一つのとき

```
9. 仮想化システムで使用するコマンド
```

```
## compared definition directory. ##
M combined-tier-01/vmi/tier.properties
   combined-tier-01/vmi/tierlb.properties
D combined-tier-01/app/gyoumu1.ear
A combined-tier-01/app/gyoumu2.ear
D combined-tier-01/config/Cosminexus/gyoumu1/META-INF/cosminexus.xml
A combined-tier-01/config/Cosminexus/gyoumu2/META-INF/cosminexus.xml
   combined-tier-01/config/Cosminexus/CC/admin/usrconf/usrconf.bat
M combined-tier-01/config/Cosminexus/CC/admin/usrconf/usrconf.properties
: 1995
  (空行)
Update Scope: 
combined-tier-01 : all
```
• ティアが複数のとき

```
## compared definition directory. ##
M http-tier-001/vmi/tier.properties
   http-tier-001/vmi/tierlb.properties
M http-tier-001/config/Cosminexus/manager/config/adminagent.properties
 :
M j2ee-tier-01/vmi/tier.properties
   j2ee-tier-01/vmi/tierlb.properties
D j2ee-tier-01/app/gyoumu1.ear
A j2ee-tier-01/app/gyoumu2.ear
D j2ee-tier-01/config/Cosminexus/gyoumu1/META-INF/cosminexus.xml
A j2ee-tier-01/config/Cosminexus/gyoumu2/META-INF/cosminexus.xml
j2ee-tier-01/config/Cosminexus/CC/admin/usrconf/usrconf.bat
M j2ee-tier-01/config/Cosminexus/CC/admin/usrconf/usrconf.properties
: 1995
  (空行)
Update Scope: 
http-tier-001 : meta
j2ee-tier-01 : all
j2ee-tier-02 : mismatch
```
## 出力形式

<比較結果> <ファイルパス> (空行) Update Scope: <ティア識別子> : <変更範囲>

定義ディレクトリのディレクトリパスを最上位パスとして,それ以下のファイルパスが出力されます。ファ イルパスは,大文字・小文字の違いは無視されて昇順にソートされます。「Update Scope:」よりあとは, ティア識別子ごとに出力されます。

なお,定義ディレクトリの取り込み時に無視されたファイルについては,このコマンドでの出力の前に, ファイルごとにワーニングメッセージが出力されます。無視されたファイルは,この出力形式に出力され ません。

<比較結果>

管理ユニットに登録済みの定義ディレクトリと,指定された定義ディレクトリの比較結果が次のどれか で出力されます。

- A:指定された定義ディレクトリだけにあります。
- D:管理ユニットに登録済みの定義ディレクトリだけにあります。
- M:どちらにもありますが,ファイルの中身が異なります。
- <空白>:どちらにもあります。また,ファイルの中身も同じです。

#### <変更範囲>

すべての比較結果から仮想サーバの変更範囲が次のどれかで出力されます。

- all:vmiunit コマンドにサブコマンド update を指定して実行した場合,仮想サーバの定義ディレ クトリ全体を更新します。
- application: vmiunit コマンドにサブコマンド update を指定して実行した場合,仮想サーバのア プリケーションだけを更新します。
- meta:管理ユニットに関する設定だけを更新します。vmiunit コマンドにサブコマンド update を 指定して実行しても仮想サーバの定義は更新しません。
- none:仮想サーバの定義に変更はありません。
- mismatch:登録済みの定義ディレクトリとティア識別子が一致しないため、vmiunit コマンドにサ ブコマンド import を指定して実行しても定義ディレクトリの内容は更新しません。

## 戻り値

 $\Omega$ :

正常終了しました。

64:

異常終了しました。

# エラーおよび警告条件

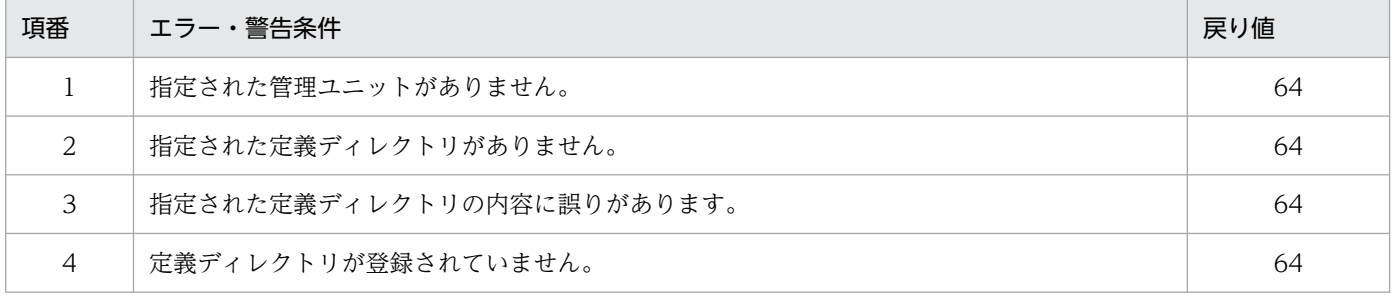

# vmiunit detach (仮想サーバグループの登録解除)

## 形式

vmiunit detach [共通引数] -unit <管理ユニット名> -group <仮想サーバグループ名>

### 機能

管理ユニットから仮想サーバグループの登録を解除します。仮想サーバグループ内の仮想サーバが管理ユ ニットから登録解除されます。

### 引数

#### -unit <管理ユニット名>

登録解除の対象となる管理ユニットの名称を指定します。

-group <仮想サーバグループ名>

登録を解除する仮想サーバグループの名称を指定します。指定した仮想サーバグループ内のすべての仮 想サーバが登録を解除されます。

# 入力例

vmiunit detach -unit gyoumu01 -group http group01

## 戻り値

#### 0:

正常終了しました。

2:

排他エラーが発生しました。

64:

異常終了しました。

## エラーおよび警告条件

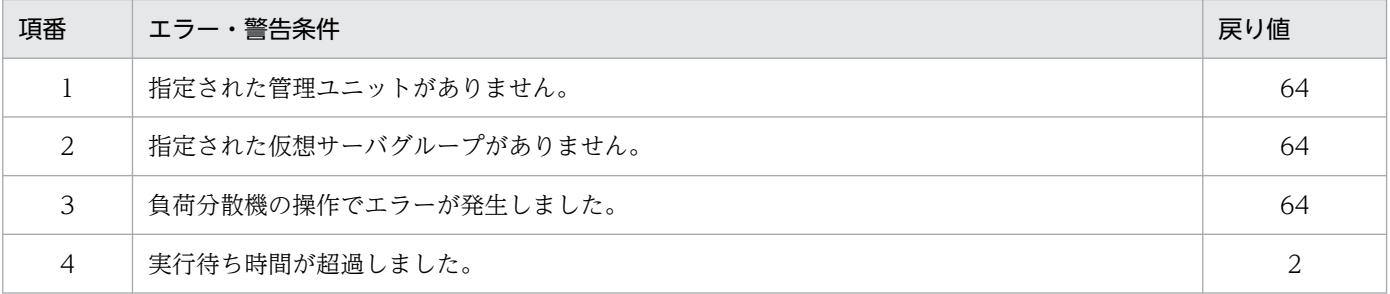

9. 仮想化システムで使用するコマンド

# vmiunit export (定義ディレクトリの取り出し)

## 形式

vmiunit export [共通引数] -unit <管理ユニット名> -dir <出力先ディレクトリパス>

### 機能

管理ユニットに登録されている定義ディレクトリを取得することで,管理ユニットの定義ファイルおよび アプリケーションを取り出します。

### 引数

#### -unit <管理ユニット名>

取り出す対象となる管理ユニットの名称を指定します。

-dir <出力先ディレクトリパス>

定義ディレクトリを出力するディレクトリパスを指定します。

## 入力例

vmiunit export -unit gyoumu01 -dir D:/temp/dir

#### 戻り値

#### 0:

正常終了しました。

#### 64:

異常終了しました。

## エラーおよび警告条件

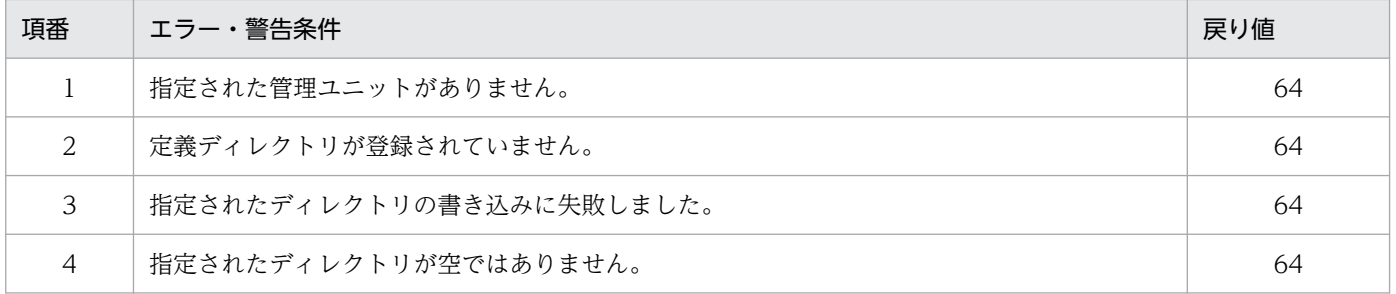

### 注意事項

このコマンドを実行してエラーが発生した場合でも、-dir オプションに指定したディレクトリが作成され ることがあります。作成されたディレクトリが不要な場合は削除してください。

# vmiunit help (vmiunit コマンドのヘルプ表示)

# 形式

サブコマンドの一覧を表示する場合(形式 1)

vmiunit help

サブコマンドのヘルプを表示する場合(形式 2)

vmiunit help <サブコマンド>

#### 機能

vmiunit コマンドのヘルプを表示します。

サブコマンドが指定された場合は,サブコマンドのヘルプを表示します。サブコマンドが指定されていな い場合は,サブコマンド一覧を表示します。

## 引数

<サブコマンド>

vmiunit コマンドのサブコマンド名を指定します。

# 入力例・出力例

サブコマンドの一覧を表示する場合(形式 1)

vmiunit help

```
KEOS29601-I Usage :
  vmiunit \langlesubcommand\rangle \langlecommon option\rangle \langlesubcommand option\rangle <subcommand>:
     attach - Attach a virtual server information to a management unit.
     detach - Detach a virtual server information from a management unit.
     update - Build an application servers on virtual servers that attached on a managemen
t unit.
    start - Start virtual servers belonging to a management unit.
     stop - Stop virtual servers belonging to a management unit.
     status - Show the status of a management unit and its virtual servers.
     list - Show information about virtual servers belonging to a management unit.
     info - Show information about a management unit.
     mark - Mark a virtual server group as malfunctioning.
     unmark - Remove the malfunction mark from a virtual server group .
     import - Import definition files and business applications to a management unit.
     export - Export definitions and business applications from a management unit.
     compare - Compare definition directories.
     block - Block a management unit or a virtual server group .
     unblock - Unblock a management unit or a virtual server group .
    script - Execute an user's script on a virtual server.
     help - Show this message.
   <common option>:
```

```
 [-m <host>[:<port>]]
     [-u <user ID>]
    [-p \; \langle \text{password} \rangle] [-wait <waiting time>]
   <subcommand option>: Subcommand arguments.
For details on subcommand option, execute the "<command> help <subcommand>" command.
```
サブコマンドのヘルプを表示する場合 (形式 2)

```
vmiunit help attach
```

```
KEOS29601-I Usage :
   vmiunit attach <common option> -unit <unit name> -fbrtual server group information fil
e>
   <common option>:
    [-m \langle host \rangle[:\langle port \rangle]) [-u <user ID>]
    [-p \; \langle \text{password} \rangle] [-wait <waiting time>]
  -unit \langleunit name>: Name of the management unit.
   -f <virtual server group brmation file>: Virtual server group information file path.
```
# 戻り値

 $\Omega$ :

正常終了しました。

#### 64:

異常終了しました。

## エラーおよび警告条件

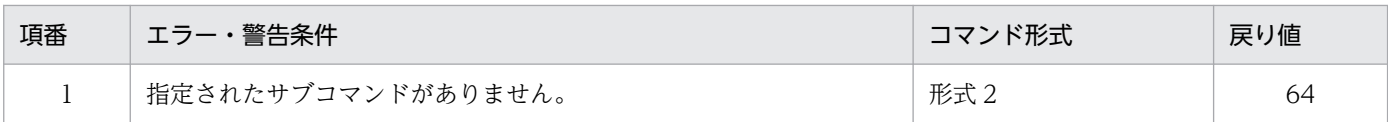

# vmiunit import (定義ディレクトリの取り込みまたは内容変更)

# 形式

```
vmiunit import [共通引数] -unit <管理ユニット名>
            -dir <定義ディレクトリ>
```
## 機能

管理ユニットの定義ファイルと業務アプリケーションを定義ディレクトリにまとめて,新規に管理ユニッ トに取り込みます。または,登録済みの管理ユニットの定義ディレクトリの内容を変更します。

# 引数

-unit <管理ユニット名>

取り込む対象となる管理ユニットの名称を指定します。

-dir <定義ディレクトリ>

管理ユニットに取り込む定義ディレクトリを指定します。

# 入力例

vmiunit import -unit gyoumu01 -dir D:/temp/dir

## 戻り値

#### $\Omega$ :

正常終了しました。

#### 2:

排他エラーが発生しました。

64:

異常終了しました。

## エラーおよび警告条件

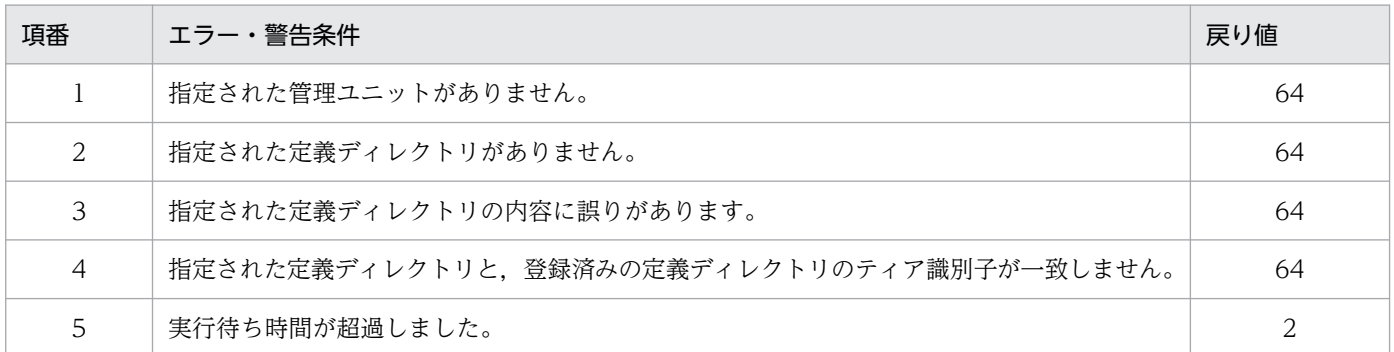

## 注意事項

- 登録できる定義ディレクトリについては,マニュアル「アプリケーションサーバ 仮想化システム構築・ 運用ガイド」の「5.2.4 管理ユニットへの定義ディレクトリの取り込み」を参照してください。
- 定義ディレクトリ読み込み時に無視されたファイルについては,ファイルごとにワーニングメッセージ が出力されますが,コマンドの出力結果には影響しません。
- ティア別プロパティファイルでの負荷分散機連携機能の設定を変更する場合,または負荷分散機接続設 定プロパティファイルでの負荷分散機の種類(lb.type)を変更する場合は,管理ユニットの再作成が 必要です。
- <span id="page-460-0"></span>• サブコマンド update を指定した vmiunit コマンドを実行済みの管理ユニットに対して,負荷分散機連 携機能の設定を誤って変更した定義ディレクトリをこのコマンドで再度取り込んだ場合,その後の操作 がエラー終了することがあります。その場合は,定義ディレクトリの負荷分散機連携機能の設定を変更 前に戻すか,または負荷分散機連携機能を使用しない設定に戻して,このコマンドで定義ディレクトリ を取り込んでください。
- このコマンドでは,ティア識別子を変更できません。ティア識別子を変更する場合は,管理ユニットを 再作成してください。

# vmiunit info (管理ユニットの情報表示)

## 形式

vmiunit info [共通引数] -unit <管理ユニット名>

## 機能

管理ユニットの情報を一覧で表示します。

## 引数

-unit <管理ユニット名>

表示対象の管理ユニットの名称を指定します。

# 入力例・出力例

#### 入力例

vmiunit info -unit gyoumu01

#### 出力例

- JP1 ユーザ認証連携機能を使用している場合
	- ティアが一つのとき

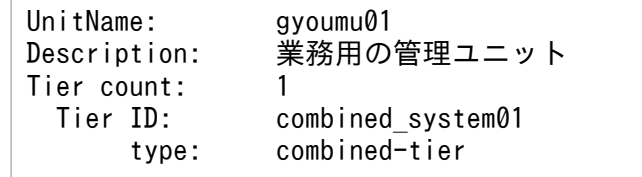

• ティアが複数のとき

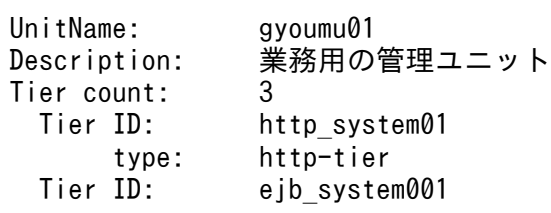

9. 仮想化システムで使用するコマンド

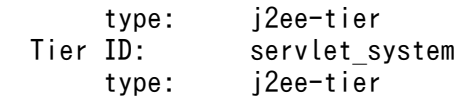

JP1 ユーザ認証連携機能を使用していない場合

• ティアが一つのとき

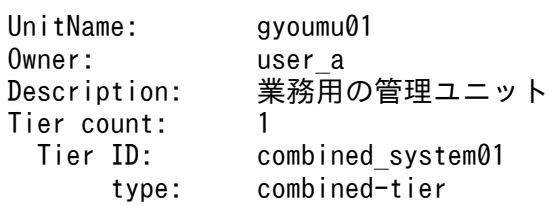

• ティアが複数のとき

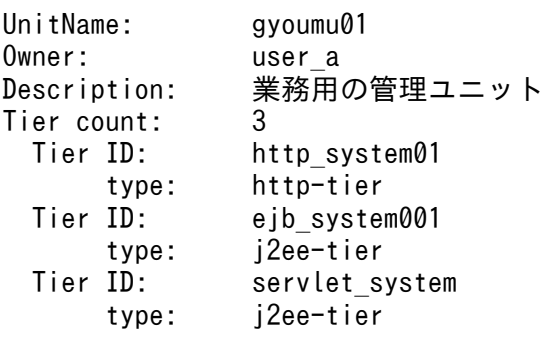

# 出力ヘッダ

UnitName

管理ユニットの名称が出力されます。

Owner

管理ユニットの所有者であるシステム構築者アカウントのユーザ ID が出力されます。

JP1 ユーザ認証連携機能を使用している場合,この項目は出力されません。

Description

管理ユニットの説明が出力されます。

Tier count

管理ユニットが管理するティアの数が出力されます。

Tier ID

ティア識別子が出力されます。管理ユニットが管理するティアの数だけ出力されます。

#### type

ティアの種別が出力されます。管理ユニットが管理するティアの数だけ出力されます。

# <span id="page-462-0"></span>戻り値

 $0:$ 

正常終了しました。

64:

異常終了しました。

## エラーおよび警告条件

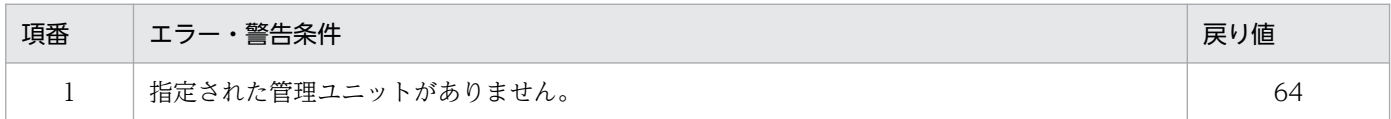

# vmiunit list(管理ユニットまたは仮想サーバグループに属する仮想サーバの 一覧表示)

## 形式

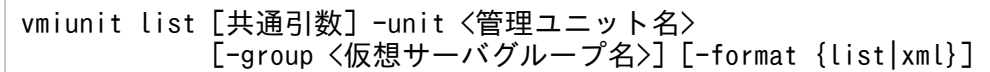

### 機能

管理ユニットに属するすべての仮想サーバ,または仮想サーバグループ内の仮想サーバの情報を一覧で表 示します。一覧には,仮想サーバの情報が仮想サーバ識別子の昇順で出力されます。

## 引数

-unit <管理ユニット名>

表示対象の管理ユニットの名称を指定します。

-group <仮想サーバグループ名>

表示対象の仮想サーバグループの名称を指定します。

-format {list | xml}

一覧の表示形式を指定します。デフォルト値は list です。

list

仮想サーバごとに一覧情報を表示します。

xml

仮想サーバグループ情報ファイルの形式で表示します。仮想サーバグループ情報ファイルの形式に ついては,マニュアル「アプリケーションサーバ リファレンス 定義編(サーバ定義)」の「9.2.12 仮想サーバグループ情報ファイル」を参照してください。

# 入力例・出力例

```
入力例
```
- 仮想サーバごとに一覧情報を表示する場合 vmiunit list -unit gyoumu01 vmiunit list -unit gyoumu01 -group group02
- 管理ユニットに属するすべての仮想サーバの情報を仮想サーバグループ情報ファイルの形式で表示 する場合

vmiunit list -unit gyoumu01 -format xml

vmiunit list -unit gyoumu01 -group group02 -format xml

#### 出力例

仮想サーバごとに一覧情報を表示する場合

• ティアが一つのとき

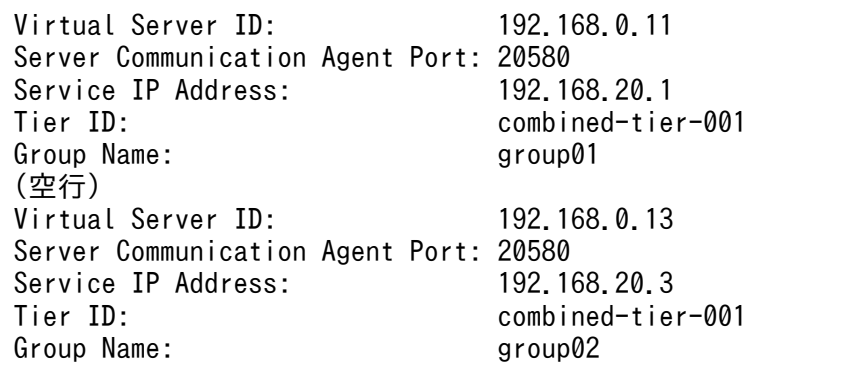

• ティアが複数のとき

| Virtual Server ID:<br>Server Communication Agent Port: 20580<br>Service IP Address:<br>Tier ID:<br>Group Name:<br>(空行) | 192.168.0.11<br>192.168.20.1<br>http-tier-001<br>group01      |
|----------------------------------------------------------------------------------------------------|---------------------------------------------------------------|
| Virtual Server ID:<br>Server Communication Agent Port: 20580<br>Service IP Address:<br>Tier ID:<br>Group Name:<br>(空行) | 192, 168, 0, 12<br>192, 168, 20, 2<br>j2ee-tier-01<br>group01 |
| Virtual Server ID:<br>Server Communication Agent Port: 20580<br>Service IP Address:<br>Tier ID:<br>Group Name:         | 192.168.0.13<br>192, 168, 20, 3<br>http-tier-001<br>group02   |

管理ユニットに属するすべての仮想サーバの情報を仮想サーバグループ情報ファイルの形式で表示す る場合

• ティアが一つのとき

```
<virtualserver-info xmlns="http://www.cosminexus.com/mngsvr/schema/VirtualServerInfo-1
. 0"\langlegroup name="set 001">
     <virtualserver tier="combined-tier-01" ip="111.111.111.101" port="20580" serviceip
="111.111.155.101"/>
   </group>
   <group name="set_002">
     <virtualserver tier="combined-tier-01" ip="111.111.111.102" port="20580" serviceip
="111.111.155.102"/>
   </group>
 :
```
• ティアが複数のとき

```
<virtualserver-info xmlns="http://www.cosminexus.com/mngsvr/schema/VirtualServerInfo-1
. \emptyset">
   \langlegroup name="set 001">
       <virtualserver tier="http-tier" ip="111.111.111.101" port="20580" serviceip="111.1
11.155.101"/>
       <virtualserver tier="j2ee-tier-01" ip="111.111.222.101" port="20580" serviceip="11
1.111.166.101"/>
    </group>
    <group name="set_002">
       <virtualserver tier="http-tier" ip="111.111.111.102" port="20580" serviceip="111.1
11.155.102"/>
      \overline{\phantom{a}} \overline{\phantom{a}} \overline{\1.111.166.102"/>
    </group>
 :
```
仮想サーバグループ内の仮想サーバの情報を仮想サーバグループ情報ファイルの形式で表示する場合

• ティアが一つのとき

```
<virtualserver-info xmlns="http://www.cosminexus.com/mngsvr/schema/VirtualServerInfo-1
. 0" <group name="set_002">
     <virtualserver tier="combined-tier-01" ip="111.111.111.002" port="20580" serviceip
="111.111.155.002"/>
   </group>
</virtualserver-info>
```
• ティアが複数のとき

```
<virtualserver-info xmlns="http://www.cosminexus.com/mngsvr/schema/VirtualServerInfo-1
. 0">
   <group name="set_002">
     <virtualserver tier="http-tier-001" ip="111.111.111.102" port="20580" serviceip="1
11.111.155.102"/>
     <virtualserver tier="j2ee-tier-01" ip="111.111.222.102" port="20580" serviceip="11
1.111.166.102"/>
  \langle/group\rangle</virtualserver-info>
```
# <span id="page-465-0"></span>出力ヘッダ

仮想サーバごとに一覧情報を表示する場合の出力ヘッダの意味を次に示します。

Virtual Server ID

仮想サーバの仮想サーバ識別子が出力されます。

Server Communication Agent Port

仮想サーバのサーバ通信エージェント接続ポートが出力されます。

Service IP Address

仮想サーバの業務用 IP アドレスが出力されます。

管理ユニットへの仮想サーバの登録時に省略した場合は、仮想サーバ識別子と同じ IP アドレスが出力 されます。

Tier ID

仮想サーバに割り当てられているティア識別子が出力されます。

Group Name

仮想サーバグループの名称が出力されます。

### 戻り値

 $\Omega$ :

正常終了しました。

64:

異常終了しました。

## エラーおよび警告条件

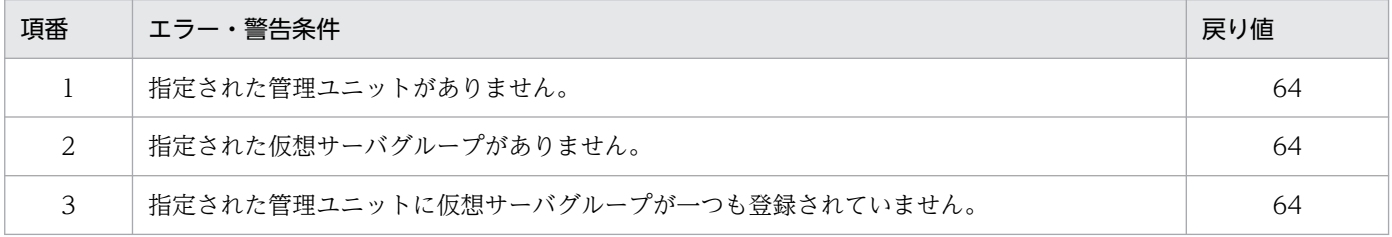

# vmiunit mark(仮想サーバグループの障害マークの設定)

## 形式

vmiunit mark [共通引数] -unit <管理ユニット名> -group <仮想サーバグループ名> [-comment <コメント>]

## 機能

仮想サーバグループに障害マークを設定します。

# 引数

#### -unit <管理ユニット名>

仮想サーバグループが属する管理ユニットの名称を指定します。

-group <仮想サーバグループ名>

障害マークを設定する仮想サーバグループの名称を指定します。

-comment <コメント>

障害マークのコメントを指定します。

# 入力例

vmiunit mark -unit gyoumu01 -group Instance-001

# 戻り値

### $\Omega$ :

```
正常終了しました。
```

```
1:
```
警告終了しました。

#### 2:

排他エラーが発生しました。

64:

異常終了しました。

# エラーおよび警告条件

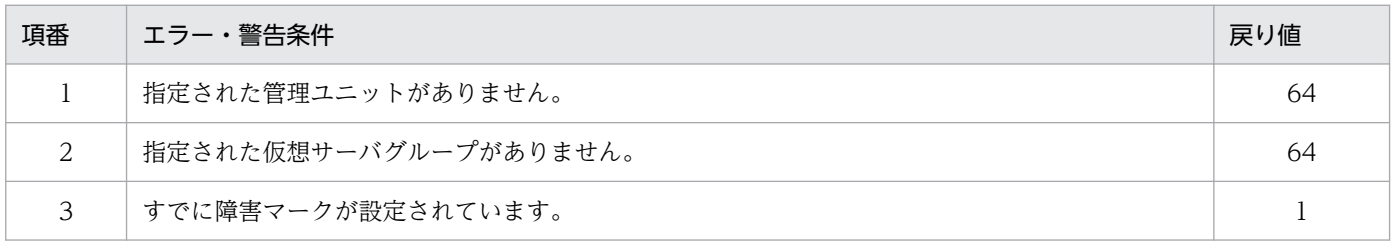

### 注意事項

-comment オプションに指定された内容は、文字コードを Unicode に変換して保存します。そのため, 指定内容によっては表示時に文字化けが発生する場合があります。半角英数字,半角記号以外の文字を使 用する場合, vmiunit コマンドにサブコマンド status を指定して実行し、管理ユニットの情報を表示し て,文字化けが発生しないことを確認してください。

# <span id="page-467-0"></span>vmiunit script (仮想サーバのユーザスクリプトの実行)

## 形式

管理ユニットに属するすべての仮想サーバでユーザスクリプトを実行する場合(形式 1)

vmiunit script [共通引数] -unit <管理ユニット名> -dir <ユーザスクリプト配置ディレクトリ> [-timeout <タイムアウト時間>]

仮想サーバグループ内の仮想サーバでユーザスクリプトを実行する場合(形式 2)

vmiunit script [共通引数] -unit <管理ユニット名> -group <仮想サーバグループ名> -dir <ユー ザスクリプト配置ディレクトリ> [-timeout <タイムアウト時間>]

特定の仮想サーバでユーザスクリプトを実行する場合(形式 3)

vmiunit script [共通引数] -unit <管理ユニット名> -vs <仮想サーバ識別子> -dir <ユーザスク リプト配置ディレクトリ> [-timeout <タイムアウト時間>]

#### 機能

仮想サーバでユーザスクリプトを実行します。この機能は、管理ユニット単位,仮想サーバグループ単位, および仮想サーバ単位で実行できます。

## 引数

#### -unit <管理ユニット名>

ユーザスクリプトを実行する仮想サーバが属する管理ユニットの名称を指定します。

-dir <ユーザスクリプト配置ディレクトリ>

仮想サーバで実行するユーザスクリプトを配置したディレクトリを指定します。ディレクトリは相対パ スまたは絶対パスで指定します。

#### -group <仮想サーバグループ名>

ユーザスクリプトを実行する仮想サーバグループの名称を指定します。

#### -vs <仮想サーバ識別子>

ユーザスクリプトを実行する仮想サーバの IP アドレスを指定します。

#### -timeout <タイムアウト時間>

ユーザスクリプトの実行が終了するまでの待ち時間(単位:秒)を 0〜2147483 の整数で指定します。 0 を指定,またはこのオプションを省略した場合,タイムアウトしないでユーザスクリプトの実行が終 了するまで待ち続けます。

## 入力例

管理ユニットに属するすべての仮想サーバでユーザスクリプトを実行する場合 (形式 1)

vmiunit script -unit gyoumu01 -dir script
仮想サーバグループ内の仮想サーバでユーザスクリプトを実行する場合(形式 2)

vmiunit script -unit gyoumu01 -group group02 -dir "D:\script folder"

特定の仮想サーバでユーザスクリプトを実行する場合(形式3)

vmiunit script -unit gyoumu01 -vs 192.168.0.2 -dir "D:\script folder"

# 戻り値

### 0:

正常終了しました。

1:

警告終了しました。

### 2:

排他エラーが発生しました。

### 64:

異常終了しました。

# エラーおよび警告条件

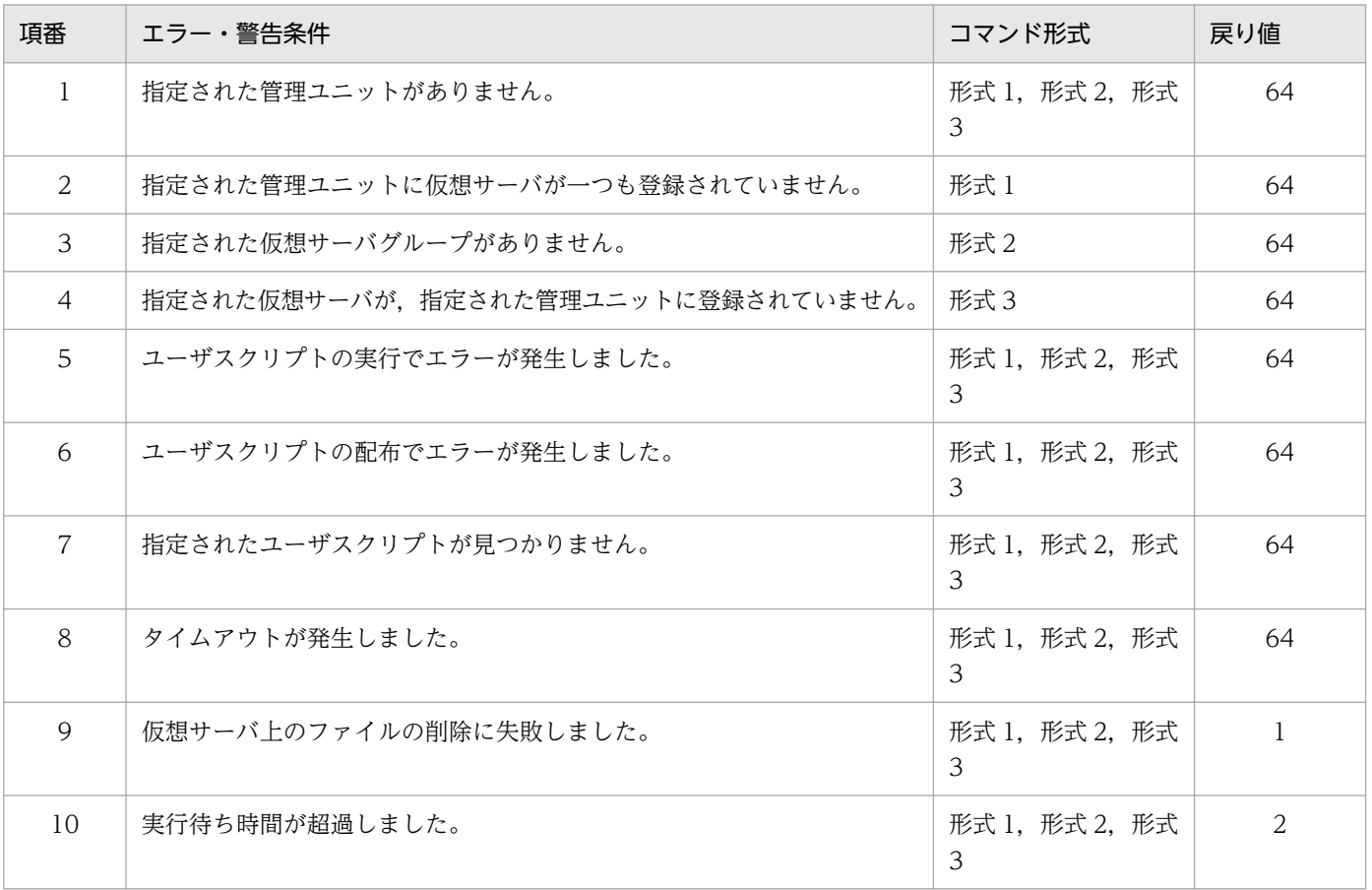

# vmiunit start (管理ユニットまたは仮想サーバグループの起動(業務の開始))

### 形式

管理ユニットに属するすべての仮想サーバを起動する場合 (形式 1)

vmiunit start [共通引数] -unit <管理ユニット名> [-lb]

仮想サーバグループ内の仮想サーバを起動する場合(形式 2)

vmiunit start [共通引数] -unit <管理ユニット名> -group <仮想サーバグループ名> [-lb]

### 機能

管理ユニットを起動,または管理ユニットに属する仮想サーバ上の業務を開始します。

### 引数

-unit <管理ユニット名>

起動対象の管理ユニットの名称を指定します。

-group <仮想サーバグループ名>

起動対象の仮想サーバグループの名称を指定します。

-lb

負荷分散機連携機能を使用する場合に指定します。

# 入力例

管理ユニットに属するすべての仮想サーバを起動する場合 (形式 1)

vmiunit start -unit gyoumu01

仮想サーバグループ内の仮想サーバを起動する場合(形式 2)

vmiunit start -unit gyoumu01 -group group02

### 戻り値

### $\overline{0}$ :

正常終了しました。

1:

警告終了しました。

2:

排他エラーが発生しました。

```
9. 仮想化システムで使用するコマンド
```
異常終了しました。

### エラーおよび警告条件

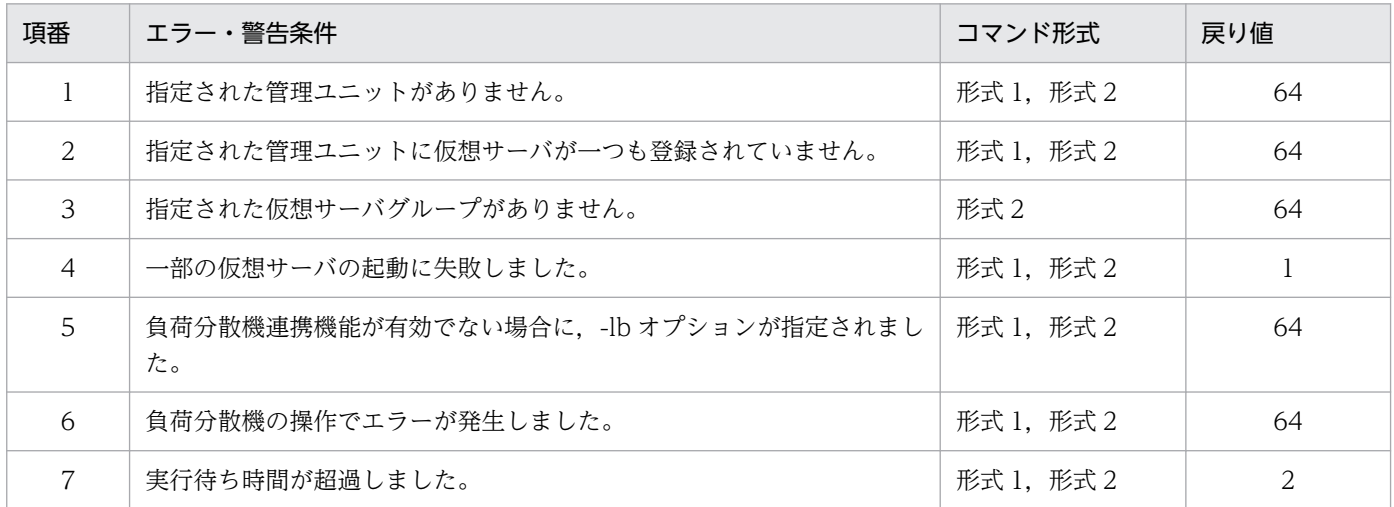

# vmiunit status(管理ユニットまたは仮想サーバグループの状態表示)

### 形式

管理ユニットの状態を表示する場合(形式 1)

vmiunit status [共通引数] -unit <管理ユニット名> -target unit

仮想サーバグループの状態を表示する場合(形式 2)

vmiunit status [共通引数] -unit <管理ユニット名> -target group [-group <仮想サーバグルー プ名>]

仮想サーバの状態を表示する場合(形式 3)

vmiunit status [共通引数] -unit <管理ユニット名> -target virtualserver [-group <仮想サー バグループ名>]

### 機能

管理ユニットまたは仮想サーバグループの状態,またはそれぞれに属する仮想サーバの状態を表示します。 仮想サーバグループの状態を表示する場合は,仮想サーバグループの登録順に出力されます。仮想サーバ の状態を表示する場合は、仮想サーバ識別子の昇順で出力されます。

仮想サーバグループまたは仮想サーバの状態を表示する場合は,-group オプションの設定によって表示内 容が異なります。オプションの設定の組み合わせによる表示内容を次の表に示します。

### 表 9‒3 オプションの設定の組み合わせによる表示内容

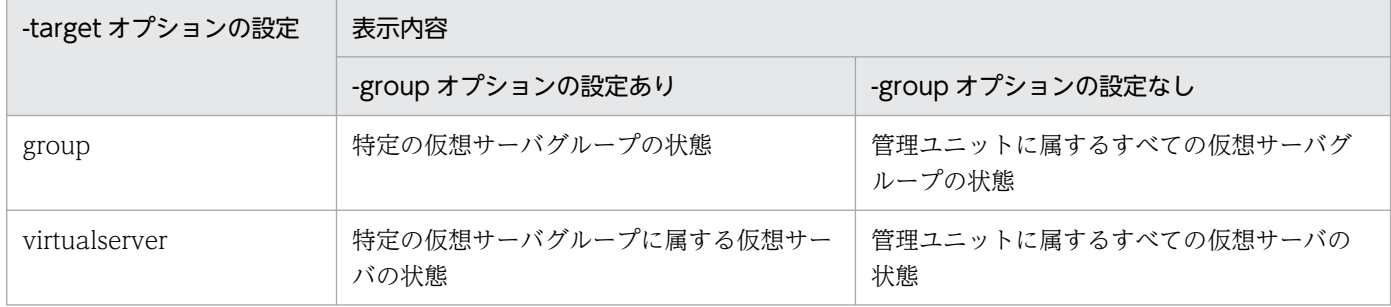

### 引数

### -unit <管理ユニット名>

表示対象の管理ユニットの名称を指定します。

-target {unit | group | virtualserver}

表示対象を指定します。

unit

管理ユニットの状態を表示します。

### group

仮想サーバグループの状態を表示します。

### virtualserver

管理ユニットまたは仮想サーバグループに属する仮想サーバの状態を表示します。

### -group <仮想サーバグループ名>

表示対象の仮想サーバグループの名称を指定します。

### 入力例・出力例

入力例

管理ユニットの状態を表示する場合 (形式 1)

vmiunit status -unit gyoumu01 -target unit

仮想サーバグループの状態を表示する場合(形式 2)

vmiunit status -unit gyoumu01 -target group vmiunit status -unit gyoumu01 -target group -group group02

仮想サーバの状態を表示する場合(形式 3)

vmiunit status -unit gyoumu01 -target virtualserver vmiunit status -unit gyoumu01 -target virtualserver -group group02

### 出力例

管理ユニットの状態を表示する場合

Definition Status: latest All Groups: 3 Active Groups: 1 Invalid Groups: 2

仮想サーバグループの状態を表示する場合

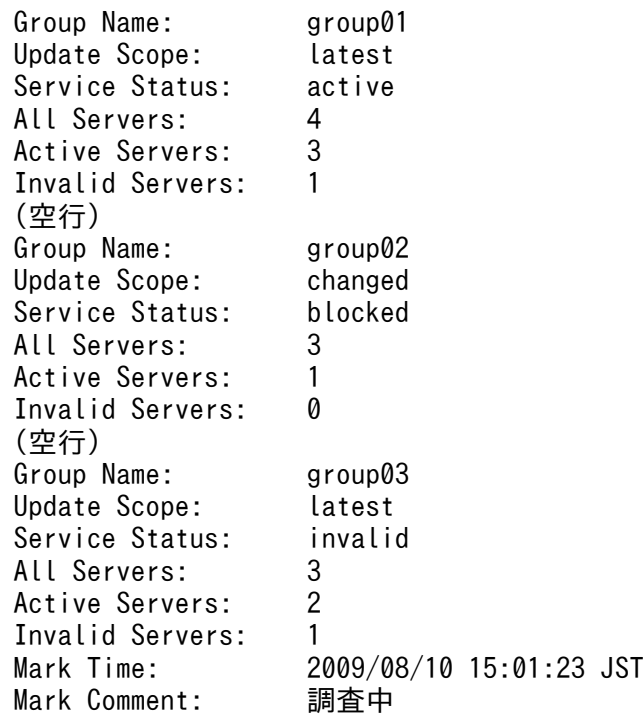

仮想サーバの状態を表示する場合

• ティアが一つのとき

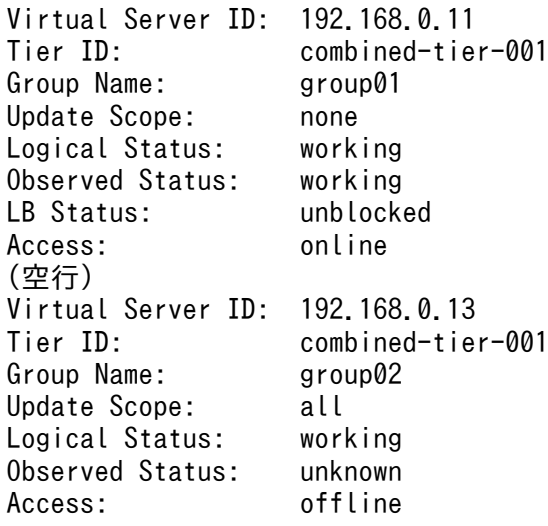

• ティアが複数のとき

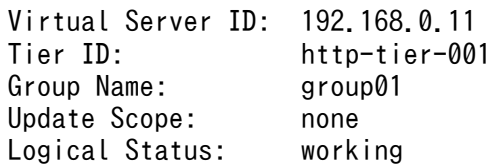

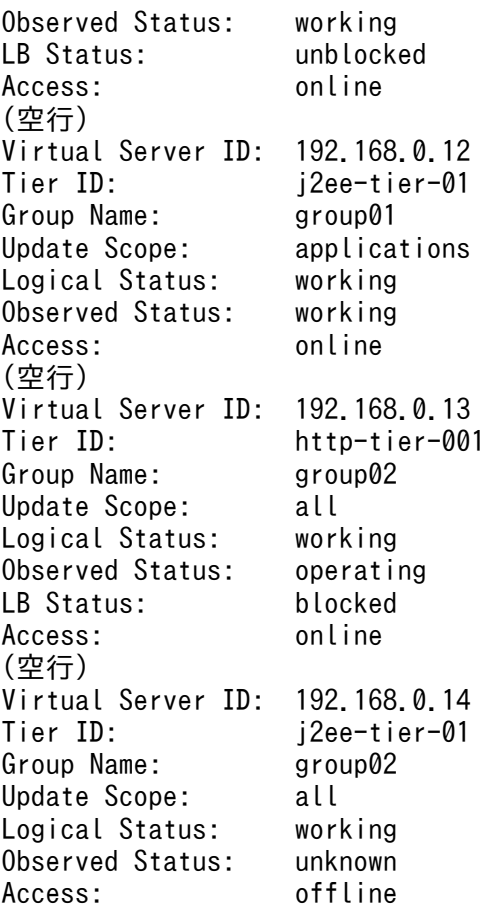

# 出力ヘッダ

管理ユニットの状態を表示する場合

Definition Status

管理ユニットの定義の状態が出力されます。

- not imported 管理ユニットに定義ディレクトリが何も取り込まれていません。
- unattached 管理ユニットに定義ディレクトリは取り込まれているが,仮想サーバグループが登録されていま せん。
- changed 仮想サーバグループの定義の変更範囲(Update Scope)に latest 以外が含まれます。
- latest

仮想サーバグループの定義の変更範囲(Update Scope)がすべて latest です。

All Groups

管理ユニットに登録されている仮想サーバグループの数が出力されます。次の場合は 0 が出力され ます。

- 定義ディレクトリが取り込まれていない場合(管理ユニットの定義の状態(Definition Status) が not imported の場合)
- 仮想サーバグループが登録されていない場合(管理ユニットの定義の状態(Definition Status) が unattached の場合)

### Active Groups

業務を運用中の仮想サーバグループの数が出力されます。業務が運用中の仮想サーバグループとは, 業務ステータス (Service Status) が active であるものを指します。

### Invalid Groups

不正な状態の仮想サーバグループの数が出力されます。不正な状態の仮想サーバグループとは、業 務ステータス (Service Status) が Invalid であるものを指します。

仮想サーバグループの状態を表示する場合

Group Name

仮想サーバグループの名称が出力されます。

Update Scope

仮想サーバグループの定義の変更範囲が出力されます。

• noupdate

仮想サーバに定義ディレクトリが反映されていません。

• changed

仮想サーバの定義の変更範囲 (Update Scope) に none 以外が含まれています。

• latest

仮想サーバの定義の変更範囲 (Update Scope) がすべて none です。

Service Status

仮想サーバグループの業務ステータス(運用状態)が出力されます。仮想サーバグループ内の仮想 サーバの状態によって,出力される内容が異なります。

• active

仮想サーバグループ内のすべての仮想サーバが業務を運用中であること(All Servers の値=Active Servers の値)を示します。

• no active

仮想サーバグループ内の一部の仮想サーバが業務を運用中で,かつ不正な状態の仮想サーバがな いこと (All Servers の値> Active Servers の値, かつ Invalid Servers の値=0) を示します。

• blocked

仮想サーバグループ内に,負荷分散機ステータスが blocked である仮想サーバが一つ以上ある ことを示します。負荷分散機連携機能を有効にしている場合に出力されます。

• invalid 仮想サーバグループ内の一部の仮想サーバが不正な状態であること(Invalid Servers の値> 0) を示します。

All Servers

仮想サーバグループ内の仮想サーバの数が出力されます。

Active Servers

業務を運用中の仮想サーバの数が出力されます。業務を運用中の仮想サーバとは、次の条件すべて を満たすものです。

- 論理ステータス※が working である
- 負荷分散機連携機能を有効にしている場合は負荷分散機ステータス※が unblocked である

Invalid Servers

不正な状態の仮想サーバの数を示します。不正な状態の仮想サーバとは,次の条件のどちらかを満 たすものです。

- 論理ステータス※が fault である
- 負荷分散機連携機能を有効にしている場合は負荷分散機ステータス※が invalid である

Mark Time

仮想サーバグループに障害マークが設定された時刻が出力されます。障害マークが設定されていな い場合は出力されません。

### Mark Comment

仮想サーバグループに障害マークが設定された時に記入されたコメントが出力されます。障害マー クが設定されていない場合は出力されません。

### 仮想サーバの状態を表示する場合

Virtual Server ID

仮想サーバ識別子が出力されます。

Tier ID

仮想サーバに割り当てられているティア識別子が出力されます。

Group Name

仮想サーバグループの名称が出力されます。

Update Scope

仮想サーバの定義の変更範囲が出力されます。

• none

更新の必要はありません。

- applications アプリケーションの更新が必要です。
- all すべての定義の更新が必要です。

Logical Status

仮想サーバの論理ステータス※が出力されます。

Observed Status

仮想サーバの実ステータス※が出力されます。

LB Status

仮想サーバの負荷分散機ステータス※が出力されます。負荷分散機連携機能が無効な場合は出力さ れません。

Access

仮想サーバのサーバ通信エージェントとの通信状態が出力されます。

- online (正常) 通信状態が正しいことを示します。
- offline (畢常) 通信状態が正しくないことを示します。この状態は、仮想サーバの電源が入っていない場合も出 力されます。仮想サーバの実ステータス※が「operating」の場合は,出力されません。

注※ 仮想サーバのステータスには、論理ステータス、実ステータス、負荷分散機ステータスがあります。 各ステータスの種類と意味を次に説明します。

• 論理ステータス

仮想サーバマネージャが記憶している仮想サーバのステータスです。論理ステータスの種類と意味を次 の表に示します。

### 表 9‒4 論理ステータスの種類と意味

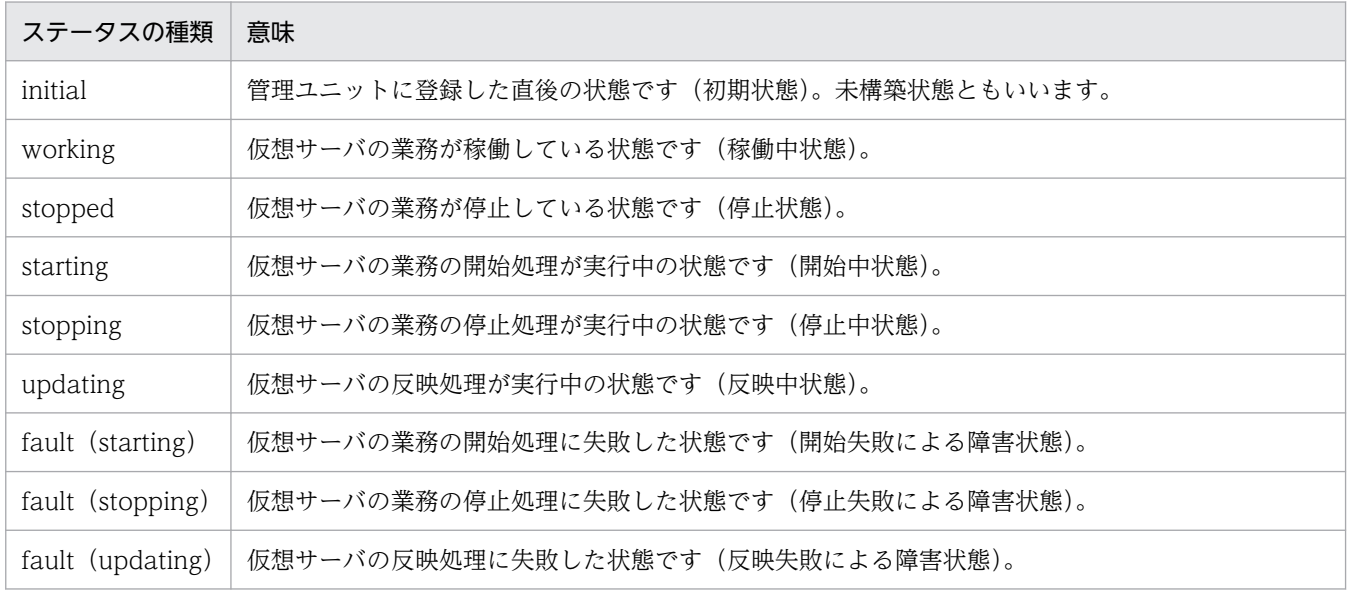

### • 実ステータス

仮想サーバの実際の状態を示すステータスです。仮想サーバマネージャが仮想サーバに対する処理を実 行するたびにチェックします。実ステータスの種類と意味を次の表に示します。

### 表 9-5 実ステータスの種類と意味

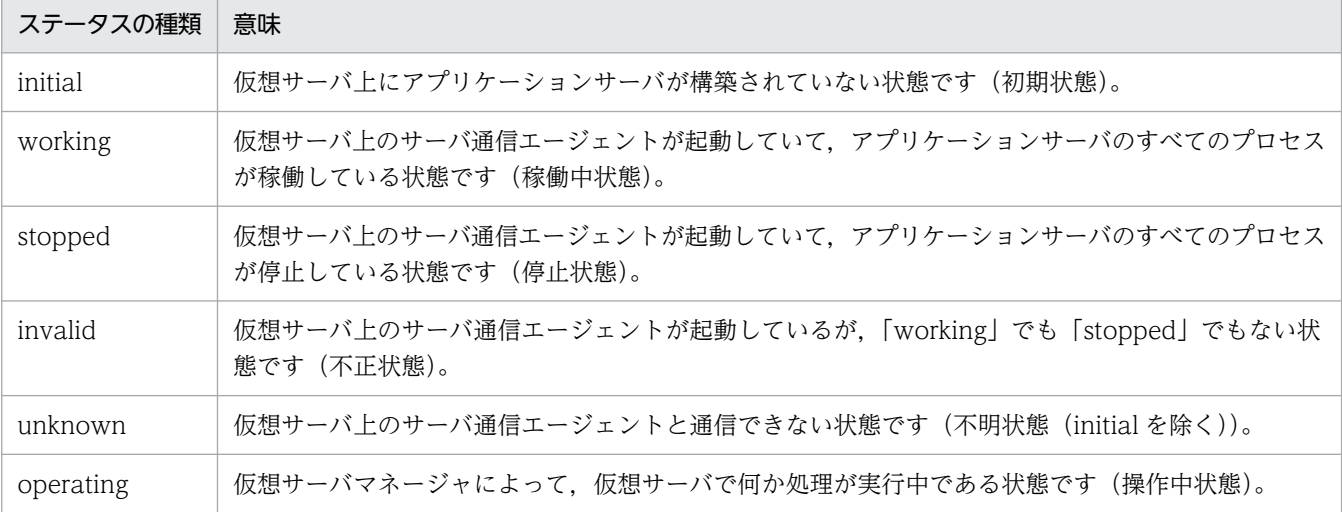

注 アプリケーションサーバのすべてのプロセスとは、Management Server, 運用管理エージェント, 各論理サーバ, J2EE アプリケーション,およびリソースアダプタ(DB Connector)のことです。

### • 負荷分散機ステータス

仮想サーバの負荷分散機上の状態を示すステータスです。仮想サーバマネージャが負荷分散機に閉塞お よび閉塞解除を実行した状態を記憶しておきます。負荷分散機ステータスの種類と意味を次の表に示し ます。

### 表 9‒6 負荷分散機ステータスの種類と意味

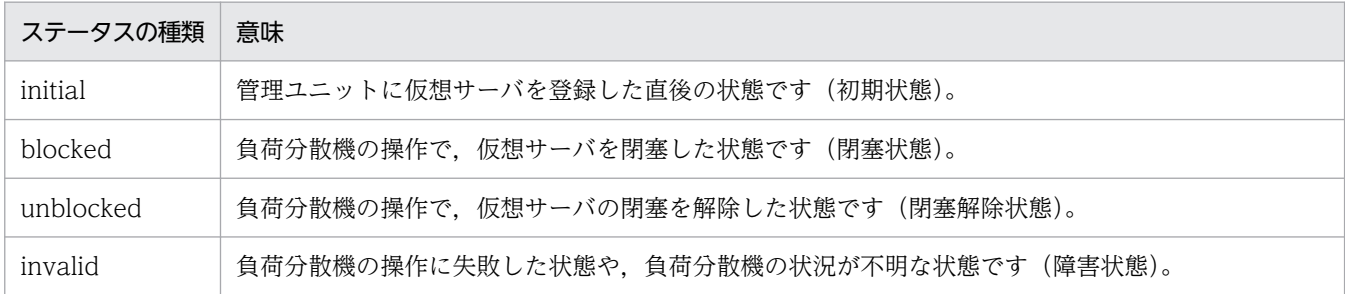

# 戻り値

### $\Omega$ :

正常終了しました。

### 1:

警告終了しました。

### 64:

異常終了しました。

### エラーおよび警告条件

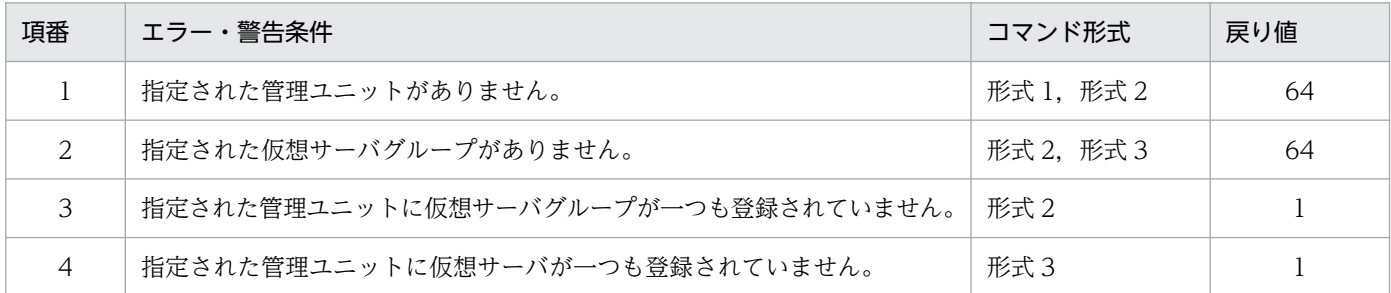

# vmiunit stop(管理ユニットまたは仮想サーバグループの停止(業務の停止))

### 形式

管理ユニットに属するすべての仮想サーバを停止する場合(形式 1)

vmiunit stop [共通引数] -unit <管理ユニット名> [-lb]

仮想サーバグループ内の仮想サーバを停止する場合(形式2)

vmiunit stop [共通引数] -unit <管理ユニット名> -group <仮想サーバグループ名> [-lb]

### 機能

管理ユニットを停止,または管理ユニットに属する仮想サーバ上の業務を停止します。

### 引数

-unit <管理ユニット名>

停止対象の管理ユニットの名称を指定します。

-group <仮想サーバグループ名>

停止対象の仮想サーバグループの名称を指定します。

-lb

負荷分散機連携機能を使用する場合に指定します。

### 入力例

管理ユニットに属するすべての仮想サーバを停止する場合(形式1)

vmiunit stop -unit gyoumu01

仮想サーバグループ内の仮想サーバを停止する場合 (形式 2)

vmiunit stop -unit gyoumu01 -group group02

# 戻り値

 $0:$ 

正常終了

1:

警告終了

2:

排他エラー

64:

異常終了

# エラーおよび警告条件

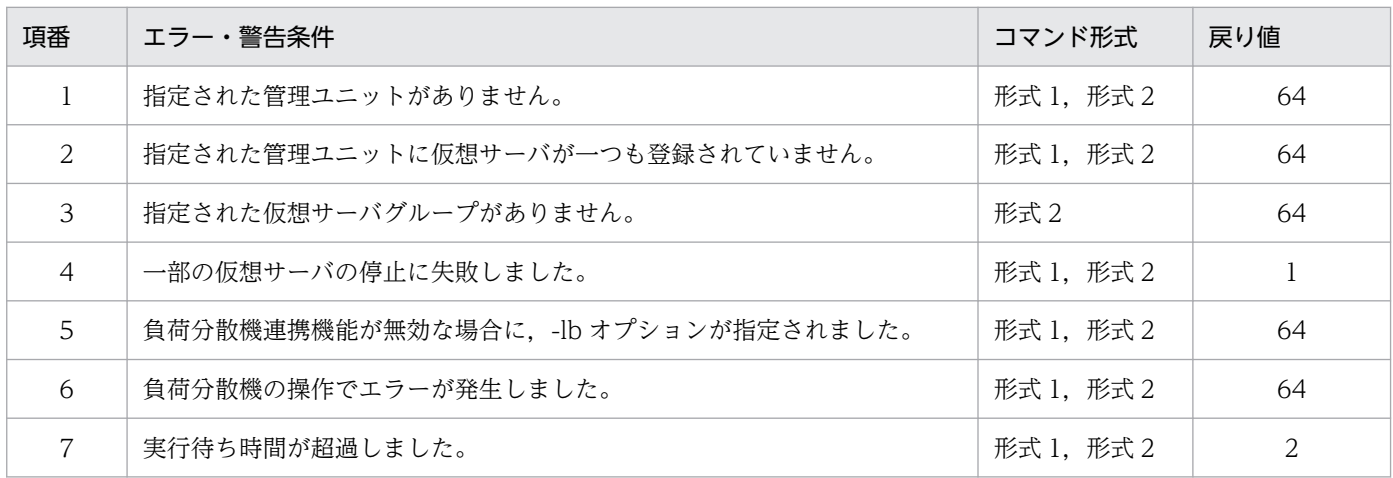

# vmiunit unblock(管理ユニットまたは仮想サーバグループの閉塞解除)

# 形式

管理ユニットの閉塞を解除する場合(形式 1)

vmiunit unblock [共通引数] -unit <管理ユニット名>

仮想サーバグループの閉塞を解除する場合(形式2)

vmiunit unblock [共通引数] -unit <管理ユニット名> -group <仮想サーバグループ名>

### 機能

管理ユニットまたは仮想サーバグループの閉塞を解除します。

# 引数

-unit <管理ユニット名>

閉塞を解除する管理ユニットの名称を指定します。

-group <仮想サーバグループ名>

閉塞を解除する仮想サーバグループの名称を指定します。

# 入力例

管理ユニットの閉塞を解除する場合(形式 1)

vmiunit unblock -unit gyoumu01

仮想サーバグループの閉塞を解除する場合(形式 2)

vmiunit unblock -unit gyoumu01 -group group02

### 戻り値

### 0:

正常終了しました。

2:

排他エラーが発生しました。

64:

異常終了しました。

### エラーおよび警告条件

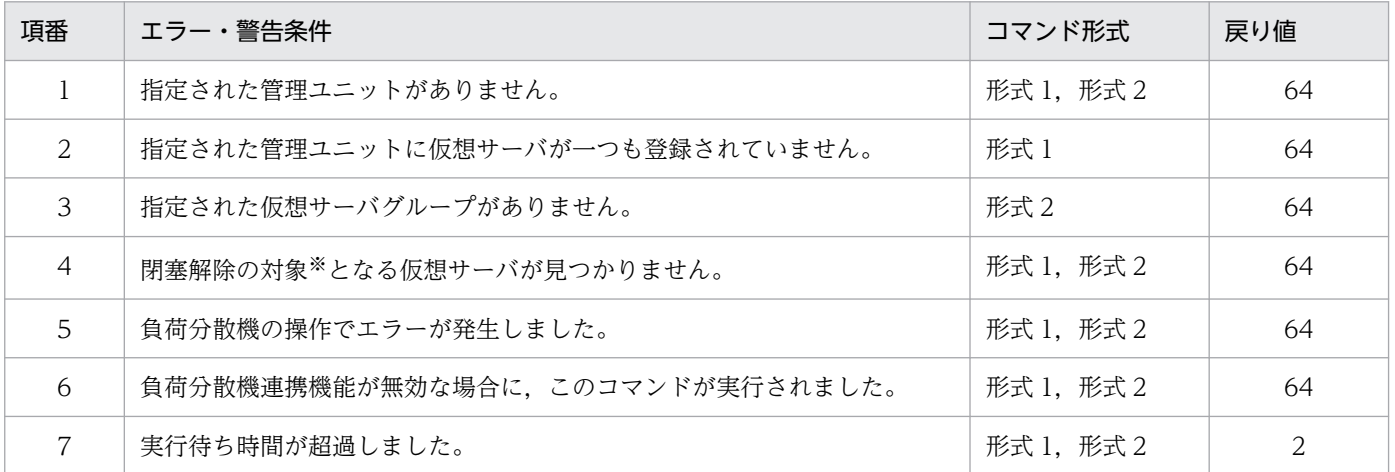

注※ 構築済み(論理ステータスが initial 以外)の仮想サーバを指します。

# vmiunit unmark (仮想サーバグループの障害マークの設定解除)

## 形式

vmiunit unmark [共通引数] -unit <管理ユニット名> -group <仮想サーバグループ名> [-comment <コメント>]

### 機能

仮想サーバグループから障害マークの設定を解除します。

### 引数

-unit <管理ユニット名>

仮想サーバグループが属する管理ユニットの名称を指定します。

-group <仮想サーバグループ名>

障害マークの設定を解除する仮想サーバグループの名称を指定します。

# 入力例

vmiunit unmark -unit gyoumu01 -group Instance-001

### 戻り値

### 0:

正常終了しました。

### 1:

警告終了しました。

### 2:

排他エラーが発生しました。

### 64:

異常終了しました。

### エラーおよび警告条件

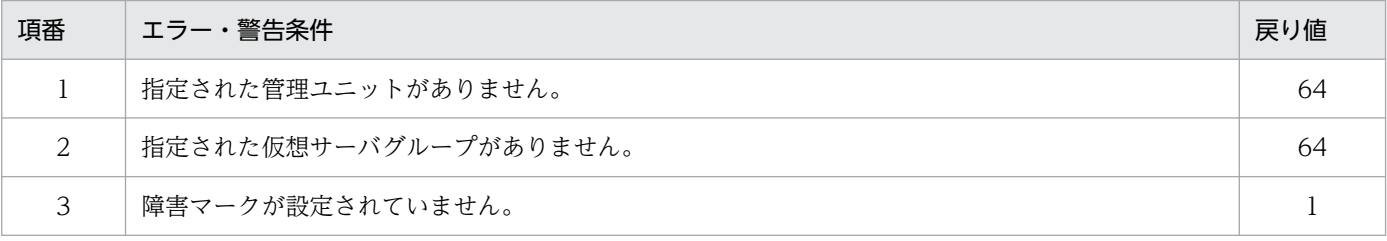

# vmiunit update(管理ユニットに属する仮想サーバへの定義ディレクトリの 反映)

### 形式

vmiunit update [共通引数] -unit <管理ユニット名> [-force]

### 機能

管理ユニットに属するすべての仮想サーバに定義ディレクトリを反映して,アプリケーションサーバを構 築します。または,変更された定義ディレクトリの内容を,管理ユニットに属するすべての仮想サーバに 反映します。

# 引数

### -unit <管理ユニット名>

反映対象の管理ユニットの名称を指定します。

### -force

定義ディレクトリの内容が変更されていない場合も,管理ユニットに属するすべての仮想サーバへ強制 的に定義ディレクトリを反映します。

省略した場合は,定義ディレクトリの内容が変更された場合に,管理ユニットに属するすべての仮想 サーバへ反映します。

# 入力例

vmiunit update -unit gyoumu01

### 戻り値

### $\Omega$ :

正常終了しました。

### 1:

警告終了しました。

### 2:

排他エラーが発生しました。

### 64:

異常終了しました。

# エラーおよび警告条件

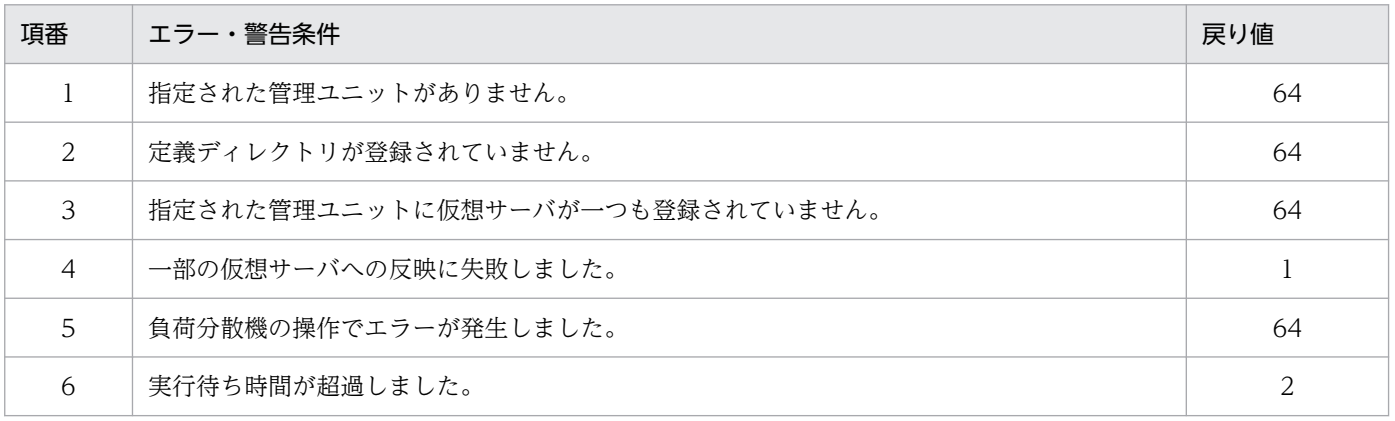

# 9.5 vmiunitadmin コマンドのサブコマンドの詳細

vmiunitadmin コマンドのサブコマンドの詳細について説明します。

# vmiunitadmin changeowner (管理ユニットの所有者の変更)

### 形式

vmiunitadmin changeowner [共通引数] -unit <管理ユニット名> -user <ユーザID>

### 機能

管理ユニットの所有者を変更します。

JP1 ユーザ認証連携機能を使用している場合,このコマンドは使用できません。

### 引数

-unit <管理ユニット名>

所有者を変更する管理ユニットの名称を指定します。

-user <ユーザ ID>

管理ユニットの新しい所有者に設定するシステム構築者アカウント,または仮想サーバマネージャ管理 者アカウントのユーザ ID を指定します。

# 入力例

所有者をシステム構築者アカウントに変更する場合

vmiunitadmin changeowner -unit gyoumu01 -user user\_a

所有者を仮想サーバマネージャ管理者アカウントに変更する場合

vmiunitadmin changeowner -unit gyoumu01 -user admin

### 戻り値

### $\Omega$ :

```
正常終了しました。
```
### 1:

警告終了しました。

### 2:

排他エラーが発生しました。

```
9. 仮想化システムで使用するコマンド
```
異常終了しました。

### エラーおよび警告条件

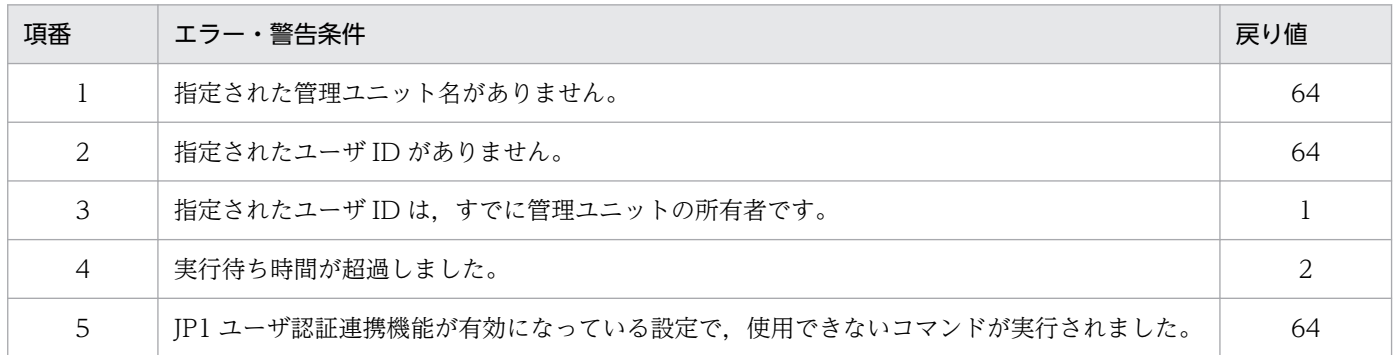

# vmiunitadmin create (管理ユニットの作成)

### 形式

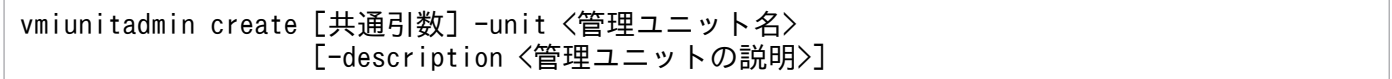

# 機能

仮想サーバマネージャに管理ユニットを作成します。

# 引数

### -unit <管理ユニット名>

作成する管理ユニットの名称を指定します。

### -description <管理ユニットの説明>

管理ユニットの説明を指定します。

# 入力例

vmiunitadmin create -unit gyoumu01

### 戻り値

### $0:$

正常終了しました。

2:

排他エラーが発生しました。

<sup>9.</sup> 仮想化システムで使用するコマンド

異常終了しました。

### エラーおよび警告条件

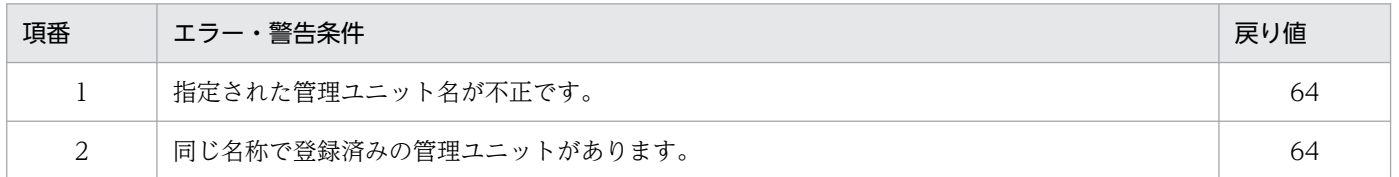

### 注意事項

- 大文字・小文字の違いだけの管理ユニット名がすでにある場合は,作成できません。
- -description オプションに指定された内容は,文字コードを Unicode に変換して保存します。そのた め,指定内容によっては表示時に文字化けが発生する場合があります。半角英数字,および半角記号以 外の文字を使用する場合,vmiunit コマンドにサブコマンド status を指定して実行し,管理ユニット の情報を表示して文字化けが発生しないことを確認してください。

# vmiunitadmin delete (管理ユニットの削除)

### 形式

vmiunitadmin delete [共通引数] -unit <管理ユニット名>

# 機能

仮想サーバマネージャに作成されている管理ユニットを削除します。

# 引数

### -unit <管理ユニット名>

削除する管理ユニットの名称を指定します。

# 入力例

vmiunitadmin delete -unit gyoumu01

# 戻り値

### 0:

正常終了しました。

排他エラーが発生しました。

64:

異常終了しました。

# エラーおよび警告条件

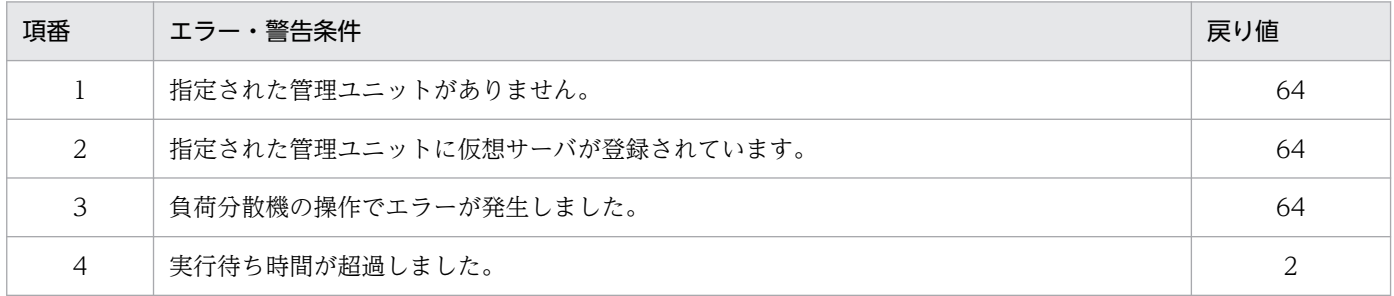

# vmiunitadmin help (vmiunitadmin コマンドのヘルプ表示)

# 形式

サブコマンドの一覧を表示する場合(形式 1)

vmiunitadmin help

サブコマンドのヘルプを表示する場合(形式2)

vmiunitadmin help <サブコマンド>

### 機能

vmiunitadmin コマンドのヘルプを表示します。

サブコマンドが指定された場合は,サブコマンドのヘルプを表示します。サブコマンドが指定されていな い場合は,サブコマンドの一覧を表示します。

### 引数

<サブコマンド> サブコマンド名を指定します。

# 入力例・出力例

サブコマンドの一覧を表示する場合(形式 1)

vmiunitadmin help

```
KEOS29601-I Usage :
   vmiunitadmin <subcommand> <common option> <subcommand option>
  \langlesubcommand\rangle:
     create - Create a management unit.
     delete - Delete a management unit.
     changeowner - Change the owner of a management unit.
     list - Show all management units.
     help - Show this message.
   <common option>:
     [-m <host>[:<port>]]
     [-u <user ID>]
    \lceil -p \rceil \langle password \rangle [-wait <waiting time>]
   <subcommand option>: Subcommand arguments.
For details on subcommand option, execute the "<command> help <subcommand>" command.
```
サブコマンドのヘルプを表示する場合 (形式 2)

vmiunitadmin help create

```
KEOS29601-I Usage :
   vmiunitadmin create <common option> -unit <unit name> [-description <description>]
   <common option>:
    [-m \langle host \rangle[:\langle port \rangle])[-u \; \langle user \; ID \rangle][-p \; \langle \text{password} \rangle] [-wait <waiting time>]
  -unit \langleunit name>: Name of the management unit.
   -description <description>: Description of the management unit.
```
# 戻り値

### 0:

正常終了しました。

### 64:

異常終了しました。

# エラーおよび警告条件

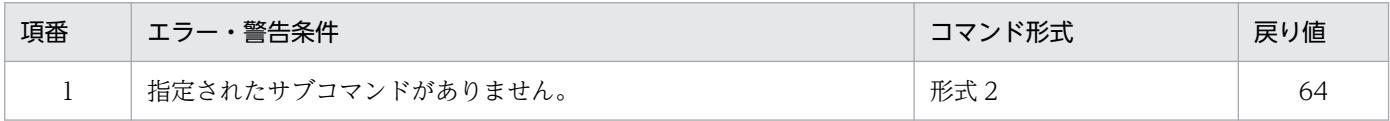

# vmiunitadmin list (管理ユニットの一覧表示)

### 形式

vmiunitadmin list [共通引数]

### 機能

仮想サーバマネージャに作成されている管理ユニットの一覧を表示します。一覧には,管理ユニットの情 報が管理ユニット名の昇順で出力されます。

# 引数

なし

# 入力例・出力例

vmiunitadmin list

• JP1ユーザ認証連携機能を使用していない場合

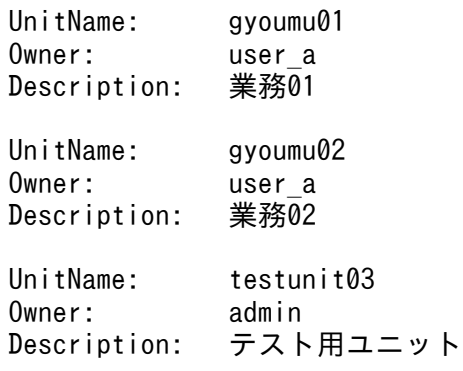

• JP1ユーザ認証連携機能を使用している場合

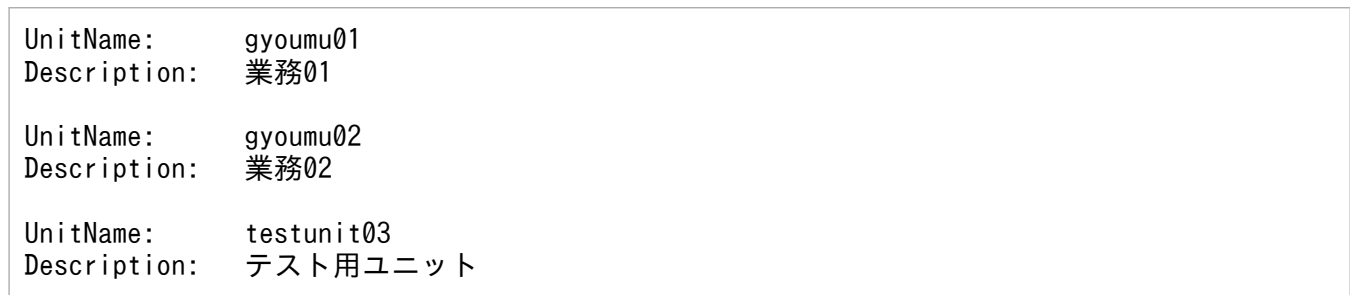

# 出力ヘッダ

### UnitName

管理ユニットの名称が出力されます。

### Owner

管理ユニットの所有者が出力されます。

JP1 ユーザ認証連携機能を使用している場合,この項目は出力されません。

### Description

管理ユニットの説明が出力されます。

# 戻り値

0:

正常終了しました。

64:

異常終了しました。

# エラーおよび警告条件

なし

# イントリー JavaVM で使用するコマンド

この章では、製品の JavaVM (以降、JavaVM と呼びます) で使用するコマンドの入力形式, 機 能などについて説明します。

なお, JavaVM は, Java SE 11 または Java SE 17 に準拠しています。詳細については、マニュ アル「アプリケーションサーバ & BPM/ESB 基盤 概説」を参照してください。また,JDK 11 ま たは JDK 17 で使用できるコマンドについては、Oracle 社が提供している JDK 11 または JDK 17 のドキュメントを参照してください。

JavaVM で使用するコマンドの一覧を、次の表に示します。

### 表 10-1 JavaVM で使用するコマンドの一覧

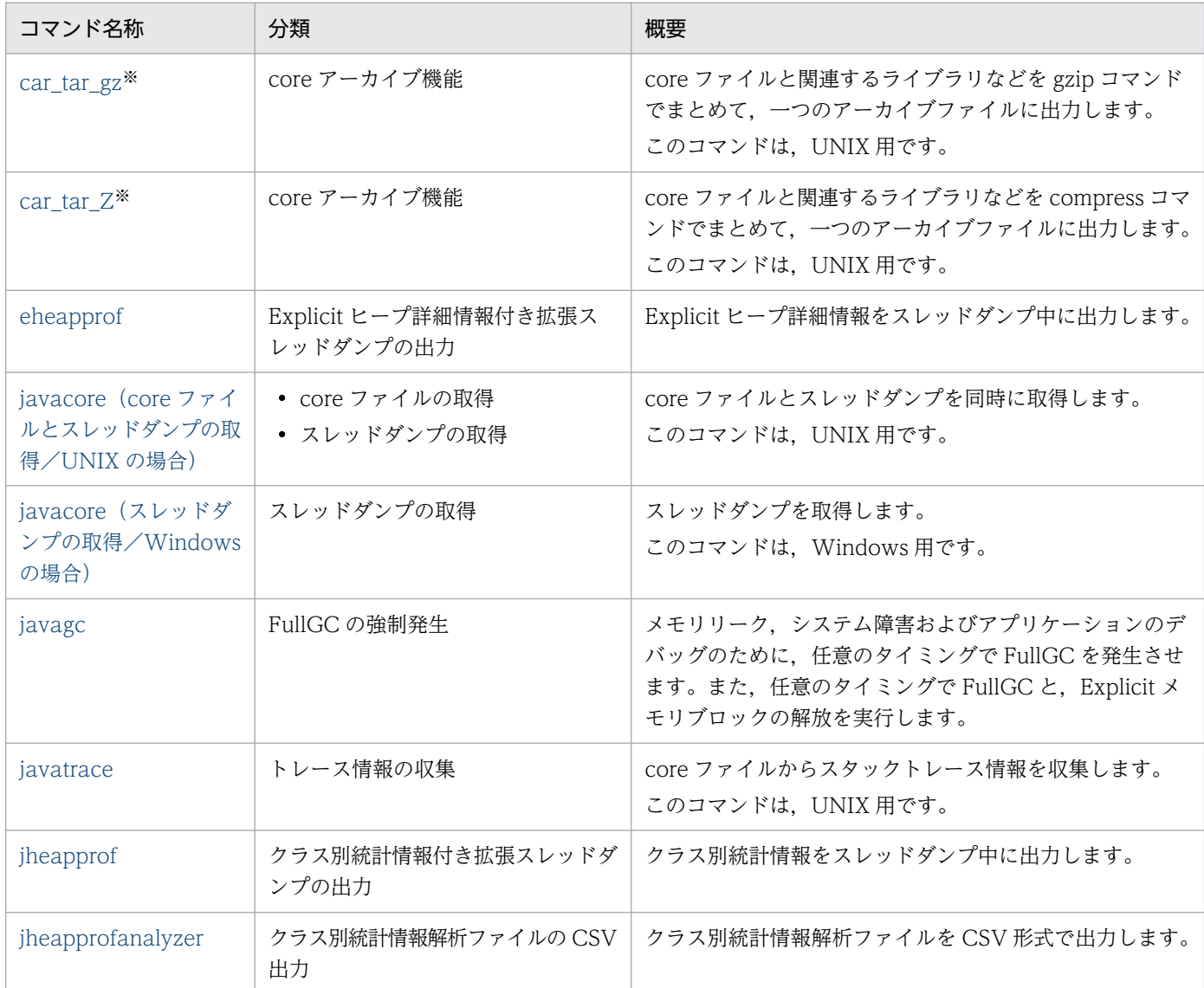

注※ AIX では使用できません。snapcore コマンドを使用してください。

# <span id="page-493-0"></span>10.2 JavaVM で使用するコマンドの詳細

JavaVM で使用するコマンドの入力形式,機能などを次に示します。

### コマンドの格納先

JavaVM で使用するコマンドは,次のディレクトリに格納されています。

- Windows の場合 <Application Server のインストールディレクトリ>\jdk\bin\
- UNIX の場合 /opt/Cosminexus/jdk/bin/

# car\_tar\_gz (core アーカイブ機能)

### 形式

car\_tar\_gz [-i <実行ファイル名>] [-f] [-s|-S] [<coreファイル名>] > <出力ファイル名>

### 機能

core ファイルと関連するライブラリなどをまとめて、一つのアーカイブファイルに出力します。car\_tar\_gz コマンドは gzip コマンドを使用して圧縮します。なお,このコマンドは UNIX 用です。

# 引数

### -i <実行ファイル名>

実行ファイル名を指定します。

### -f

パス名付きでライブラリなどのファイルを取得します。

### -s

出力するアーカイブファイルのサイズ(単位:バイト)を報告します。 この場合、アーカイブファイルは出力されません。

### -S

アーカイブファイルを作成するための,シェルスクリプトを出力します。

このオプションを指定する場合、<出力ファイル名>には、シェルスクリプト名を指定してください。 出力されたシェルスクリプトを実行すると,アーカイブファイルが出力されます。

### <core ファイル名>

core ファイル名を指定します。省略した場合,"core"が指定されます。

<出力ファイル名>

アーカイブファイル,またはシェルスクリプトのファイル名を指定します。

# 入力例

アーカイブファイルを作成する場合

car tar gz  $-$ f core.8326 > corefile.tar.gz

アーカイブファイルのサイズを調べる場合

car\_tar\_gz -s core.8326

シェルスクリプトからアーカイブファイルを作成する場合

1. シェルスクリプトを作成します。

car tar gz  $-$ S core.8326 > collect cores.csh

2. シェルスクリプトに実行権を付与します。

chmod +x ./collect cores.csh

3. シェルスクリプトを実行して、アーカイブファイルを作成します。 ./collect cores.csh  $>$  corefile.tar.gz

### 戻り値

### 0:

正常終了しました。

### 1:

異常終了しました。

### 出力メッセージ

次のメッセージを出力した場合,正常なアーカイブファイルは出力されません。

### 表 10-2 car tar gz コマンドで出力されるエラーメッセージ

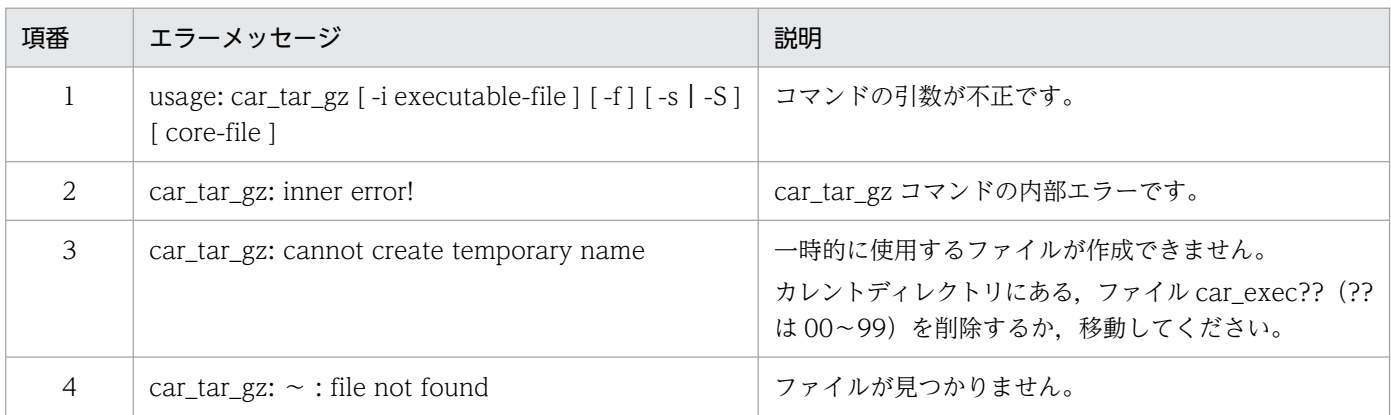

10. JavaVM で使用するコマンド

<span id="page-495-0"></span>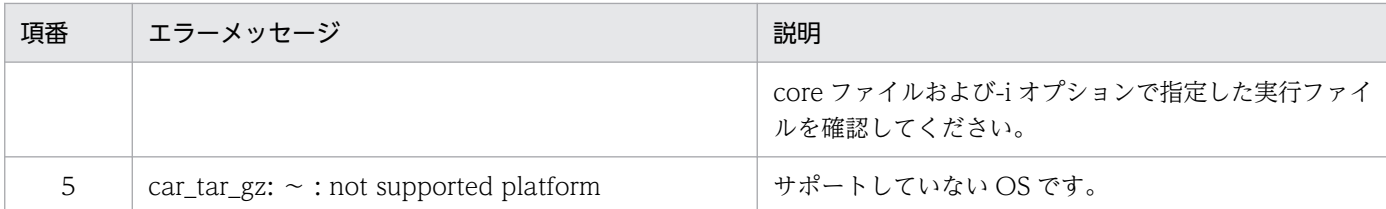

### 注意事項

- カレントディレクトリに書き込み権限が必要です。
- 同じディレクトリ下で、同じ core ファイルまたは作成時間が同じ core ファイルに対して、car\_tar\_Z コマンドおよび car\_tar\_gz コマンドは同時に実行できません。
- システムに tar コマンドおよび gzip コマンドがインストールされている必要があります。
- car tar gz コマンド実行中に強制終了した場合,カレントディレクトリに car tar gz コマンドが作成 した一時的なファイルやディレクトリが残ります。

一時的に作成されるファイル: car\_exec?? (??は, 00~99)

一時的に作成されるディレクトリ:carYYMMDDhhmm/(YYMMDDhhmm は,core ファイルの作 成年月日時分)

# car\_tar\_Z (core アーカイブ機能)

### 形式

car\_tar\_Z [-i <実行ファイル名>] [-f] [-s|-S] [<coreファイル名>] > <出力ファイル名>

### 機能

core ファイルと関連するライブラリなどをまとめて、一つのアーカイブファイルに出力します。car\_tar\_Z コマンドは compress コマンドを使用して圧縮します。なお,このコマンドは UNIX 用です。

# 引数

### -i <実行ファイル名>

実行ファイル名を指定します。

-f

パス名付きでライブラリなどのファイルを取得します。

-s

出力するアーカイブファイルのサイズ(単位:バイト)を報告します。 この場合、アーカイブファイルは出力されません。

### -S

アーカイブファイルを作成するための,シェルスクリプトを出力します。

このオプションを指定する場合、<出力ファイル名>には、シェルスクリプト名を指定してください。 出力されたシェルスクリプトを実行すると,アーカイブファイルが出力されます。

<core ファイル名>

core ファイル名を指定します。省略した場合,"core"が指定されます。

### <出力ファイル名>

アーカイブファイル,またはシェルスクリプトのファイル名を指定します。

# 入力例

アーカイブファイルを作成する場合

car tar Z -f core.8326  $>$  corefile.tar.Z

アーカイブファイルのサイズを調べる場合

car tar Z -s core.8326

シェルスクリプトからアーカイブファイルを作成する場合

1. シェルスクリプトを作成します。

car tar Z -S core.8326  $>$  collect cores.csh

- 2. シェルスクリプトに実行権を付与します。 chmod +x ./collect\_cores.csh
- 3. シェルスクリプトを実行して、アーカイブファイルを作成します。

./collect cores.csh  $>$  corefile.tar.Z

### 戻り値

### $\Omega$ :

正常終了しました。

### 1:

異常終了しました。

# 出力メッセージ

次のメッセージを出力した場合,正常なアーカイブファイルは出力されません。

### 表 10-3 car tar Z コマンドで出力されるエラーメッセージ

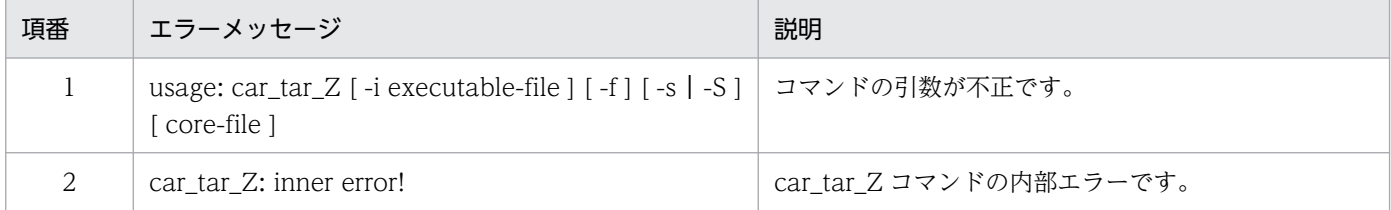

10. JavaVM で使用するコマンド

<span id="page-497-0"></span>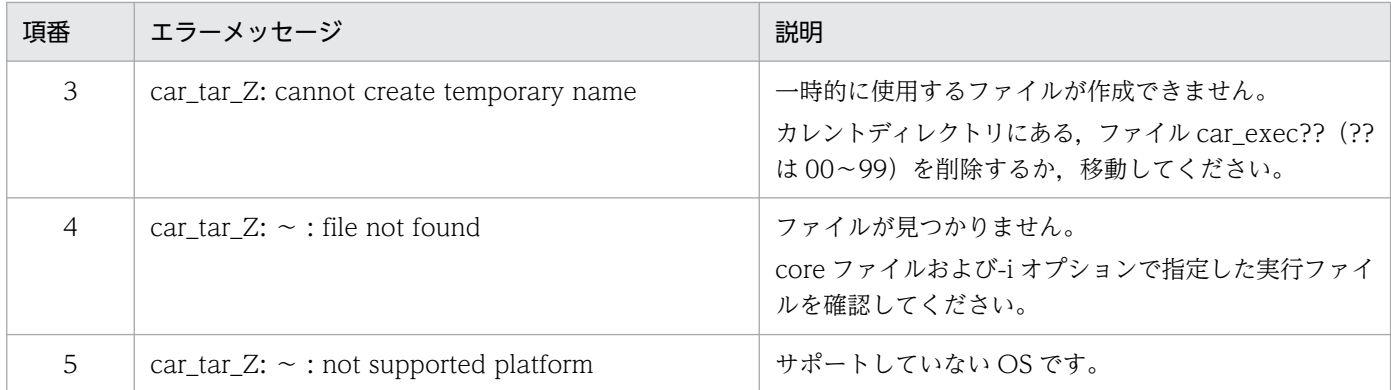

### 注意事項

- カレントディレクトリに書き込み権限が必要です。
- 同じディレクトリ下で、同じ core ファイルまたは作成時間が同じ core ファイルに対して、car\_tar\_Z コマンドおよび car\_tar\_gz コマンドは同時に実行できません。
- システムに tar コマンドおよび compress コマンドがインストールされている必要があります。
- car tar Z コマンド実行中に強制終了した場合, カレントディレクトリに car tar Z コマンドが作成し た一時的なファイルやディレクトリが残ります。 一時的に作成されるファイル: car\_exec?? (??は, 00~99) 一時的に作成されるディレクトリ:carYYMMDDhhmm/(YYMMDDhhmm は,core ファイルの作 成年月日時分)

# eheapprof (Explicit ヒープ詳細情報付き拡張スレッドダンプの出力)

### 形式

eheapprof [-i|-f] [-force] [-freeratio] -p <プロセスID>

### 機能

引数に指定したプロセスIDの java プロセスについて、Explicit ヒープ詳細情報を含んだ拡張スレッドダ ンプを出力します。また、Explicit メモリブロック内のオブジェクトの統計情報、および Explicit メモリ ブロックの解放率情報も拡張スレッドダンプに出力できます。

### 引数

-i

Explicit ヒープ詳細情報付き拡張スレッドダンプの出力処理の実行を確認するメッセージが表示されま す。表示されたメッセージに対して y または n を入力します。このとき,y を入力すると,Explicit ヒープ詳細情報を含んだ拡張スレッドダンプが出力されます。n を入力すると,何も出力しないで処理 を終了します。省略した場合,-f オプションが指定されないかぎり,このオプションは有効です。

-f

-i オプションを無効にします。省略した場合, -i オプションが有効になります。

### -force

java プロセスが作成する/tmp/hsperfdata\_<ユーザ名>/<プロセス ID>ファイルの有無の確認をしな いで,-p オプションで指定したプロセス ID の java プロセスに対して拡張スレッドダンプの出力を要 求します。

なお,このオプションは UNIX 用のオプションです。

### -freeratio

Explicit メモリブロックのオブジェクト解放率情報の出力を有効にして、拡張スレッドダンプを出力し ます。

このオプションを指定して eheapprof コマンドを実行すると、JavaVM によって次の処理が実行され, オブジェクト解放率情報が取得されます。

- FullGC
- Explicit メモリブロックの解放処理

これらの処理によって、アプリケーションの実行が数秒間止まるおそれがあるため、Explicit メモリブ ロックのオブジェクト解放率情報は,システム開発時や業務停止時間中に出力することをお勧めします。

### -p <プロセス ID>

Explicit ヒープ詳細情報を含んだ拡張スレッドダンプを出力する java プログラムのプロセス ID を指定 します。

### 戻り値

### $\Omega$ :

正常終了しました。

### 1:

```
異常終了しました。
```
### 2:

一定時間内に Explicit ヒープ詳細情報を含んだ拡張スレッドダンプ出力処理終了の応答がありませんで した。

### 出力メッセージ

次のエラーメッセージまたは警告メッセージが出力された場合,Explicit ヒープ詳細情報付き拡張スレッ ドダンプは出力されません。

### 表 10-4 eheapprof コマンドで出力されるメッセージ (Windows の場合)

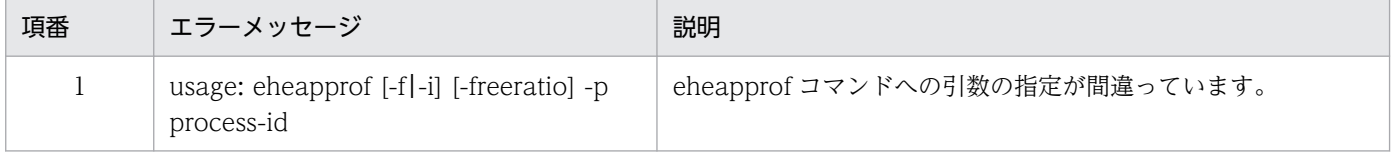

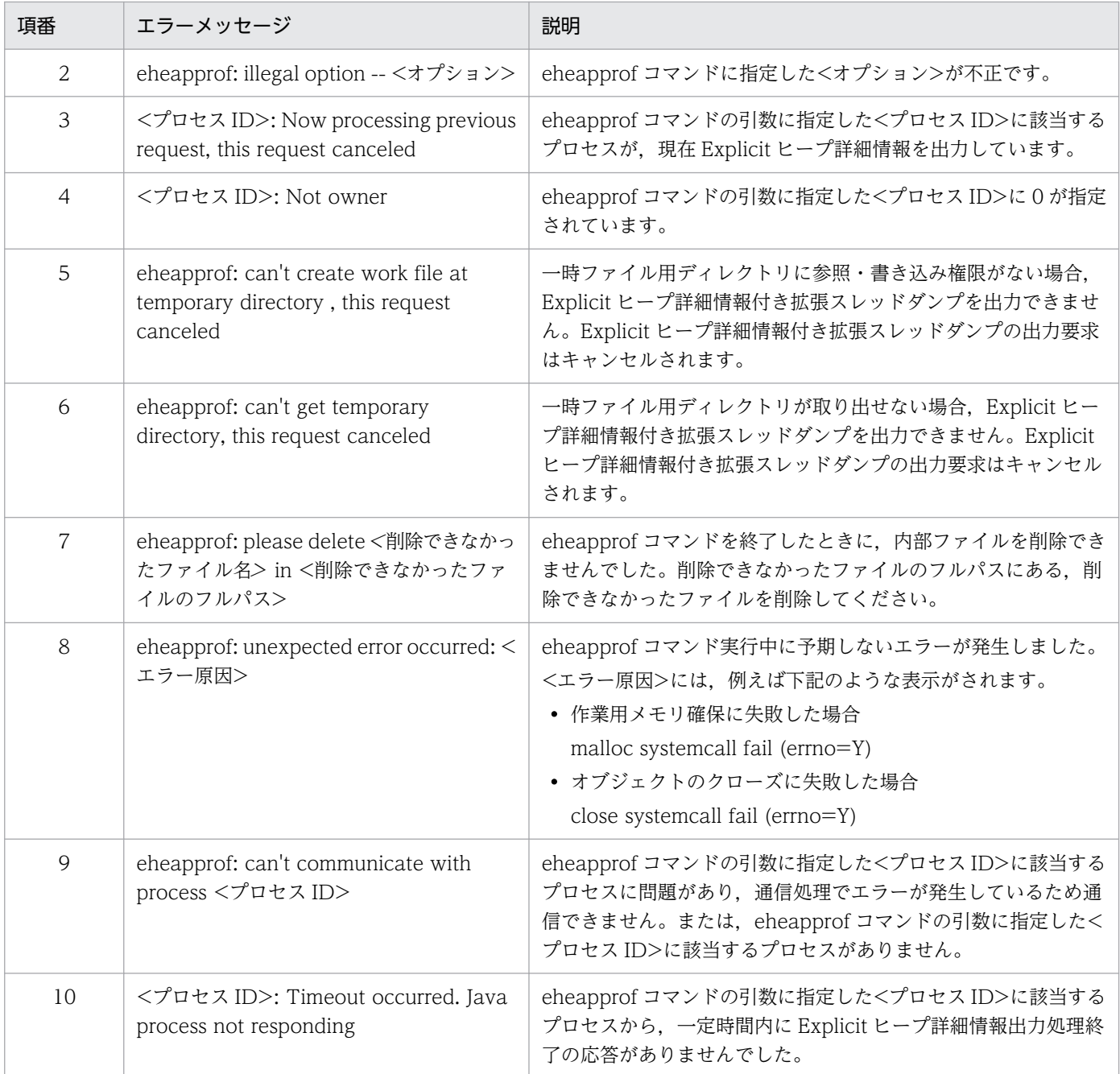

# 表 10-5 eheapprof コマンドで出力されるメッセージ (UNIX の場合)

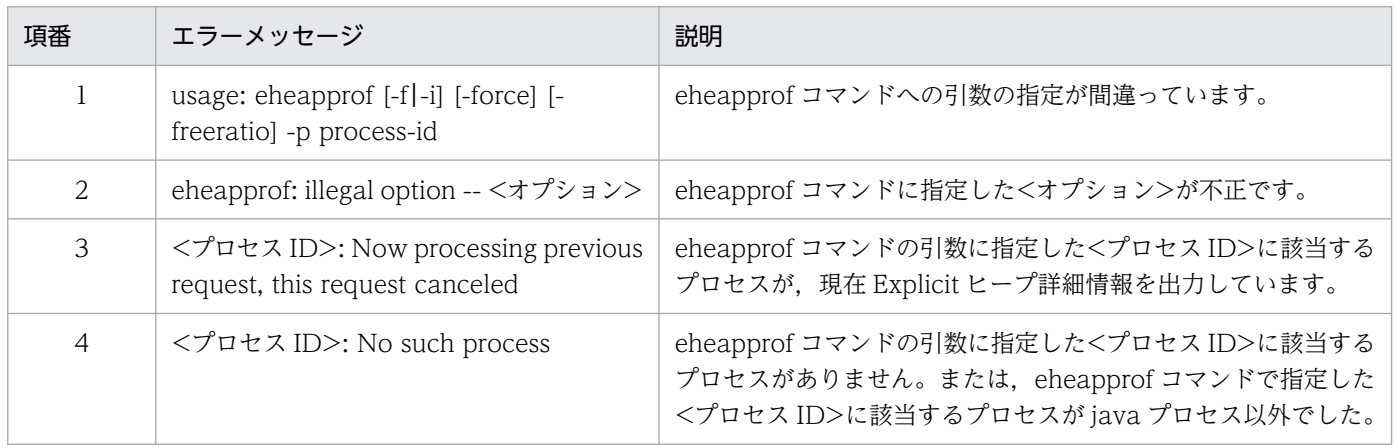

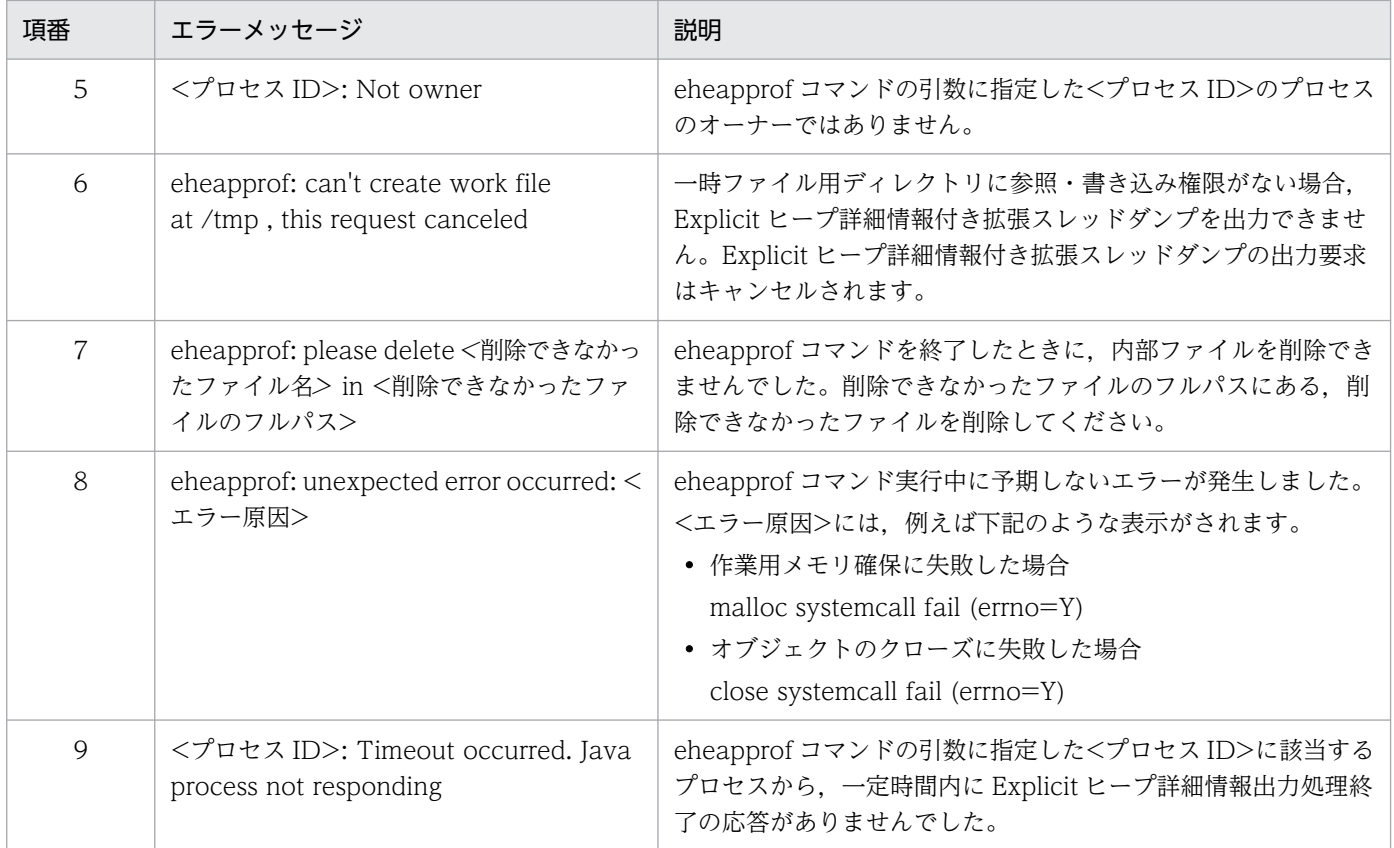

### 注意事項

- eheapprof コマンドはプログラムの開発用ユーティリティとして提供されているものです。システム の運用では使用しないでください。
- 同じ java プロセスに対して,同時に eheapprof コマンドは実行できません。前回の eheapprof コマ ンドによる Explicit ヒープ詳細情報が拡張スレッドダンプに出力されたあとに実行してください。
- Windows の場合, Java プロセスは起動時に MailSlot を使った通信の初期化処理を実行します。初期 化に失敗した場合,メッセージを出力して処理を中断します。
- Windows の場合,引数に指定したプロセス ID の java プロセス所有者以外でも eheapprof コマンド を実行できます。
- UNIX の場合,引数に指定したプロセス ID の java プロセスオーナーでないユーザがこのコマンドを 実行すると、メッセージを出力して処理を終了します。ただし、ユーザが root である場合は、処理を 継続します。
- UNIX の場合, eheapprof コマンドは、SIGQUIT シグナルを指定されたプロセスに送信します。誤っ て java プログラム以外を指定すると,ほかのプログラムが停止することがあります。
- UNIX の場合, eheapprof コマンド実行時に, /tmp/hsperfdata\_<ユーザ名>/<プロセス ID>ファイ ルを使用します。該当するファイルが存在しない場合, eheapprof コマンドによる Explicit ヒープ詳 細情報付き拡張スレッドダンプは出力できません。ただし、-force オプションを指定した場合, /tmp/ hsperfdata <ユーザ名>/<プロセス ID>ファイルの有無の確認をしないで、-p オプションで指定し たプロセス ID の java プロセスに対して拡張スレッドダンプの出力を要求します。

# <span id="page-501-0"></span>javacore (core ファイルとスレッドダンプの取得/UNIX の場合)

### 形式

javacore [-i|-f] [-force] -p <プロセスID>

### 機能

コマンド実行時の core ファイルとスレッドダンプを同時に取得します。なお,このコマンドは,UNIX 用です。

### 引数

### -i

core ファイルおよびスレッドダンプの出力処理の実行を確認するメッセージが表示されます。表示さ れたメッセージに対して y または n を入力します。このとき, y を入力するとスレッドダンプが出力さ れます。n を入力すると,何も出力しないで処理を終了します。省略した場合,-f オプションが指定さ れないかぎり,このオプションは有効です。

-f

-i オプションを無効にします。省略した場合. -i オプションが有効になります。

### -force

java プロセスが作成する/tmp/hsperfdata\_<ユーザ名>/<プロセス ID>ファイルの有無の確認をしな いで,-p オプションで指定したプロセス ID の java プロセスに対して core を出力させます。

### -p <プロセス ID>

<プロセス ID>には,core ファイルとスレッドダンプを取得する java プログラムのプロセス ID を指 定します。

### 戻り値

### $0:$

正常終了しました。

1:

異常終了しました。

2:

一定時間内に core 生成処理終了の応答がありませんでした。

# 入力例

### 1. -f オプションを省略して javacore コマンドを実行します。

javacore -p 8326

### 2. core ファイルおよびスレッドダンプの出力処理の実行を確認するメッセージが表示されます。

send SIGQUIT to  $8326: ?(y/n)$ 

3. core ファイルおよびスレッドダンプを取得する場合は y を, 取得しない場合は n を入力します。

send SIGQUIT to  $8326: ?(y/n)y$ 

4. core ファイルおよびスレッドダンプを取得すると、実行中の java プログラムでは次のメッセージが出 力されます。

Now generating core file (javacore8662.030806215140.core)... done

(スレッドダンプを出力)

Writing Java core to javacore8662.030806215140.txt... OK

5. 実行中の java プログラムは、カレントディレクトリに次のファイルを作成し、プログラムを継続します。

core ファイル

javacore<プロセス ID>.<日時>.core

スレッドダンプ

javacore<プロセス ID>.<日時>.txt

# 出力メッセージ

次のエラーメッセージまたは警告メッセージを出力した場合, core ファイルやスレッドダンプは取得され ません。

### 表 10–6 javacore コマンドで出力されるエラーメッセージ

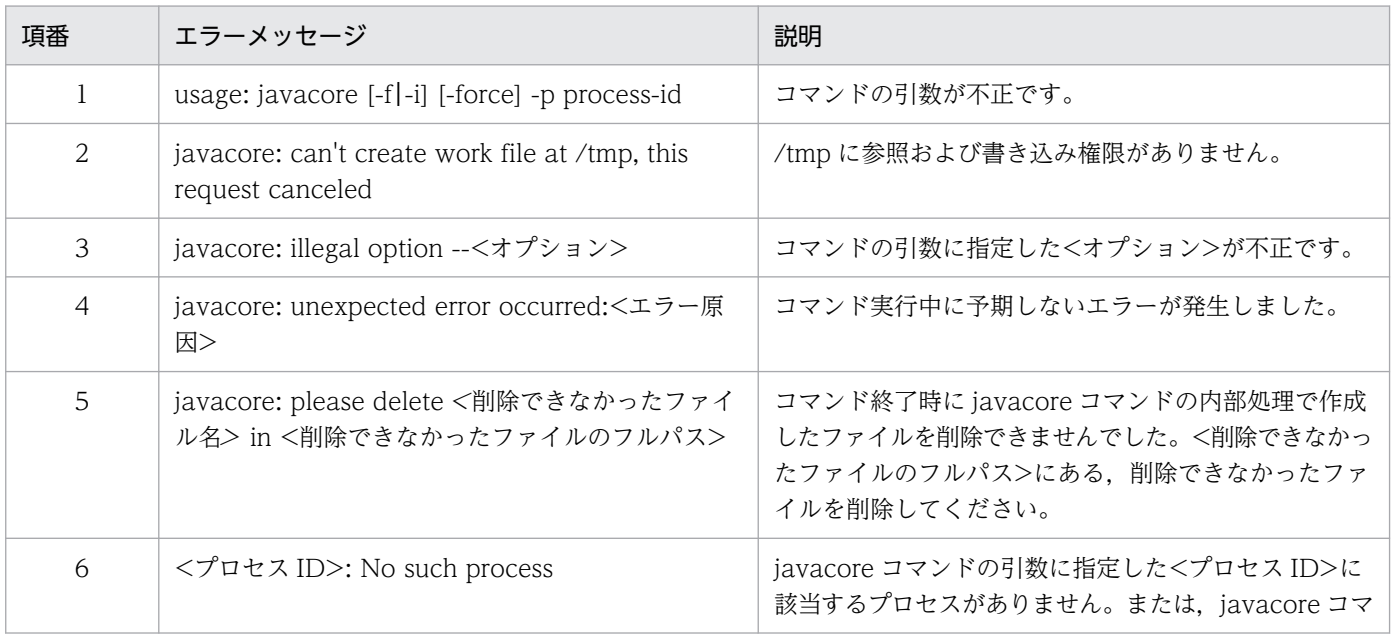

<span id="page-503-0"></span>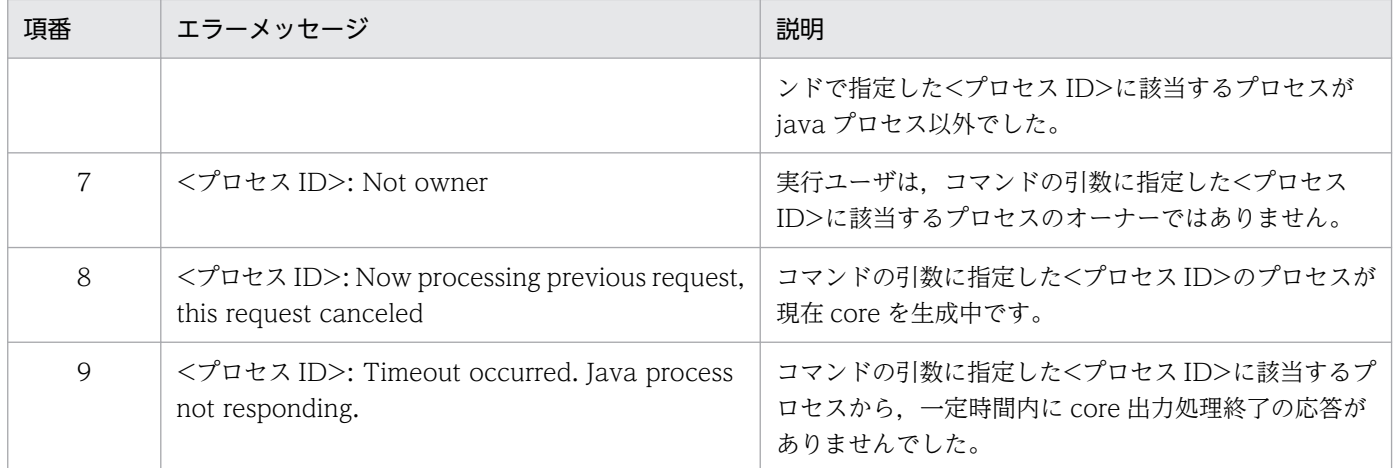

### 注意事項

- javacore コマンドは、SIGQUIT シグナルを指定されたプロセスに送信します。誤って java プログラ ム以外を指定すると,ほかのプログラムが停止することがあります。
- 同じ Java プロセスに対して,同時に javacore コマンドは実行できません。前回の javacore コマンド による core 出力処理が終了したあとに実行してください。
- JavaVM プロセスが,スレッドダンプ取得要求に反応しないで無応答状態になっている場合には, javacore コマンドによる core ファイルも取得できません。この場合は、kill -6 コマンドの実行によっ て、JavaVMプロセスを強制停止させて core ファイルを取得してください。
- Linux の場合, gdb の gcore コマンドで core を生成します。gdb がインストールされていない場合に は,次のエラーメッセージが標準出力に出力されます。

Error occurred in generating core file, gdb not found.

また、インストールされている gdb のバージョンが古い場合には、次のエラーメッセージが標準出力 に出力されます。

Error occurred in generating core file, gdb version 5.2 or later needed.

• javacore コマンドは、実行時に、/tmp/hsperfdata <ユーザ名>/<プロセス ID>ファイルを使用し ます。該当するファイルが存在しない場合は,javacore コマンドによる core ファイルの出力はできま せん。ただし,-force オプションを指定した場合,/tmp/hsperfdata\_<ユーザ名>/<プロセス ID> ファイルの有無の確認をしないで,-p オプションで指定したプロセス ID の Java プロセスに対して core を出力させます。

# javacore (スレッドダンプの取得/Windows の場合)

### 形式

javacore [-i|-f] -p <プロセスID>
## 機能

コマンド実行時のスレッドダンプを取得します。なお,このコマンドは,Windows 用です。

#### 引数

-i

スレッドダンプの出力処理の実行を確認するメッセージが表示されます。表示されたメッセージに対し て y または n を入力します。このとき, y を入力するとスレッドダンプが出力されます。n を入力する と, 何も出力しないで処理を終了します。省略した場合, -f オプションが指定されないかぎり, このオ プションは有効です。

-f

-i オプションを無効にします。省略した場合, -i オプションが有効になります。

-p <プロセス ID>

<プロセス ID>には,スレッドダンプを取得する java プログラムのプロセス ID を指定します。

#### 戻り値

 $\overline{0}$ :

正常終了しました。

1:

異常終了しました。

2:

一定時間内にスレッドダンプ出力処理終了の応答がありませんでした。

## 入力例

1. -f オプションを省略して javacore コマンドを実行します。

% javacore -p 8326

2. スレッドダンプの出力処理の実行を確認するメッセージが表示されます。

Output a thread dump: $?(y/n)$ 

3. スレッドダンプを出力する場合は y を, 出力しない場合は n を入力します。

Output a thread dump: $?(\nu/n)v$ 

4. 実行中の java プログラムは、カレントディレクトリに次のファイルを作成し、プログラムを継続します。 スレッドダンプ

javacore<プロセス ID>.<日時>.txt

10. JavaVM で使用するコマンド

# 出力メッセージ

次のエラーメッセージまたは警告メッセージを出力した場合,スレッドダンプは取得されません。

## 表 10-7 javacore コマンドで出力されるエラーメッセージ

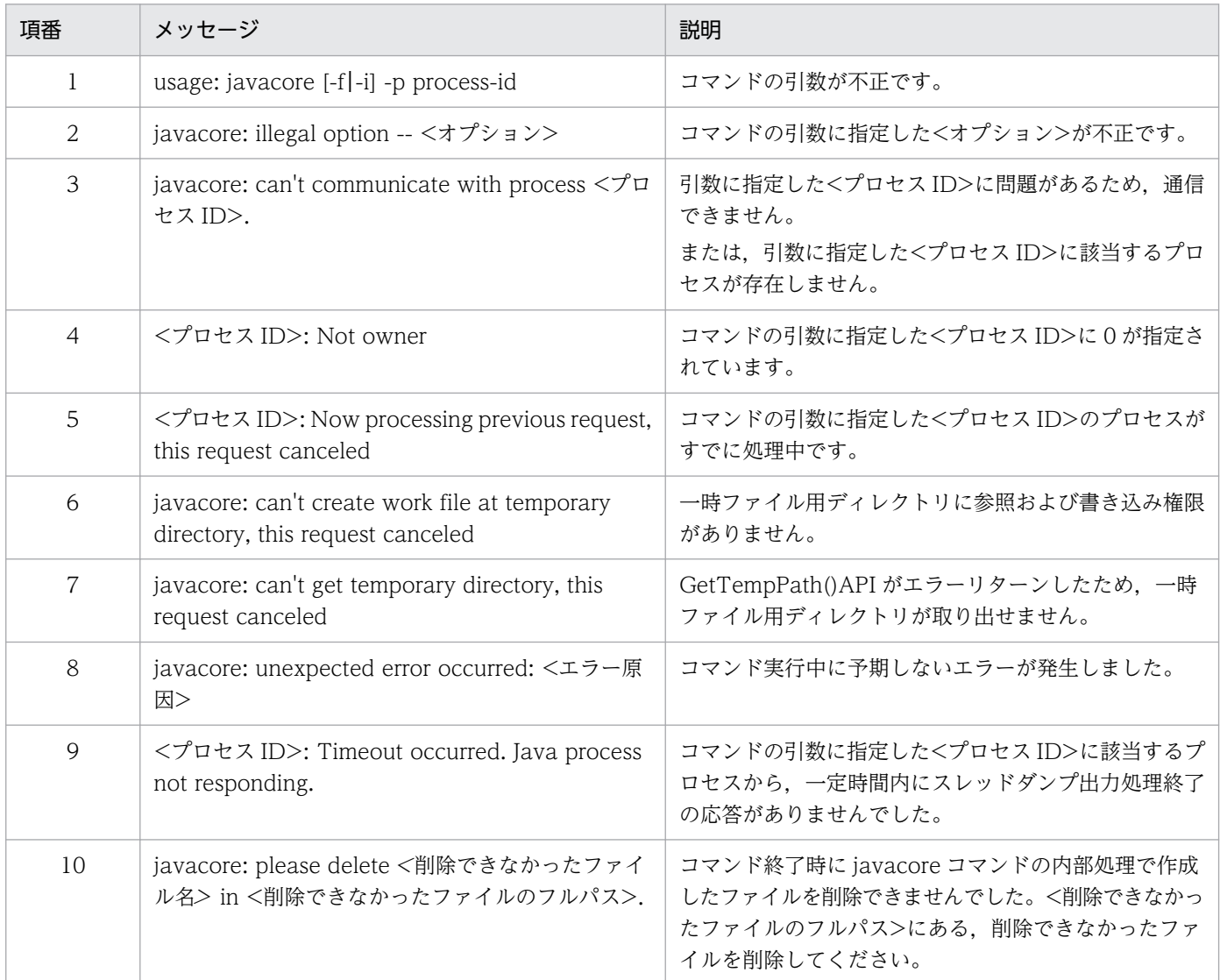

## 注意事項

- 同じ Java プロセスに対して,同時に javacore コマンドは実行できません。前回の javacore コマンド によるスレッドダンプ出力処理が終了したあとに実行してください。
- 次の場合,メッセージ「<プロセスID>: Timeout occurred. Java process not responding.」が出力さ れて javacore コマンドが終了することがあります。
	- メモリ使用量が 1 ギガバイトを超えるような Java プロセスに対して javacore コマンドを実行した 場合
	- システムが高負荷の状態で javacore コマンドを実行した場合

メッセージが出力されても,対象となる Java プロセスのカレントディレクトリに core.<プロセス ID> が生成され,ファイルサイズが徐々に増えている場合は処理が正常に行われています。その場合は Java プロセスを停止させないようにしてください。

# javagc (GC の強制発生)

#### 形式

javagc [-i|-f] [-v] [-s] [-force] [-ehgc] -p <プロセスID>

#### 機能

メモリリーク,システム障害およびアプリケーションのデバッグのために,プロセス ID が<プロセス ID> の java プロセスに対して、任意のタイミングで FullGC を発生させます。また、プロセス ID がくプロセ ス ID>の java プロセスに対して、任意のタイミングで FullGC と、Explicit メモリブロックの解放を実行 します。

java プロセスとの通信には SIGQUIT シグナルを使用します。コマンドを実行すると,コマンドの処理内 容をユーザに確認します。n (発生させない,実行しない,または送信しない)と回答した場合には. コマ ンドの処理は実行されません(戻り値が 1 となります)。この確認動作は,-f オプションを指定することで 省略できます。

<プロセス ID>の java プロセスが通常の要因で発生する CopyGC や FullGC を実行中の場合は,その終 了を待ってからコマンドを実行します。

### 引数

-i

次に示すコマンドの処理内容をユーザに確認します。

- <プロセスID>のプロセスに対して、GC を発生させるかどうか (Windows の場合)
- <プロセス ID>のプロセスに対して,Explicit メモリブロックの解放を実行するかどうか
- GC を発生させるために SIGQUIT シグナルを送信させるかどうか (UNIX の場合)

このオプションより前に指定した、-f オプションを無効にします。

-f

次に示すコマンドの処理内容をユーザに確認しません。

- <プロセス ID>のプロセスに対して,GC を発生させるかどうか(Windows の場合)
- Explicit メモリブロックの解放を実行するかどうか
- GC を発生させるために SIGQUIT シグナルを送信させるかどうか (UNIX の場合) このオプションより前に指定した.-i オプションを無効にします。

-v

-XX:+HitachiVerboseGC オプションの指定がなくても、JavaVM ログファイル作成の規則に従って JavaVM ログファイルを作成して、拡張 verbosegc 情報を出力します。 その際,以下のオプション値も反映した内容の拡張 verbosegc 情報を出力します。

- -XX:+HitachiVerboseGCPrintDate
- -XX:+HitachiVerboseGCPrintCause
- -XX:+HitachiVerboseGCCpuTime
- -XX:+HitachiCommaVerboseGC
- -s

標準出力に拡張 verbosegc 情報を出力します。

その際,以下のオプション値も反映した内容の拡張 verbosegc 情報を出力します。

- -XX:+HitachiVerboseGCPrintDate
- -XX:+HitachiVerboseGCPrintCause
- -XX:+HitachiVerboseGCCpuTime
- -XX:+HitachiCommaVerboseGC

## -force

java プロセスが作成する/tmp/hsperfdata\_<ユーザ名>/<プロセス ID>ファイルの有無の確認をしな いで,-p オプションで指定したプロセス ID の java プロセスに対して GC や Explicit メモリブロック の解放を実行します。

なお,このオプションは UNIX 用のオプションです。

### -ehgc

プロセス ID がくプロセス ID>の java プロセスに対して、FullGC と、Explicit メモリブロックの解放 を実行します。Explicit メモリブロックの解放については,マニュアル「アプリケーションサーバ 機 能解説 拡張編」の「7.9 javagc コマンドによる Explicit メモリブロックの解放」を参照してください。

### -p <プロセス ID>

FullGC や, Explicit メモリブロックの解放を実行したいプロセス ID を指定します。

JavaVM 拡張オプションについては,次の個所を参照してください。

- マニュアル「アプリケーションサーバ リファレンス 定義編(サーバ定義)」の「14.1 JavaVM 拡張オ プションの一覧」
- マニュアル「アプリケーションサーバ リファレンス 定義編(サーバ定義)」の「14.2 JavaVM 拡張オ プションの詳細」

# 戻り値

### $\overline{0}$ :

正常終了しました。

10. JavaVM で使用するコマンド

1:

異常終了しました。

2:

一定時間内に GC 処理終了の応答がありませんでした。

# 入力例

1. -i オプションを指定して javagc コマンドを実行します。

javagc -i -v -p 8326

- 2. Windows の場合, GC を発生させるかどうかの確認メッセージが表示されます。UNIX の場合, プロ セス ID の確認メッセージが表示されます。
	- Windows の場合 Force VM to execute GC ?  $(y/n)$
	- UNIX の場合 send SIGQUIT to  $8326: ?(y/n)$
- 3. Windows の場合, GC を発生させる場合は y を, 発生させない場合は n を入力します。UNIX の場 合, SIGQUIT シグナルを送信させる場合は y を,送信させない場合は n を入力します。
	- Windows の場合 Force VM to execute GC ?  $(v/n)v$
	- UNIX の場合 send SIGQUIT to  $8326: ?(y/n)y$

# 出力例

```
[VGC]<Wed Mar 17 00:42:30 2004>(Skip Full:0,Copy:0)[Full GC 149K->149K(1984K), 0.0786038 sec
s][DefNew::Eden: 264K->0K(512K)][DefNew::Survivor: 0K->63K(64K)][Tenured: 85K->149K(1408K)][
Metaspace: 3634K(4492K, 4492K)->3634K(4492K, 4492K)][class space: 356K(388K, 388K)->356K(388
K, 388K)][cause:JavaGC Command]
```
# 出力メッセージ

## 表 10-8 javagc コマンドで出力されるメッセージ (Windows の場合)

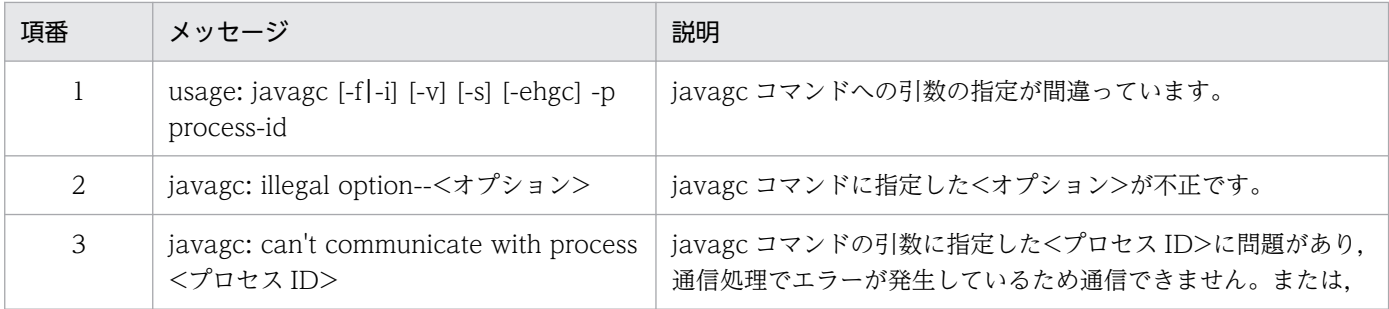

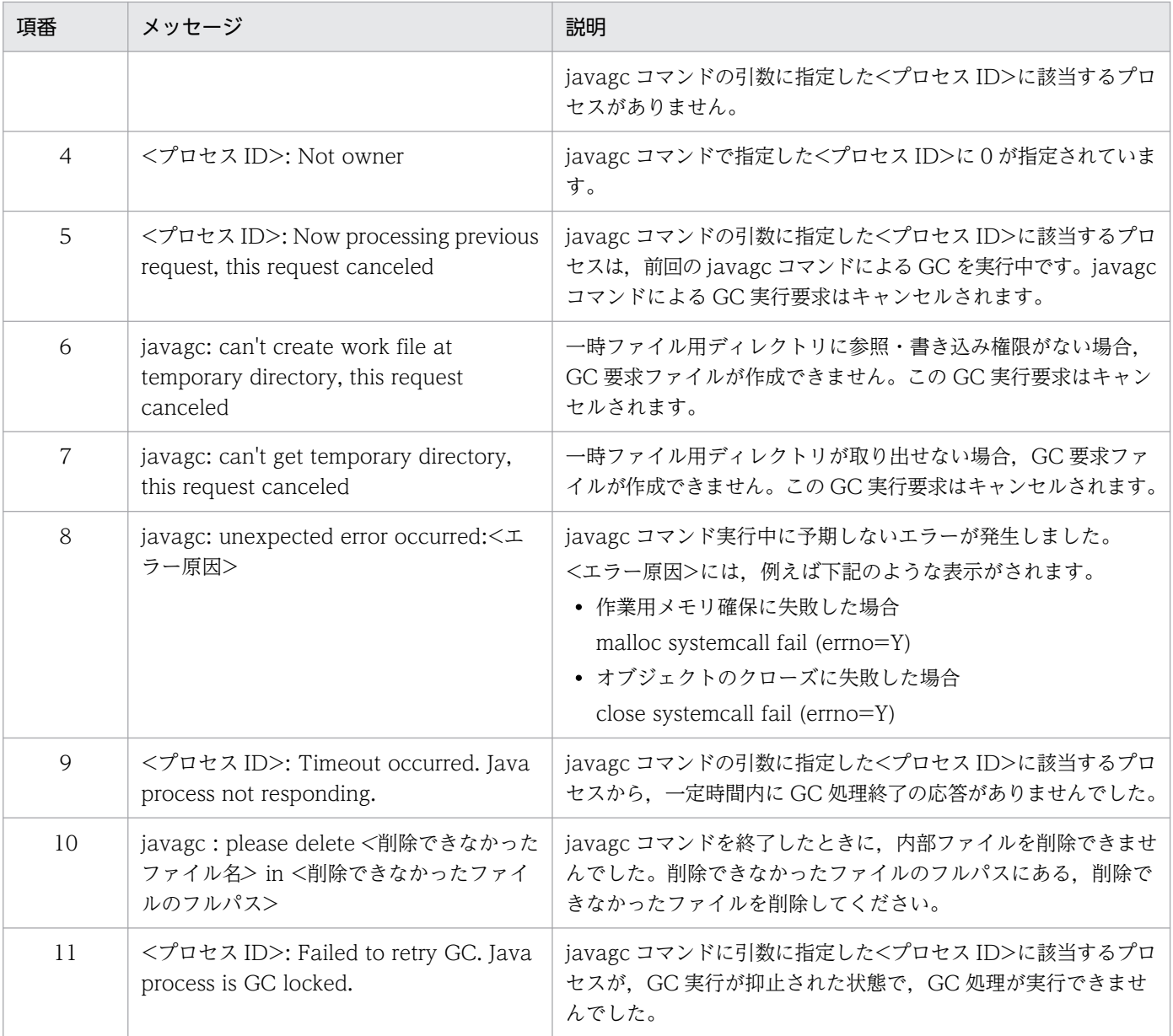

# 表 10-9 javagc コマンドで出力されるメッセージ (UNIX の場合)

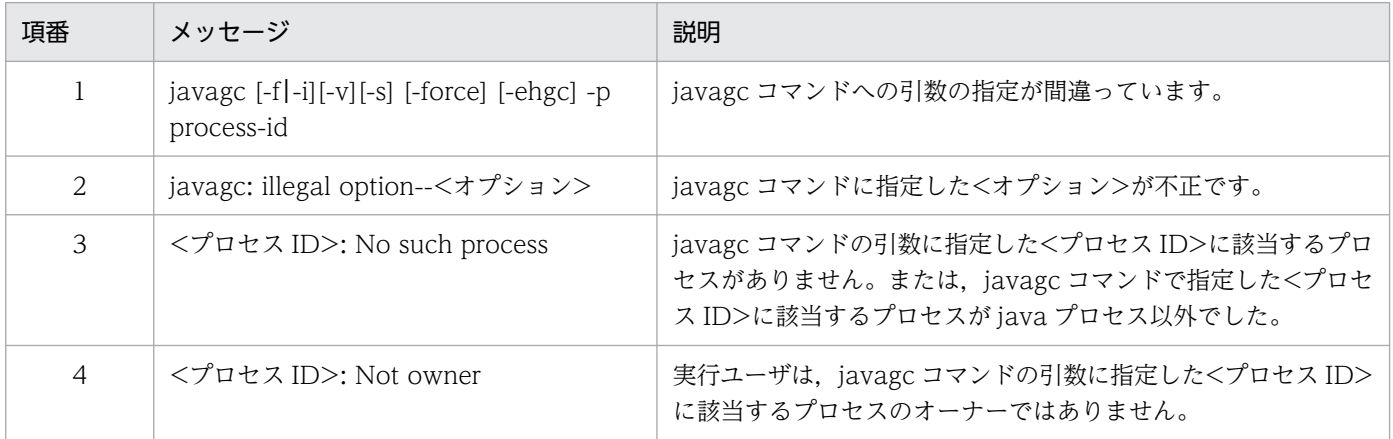

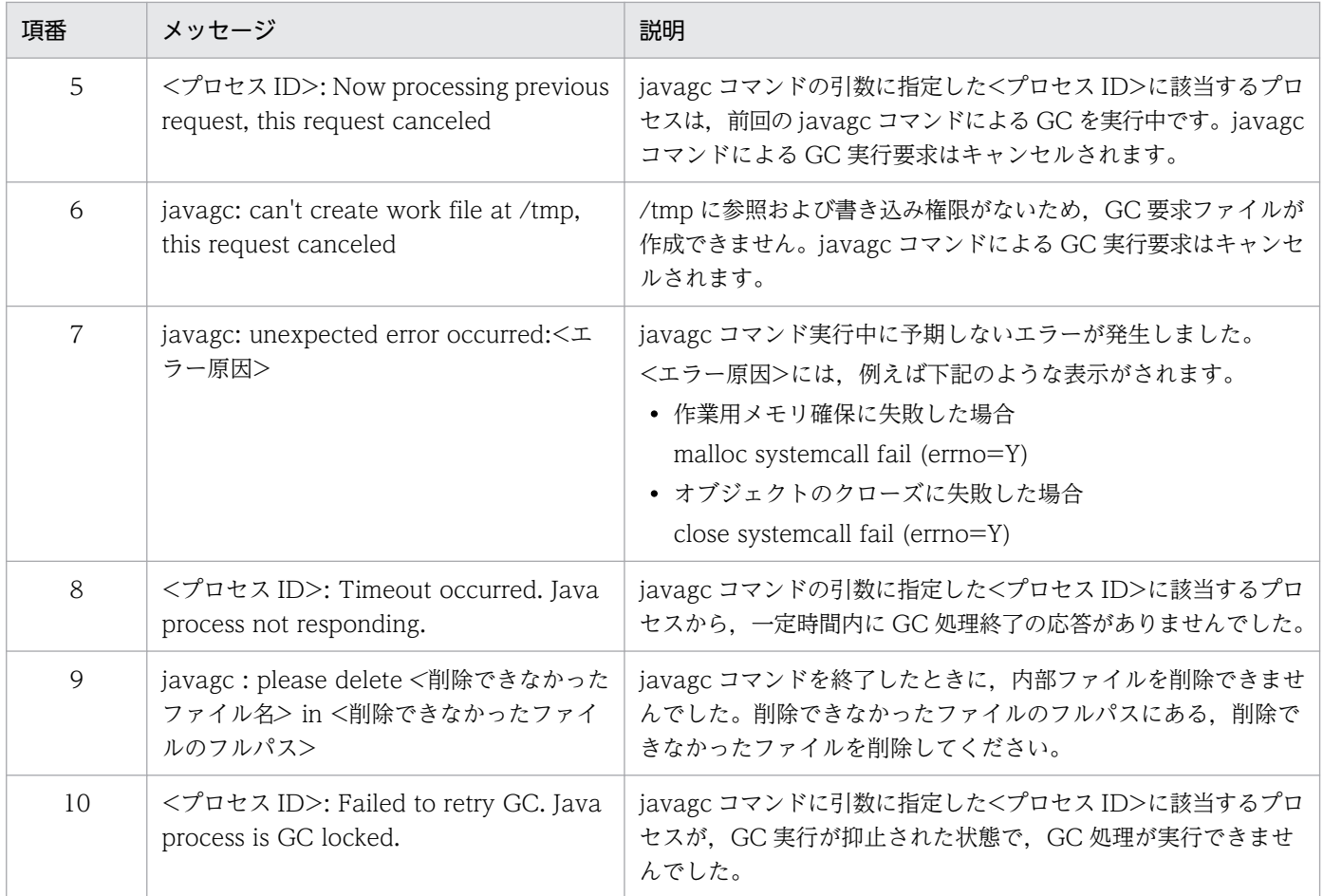

# 注意事項

- 同じ java プロセスに対して,同時に javagc コマンドは実行できません。前回の javagc コマンドによ る GC 処理が終了してから実行してください。前回の GC 処理が終了している場合は、JavaVM ログ ファイルに出力される拡張 verbosegc 機能の GC の要因に"JavaGC Command"が出力されます。
- Windows の場合,引数に指定したプロセス ID の java プロセス所有者以外でも javagc コマンドを実 行できます。
- UNIX の場合, javagc コマンドは SIGQUIT シグナルを指定されたプロセス ID に送信します。誤っ て java プロセス以外のプロセス ID を指定すると,ほかのプログラムが停止することがあります。
- UNIX の場合, javagc コマンド実行時に, /tmp/hsperfdata\_<ユーザ名>/<プロセス ID>ファイル を使用します。該当するファイルが存在しない場合は,javagc コマンドによる GC の要求はできませ ん。ただし,-force オプションを指定した場合,/tmp/hsperfdata\_<ユーザ名>/<プロセス ID>ファ イルの有無の確認をしないで,-p オプションで指定したプロセス ID の java プロセスに対して GC を 発生させます。

# javatrace (トレース情報の収集)

### 形式

javatrace <coreファイル名> <実行ファイル名> [<出力ファイル名>] [-l <ライブラリファイル名> .. .]

#### 機能

core ファイルからスタックトレース情報を取得します。なお,このコマンドは,UNIX 用です。

このコマンドは. JavaVM が異常終了して core ファイルを生成した場合. その異常終了の原因究明に必 要な情報を取得するために実行するコマンドです。プロセスダウン時の詳細要因などが調査できます。

## 引数

#### <core ファイル名>

core ファイル名を指定します。

#### <実行ファイル名>

core ファイルを生成した実行ファイル名を指定します。

#### <出力ファイル名>

出力ファイル名を指定します。

省略した場合は,カレントディレクトリの"javatrace.log"に出力されます。

#### -l <ライブラリファイル名>

使用したライブラリファイルを指定します。

共用ライブラリが絶対パスで実行ファイルに取り込まれている場合は、自動的に読み込まれるため、指 定する必要はありません。

### 戻り値

#### $0:$

正常終了しました。

#### 1:

異常終了しました。

## 入力例

JavaVM が異常終了して core ファイルを生成した場合,次のメッセージが表示されます。このメッセー ジ内の javatrace コマンドの文字列を実行します。

なお、このメッセージは、異常終了時に生成されるエラーリポートファイル (hs err\_pid<プロセス ID>.log)にも出力されます。

10. JavaVM で使用するコマンド

```
 :
# You can get further information from javatrace.log file generated
# by using javatrace command.
# usage: javatrace core-file-name loadmodule-name [out-file-name] [-l(library-name)...]
# Please use javatrace command as follows and submit a bug report
# to Hitachi with javatrace.log file:
# [/opt/Cosminexus/jdk/bin/javatrace core /opt/Cosminexus/CC/server/bin/cjstartsv]
#
```
core ファイル名が core の場合

/opt/Cosminexus/jdk/bin/javatrace core /opt/Cosminexus/CC/server/bin/cjstartsv

OS によっては実際に出力される core ファイル名が core.<プロセス ID>になる場合があります。その場 合は,実際に出力された core ファイル名を javatrace の引数に指定してください。

```
core ファイル名が core.<プロセス ID>の場合
```
/opt/Cosminexus/jdk/bin/javatrace core.8326 /opt/Cosminexus/CC/server/bin/cjstartsv

# 出力メッセージ

次のエラーメッセージまたは警告メッセージを出力した場合,スタックトレース情報は出力されません。

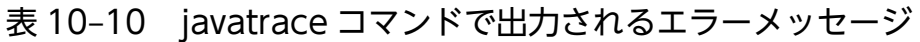

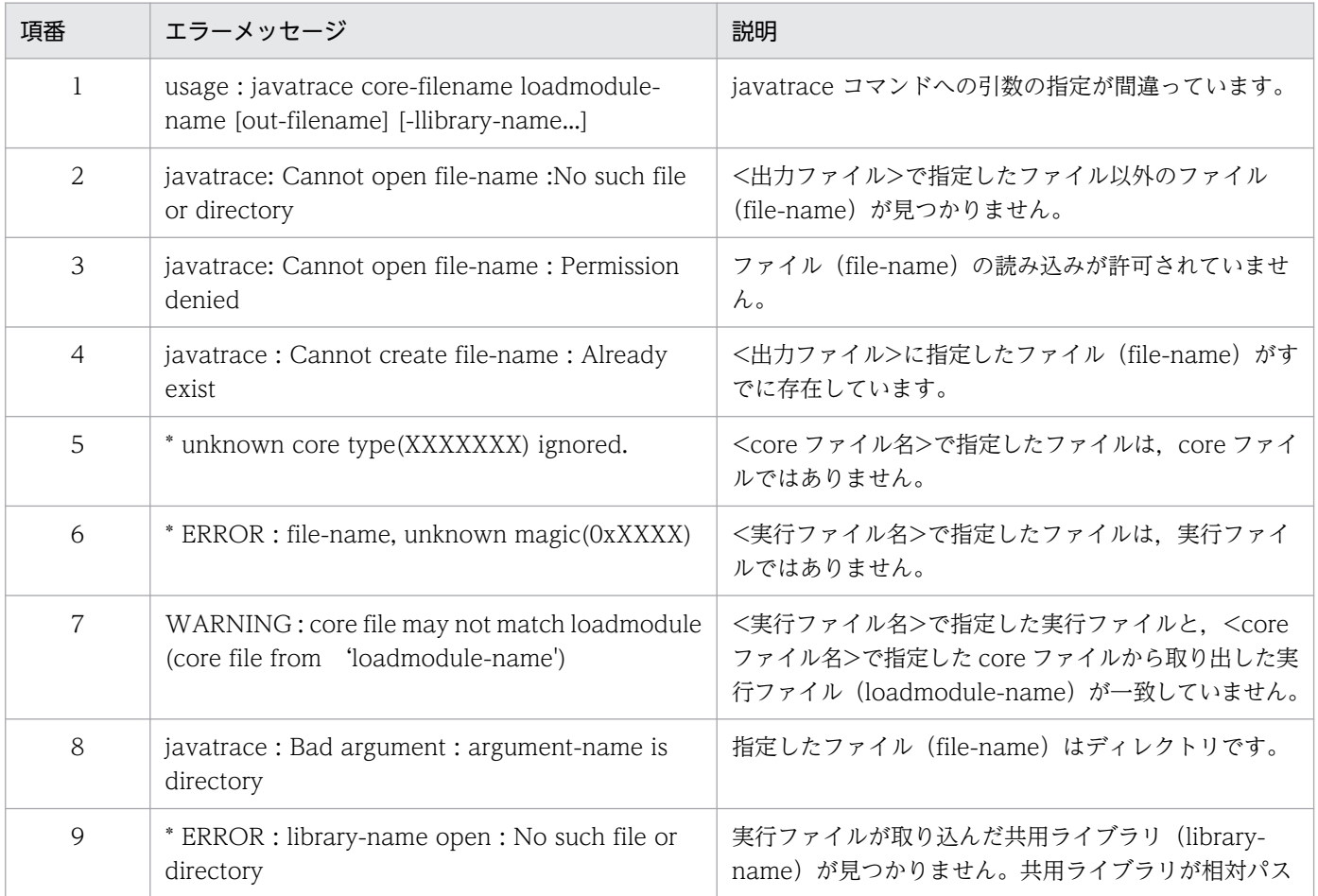

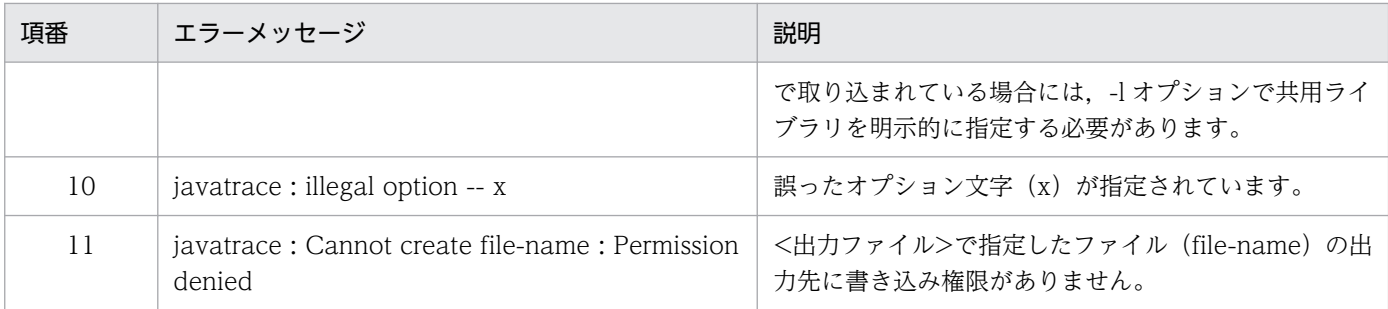

## 注意事項

- javatrace コマンドは core ファイルが生成されたマシンで実行してください。
- JavaVM が異常終了した場合に標準出力とエラーリポートファイルに出力されるメッセージで, javatrace コマンドの第2引数が、次のように絶対パスのロードモジュール名になっていないことがあ ります。

```
#
# You can get further information from javatrace.log file generated
# by using javatrace command.
# usage: javatrace core-file-name loadmodule-name [out-file-name] [-l(library-name)...]
# Please use javatrace command as follows and submit a bug report
# to Hitachi with javatrace.log file:
# [/opt/Cosminexus/jdk/bin/javatrace /users/Java/core ../java]
#
```
その場合は、javatrace コマンドの第2引数に指定するロードモジュール名を、絶対パスに変換してか ら実行してください。

# jheapprof (クラス別統計情報付き拡張スレッドダンプの出力)

## 形式

jheapprof [-i|-f] [-class <クラス名>] [-staticroot|-nostaticroot] [-explicit|-noexplicit] [-fullgc|-copygc|-nogc] [-garbage|-nogarbage] [-rootobjectinfo|-norootobjectinfo] [-rootobjectinfost <値> ] [-force] -p <プロセスID>

## 機能

引数に指定したプロセス ID の java プロセスについて、クラス別統計情報を含んだ拡張スレッドダンプを 出力します。

## 引数

## -i

クラス別統計情報付き拡張スレッドダンプの出力処理の実行を確認するメッセージが表示されます。表 示されたメッセージに対して y または n を入力します。このとき, y を入力すると, クラス別統計情報

を含んだ拡張スレッドダンプが出力されます。n を入力すると,何も出力しないで処理を終了します。 省略した場合,-f オプションが指定されないかぎり,このオプションは有効です。

-f

-i オプションを無効にします。省略した場合. -i オプションが有効になります。

#### -class <クラス名>

<クラス名>に指定したクラス(インスタンス)をメンバに持つクラスの構造を一覧にしてスレッドダ ンプ中に出力します。

#### -staticroot

static フィールドを基点とした参照関係情報出力機能を有効にし、static フィールドを基点とした参照 関係情報を出力します。省略した場合, -nostaticroot オプションが指定されない限り,このオプショ ンは有効です。

このオプションの前提は,-class オプションです。-class オプションの指定がない場合,このオプショ ンは無効になります。

なお、このオプションと nostaticroot オプションを同時に指定している場合、最後に指定しているオ プションが有効になります。

#### -nostaticroot

static フィールドを基点とした参照関係情報出力機能を無効にします。省略した場合, -staticroot オプ ションが有効になります。

なお,このオプションと-staticroot オプションを同時に指定している場合,最後に指定しているオプ ションが有効になります。

#### -explicit

インスタンス統計機能の統計対象に Explicit ヒープを含めます。省略した場合,-noexplicit オプショ ンが指定されないかぎり,このオプションは有効です。なお,このオプションと-noexplicit オプショ ンを同時に指定している場合,最後に指定しているオプションが有効になります。

#### -noexplicit

インスタンス統計機能の統計対象に Explicit ヒープを含めません。省略した場合,-explicit オプショ ンが有効になります。なお、このオプションと-explicit オプションを同時に指定している場合,最後 に指定しているオプションが有効になります。

#### -fullgc

統計する前に実行する GC に FullGC を設定します。省略した場合, -copygc オプションや-nogc オ プションが指定されないかぎり,このオプションは有効です。なお,このオプションと-copygc オプ ションまたは-nogc オプションを同時に指定している場合, 最後に指定しているオプションが有効にな ります。

#### -copygc

統計する前に実行する GC に CopyGC を設定します。このオプションと-nogc オプションを省略した 場合,-fullgc オプションが有効になります。

なお. このオプションと-fullgc オプションまたは-nogc オプションを同時に指定している場合,最後 に指定しているオプションが有効になります。

#### -nogc

統計する前に GC を実行しません。このオプションと-copygc オプションを省略した場合,-fullgc オ プションが有効になります。なお,このオプションと-fullgc オプションまたは-copygc オプションを 同時に指定している場合,最後に指定しているオプションが有効になります。

#### -garbage

Tenured 領域内不要オブジェクト統計機能が有効になり,Tenured 領域内の不要なオブジェクトを統 計対象としたクラス別統計情報を出力します。また,インスタンス統計機能と STATIC メンバ統計機 能は無効になります。省略した場合,-nogarbage オプションが有効になります。統計前 GC 選択機能 については,-fullgc オプション,-copygc オプションが無効になり,-nogc オプションは有効になり ます。このため,統計処理前に GC を実行しません。なお,このオプションと-nogarbage オプション を同時に指定している場合,最後に指定しているオプションが有効になります。

#### -nogarbage

Tenured 領域内不要オブジェクト統計機能が無効になります。そのため,Tenured 領域内の不要なオ ブジェクトを統計対象としたクラス別統計情報は出力しません。省略した場合,-garbage オプション が指定されないかぎり,このオプションは有効です。なお,このオプションと-garbage オプションを 同時に指定している場合,最後に指定しているオプションが有効になります。

#### -rootobjectinfo

Tenured 増加要因の基点オブジェクトリスト出力機能が有効になり,Tenured 増加要因の基点オブ ジェクトリストを出力します。

このオプションは,-garbage オプションが有効であることが前提です。そのため,-nogarbage オプ ションを有効にすると,このオプションは無効になります。省略した場合,-norootobjectinfo オプ ションが指定されないかぎり,このオプションは有効です。なお,このオプションと-norootobjectinfo オプションを同時に指定している場合,最後に指定しているオプションが有効になります。

#### -norootobjectinfo

Tenured 増加要因の基点オブジェクトリスト出力機能が無効になります。そのため,Tenured 増加要 因の基点オブジェクトリストは出力しません。省略した場合,-rootobjectinfo オプションが有効にな ります。なお,このオプションと-rootobjectinfo オプションを同時に指定している場合,最後に指定 しているオプションが有効になります。

#### -rootobjectinfost <値>

Tenured 増加要因の基点オブジェクトリストの情報量を調節します。インスタンスサイズの合計が, 指定した<値>以上のクラス情報だけが,Tenured 増加要因の基点オブジェクトリストに出力されま す。省略した場合,0 が設定されます。

このオプションは, -rootobjectinfo オプションが有効であることが前提です。そのため, norootobjectinfo オプションを有効にすると,このオプションは無効になります。<値>には 0 以上の 自然数を指定できます。自然数以外や,文字列を指定した場合は,引数の指定に誤りがあるという内容 のエラーメッセージが出力されて終了します。

#### -force

java プロセスが作成する/tmp/hsperfdata\_<ユーザ名>/<プロセス ID>ファイルの有無の確認をしな いで,-p オプションで指定したプロセス ID の java プロセスに対して拡張スレッドダンプの出力を要 求します。

なお,このオプションは UNIX 用のオプションです。

-p <プロセス ID>

<プロセス ID>には,クラス別統計情報を出力する java プログラムのプロセス ID を指定します。

## 戻り値

0:

```
正常終了しました。
```
1:

異常終了しました。

2:

一定時間内にクラス別統計情報出力処理終了の応答がありませんでした。

# 入力例

1. -f オプションを省略して jheapprof コマンドを実行します。

% jheapprof -p 2463

- 2. Windows の場合, クラス別統計情報付き拡張スレッドダンプを出力するかどうかの確認メッセージが 表示されます。UNIX の場合、プロセス ID の確認メッセージが表示されます。
	- Windows の場合

Force VM to output HitachiJavaHeapProfile: ? (y/n)

- UNIX の場合 send SIGQUIT to 2463:  $? (y/n)$
- 3. Windows の場合, クラス別統計情報付き拡張スレッドダンプを出力する場合は y を, 出力しない場合 は n を入力します。UNIX の場合, SIGQUIT シグナルを送信させる場合は y を,送信させない場合は n を入力します。
	- Windows の場合 Force VM to output HitachiJavaHeapProfile: ? (y/n)y
	- UNIX の場合

```
send SIGQUIT to 2463: ? (y/n)y
```
4. クラス別統計情報付き拡張スレッドダンプを出力すると,実行中の java プログラムでは次のメッセー ジが出力されます。

10. JavaVM で使用するコマンド

5. 実行中の java プログラムは、カレントディレクトリにクラス別統計情報付き拡張スレッドダンプ (javacore<プロセス ID>.<日時>.txt)を作成し,プログラムを継続します。

# 出力形式

クラス別統計情報の出力形式については,マニュアル「アプリケーションサーバ 機能解説 保守/移行編」 の「9.10 クラス別統計情報解析機能」を参照してください。

# 出力メッセージ

次のエラーメッセージまたは警告メッセージが出力された場合,クラス別統計情報付き拡張スレッドダン プは出力されません。

# 表 10-11 jheapprof コマンドで出力されるメッセージ (Windows の場合)

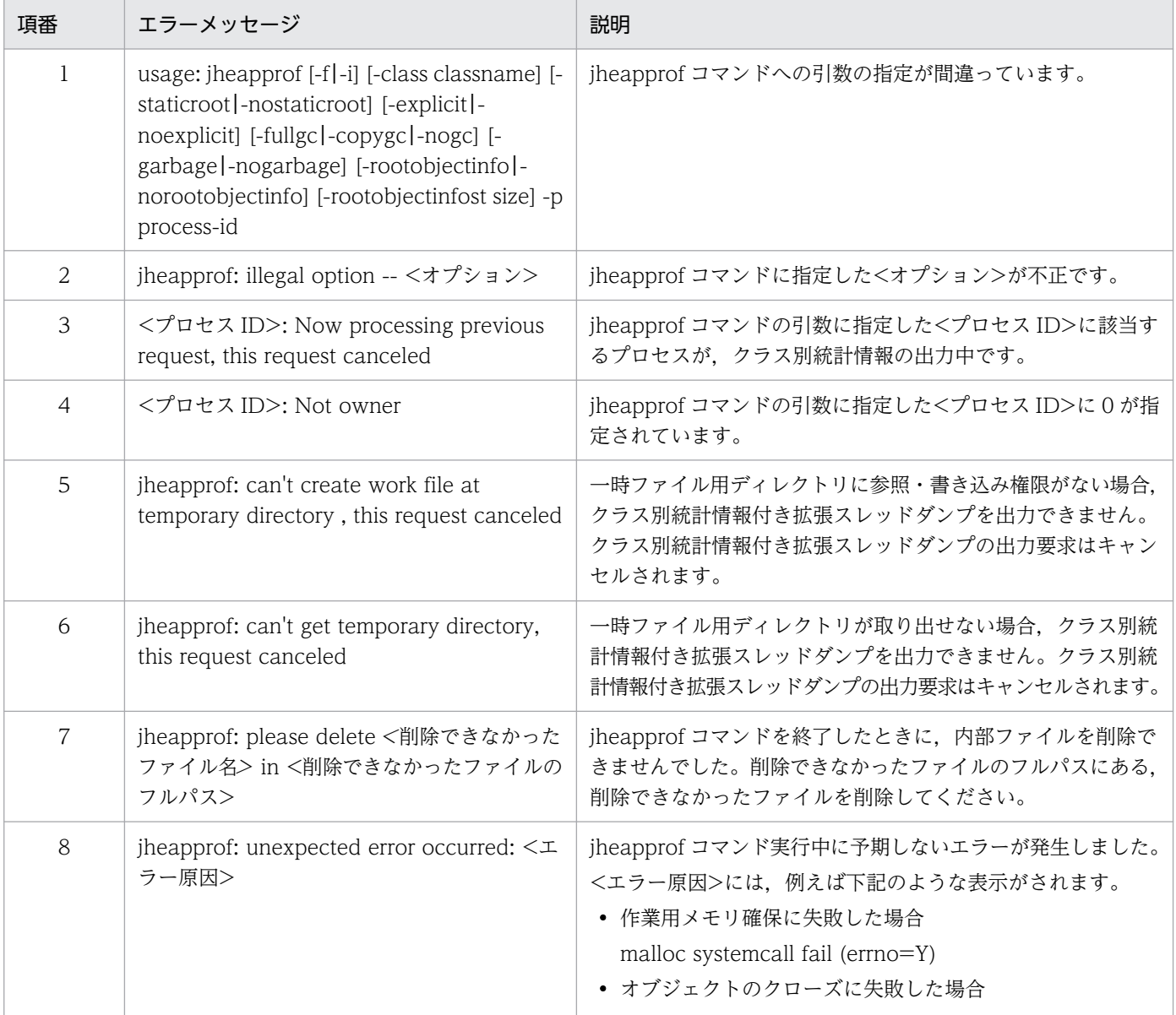

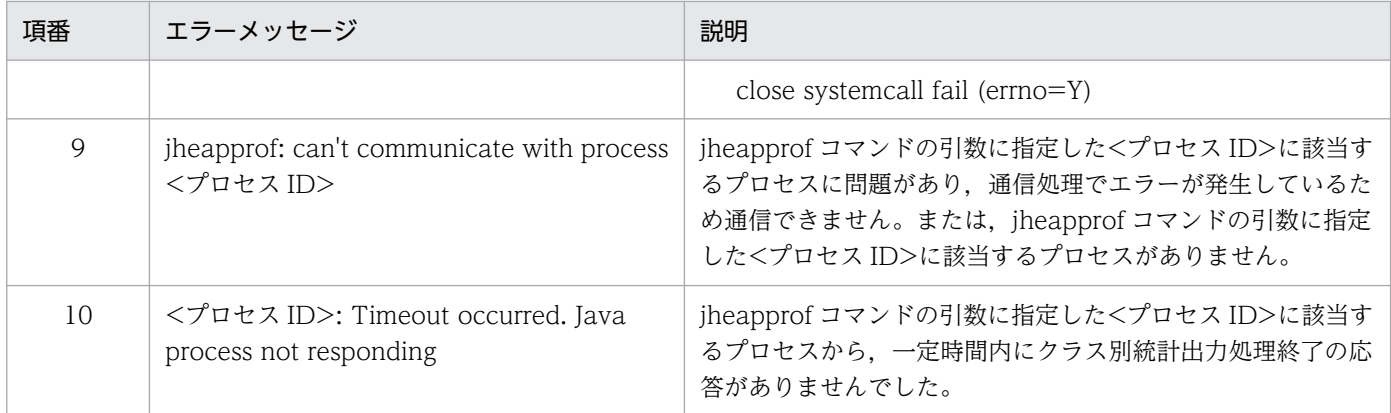

# 表 10-12 jheapprof コマンドで出力されるメッセージ (UNIX の場合)

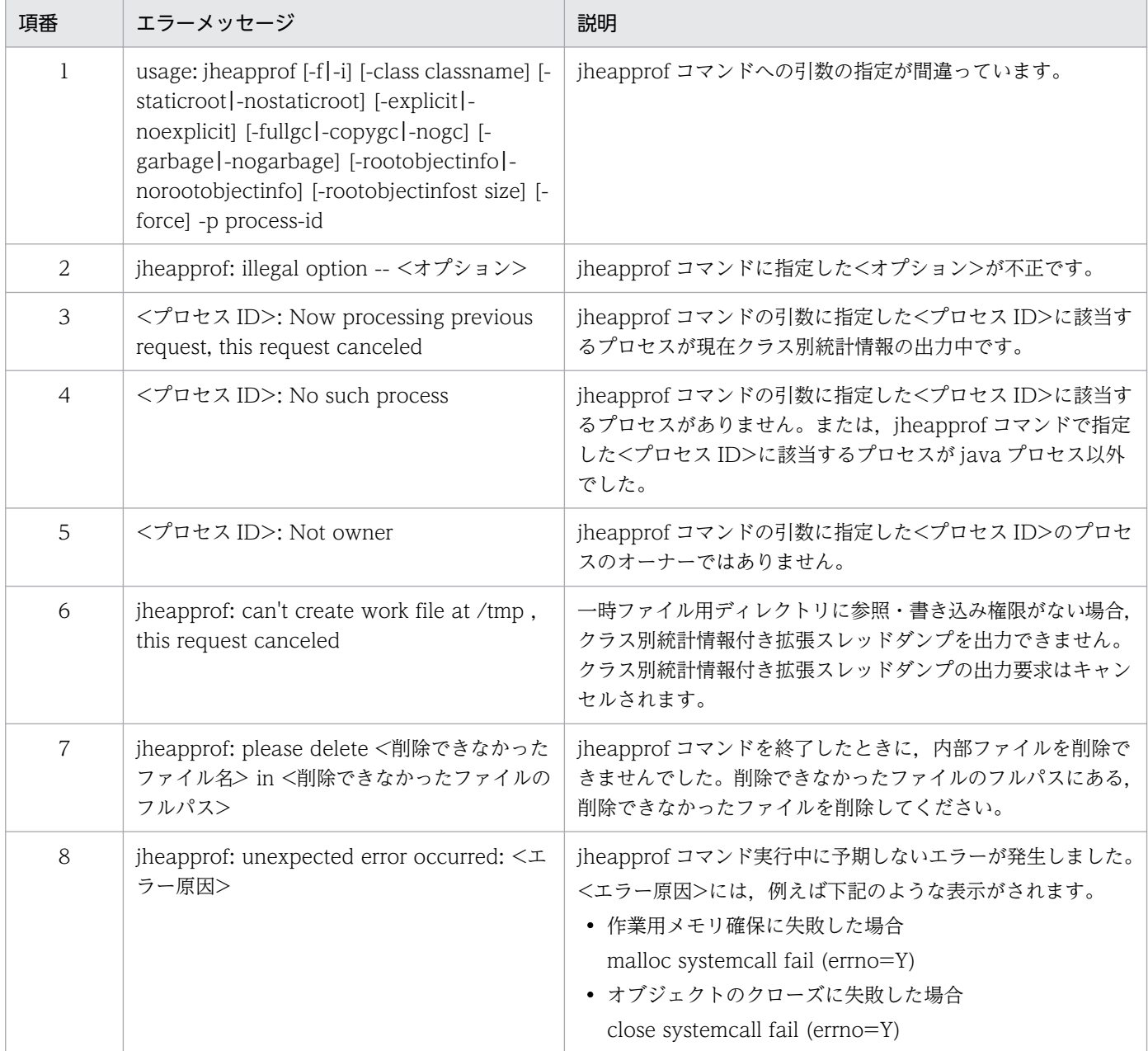

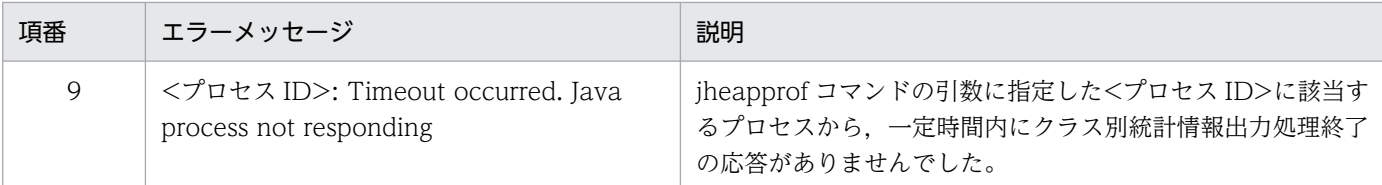

#### 注意事項

- jheapprof コマンドはプログラムの開発用ユーティリティとして提供されているものです。システムの 運用では使用しないでください。
- 同じ java プロセスに対して,同時に jheapprof コマンドは実行できません。前回の jheapprof コマン ドによるクラス別統計情報が拡張スレッドダンプに出力されたあとに実行してください。
- Windows の場合. Java プロセスは起動時に MailSlot を使った通信の初期化処理を実行します。初期 化に失敗した場合,メッセージを出力して処理を中断します。
- Windows の場合,引数に指定したプロセス ID の java プロセス所有者以外でも jheapprof コマンド を実行できます。
- UNIX の場合,引数に指定したプロセス ID の java プロセスオーナーでないユーザがこのコマンドを 実行すると、メッセージが出力されて、処理は終了します。ただし、ユーザが root である場合は、処 理を継続します。
- UNIX の場合, jheapprof コマンドは, SIGQUIT シグナルを指定されたプロセスに送信します。誤っ て java プログラム以外を指定すると,ほかのプログラムが停止することがあります。
- UNIX の場合, jheapprof コマンド実行時に, /tmp/hsperfdata\_<ユーザ名>/<プロセス ID>ファイ ルを使用します。該当するファイルが存在しない場合, jheapprof コマンドによるクラス別統計情報出 力はできません。
- Explicit ヒープをインスタンス統計情報の統計対象に含めるためには,- XX:+HitachiUseExplicitMemory を指定して、明示管理ヒープ機能を有効にしている java プロセス に対して、jheapprof コマンドで-explicit オプションを指定してください。なお, -XX:-HitachiUseExplicitMemory を指定して、明示管理ヒープ機能を無効にしている場合, -explicit を指 定しても Explicit ヒープ内のインスタンスはインスタンス統計情報の統計対象になりません。
- G1GC を使用中に jheapprof コマンドを使用した場合,次のエラーメッセージを出力してスレッドダ ンプを出力しません。

jheapprof: can't use jheapprof and g1gc at the same time.

• クラス別統計情報を取得するため、jheapprof コマンド実行中の java プロセスは、他の処理をすべて 停止して処理を実行します。

# jheapprofanalyzer (クラス別統計情報解析ファイルの CSV 出力)

## 形式

iheapprofanalyzer 「-J くオプション名>]「くファイル名>]

#### 機能

クラス別統計情報解析ファイルを CSV 形式で出力します。

クラス別統計情報解析ファイルで使用する入力ファイルについては,マニュアル「アプリケーションサー バ 機能解説 保守/移行編」の「9.10 クラス別統計情報解析機能」を参照してください。

## 引数

#### -J <オプション名>

<オプション名>には,次のオプションを指定できます。また,次のオプション以外を指定した場合は, 動作保証の対象外となります。

 $\bullet$  -Xms

メモリ割り当てプールの初期サイズをバイト数で指定します。

- $\bullet$  -Xmx メモリ割り当てプールの最大サイズをバイト数で指定します。
- -DJP.co.Hitachi.soft.jvm.tools.jheapprofanalyzer.threshold=num

num: インスタンス合計サイズのしきい値を設定します。範囲は 0~2<sup>63</sup>-1 (Long.MAX\_VALUE) です。インスタンス合計サイズが num 以上のクラスだけ出力します。デフォルト値は,1024 です。

<ファイル名>

クラス別統計情報付き拡張スレッドダンプファイルを指定できます。ファイル名称の規定は,特にあり ません。また,ファイルの指定は,順不同であり,数に制限はありません。

### 戻り値

 $0:$ 

正常終了しました。

#### 1 以上:

異常終了しました。

# 入力例

jheapprofanalyzer -J-Xms1024m -J-Xmx1024m -J-DJP.co.Hitachi.soft.jvm.tools.jheapprofanayzer. threshold=5000 javacore22356.080523161703.txt javacore22356.080523161711.txt

10. JavaVM で使用するコマンド

# 出力形式

クラス別統計情報解析ファイルの出力形式については,マニュアル「アプリケーションサーバ 機能解説 保 守/移行編」の「9.10 クラス別統計情報解析機能」を参照してください。

# 出力メッセージ

次のエラーメッセージが出力された場合、クラス別統計情報解析ファイルは出力されません。また、次の エラーメッセージ以外が出力された場合は,デフォルトの例外処理となります。

# 表 10-13 jheapprofanalyzer コマンドで出力されるエラーメッセージ

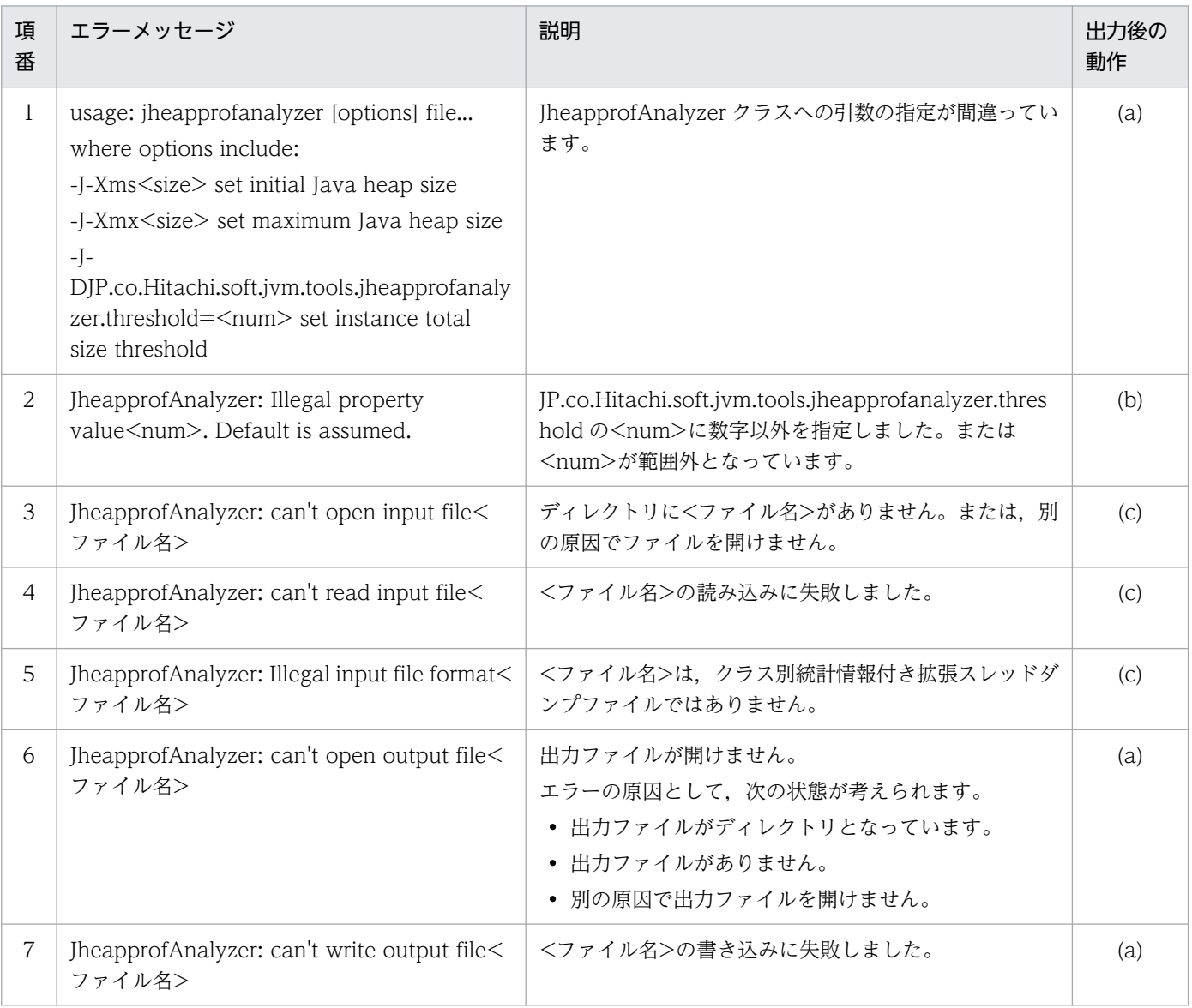

(凡例)

(a):エラーとなり処理を終了します。

(b):デフォルトを仮定して処理を続行します。

(c):処理を続行し,指定したすべての入力ファイルのエラーチェックをします。

クラス別統計情報解析機能では,日付を取得するときと,データを読み込むときにファイルを開きます。 そのため,コマンド実行中に入力ファイルの更新および削除の操作をした場合の結果は保証されません。

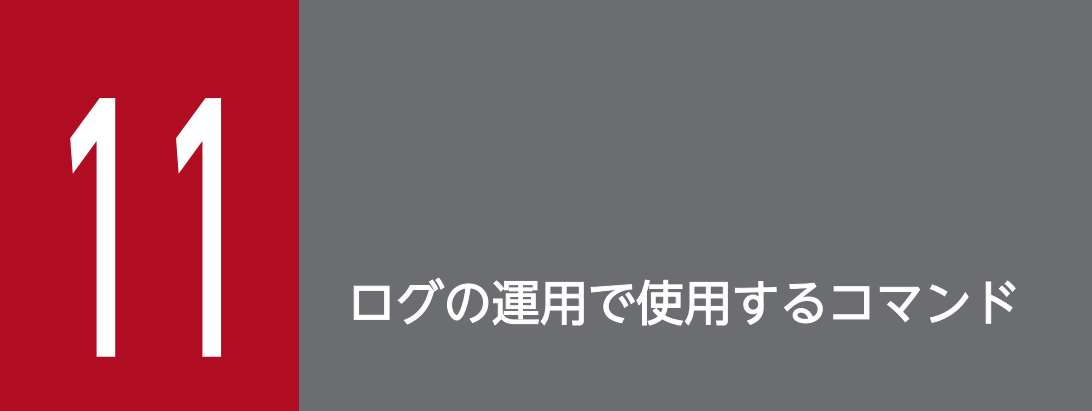

この章では,ログの運用で使用するコマンドの入力形式,機能などについて説明します。

# 11.1 ログの運用で使用するコマンドの一覧

ログの運用で使用するコマンドの一覧を,次の表に示します。

# 表 11-1 ログの運用で使用するコマンドの一覧

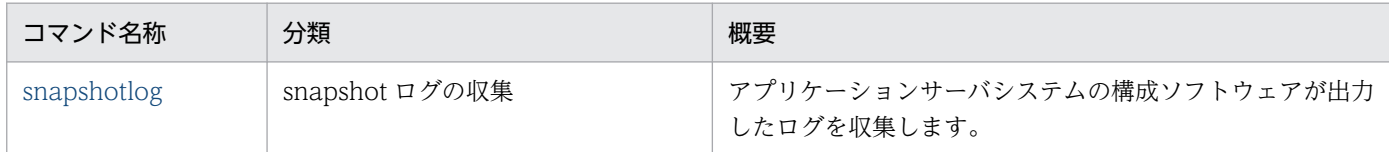

11. ログの運用で使用するコマンド

# <span id="page-525-0"></span>11.2 ログの運用で使用するコマンドの詳細

ログの運用で使用する各コマンドの入力形式,機能などを次に示します。

#### コマンドの格納先

ログの運用で使用するコマンドは,次のディレクトリに格納されています。

• Windows の場合

<Application Server のインストールディレクトリ>¥manager¥bin¥

• UNIX の場合

/opt/Cosminexus/manager/bin/

# snapshotlog (snapshot ログの収集)

## 形式

snapshotlog <出力ファイル名> 「<snapshotログ収集対象定義ファイル名>]

### 機能

snapshot ログを収集します。snapshot ログは、業務システムにトラブルが発生した場合に、調査用資料 として利用できます。このコマンドは、Management Server を利用しないで運用している場合も実行で きます。また,定義送付資料の収集に使用します。

snapshot ログ情報については、マニュアル「アプリケーションサーバ 機能解説 保守/移行編」の「2.3.3 snapshot ログの収集」を参照してください。

# 引数

#### <出力ファイル名>

収集した snapshot ログを出力する ZIP ファイルを指定します。

ファイル名だけを指定した場合は,カレントディレクトリ下に指定したファイル名で ZIP ファイルが 作成されます。

フルパスで指定した場合は,指定したディレクトリ下に指定した名前で ZIP ファイルが作成されます。 拡張子に「.zip」以外を指定した場合も、ZIP 形式で出力されます。

#### <snapshot ログ収集対象定義ファイル名>

snapshot ログ収集対象定義ファイルをフルパスで指定します。省略した場合,次のファイルに定義さ れたファイルが収集対象になります。空白を含む場合は,""(ダブルクォーテーション)で囲みます。

• Windows の場合

<Application Server のインストールディレクトリ>\manager\config\snapshotlog.conf

• UNIX の場合

/opt/Cosminexus/manager/config/snapshotlog.conf

なお, snapshot ログ収集対象定義ファイルについては、マニュアル「アプリケーションサーバ リファ レンス 定義編(サーバ定義)」の「10.2.1 snapshot ログ収集対象定義ファイル」を参照してください。

# 入力例

カレントディレクトリに出力する場合

snapshotlog snapshot.zip

指定したディレクトリに出力する場合

• Windows の場合

snapshotlog c:\tmp\snapshot.zip

• UNIX の場合

```
 snapshotlog /tmp/snapshot.zip
```
snapshot ログ収集対象定義ファイル名を指定した場合

• Windows の場合

snapshotlog snapshot.zip c:\temp\snapshotlog.conf

• UNIX の場合

snapshotlog snapshot.zip /temp/snapshotlog.conf

定義資料を指定したディレクトリに出力する場合

• Windows の場合

```
snapshotlog c:\tmp\snapshot.zip <Application Serverのインストールディレクトリ>\manager\
config\snapshotlog.param.conf
```
• UNIX の場合

snapshotlog /tmp/snapshot.zip /opt/Cosminexus/manager/config/snapshotlog.param.conf

# 戻り値

#### $\Omega$ :

正常終了しました。

1:

実行時エラーが発生しました。

シンタックスエラーが発生しました。

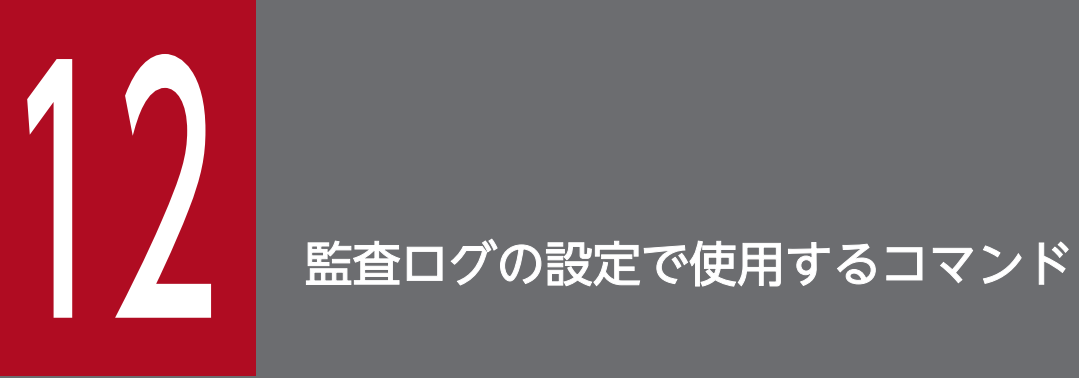

この章では,監査ログの設定で使用するコマンドの入力形式,機能などについて説明します。

# 12.1 監査ログの設定で使用するコマンドの一覧

監査ログの設定で使用するコマンドの一覧を次の表に示します。

# 表 12-1 監査ログの設定で使用するコマンドの一覧

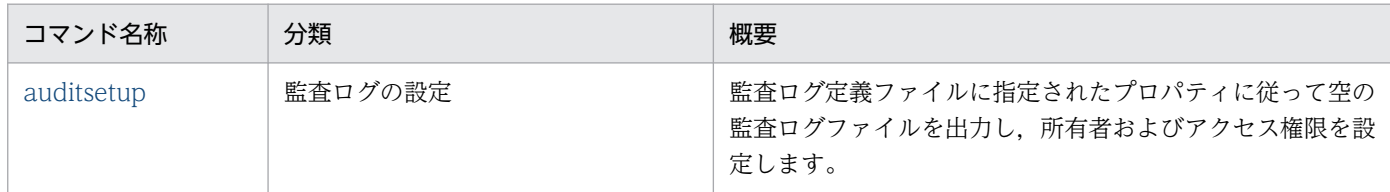

12. 監査ログの設定で使用するコマンド

# <span id="page-530-0"></span>12.2 監査ログの設定で使用するコマンドの詳細

監査ログの設定で使用するコマンドの入力形式,機能などを次に示します。

#### コマンドの格納先

監査ログの設定で使用するコマンドは,次のディレクトリに格納されています。

• Windows の場合

<Application Server のインストールディレクトリ>\common\bin\

• UNIX の場合

/opt/Cosminexus/common/bin/

# auditsetup (監査ログの設定)

#### 形式

auditsetup

#### 機能

監査ログ定義ファイルに指定されたプロパティに従って空の監査ログファイルを出力し,所有者およびア クセス権限を設定します。

監査ログ定義ファイルは環境変数 COSMINEXUS AUDITLOG CONF で指定されているファイルを使 用します。環境変数 COSMINEXUS AUDITLOG CONF が設定されていない場合は、デフォルトの設 定ファイルを使用します。デフォルトの設定ファイルは次のとおりです。

Windows の場合

<Application Server のインストールディレクトリ>\*common\*conf\*auditlog.properties

UNIX の場合

/opt/Cosminexus/common/conf/auditlog.properties

監査ログ定義ファイルの指定値と設定内容は、Windows の場合と UNIX の場合で異なります。監査ログ 定義ファイルの詳細については,マニュアル「アプリケーションサーバ リファレンス 定義編(サーバ定義)」 の「11.2.1 監査ログ定義ファイル」を参照してください。

# 引数

なし

# 戻り値

 $0:$ 

正常終了しました。

0 以外:

異常終了しました。

# 注意事項

- このコマンドを実行したあと、監査ログファイルを削除(移動も含む)しないでください。削除(また は移動)した場合,監査ログを出力したプロセスのユーザおよびプライマリグループが監査ログの所有 者となります。
- このコマンドを再度実行する場合,すべての監査ログファイル,管理ファイル,メッセージログファイ ルおよび例外ログファイルを削除してから,またはこれらのファイルの出力ディレクトリを変更してか ら実行してください。これらのファイルが残っている場合、実行に失敗します。
- メッセージログファイルの出力ディレクトリが存在しない場合,デフォルトの出力ディレクトリが使用 されます。
- 監査ログ定義ファイルを読み込めない場合や監査ログ出力ディレクトリが存在しない場合、実行に失敗 します。

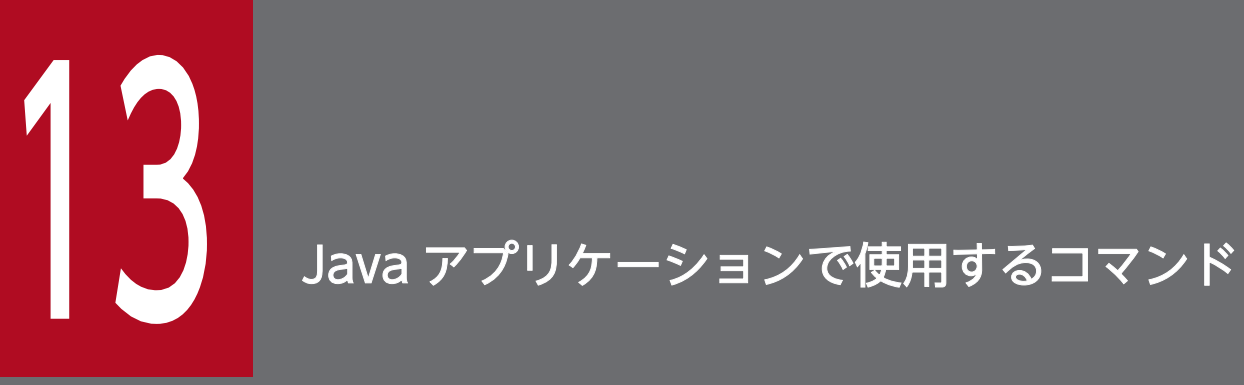

この章では,Java アプリケーションで使用するコマンドの入力形式,機能などについて説明しま す。

# 13.1 Java アプリケーションで使用するコマンドの一覧

Java アプリケーションで使用するコマンドの一覧を次の表に示します。

# 表 13-1 Java アプリケーションで使用するコマンドの一覧

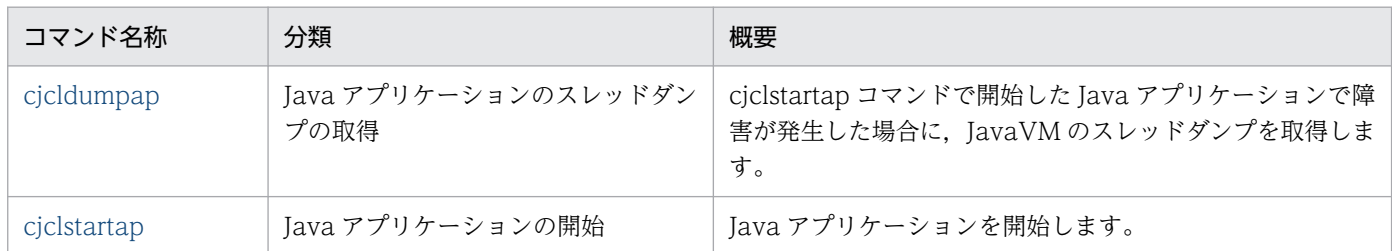

13. Java アプリケーションで使用するコマンド

# <span id="page-534-0"></span>13.2 Java アプリケーションで使用するコマンドの詳細

Java アプリケーションで使用する各コマンドの入力形式,機能などを次に示します。

#### コマンドの格納先

Java アプリケーションで使用するコマンドは、次のディレクトリに格納されています。

• Windows の場合

 $\leq$ Application Server のインストールディレクトリ $\geq$ ¥CC¥client¥bin¥

• UNIX の場合

/opt/Cosminexus/CC/client/bin/

注※

Client を使用している場合は,格納ディレクトリの「<Application Server のインストールディレ クトリ>\CC\」を, [<Application Server のインストールディレクトリ>\CCL\」と読み替えて ください。

# cjcldumpap (Java アプリケーションのスレッドダンプの取得)

#### 形式

cjcldumpap [<プロセスID>]

#### 機能

cjclstartap コマンドで開始した Java アプリケーションのスレッドダンプを, cjclstartap コマンドを実行 しているカレントディレクトリに出力します。また,指定した cjclstartap プロセスのスレッドダンプを出 力することもできます。

プロセスを指定しない場合,スレッドダンプを出力したい cjclstartap コマンドを実行しているカレント ディレクトリで,このコマンドを実行してください。

### 引数

#### $\langle$ プロセス $ID$

特定のプロセスのスレッドダンプを出力する場合, cjclstartap コマンドのプロセス ID を指定します。 引数を指定しない場合, cjcldumpap コマンドを実行したカレントディレクトリから起動した cjclstartap プロセスに対するスレッドダンプを出力します。存在しないプロセス ID を指定した場合,エラーメッ セージが出力されて,異常終了します。

プロセス ID 以外を指定した場合,コマンドの使用方法を表示します。

# <span id="page-535-0"></span>戻り値

 $\Omega$ :

正常終了しました。

1:

異常終了しました。

# 注意事項

- cjcldumpap コマンドは, cjclstartap コマンドを実行したユーザ, またはスーパーユーザが実行でき ます。
- usrconf.cfg の ejb.client.directory.shareable に「false」を指定していないで cjclstartap コマンドを 実行した場合,引数に<プロセス ID>を指定しないで cjcldumpap コマンドを実行すると,エラーメッ セージが出力されてスレッドダンプが出力されないことがあります。
- Java アプリケーションを Manager から起動している場合,または Windows のサービスとして起動 している場合,スレッドダンプの取得に失敗するときがあります。

# cjclstartap (Java アプリケーションの開始)

# 形式

cjclstartap [[<Javaオプション>]...] <Javaアプリケーションクラス名> [[<mainメソッドに渡される引数>] ...]

# 機能

Java アプリケーションを開始します。

# 引数

引数の指定がない場合,コマンドの使用方法を表示します。

<Java オプション>

JavaVM の起動オプションを指定します。

<Java オプション>とオプション定義ファイル(usrconf.cfg)で同じオプションを指定した場合, <Java オプション>に指定した内容が有効になります。 指定できるオプションを次に示します。

- -cp
- -classpath
- -D<name>=<value>

```
13. Java アプリケーションで使用するコマンド
```
- -verbose[:class|gc|jni]
- -ea[:<packagename>...|:<classname>]
- -enableassertions[:<packagename>...|:<classname>]
- -da[:<packagename>...|:<classname>]
- -disableassertions[:<packagename>...|:<classname>]
- -esa | -enablesystemassertions
- -dsa | -disablesystemassertions
- -agentlib:<libname>[=<options>]
- -agentpath:<pathname>[=<options>]
- -javaagent:<jarpath>[=<options>]
- -Xmixed
- -Xint
- -Xbootclasspath:<directories and zip/jar files separated by ;>
- -Xbootclasspath/a:<directories and zip/jar files separated by ;>
- -Xbootclasspath/p:<directories and zip/jar files separated by ;>
- -Xnoclassgc
- -Xloggc:<file>
- -Xbatch
- -Xms<size>
- -Xmx<size>
- -Xmn<size>
- -Xss<size>
- -Xprof
- -Xrunhprof[:help]|[:<option>=<value>, ...]
- -Xdebug
- $\bullet$  -Xrs
- -Xcheck:jni
- -XX:MetaspaceSize=<size>
- -XX:MaxMetaspaceSize=<size>
- -XX:SurvivorRatio=<value>
- -XX:TargetSurvivorRatio=<value>
- -XX:MaxTenuringThreshold=<value>

<sup>13.</sup> Java アプリケーションで使用するコマンド

なお,次のオプションは指定できません。

- -jar jarfile (-cp jarfile <Java アプリケーションクラス名>で代替)
- -client (usrconf.cfg ファイルに jvm.type=client を指定することで代替)
- -server (usrconf.cfg ファイルに jvm.type=server を指定することで代替)
- -hotspot
- -version
- -showversion
- $\bullet$  -? -help
- $\bullet$  -X
- $\bullet$  -XX
- -Xfuture

#### <Java アプリケーションクラス名>

ユーザ作成の Java アプリケーションクラス名を指定します。

#### <main メソッドに渡される引数>

Java アプリケーションの main メソッドに渡す引数を指定します。

## 戻り値

次の戻り値以外は、Java アプリケーションの終了コードが返却されます。ただし、UNIX では SIGHUP, SIGINT, SIGTERM が発生した場合,シグナル番号に+128 した値が返却されます。

1:

Java アプリケーション開始コマンドでエラーが発生しました。

143:

コマンド実行中に次の操作をしました(Windows の場合)。

- コマンドを起動しているコマンドプロンプトのウィンドウを「×」ボタンを押下して閉じた。
- Windows システムをシャットダウンした。
- Windows システムをログオフした。

#### 注意事項

• オプション定義ファイル (usrconf.cfg), およびユーザプロパティファイル (usrconf.properties) が 格納されているディレクトリパスを指定する場合,ユーザ定義ファイル格納先環境変数 (CJCLUSRCONFDIR)を指定する必要があります。Java アプリケーションの環境変数の設定につい ては,マニュアル「アプリケーションサーバ 機能解説 基本・開発編(EJB コンテナ)」の「3.3.2 cjclstartap コマンドの場合」を参照してください。

ユーザ定義ファイル格納先環境変数が設定されていない場合,カレントディレクトリが参照されます。 環境変数で設定したディレクトリにオプション定義ファイル(usrconf.cfg),またはユーザプロパティ ファイル (usrconf.properties) が存在しない場合は、エラーメッセージが出力され、異常終了します。

- このコマンドは、Java アプリケーションのメインクラスの main メソッドを実行します。main メソッ ドは,public static void main(String[])と宣言する必要があります。
- CLASSPATH 環境変数に指定したクラスパスは無視されます。
- このコマンドを実行するには,カレントディレクトリ,およびログ出力先ディレクトリに,書き込み権 限が必要です。
- UNIX の場合,ログの出力先を複数のユーザで使用するには,umask を「0」に設定しておく必要があ ります。
- ejb.client.directory.shareable オプションに「false」を指定した場合,同じカレントディレクトリ, または同じログ出力先ディレクトリを使用する複数のプロセスを同時に起動しようとすると、エラー メッセージが出力されて,異常終了します。
- ejb.client.directory.shareable オプションに「false」を指定した場合,カレントディレクトリにプロ セス ID を格納するファイル (.cjclstartap.pid) とロックファイル (.cjclstartap.lock) が作成されま す。また, UNIX の場合, パイプファイル (.COSMINEXUS CC\_EJBCLIENT <プロセス ID>) が 作成されます。これらのファイルを編集または削除した場合,ログファイル,およびスレッドダンプが 正しく出力されないことがあります。
- JavaVM イベントログの [hs\_err<pid>.log], および core ダンプはカレントディレクトリに出力され ます。
- Windows の場合,UNC 名を含むパスをカレントディレクトリにすると,ログが出力されないことが あります。
- UNIX の場合, nfs マウントされたディスクをカレントディレクトリにすると, ログが出力されないこ とがあります。
- usrconf.cfg の ejb.client.directory.shareable オプションに「false」を指定しないで、同じログ出力 先を指定した複数の cjclstartap コマンドから同時に Java ログが出力された場合, Java ログが正しく 出力されないことがあります。その場合, ejb.client.log.directory に指定するディレクトリパスは別に してください。
- -cp オプション,および-classpath オプションの指定がない場合,デフォルトのクラスパスとしてカレ ントディレクトリを使用しません。
- -cp オプション,および-classpath オプションを複数指定した場合,すべての指定が有効になります。
- アカウントのログオフ時にこのコマンドを実行した場合,起動に失敗することがあります。
- このコマンドは,スレッドダンプを出力するため,Ctrl+Break の信号を自身に送信します。この場合, cjclstartap コマンドとコンソールを共有する Ctrl+Break を無視していないアプリケーションは終了さ れます。
- Windows の場合,このコマンドはユーザに書き込み権限があるディレクトリで実行してください。一 般ユーザ権限で,%ProgramFiles%およびそのサブディレクトリで実行した場合,カレントディレクト リがリダイレクトされるため次のように動作します。
	- ログファイル, ロックファイル, pid ファイルがリダイレクトされます。
	- 複数のユーザが実行した場合,ユーザごとにプロセスが同時に動作します。
	- このコマンドを実行したユーザと異なるユーザは、cicldumpap コマンドを実行できません。
- このコマンドでは,環境変数やクラスパスに製品が提供するライブラリのディレクトリパスを設定して います。Java アプリケーションからクラスパスの情報を取得する場合は,製品が提供するライブラリ のディレクトリパスの情報は無視してください。
- このコマンドは,セキュリティマネージャを期待するような Java アプリケーションの実行をサポート していません。
- -D オプションで Java アプリケーションのカスタマイズ用のキーは指定できません。カスタマイズ用の キーについては,マニュアル「アプリケーションサーバ リファレンス 定義編(サーバ定義)」の「12.2.2 usrconf.properties (Java アプリケーション用ユーザプロパティファイル)」を参照してください。
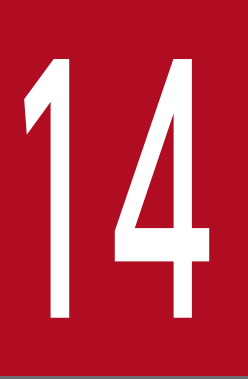

# | All Neb アプリケーションで使用するコマンド

この章では、Web アプリケーションで使用するコマンドの入力形式,機能などについて説明しま す。

# 14.1 Web アプリケーションで使用するコマンドの一覧

Web アプリケーションで使用するコマンドの一覧を次の表に示します。

# 表 14-1 Web アプリケーションで使用するコマンドの一覧

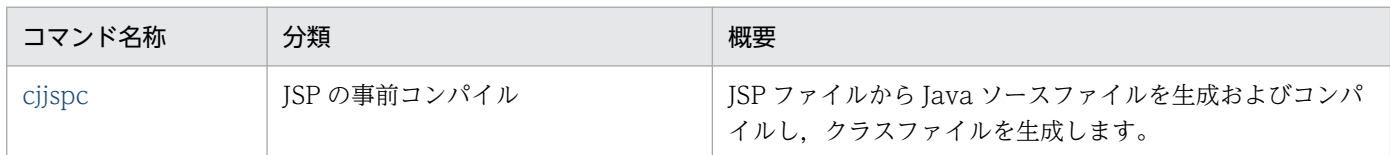

14. Web アプリケーションで使用するコマンド

# <span id="page-542-0"></span>14.2 Web アプリケーションで使用するコマンドの詳細

Web アプリケーションで使用するコマンドの入力形式,機能などを次に示します。

#### コマンドの格納先

Web アプリケーションで使用するコマンドは、次のディレクトリに格納されています。

• Windows の場合

<Application Server のインストールディレクトリ>\CC\web\bin\

• UNIX の場合

/opt/Cosminexus/CC/web/bin/

# cjjspc(JSP の事前コンパイル)

## 形式

Windows の場合

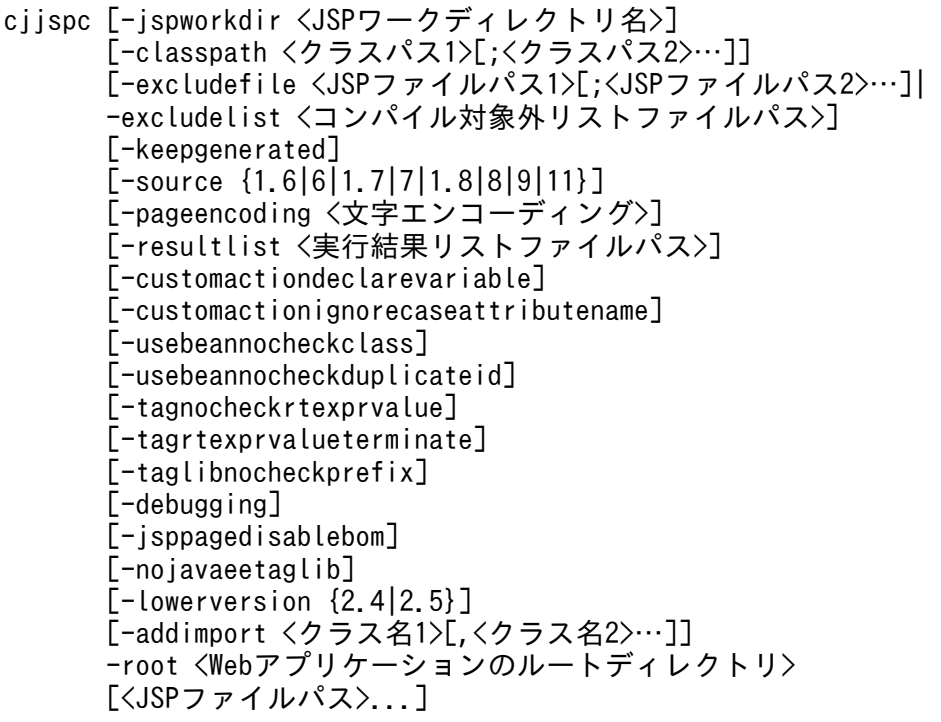

#### UNIX の場合

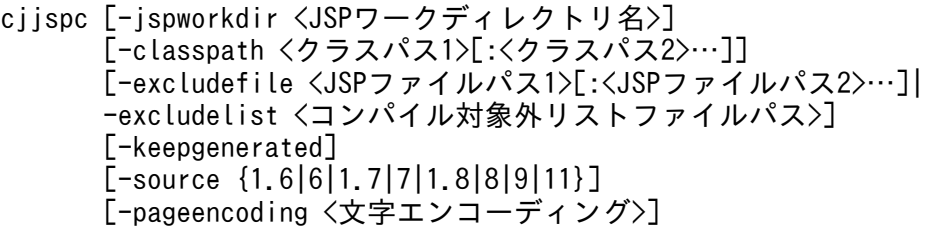

 [-resultlist <実行結果リストファイルパス>] [-customactiondeclarevariable] [-customactionignorecaseattributename] [-usebeannocheckclass] [-usebeannocheckduplicateid] [-tagnocheckrtexprvalue] [-tagrtexprvalueterminate] [-taglibnocheckprefix] [-debugging] [-jsppagedisablebom] [-nojavaeetaglib] [-lowerversion {2.4|2.5}] [-addimport <クラス名1>[,<クラス名2>…]] -root <Webアプリケーションのルートディレクトリ> [<JSPファイルパス>...]

#### 機能

ISP ファイルから Java ソースファイルを生成およびコンパイルし、クラスファイルを生成します。このコ マンドを実行したときのログは,標準出力または標準エラー出力します。Web アプリケーションに含まれ るすべての JSP ファイルをコンパイルできます。

-excludelist オプションまたは-excludefile オプションを指定することで,コンパイルする必要のない JSP ファイルをコンパイル対象外ファイルとして指定できます。コンパイル対象外ファイルには、次の「コン パイルが不要なファイル」または「再度コンパイルする必要がないファイル」のどちらかの条件に当ては まるファイルを指定してください。

- 次のどれかに該当するファイルでコンパイルが不要なファイル
	- 拡張子が「.jsp」または「.jspx」のファイル
	- Deployment Descriptor (/WEB-INF/web.xml) の<jsp-file>に指定されたファイル
	- Deployment Descriptor (/WEB-INF/web.xml) の<jsp-property-group><url-pattern>タグ に合致するファイル
	- cjjspc コマンドの引数に指定したファイル
- コンパイル済みであり、再度コンパイルする必要がないファイル

なお,-excludelist オプションと-excludefile オプションの併用はできません。併用した場合はエラーメッ セージが表示され,処理が終了します。

また,-resultlist オプションと-excludelist オプションに同じファイルを指定することで,一度コンパイル に成功した ISP ファイルをコンパイル対象外ファイルに指定できます。また、コンパイルに失敗した ISP ファイルがコンパイル不要な場合は、実行結果リストファイルに出力されたコンパイルに失敗した ISP ファ イルパスの行頭の「#」を削除することで,コンパイル対象外に指定できます。

#### -jspworkdir <JSP ワークディレクトリ名>

JSP ワークディレクトリ(<Web アプリケーションのルートディレクトリ>/WEB-INF/ cosminexus jsp\_work)のディレクトリ名を変更する場合に指定します。JSP ワークディレクトリ名 に使用できる文字列は, A∼Z, a∼z, 0∼9の半角英数字と「 (半角アンダースコア)」だけです。ま た,次のディレクトリ名は、大文字・小文字の区別なく、JSP ワークディレクトリ名として使用できま せん。

- lib
- tags
- classes

#### -classpath <クラスパス>

JSP のコンパイルに必要となるクラスのクラスパスを絶対パスで指定します。デフォルトで指定されて いるクラスパスは、次のとおりです。

- <Web アプリケーションのルートディレクトリ>/WEB-INF/classes
- <Web アプリケーションのルートディレクトリ>/WEB-INF/lib に含まれる jar ファイル
- Servlet 2.5 API などを含んだアプリケーションサーバのシステムが使用するクラスライブラリ

複数のクラスパスを指定する場合,Windows では「;(半角セミコロン)」,UNIX では「:(半角コロ ン)」で区切って指定します。なお,アプリケーションサーバのシステムが使用するクラスライブラリ 内のクラスファイルと-classpath オプションに指定されたクラスパスに含まれる jar ファイル内のクラ スファイルが重複している場合は,アプリケーションサーバのシステムが使用するクラスライブラリ内 のクラスファイルが優先して使用されます。

#### -excludefile <JSP ファイルパス>

コンパイル対象外とする JSP ファイルを指定します。

複数の ISP ファイルパスを指定する場合, Windows では「;(半角セミコロン)」, UNIX では「;(半 角コロン)」で区切って指定します。JSP ファイルは,Web アプリケーションのルートディレクトリか らの相対パスを指定します。ファイルパスにワイルドカード文字「\*(アスタリスク)」や空白文字列を含 める場合は,ファイルパスを必ず「"(ダブルクォーテーション)」で囲みます。

ファイルパスに区切り文字(Windows の場合「;(半角セミコロン)」,UNIX の場合「:(半角コロ ン)」)を含めることはできません。ファイルパスに区切り文字を含める必要がある場合は,コンパイル 対象外リストファイルを使用してください。コンパイル対象外リストは-excludelist オプションで指定 します。

指定方法を次に示します。

指定方法(Windows の場合)

cjjspc -excludefile <JSPファイルパス1>;<JSPファイルパス2>;… -root <Webアプリケーショ ンのルートディレクトリ>

指定方法(UNIX の場合)

cjjspc -excludefile <JSPファイルパス1>:<JSPファイルパス2>:… -root <Webアプリケーショ ンのルートディレクトリ>

#### -excludelist <コンパイル対象外リストファイルパス>

コンパイル対象外とする JSP ファイルを記述したコンパイル対象外リストファイルを指定します。コン パイル対象外リストファイルとは,コマンドによる JSP 事前コンパイルを実行する際,コンパイルの対 象外とする JSP ファイルパスを記述するためのテキストファイルです。

ファイルは相対パスまたは絶対パスで指定します。

指定方法とファイル形式を次に示します。

コンパイル対象外リストファイルの指定方法

cjjspc -excludelist <コンパイル対象外リストファイルのパス> -root <Webアプリケーション のルートディレクトリ>

コンパイル対象外リストファイルのファイル形式

# コメント <コンパイルの対象外とするJSPファイルパス1> <コンパイルの対象外とするJSPファイルパス2> …

#### -keepgenerated

JSP をコンパイルする際,JSP トランスレーション時に生成された Java ソースファイルを残す場合に 指定します。作成された Java ソースファイルは,コンパイルされたクラスファイルと同じディレクト リに作成されます。

指定方法を次に示します。

指定方法

cjjspc -keepgenerated -root <Webアプリケーションのルートディレクトリ>

#### -source {1.6|6|1.7|7|1.8|8|9|11}

ISP をコンパイルする際. ISP トランスレーション時に Java ソースファイルが生成されます。この Java ソースファイルをコンパイルする Java 言語仕様のバージョンを指定します。例えば、ISP ファイルに, J2SE1.6 の言語仕様に依存したプログラムコードを記述している場合は,このオプションに 1.6 を指定 してください。ただし,1.6 および 6 は JDK11 を使用している場合だけ指定できます。また,11 は JDK17 以降を使用している場合だけ指定できます。このオプションを省略した場合,インストールし ている JDK の Java 言語仕様に従ってコンパイルします。

指定方法を次に示します。

指定方法

cjjspc -source <バージョン> -root <Webアプリケーションのルートディレクトリ>

#### -pageencoding <文字エンコーディング>

JSP ファイルのデフォルトの文字エンコーディングを指定します。デフォルトの文字エンコーディング として設定できる文字は、JavaVM がサポートしている文字エンコーディングとなります。JavaVM

14. Web アプリケーションで使用するコマンド

がサポートしている文字エンコーディングについては,JDK のドキュメントのサポートされているエ ンコーディングに関する説明を参照してください。

また、指定できる文字列は、java.nio API 用の正準名と java.lang API 用の正準名に記載されている 文字エンコーディング,およびそれらの別名になります。サポートされていない文字エンコーディング を指定した場合,エラーメッセージが出力されて処理が終了します。

#### -resultlist <実行結果リストファイルパス>

コンパイル実行結果リストファイルを絶対パスまたはカレントディレクトリからの相対パスで指定しま す。コンパイル実行結果リストファイルには次のリストが出力されます。

- コンパイル対象外の JSP ファイルパス
- コンパイルに成功した JSP ファイルパス
- コンパイルに失敗した JSP ファイルパス

指定方法と出力形式を次に示します。

指定方法

cjjspc -resultlist <実行結果リストファイルのパス> -root <Webアプリケーションのルート ディレクトリ>

実行結果リストファイルの出力形式

# Excluded JSP files. <コンパイル対象外JSPファイルの一覧> # Compiled JSP files. <コンパイルに成功したJSPファイル> # <コンパイルに失敗したJSPファイル> …

指定したファイルと同名のファイルが存在した場合は,ファイルを上書きして処理を続行します。

#### -customactiondeclarevariable

複数のカスタムタグで、スクリプト変数名とスクリプト変数のスコープが重複する場合,JSP ファイル から生成された Java コードで,2 回目のカスタムタグに対応するスクリプト変数の変数宣言を出力す るときに,このオプションを指定します。このオプションを指定しない場合は,スクリプト変数の変数 宣言を出力しません。

(\*)スクリプト変数のスコープは, javax.servlet.jsp.tagext.TagExtraInfo クラスのサブクラス, また は TLD ファイルの variable 要素内の scope 要素で指定できます。

#### -customactionignorecaseattributename

カスタムタグで指定された属性が,TLD ファイルまたはタグファイルで定義されているかどうかの チェックで,大文字小文字を区別しない場合に指定します。

#### -usebeannocheckclass

JSP コンパイル時に<jsp:useBean>タグの class 属性値の検証をしない場合に指定します。

#### -usebeannocheckduplicateid

JSP コンパイル時に<jsp:useBean>タグの id 属性値の検証をしない場合に指定します。

#### -tagnocheckrtexprvalue

Expression が指定できないタグの属性値に Expression が指定されているかどうかを検証しない場合 に指定します。

#### -tagrtexprvalueterminate

タグの属性値が,「"<%=」(または「'<%=」)で開始していて,「%>"」(または「%>'」)で終了して いない属性値がある場合,「"」(または「'」)で囲まれた値を文字列として扱うときに指定します。

#### -taglibnocheckprefix

aglib ディレクティブの前に,taglib ディレクティブで指定した prefix を使用したカスタムタグを記述 しているかどうかをチェックしない場合に指定します。

#### -debugging

JSP デバッグ機能を有効にする場合に指定します。

JSP デバッグ機能が有効な場合, JSP ファイルから作成されたサーブレットの class ファイルに SMAP が埋め込まれます。また,このオプションを指定した場合と指定しない場合で,出力されるクラス名が 異なります。詳細については、マニュアル「アプリケーションサーバ 機能解説 基本・開発編(Web コ ンテナ)」の「2.4 JSP デバッグ機能」を参照してください。

#### -jsppagedisablebom

Servlet 2.5 仕様以降の Web アプリケーションの JSP ページで BOM による文字エンコーディングの 決定をしない場合に指定します。

#### -nojavaeetaglib

Servle t2.5 仕様以降の Web アプリケーションで Java EE 仕様に含まれるタグライブラリ(JSTL およ び ISF)を自動的にマッピングしない場合に指定します。また、Servlet 2.5 仕様以降の Web アプリ ケーションで、アプリケーションサーバが提供するタグライブラリ (JSTL, JSF) 以外を使用する場合 に指定します。

#### -lowerversion {2.4|2.5}

設定した Web アプリケーションのバージョンで, ISP ファイルをコンパイルできます。 指定方法を次に示します。

## 指定方法

cjjspc -lowerversion <バージョン> -root <Webアプリケーションのルートディレクトリ>

#### -addimport <クラス名 1>[,<クラス名 2>…]

暗黙インポートするクラス名(完全修飾名のクラス名,または「パッケージ名.\*」)を指定します。複 数のクラス名を指定する場合は,クラス名とクラス名を「,(コンマ)」で区切って指定します。暗黙イ ンポートの詳細については,マニュアル「アプリケーションサーバ 機能解説 基本・開発編(Web コン テナ)」の「2.3.7 page/tag ディレクティブの import 属性暗黙インポート」を参照してください。

#### -root <Web アプリケーションのルートディレクトリ>

コンパイル対象の JSP を含む Web アプリケーションのルートディレクトリを指定します。カレント ディレクトリからの相対パスまたは絶対パスで指定します。パス名に空白が含まれるときは,「"(ダブ ルクォーテーション)」で囲みます。

#### <JSP ファイルパス>...

ISP ファイル単位のコンパイルを実行する場合に指定します。JSP ファイルパスは、-root で指定した Web アプリケーションのルートディレクトリからの相対パスで指定します。パスの区切り文字には「/」 を使用して,パスの先頭には必ず「/」を付けます。JSP ファイルパスを複数指定する場合は,それぞ れの JSP ファイルパスを半角スペースで区切って,複数の JSP ファイルパスを指定します。省略した 場合は,Web アプリケーション内のすべての JSP ファイルがコンパイル対象となります。パス名にア スタリスク(\*), または空白が含まれるときは, JSP ファイルパスごとに「"(ダブルクォーテーショ ン)」で囲みます。

## 戻り値

0:

正常終了しました。

1:

オプション解析エラーです。

2 以上:

異常終了しました。

#### 注意事項

- このコマンドを実行したときには、Deployment Descriptor (/WEB-INF/web.xml) および TLD ファイルが,DTD または XML スキーマに従っているか検証します。Deployment Descriptor(/ WEB-INF/web.xml)がスキーマに従っていない場合は、エラーとなりコマンドの処理が終了します。 また、TLD ファイルがスキーマに従っていない場合も、ISP がトランスレーションしているときにエ ラーとなります。したがって,スキーマに従っていない場合は,エラーとなりコマンドの処理が終了し ます。
- タグファイル,静的インクルードされたファイル,または TLD ファイルを更新した場合,更新した ファイルを参照するすべての JSP ファイルをコンパイルしてください。
- 環境変数「CJ\_CMD\_JVM\_ARGS」を設定すると,cjjspc コマンドが動作する JavaVM の起動オプ ションを変更できます。

デフォルトでは JavaVM の起動オプションに「-Xmx512m」(Java ヒープメモリ領域の最大値が 512MB)が設定されています。cjjspc コマンドで大規模な Web アプリケーションをコンパイルする 場合, Java ヒープメモリ領域の最大値を超え, java.lang.OutOfMemoryError が発生するおそれがあ ります。したがって、大規模な Web アプリケーションをコンパイルする場合は、あらかじめ環境変数 「CI CMD IVM ARGS」に、適切な Java ヒープメモリ領域を指定する必要があります。

また、文字エンコーディングの別名である shift\_jis, csshiftjis, ms\_kanji, x-sjis は, JDK1.4.0 では MS932 の別名でしたが, JDK1.4.2 以降では SJIS の別名に変更になりました。今まで MS932 の別名 として shift jis, csshiftjis, ms kanji, x-sjis を使用していたプログラムをそのままこのバージョンで 実行すると文字化けすることがあります。shift\_jis, csshiftjis, ms\_kanji, x-sjis を以前のバージョン と同じく,MS932 の別名として実行させる場合,環境変数「CJ\_CMD\_JVM\_ARGS」に,「- Dsun.nio.cs.map=Windows-31J/Shift\_IIS」を指定してください<sup>※</sup>。

注※

JDK17 以降の場合は,マニュアル「アプリケーションサーバ 機能解説 保守/移行編」の 「10.3.3(6) sun.nio.cs.map システムプロパティの削除」を参照してください。

また、JavaVM の起動オプションにデフォルトで-XX:+UseSerialGC を指定しているため、環境変数 「CJ\_CMD\_JVM\_ARGS」で GC 方式を変更する場合は,-XX:-UseSerialGC も指定する必要がありま す。

14. Web アプリケーションで使用するコマンド

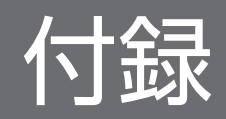

# 付録 A JavaVM で使用するポート番号と設定変更方法

JavaVM で使用するポート番号,ポート番号の目的、およびポート番号の設定変更方法について、次の表 に示します。

#### 表 A‒1 JavaVM で使用するポート番号一覧

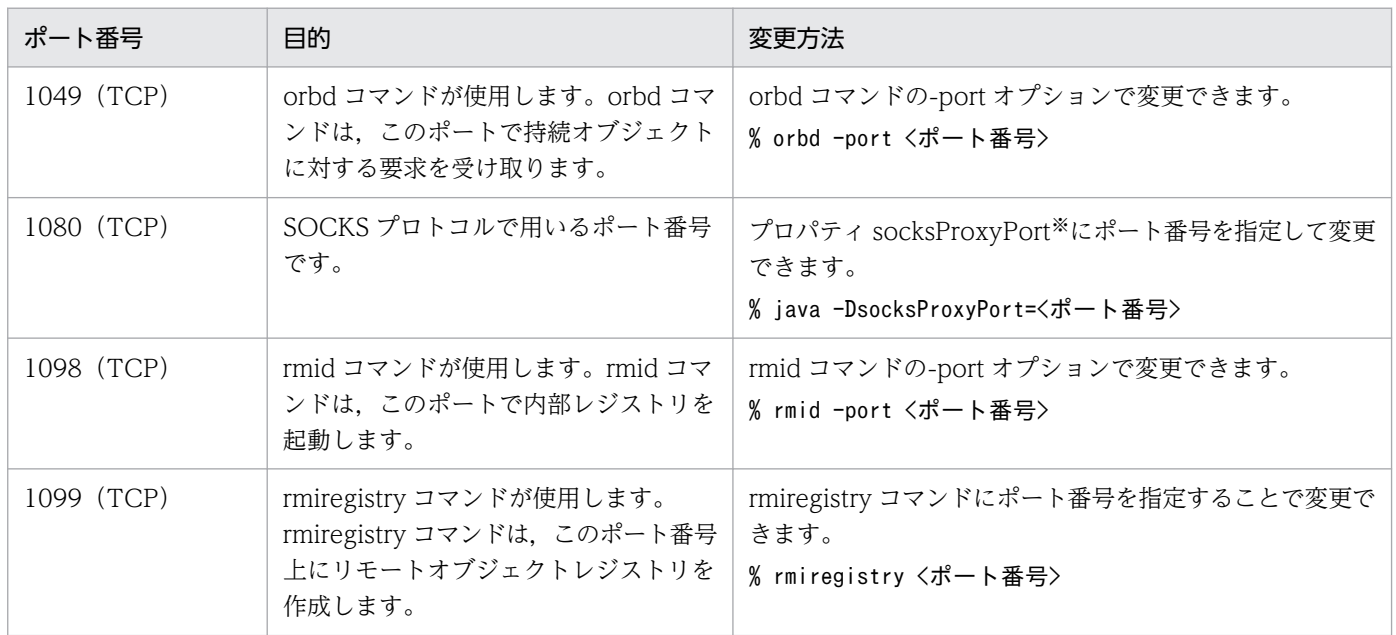

#### 注※

socks プロパティについては, J2EE サーバ, Web コンテナサーバ, または EJB クライアントアプリケーションのシステムプ ロパティとして設定します。

# 付録 B J2EE アプリケーションを実行するシステムの構築と削除

ここでは,J2EE アプリケーションを実行するシステムを,ファイル編集とコマンド実行で構築,および削 除する手順について説明します。

## 付録 B.1 システム構築の流れ

J2EE アプリケーションを実行するシステムをファイル編集とコマンド実行で構築する場合,アプリケー ションサーバが提供するコマンド,ユーザ定義ファイルなどを使用してシステムの動作環境を設定します。

## (1) システムの構築で使用するファイル

J2EE アプリケーションを実行するシステムを構築する場合に使用する主なファイルを次に示します。各 ファイルの詳細については,マニュアル「アプリケーションサーバ リファレンス 定義編(サーバ定義)」の 「2. J2EE サーバで使用するファイル」を参照してください。

#### 注意事項

ファイルを変更する場合は、J2EE サーバを停止してください。J2EE サーバの稼働中にファイルの 内容を変更した場合の動作は保証されません。

#### • usrconf.properties (J2EE サーバ用ユーザプロパティファイル)

J2EE サーバのユーザプロパティを指定するファイルです。J2EE サーバが使用するネーミングサービ ス,トランザクション,コネクション,コンテナ,ログ,セキュリティなどを指定します。 ファイルの格納場所を次に示します。

• Windows の場合

<Application Server のインストールディレクトリ>\CC\server\usrconf\ejb\<サーバ名称 >\\statustan{identifies}

• UNIX の場合

/opt/Cosminexus/CC/server/usrconf/ejb/<サーバ名称>/usrconf.properties

#### • usrconf.cfg (J2EE サーバ用オプション定義ファイル)

J2EE サーバの JavaVM の起動オプションを指定するファイルです。

ファイルの格納場所を次に示します。

• Windows の場合

<Application Server のインストールディレクトリ>\CC\server\usrconf\ejb\<サーバ名称 >\\stard{>>\tellific{y}{0.00}

• UNIX の場合

/opt/Cosminexus/CC/server/usrconf/ejb/<サーバ名称>/usrconf.cfg

#### • server.policy (J2EE サーバ用セキュリティポリシーファイル)

J2EE サーバを実行する JavaVM のセキュリティポリシーを指定するファイルです。 ファイルの格納場所を次に示します。

• Windows の場合

<Application Server のインストールディレクトリ>\CC\server\usrconf\ejb\<サーバ名称  $>\n $\ncong$ Server.policy$ 

• UNIX の場合

/opt/Cosminexus/CC/server/usrconf/ejb/<サーバ名称>/server.policy

• hitachi\_web.properties(J2EE サーバ用 Web アプリケーションプロパティファイル) Web アプリケーション個別のプロパティを指定するファイルです。なお,J2EE サーバ全体でのプロパ ティの設定は、usrconf.properties で指定します。 ファイルの格納場所を次に示します。

• Windows の場合

<Web アプリケーションの WEB-INF ディレクトリ>\hitachi\_web.properties

• UNIX の場合

<Web アプリケーションの WEB-INF ディレクトリ>/hitachi\_web.properties

hitachi\_web.properties を変更した場合, WAR ファイルを作成、インポートし直してください。

# (2) J2EE アプリケーションを実行するシステムを構築する流れ

ファイル編集とコマンド実行で, J2EE アプリケーションを実行するシステムを構築する場合の,システム 構築の流れについて説明します。

#### 1. J2EE サーバをセットアップします。

デフォルトの設定のままで利用する場合は,セットアップ不要です。

インストール時にセットアップ済みのJ2EE サーバとは別のサーバ名称を使用したい場合に、セット アップしてください。詳細については,「付録 B.2 J2EE [サーバのセットアップ](#page-556-0)」を参照してください。

#### 2. J2EE サーバの動作設定をします。

デフォルトの設定のままで利用する場合は,設定不要です。 使用する機能の動作を変更したり,特定の機能を使用したりする場合には,アプリケーションサーバが 提供するユーザ定義ファイルやコマンドを使用して、J2EE サーバの動作を設定,変更します。 J2EE サーバの動作を設定,変更できる機能の例を次に示します。

- ネーミングサービス
- トランザクション
- JavaVM の起動オプション
- コンテナ拡張ライブラリ
- CTM によるリクエストのスケジューリング
- 3. トラブルシューティングの資料取得の設定をします。

デフォルトの設定のままで利用する場合は,設定不要です。ただし,次の資料は,事前に取得のための 設定をしておかないと,取得できません。これらの資料はトラブルシューティングで必要となるため, 取得することをお勧めします。

- OS の統計情報, ユーザダンプ (Windows の場合) または core ダンプ (UNIX の場合)
- JavaVM の GC のログ

これらの資料を取得する場合や,ほかの資料の取得設定を変更したい場合に,トラブルシューティング の資料取得の設定をしてください。トラブルシューティングに必要な資料の詳細と,システム構築時の 設定の要否については「[付録 B.1\(3\) トラブルシューティングに必要な資料」](#page-555-0)を参照してください。

#### 4. Web サーバとの連携の設定をします。

Web サーバと連携しない場合は、設定不要です。

リバースプロキシを利用したリクエストの振り分け,通信タイムアウト,エラーページのカスタマイズ など,Web サーバと連携するための設定をします。

#### 5. 統合ユーザ管理機能の設定をします。

統合ユーザ管理機能を使用しない場合は、設定不要です。

アプリケーションサーバシステムにログインするユーザを統合管理するための設定をします。ユーザ認 証情報を格納する LDAP ディレクトリサーバや,統合ユーザ管理のコンフィグレーションファイルを 設定します。設定方法の詳細については,マニュアル「アプリケーションサーバ 機能解説 セキュリ ティ管理機能編」の「5.13 統合ユーザ管理機能の設定手順」を参照してください。

#### 6. システムの可用性を高める設定をします。

システムの可用性を高める機能を使用しない場合は,設定不要です。

セッションフェイルオーバ機能による J2EE サーバへのセッション情報の引き継ぎの設定をします。設 定方法の詳細については,マニュアル「アプリケーションサーバ 機能解説 拡張編」の「5. J2EE サー バ間のセッション情報の引き継ぎ」を参照してください。

#### 7. リソースと J2EE アプリケーションの設定をします。

サーバ管理コマンドを使用して,リソースアダプタや J2EE アプリケーションのプロパティを定義し, J2EE サーバにインポートします。設定方法の詳細については,マニュアル「アプリケーションサーバ 機能解説 基本・開発編(コンテナ共通機能)」の「3. リソース接続とトランザクション管理」を参照し てください。

#### 8. システムを起動して,システムの動作を確認します。

システムの起動および停止については,「付録 C J2EE [アプリケーションを実行するシステムの起動と](#page-560-0) [停止\(Windows の場合\)](#page-560-0)」,または「[付録 D J2EE アプリケーションを実行するシステムの起動と停](#page-576-0) [止\(UNIX の場合\)」](#page-576-0)を参照してください。

# <span id="page-555-0"></span>(3) トラブルシューティングに必要な資料

トラブルシューティングに必要な資料と,システム構築時の設定の要否について次の表に示します。なお, 設定方法の詳細については,マニュアル「アプリケーションサーバ 機能解説 保守/移行編」の「3. トラ ブルシューティングのための準備」を参照してください。

## 表 B-1 トラブルシューティングの資料の種類と設定要否 (J2EE アプリケーションを実行するシ ステムの場合)

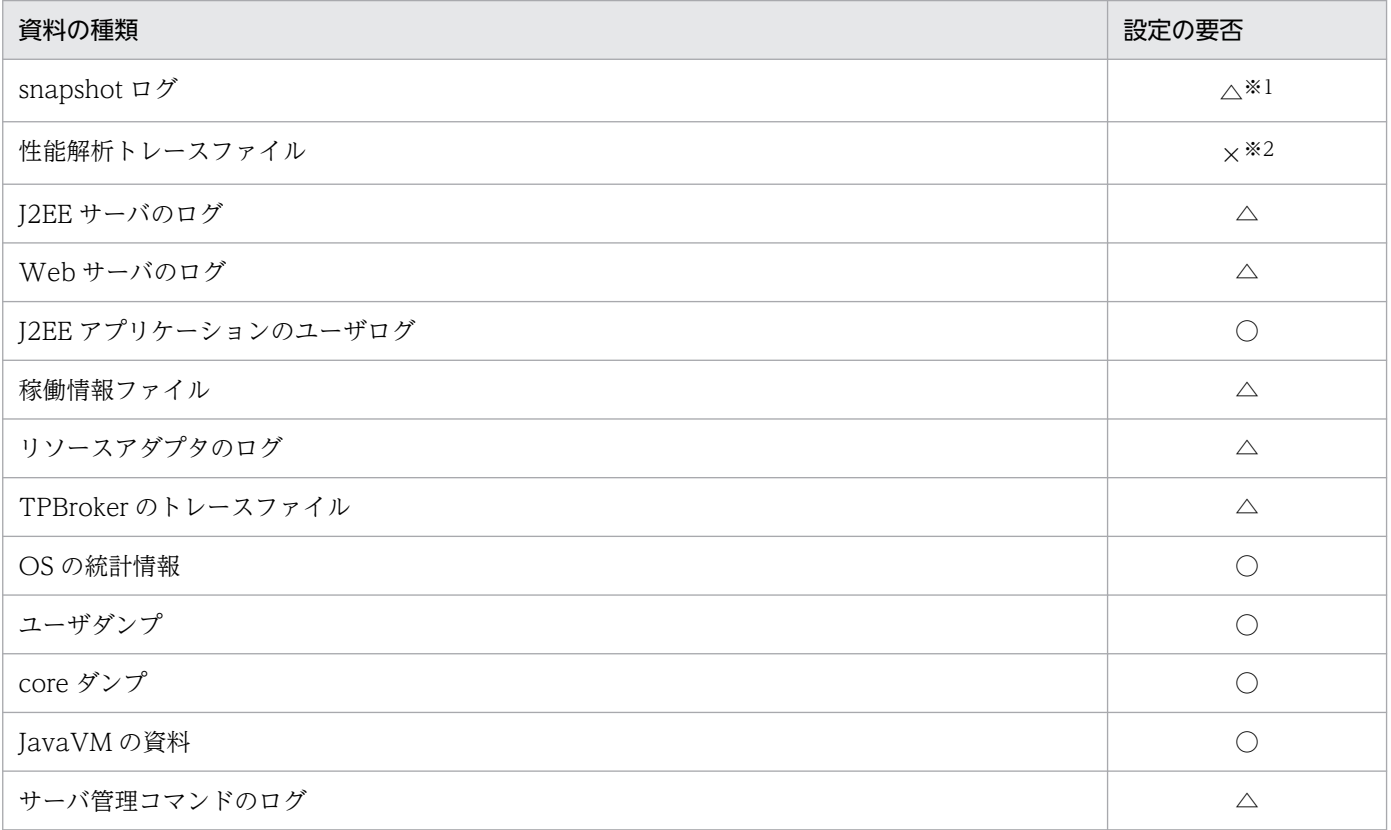

(凡例)

○:資料を取得する場合には,設定が必要。

△:デフォルトの資料取得の設定を変更する場合だけ、設定が必要。

×:設定は不要。

注※1

snapshotlog コマンドを使用して snapshot ログを取得します。この場合,あらかじめ設定しておいたリストファイルを,コ マンド実行時に引数として指定します。snapshotlog コマンド,およびデフォルトの設定で収集できる snapshot ログについ ては,「11.2 ログの運用で使用するコマンドの詳細」の「[snapshotlog\(snapshot ログの収集\)」](#page-525-0)を参照してください。な お. snapshot ログの収集先を変更する場合には、snapshot ログ収集対象定義ファイルを編集します。snapshot ログ収集対 象定義ファイルについては,マニュアル「アプリケーションサーバ リファレンス 定義編(サーバ定義)」の「10.2.1 snapshot ログ収集対象定義ファイル」を参照してください。

#### 注※2

日常的なシステム運用の作業で、cprfstart コマンドを実行してパフォーマンストレーサを起動するときに、PRF トレースの取 得レベルやファイルの面数を指定できます。性能解析トレースファイルの取得については、マニュアル「アプリケーションサー バ 機能解説 保守/移行編」の「7.3.1 性能解析トレースファイルの収集方法」を参照してください。

<span id="page-556-0"></span>表 B-1 に示したログは、snapshot ログで一括収集できます。ただし、TPBroker のトレースファイルにつ いては、収集できるものと収集できないものが混在しています。このほかにも、snapshot ログのデフォル トの設定で取得できないログについては、取得のための設定をしたり、snapshot ログの収集先に追加した りする必要があります。

なお,次のログはログ出力先を変更できません。

- セットアップ時に作成される install.log, 移行コマンドなどのログファイル
- 次のディレクトリに出力される Java のスレッドダンプファイル

Windows の場合 <作業ディレクトリ>¥eib¥<サーバ名称> UNIX の場合 <作業ディレクトリ>/ejb/<サーバ名称>

ログの種類やデフォルト値,チャネル名,取得できるログの詳細や取得方法については,マニュアル「ア プリケーションサーバ 機能解説 保守/移行編」の「2.4 取得が必要な資料の種類」を参照してください。

## 付録 B.2 J2EE サーバのセットアップ

アプリケーションサーバのシステムを構成する J2EE サーバのセットアップについて説明します。

J2EE サーバは、製品のインストール時にセットアップ済みです。デフォルトの設定では、J2EE サーバ名 はホスト名です。別のサーバ名に変更したい場合には、J2EE サーバをセットアップしてください。また. 同じホスト内で複数の J2EE サーバを起動する場合には,それぞれの J2EE サーバに別のサーバ名を割り当 てる必要があるため、J2EE サーバをセットアップしてください。

J2EE サーバのセットアップの手順について説明します。セットアップに関する注意事項については,[「付](#page-557-0) [録 B.2\(3\) セットアップに関する注意事項」](#page-557-0)を参照して、必要に応じて対応してください。同じホスト内 で複数の J2EE サーバを起動する場合に,サーバ名を割り当てるときの注意事項については,「[付録](#page-557-0) [B.2\(4\) 複数の J2EE サーバを起動する場合の注意事項」](#page-557-0)を参照してください。

# (1) Windows の場合

Windows の場合の J2EE サーバのセットアップ手順を次に示します。

#### 1. 次のコマンドでカレントディレクトリを移動します。

"cd <Application Server のインストールディレクトリ>\CC\server\bin"

#### 2. cjsetup コマンドで J2EE サーバをセットアップします。

"cjsetup <サーバ名>"

J2EE サーバのセットアップの例を次に示します。この例では、Application Server のインストール ディレクトリは「C:\Program Files\Hitachi\Cosminexus」,サーバ名は「MyServer」です。

<span id="page-557-0"></span>C:\>cd C:\Program Files\Hitachi\Cosminexus\CC\server\binC:\Program Files\Hitachi\Cosminex us\CC\server\bin>cjsetup MyServer

# (2) UNIX の場合

UNIX の場合の J2EE サーバのセットアップ手順を次に示します。

1. cisetup コマンドで J2EE サーバをセットアップします。コマンドの実行には、root 権限 (Component Container 管理者を設定していない場合),または Component Container 管理者の権限 (Component Container 管理者を設定している場合)が必要です。

/opt/Cosminexus/CC/server/bin/cjsetup <サーバ名>

J2EE サーバのセットアップの例を次に示します。この例では,サーバ名は「MyServer」です。

/opt/Cosminexus/CC/server/bin/cjsetup MyServer

# (3) セットアップに関する注意事項

- J2EE サーバのセットアップは,1 回だけ実行してください。セットアップ済みの J2EE サーバを設定し てセットアップすると,エラーメッセージが出力されます。
- J2EE サーバをセットアップして、カスタマイズしない場合、J2EE サーバはホスト名「localhost」, ポート番号「900」の CORBA ネーミングサービスをインプロセスで自動起動して使用します。使用 する CORBA ネーミングサービスを変更する場合は,usrconf.properties の ejbserver.naming.host キーと ejbserver.naming.port キーで変更してください。また,CORBA ネーミングサービスの起動 モードを変更する場合には,usrconf.properties の ejbserver.naming.startupMode キーで変更して ください。
- J2EE サーバを開始する前に,環境変数「OSAGENT\_PORT」の値と usrconf.properties の vbroker.agent.port キーの値が一致しているかどうかを確認してください。
- サーバ名称に使用できる文字については,cjsetup コマンドの説明を参照してください。cjsetup コマ ンドについては,[「2.2 J2EE サーバを操作するコマンド](#page-31-0)」を参照してください。
- サーバ名称は,作業ディレクトリ中のディレクトリ名として使用されます。作業ディレクトリ下のパス 長がプラットフォームの上限に達しないようにサーバ名称を指定してください。作業ディレクトリのパ ス長の見積もりについては,マニュアル「アプリケーションサーバ システム構築・運用ガイド」の「付 録 C.1 J2EE サーバの作業ディレクトリ」を参照してください。

## (4) 複数の J2EE サーバを起動する場合の注意事項

J2EE サーバはサーバ名称によって識別されます。インストール時に,インストールされたホストのホスト 名がデフォルトのサーバ名称として設定されています。このため、同じホスト内で複数のJ2EE サーバを 起動する場合, それぞれの J2EE サーバにサーバ名称を割り当て, J2EE サーバをセットアップします。

J2EE サーバのサーバ名称を割り当てる上で、次に示す二つの条件を考慮する必要があります。

- 同じホスト内では,同じサーバ名称の J2EE サーバを複数回セットアップしてはいけません。同じサー バ名称で再セットアップした場合,エラーになります。
- 同じ CORBA ネーミングサービスを利用する場合,複数のホスト間でも同じサーバ名称の J2EE サーバ を複数回セットアップしてはいけません。

J2EE サーバと接続する CORBA ネーミングサービスのホスト名およびポート番号,CORBA ネーミング サービスの使用するスマートエージェントの設定に関する注意事項を次に示します。

#### ホスト名およびポート番号の設定

同一ホストで複数のJ2EE サーバを同時に起動する場合, CORBA ネーミングサービスとの接続に使用 するホスト名およびポート番号が両方とも重ならないようにしてください。ホスト名およびポート番号 は,usrconf.properties で設定します。

また, usrconf.properties の webserver.connector.nio http.port キーおよび eibserver.http.port キーで設定されているポート番号には,同時に起動する J2EE サーバ間で異なる値を使用するように設 定してください。

#### スマートエージェントの設定

I2EE サーバが接続する CORBA ネーミングサービスでスマートエージェントを使用する場合. 同一の スマートエージェントの範囲内(同一のポート番号で接続する範囲内)で J2EE サーバ名を一意として ください。J2EE サーバ名を一意にしない場合には,サーバ管理コマンドで KDJE37302-E のメッセー ジが出力され,サーバ管理コマンドが実行できなくなることがあります。

なお、CORBA ネーミングサービスでスマートエージェントを使用する場合とは、次のとおりです。

#### CORBA ネーミングサービスをアウトプロセスで手動起動する場合

ejbserver.naming.startupMode キーに manual を指定して起動する場合, CORBA ネーミング サービス起動時の引数で,vbroker.agent.enableLocator=true(デフォルトは true)を指定します。

CORBA ネーミングサービスをアウトプロセスで自動起動,またはインプロセスで自動起動する場合 ejbserver.naming.startupMode キーに automatic または inprocess を指定して起動する場合, usrconf.properties で, vbroker.agent.enableLocator=true (デフォルトは false) を指定して, スマートエージェントの使用を有効にします。

# 付録 B.3 システムの削除の流れ

J2EE アプリケーションを実行するシステムをファイル編集とコマンド実行で削除する場合,アプリケー ションサーバが提供するコマンドを使用して、J2EE サーバをアンセットアップし、システムを削除します。

ファイル編集とコマンド実行で,J2EE アプリケーションを実行するシステムを削除する場合の,システム 削除の流れについて説明します。

#### 1. システムを停止します。

システムの停止手順および停止方法については,「付録 C J2EE [アプリケーションを実行するシステム](#page-560-0) [の起動と停止\(Windows の場合\)](#page-560-0)」,または「[付録 D J2EE アプリケーションを実行するシステムの](#page-576-0) [起動と停止\(UNIX の場合\)」](#page-576-0)を参照してください。

2. J2EE サーバをアンセットアップします。

詳細については,「付録 B.4 J2EE サーバのアンセットアップ」を参照してください。

# 付録 B.4 J2EE サーバのアンセットアップ

アプリケーションサーバのシステムを構成する J2EE サーバのアンセットアップについて説明します。J2EE サーバのアンセットアップの手順について,OS ごとに説明します。

# (1) Windows の場合

Windows の場合の J2EE サーバのアンセットアップ手順を次に示します。

1. 次のコマンドでカレントディレクトリを移動します。

"cd <Application Server のインストールディレクトリ>\CC\server\bin"

#### 2. cjsetup コマンドで引数に-d を指定して、J2EE サーバをアンセットアップします。

"cjsetup -d <サーバ名>"

J2EE サーバのアンセットアップの例を次に示します。この例では、Application Server のインストー ルディレクトリは「C:\Program Files\Hitachi\Cosminexus」,サーバ名は「MyServer」です。

C:\>cd C:\Program Files\Hitachi\Cosminexus\CC\server\binC:\Program Files\Hitachi\Cosminex us\CC\server\bin>cisetup -d MyServer

# (2) UNIX の場合

UNIX の場合の J2EE サーバのアンセットアップ手順を次に示します。

1. cjsetup コマンドで引数に-d を指定して、J2EE サーバをアンセットアップします。コマンドの実行に は、root 権限 (Component Container 管理者を設定していない場合),または Component Container 管理者の権限 (Component Container 管理者を設定している場合)が必要です。

/opt/Cosminexus/CC/server/bin/cjsetup -d <サーバ名>

J2EE サーバのアンセットアップの例を次に示します。この例では,サーバ名は「MyServer」です。

/opt/Cosminexus/CC/server/bin/cjsetup -d MyServer

# <span id="page-560-0"></span>付録 C J2EE アプリケーションを実行するシステムの起動と停止(Windows の場合)

ここでは,Windows の場合の J2EE アプリケーションを実行するシステムの起動と停止の手順について 説明します。

## 付録 C.1 システムの起動手順

システムの起動手順について説明します。

#### 注意事項

システム構成によって,アプリケーションサーバだけを起動する場合と,アプリケーションサーバ のほかに,統合ネーミングスケジューラサーバを起動する場合があります。

アプリケーションサーバのほかに,統合ネーミングスケジューラサーバを起動する場合,次の点に 注意してください。

• 統合ネーミングスケジューラサーバの起動順序は任意です。

次に,アプリケーションサーバ,および統合ネーミングスケジューラサーバの起動手順について説明します。

なお、データベース、LDAP ディレクトリサーバ、EIS などの関連製品は起動済みであることを前提に説 明します。データベース, LDAP ディレクトリサーバ, EIS などを使用している場合は, 必要に応じてあ らかじめ起動しておいてください。

## (1) アプリケーションサーバの起動の流れ

アプリケーションサーバの起動の流れについて説明します。

ここでは,標準システム構成の場合と,CTM を使用する構成の場合のアプリケーションサーバの起動の 流れについて説明します。

アプリケーションサーバの起動の流れを次の図に示します。

付録 C J2EE アプリケーションを実行するシステムの起動と停止 (Windows の場合)

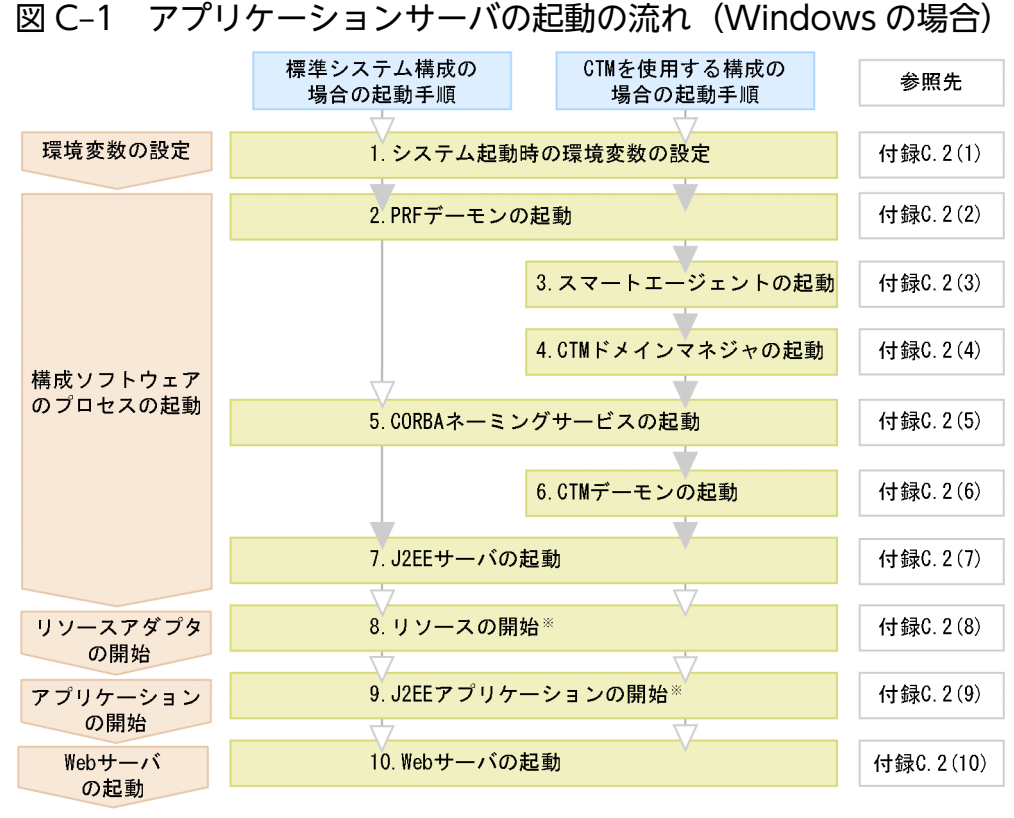

#### (凡例) :必要な作業 ▽ 任意の作業

注※ J2EEサーバを起動したときに、リソースまたはJ2EEアプリケーションが停止している場合だけ必 要な手順です。

図中の 1.〜10.について説明します。

#### 1. システム起動時の環境変数の設定

環境変数を設定します。環境変数の設定方法については,[「付録 C.2\(1\) システム起動時の環境変数の](#page-564-0) 設定| を参照してください。

#### 2. PRF デーモンの起動

cprfstart コマンドで PRF デーモンを起動します。起動方法については,[「付録 C.2\(2\) PRF デーモン](#page-564-0) [の起動」](#page-564-0)を参照してください。

#### 3. スマートエージェントの起動

CTM を使用しない場合,この操作は不要です。 osagent コマンドでスマートエージェントを起動します。起動方法については,[「付録 C.2\(3\) スマー](#page-565-0) [トエージェントの起動」](#page-565-0)を参照してください。

#### 4. CTM ドメインマネジャの起動

CTM を使用しない場合,この操作は不要です。 ctmdmstart コマンドで CTM ドメインマネジャを起動します。起動方法については,[「付録 C.2\(4\)](#page-565-0)  [CTM ドメインマネジャの起動」](#page-565-0)を参照してください。

#### 5. CORBA ネーミングサービスの起動

付録 C J2EE アプリケーションを実行するシステムの起動と停止 (Windows の場合)

I2EE サーバ用の CORBA ネーミングサービスは、I2EE サーバ起動時にインプロセスで起動すること を推奨します。

アウトプロセスでの起動方法については,「付録 C.2(5) CORBA [ネーミングサービスの起動」](#page-565-0)を参照 してください。

#### 6. CTM デーモンの起動

CTM を使用しない場合,この操作は不要です。

ctmstart コマンドで CTM デーモンを起動します。起動方法については,「[付録 C.2\(6\) CTM デーモ](#page-566-0) [ンの起動」](#page-566-0)を参照してください。

#### 7. J2EE サーバの起動

cjstartsv コマンドで J2EE サーバを起動します。起動方法については,[「付録 C.2\(7\) J2EE サーバの](#page-567-0) [起動」](#page-567-0)を参照してください。

#### 8. リソースの開始

リソースを使用しない場合,この操作は不要です。また, J2EE アプリケーションに含まれるリソース アダプタを利用する場合もこの操作は不要です。

サーバ管理コマンド (cistartrar, cistartjb) でリソースを開始します。開始方法については,「[付録](#page-569-0) [C.2\(8\) リソースの開始」](#page-569-0)を参照してください。

#### 9. J2EE アプリケーションの開始

サーバ管理コマンド(cjstartapp)で J2EE アプリケーションを開始します。なお,リソースアダプタ を含んだ J2EE アプリケーションの場合, J2EE アプリケーションに含まれるすべてのリソースアダプ タが同時に開始されます。

開始方法については, [「付録 C.2\(9\) J2EE アプリケーションの開始」](#page-569-0)を参照してください。

#### 10. Web サーバの起動

起動方法については,ご使用の Web サーバのマニュアルを参照してください。

なお,Web サーバの起動のタイミングはシステムの運用形態に依存しますが,この順序で起動するこ とでJ2EE アプリケーションへのリクエストの受け付けを制御できます。Web サーバ起動後, Web ク ライアントからの J2EE アプリケーションへのリクエストの受け付けを開始します。開始方法について は,[「付録 C.2\(10\) Web サーバの起動」](#page-570-0)を参照してください。

## (2) 統合ネーミングスケジューラサーバの起動の流れ

統合ネーミングスケジューラサーバの起動の流れを次の図に示します。

#### 図 C-2 統合ネーミングスケジューラサーバの起動の流れ (Windows の場合)

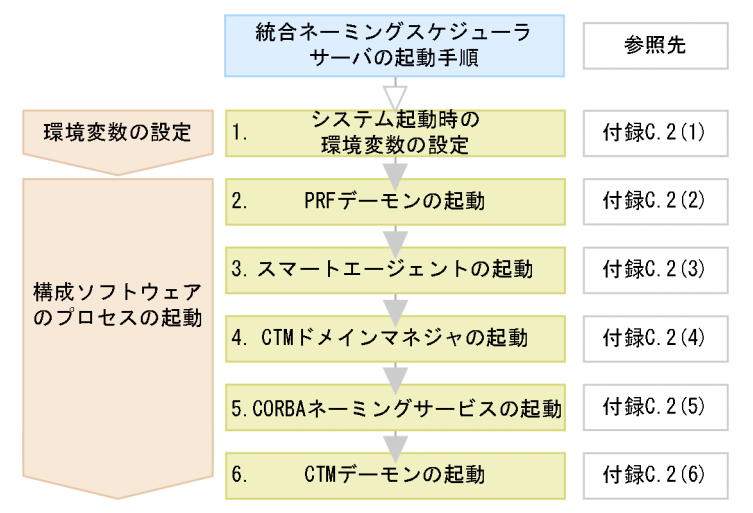

図中の 1.〜6.について説明します。

#### 1. システム起動時の環境変数の設定

環境変数を設定します。環境変数の設定方法については,[「付録 C.2\(1\) システム起動時の環境変数の](#page-564-0) [設定」](#page-564-0)を参照してください。

#### 2. PRF デーモンの起動

cprfstart コマンドで PRF デーモンを起動します。起動方法については,[「付録 C.2\(2\) PRF デーモン](#page-564-0) の起動| を参照してください。

#### 3. スマートエージェントの起動

osagent コマンドでスマートエージェントを起動します。起動方法については,[「付録 C.2\(3\) スマー](#page-565-0) [トエージェントの起動」](#page-565-0)を参照してください。

#### 4. CTM ドメインマネジャの起動

ctmdmstart コマンドで CTM ドメインマネジャを起動します。起動方法については,[「付録 C.2\(4\)](#page-565-0)  [CTM ドメインマネジャの起動」](#page-565-0)を参照してください。

#### 5. CORBA ネーミングサービスの起動

CTM 用のグローバル CORBA ネーミングサービスを起動します。起動方法については,[「付録](#page-565-0) [C.2\(5\) CORBA ネーミングサービスの起動](#page-565-0)」を参照してください。

#### 6. CTM デーモンの起動

ctmstart コマンドで CTM デーモンを起動します。起動方法については,「[付録 C.2\(6\) CTM デーモ](#page-566-0) [ンの起動」](#page-566-0)を参照してください。

付録 C J2EE アプリケーションを実行するシステムの起動と停止 (Windows の場合)

# <span id="page-564-0"></span>付録 C.2 システムの起動方法

ここでは,構成ソフトウェアの各プロセスの起動方法,リソースの開始方法,および J2EE アプリケーショ ンの開始方法について説明します。

## (1) システム起動時の環境変数の設定

ここでは、アプリケーションサーバおよび統合ネーミングスケジューラサーバに設定する環境変数につい て説明します。

set コマンドで次に示す環境変数を設定してください。

set PATH=<Application Serverのインストールディレクトリ>\jdk\bin;%PATH% set PATH=<Application Serverのインストールディレクトリ>\TPB\bin;%PATH% set VBROKER ADM=<Application Serverのインストールディレクトリ>\TPB\adm set TPDIR=<Application Serverのインストールディレクトリ>\TPB set CTMDIR=<Application Serverのインストールディレクトリ>\CTM※ set CTMSPOOL=<Application Serverのインストールディレクトリ>\CTM\spool<sup>※</sup>

#### 注※

CTM を使用する場合に,アプリケーションサーバおよび統合ネーミングスケジューラサーバで設定が 必要な環境変数です。

- 環境変数「TZ」に「JST-9」を設定して,システム環境変数に登録してください。
- CORBA ネーミングサービスを手動起動する場合は,環境変数「PATH」の先頭に「<Application Server のインストールディレクトリ>\jdk\bin」を指定してください。
- HiRDB または Oracle を利用する場合には,それぞれのライブラリのパスを環境変数「PATH」に設 定します。あらかじめシステム環境変数に設定している場合は set コマンドの実行は不要です。
- インストール時に, 「<システムドライブ>:\Common Files\Hitachi」が環境変数「PATH」に追加さ れ,自動的にシステム環境変数に登録されます。
- インストール時に, 「<Application Server のインストールディレクトリ>\PRF\spool」が環境変数 「PRFSPOOL」に設定され,自動的にシステム環境変数に登録されます。

環境変数の内容については,「[付録 H システムの環境変数](#page-612-0)」を参照してください。

## (2) PRF デーモンの起動

PRF デーモンの起動手順を次に示します。

#### 1. cd コマンドでカレントディレクトリを移動します。

cd "<Application Serverのインストールディレクトリ>\PRF\bin"

#### 2. cprfstart コマンドで PRF デーモンを起動します。

付録 C J2EE アプリケーションを実行するシステムの起動と停止 (Windows の場合)

# <span id="page-565-0"></span>(3) スマートエージェントの起動

スマートエージェントの起動手順を次に示します。

1. cd コマンドでカレントディレクトリを移動します。

cd "<Application Serverのインストールディレクトリ>\TPB\bin"

#### 2. osagent コマンドでスマートエージェントを起動します。

コマンドの実行には,Administrator 権限が必要です。

osagent

# (4) CTM ドメインマネジャの起動

CTM ドメインマネジャの起動手順を次に示します。

1. cd コマンドでカレントディレクトリを移動します。

cd "<Application Serverのインストールディレクトリ>\CTM\bin"

#### 2. ctmdmstart コマンドで CTM ドメインマネジャを起動します。

コマンドの実行には,Administrator 権限が必要です。

ctmdmstart

なお, CTM ドメインマネジャを起動する時には、パフォーマンストレーサのライブラリパス (<Application Server のインストールディレクトリ>¥PRF¥lib)を同時に設定しないでください。パフォー マンストレーサのライブラリパスを同時に設定すると,CTM ドメインマネジャがパフォーマンストレー サのライブラリをロードした場合にエラーとなり,起動できません。

# (5) CORBA ネーミングサービスの起動

CORBA ネーミングサービスの起動方法について説明します。

I2EE サーバ用の CORBA ネーミングサービスは, I2EE サーバ起動時にインプロセスで起動することを推 奨します。アウトプロセスで起動する場合は,nameserv コマンドを使用して起動します。

ここでは、nameserv コマンドで CORBA ネーミングサービスをアウトプロセスで起動する方法について 説明します。J2EE サーバの起動時に CORBA ネーミングサービスをインプロセスで起動する方法につい ては,「[付録 C.2\(7\) J2EE サーバの起動](#page-567-0)」を参照してください。

なお,CORBA ネーミングサービス起動時は次の点に留意してください。

<span id="page-566-0"></span>• CTM を使用する場合. J2EE サーバ用および CTM 用の CORBA ネーミングサービスを起動します。 CTM 用にグローバル CORBA ネーミングサービスを nameserv コマンドで手動起動して、さらに I2EE サーバ用の CORBA ネーミングサービスを I2EE サーバ起動時にインプロセスで自動起動してく ださい。

nameserv コマンドで CORBA ネーミングサービスを手動起動する場合の手順を次に示します。

#### 1. set コマンドで環境変数「CLASSPATH」を設定解除します。

set CLASSPATH=

#### 2. cd コマンドでカレントディレクトリを移動します。

cd "<Application Serverのインストールディレクトリ>\TPB\bin"

#### 3. nameserv コマンドでローカル CORBA ネーミングサービスを手動開始します。

コマンドの実行には,Administrator 権限が必要です。

```
nameserv -J-Dvbroker.agent.enableLocator=false 
-J-Djava.security.policy=="<Application Serverのインストールディレクトリ>\
CC¥server¥sysconf¥cli.policy"
-J-Dvbroker.se.iiop_tp.scm.iiop_tp.listener.port=<ポート番号>
```
#### 注意事項

- CORBA ネーミングサービスを手動起動する場合は,環境変数「PATH」の先頭に「<Application Server のインストールディレクトリ>\jdk\bin」を指定してください。
- nameserv コマンドで指定するオプションの値に空白を含むディレクトリが含まれる場合は,値全 体をダブルクォーテーション(")で囲むようにしてください。
- nameserv コマンドで指定する値は環境に合わせて変更してください。
- CORBA ネーミングサービスは、次のオプションで指定したポート番号で起動します。 -J-Dvbroker.se.iiop\_tp.scm.iiop\_tp.listener.port=<ポート番号>

# (6) CTM デーモンの起動

CTM デーモンの起動手順を次に示します。

#### 1. cd コマンドでカレントディレクトリを移動します。

cd "<Application Serverのインストールディレクトリ>\CTM\bin"

#### 2. ctmstart コマンドで CTM デーモンを起動します。

コマンドの実行には,Administrator 権限が必要です。

#### ctmstart -CTMINSRef <ホスト名:ポート番号>

<span id="page-567-0"></span>ホスト名およびポート番号にはグローバル CORBA ネーミングサービスを起動しているホスト名およ びポート番号を指定してください。

なお、CTM デーモンを起動する時には、パフォーマンストレーサのライブラリパス (<Application Server のインストールディレクトリ>\PRF\lib)を同時に設定しないでください。パフォーマンストレーサのラ イブラリパスを同時に設定すると,CTM デーモンがパフォーマンストレーサのライブラリをロードした 場合にエラーとなり,起動できません。

## 参考

CTM デーモンを開始する ctmstart コマンドでは,コマンド実行時に次のファイルを指定できます。

- CTM ユーザ環境変数定義ファイル -CTMEnviron オプションで指定するファイルです。CTM デーモンで管理するプロセスが使用 する環境変数を指定したい場合は,このファイルに環境変数を記述します。
- CTM コマンドオプションファイル

-CTMRegOption で指定するファイルです。CTM レギュレータを自動開始するときのコマン ドオプションを指定したい場合は,このファイルにコマンドオプションを記述します。

必要に応じて,これらのファイルを作成しておいてください。

# (7) J2EE サーバの起動

J2EE サーバの起動方法について説明します。

J2EE サーバ起動時に、次に示すプロセスをインプロセスで起動することを推奨します。

- J2EE サーバ用の CORBA ネーミングサービス
- トランザクションサービス(トランザクションサービスを使用する場合)

なお, CTM を使用する場合, J2EE サーバ用の CORBA ネーミングサービスはインプロセスで起動してく ださい。

次に示す場合の J2EE サーバの起動手順について(a)〜(d)で説明します。

- 標準システム構成で CORBA ネーミングサービスをインプロセスで起動する場合
- CTM を使用する構成で CORBA ネーミングサービスおよびトランザクションサービスをインプロセス で起動する場合
- 標準システム構成で CORBA ネーミングサービスをアウトプロセスで起動する場合

また、J2EE サーバ起動時は次の点に留意してください。

● 複数の J2EE サーバで一つのネーミングサービスを共有する場合, J2EE サーバは一つずつ起動してく ださい。複数の J2EE サーバを同時に起動しようとすると J2EE サーバの起動に失敗することがあります。

付録 C J2EE アプリケーションを実行するシステムの起動と停止 (Windows の場合)

## (a) 標準システム構成で CORBA ネーミングサービスをインプロセスで起動する場合

標準システム構成で CORBA ネーミングサービスをインプロセスで起動する場合の、J2EE サーバの起動 手順を次に示します。

1. cd コマンドでカレントディレクトリを移動します。

cd "<Application Serverのインストールディレクトリ>\CC\server\bin"

2. cjstartsv コマンドで J2EE サーバを開始します。

コマンドの実行には,Administrator 権限が必要です。

cjstartsv <サーバ名称>

## (b) CTM を使用する構成で CORBA ネーミングサービスおよびトランザクションサービ スをインプロセスで起動する場合

CTM を使用する構成で, J2EE サーバ用の CORBA ネーミングサービス, およびトランザクションサービ スをインプロセスで起動する場合の、J2EE サーバの起動手順について説明します。

なお. I2EE サーバ用の CORBA ネーミングサービス. およびトランザクションサービスをインプロセス で起動する場合の前提を次に示します。

• usrconf.properties ファイルの ejbserver.naming.port キーに J2EE サーバ用の CORBA ネーミング サービスの TCP ポート番号が設定されている必要があります。

ejbserver.naming.port = <TCP ポート番号>

J2EE サーバの起動手順を次に示します。

#### 1. cd コマンドでカレントディレクトリを移動します。

cd "<Application Serverのインストールディレクトリ>\CC\server\bin"

2. cjstartsv コマンドで J2EE サーバを開始します。

コマンドの実行には,Administrator 権限が必要です。

cjstartsv <サーバ名称>

## (c) 標準システム構成で CORBA ネーミングサービスをアウトプロセスで起動する場合

標準システム構成で、J2EE サーバ用の CORBA ネーミングサービスをアウトプロセスで起動する場合の, J2EE サーバの起動手順について説明します。

なお、J2EE サーバ用の CORBA ネーミングサービスをアウトプロセスで起動する場合の前提を次に示し ます。

- <span id="page-569-0"></span>• I2EE サーバ起動前に. I2EE サーバ用の CORBA ネーミングサービスを起動しておく必要があります。 CORBA ネーミングサービスの手動起動の方法については,「[付録 C.2\(5\) CORBA](#page-565-0) ネーミングサービ [スの起動」](#page-565-0)を参照してください。
- usrconf.properties ファイルの ejbserver.naming.startupMode キーに「manual」を設定しておく必 要があります。
- usrconf.properties ファイルの ejbserver.naming.port キーに設定する TCP ポート番号が、同じホス トで起動しているほかの CORBA ネーミングサービスと同じ値にならないように注意してください。

J2EE サーバの起動手順を次に示します。

1. cd コマンドでカレントディレクトリを移動します。

cd "<Application Serverのインストールディレクトリ>\CC\server\bin"

2. cjstartsv コマンドで J2EE サーバを開始します。

コマンドの実行には、Administrator 権限が必要です。

cjstartsv <サーバ名称>

# (8) リソースの開始

リソースの開始方法について説明します。

リソースは、サーバ管理コマンド (cjstartrar コマンド, cjstartjb コマンド) を使用して開始します。

なお, 開始するリソースは, あらかじめ J2EE リソースとして, J2EE サーバにデプロイされている必要が あります。J2EE サーバへのリソースのデプロイも,サーバ管理コマンドで実行します。

J2EE アプリケーションに含まれるリソースアダプタを利用する場合,この操作は不要です。

詳細については、マニュアル「アプリケーションサーバ アプリケーション設定操作ガイド」の「6. リ ソースアダプタ以外の J2EE リソースの設定」を参照してください。

### 注意事項

• Reliable Messaging を起動する場合,あらかじめ DB Connector for Reliable Messaging を 起動しておいてください。DB Connector for Reliable Messaging を起動しないで Reliable Messaging を起動しようとするとエラーが発生します。

# (9) J2EE アプリケーションの開始

J2EE アプリケーションの開始方法について説明します。

J2EE アプリケーションは,サーバ管理コマンドを使用して開始します。なお,サーバ管理コマンドの実行 には、Administrator 権限が必要です。

付録 C J2EE アプリケーションを実行するシステムの起動と停止 (Windows の場合)

<span id="page-570-0"></span>J2EE アプリケーションを開始する場合,サーバ管理コマンド(cjstartapp)を使用します。

開始する J2EE アプリケーションは、J2EE サーバにインポートされている必要があります。J2EE アプリ ケーションとは,Enterprise Bean(EJB-JAR)およびサーブレットと JSP(WAR)を一つにまとめた EAR です。サーバ管理コマンドでは、J2EE アプリケーション単位に開始、停止を実行します。

J2EE サーバへの J2EE アプリケーションのインポートも,サーバ管理コマンドで実行します。また,開発 環境で作成した WAR や EJB-JAR を,サーバ管理コマンドを使用して J2EE アプリケーションにすること もできます。

詳細については,次の個所を参照してください。

- マニュアル「アプリケーションサーバ システム構築・運用ガイド」の「4.1.29 業務アプリケーショ ンを設定して開始する(CUI 利用時)」
- マニュアル「アプリケーションサーバ アプリケーション設定操作ガイド」の「8.1 J2EE アプリケー ションのインポート」

## (10) Web サーバの起動

Web サーバの起動方法については,ご使用の Web サーバのマニュアルを参照してください。

なお,Web サーバの起動のタイミングはシステムの運用形態に依存しますが,この順序で起動することで J2EE アプリケーションへのリクエストの受け付けを制御できます。Web サーバ起動後, Web クライア ントからの J2EE アプリケーションへのリクエストの受け付けを開始します。

## 付録 C.3 システムの停止手順

ここでは、構成ソフトウェアの各プロセス、リソース、およびJ2EE アプリケーションの停止の手順につ いて説明します。

## (1) システムの停止の流れ

システムの停止手順は、起動手順と逆の順序になります。データベース, LDAP ディレクトリサーバ, EIS などを使用している場合は,必要に応じて最後に停止してください。

#### 注意事項

システム構成によって,アプリケーションサーバだけを停止する場合と,アプリケーションサーバ のほかに,統合ネーミングスケジューラサーバを停止する場合があります。

アプリケーションサーバのほかに,統合ネーミングスケジューラサーバを停止する場合,次の点に 注意してください。

• 統合ネーミングスケジューラサーバの停止順序は任意です。

付録 C J2EE アプリケーションを実行するシステムの起動と停止 (Windows の場合)

次に示す停止操作を基にシステムを停止してください。

• Web サーバの停止

停止方法については,ご使用の Web サーバのマニュアルを参照してください。 なお. Web サーバの停止のタイミングについてはシステムの運用形態に依存しますが、最初に停止す ることで J2EE アプリケーションへのリクエストの受け付けを制御できます。

• J2EE アプリケーションの停止

サーバ管理コマンド(cjstopapp)で J2EE アプリケーションを停止します。停止方法については,「[付](#page-572-0) [録 C.4\(2\) J2EE アプリケーションの停止](#page-572-0)」を参照してください。

なお、次回 J2EE サーバの起動と同時に J2EE アプリケーションを開始する場合は、J2EE アプリケー ションの停止は不要です。

• リソースの停止

J2EE リソースを使用しない場合,この操作は不要です。

サーバ管理コマンド (cjstoprar, cjstopjb) で J2EE リソースを停止します。停止方法については,「[付](#page-572-0) [録 C.4\(3\) リソースの停止」](#page-572-0)を参照してください。

なお、次回 I2EE サーバ起動時に I2EE リソースを開始する場合は、I2EE リソースの停止は不要です。

• J2EE サーバの停止

cjstopsv コマンドで J2EE サーバを停止します。停止方法については、「付録 C.4(4) I2EE サーバの [停止」](#page-573-0)を参照してください。

• CTM デーモンの停止

CTM を使用しない場合,この操作は不要です。 ctmstop コマンドで CTM デーモンを停止します。停止方法については,[「付録 C.4\(5\) CTM デーモ](#page-573-0) [ンの停止」](#page-573-0)を参照してください。

• CORBA ネーミングサービスの停止

CORBA ネーミングサービスの起動方法によって,停止方法が異なります。停止方法については,[「付](#page-574-0) [録 C.4\(6\) CORBA ネーミングサービスの停止」](#page-574-0)を参照してください。

• CTM ドメインマネジャの停止

CTM を使用しない場合,この操作は不要です。 ctmdmstop コマンドで CTM ドメインマネジャを停止します。停止方法については,[「付録 C.4\(7\)](#page-574-0)  [CTM ドメインマネジャの停止」](#page-574-0)を参照してください。

• スマートエージェントの停止

スマートエージェントを起動していない場合,この操作は不要です。 停止方法については,[「付録 C.4\(8\) スマートエージェントの停止](#page-574-0)」を参照してください。

• PRF デーモンの停止

cprfstop コマンドで PRF デーモンを停止します。停止方法については,[「付録 C.4\(9\) PRF デーモン](#page-574-0) の停止| を参照してください。

# <span id="page-572-0"></span>付録 C.4 システムの停止方法

ここでは、構成ソフトウェアの各プロセスの停止方法,リソースの停止方法,およびJ2EE アプリケーショ ンの停止方法について説明します。

# (1) Web サーバの停止

Web サーバの停止方法については,ご使用の Web サーバのマニュアルを参照してください。

なお, Webサーバの停止のタイミングについてはシステムの運用形態に依存しますが,最初に停止するこ とで J2EE アプリケーションへのリクエストの受け付けを制御できます。

# (2) J2EE アプリケーションの停止

J2EE アプリケーションの停止方法について説明します。

J2EE アプリケーションは,サーバ管理コマンド(cjstopapp)を使用して停止します。

なお,サーバ管理コマンドの実行には,Administrator 権限が必要です。

J2EE アプリケーションを停止しても、J2EE アプリケーション内のリクエスト処理が終了しないなどの原 因で停止処理が完了しない場合があります。この場合, J2EE アプリケーションを強制的に停止する必要が あります。J2EE アプリケーションを強制停止する場合, cjstopapp コマンドに-force オプションを指定し て実行します。

J2EE アプリケーションを停止するための具体的な手順については,マニュアル「アプリケーションサーバ アプリケーション設定操作ガイド」の「10.2.2 J2EE アプリケーションの停止」を参照してください。

## (3) リソースの停止

リソースの停止方法について説明します。

リソースの停止は,サーバ管理コマンド(cjstoprar, cjstopjb)を使用します。

なお,サーバ管理コマンドの実行には,Administrator 権限が必要です。

J2EE アプリケーションに含まれるリソースアダプタを利用する場合,この操作は不要です。

#### 注意事項

- DB Connector for Reliable Messaging を停止する場合, あらかじめ Reliable Messaging を 停止しておいてください。Reliable Messaging を停止しないで DB Connector for Reliable Messaging を停止しようとするとエラーが発生します。
- 別名を定義した I2EE リソースは. I2EE サーバで開始されている I2EE アプリケーションがあ る場合は停止できません。停止しようとするとメッセージが出力されて処理が失敗します。別

<span id="page-573-0"></span>名を定義した J2EE リソースは,J2EE サーバで開始されているすべての J2EE アプリケーショ ンを停止してから停止してください。

# (4) J2EE サーバの停止

J2EE サーバの停止の手順を次に示します。

#### 1. cd コマンドでカレントディレクトリを移動します。

cd "<Application Serverのインストールディレクトリ>\CC\server\bin"

#### 2. cjstopsv コマンドで J2EE サーバを停止します。

コマンドの実行には,Administrator 権限が必要です。

cjstopsv <サーバ名称>

cjstopsv コマンドの実行例を次に示します。この例では、Application Server のインストールディレクト リは「C:\Program Files\Hitachi\Cosminexus」,サーバ名は「MyServer」です。

C:\>cd "C:\Program Files\HITACHI\Cosminexus\CC\server\bin" C:\Program Files\HITACHI\Cosminexus\CC\server\bin>cjstopsv MyServer C:\Program Files\HITACHI\Cosminexus\CC\server\bin>

なお、J2EE サーバを停止しても、J2EE サーバでの処理が終了しないなどの原因で停止処理が完了しない 場合があります。この場合, J2EE サーバを強制的に停止する必要があります。J2EE サーバを強制停止す る場合,cjstopsv コマンドに-f オプションまたは-fd オプションを指定して実行します。-fd オプションを 指定すると, J2EE サーバの障害情報を取得したあと、J2EE サーバを強制停止します。

#### 注意事項

CORBA ネーミングサービスを自動起動している場合は、J2EE サーバ停止時に CORBA ネーミング サービスも自動停止されます。

## (5) CTM デーモンの停止

CTM デーモンの停止手順を次に示します。

#### 1. cd コマンドでカレントディレクトリを移動します。

cd "<Application Serverのインストールディレクトリ>\CTM\bin"

#### 2. ctmstop コマンドで CTM デーモンを停止します。

コマンドの実行には、Administrator 権限が必要です。

#### ctmstop

<span id="page-574-0"></span>なお,CTM デーモンを停止しても,CTM デーモンの停止処理が完了しない場合があります。この場合, CTM デーモンを強制的に停止する必要があります。CTM デーモンを強制停止する場合, ctmstop コマン ドに-CTMForce オプションを指定して実行します。

# (6) CORBA ネーミングサービスの停止

CORBA ネーミングサービスの停止手順は,CORBA ネーミングサービスの起動方法によって異なります。

• J2EE サーバ起動時にインプロセスで起動している場合

J2EE サーバ停止時に CORBA ネーミングサービスも自動停止します。

- アウトプロセスで起動している場合
	- 1. J2EE サーバを停止しておきます。

J2EE サーバの停止については,[「付録 C.4\(4\) J2EE サーバの停止」](#page-573-0)を参照してください。

2. Ctrl+C キーで. CORBA ネーミングサービスを手動停止します。

# (7) CTM ドメインマネジャの停止

CTM ドメインマネジャの停止手順を次に示します。

#### 1. cd コマンドでカレントディレクトリを移動します。

cd "<Application Serverのインストールディレクトリ>\CTM\bin"

#### 2. ctmdmstop コマンドで CTM ドメインマネジャを停止します。

コマンドの実行には,Administrator 権限が必要です。

ctmdmstop

なお,CTM ドメインマネジャを停止しても,CTM ドメインマネジャの停止処理が完了しない場合があり ます。この場合,CTM ドメインマネジャを強制的に停止する必要があります。CTM ドメインマネジャを 強制停止する場合, ctmdmstop コマンドに-CTMForce オプションを指定して実行します。

# (8) スマートエージェントの停止

スマートエージェントの停止手順を次に示します。

1. Windows のタスクバーに表示されているスマートエージェントのアイコンを右クリックして [Exit] を選択し,スマートエージェントを停止します。

## (9) PRF デーモンの停止

PRF デーモンの停止手順を次に示します。

#### 1. cd コマンドでカレントディレクトリを移動します。

cd "<Application Serverのインストールディレクトリ>\PRF\bin"

#### 2. cprfstop コマンドで PRF デーモンを停止します。

cprfstart コマンドを実行したユーザが実行してください

cprfstop

なお,PRF デーモンを停止しても,PRF デーモンの停止処理が完了しない場合があります。この場合, PRF デーモンを強制的に停止する必要があります。PRF デーモンを強制停止する場合, cprfstop コマン ドに-Force オプションを指定して実行します。

付録 C J2EE アプリケーションを実行するシステムの起動と停止 (Windows の場合)
# 付録 D J2EE アプリケーションを実行するシステムの起動と停止 (UNIX の 場合)

ここでは,UNIX の場合の J2EE アプリケーションを実行するシステムの起動と停止の手順について説明 します。

## 付録 D.1 システムの起動手順

システムの起動手順について説明します。

## 注意事項

システムでは,システム構成によって,アプリケーションサーバだけを起動する場合と,アプリ ケーションサーバのほかに,統合ネーミングスケジューラサーバを起動する場合があります。

アプリケーションサーバのほかに,統合ネーミングスケジューラサーバを起動する場合,次の点に 注意してください。

• 統合ネーミングスケジューラサーバの起動順序は任意です。

以降の項では,アプリケーションサーバ,および統合ネーミングスケジューラサーバの起動手順について 説明します。

なお、データベース, LDAP ディレクトリサーバ, EIS などの関連製品は起動済みであることを前提に説 明します。データベース, LDAP ディレクトリサーバ, EIS などを使用している場合は、必要に応じてあ らかじめ起動しておいてください。

## (1) アプリケーションサーバの起動の流れ

システムで使用するアプリケーションサーバの起動の流れについて説明します。

ここでは,標準システム構成の場合と,CTM を使用する構成の場合のアプリケーションサーバの起動の 流れについて説明します。

アプリケーションサーバの起動の流れを次の図に示します。

## 図 D-1 アプリケーションサーバの起動の流れ (UNIX の場合)

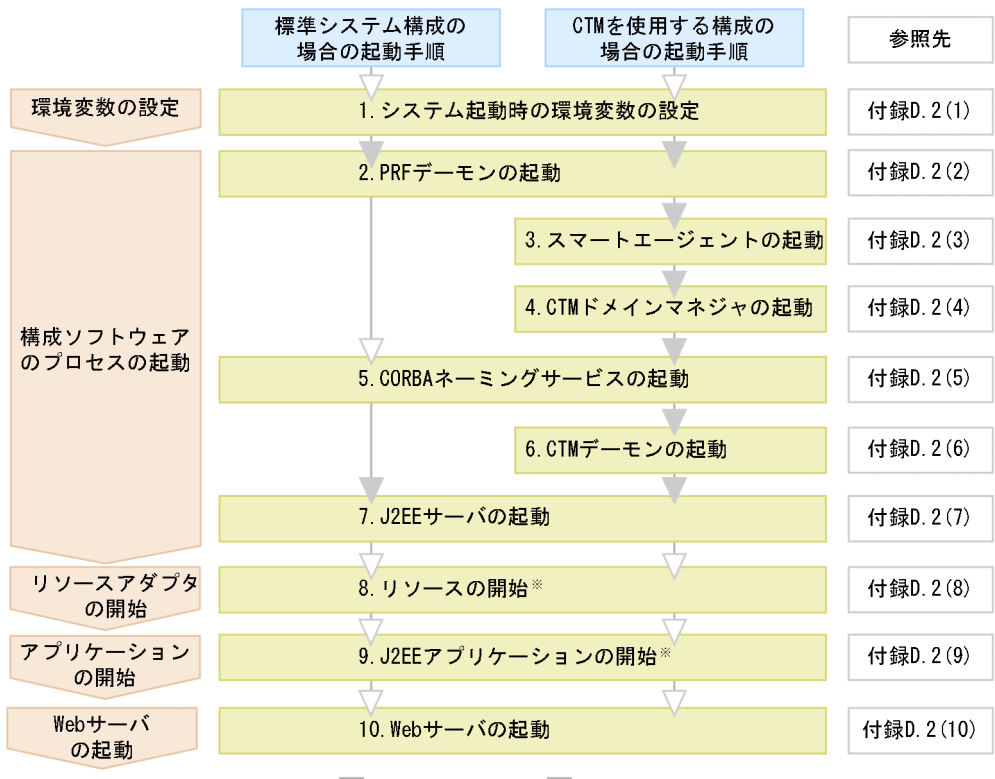

(凡例) 第:必要な作業 ▽ 任意の作業

注※ J2EEサーバを起動したときに、リソースまたはJ2EEアプリケーションが停止している場合だけ 必要な手順です。

図中の 1.〜10.について説明します。

### 1. システム起動時の環境変数の設定

環境変数を設定します。環境変数の設定方法については,「[付録 D.2\(1\) システム起動時の環境変数の](#page-580-0) 設定| を参照してください。

### 2. PRF デーモンの起動

cprfstart コマンドで PRF デーモンを起動します。起動方法については,「[付録 D.2\(2\) PRF デーモン](#page-580-0) の起動| を参照してください。

#### 3. スマートエージェントの起動

CTM を使用しない場合,この操作は不要です。 osagent コマンドでスマートエージェントを起動します。起動方法については,[「付録 D.2\(3\) スマー](#page-581-0) [トエージェントの起動」](#page-581-0)を参照してください。

## 4. CTM ドメインマネジャの起動

CTM を使用しない場合,この操作は不要です。 ctmdmstart コマンドで CTM ドメインマネジャを起動します。起動方法については,[「付録 D.2\(4\)](#page-581-0)  [CTM ドメインマネジャの起動」](#page-581-0)を参照してください。

### 5. CORBA ネーミングサービスの起動

I2EE サーバ用の CORBA ネーミングサービスは. I2EE サーバ起動時にインプロセスで起動すること を推奨します。

アウトプロセスでの起動方法については,「付録 D.2(5) CORBA [ネーミングサービスの起動](#page-581-0)」を参照 してください。

### 6. CTM デーモンの起動

CTM を使用しない場合,この操作は不要です。

ctmstart コマンドで CTM デーモンを起動します。起動方法については,[「付録 D.2\(6\) CTM デーモ](#page-582-0) [ンの起動」](#page-582-0)を参照してください。

### 7. J2EE サーバの起動

cjstartsv コマンドで J2EE サーバを起動します。起動方法については,[「付録 D.2\(7\) J2EE サーバの](#page-583-0) [起動」](#page-583-0)を参照してください。

#### 8. リソースの開始

リソースを使用しない場合,この操作は不要です。

また. I2EE アプリケーションに含まれるリソースアダプタを利用する場合もこの操作は不要です。

サーバ管理コマンドでリソースを開始します。開始方法については,[「付録 D.2\(8\) リソースの開始」](#page-585-0) を参照してください。

## 9. J2EE アプリケーションの開始

サーバ管理コマンドで J2EE アプリケーションを開始します。なお,リソースアダプタを含んだ J2EE アプリケーションの場合,J2EE アプリケーションに含まれるすべてのリソースアダプタが同時に開始 されます。開始方法については,「付録 D.2(9) J2EE [アプリケーションの開始」](#page-585-0)を参照してください。

## 10. Web サーバの起動

起動方法については,ご使用の Web サーバのマニュアルを参照してください。

なお,Web サーバの起動のタイミングはシステムの運用形態に依存しますが,この順序で起動するこ とで I2EE アプリケーションへのリクエストの受け付けを制御できます。Web サーバ起動後, Web ク ライアントからの J2EE アプリケーションへのリクエストの受け付けを開始します。開始方法について は,[「付録 D.2\(10\) Web サーバの起動](#page-586-0)」を参照してください。

## (2) 統合ネーミングスケジューラサーバの起動の流れ

統合ネーミングスケジューラサーバの起動の流れを次の図に示します。

## 図 D-2 統合ネーミングスケジューラサーバの起動の流れ (UNIX の場合)

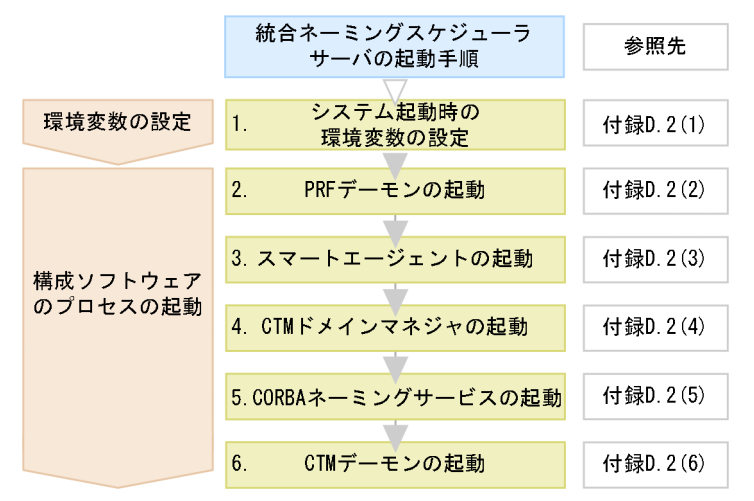

図中の 1.〜6.について説明します。

### 1. システム起動時の環境変数の設定

環境変数を設定します。環境変数の設定方法については,「[付録 D.2\(1\) システム起動時の環境変数の](#page-580-0) [設定」](#page-580-0)を参照してください。

## 2. PRF デーモンの起動

cprfstart コマンドで PRF デーモンを起動します。起動方法については,「[付録 D.2\(2\) PRF デーモン](#page-580-0) の起動| を参照してください。

## 3. スマートエージェントの起動

osagent コマンドでスマートエージェントを起動します。起動方法については,[「付録 D.2\(3\) スマー](#page-581-0) [トエージェントの起動」](#page-581-0)を参照してください。

## 4. CTM ドメインマネジャの起動

ctmdmstart コマンドで CTM ドメインマネジャを起動します。起動方法については,[「付録 D.2\(4\)](#page-581-0)  [CTM ドメインマネジャの起動」](#page-581-0)を参照してください。

## 5. CORBA ネーミングサービスの起動

CTM 用のグローバル CORBA ネーミングサービスを起動します。起動方法については,[「付録](#page-581-0) [D.2\(5\) CORBA ネーミングサービスの起動」](#page-581-0)を参照してください。

### 6. CTM デーモンの起動

ctmstart コマンドで CTM デーモンを起動します。起動方法については,[「付録 D.2\(6\) CTM デーモ](#page-582-0) [ンの起動」](#page-582-0)を参照してください。

# <span id="page-580-0"></span>付録 D.2 システムの起動方法

ここでは,構成ソフトウェアの各プロセスの起動方法,リソースの開始方法,および J2EE アプリケーショ ンの開始方法について説明します。

## (1) システム起動時の環境変数の設定

ここでは、アプリケーションサーバおよび統合ネーミングスケジューラサーバに設定する環境変数につい て説明します。

C シェルの場合, setenv コマンドで次に示す環境変数を設定してください。

```
set path=( /opt/Cosminexus/jdk/bin /opt/Cosminexus/TPB/bin /bin $path)
setenv SHLIB PATH "${SHLIB PATH}:/opt/Cosminexus/TPB/lib:/opt/Cosminexus/PRF/lib:/opt/hitach
i/common/lib"
setenv VBROKER_ADM /opt/Cosminexus/TPB/adm
setenv TPDIR /opt/Cosminexus/TPB
setenv PRFSPOOL /opt/Cosminexus/PRF/spool
setenv CTMDIR /opt/Cosminexus/CTM※
setenv CTMSPOOL /opt/Cosminexus/CTM/spool<sup>※</sup>
setenv TZ JST-9
```
注※

CTM を使用する場合に,アプリケーションサーバおよび統合ネーミングスケジューラサーバで設定が 必要な環境変数です。

- 下線の部分は,OS ごとに変数名が異なります。AIX の場合は「LIBPATH」,Linux の場合は 「LD\_LIBRARY\_PATH」となります。
- CORBA ネーミングサービスを手動起動する場合は,環境変数「PATH」の先頭に「/opt/ Cosminexus/jdk/bin」を指定してください。
- HiRDB または Oracle を利用する場合には,それぞれのライブラリのパスを環境変数「LIBPATH」 (AIX の場合),または「LD\_LIBRARY\_PATH」(Linux の場合)に設定します。あらかじめ環境変数 に設定している場合は、setenv コマンドの実行は不要です。

環境変数の内容については,「[付録 H システムの環境変数](#page-612-0)」を参照してください。

# (2) PRF デーモンの起動

PRF デーモンの起動手順を次に示します。

## 1. cd コマンドでカレントディレクトリを移動します。

# cd /opt/Cosminexus/PRF/bin

## 2. cprfstart コマンドで PRF デーモンを起動します。

# cprfstart

# <span id="page-581-0"></span>(3) スマートエージェントの起動

スマートエージェントの起動手順を次に示します。

## 1. cd コマンドでカレントディレクトリを移動します。

# cd /opt/Cosminexus/TPB/bin

### 2. osagent コマンドでスマートエージェントを起動します。

# osagent &

# (4) CTM ドメインマネジャの起動

CTM ドメインマネジャの起動手順を次に示します。

## 1. cd コマンドでカレントディレクトリを移動します。

# cd /opt/Cosminexus/CTM/bin

## 2. ctmdmstart コマンドで CTM ドメインマネジャを起動します。

# ctmdmstart

# (5) CORBA ネーミングサービスの起動

CORBA ネーミングサービスの起動方法について説明します。

J2EE サーバ用の CORBA ネーミングサービスは、J2EE サーバ起動時にインプロセスで起動することを推 奨します。アウトプロセスで起動する場合は,nameserv コマンドを使用して起動します。

ここでは、nameserv コマンドで CORBA ネーミングサービスをアウトプロセスで起動する方法について 説明します。J2EE サーバの起動時に CORBA ネーミングサービスをインプロセスで起動する方法につい ては,「[付録 D.2\(7\) J2EE サーバの起動」](#page-583-0)を参照してください。

なお,CORBA ネーミングサービス起動時は次の点に留意してください。

• CTM を使用する場合,J2EE サーバ用および CTM 用の CORBA ネーミングサービスを起動します。 CTM 用にグローバル CORBA ネーミングサービスを nameserv コマンドで手動起動して,さらに J2EE サーバ用の CORBA ネーミングサービスを J2EE サーバ起動時にインプロセスで自動起動してく ださい。

nameserv コマンドで CORBA ネーミングサービスを手動起動する場合の手順を次に示します。

## 1. unsetenv コマンドで環境変数「CLASSPATH」を設定解除します。(Cシェルの場合)

# unsetenv CLASSPATH

## 2. cd コマンドでカレントディレクトリを移動します。

### <span id="page-582-0"></span># cd /opt/Cosminexus/TPB/bin

## 3. nameserv コマンドでローカル CORBA ネーミングサービスを手動開始します。

コマンドの実行には,root 権限が必要です。

# nameserv -J-Dvbroker.agent.enableLocator=false -J-Djava.security.policy==/opt/Cosminexus/CC/server/sysconf/cli.policy -J-Dvbroker.se.iiop tp.scm.iiop tp.listener.port=<ポート番号> &

### 注意事項

- CORBA ネーミングサービスを手動起動する場合は,環境変数「PATH」の先頭に「/opt/ Cosminexus/jdk/bin」を指定してください。
- nameserv コマンドで指定するオプションの値に空白を含むディレクトリが含まれる場合は,値全 体をダブルクォーテーション(")で囲むようにしてください。
- nameserv コマンドで指定する値は環境に合わせて変更してください。
- CORBA ネーミングサービスは、次のオプションで指定したポート番号で起動します。 -J-Dvbroker.se.iiop tp.scm.iiop tp.listener.port=<ポート番号>

# (6) CTM デーモンの起動

CTM デーモンの起動手順を次に示します。

1. cd コマンドでカレントディレクトリを移動します。

# cd /opt/Cosminexus/CTM/bin

### 2. ctmstart コマンドで CTM デーモンを起動します。

# ctmstart -CTMINSRef <ホスト名:ポート番号>

ホスト名およびポート番号にはグローバル CORBA ネーミングサービスを起動しているホスト名およ びポート番号を指定してください。

## 参考

CTM デーモンを開始する ctmstart コマンドでは,コマンド実行時に次のファイルを指定でき ます。

• CTM ユーザ環境変数定義ファイル

-CTMEnviron オプションで指定するファイルです。CTM デーモンで管理するプロセスが 使用する環境変数を指定したい場合は,このファイルに環境変数を記述します。

• CTM コマンドオプションファイル

-CTMRegOption で指定するファイルです。CTM レギュレータを自動開始するときのコマ ンドオプションを指定したい場合は,このファイルにコマンドオプションを記述します。

<span id="page-583-0"></span>必要に応じて,これらのファイルを作成しておいてください。

# (7) J2EE サーバの起動

J2EE サーバの起動方法について説明します。

J2EE サーバ起動時に,次に示すプロセスをインプロセスで起動することを推奨します。

- J2EE サーバ用の CORBA ネーミングサービス
- トランザクションサービス(トランザクションサービスを使用する場合)

なお,CTM を使用する場合,J2EE サーバ用の CORBA ネーミングサービスはインプロセスで起動してく ださい。

次に示す場合の J2EE サーバの起動手順について(a)〜(d)で説明します。

- 標準システム構成で CORBA ネーミングサービスをインプロセスで起動する場合
- CTM を使用する構成で CORBA ネーミングサービスおよびトランザクションサービスをインプロセス で起動する場合
- 標準システム構成で CORBA ネーミングサービスをアウトプロセスで起動する場合

また,J2EE サーバ起動時は次の点に留意してください。

- 複数の J2EE サーバで一つのネーミングサービスを共有する場合, J2EE サーバは一つずつ起動してく ださい。複数の J2EE サーバを同時に起動しようとすると J2EE サーバの起動に失敗することがあります。
- cjstartsv コマンドの実行には,root 権限(Component Container 管理者を設定していない場合), または Component Container 管理者の権限(Component Container 管理者を設定している場合) が必要です。
- root 権限を持たないユーザを Component Container 管理者に設定している場合, CORBA ネーミン グサービスを起動するときは、J2EE サーバ用の CORBA ネーミングサービスのポート番号に 1024 以 上の値を指定しておく必要があります。1024 以上の値が指定されていない場合, エラーとなり, J2EE サーバは起動できません。
- J2EE サーバ起動時に KDJE47500-E というエラーメッセージが出力された場合,利用しようとした CORBA ネーミングサービスがすでに起動されているため. I2EE サーバの起動処理に失敗します。す でに起動している CORBA ネーミングサービスを停止して、I2EE サーバを起動してください。

## (a) 標準システム構成で CORBA ネーミングサービスをインプロセスで起動する場合

標準システム構成で CORBA ネーミングサービスをインプロセスで起動する場合の. I2EE サーバの起動 手順を次に示します。

1. cd コマンドでカレントディレクトリを移動します。

# cd /opt/Cosminexus/CC/server/bin

## 2. cjstartsv コマンドで J2EE サーバを開始します。

コマンドの実行には,root 権限(Component Container 管理者を設定していない場合),または Component Container 管理者の権限(Component Container 管理者を設定している場合)が必要 です。

# cjstartsv <サーバ名称>

## (b) CTM を使用する構成で CORBA ネーミングサービスおよびトランザクションサービ スをインプロセスで起動する場合

CTM を使用する構成で,J2EE サーバ用の CORBA ネーミングサービス,およびトランザクションサービ スをインプロセスで起動する場合の, J2EE サーバの起動手順について説明します。

なお. I2EE サーバ用の CORBA ネーミングサービス. およびトランザクションサービスをインプロセス で起動する場合の前提を次に示します。

• usrconf.properties ファイルの ejbserver.naming.port キーに J2EE サーバ用の CORBA ネーミング サービスの TCP ポート番号が設定されている必要があります。

ejbserver.naming.port = <TCP ポート番号>

J2EE サーバの起動手順を次に示します。

### 1. cd コマンドでカレントディレクトリを移動します。

# cd /opt/Cosminexus/CC/server/bin

### 2. cjstartsv コマンドで J2EE サーバを開始します。

コマンドの実行には、root 権限(Component Container 管理者を設定していない場合),または Component Container 管理者の権限 (Component Container 管理者を設定している場合)が必要 です。

# cjstartsv <サーバ名称>

## (c) 標準システム構成で CORBA ネーミングサービスをアウトプロセスで起動する場合

標準システム構成で, J2EE サーバ用の CORBA ネーミングサービスをアウトプロセスで起動する場合の, J2EE サーバの起動手順について説明します。

なお、J2EE サーバ用の CORBA ネーミングサービスをアウトプロセスで起動する場合の前提を次に示し ます。

• J2EE サーバ起動前に,J2EE サーバ用の CORBA ネーミングサービスを起動しておく必要があります。 CORBA ネーミングサービスの手動起動の方法については,[「付録 D.2\(5\) CORBA](#page-581-0) ネーミングサービ [スの起動」](#page-581-0)を参照してください。

- <span id="page-585-0"></span>• usrconf.properties ファイルの ejbserver.naming.startupMode キーに「manual」を設定しておく必 要があります。
- usrconf.properties ファイルの ejbserver.naming.port キーに設定する TCP ポート番号が、同じホス トで起動しているほかの CORBA ネーミングサービスと同じ値にならないように注意してください。

J2EE サーバの起動手順を次に示します。

## 1. cd コマンドでカレントディレクトリを移動します。

# cd /opt/Cosminexus/CC/server/bin

## 2. cjstartsv コマンドで J2EE サーバを開始します。

コマンドの実行には、root 権限(Component Container 管理者を設定していない場合),または Component Container 管理者の権限 (Component Container 管理者を設定している場合)が必要 です。

# cjstartsv <サーバ名称>

# (8) リソースの開始

リソースの開始方法について説明します。

リソースは、サーバ管理コマンド (cjstartrar コマンド, cjstartjb コマンド) を使用して開始します。

なお, 開始するリソースは, あらかじめ I2EE リソースとして, I2EE サーバにデプロイされている必要が あります。J2EE サーバへのリソースのデプロイも,サーバ管理コマンドで実行します。

J2EE アプリケーションに含まれるリソースアダプタを利用する場合,この操作は不要です。

詳細については、マニュアル「アプリケーションサーバ アプリケーション設定操作ガイド」の「6. リ ソースアダプタ以外の J2EE リソースの設定」

## 注意事項

• Reliable Messaging を起動する場合,あらかじめ DB Connector for Reliable Messaging を 起動しておいてください。DB Connector for Reliable Messaging を起動しないで Reliable Messaging を起動しようとするとエラーが発生します。

# (9) J2EE アプリケーションの開始

J2EE アプリケーションの開始方法について説明します。

J2EE アプリケーションは,サーバ管理コマンドを使用して開始します。なお,サーバ管理コマンドの実行 には、root 権限、または Component Container 管理者の権限が必要です。

J2EE アプリケーションを開始する場合,サーバ管理コマンドの cjstartapp コマンドを使用します。

<span id="page-586-0"></span>開始する I2EE アプリケーションは、あらかじめ J2EE アプリケーションとして、I2EE サーバにインポー トされている必要があります。J2EE アプリケーションとは,アプリケーション開発環境で作成した J2EE アプリケーションの構成要素である Enterprise Bean (EIB-IAR) およびサーブレットと ISP (WAR) を 一つにまとめた EAR です。サーバ管理コマンドでは、I2EE アプリケーション単位に開始、停止を実行し ます。

J2EE サーバへの J2EE アプリケーションのインポートも,サーバ管理コマンドで実行します。また,開発 環境で作成した WAR や EJB-JAR を,サーバ管理コマンドを使用して J2EE アプリケーションにすること もできます。

詳細については,次の個所を参照してください。

- マニュアル「アプリケーションサーバ システム構築・運用ガイド」の「4.1.29 業務アプリケーショ ンを設定して開始する(CUI 利用時)」
- マニュアル「アプリケーションサーバ アプリケーション設定操作ガイド」の「8.1 J2EE アプリケー ションのインポート」

## (10) Web サーバの起動

Web サーバの起動方法については,ご使用の Web サーバのマニュアルを参照してください。

なお,Web サーバの起動のタイミングはシステムの運用形態に依存しますが,この順序で起動することで J2EE アプリケーションへのリクエストの受け付けを制御できます。Web サーバ起動後, Web クライア ントからの J2EE アプリケーションへのリクエストの受け付けを開始します。

## 付録 D.3 システムの停止手順

ここでは、構成ソフトウェアの各プロセス,リソース,およびJ2EE アプリケーションの停止の手順につ いて説明します。

## (1) システムの停止の流れ

システムの停止手順は、起動手順と逆の順序になります。データベース,LDAP ディレクトリサーバ,EIS などを使用している場合は,必要に応じて最後に停止してください。

## 注意事項

システム構成によって,アプリケーションサーバだけを停止する場合と,アプリケーションサーバ のほかに,統合ネーミングスケジューラサーバを停止する場合があります。

アプリケーションサーバのほかに,統合ネーミングスケジューラサーバを停止する場合,次の点に 注意してください。

• 統合ネーミングスケジューラサーバの停止順序は任意です。

次に示す停止操作を基にシステムを停止してください。

## • Web サーバの停止

停止方法については,ご使用の Web サーバのマニュアルを参照してください。

なお、Web サーバの停止のタイミングについてはシステムの運用形態に依存しますが、最初に停止す ることで J2EE アプリケーションへのリクエストの受け付けを制御できます。

• J2EE アプリケーションの停止

サーバ管理コマンド(cjstopapp)で J2EE アプリケーションを停止します。停止方法については,「[付](#page-588-0) [録 D.4\(2\) J2EE アプリケーションの停止」](#page-588-0)を参照してください。

なお、次回 J2EE サーバの起動と同時に J2EE アプリケーションを開始する場合は、J2EE アプリケー ションの停止は不要です。

### • リソースの停止

J2EE リソースを使用しない場合,この操作は不要です。

サーバ管理コマンド(cjstoprar)で J2EE リソースを停止します。停止方法については,[「付録](#page-588-0) [D.4\(3\) リソースの停止](#page-588-0)」を参照してください。

なお,次回 J2EE サーバ起動時に J2EE リソースを開始する場合は, J2EE リソースの停止は不要です。

• J2EE サーバの停止

cjstopsv コマンドで J2EE サーバを停止します。停止方法については、[「付録 D.4\(4\) J2EE サーバの](#page-589-0) [停止」](#page-589-0)を参照してください。

• CTM デーモンの停止

CTM を使用しない場合,この操作は不要です。 ctmstop コマンドで CTM デーモンを停止します。停止方法については,「[付録 D.4\(5\) CTM デーモ](#page-589-0) [ンの停止」](#page-589-0)を参照してください。

• CORBA ネーミングサービスの停止

CORBA ネーミングサービスの起動方法によって,停止方法が異なります。停止方法については,[「付](#page-590-0) [録 D.4\(6\) CORBA ネーミングサービスの停止」](#page-590-0)を参照してください。

## • CTM ドメインマネジャの停止

CTM を使用しない場合,この操作は不要です。 ctmdmstop コマンドで CTM ドメインマネジャを停止します。停止方法については,[「付録 D.4\(7\)](#page-591-0)  [CTM ドメインマネジャの停止」](#page-591-0)を参照してください。

• スマートエージェントの停止

スマートエージェントを起動していない場合,この操作は不要です。 停止方法については,[「付録 D.4\(8\) スマートエージェントの停止」](#page-591-0)を参照してください。

• PRF デーモンの停止

<span id="page-588-0"></span>cprfstop コマンドで PRF デーモンを停止します。停止方法については,「[付録 D.4\(9\) PRF デーモン](#page-592-0) [の停止」](#page-592-0)を参照してください。

## 付録 D.4 システムの停止方法

ここでは,構成ソフトウェアの各プロセスの停止方法,リソースの停止方法,および J2EE アプリケーショ ンの停止方法について説明します。

## (1) Web サーバの停止

Web サーバの停止方法については,ご使用の Web サーバのマニュアルを参照してください。

なお, Webサーバの停止のタイミングについてはシステムの運用形態に依存しますが,最初に停止するこ とで J2EE アプリケーションへのリクエストの受け付けを制御できます。

# (2) J2EE アプリケーションの停止

J2EE アプリケーションの停止方法について説明します。

J2EE アプリケーションは,サーバ管理コマンドを使用して停止します。

J2EE アプリケーションを停止する場合,サーバ管理コマンド(cjstopapp)を使用します。

なお,サーバ管理コマンドの実行には,root 権限または Component Container 管理者の権限が必要です。

J2EE アプリケーションを停止しても、J2EE アプリケーション内のリクエスト処理が終了しないなどの原 因で停止処理が完了しない場合があります。この場合, J2EE アプリケーションを強制的に停止する必要が あります。J2EE アプリケーションを強制停止する場合, cistopapp コマンドに-force オプションを指定し て実行します。

J2EE アプリケーションを停止するための具体的な手順については,マニュアル「アプリケーションサーバ アプリケーション設定操作ガイド」の「10.2.2 J2EE アプリケーションの停止」を参照してください。

## (3) リソースの停止

リソースの停止方法について説明します。

リソースの停止は、サーバ管理コマンド (cjstoprar, cjstopjb) を使用します。

なお、サーバ管理コマンドの実行には、root 権限または Component Container 管理者の権限が必要です。

J2EE アプリケーションに含まれるリソースアダプタを利用する場合,この操作は不要です。

## <span id="page-589-0"></span>注意事項

- DB Connector for Reliable Messaging を停止する場合, あらかじめ Reliable Messaging を 停止しておいてください。Reliable Messaging を停止しないで DB Connector for Reliable Messaging を停止しようとするとエラーが発生します。
- 別名を定義した J2EE リソースは、J2EE サーバで開始されている J2EE アプリケーションがあ る場合は停止できません。停止しようとするとメッセージが出力されて処理が失敗します。別 名を定義したJ2EE リソースは, J2EE サーバで開始されているすべてのJ2EE アプリケーショ ンを停止してから停止してください。

# (4) J2EE サーバの停止

J2EE サーバの停止の手順を次に示します。

1. cd コマンドでカレントディレクトリを移動します。

# cd /opt/Cosminexus/CC/server/bin

### 2. cjstopsv コマンドで J2EE サーバを停止します。

コマンドの実行には、root 権限(Component Container 管理者を設定していない場合),または Component Container 管理者の権限(Component Container 管理者を設定している場合)必要です。

# cistopsv <サーバ名称>

cjstopsv コマンドの実行例を次に示します。この例では,サーバ名は「MyServer」です。

# cd /opt/Cosminexus/CC/server/bin # cjstopsv MyServer #

なお, J2EE サーバを停止しても, J2EE サーバでの処理が終了しないなどの原因で停止処理が完了しない 場合があります。この場合,J2EE サーバを強制的に停止する必要があります。J2EE サーバを強制停止す る場合,cjstopsv コマンドに-f オプションまたは-fd オプションを指定して実行します。-fd オプションを 指定すると,J2EE サーバの障害情報を取得したあと,J2EE サーバを強制停止します。

### 注意事項

CORBA ネーミングサービスを自動起動している場合は, J2EE サーバ停止時に CORBA ネーミング サービスも自動停止されます。

## (5) CTM デーモンの停止

CTM デーモンの停止手順を次に示します。

1. cd コマンドでカレントディレクトリを移動します。

<span id="page-590-0"></span># cd /opt/Cosminexus/CTM/bin

### 2. ctmstop コマンドで CTM デーモンを停止します。

#### # ctmstop

なお, CTM デーモンを停止しても, CTM デーモンの停止処理が完了しない場合があります。この場合, CTM デーモンを強制的に停止する必要があります。CTM デーモンを強制停止する場合, ctmstop コマン ドに-CTMForce オプションを指定して実行します。

# (6) CORBA ネーミングサービスの停止

CORBA ネーミングサービスの停止手順は,CORBA ネーミングサービスの起動方法によって異なります。

- J2EE サーバ起動時にインプロセスで起動している場合 J2EE サーバ停止時に CORBA ネーミングサービスも自動停止します。
- フォアグラウンドで手動起動している場合 Ctrl+C キーで停止します。
- バックグラウンドで手動起動している場合

CORBA ネーミングサービスのプロセス ID を特定して、kill コマンドで停止します。

次に,バックグラウンドで手動起動している場合の停止手順の詳細について説明します。

バックグラウンドで手動起動している場合. ほかの Java プロセスと区別がつかなくなり. どれが CORBA ネーミングサービスなのかわからなくなることがあります。このため,ほかに起動している Java プロセス の有無によって CORBA ネーミングサービスのプロセス ID の取得方法が異なります。なお、AIX の場合 は、ps -ef コマンドを実行するとプロセスの引数が他プラットフォームよりも長めに表示されるため, CORBA ネーミングサービスを識別できます。

## ほかに起動している Java プロセスがないとき

1. CORBA ネーミングサービスのプロセス ID を取得します。

# ps -ef | grep java

2. 取得したプロセス ID を指定して、CORBA ネーミングサービスを停止します。

# kill <CORBAネーミングサービスのプロセスID>

### ほかに起動している Java プロセスがあるとき

1. CORBA ネーミングサービスのプロセス ID を取得します。

CORBA ネーミングサービスの起動用シェルスクリプトを使用すると,カレントワーキングディレ クトリに生成される namesv\_pid ファイルに CORBA ネーミングサービスのプロセス ID を出力で きます。

CORBA ネーミングサービスの起動用シェルスクリプトの例を次に示します。

<span id="page-591-0"></span>#!/bin/sh export VBROKER\_ADM=/opt/Cosminexus/TPB/adm export SHLIB PATH="\${SHLIB PATH}:/opt/Cosminexus/TPB/lib" # start name server process

exec /opt/Cosminexus/TPB/bin/nameserv \ -J-Dvbroker.agent.enableLocator=false \ -J-Djava.security.policy==/opt/Cosminexus/CC/server/sysconf/cli.policy \ -J-Dvbroker.se.iiop\_tp.scm.iiop\_tp.listener.port=900 &

# save background java process pid echo  $\uparrow$ ! > ./namesv pid

なお、下線の部分は、OS ごとに変数名が異なります。AIX の場合は「LIBPATH」. Linux の場合 は「LD\_LIBRARY\_PATH」となります。

2. 取得したプロセス ID を指定して、CORBA ネーミングサービスを停止します。

# kill `cat namesv pid`

# (7) CTM ドメインマネジャの停止

CTM ドメインマネジャの停止手順を次に示します。

## 1. cd コマンドでカレントディレクトリを移動します。

# cd /opt/Cosminexus/CTM/bin

## 2. ctmdmstop コマンドで CTM ドメインマネジャを停止します。

### # ctmdmstop

なお,CTM ドメインマネジャを停止しても,CTM ドメインマネジャの停止処理が完了しない場合があり ます。この場合,CTM ドメインマネジャを強制的に停止する必要があります。CTM ドメインマネジャを 強制停止する場合, ctmdmstop コマンドに-CTMForce オプションを指定して実行します。

# (8) スマートエージェントの停止

スマートエージェントの停止手順を次に示します。

スマートエージェントの停止方法は、起動方法によって異なります。

## フォアグラウンドで手動起動している場合

Ctrl+C キーで停止します。

## バックグラウンドで手動起動している場合

次の手順でスマートエージェントを停止します。

1. スマートエージェントのプロセス ID を取得します。

# ps -ef | grep osagent

<span id="page-592-0"></span>2. 取得したプロセス ID を指定して、スマートエージェントを停止します。

# kill <スマートエージェントのプロセスID>

# (9) PRF デーモンの停止

PRF デーモンの停止手順を次に示します。

#### 1. cd コマンドでカレントディレクトリを移動します。

# cd /opt/Cosminexus/PRF/bin

## 2. cprfstop コマンドで PRF デーモンを停止します。

# cprfstop

なお, PRF デーモンを停止しても, PRF デーモンの停止処理が完了しない場合があります。この場合, PRF デーモンを強制的に停止する必要があります。PRF デーモンを強制停止する場合, cprfstop コマン ドに-Force オプションを指定して実行します。

# 付録 E バッチアプリケーションを実行するシステムの構築と削除

ここでは、バッチアプリケーションを実行するシステムを、ファイル編集とコマンド実行で構築、および 削除する手順について説明します。

## 付録 E.1 システム構築の流れ

バッチアプリケーションを実行するシステムをファイル編集とコマンド実行で構築する場合,アプリケー ションサーバが提供するコマンド,ユーザ定義ファイルなどを使用してシステムの動作環境を設定します。

## (1) システムの構築で使用するファイル

バッチアプリケーションを実行するシステムを構築する場合に使用する主なファイルを次に示します。各 ファイルの詳細については,マニュアル「アプリケーションサーバ リファレンス 定義編(サーバ定義)」の 「3. バッチサーバで使用するファイル」を参照してください。

## 注意事項

ファイルを変更する場合は,バッチサーバを停止してください。バッチサーバの稼働中にファイル の内容を変更した場合の動作は保証されません。

### • usrconf.properties (バッチサーバ用ユーザプロパティファイル)

バッチサーバのユーザプロパティを指定するファイルです。バッチサーバが使用するネーミングサービ ス,コネクション,コンテナ,ログ,セキュリティ,CTM の使用などを指定します。 ファイルの格納場所を次に示します。

• Windows の場合

<Application Server のインストールディレクトリ>\CC\server\usrconf\ejb\<サーバ名称 >\\statustan{identifies}

• UNIX の場合

/opt/Cosminexus/CC/server/usrconf/ejb/<サーバ名称>/usrconf.properties

## • usrconf.cfg (バッチサーバ用オプション定義ファイル)

バッチサーバの JavaVM の起動オプションを指定するファイルです。

ファイルの格納場所を次に示します。

• Windows の場合

<Application Server のインストールディレクトリ>\CC\server\usrconf\ejb\<サーバ名称 >\\star=

• UNIX の場合

/opt/Cosminexus/CC/server/usrconf/ejb/<サーバ名称>/usrconf.cfg

## • server.policy (バッチサーバ用セキュリティポリシーファイル)

バッチサーバを実行する JavaVM のセキュリティポリシーを指定するファイルです。 ファイルの格納場所を次に示します。

## • Windows の場合

<Application Server のインストールディレクトリ>\CC\server\usrconf\ejb\<サーバ名称  $>\n<sup>2</sup>$ server.policy

• UNIX の場合

/opt/Cosminexus/CC/server/usrconf/ejb/<サーバ名称>/server.policy

# (2) バッチアプリケーションを実行するシステムを構築する流れ

ファイル編集とコマンド実行で,バッチアプリケーションを実行するシステムを構築する場合の,システ ム構築の流れについて説明します。

1. バッチサーバをセットアップします。

詳細については,[「付録 E.2 バッチサーバのセットアップ」](#page-596-0)を参照してください。

2. バッチサーバの動作設定をします。

使用する機能の動作を変更したり,特定の機能を使用したりする場合には,アプリケーションサーバが 提供するユーザ定義ファイルやコマンドを使用して,バッチサーバの動作を設定,変更します。ただ し,トランザクションは必ずローカルトランザクションに設定してください。

バッチサーバの動作を設定,変更できる機能の例を次に示します。

- ネーミングサービス
- JavaVM の起動オプション
- コンテナ拡張ライブラリ

アプリケーションサーバが提供する主な機能の設定内容については,マニュアル「アプリケーション サーバ 機能解説 拡張編」の「2.3.10 実行環境での設定(バッチサーバの設定)」を参照してください。

## 3. ジョブスケジューリング機能を使用する場合の設定をします。

バッチアプリケーションの実行をスケジューリングする場合にだけ必要な設定です。スケジューリング 機能は CTM を使用します。CTM を使用するための動作設定は次のファイルで指定します。

• usrconf.properties (バッチサーバ用ユーザプロパティファイル)の ejbserver.ctm.enabled プロ パティ

詳細については,マニュアル「アプリケーションサーバ リファレンス 定義編(サーバ定義)」の 「3.2.2 usrconf.properties(バッチサーバ用ユーザプロパティファイル)」を参照してください。

• バッチアプリケーションで使用するコマンド (ciexeciob, cikilliob, cilistiob) の usrconf.cfg (バッチアプリケーション用オプション定義ファイル)の batch.ctm.enabled オプション 詳細については,マニュアル「アプリケーションサーバ リファレンス 定義編(サーバ定義)」の 「3.2.5 usrconf.cfg(バッチアプリケーション用オプション定義ファイル)」を参照してください。

付録 E バッチアプリケーションを実行するシステムの構築と削除

<span id="page-595-0"></span>4. トラブルシューティングの資料取得の設定をします。

デフォルトの設定のままで利用する場合は,設定不要です。ただし,次の資料は,事前に取得のための 設定をしておかないと,取得できません。これらの資料はトラブルシューティングで必要となるため, 取得することをお勧めします。

• OS の統計情報. ユーザダンプ (Windows の場合) または core ダンプ (UNIX の場合)

• JavaVM の GC のログ

これらの資料を取得する場合や,ほかの資料の取得設定を変更したい場合に,トラブルシューティング の資料取得の設定をしてください。トラブルシューティングに必要な資料の詳細と,システム構築時の 設定の要否については「付録 E.1(3) トラブルシューティングに必要な資料」を参照してください。

### 5. リソースの設定をします。

サーバ管理コマンドを使用して,リソースアダプタのプロパティを定義し,バッチサーバにインポート します。設定方法の詳細については,マニュアル「アプリケーションサーバ 機能解説 拡張編」の 「2.7.6 リソースアダプタの設定の流れ」を参照してください。

## 6. システムを起動して,システムの動作を確認します。

システムの起動および停止については,[「付録 F バッチアプリケーションを実行するシステムの起動](#page-600-0) [と停止\(Windows の場合\)」](#page-600-0),または「[付録 G バッチアプリケーションを実行するシステムの起動と](#page-606-0) [停止\(UNIX の場合\)」](#page-606-0)を参照してください。

# (3) トラブルシューティングに必要な資料

トラブルシューティングに必要な資料と,システム構築時の設定の要否について次の表に示します。なお, 設定方法の詳細については,マニュアル「アプリケーションサーバ 機能解説 保守/移行編」の「3. トラ ブルシューティングのための準備」を参照してください。

## 表 E-1 トラブルシューティングの資料の種類と設定要否(バッチアプリケーションを実行する システムの場合)

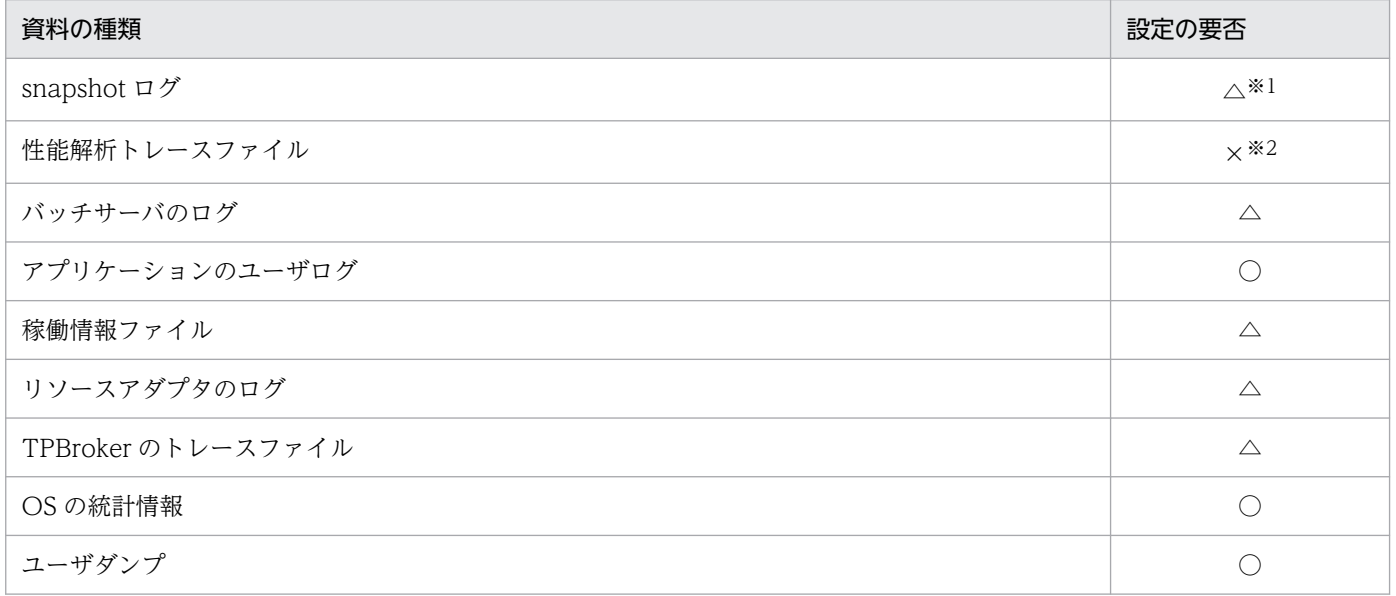

付録 E バッチアプリケーションを実行するシステムの構築と削除

<span id="page-596-0"></span>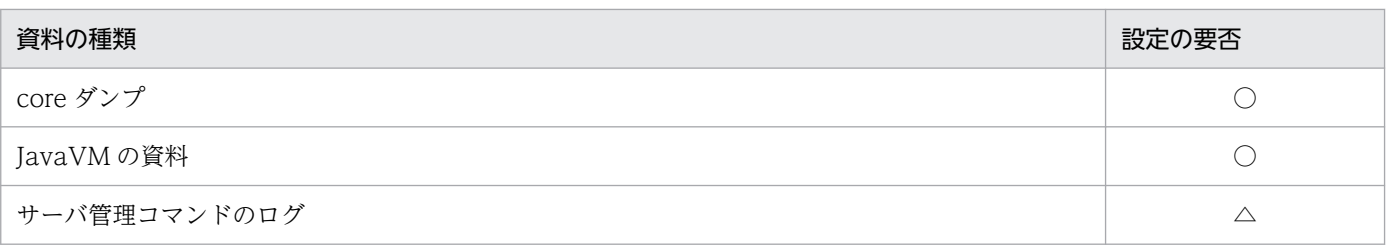

(凡例)

○:資料を取得する場合には,設定が必要。

△:デフォルトの資料取得の設定を変更する場合だけ、設定が必要。

×:設定は不要。

注※1

snapshotlog コマンドを使用して snapshot ログを取得します。この場合、あらかじめ設定しておいたリストファイルを,コ マンド実行時に引数として指定します。snapshotlog コマンド,およびデフォルトの設定で収集できる snapshot ログについ ては,「11.2 ログの運用で使用するコマンドの詳細」の「[snapshotlog\(snapshot ログの収集\)」](#page-525-0)を参照してください。な お, snapshot ログの収集先を変更する場合には、snapshot ログ収集対象定義ファイルを編集します。snapshot ログ収集対 象定義ファイルについては,マニュアル「アプリケーションサーバ リファレンス 定義編(サーバ定義)」の「10.2.1 snapshot ログ収集対象定義ファイル」を参照してください。

#### 注※2

日常的なシステム運用の作業で, cprfstart コマンドを実行してパフォーマンストレーサを起動する場合, PRF トレースの取得 レベルやファイルの面数を指定できます。性能解析トレースファイルの取得については,マニュアル「アプリケーションサー バ 機能解説 保守/移行編」の「7.3.1 性能解析トレースファイルの収集方法」を参照してください。

[表 E-1](#page-595-0) に示したログは、snapshot ログで一括収集できます。ただし、TPBroker のトレースファイルにつ いては、収集できるものと収集できないものが混在しています。このほかにも、snapshot ログのデフォル トの設定で取得できないログについては、取得のための設定をしたり、snapshot ログの収集先に追加した りする必要があります。

なお,次のログはログ出力先を変更できません。

- セットアップ時に作成される install.log,移行コマンドなどのログファイル
- 次のディレクトリに出力される Java のスレッドダンプファイル

Windows の場合

<作業ディレクトリ>¥ejb¥<サーバ名称>

UNIX の場合

<作業ディレクトリ>/ejb/<サーバ名称>

ログの種類やデフォルト値,チャネル名,取得できるログの詳細や取得方法については,マニュアル「ア プリケーションサーバ 機能解説 保守/移行編」の「2.4 取得が必要な資料の種類」を参照してください。

# 付録 E.2 バッチサーバのセットアップ

アプリケーションサーバのシステムを構成するバッチサーバのセットアップについて説明します。

デフォルトの設定では,バッチサーバ名はホスト名です。また,同じホスト内で複数のバッチサーバを起 動する場合には,それぞれのバッチサーバに別のサーバ名を割り当ててください。サーバ名を割り当てる ときの注意事項については,[「付録 E.2\(4\) 複数のバッチサーバを起動する場合の注意事項」](#page-598-0)を参照してく ださい。

バッチサーバのセットアップの手順について説明します。セットアップに関する注意事項については,「付 録 E.2(3) セットアップに関する注意事項」を参照して、必要に応じて対応してください。

# (1) Windows の場合

Windows の場合のバッチサーバのセットアップ手順を次に示します。

## 1. 次のコマンドでカレントディレクトリを移動します。

"cd <Application Server のインストールディレクトリ>\CC\server\bin"

## 2. cjsetup コマンドでバッチサーバをセットアップします。

"cjsetup -batch <サーバ名>"

バッチサーバのセットアップの例を次に示します。この例では、Application Server のインストール ディレクトリは「C:\Program Files\Hitachi\Cosminexus」,サーバ名は「MyServer」です。

C:\>cd C:\Program Files\Hitachi\Cosminexus\CC\server\bin C:\Program Files\Hitachi\Cosminexus\CC\server\bin>cjsetup -batch MyServer

# (2) UNIX の場合

UNIX の場合のバッチサーバのセットアップ手順を次に示します。

1. cjsetup コマンドでバッチサーバをセットアップします。コマンドの実行には、root 権限 (Component Container 管理者を設定していない場合),または Component Container 管理者の権限 (Component Container 管理者を設定している場合)が必要です。

/opt/Cosminexus/CC/server/bin/cjsetup -batch <サーバ名>

バッチサーバのセットアップの例を次に示します。この例では,サーバ名は「MyServer」です。

/opt/Cosminexus/CC/server/bin/cjsetup -batch MyServer

# (3) セットアップに関する注意事項

- バッチサーバのセットアップは,1 回だけ行ってください。セットアップ済みのバッチサーバを指定す るとエラーメッセージが出力されます。
- バッチサーバをセットアップして、バッチサーバをカスタマイズしない場合、バッチサーバはホスト名 「localhost」,ポート番号「900」の CORBA ネーミングサービスをインプロセスで自動起動して使用 します。使用する CORBA ネーミングサービスを変更する場合は、usrconf.properties の ejbserver.naming.host キーと ejbserver.naming.port キーで変更してください。
- <span id="page-598-0"></span>• バッチサーバを開始する前に,環境変数「OSAGENT\_PORT」の値と usrconf.properties の vbroker.agent.port キーの値が一致しているかどうかを確認してください。
- サーバ名称に使用できる文字については、cjsetup コマンドの説明を参照してください。cjsetup コマ ンドについては,[「3.2 バッチサーバを操作するコマンド](#page-188-0)」を参照してください。
- サーバ名称は,作業ディレクトリ中のディレクトリ名として用いられます。作業ディレクトリ下のパス 長がプラットフォームの上限に達しないようにサーバ名称を指定してください。作業ディレクトリのパ ス長の見積もりについては,マニュアル「アプリケーションサーバ システム構築・運用ガイド」の「付 録 C.2 バッチサーバの作業ディレクトリ」を参照してください。

## (4) 複数のバッチサーバを起動する場合の注意事項

バッチサーバはサーバ名称によって識別されます。インストールされたホストのホスト名がデフォルトの サーバ名称として設定されます。このため,同じホスト内で複数のバッチサーバを起動する場合,それぞ れのバッチサーバにサーバ名称を割り当て,バッチサーバをセットアップします。

バッチサーバにサーバ名称を割り当てる場合,同じホスト内では,同じサーバ名称のバッチサーバを複数 回セットアップしてはいけません。同じサーバ名称で再セットアップすると,エラーになります。

バッチサーバと接続する CORBA ネーミングサービスのホスト名およびポート番号に関する注意事項を次 に示します。

### ホスト名およびポート番号の設定

同一ホストで複数のバッチサーバを同時に起動する場合,CORBA ネーミングサービスとの接続に使用 するホスト名およびポート番号が両方とも重ならないようにしてください。ホスト名およびポート番号 は,usrconf.properties で設定します。

また,usrconf.properties の webserver.connector.ajp13.port キーおよび ejbserver.http.port キー で設定されているポート番号には,同時に起動するバッチサーバ間で異なる値を使用するように設定し てください。

## 付録 E.3 システムの削除の流れ

バッチアプリケーションを実行するシステムをファイル編集とコマンド実行で削除する場合,アプリケー ションサーバが提供するコマンドを使用して,バッチサーバをアンセットアップし,システムを削除します。

ファイル編集とコマンド実行で,バッチアプリケーションを実行するシステムを削除する場合の流れにつ いて説明します。

## 1. システムを停止します。

システムの停止手順および停止方法については,[「付録 F バッチアプリケーションを実行するシステ](#page-600-0) [ムの起動と停止\(Windows の場合\)](#page-600-0)」,または[「付録 G バッチアプリケーションを実行するシステム](#page-606-0) [の起動と停止\(UNIX の場合\)」](#page-606-0)を参照してください。

## 2. バッチサーバをアンセットアップします。

詳細については,「付録 E.4 バッチサーバのアンセットアップ」を参照してください。

# 付録 E.4 バッチサーバのアンセットアップ

アプリケーションサーバのシステムを構成するバッチサーバのアンセットアップについて説明します。バッ チサーバのアンセットアップの手順について,OS ごとに説明します。

## (1) Windows の場合

Windows の場合のバッチサーバのアンセットアップ手順を次に示します。

## 1. 次のコマンドでカレントディレクトリを移動します。

"cd <Application Server のインストールディレクトリ>\CC\server\bin"

## 2. cjsetup コマンドで引数に-d を指定して,バッチサーバをアンセットアップします。

"cjsetup -d <サーバ名>"

バッチサーバのアンセットアップの例を次に示します。この例では,Application Server のインストー ルディレクトリは「C:\Program Files\Hitachi\Cosminexus」,サーバ名は「MyServer」です。

C:\>cd C:\Program Files\Hitachi\Cosminexus\CC\server\bin C:\Program Files\Hitachi\Cosminexus\CC\server\bin>cjsetup -d MyServer

# (2) UNIX の場合

UNIX の場合のバッチサーバのアンセットアップ手順を次に示します。

1. cisetup コマンドで引数に-d を指定して、バッチサーバをアンセットアップします。コマンドの実行 には、root 権限 (Component Container 管理者を設定していない場合),または Component Container 管理者の権限 (Component Container 管理者を設定している場合)が必要です。

/opt/Cosminexus/CC/server/bin/cjsetup -d <サーバ名>

バッチサーバのアンセットアップの例を次に示します。この例では,サーバ名は「MyServer」です。

/opt/Cosminexus/CC/server/bin/cjsetup -d MyServer

# <span id="page-600-0"></span>付録 F バッチアプリケーションを実行するシステムの起動と停止(Windows の場合)

ここでは,バッチアプリケーションを実行するシステムの起動と停止の手順について説明します。

## 付録 F.1 システムの起動手順

システムの起動手順について説明します。

なお、データベースは起動済みであることを前提に説明します。データベースを使用している場合は、必 要に応じてあらかじめ起動しておいてください。

# (1) アプリケーションサーバの起動の流れ

システムで使用するアプリケーションサーバの起動の流れについて説明します。

アプリケーションサーバの起動の流れを次の図に示します。

図 F-1 アプリケーションサーバの起動の流れ (Windows の場合)

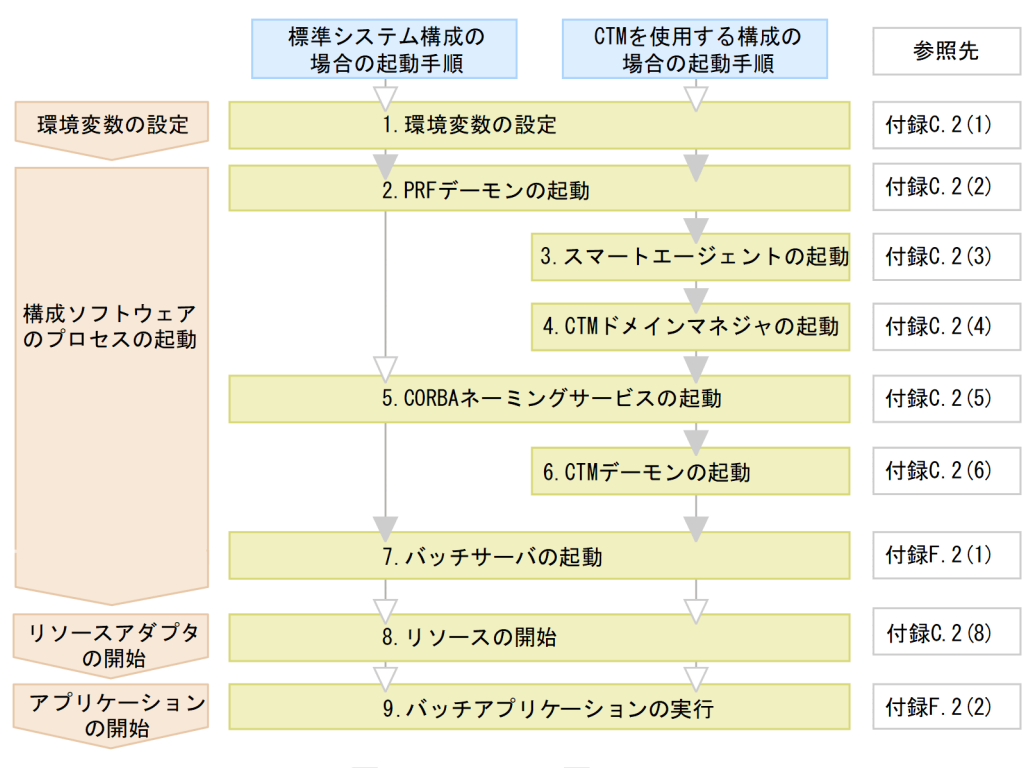

(凡例) ■ :必要な作業 ▽ :任意の作業

図中の 1.〜9 について説明します。

## 1. 環境変数の設定

付録 F バッチアプリケーションを実行するシステムの起動と停止(Windows の場合)

環境変数を設定します。環境変数の設定方法については,[「付録 C.2\(1\) システム起動時の環境変数の](#page-564-0) [設定」](#page-564-0)を参照してください。

## 2. PRF デーモンの起動

cprfstart コマンドで PRF デーモンを起動します。起動方法については,[「付録 C.2\(2\) PRF デーモン](#page-564-0) [の起動」](#page-564-0)を参照してください。

#### 3. スマートエージェントの起動

CTM を使用しない場合,この操作は不要です。 osagent コマンドでスマートエージェントを起動します。起動方法については,[「付録 C.2\(3\) スマー](#page-565-0) [トエージェントの起動」](#page-565-0)を参照してください。

## 4. CTM ドメインマネジャの起動

CTM を使用しない場合,この操作は不要です。

ctmdmstart コマンドで CTM ドメインマネジャを起動します。起動方法については,[「付録 C.2\(4\)](#page-565-0)  [CTM ドメインマネジャの起動」](#page-565-0)を参照してください。

## 5. CORBA ネーミングサービスの起動

CTM を使用しない場合,この操作は不要です。

CTM を使用する場合. namesery コマンドで CTM 用の CORBA ネーミングを起動します。起動方法 については,[「付録 C.2\(5\) CORBA ネーミングサービスの起動](#page-565-0)」を参照してください。

### 6. CTM デーモンの起動

CTM を使用しない場合,この操作は不要です。

ctmstart コマンドで CTM デーモンを起動します。起動方法については,「[付録 C.2\(6\) CTM デーモ](#page-566-0) [ンの起動」](#page-566-0)を参照してください。

### 7. バッチサーバの起動

cjstartsv コマンドでバッチサーバを起動します。起動方法については,[「付録 F.2\(1\) バッチサーバの](#page-602-0) [起動」](#page-602-0)を参照してください。

## 8. リソースの開始

リソースを使用しない場合,この操作は不要です。

サーバ管理コマンド(cjstartrar)でリソースを開始します。開始方法については,「[付録 C.2\(8\) リ](#page-569-0) [ソースの開始」](#page-569-0)を参照してください。

## 9. バッチアプリケーションの実行

cjexecjob コマンドでバッチアプリケーションを実行します。 実行方法については,[「付録 F.2\(2\) バッチアプリケーションの実行](#page-602-0)」を参照してください。

# <span id="page-602-0"></span>付録 F.2 システムの起動方法

ここでは、バッチサーバの起動方法、およびバッチアプリケーションの実行方法について説明します。

## (1) バッチサーバの起動

バッチサーバの起動方法について説明します。

標準システム構成で CORBA ネーミングサービスをインプロセスで起動する場合の,バッチサーバの起動 手順を次に示します。

### 1. cd コマンドでカレントディレクトリを移動します。

cd "<Application Serverのインストールディレクトリ>\CC\server\bin"

### 2. cjstartsv コマンドでバッチサーバを開始します。

コマンドの実行には,Administrator 権限が必要です。

cjstartsv <サーバ名称> -nosecurity

# (2) バッチアプリケーションの実行

バッチアプリケーションの実行方法について説明します。

バッチアプリケーションは、ciexeciob コマンドを使用して実行します。なお、ciexeciob コマンドの実 行には、Administrator 権限が必要です。Windows の場合、管理者特権でコマンドを実行してください。

バッチアプリケーションの実行手順を次に示します。

### 1. cd コマンドでカレントディレクトリを移動します。

cd "<Application Serverのインストールディレクトリ>\CC\batch\bin"

### 2. cjexecjob コマンドでバッチアプリケーションを実行します。

コマンドの実行には、Administrator 権限が必要です。

バッチアプリケーションがジョブスケジューリング機能を使用する場合と使用しない場合とでは接続 サーバの指定方法が異なります。

## ジョブスケジューリング機能を使用しない場合

ジョブの実行ができるバッチサーバを指定します。

cjexecjob <サーバ名称> <Javaアプリケーションクラス名>

### ジョブスケジューリング機能を使用する場合

ジョブスケジューリングのグループを指定します。

cjexecjob [<スケジュールグループ名>] [-jobID <ジョブID>] <Javaアプリケーションクラス名 >

付録 F バッチアプリケーションを実行するシステムの起動と停止(Windows の場合)

# 付録 F.3 システムの停止手順

ここでは、バッチアプリケーション、およびバッチサーバなどの停止の手順について説明します。

## (1) システムの停止の流れ

システムの停止手順は,起動手順と逆の順序になります。データベースを使用している場合は,必要に応 じて最後に停止してください。

次に示す順にシステムを停止してください。

• バッチアプリケーションの停止

バッチアプリケーションが停止していない場合に,cjkilljob コマンドでバッチアプリケーションを停止 します。停止の方法については,[「付録 F.4\(1\) バッチアプリケーションの停止](#page-604-0)」を参照してください。

• リソースの停止

リソースを使用していない場合,この操作は不要です。

サーバ管理コマンド(cjstoprar)でリソースを停止します。停止方法については,「[付録 C.4\(3\) リ](#page-572-0) [ソースの停止」](#page-572-0)を参照してください。

• バッチサーバの停止

cjstopsv コマンドでバッチサーバを停止します。停止方法については,「[付録 F.4\(2\) バッチサーバの](#page-604-0) [停止」](#page-604-0)を参照してください。

• CTM デーモンの停止

CTM を使用しない場合,この操作は不要です。 ctmstop コマンドで CTM デーモンを停止します。停止方法については,[「付録 C.4\(5\) CTM デーモ](#page-573-0) [ンの停止」](#page-573-0)を参照してください。

- CORBA ネーミングサービスの停止 Ctrl + C で CORBA ネーミングサービスを停止します。
- CTM ドメインマネジャの停止

CTM を使用しない場合,この操作は不要です。 ctmdmstop コマンドで CTM ドメインを停止します。停止方法については,[「付録 C.4\(7\) CTM ド](#page-574-0) [メインマネジャの停止」](#page-574-0)を参照してください。

• スマートエージェントの停止

スマートエージェントのアイコンを右クリックして Exit を選択してスマートエージェントを停止します。

• PRF デーモンの停止

cprfstop コマンドで PRF デーモンを停止します。停止方法については,[「付録 C.4\(9\) PRF デーモン](#page-574-0) の停止| を参照してください。

# <span id="page-604-0"></span>付録 F.4 システムの停止方法

ここでは,バッチアプリケーションおよびバッチサーバの停止の方法について説明します。

# (1) バッチアプリケーションの停止

バッチアプリケーションの停止の方法について説明します。

バッチアプリケーションが停止していない場合に,cjkilljob コマンドを使用してバッチアプリケーション を停止します。なお、cikilliob コマンドの実行には、Administrator 権限が必要です。Windows の場合, 管理者特権でコマンドを実行してください。

cjkilljob コマンドは,メソッドキャンセルまたは CTM によりバッチアプリケーションを停止します。停 止に失敗した場合は,バッチサーバを強制停止します。

バッチアプリケーションの停止手順を次に示します。

### 1. cd コマンドでカレントディレクトリを移動します。

cd "<Application Serverのインストールディレクトリ>\CC\batch\bin"

## 2. cjkilljob コマンドでバッチサーバを停止します。

コマンドの実行には,Administrator 権限が必要です。

バッチアプリケーションの停止には,サーバ名称を指定する場合とジョブ ID を指定する場合がありま す。

### サーバ名称を指定する場合

メソッドキャンセルによってバッチアプリケーションを停止します。

cjkilljob <サーバ名称>

## ジョブ ID を指定する場合

CTM によってバッチアプリケーションを停止します。

ジョブスケジューリング機能を使用している場合にだけ使用できます。

cjkilljob -jobID <ジョブID>

# (2) バッチサーバの停止

バッチサーバの停止の手順を次に示します。

## 1. cd コマンドでカレントディレクトリを移動します。

cd "<Application Serverのインストールディレクトリ>\CC\server\bin"

### 2. cjstopsv コマンドでバッチサーバを停止します。

コマンドの実行には,Administrator 権限が必要です。

cjstopsv コマンドの実行例を次に示します。この例では、Application Server のインストールディレクト リは「C:\Program Files\Hitachi\Cosminexus」,サーバ名は「MyServer」です。

C:\>cd "C:\Program Files\HITACHI\Cosminexus\CC\server\bin" C:\Program Files\HITACHI\Cosminexus\CC\server\bin>cjstopsv MyServer C:\Program Files\HITACHI\Cosminexus\CC\server\bin>

なお,バッチサーバでの処理が終了しないなどの原因で,バッチサーバの停止処理が完了しない場合があ ります。この場合,バッチサーバを強制的に停止する必要があります。バッチサーバを強制停止する場合, cjstopsv コマンドに-f オプションまたは-fd オプションを指定して実行します。-fd オプションを指定する と,バッチサーバの障害情報を取得したあと,バッチサーバを強制停止します。

付録 F バッチアプリケーションを実行するシステムの起動と停止(Windows の場合)

# <span id="page-606-0"></span>付録 G バッチアプリケーションを実行するシステムの起動と停止 (UNIX の 場合)

ここでは,バッチアプリケーションを実行するシステムの起動と停止の手順について説明します。

## 付録 G.1 システムの起動手順

システムの起動手順について説明します。

なお、データベースは起動済みであることを前提に説明します。データベースを使用している場合は、必 要に応じてあらかじめ起動しておいてください。

# (1) アプリケーションサーバの起動の流れ

システムで使用するアプリケーションサーバの起動の流れについて説明します。

アプリケーションサーバの起動の流れを次の図に示します。

## 図 G-1 アプリケーションサーバの起動の流れ (UNIX の場合)

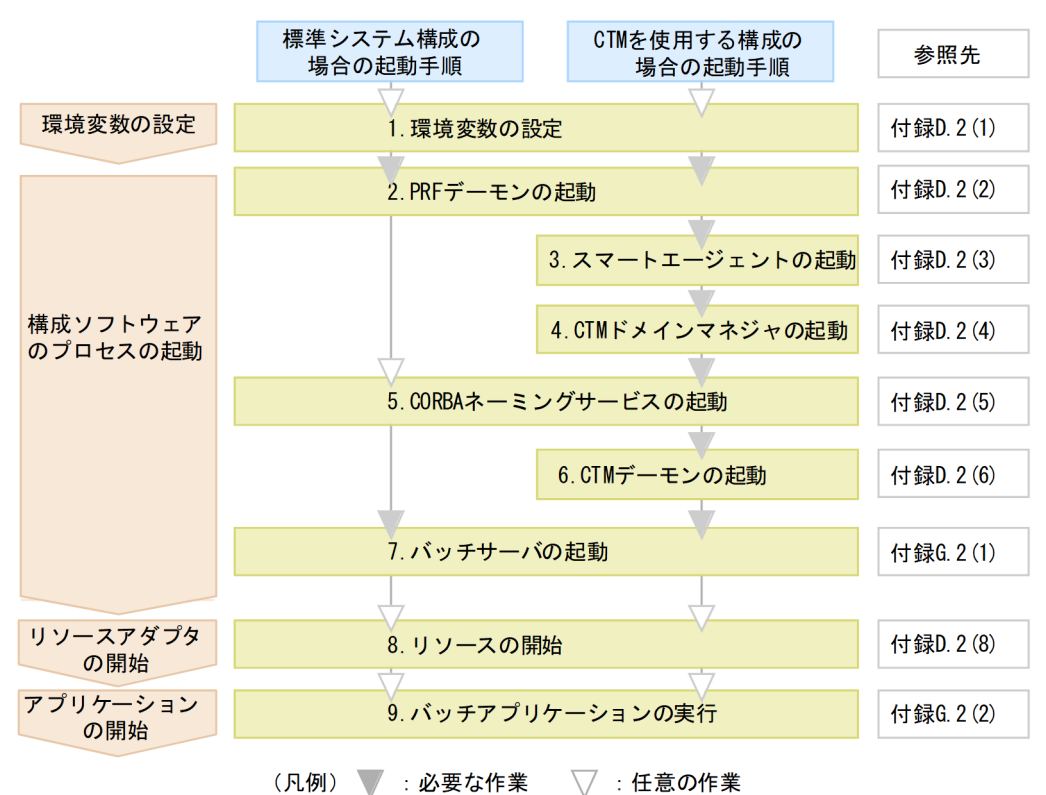

図中の 1.〜9.について説明します。

### 1. 環境変数の設定

付録 G バッチアプリケーションを実行するシステムの起動と停止 (UNIX の場合)

環境変数を設定します。環境変数の設定方法については,「[付録 D.2\(1\) システム起動時の環境変数の](#page-580-0) [設定」](#page-580-0)を参照してください。

## 2. PRF デーモンの起動

cprfstart コマンドで PRF デーモンを起動します。起動方法については,「[付録 D.2\(2\) PRF デーモン](#page-580-0) [の起動」](#page-580-0)を参照してください。

#### 3. スマートエージェントの起動

CTM を使用しない場合,この操作は不要です。 osagent コマンドでスマートエージェントを起動します。起動方法については,[「付録 D.2\(3\) スマー](#page-581-0) [トエージェントの起動」](#page-581-0)を参照してください。

## 4. CTM ドメインマネジャの起動

CTM を使用しない場合,この操作は不要です。

ctmdmstart コマンドで CTM ドメインマネジャを起動します。起動方法については,[「付録 D.2\(4\)](#page-581-0)  [CTM ドメインマネジャの起動」](#page-581-0)を参照してください。

## 5. CORBA ネーミングサービスの起動

CTM を使用しない場合,この操作は不要です。

CTM を使用する場合. namesery コマンドで CTM 用の CORBA ネーミングを起動します。起動方法 については,[「付録 D.2\(5\) CORBA ネーミングサービスの起動](#page-581-0)」を参照してください。

### 6. CTM デーモンの起動

CTM を使用しない場合,この操作は不要です。

ctmstart コマンドで CTM デーモンを起動します。起動方法については,[「付録 D.2\(6\) CTM デーモ](#page-582-0) [ンの起動」](#page-582-0)を参照してください。

### 7. バッチサーバの起動

cjstartsv コマンドでバッチサーバを起動します。起動方法については,[「付録 G.2\(1\) バッチサーバの](#page-608-0) [起動」](#page-608-0)を参照してください。

## 8. リソースの開始

リソースを使用しない場合,この操作は不要です。

サーバ管理コマンドでリソースを開始します。開始方法については,[「付録 D.2\(8\) リソースの開始」](#page-585-0) を参照してください。

## 9. バッチアプリケーションの実行

cjexecjob コマンドでバッチアプリケーションを開始します。開始方法については,「[付録 G.2\(2\)](#page-608-0)  [バッチアプリケーションの実行」](#page-608-0)を参照してください。

# <span id="page-608-0"></span>付録 G.2 システムの起動方法

ここでは、バッチサーバの起動方法、およびバッチアプリケーションの実行方法について説明します。

## (1) バッチサーバの起動

バッチサーバの起動方法について説明します。

バッチサーバ起動時は次の点に留意してください。

- cjstartsv コマンドの実行には,root 権限(Component Container 管理者を設定していない場合), または Component Container 管理者の権限(Component Container 管理者を設定している場合) が必要です。
- root 権限を持たないユーザを Component Container 管理者に設定している場合, CORBA ネーミン グサービスを起動するときは,バッチサーバ用の CORBA ネーミングサービスのポート番号に 1024 以上の値を指定しておく必要があります。1024 以上の値が指定されていない場合、エラーとなり, バッチサーバは起動できません。
- バッチサーバ起動時に KDJE47500-E というエラーメッセージが出力された場合,利用しようとした CORBA ネーミングサービスがすでに起動されているため,バッチサーバの起動処理に失敗します。す でに起動している CORBA ネーミングサービスを停止して,バッチサーバを起動してください。

標準システム構成で CORBA ネーミングサービスをインプロセスで起動する場合の,バッチサーバの起動 手順を次に示します。

1. cd コマンドでカレントディレクトリを移動します。

# cd /opt/Cosminexus/CC/server/bin

### 2. cjstartsv コマンドでバッチサーバを開始します。

コマンドの実行には、root 権限(Component Container 管理者を設定していない場合),または Component Container 管理者の権限(Component Container 管理者を設定している場合)が必要 です。

# cjstartsv <サーバ名称> -nosecurity

## (2) バッチアプリケーションの実行

バッチアプリケーションの実行方法について説明します。

バッチアプリケーションは,サーバ管理コマンドを使用して実行します。なお,サーバ管理コマンドの実 行には,root 権限または Component Container 管理者の権限が必要です。

バッチアプリケーションの実行手順を次に示します。

### 1. cd コマンドでカレントディレクトリを移動します。

cd /opt/Cosminexus/CC/batch/bin/cjexecjob

## 2. cjexecjob コマンドでバッチアプリケーションを実行します。

コマンドの実行には,root 権限または Component Container 管理者の権限が必要です。

バッチアプリケーションがジョブスケジューリング機能を使用する場合と使用しない場合とでは接続 サーバの指定方法が異なります。

## ジョブスケジューリング機能を使用しない場合

ジョブの実行ができるバッチサーバを指定します。

cjexecjob.exe <サーバ名称> <Javaアプリケーションクラス名>

## ジョブスケジューリング機能を使用する場合

ジョブスケジューリングのグループを指定します。

cjexecjob [<スケジュールグループ名>] [-jobID <ジョブID>] <Javaアプリケーションクラス名 >

# 付録 G.3 システムの停止手順

ここでは、バッチアプリケーション、およびバッチサーバなどの停止の手順について説明します。

# (1) システムの停止の流れ

システムの停止手順は,起動手順と逆の順序になります。データベースを使用している場合は,必要に応 じて最後に停止してください。

次に示す順にシステムを停止してください。

• バッチアプリケーションの停止

バッチアプリケーションが停止していない場合に,cjkilljob コマンドでバッチアプリケーションを停止 します。停止方法については,[「付録 G.4\(1\) バッチアプリケーションの停止](#page-610-0)」を参照してください。

• リソースの停止

リソースを使用していない場合,この操作は不要です。

サーバ管理コマンド(cjstoprar)でリソースを停止します。停止方法については,「[付録 D.4\(3\) リ](#page-588-0) [ソースの停止」](#page-588-0)を参照してください。

• バッチサーバの停止

cjstopsv コマンドでバッチサーバを停止します。停止方法については,[「付録 G.4\(2\) バッチサーバの](#page-611-0) [停止」](#page-611-0)を参照してください。

• CTM デーモンの停止

CTM を使用しない場合,この操作は不要です。

<span id="page-610-0"></span>ctmstop コマンドで CTM デーモンを停止します。停止方法については,「[付録 D.4\(5\) CTM デーモ](#page-589-0) [ンの停止」](#page-589-0)を参照してください。

- CORBA ネーミングサービスの停止 Ctrl + C で CORBA ネーミングサービスを停止します。
- CTM ドメインマネジャの停止 CTM を使用しない場合,この操作は不要です。 ctmdmstop コマンドで CTM ドメインを停止します。停止方法については,[「付録 D.4\(7\) CTM ド](#page-591-0) [メインマネジャの停止」](#page-591-0)を参照してください。
- スマートエージェントの停止 Ctrl + C でスマートエージェントを停止します。

• PRF デーモンの停止 cprfstop コマンドで PRF デーモンを停止します。停止方法については,「[付録 D.4\(9\) PRF デーモン](#page-592-0) [の停止」](#page-592-0)を参照してください。

## 付録 G.4 システムの停止方法

ここでは,バッチアプリケーションおよびバッチサーバの停止方法について説明します。

# (1) バッチアプリケーションの停止

バッチアプリケーションの停止方法について説明します。

バッチアプリケーションが停止していない場合に,cjkilljob コマンドを使用してバッチアプリケーション を停止します。なお, cjkilljob コマンドの実行には、root 権限または Component Container 管理者の 権限が必要です。

cjkilljob コマンドは,メソッドキャンセルまたは CTM によりバッチアプリケーションを停止します。停 止に失敗した場合は,バッチサーバを強制停止します。

バッチアプリケーションの停止手順を次に示します。

## 1. cd コマンドでカレントディレクトリを移動します。

# cd /opt/Cosminexus/CC/batch/bin

## 2. cjkilljob コマンドでバッチアプリケーションを停止します。

コマンドの実行には,root 権限または Component Container 管理者の権限が必要です。

バッチアプリケーションの停止には,サーバ名称を指定する場合とジョブ ID を指定する場合がありま す。

## サーバ名称を指定する場合

メソッドキャンセルによってバッチアプリケーションを停止します。

<span id="page-611-0"></span>cjkilljob <サーバ名称>

## ジョブ ID を指定する場合

CTM によってバッチアプリケーションを停止します。 ジョブスケジューリング機能を使用している場合にだけ使用できます。

cjkilljob -jobID <ジョブID>

# (2) バッチサーバの停止

バッチサーバの停止手順を次に示します。

## 1. cd コマンドでカレントディレクトリを移動します。

# cd /opt/Cosminexus/CC/server/bin

### 2. cjstopsv コマンドでバッチサーバを停止します。

コマンドの実行には、root 権限または Component Container 管理者の権限が必要です。

# cjstopsv <サーバ名称>

cjstopsv コマンドの実行例を次に示します。この例では,サーバ名は「MyServer」です。

# cd /opt/Cosminexus/CC/server/bin # cjstopsv MyServer #

なお,バッチサーバでの処理が終了しないなどの原因で,バッチサーバの停止処理が完了しない場合があ ります。この場合、バッチサーバを強制的に停止する必要があります。バッチサーバを強制停止する場合. cjstopsv コマンドに-f オプションまたは-fd オプションを指定して実行します。-fd オプションを指定する と,バッチサーバの障害情報を取得したあと,バッチサーバを強制停止します。

付録 G バッチアプリケーションを実行するシステムの起動と停止 (UNIX の場合)
# <span id="page-612-0"></span>付録 H システムの環境変数

Management Server を使用しないでシステムを構築する場合に必要なシステムの環境変数について説明 します。

# 付録 H.1 OS 共通のシステムの環境変数

OS 共通で設定する,システムの環境変数を次の表に示します。システムの環境変数は、CTM によるスケ ジューリング機能を使用するシステムかどうかによって設定要否が異なります。

表 H-1 システムの環境変数の設定値と設定要否 (OS 共通)

| システムの環境変数名                           | 説明        | 設定値                                                                                                    | 環境変数の設定要否           |                    |
|--------------------------------------|-----------|----------------------------------------------------------------------------------------------------|---------------------|--------------------|
|                                      |           |                                                                                                    | CTMを<br>使用しな<br>い場合 | CTMを<br>使用する<br>場合 |
| LIBPATH,<br>LD_LIBRARY_PATH<br>*1 *2 | パスを設定します。 | /opt/Cosminexus/TPB/lib                                                                                                    | $\bigcirc$          | $\bigcirc$         |
|                                      |           | /opt/Cosminexus/PRF/lib                                                                                                    | $\bigcirc$          | $\bigcirc$         |
|                                      |           | /opt/Cosminexus/CTM/lib                                                                                                    |                     | $\bigcirc$         |
|                                      |           | /opt/Cosminexus/common/lib                                                                                                    | $\bigcirc$          | $\bigcirc$         |
|                                      |           | /opt/hitachi/common/lib                                                                                                    | $\bigcirc$          | $\bigcirc$         |
| PATH                                 | パスを設定します。 | • Windows の場合<br><application server="" のインストー<br="">ルディレクトリン¥jdk¥bin<sup>※3</sup><br/>• UNIX の場合<br/>/opt/Cosminexus/jdk/bin<sup>*3</sup></application>    | $\bigcirc$          | $\bigcirc$         |
|                                      |           | • Windows の場合<br><application server="" のインストー<br="">ルディレクトリ&gt;¥TPB¥bin<br/>• UNIX の場合<br/>/opt/Cosminexus/TPB/bin</application>                           | $\bigcirc$          | $\bigcirc$         |
|                                      |           | • Windows の場合<br><application server="" のインストー<br="">ルディレクトリ&gt;\PRF\bin<sup>※4</sup><br/>• UNIX の場合<br/>/opt/Cosminexus/PRF/bin<sup>*4</sup></application> | $\bigcirc$          | ∩                  |
|                                      |           | • Windows の場合<br><application server="" のインストー<br="">ルディレクトリン¥CTM¥bin<sup>※4</sup></application>                                                            |                     | ∩                  |

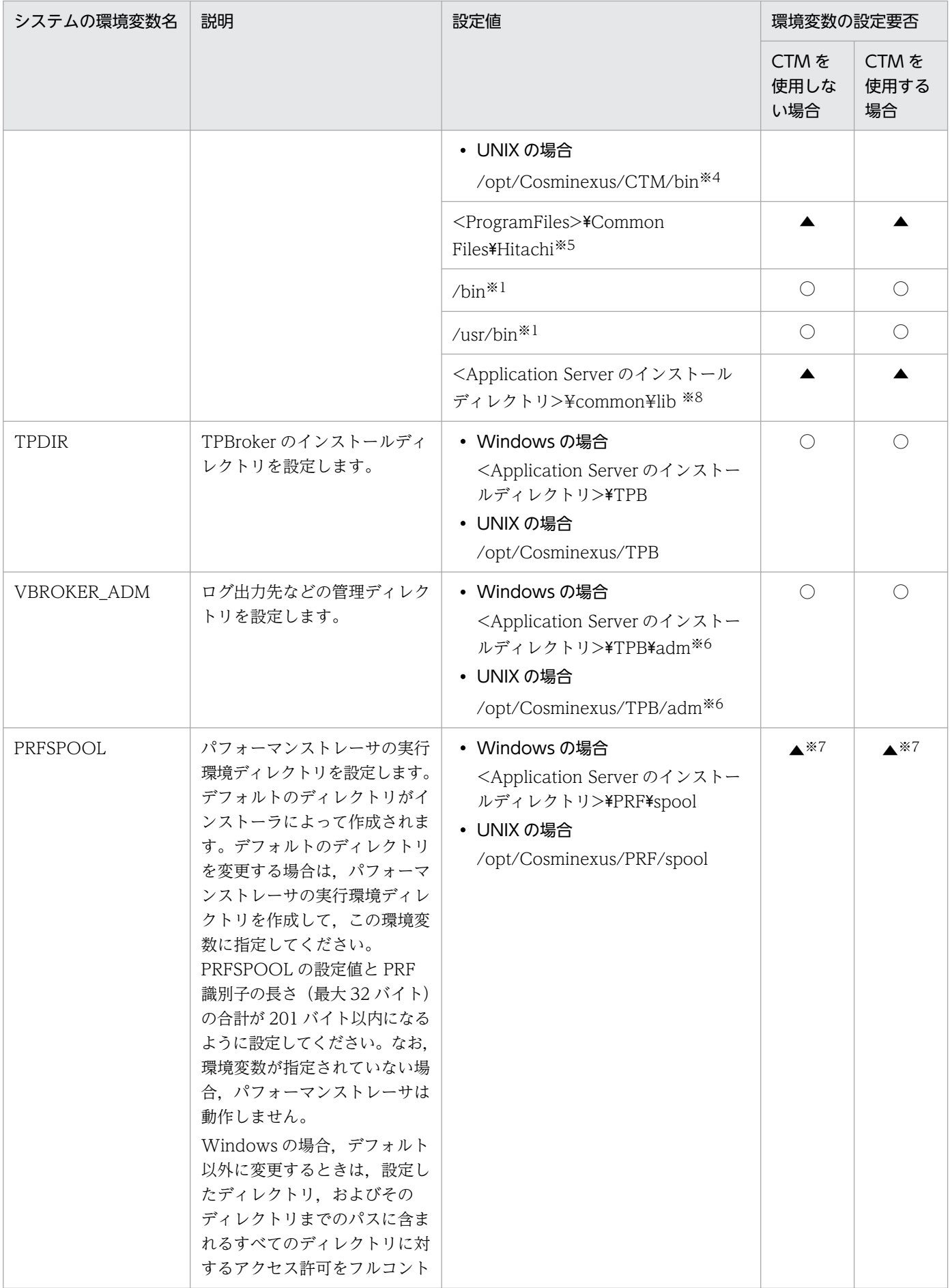

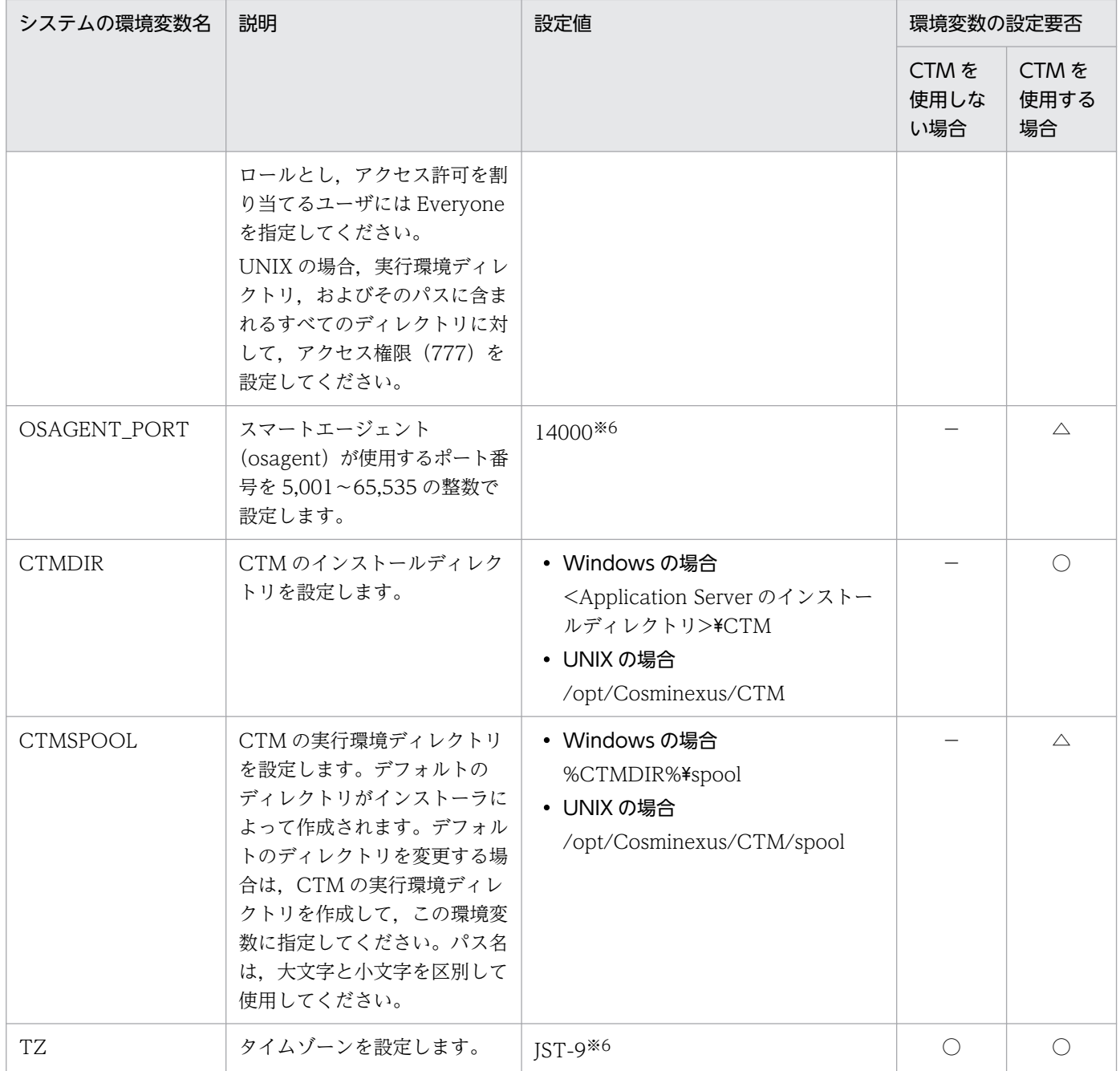

(凡例)

○:設定が必要です。

▲:インストーラによって設定されるため、設定は不要です。

△:システム環境に応じて設定が必要です。

−:設定は不要です。

CTM を使用しない場合:CTM によるスケジューリング機能を使用しないシステムを示します。 CTM を使用する場合:CTM によるスケジューリング機能を使用するシステムを示します。

注※1 UNIX の場合に設定する環境変数です。Windows の場合は設定しません。

注※2 OS によって設定する環境変数名が異なります。

• AIX の場合:LIBPATH

• Linux の場合:LD\_LIBRARY\_PATH

注※3 次の場合は,環境変数「PATH」の先頭に指定してください。

付録 H システムの環境変数

- <span id="page-615-0"></span>• CORBA ネーミングサービスを手動起動する場合
- Windows の場合

注※4 CTM ドメインマネジャや CTM を起動する場合には、パフォーマンストレーサのパス (<Application Server のインス トールディレクトリ>\PRF\bin)を同時に設定しないでください。パフォーマンストレーサのパスを同時に設定すると、CTM が パフォーマンストレーサのライブラリをロードした場合にエラーとなり、起動できません。

注※5 Windowsの場合に設定する環境変数です。UNIX の場合は設定しません。<ProgramFiles>\Common Files\Hitachi は,デフォルトではインストーラによってシステム環境変数に設定されます。なお,<ProgramFiles>は,通常,システム環境変 数%ProgramFiles%に設定されているディレクトリのことです。

注※6 通常は,この値を設定してください。ほかの値も設定できます。

注※7 Windows の場合はインストーラによって設定されます。UNIX の場合は設定されないため,手動で設定してください。 注※8 Windows の場合はインストーラによって設定されます。UNIX の場合は設定不要です。

## 注意事項

CLASSPATH は無効です。クラスパスは、J2EE サーバ用オプション定義ファイルの add.class.path キーに設定します。

## 付録 H.2 AIX 固有の環境変数

OS が AIX の場合は,「[付録 H.1 OS 共通のシステムの環境変数](#page-612-0)」で説明している環境変数のほかに, AIX 固有のシステムの環境変数も設定する必要があります。AIX 固有のシステムの環境変数を次の表に示 します。

## 表 H-2 AIX 固有のシステムの環境変数

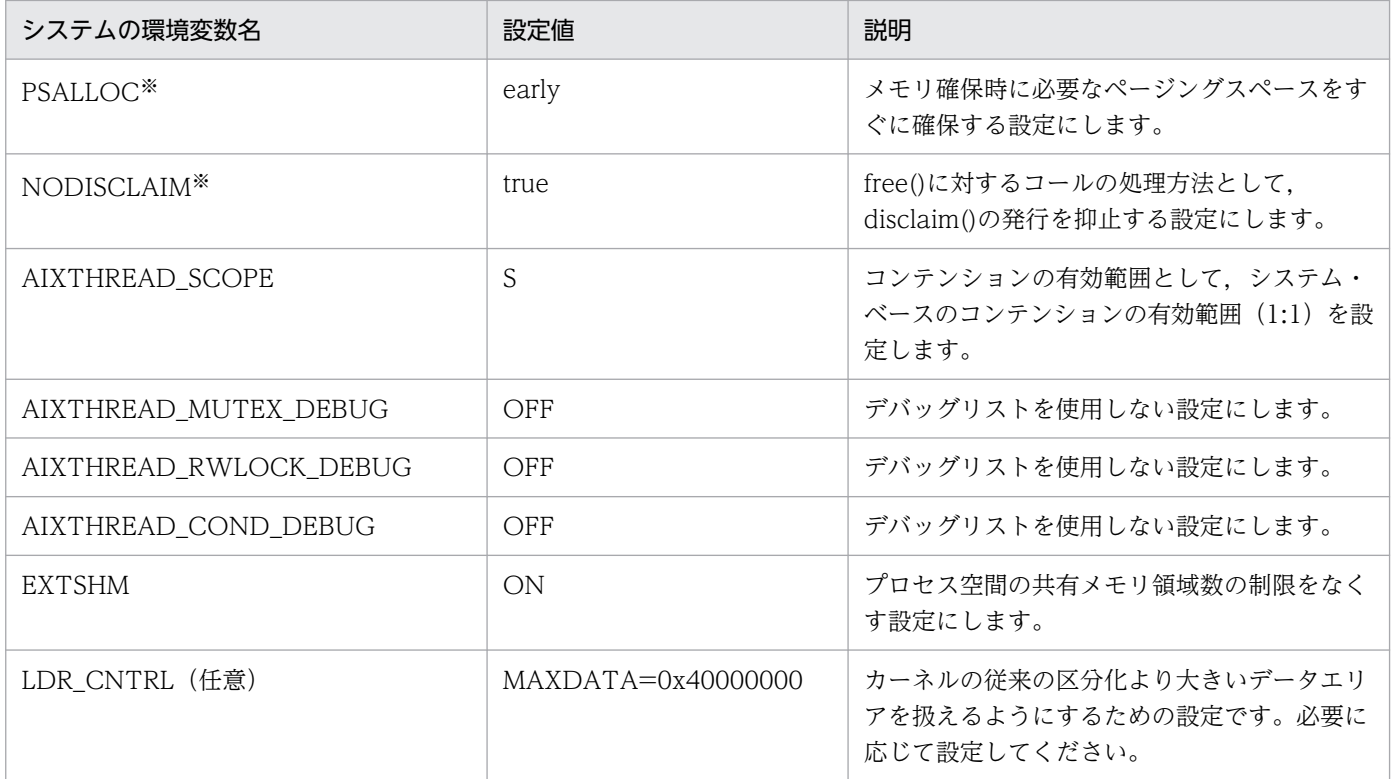

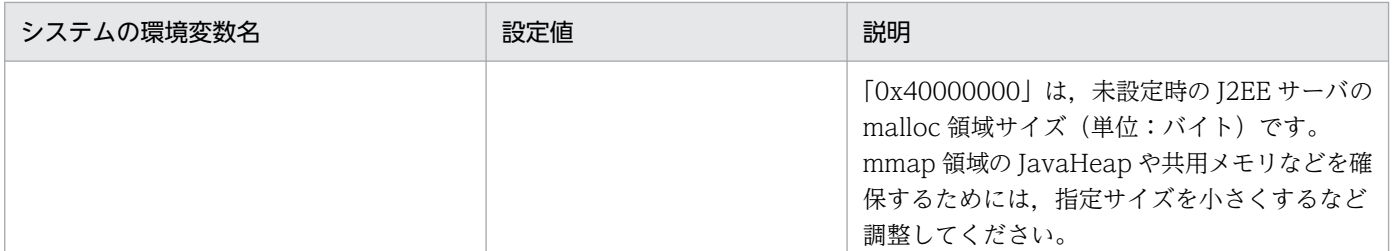

注※ システム構築の初期段階でメモリの見積もりができていない場合は、HTTP Server に対して PSALLOC に early, および NODISCLAIM に true を設定しないでください。設定した場合、ページングスペースが十分に確保できなくなり、プロセスの起 動に失敗することがあります。

# <span id="page-617-0"></span>付録 I Smart Composer 機能で使用できる抽象パラメタ(V9 互換モードの 場合)

Smart Composer 機能では、互いに関連があるパラメタを一つにまとめたパラメタとして提供していま す。これを抽象パラメタといいます。抽象パラメタとは,個々の製品のそれぞれ具体的な実パラメタでは なく,システム設計の見地からシステムの性能要件として定義されるパラメタのことをいいます。Smart Composer 機能では、次の抽象パラメタを使用します。

#### リクエスト最大同時処理数

一つのサービスユニットでの,リクエストの最大同時処理数です。リクエストとは,クライアントから 送られる HTTP リクエストに端を発する,一連の業務処理をいいます。

cmx trans param コマンドを実行すると、定義した抽象パラメタの値が、展開規則に従って複数の実パ ラメタとして展開されます。なお,そのほかの実パラメタについては,パラメタのデフォルト値を使用し ます。それぞれのパラメタの詳細については,マニュアル「アプリケーションサーバ リファレンス 定義 編(サーバ定義)」の「4. Smart Composer 機能で使用するファイル」を参照してください。

抽象パラメタの展開機能は,物理ティアが combined-tier 構成の場合だけ利用できます。combined-tier 以外の物理ティアの場合は、Smart Composer 機能を利用しない場合の Web システム構築と同様のパラ メタ定義設計が必要です。

ここでは,抽象パラメタの展開,および抽象パラメタによって展開される実パラメタについて説明します。

## 付録 I.1 抽象パラメタの展開

cmx\_trans\_param コマンドに、簡易構築定義ファイルと抽象パラメタを入力することによって、抽象パ ラメタから実パラメタに展開された定義ファイル(抽象パラメタ展開済み簡易構築定義ファイル)が作成 されます。抽象パラメタ展開のイメージを,次の図に示します。

#### 図 I‒1 抽象パラメタ展開のイメージ

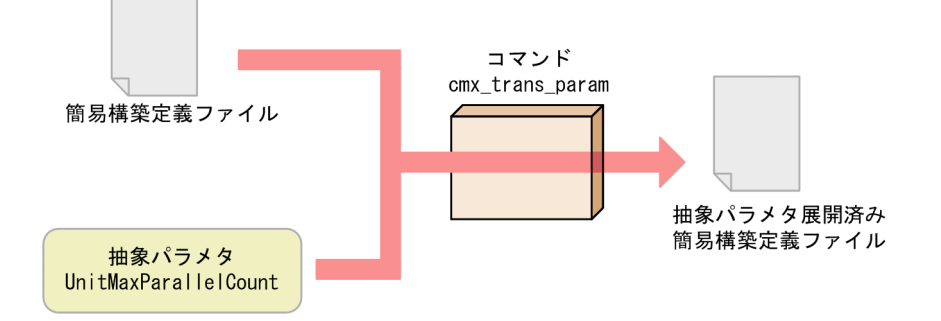

なお,抽象パラメタの展開には,抽象パラメタが設計されている必要があります。抽象パラメタを展開す る前に,リクエスト最大同時処理数の見積もりをしてください。

次に,リクエスト最大同時処理数を 20 と見積もった場合の抽象パラメタの展開の実行例を示します。

```
<Application Serverのインストールディレクトリ>\manager\bin\cmx_trans_param -i <任意のディレ
クトリ>\MyWebSystemDef.xml -p UnitMaxParallelCount=20 -o <任意のディレクトリ>\MyWebSystemDef
2.xml
```
#### UNIX の場合

# /opt/Cosminexus/manager/bin/cmx\_trans\_param -i <任意のディレクトリ>/MyWebSystemDef.xml -p UnitMaxParallelCount=20 -o <任意のディレクトリ>/MyWebSystemDef2.xml

cmx\_trans\_param コマンドの詳細については,「8.3 Smart Composer 機能で使用するコマンドの詳 細」の[「cmx\\_trans\\_param](#page-428-0)」を参照してください。

# 付録 I.2 抽象パラメタによって展開される実パラメタ

抽象パラメタであるリクエスト最大同時処理数は、Cmx trans\_param コマンドを実行すると、簡易構築 定義ファイルの次の七つの実パラメタに値が展開されます。

- ThreadsPerChild
- MaxClients
- StartServers
- HWSKeepStartServers
- KeepAliveTimeout
- webserver.connector.ajp13.backlog
- webserver.connector.ajp13.max threads

また、この抽象パラメタを使用して、Connector 属性ファイルの、次の二つのパラメタの値を決定できま す。なお,Connector 属性ファイルとは,リソースアダプタの属性を取得,編集する場合に使用するファ イルです。

- MaxPoolSize
- MinPoolSize

ここでは,簡易構築定義ファイルに展開される実パラメタの展開規則と, Connector 属性ファイルに設定 するパラメタの値の設定規則について説明します。

# (1) 簡易構築定義ファイルに展開される実パラメタ

リクエスト最大同時処理数の値が,それぞれの実パラメタへ展開されるときの規則および実パラメタの説 明を,実パラメタごとに説明します。なお,説明中の「設定先のファイル」とは,抽象パラメタ展開済み の簡易構築定義ファイルの情報が最終的に反映される, Application Server のファイルを指します。

# <span id="page-619-0"></span>(a) ThreadsPerChild

#### 展開規則

(KeepAliveTimeout + 1 リクエストの平均処理時間)/1 リクエストの平均処理時間×リクエスト最大 同時処理数

展開規則は上記のとおりですが,ここでは,1 リクエストの平均処理時間= KeepAliveTimeout とし て計算されるため,次のような式になります。

リクエスト最大同時処理数×2

#### 実パラメタの説明

HTTP Server で、Web サーバとして起動するスレッド数を指定するパラメタです。指定したスレッ ド数は Web サーバの最大同時接続数を示します。

詳細については,マニュアル「HTTP Server」を参照してください。

#### 設定先のファイル

httpsd.conf (HTTP Server 定義ファイル)

## (b) MaxClients

#### 展開規則

(KeepAliveTimeout + 1 リクエストの平均処理時間)/1 リクエストの平均処理時間×リクエスト最大 同時処理数

展開規則は上記のとおりですが,ここでは,1 リクエストの平均処理時間= KeepAliveTimeout とし て計算されるため,次のような式になります。

リクエスト最大同時処理数×2

#### 実パラメタの説明

HTTP Server で,同時に接続できるクライアントの最大数を指定するパラメタです。

#### 設定先のファイル

httpsd.conf (HTTP Server 定義ファイル)

## (c) StartServers

#### 展開規則

(KeepAliveTimeout + 1 リクエストの平均処理時間)/1 リクエストの平均処理時間×リクエスト最大 同時処理数

展開規則は上記のとおりですが,ここでは,1 リクエストの平均処理時間= KeepAliveTimeout とし て計算されるため,次のような式になります。

リクエスト最大同時処理数×2

#### 実パラメタの説明

HTTP Server で, Web サーバ起動時のサーバプロセス数を指定するパラメタです。 詳細については,マニュアル「HTTP Server」を参照してください。

付録 I Smart Composer 機能で使用できる抽象パラメタ(V9 互換モードの場合)

## <span id="page-620-0"></span>設定先のファイル

httpsd.conf (HTTP Server 定義ファイル)

## (d) HWSKeepStartServers

## 展開規則

「On」が展開されます。

## 実パラメタの説明

HTTP Server で、サーバプロセスの稼働数を StartServers パラメタに指定した数だけ維持するかどう かを指定するパラメタです。

詳細については,マニュアル「HTTP Server」を参照してください。

## 設定先のファイル

httpsd.conf (HTTP Server 定義ファイル)

## (e) KeepAliveTimeout

#### 展開規則

「3」(秒)が展開されます。

## 実パラメタの説明

KeepAliveTimeout は、HTTP1.1 の持続型接続をしているときの、コネクションを持続する時間を指 定するパラメタです。

持続型接続を使用する場合(KeepAlive ディレクティブをオンにする場合),レスポンスの高速化のた め、クライアントからのリクエストに対して応答を返したあともコネクションを切断しないで、同じク ライアントからの次のリクエストを待ちます。このため、KeepAliveTimeout でタイムアウト時間を 設定します。

詳細については,マニュアル「HTTP Server」を参照してください。

## 設定先のファイル

httpsd.conf (HTTP Server 定義ファイル)

## (f) webserver.connector.ajp13.backlog

## 展開規則

(KeepAliveTimeout + 1 リクエストの平均処理時間)/1 リクエストの平均処理時間×リクエスト最大 同時処理数

展開規則は上記のとおりですが,ここでは,1 リクエストの平均処理時間= KeepAliveTimeout とし て計算されるため,次のような式になります。

リクエスト最大同時処理数×2

## 実パラメタの説明

リダイレクタからの接続要求の最大の待ち行列数を指定します。

<span id="page-621-0"></span>設定先のファイル

usrconf.properties (J2EE サーバ用ユーザプロパティファイル)

## (g) webserver.connector.ajp13.max\_threads

#### 展開規則

リクエスト最大同時処理数がそのまま展開されます。

## 実パラメタの説明

Web コンテナがリクエストを処理する同時実行数を指定します。

## 設定先のファイル

usrconf.properties (J2EE サーバ用ユーザプロパティファイル)

# (2) 抽象パラメタの展開例

cmx trans\_param コマンドを実行すると物理ティアの定義(<tier>タグの定義)の<configuration>タ グに,次の表に示すパラメタが自動展開されて,抽象パラメタ展開済み簡易構築定義ファイルが作成されま す。

## 表 I–1 cmx\_trans\_param コマンドによって自動展開されるパラメタ一覧

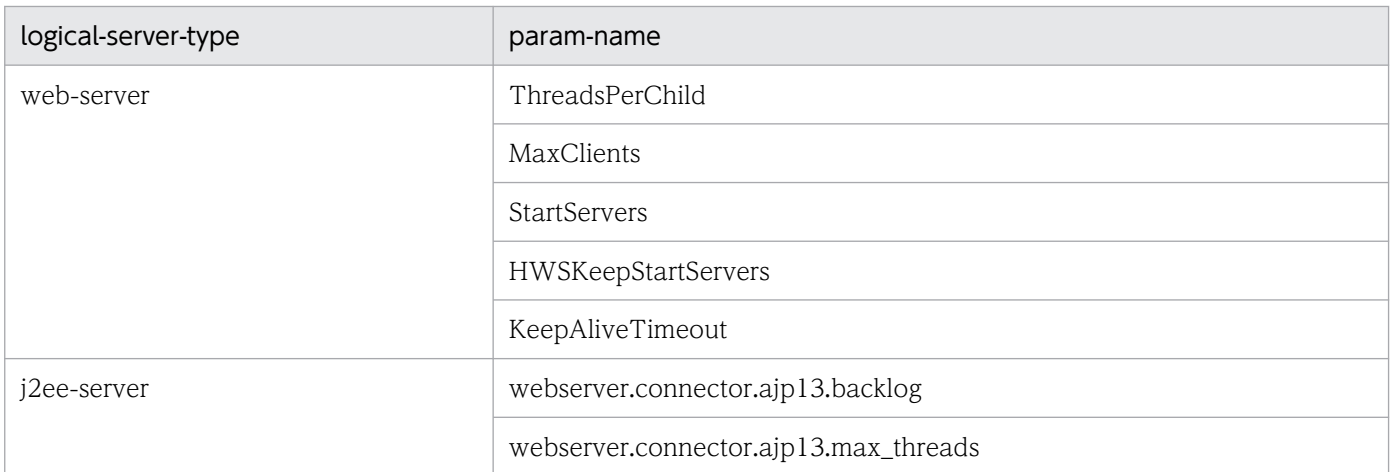

なお,パラメタの詳細については,マニュアル「アプリケーションサーバ リファレンス 定義編(サーバ定 義)」の「4. Smart Composer 機能で使用するファイル」を参照してください。

抽象パラメタ展開済み簡易構築定義ファイルの内容を,次に示します(一部抜粋)。

## 抽象パラメタ展開済み簡易構築定義ファイル

```
<?xml version="1.0" encoding="UTF-8"?>
<model-definition xmlns="http://www.cosminexus.com/mngsvr/schema/ModelDefinition-2.5">
  <web-system>
    <name>MyWebSystem</name>
    <!-- 負荷分散機の定義 -->
    <load-balancer>
 :
    </load-balancer>
```
付録 I Smart Composer 機能で使用できる抽象パラメタ(V9 互換モードの場合)

```
 <!-- 物理ティア(combined-tier)の定義 -->
    \langletier\rangle\langle tier-type\ranglecombined-tier\langle tier-type\rangle\langle!-- Generate web-server configuration by cmx trans param \rightarrow <configuration>
          <logical-server-type>web-server</logical-server-type>
         \langleparam\rangle <param-name>ThreadsPerChild</param-name>
             <param-value>40</param-value>
          </param>
         \langleparam\rangle <param-name>MaxClients</param-name>
             <param-value>40</param-value>
         \langle/param\rangle<param> <param-name>StartServers</param-name>
             <param-value>40</param-value>
          </param>
         <sub>param</sub></sub>
             <param-name>HWSKeepStartServers</param-name>
             <param-value>On</param-value>
         \langle/param\rangle\langleparam\rangle <param-name>KeepAliveTimeout</param-name>
             <param-value>3</param-value>
         \langle/param\rangle </configuration>
       \langle!-- Generate j2ee-server configuration by cmx trans param -->
        <configuration>
          <logical-server-type>j2ee-server</logical-server-type>
         \langleparam\rangle <param-name>webserver.connector.ajp13.backlog</param-name>
             <param-value>40</param-value>
         \langle/param\rangle<param> <param-name>webserver.connector.ajp13.max_threads</param-name>
             <param-value>20</param-value>
          </param>
: 100 million
        </configuration>
    \langle/tier>
     <!-- サービスユニットの定義 -->
    \langleunit\rangle :
    \langle/unit>
   </web-system>
   <!-- ホストの定義 -->
  \langlehost\rangle :
   </host>
</model-definition>
```
注 背景色付きの太字の部分が自動展開された定義です。

# <span id="page-623-0"></span>(3) Connector 属性ファイルのパラメタの値

Connector 属性ファイルの, MaxPoolSize および MinPoolSize のパラメタについては、抽象パラメタの 値を基に設定値を決定できます。これらのパラメタは、cmx\_trans\_param コマンドで自動的に設定され ません。手動で Connector 属性ファイルに設定し,リソースアダプタをデプロイしてください。

# (a) MaxPoolSize

## 設定値

リクエスト最大同時処理数に設定した値を設定します。

## 実パラメタの説明

コネクションプールの最大値を指定します。

## 設定先のファイル

Connector 属性ファイル

# (b) MinPoolSize

## 設定値

リクエスト最大同時処理数に設定した値を設定します。

## 実パラメタの説明

コネクションプールの最小値を指定します。

## 設定先のファイル

Connector 属性ファイル

付録 I Smart Composer 機能で使用できる抽象パラメタ(V9 互換モードの場合)

# 索引

## A

adminagentcheck [331](#page-330-0) adminagentctl [333](#page-332-0) AIX 固有のシステムの環境変数 [616](#page-615-0) auditsetup [531](#page-530-0)

## C

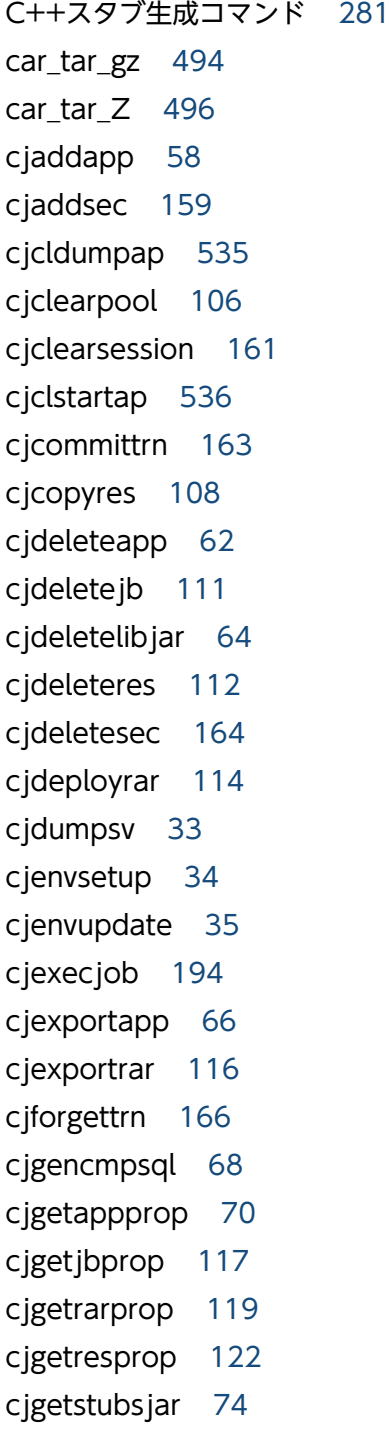

cjgetsysinfo [37](#page-36-0) cjimportapp [76](#page-75-0) cjimportjb [125](#page-124-0) cjimportlibjar [79](#page-78-0) cjimportres [127](#page-126-0) cjimportwar [81](#page-80-0) cjjspc [543](#page-542-0) cjkilljob [198](#page-197-0) cjlistapp [83](#page-82-0) cjlistjb [131](#page-130-0) cjlistjob [200](#page-199-0) cjlistlibjar [88](#page-87-0) cjlistpool [132](#page-131-0) cjlistrar [135](#page-134-0) cjlistres [138](#page-137-0) cjlistsec [168](#page-167-0) cjlistthread [169](#page-168-0) cjlisttrn [172](#page-171-0) cjlisttrnfile [175](#page-174-0) cjmapsec [178](#page-177-0) cjmsbroker [237](#page-236-0) CJMSP ブローカー管理 [234](#page-233-0) CJMSP ブローカーの起動 [237](#page-236-0) CJMSP ブローカーユーティリティ [233](#page-232-0) CJMS プロバイダで使用するコマンド [232](#page-231-0) CJMS プロバイダで使用するコマンドの一覧 [234](#page-233-0) CJMS プロバイダで使用するコマンドの概要 [233](#page-232-0) CJMS プロバイダで使用するコマンドの注意事項 [260](#page-259-0) cjrarupdate [39](#page-38-0) cjreloadapp [89](#page-88-0) cjrenameapp [91](#page-90-0) cjreplaceapp [93](#page-92-0) cjresetsv [179](#page-178-0) cjrollbacktrn [181](#page-180-0) cjsetappprop [96](#page-95-0) cjsetjbprop [142](#page-141-0) cjsetrarprop [144](#page-143-0)

cjsetresprop [145](#page-144-0) cjsetup [44](#page-43-0), [190](#page-189-0) cisleep [47](#page-46-0) cjstartapp [99](#page-98-0) cjstartjb [148](#page-147-0) cjstartrar [150](#page-149-0) cjstartrecover [48](#page-47-0) cjstartsv [50,](#page-49-0) [192](#page-191-0) cjstopapp [101](#page-100-0) cjstopjb [151](#page-150-0) cjstoprar [152](#page-151-0) cjstopsv [53](#page-52-0) cjstopthread [183](#page-182-0) citestres [154](#page-153-0) cjundeployrar [156](#page-155-0) cjunmapsec [184](#page-183-0) CMP2.x Entity Bean 用 SQL 文の生成 [68](#page-67-0) cmx\_admin\_passwd [399](#page-398-0) cmx\_build\_model [401](#page-400-0) cmx\_build\_system [402](#page-401-0) cmx\_change\_model [406](#page-405-0) cmx\_delete\_system [407](#page-406-0) cmx\_export\_model [410](#page-409-0) cmx\_list\_model [412](#page-411-0) cmx list status [417](#page-416-0) cmx\_resume\_lb [420](#page-419-0) cmx\_scaleout\_host [421](#page-420-0) cmx\_start\_target [422](#page-421-0) cmx\_stop\_target [425](#page-424-0) cmx\_test\_lb [428](#page-427-0) cmx\_trans\_param [429](#page-428-0) Component Container 管理者のセットアップ [34](#page-33-0) Connector 属性ファイルのパラメタの値 [624](#page-623-0) CORBA ネーミングサービスの起動 [566,](#page-565-0) [582](#page-581-0) CORBA ネーミングサービスの停止 [575,](#page-574-0) [591](#page-590-0) core アーカイブ機能 [494](#page-493-0), [496](#page-495-0) core ファイルとスレッドダンプの取得/UNIX の場合 [502](#page-501-0) cprfed [210](#page-209-0)

cprfflush [216](#page-215-0) cprfgetpid [217](#page-216-0) cprflevel [218](#page-217-0) cprfstart [224](#page-223-0) cprfstop [230](#page-229-0) ctmchpara [264](#page-263-0) ctmdminfo [266](#page-265-0) ctmdmstart [268](#page-267-0) ctmdmstop [272](#page-271-0) ctmgetior [273](#page-272-0) ctmgetpid [276](#page-275-0) ctmholdque [277](#page-276-0) ctmidl2cpp [281](#page-280-0) ctmidl2j [284](#page-283-0) ctmjava2idl [286](#page-285-0) ctmlogcat [287](#page-286-0) ctmlsque [288](#page-287-0) ctmrasget [292](#page-291-0) ctmregltd [294](#page-293-0) ctmridinfo [296](#page-295-0) ctmrlesque [297](#page-296-0) ctmstart [298](#page-297-0) ctmstartgw [307](#page-306-0) ctmstop [310](#page-309-0) ctmstopgw [311](#page-310-0) ctmstsed [312](#page-311-0) ctmstsflush [321](#page-320-0) ctmstsstart [322](#page-321-0) ctmstsstop [323](#page-322-0) ctmtscgwd [324](#page-323-0) ctmver [326](#page-325-0) CTM デーモンの開始 [298](#page-297-0) CTM デーモンの起動 [567,](#page-566-0) [583](#page-582-0) CTM デーモンの終了 [310](#page-309-0) CTM デーモンの停止 [574,](#page-573-0) [590](#page-589-0) CTM で使用するコマンド [261](#page-260-0) CTM ドメイン情報の出力 [296](#page-295-0) CTM ドメイン情報の表示と削除 [266](#page-265-0) CTM ドメインマネジャの開始 [268](#page-267-0)

CTM ドメインマネジャの起動 [566,](#page-565-0) [582](#page-581-0) CTM ドメインマネジャの終了 [272](#page-271-0) CTM ドメインマネジャの停止 [575,](#page-574-0) [592](#page-591-0) CTM レギュレータの開始 [294](#page-293-0)

#### D

daemon [335](#page-334-0)

## E

eheapprof [498](#page-497-0) Explicit ヒープ詳細情報付き拡張スレッドダンプの 出力 [498](#page-497-0)

## G

GC の強制発生 [507](#page-506-0)

## H

HWSKeepStartServers [621](#page-620-0)

## I

IDL 生成コマンド [286](#page-285-0) IOR 文字列取得コマンド [273](#page-272-0)

## J

JavaBeans リソースの開始 [148](#page-147-0) JavaBeans リソースの削除 [111](#page-110-0) JavaBeans リソースの属性設定 [142](#page-141-0) JavaBeans リソースの属性の取得 [117](#page-116-0) JavaBeans リソースの停止 [151](#page-150-0) javacore [502](#page-501-0), [504](#page-503-0) javagc [507](#page-506-0) javatrace [512](#page-511-0) JavaVM で使用するコマンド [492](#page-491-0) JavaVM で使用するコマンドの一覧 [493](#page-492-0) JavaVM で使用するコマンドの詳細 [494](#page-493-0) Java アプリケーションで使用するコマンド [533](#page-532-0) Java アプリケーションで使用するコマンドの一覧[534](#page-533-0) Java アプリケーションで使用するコマンドの詳細[535](#page-534-0) Java アプリケーションの開始 [536](#page-535-0) Java アプリケーションのスレッドダンプの取得 [535](#page-534-0) Java スタブ生成コマンド [284](#page-283-0) jheapprof [514](#page-513-0) jheapprofanalyzer [521](#page-520-0) JSP の事前コンパイル [543](#page-542-0)

## K

KeepAliveTimeout [621](#page-620-0) kill [335](#page-334-0)

#### M

Management Server 管理ファイルの回復 [365](#page-364-0) Management Server 管理ファイルの退避 [364](#page-363-0) Management Server で使用するコマンド [328](#page-327-0) Management Server の移行コマンド [342](#page-341-0), [350](#page-349-0) Management Server の運用管理コマンド [352](#page-351-0) Management Server の管理ユーザアカウントの設定 [399](#page-398-0) Management Server の起動/停止/セットアップ [345](#page-344-0) Management Server の構築環境の削除 [361](#page-360-0) MaxClients [620](#page-619-0) MaxPoolSize [624](#page-623-0) MinPoolSize [624](#page-623-0)

J2EE アプリケーション [587](#page-586-0) J2EE アプリケーションのインポート [76](#page-75-0) J2EE アプリケーションのエクスポート [66](#page-65-0) J2EE アプリケーションの開始 [99](#page-98-0), [570](#page-569-0), [586](#page-585-0) J2EE アプリケーションの削除 [62](#page-61-0) J2EE アプリケーションの停止 [101,](#page-100-0) [573,](#page-572-0) [589](#page-588-0) J2EE サーバで使用するコマンド [29](#page-28-0) J2EE サーバの開始 [50](#page-49-0) J2EE サーバの起動 [568,](#page-567-0) [584](#page-583-0) J2EE サーバの起動間隔 [47](#page-46-0) J2EE サーバのスレッドダンプの取得 [33](#page-32-0) J2EE サーバのセットアップとアンセットアップ [44](#page-43-0) J2EE サーバの停止 [53](#page-52-0), [574](#page-573-0), [590](#page-589-0) J2EE サーバのトランザクション回復 [48](#page-47-0) JavaBeans リソースの一覧表示 [131](#page-130-0) JavaBeans リソースのインポート [125](#page-124-0)

```
mngautorun 336
mngenvupdate 342
mngsvr_adapter_setup 343
344
mngsvrctl 345
mngsvrupdate 350
mngsvrutil 352
mngunsetup 361
mstrexport 364
mstrimport 365
```
## O

ORB ゲートウェイの開始 [307](#page-306-0) ORB ゲートウェイの終了 [311](#page-310-0) OS 状態情報の取得 [37](#page-36-0) OTM ゲートウェイの開始 [324](#page-323-0)

## P

PRF デーモンの開始 [224](#page-223-0) PRF デーモンの起動 [565](#page-564-0), [581](#page-580-0) PRF デーモンの停止 [230](#page-229-0), [593](#page-592-0) PRF デーモンプロセス ID の取得 [217](#page-216-0) PRF トレース取得レベルの指定例 (cprflevel コマン ド) [221](#page-220-0) PRF トレース取得レベルの指定例 (cprfstart コマン ド) [225](#page-224-0), [227](#page-226-0) PRF トレース取得レベルの表示と変更 [218](#page-217-0)

## R

RAR 属性設定 [144](#page-143-0) RAR ファイルの属性の取得 [119](#page-118-0) rasetup [438](#page-437-0)

## S

setupwizard コマンド(システムのセットアップ, アンセットアップと複製) [366](#page-365-0) Smart Composer 機能で使用するコマンド [391](#page-390-0) Smart Composer 機能で使用するコマンドの詳細 [397](#page-396-0)

Smart Composer 機能で使用できる抽象パラメタ (V9 互換モードの場合) [618](#page-617-0) snapshotlog [526](#page-525-0) snapshot ログの収集 [526](#page-525-0) StartServers [620](#page-619-0)

## T

ThreadsPerChild [620](#page-619-0)

## $\overline{V}$

vmiaccount [440](#page-439-0) vmiaccount create [443](#page-442-0) vmiaccount delete [444](#page-443-0) vmiaccount help [445](#page-444-0) vmiaccount list [447](#page-446-0) vmiaccount password [448](#page-447-0) vmiaccount コマンドのヘルプ表示 [445](#page-444-0) vmiunit [441](#page-440-0) vmiunitadmin [442](#page-441-0) vmiunitadmin changeowner [485](#page-484-0) vmiunitadmin create [486](#page-485-0) vmiunitadmin delete [487](#page-486-0) vmiunitadmin help [488](#page-487-0) vmiunitadmin list [489](#page-488-0) vmiunitadmin コマンドのヘルプ表示 [488](#page-487-0) vmiunit attach [450](#page-449-0) vmiunit block [452](#page-451-0) vmiunit compare [453](#page-452-0) vmiunit detach [456](#page-455-0) vmiunit export [457](#page-456-0) vmiunit help [458](#page-457-0) vmiunit import [459](#page-458-0) vmiunit info [461](#page-460-0) vmiunit list [463](#page-462-0) vmiunit mark [466](#page-465-0) vmiunit script [468](#page-467-0) vmiunit start [470](#page-469-0) vmiunit status [471](#page-470-0) vmiunit stop [479](#page-478-0)

vmiunit unblock [480](#page-479-0) vmiunit unmark [482](#page-481-0) vmiunit update [483](#page-482-0) vmiunit コマンドのヘルプ表示 [458](#page-457-0)

#### W

WAR アプリケーションのインポート [81](#page-80-0) webserver.connector.ajp13.backlog [621](#page-620-0) webserver.connector.ajp13.max threads [622](#page-621-0) Web アプリケーションで使用するコマンド [541](#page-540-0) Web アプリケーションで使用するコマンドの一覧[542](#page-541-0) Web アプリケーションで使用するコマンドの詳細[543](#page-542-0) Web サーバの起動 [571](#page-570-0), [587](#page-586-0) Web サーバの停止 [573](#page-572-0), [589](#page-588-0) Web システムの構築 [402](#page-401-0) Web システムの削除 [407](#page-406-0) Web システムの情報モデルの取得 [412](#page-411-0) Web システムの情報モデルの牛成 [401](#page-400-0) Web システムの情報モデルの変更 [406](#page-405-0), [421](#page-420-0) Web システムまたはサービスユニットの開始 [422](#page-421-0) Web システムまたはサービスユニットの停止 [425](#page-424-0)

#### あ

アカウント操作コマンド [440](#page-439-0) アダプタコマンドのセットアップとアンセットアップ [343](#page-342-0) アプリケーションサーバの起動の流れ(UNIX の場 合) [578](#page-577-0), [607](#page-606-0) アプリケーションサーバの起動の流れ(Windows の 場合) [562](#page-561-0), [601](#page-600-0) アプリケーションの RMI-IIOP スタブおよびインタ フェースの取得 [74](#page-73-0) アプリケーションの一覧表示 [83](#page-82-0) アプリケーションの入れ替え [93](#page-92-0) アプリケーションの属性設定 [96](#page-95-0) アプリケーションの属性の取得 [70](#page-69-0) アプリケーションのリロード [89](#page-88-0) アプリケーション名の変更 [91](#page-90-0)

運用管理エージェントの稼働確認 [331](#page-330-0) 運用管理エージェントの起動と停止 [333](#page-332-0)

## か

う

仮想化システムで使用するコマンド [431](#page-430-0) 仮想サーバグループに属する仮想サーバの一覧表示 [463](#page-462-0) 仮想サーバグループの起動 [470](#page-469-0) 仮想サーバグループの障害マークの設定 [466](#page-465-0) 仮想サーバグループの障害マークの設定解除 [482](#page-481-0) 仮想サーバグループの状態表示 [471](#page-470-0) 仮想サーバグループの停止 [479](#page-478-0) 仮想サーバグループの登録 [450](#page-449-0) 仮想サーバグループの登録解除 [456](#page-455-0) 仮想サーバグループの閉塞 [452](#page-451-0) 仮想サーバグループの閉塞解除 [480](#page-479-0) 仮想サーバのユーザスクリプトの実行 [468](#page-467-0) 仮想サーバへのセットアップ・アンセットアップ [438](#page-437-0) 稼働中の J2EE サーバのトランザクション情報の表示 [172](#page-171-0) 稼働統計情報の取得開始 [322](#page-321-0) 稼働統計情報の取得終了 [323](#page-322-0) 稼働統計情報の編集と出力 [312](#page-311-0) 簡易構築定義ファイルに展開される実パラメタ [619](#page-618-0) 簡易構築定義ファイルの出力 [410](#page-409-0) 監査ログの設定で使用するコマンド [529](#page-528-0) 監査ログの設定で使用するコマンドの一覧 [530](#page-529-0) 監査ログの設定で使用するコマンドの詳細 [531](#page-530-0) 管理ユニット運用操作コマンド [441](#page-440-0) 管理ユニット管理コマンド [442](#page-441-0) 管理ユニットに属する仮想サーバの一覧表示 [463](#page-462-0) 管理ユニットに属する仮想サーバへの定義ディレクト リの反映 [483](#page-482-0) 管理ユニットの一覧表示 [489](#page-488-0) 管理ユニットの起動 [470](#page-469-0) 管理ユニットの削除 [487](#page-486-0) 管理ユニットの作成 [486](#page-485-0) 管理ユニットの状態表示 [471](#page-470-0)

管理ユニットの情報表示 [461](#page-460-0) 管理ユニットの所有者の変更 [485](#page-484-0) 管理ユニットの停止 [479](#page-478-0) 管理ユニットの閉塞 [452](#page-451-0) 管理ユニットの閉塞解除 [480](#page-479-0)

#### き

業務の開始 [470](#page-469-0) 業務の停止 [479](#page-478-0)

### く

クライアント側共通定義ファイル (mngsvrutilcl.properties) [357](#page-356-0) クライアント側定義ファイル(.mngsvrutilrc) [357](#page-356-0) クラス別統計情報解析ファイルの CSV 出力 [521](#page-520-0) クラス別統計情報付き拡張スレッドダンプの出力 [514](#page-513-0) グローバルセッション情報の削除(データベースセッ ションフェイルオーバ機能) [161](#page-160-0)

## こ

コネクションプール内のコネクション削除 [106](#page-105-0) コネクションプールの一覧表示 [132](#page-131-0) コマンドユーティリティ [233](#page-232-0) コマンドを同時に複数実行した場合の排他制御 [395](#page-394-0)

### さ

サーバ側定義ファイル(mngsvrutil.properties) [358](#page-357-0) サーバ管理コマンドの排他強制解除 [179](#page-178-0) サービスユニット状況の表示 [417](#page-416-0) 作業ディレクトリおよびユーザ定義ファイルの移行 [35](#page-34-0) サブコマンド [355](#page-354-0) サブコマンド change に指定できる引数 [385](#page-384-0) サブコマンド check に指定できる引数 [386](#page-385-0) サブコマンド collect に指定できる引数 [383](#page-382-0) サブコマンド dump に指定できる引数 [388](#page-387-0) サブコマンド get に指定できる引数 [373](#page-372-0) サブコマンド hold に指定できる引数 [381](#page-380-0) サブコマンド list に指定できる引数 [371](#page-370-0) サブコマンド release に指定できる引数 [383](#page-382-0)

サブコマンド reload に指定できる引数 [381](#page-380-0) サブコマンド set に指定できる引数 [376](#page-375-0) サブコマンド start に指定できる引数 [377](#page-376-0) サブコマンド stop に指定できる引数 [379](#page-378-0)

#### し

システム起動時の環境変数の設定 [565](#page-564-0), [581](#page-580-0) システム構築者アカウントの一覧表示 [447](#page-446-0) システム構築者アカウントの削除 [444](#page-443-0) システム構築者アカウントの追加 [443](#page-442-0) システム構築者アカウントのパスワード変更 [448](#page-447-0) システムの環境変数の設定値と設定要否 [613](#page-612-0) システムの起動手順 [561](#page-560-0), [577](#page-576-0), [601](#page-600-0), [607](#page-606-0) システムの起動方法 [565](#page-564-0), [581](#page-580-0), [603](#page-602-0) システムの停止手順 [571](#page-570-0), [587](#page-586-0), [604](#page-603-0), [610](#page-609-0) システムの停止の流れ [571](#page-570-0), [587](#page-586-0), [604](#page-603-0), [610](#page-609-0) システムの停止方法 [573](#page-572-0), [589](#page-588-0), [605](#page-604-0), [611](#page-610-0) 実行形式ファイルおよびライブラリのバージョン情報 の出力 [280](#page-279-0), [326](#page-325-0) 自動起動および自動再起動の設定/設定解除 [336](#page-335-0) 詳細レベルのトレース情報を取得する場合の指定値 (cprflevel コマンド) [219](#page-218-0) 詳細レベルのトレース情報を取得する場合の指定値 (cprfstart コマンド) [226](#page-225-0) 詳細レベルまたは保守レベルのトレース情報を取得す る場合の指定値(cprflevel コマンド) [220](#page-219-0) 詳細レベルまたは保守レベルのトレース情報を取得す る場合の指定値 (cprfstart コマンド) [227](#page-226-0)

## す

スケジュールキュー情報の出力 [288](#page-287-0) スケジュールキューの同時実行数の変更 [264](#page-263-0) スケジュールキューの閉塞 [277](#page-276-0) スケジュールキューの閉塞解除 [297](#page-296-0) スマートエージェントの起動 [566](#page-565-0), [582](#page-581-0) スマートエージェントの停止 [575](#page-574-0), [592](#page-591-0) スレッド情報の表示 [169](#page-168-0) スレッドダンプの取得/Windows の場合 [504](#page-503-0) スレッドの削除 [183](#page-182-0)

#### せ

性能解析トレース情報の編集出力 [210](#page-209-0) 性能解析トレースで使用するコマンド [208](#page-207-0)

#### ち

抽象パラメタによって展開される実パラメタ [619](#page-618-0) 抽象パラメタの展開 [429](#page-428-0), [618](#page-617-0) 抽象パラメタの展開例 [622](#page-621-0)

#### て

定義ディレクトリの取り込みまたは内容変更 [459](#page-458-0) 定義ディレクトリの取り出し [457](#page-456-0) 停止中の J2EE サーバのトランザクション情報の表示 [175](#page-174-0)

デーモンプロセスの起動 [335](#page-334-0)

## と

統合ネーミングスケジューラサーバの起動の流れ (UNIX の場合) [580](#page-579-0) 統合ネーミングスケジューラサーバの起動の流れ (Windows の場合) [564](#page-563-0) 登録済みの定義ディレクトリとの内容比較 [453](#page-452-0) トラブルシュート情報の取得と出力 [292](#page-291-0) トレース情報の収集 [512](#page-511-0)

#### は

バッチアプリケーション情報の一覧表示 [200](#page-199-0) バッチアプリケーションで使用するコマンド [194](#page-193-0) バッチアプリケーションの実行 [194](#page-193-0), [603](#page-602-0) バッチアプリケーションの停止 [605](#page-604-0) バッチアプリケーションの停止またはバッチサーバの 強制停止 [198](#page-197-0) バッチサーバで使用するコマンド [186](#page-185-0) バッチサーバで使用するコマンドの概要 [187](#page-186-0) バッチサーバで使用するリソース操作コマンド [205](#page-204-0) バッチサーバの開始 [192](#page-191-0) バッチサーバの起動 [603](#page-602-0) バッチサーバのセットアップとアンセットアップ [190](#page-189-0) バッチサーバの停止 [605](#page-604-0) バッチサーバを操作するコマンド [189](#page-188-0)

バッファ内容の強制ファイル出力 [216](#page-215-0), [321](#page-320-0)

#### ひ

ヒューリスティック状態のトランザクションの強制 決着 [166](#page-165-0)

#### ふ

負荷分散機との接続テスト [428](#page-427-0) 負荷分散機の設定再開始 [420](#page-419-0) プロセス ID の取得 [276](#page-275-0) プロセスの強制停止 [335](#page-334-0)

#### み

未決着のトランザクションのコミット [163](#page-162-0) 未決着のトランザクションのロールバック [181](#page-180-0)

#### め

メッセージの編集と出力 [287](#page-286-0)

#### も,

モニタ起動コマンドのセットアップとアンセット アップ [344](#page-343-0)

#### ゆ

ユーザとロールのアンマッピング [184](#page-183-0) ユーザとロールの一覧表示 [168](#page-167-0) ユーザとロールの削除 [164](#page-163-0) ユーザとロールの追加 [159](#page-158-0) ユーザとロールのマッピング [178](#page-177-0)

### ら

ライブラリ JAR の一覧表示 [88](#page-87-0) ライブラリ JAR のインポート [79](#page-78-0) ライブラリ JAR の削除 [64](#page-63-0)

## り

リソースアダプタのアンデプロイ [156](#page-155-0) リソースアダプタの一覧表示 [135](#page-134-0) リソースアダプタのエクスポート [116](#page-115-0) リソースアダプタの開始 [150](#page-149-0)

リソースアダプタの停止 [152](#page-151-0) リソースアダプタのデプロイ [114](#page-113-0) リソースアダプタのバージョンアップ [39](#page-38-0) リソースの一覧表示 [138](#page-137-0) リソースのインポート [127](#page-126-0) リソースの開始 [570](#page-569-0), [586](#page-585-0) リソースのコピー [108](#page-107-0) リソースの削除 [112](#page-111-0) リソースの接続テスト [154](#page-153-0) リソースの属性設定 [145](#page-144-0) リソースの属性の取得 [122](#page-121-0) リソースの追加 [58](#page-57-0) リソースの停止 [573](#page-572-0), [589](#page-588-0)

#### ろ

ログの運用で使用するコマンド [524](#page-523-0) ログの運用で使用するコマンドの一覧 [525](#page-524-0) ログの運用で使用するコマンドの詳細 [526](#page-525-0)